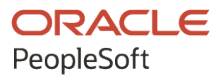

# PeopleTools 8.60: Reporting Web **Services**

**October 2022**

**ORACLE** 

PeopleTools 8.60: Reporting Web Services Copyright  $\degree$  1988, 2022, Oracle and/or its affiliates.

This software and related documentation are provided under a license agreement containing restrictions on use and disclosure and are protected by intellectual property laws. Except as expressly permitted in your license agreement or allowed by law, you may not use, copy, reproduce, translate, broadcast, modify, license, transmit, distribute, exhibit, perform, publish, or display any part, in any form, or by any means. Reverse engineering, disassembly, or decompilation of this software, unless required by law for interoperability, is prohibited.

The information contained herein is subject to change without notice and is not warranted to be error-free. If you find any errors, please report them to us in writing.

If this is software, software documentation, data (as defined in the Federal Acquisition Regulation), or related documentation that is delivered to the U.S. Government or anyone licensing it on behalf of the U.S. Government, then the following notice is applicable:

U.S. GOVERNMENT END USERS: Oracle programs (including any operating system, integrated software, any programs embedded, installed, or activated on delivered hardware, and modifications of such programs) and Oracle computer documentation or other Oracle data delivered to or accessed by U.S. Government end users are "commercial computer software," "commercial computer software documentation," or "limited rights data" pursuant to the applicable Federal Acquisition Regulation and agency-specific supplemental regulations. As such, the use, reproduction, duplication, release, display, disclosure, modification, preparation of derivative works, and/or adaptation of i) Oracle programs (including any operating system, integrated software, any programs embedded, installed, or activated on delivered hardware, and modifications of such programs), ii) Oracle computer documentation and/or iii) other Oracle data, is subject to the rights and limitations specified in the license contained in the applicable contract. The terms governing the U.S. Government's use of Oracle cloud services are defined by the applicable contract for such services. No other rights are granted to the U.S. Government.

This software or hardware is developed for general use in a variety of information management applications. It is not developed or intended for use in any inherently dangerous applications, including applications that may create a risk of personal injury. If you use this software or hardware in dangerous applications, then you shall be responsible to take all appropriate fail-safe, backup, redundancy, and other measures to ensure its safe use. Oracle Corporation and its affiliates disclaim any liability for any damages caused by use of this software or hardware in dangerous applications.

Oracle®, Java, and MySQL are registered trademarks of Oracle and/or its affiliates. Other names may be trademarks of their respective owners.

Intel and Intel Inside are trademarks or registered trademarks of Intel Corporation. All SPARC trademarks are used under license and are trademarks or registered trademarks of SPARC International, Inc. AMD, Epyc, and the AMD logo are trademarks or registered trademarks of Advanced Micro Devices. UNIX is a registered trademark of The Open Group.

This software or hardware and documentation may provide access to or information about content, products, and services from third parties. Oracle Corporation and its affiliates are not responsible for and expressly disclaim all warranties of any kind with respect to third-party content, products, and services unless otherwise set forth in an applicable agreement between you and Oracle. Oracle Corporation and its affiliates will not be responsible for any loss, costs, or damages incurred due to your access to or use of third-party content, products, or services, except as set forth in an applicable agreement between you and Oracle.

Documentation Accessibility

For information about Oracle's commitment to accessibility, visit the Oracle Accessibility Program website at [https://docs.oracle.com/pls/topic/lookup?ctx=acc&id=docacc.](https://docs.oracle.com/pls/topic/lookup?ctx=acc&id=docacc)

#### Access to Oracle Support

Oracle customers that have purchased support have access to electronic support through My Oracle Support. For information, visit <https://docs.oracle.com/pls/topic/lookup?ctx=acc&id=info> or visit [https://docs.oracle.com/pls/](https://docs.oracle.com/pls/topic/lookup?ctx=acc&id=trs) [topic/lookup?ctx=acc&id=trs](https://docs.oracle.com/pls/topic/lookup?ctx=acc&id=trs) if you are hearing impaired.

# **Contents**

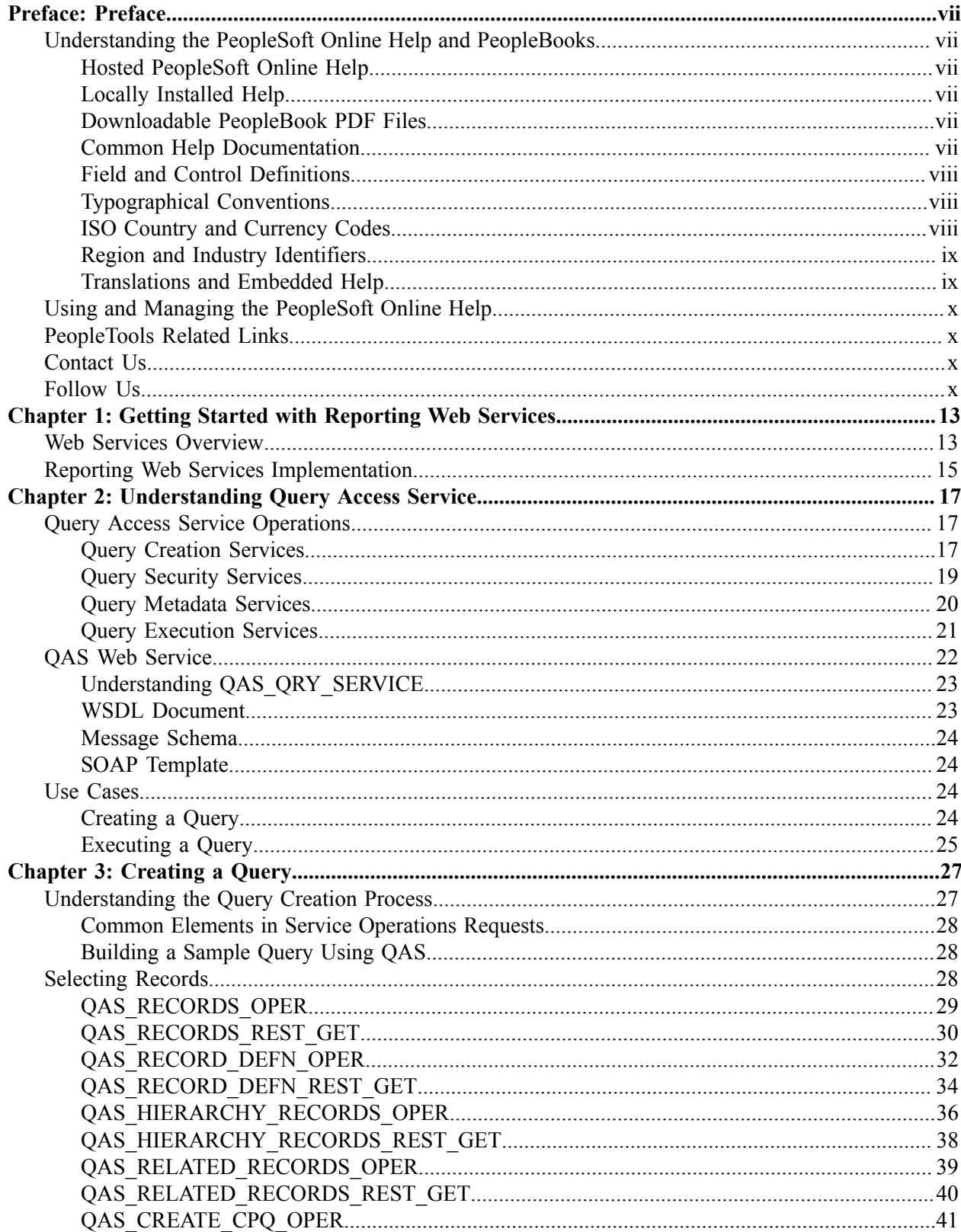

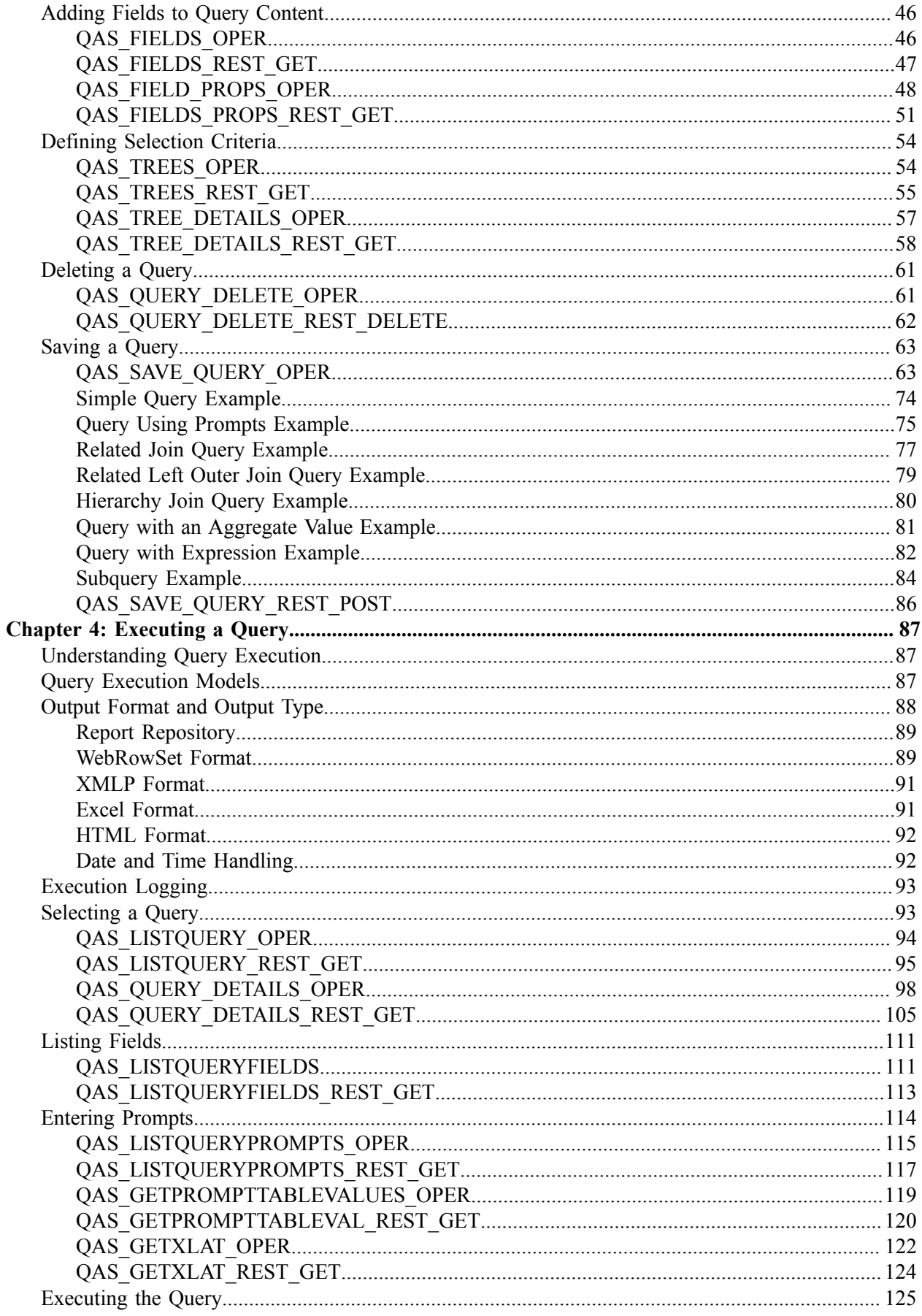

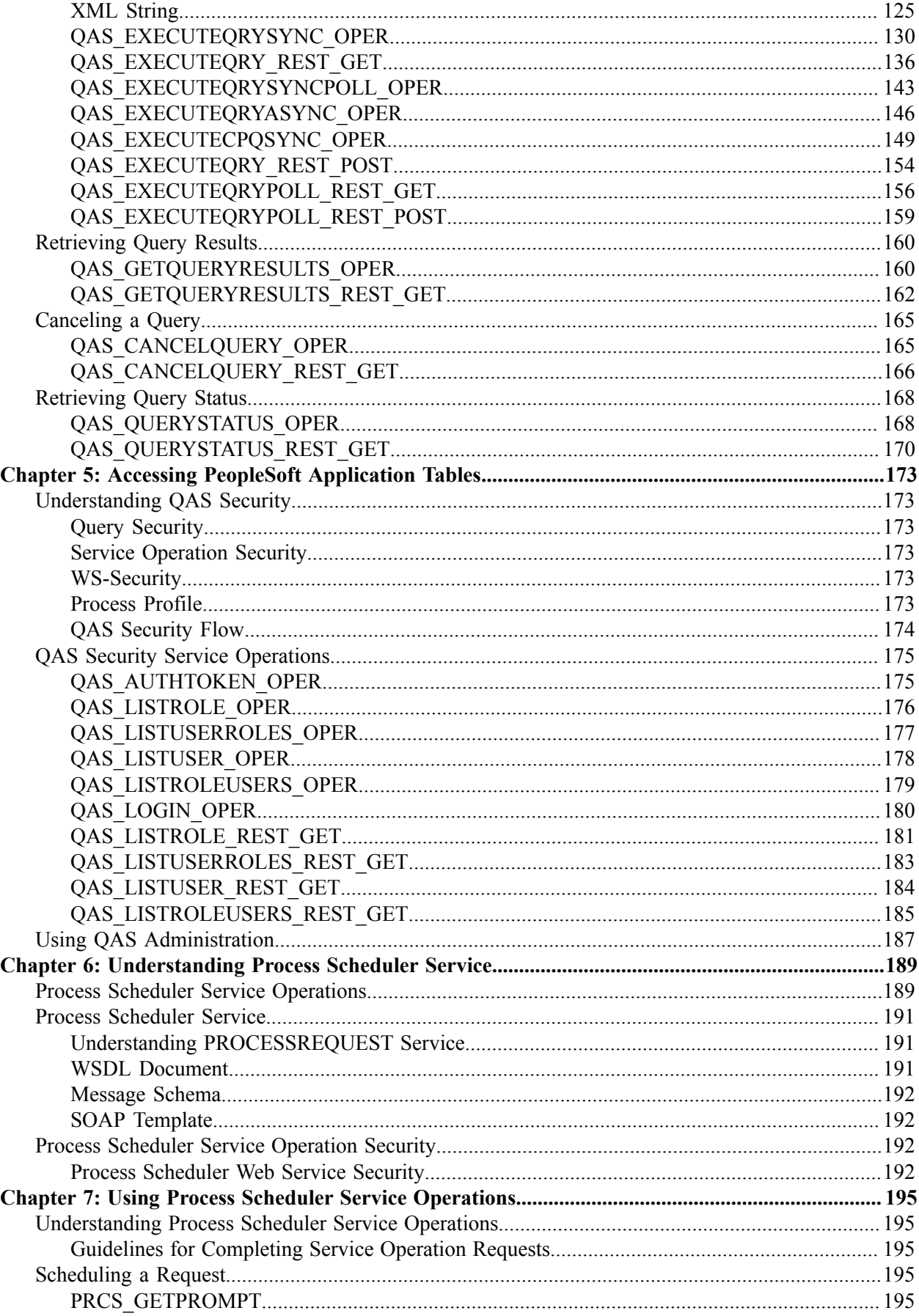

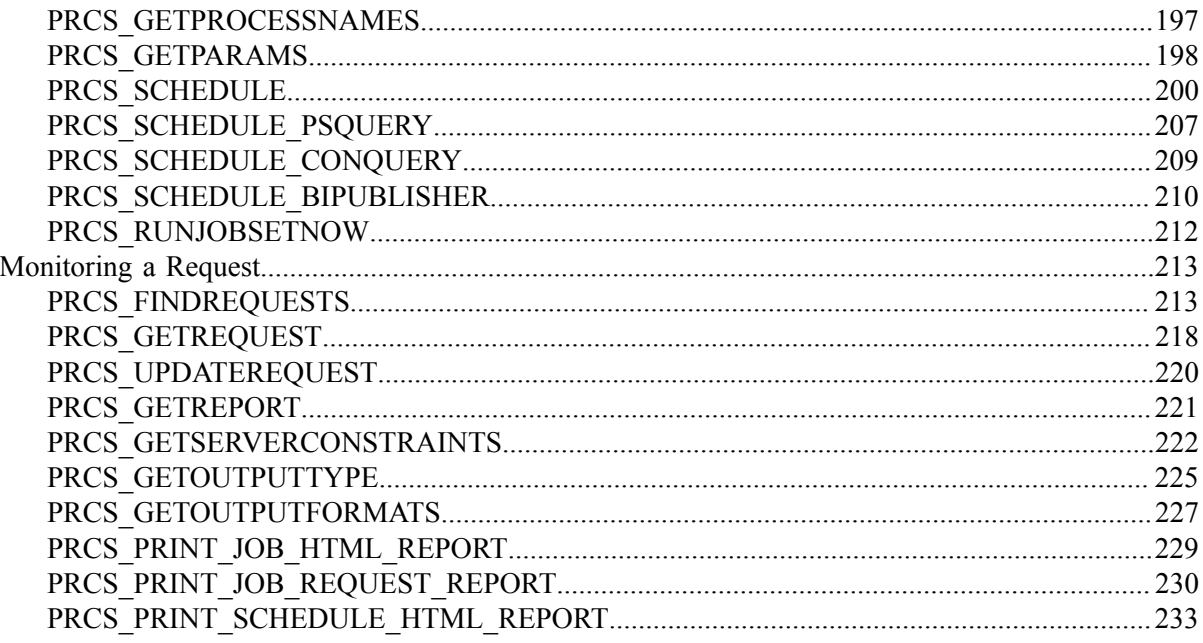

# <span id="page-6-0"></span>**Preface**

# <span id="page-6-1"></span>**Understanding the PeopleSoft Online Help and PeopleBooks**

The PeopleSoft Online Help is a website that enables you to view all help content for PeopleSoft applications and PeopleTools. The help provides standard navigation and full-text searching, as well as context-sensitive online help for PeopleSoft users.

## <span id="page-6-2"></span>**Hosted PeopleSoft Online Help**

You can access the hosted PeopleSoft Online Help on the [Oracle Help Center](https://docs.oracle.com/en/applications/peoplesoft/index.html). The hosted PeopleSoft Online Help is updated on a regular schedule, ensuring that you have access to the most current documentation. This reduces the need to view separate documentation posts for application maintenance on My Oracle Support. The hosted PeopleSoft Online Help is available in English only.

To configure the context-sensitive help for your PeopleSoft applications to use the Oracle Help Center, see [Configuring Context-Sensitive Help Using the Hosted Online Help Website.](https://docs.oracle.com/pls/topic/lookup?ctx=psoft&id=ATPB_HOSTED)

## <span id="page-6-3"></span>**Locally Installed Help**

If you're setting up an on-premise PeopleSoft environment, and your organization has firewall restrictions that prevent you from using the hosted PeopleSoft Online Help, you can install the online help locally. See [Configuring Context-Sensitive Help Using a Locally Installed Online Help Website](https://docs.oracle.com/pls/topic/lookup?ctx=psoft&id=ATPB_LOCAL).

### <span id="page-6-4"></span>**Downloadable PeopleBook PDF Files**

You can access downloadable PDF versions of the help content in the traditional PeopleBook format on the [Oracle Help Center.](https://docs.oracle.com/en/applications/peoplesoft/index.html) The content in the PeopleBook PDFs is the same as the content in the PeopleSoft Online Help, but it has a different structure and it does not include the interactive navigation features that are available in the online help.

## <span id="page-6-5"></span>**Common Help Documentation**

Common help documentation contains information that applies to multiple applications. The two main types of common help are:

- Application Fundamentals
- Using PeopleSoft Applications

Most product families provide a set of application fundamentals help topics that discuss essential information about the setup and design of your system. This information applies to many or all applications in the PeopleSoft product family. Whether you are implementing a single application, some combination of applications within the product family, or the entire product family, you should be familiar with the contents of the appropriate application fundamentals help. They provide the starting points for fundamental implementation tasks.

In addition, the *PeopleTools: Applications User's Guide* introduces you to the various elements of the PeopleSoft Pure Internet Architecture. It also explains how to use the navigational hierarchy, components, and pages to perform basic functions as you navigate through the system. While your application or implementation may differ, the topics in this user's guide provide general information about using PeopleSoft applications.

# <span id="page-7-0"></span>**Field and Control Definitions**

PeopleSoft documentation includes definitions for most fields and controls that appear on application pages. These definitions describe how to use a field or control, where populated values come from, the effects of selecting certain values, and so on. If a field or control is not defined, then it either requires no additional explanation or is documented in a common elements section earlier in the documentation. For example, the Date field rarely requires additional explanation and may not be defined in the documentation for some pages.

# <span id="page-7-1"></span>**Typographical Conventions**

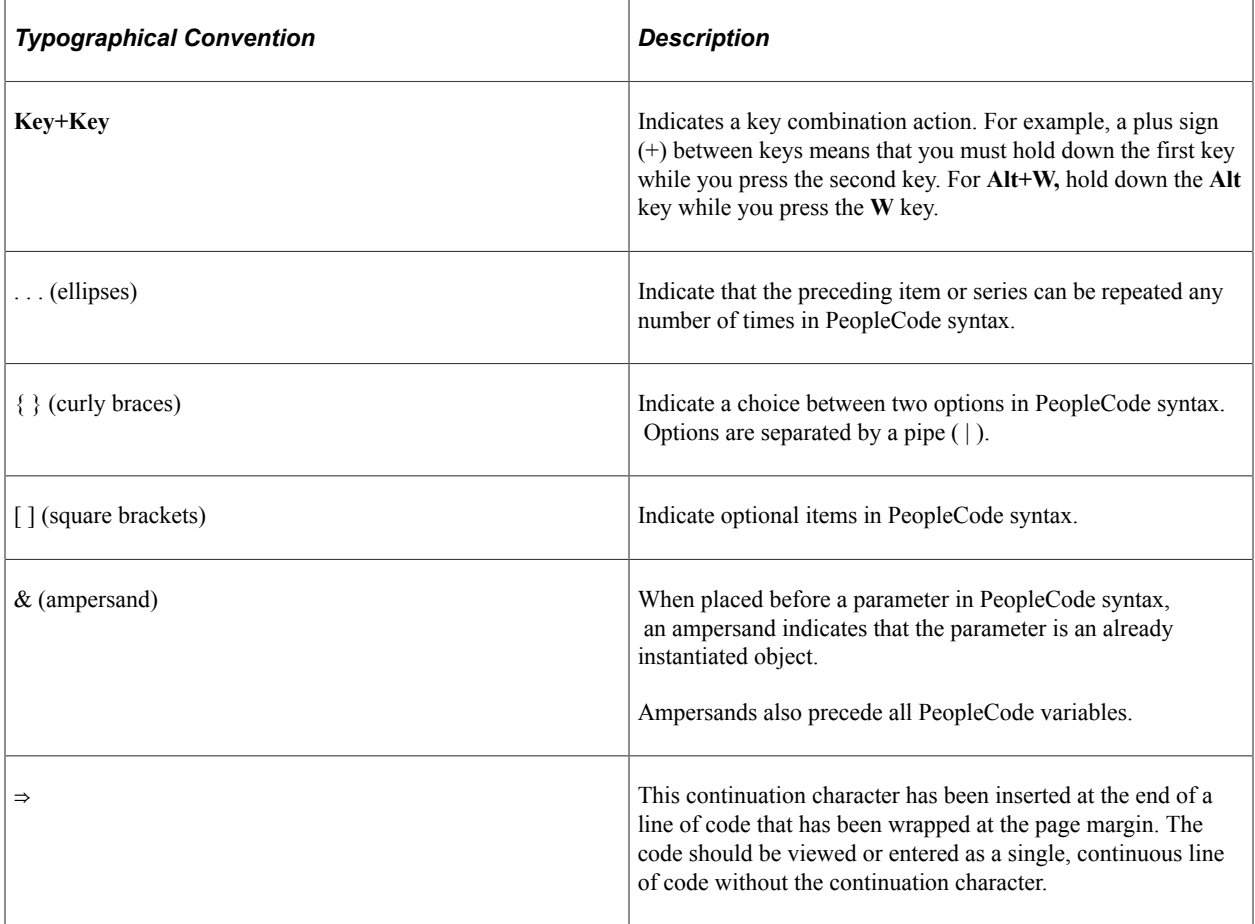

The following table describes the typographical conventions that are used in the online help.

# <span id="page-7-2"></span>**ISO Country and Currency Codes**

PeopleSoft Online Help topics use International Organization for Standardization (ISO) country and currency codes to identify country-specific information and monetary amounts.

ISO country codes may appear as country identifiers, and ISO currency codes may appear as currency identifiers in your PeopleSoft documentation. Reference to an ISO country code in your documentation does not imply that your application includes every ISO country code. The following example is a country-specific heading: "(FRA) Hiring an Employee."

The PeopleSoft Currency Code table (CURRENCY\_CD\_TBL) contains sample currency code data. The Currency Code table is based on ISO Standard 4217, "Codes for the representation of currencies," and also relies on ISO country codes in the Country table (COUNTRY\_TBL). The navigation to the pages where you maintain currency code and country information depends on which PeopleSoft applications you are using. To access the pages for maintaining the Currency Code and Country tables, consult the online help for your applications for more information.

#### <span id="page-8-0"></span>**Region and Industry Identifiers**

Information that applies only to a specific region or industry is preceded by a standard identifier in parentheses. This identifier typically appears at the beginning of a section heading, but it may also appear at the beginning of a note or other text.

Example of a region-specific heading: "(Latin America) Setting Up Depreciation"

#### **Region Identifiers**

Regions are identified by the region name. The following region identifiers may appear in the PeopleSoft Online Help:

- Asia Pacific
- Europe
- Latin America
- North America

#### **Industry Identifiers**

Industries are identified by the industry name or by an abbreviation for that industry. The following industry identifiers may appear in the PeopleSoft Online Help:

- USF (U.S. Federal)
- E&G (Education and Government)

## <span id="page-8-1"></span>**Translations and Embedded Help**

PeopleSoft 9.2 software applications include translated embedded help. With the 9.2 release, PeopleSoft aligns with the other Oracle applications by focusing our translation efforts on embedded help. We are not planning to translate our traditional online help and PeopleBooks documentation. Instead we offer very direct translated help at crucial spots within our application through our embedded help widgets. Additionally, we have a one-to-one mapping of application and help translations, meaning that the software and embedded help translation footprint is identical—something we were never able to accomplish in the past.

# <span id="page-9-0"></span>**Using and Managing the PeopleSoft Online Help**

Select About This Help in the left navigation panel on any page in the PeopleSoft Online Help to see information on the following topics:

- Using the PeopleSoft Online Help.
- Managing hosted Online Help.
- Managing locally installed PeopleSoft Online Help.

# <span id="page-9-1"></span>**PeopleTools Related Links**

[PeopleTools 8.60 Home Page](https://support.oracle.com/epmos/faces/DocumentDisplay?id=2884844.2)

[PeopleSoft Search and Kibana Analytics Home Page](https://support.oracle.com/epmos/faces/DocumentDisplay?id=2205540.2)

"PeopleTools Product/Feature PeopleBook Index" (Getting Started with PeopleTools)

[PeopleSoft Online Help](https://docs.oracle.com/en/applications/peoplesoft/index.html)

[PeopleSoft Information Portal](https://docs.oracle.com/cd/E52319_01/infoportal/index.html)

[PeopleSoft Spotlight Series](https://docs.oracle.com/cd/E52319_01/infoportal/spotlight.html)

[PeopleSoft Training and Certification | Oracle University](https://docs.oracle.com/pls/topic/lookup?ctx=psft_hosted&id=ou)

[My Oracle Support](https://support.oracle.com/CSP/ui/flash.html)

[Oracle Help Center](https://docs.oracle.com/en/)

# <span id="page-9-2"></span>**Contact Us**

Send your suggestions to psoft-infodev us@oracle.com.

Please include the applications update image or PeopleTools release that you're using.

## <span id="page-9-3"></span>**Follow Us**

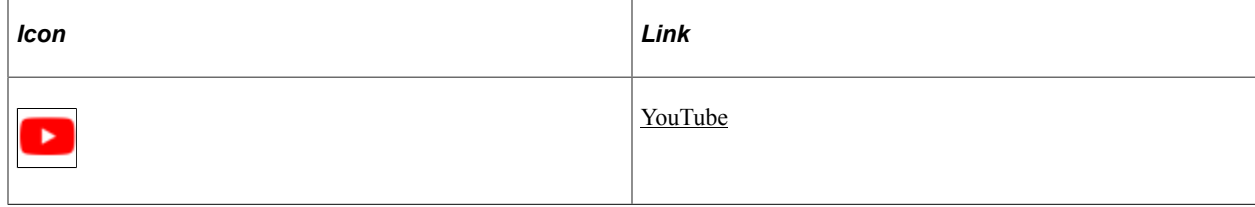

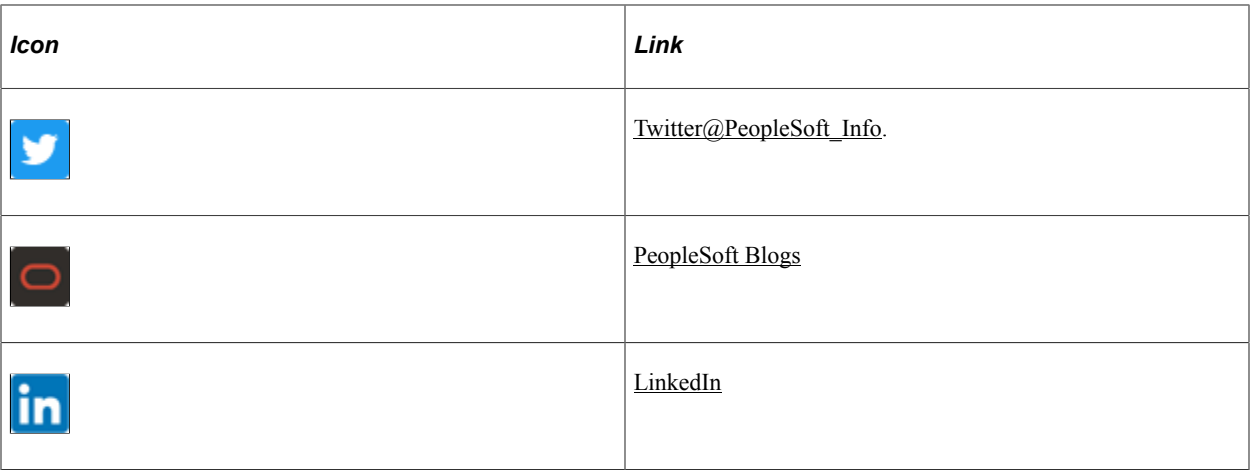

# <span id="page-12-0"></span>**Getting Started with Reporting Web Services**

# <span id="page-12-1"></span>**Web Services Overview**

A web service provides external applications a web-services-based means of accessing PeopleSoft data. Web services are implemented through the PeopleTools Integration Broker (IB) framework. The Integration Gateway web application receives all the web service requests and forwards them to the Integration Engine (application server) for processing.

This diagram illustrates how the web service is used with external applications.

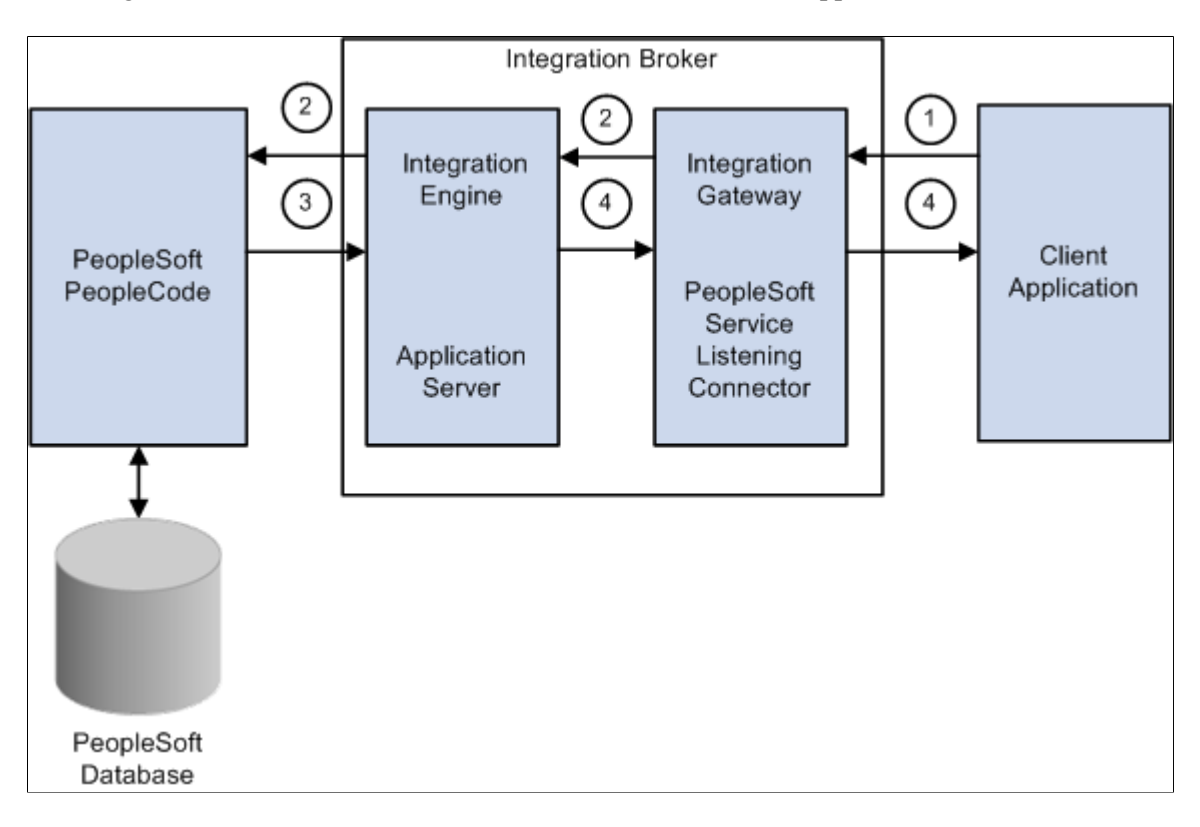

This process occurs when you use a reporting web service with a client application:

- 1. The client application invokes one of the service operations from the API (application programming interface) published by PeopleSoft application.
- 2. PeopleSoft Integration Broker receives the service operation request and validates the WS security credentials.
- 3. The request is passed to Application Server for processing. The Application Server authenticates the service operation and routes it to the respective handler. The handler executes the PeopleCode and sends the response to Integration Gateway.
- 4. Integration Broker sends the response to the client application.

#### **WS-Security**

Web services security (WS-Security) is implemented on the integration gateway for inbound and outbound integrations with third-party systems. WS-Security adds a layer of security to sending and receiving service operations by adding a UsernameToken that identifies the sender and authenticates its identity to the web service provider. On inbound processing, PeopleSoft Integration Broker can process requests received from integration partners that contain WS-Security UsernameToken and passwords in the SOAP (Simple Object Access Protocol ) header of the inbound SOAP request. The user name and password should be encrypted via PKI (public key infrastructure).

Reporting Web Services are delivered as restricted services, which means that sensitive fields of the service definition and of associated service operations appear in read-only mode. Each service operation is delivered with WS Security Req (required) Verification set to *Encrypt and Digitally Sign or HTTPS.*

See "Implementing Web Services Security" (Integration Broker Administration).

As delivered, reporting web service operations must be either encrypted and digitally signed or sent over HTTPS. Customers can change the security settings if desired.

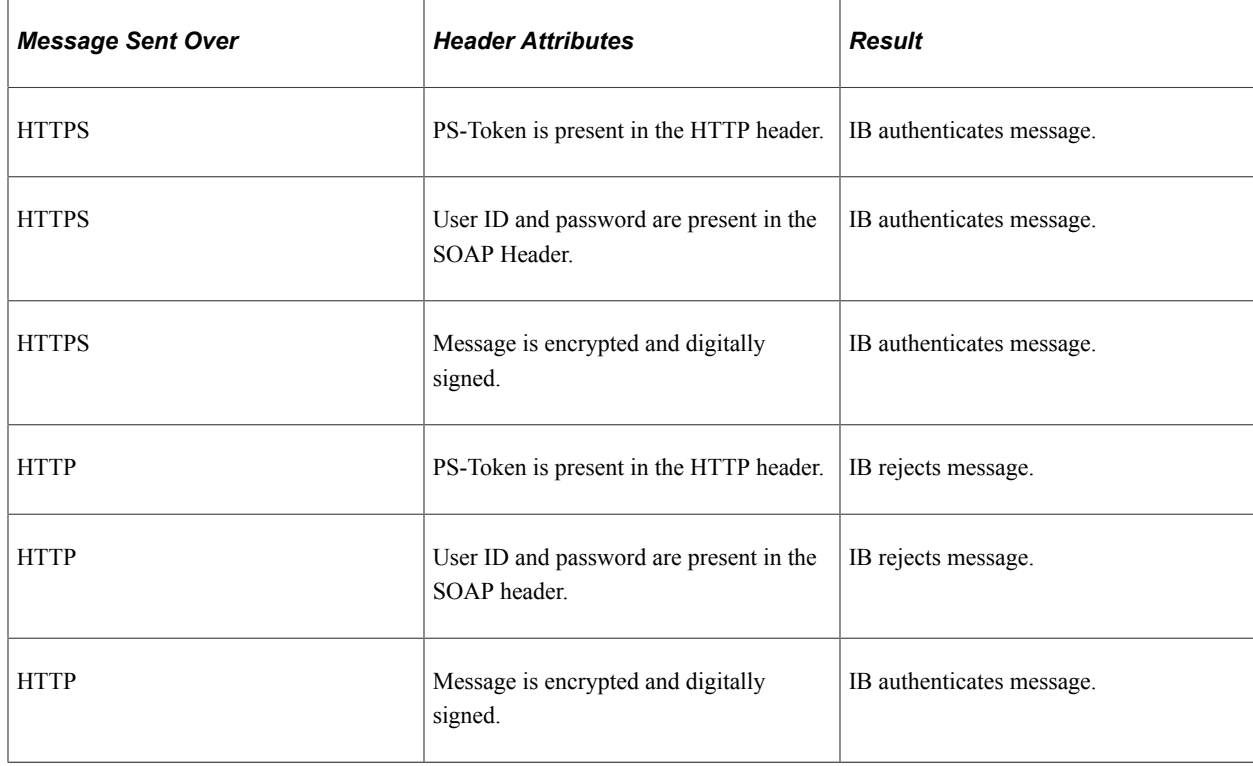

Integration Broker (IB) authenticates the request in the following way:

Reporting web service operations require a user ID and password. If a user ID and password are not supplied in the SOAP header, Integration Broker rejects the request.

If the request is received from another PeopleSoft system, the user ID associated with the requesting PeopleSoft node is used when the SOAP header does not specify a user name.

When a request is received, PeopleSoft Integration Broker validates the user ID and password in the SOAP header to determine whether the user has the proper security to invoke the service operation requested.

# <span id="page-14-0"></span>**Reporting Web Services Implementation**

Before you can deploy a Reporting Web Service, you must configure Integration Broker:

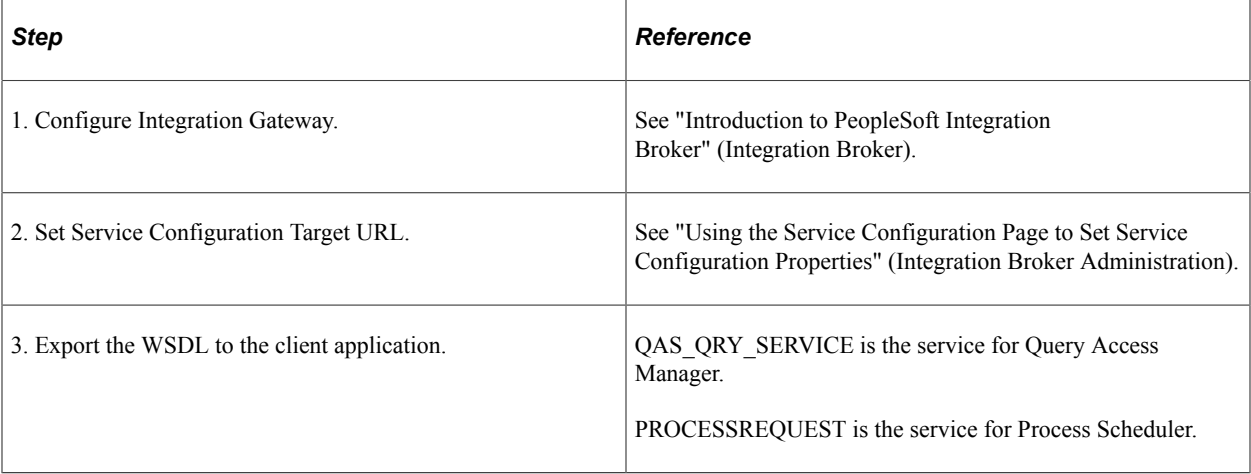

# <span id="page-16-0"></span>**Understanding Query Access Service**

# <span id="page-16-1"></span>**Query Access Service Operations**

To enable external applications to access PeopleSoft Query, a number of service operations are available. Depending on the application, the external application will need to use several service operations in combination. The service operations for QAS are part of the service QAS\_QRY\_SERVICE.

QAS service operations are grouped into the following categories to help describe the service operations:

- Query Creation Services (QCS)
- Query Security Services (QSS)
- Query Metadata Services (QMS)
- Query Execution Services (QES)

**Note:** No processing or security is dependent on the categories; they are simply groupings for describing the service operations.

### <span id="page-16-2"></span>**Query Creation Services**

Query creation services are used by client applications to create and save a new query.

#### **SOAP Query Creation Services**

This table lists the Query Creation Services:

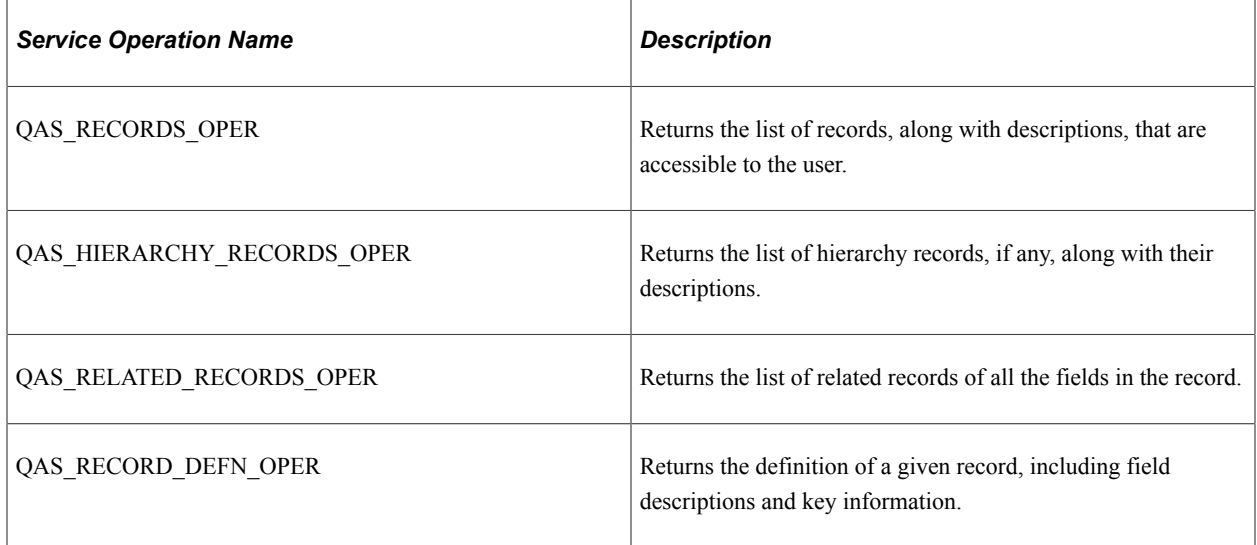

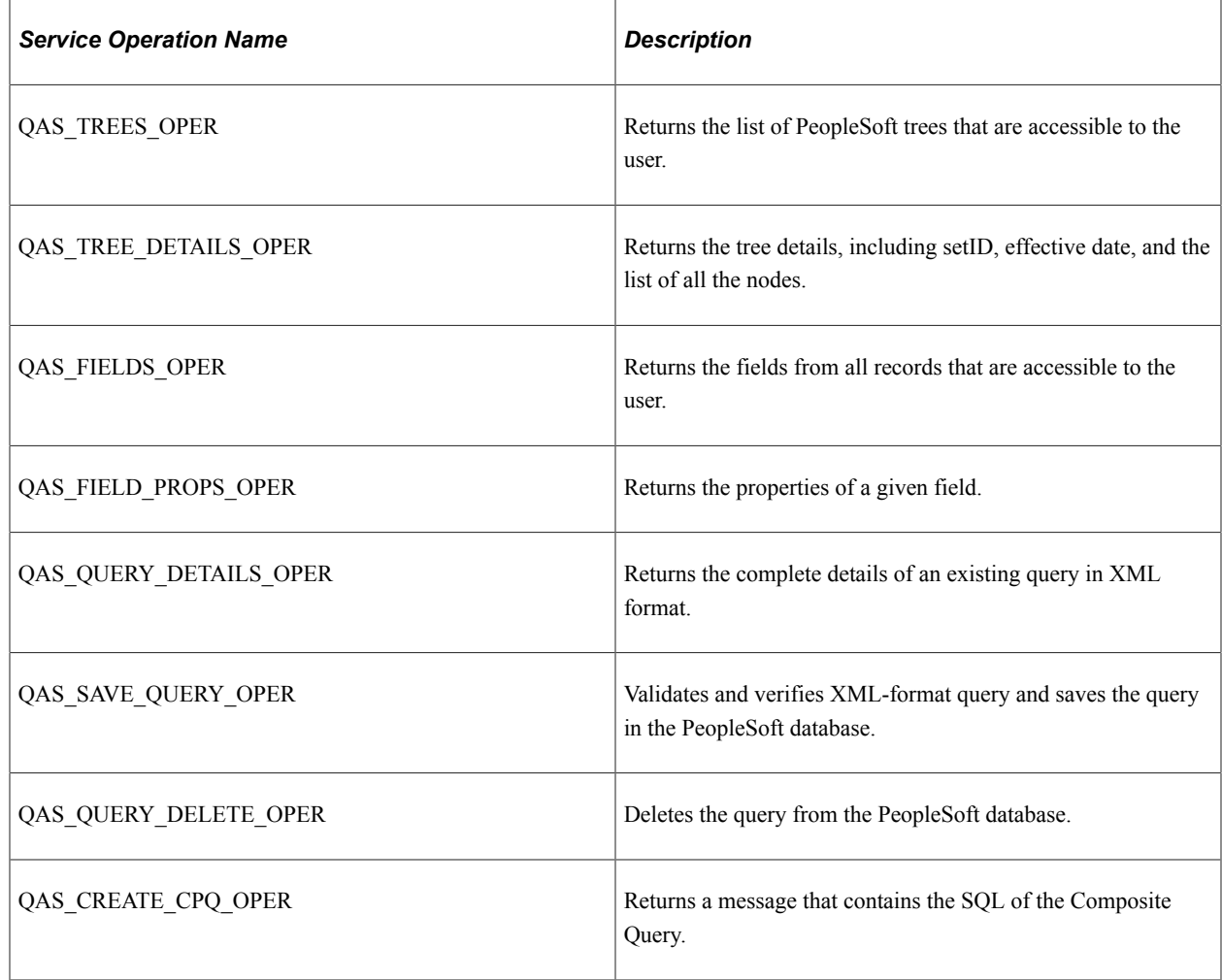

## **RESTful Query Creation Services**

This table lists the Query Creation Services:

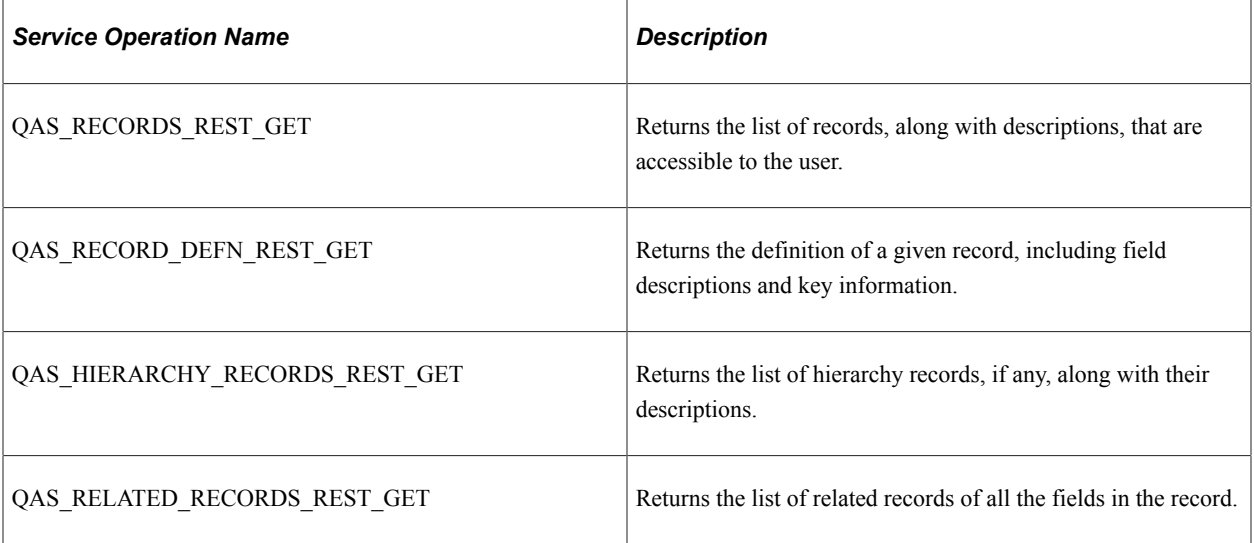

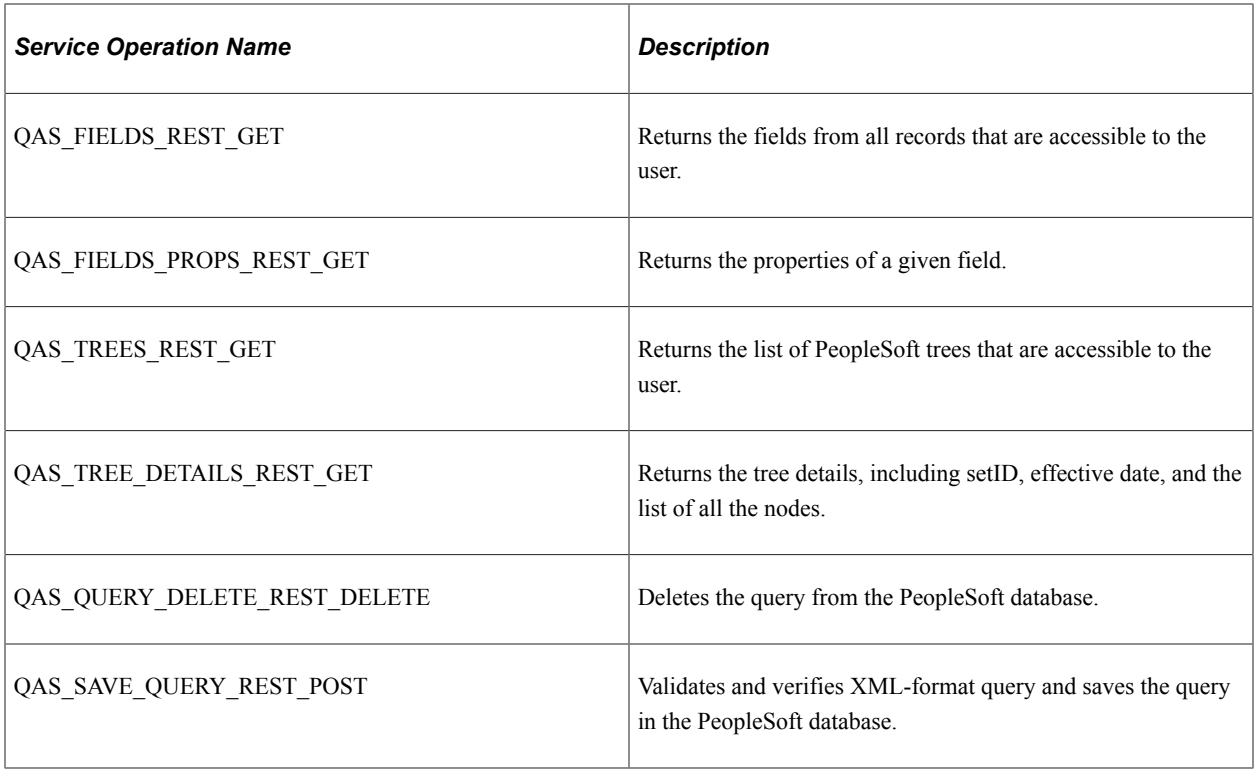

# <span id="page-18-0"></span>**Query Security Services**

Query security services are used to identify users and roles.

#### **SOAP Query Security Services**

This table lists the Query Security Services:

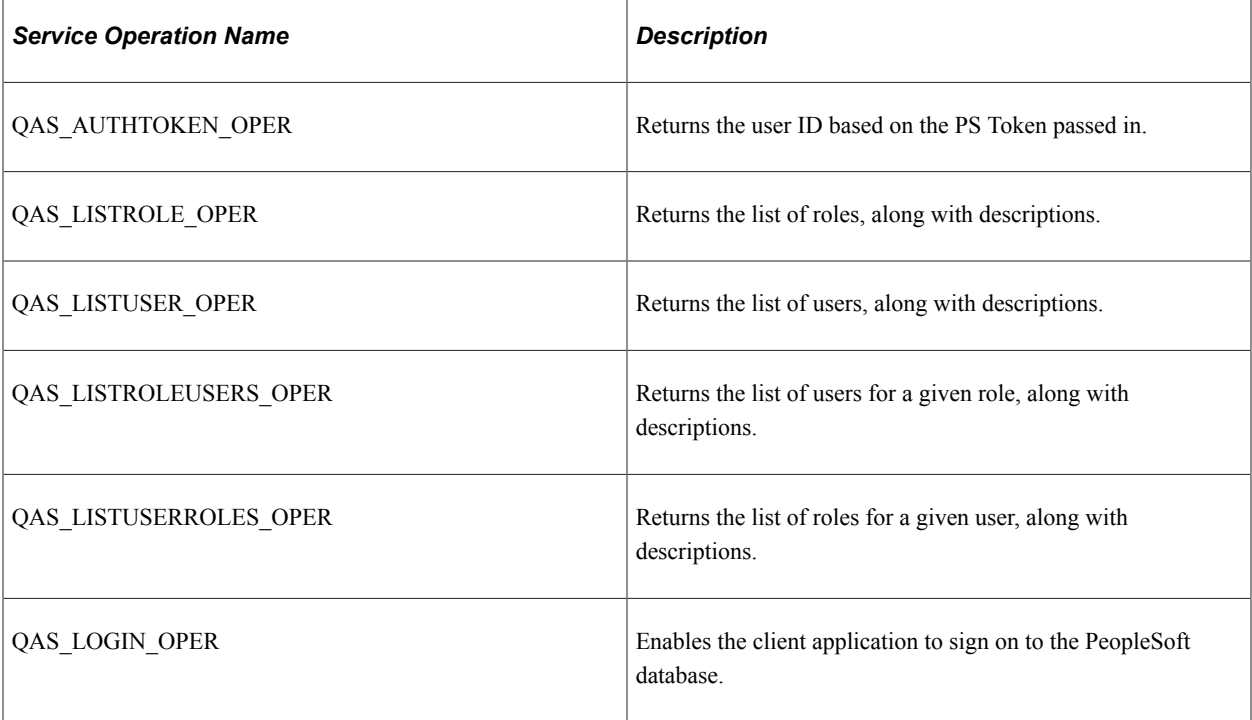

#### **RESTful Query Security Services**

This table lists the Query Security Services:

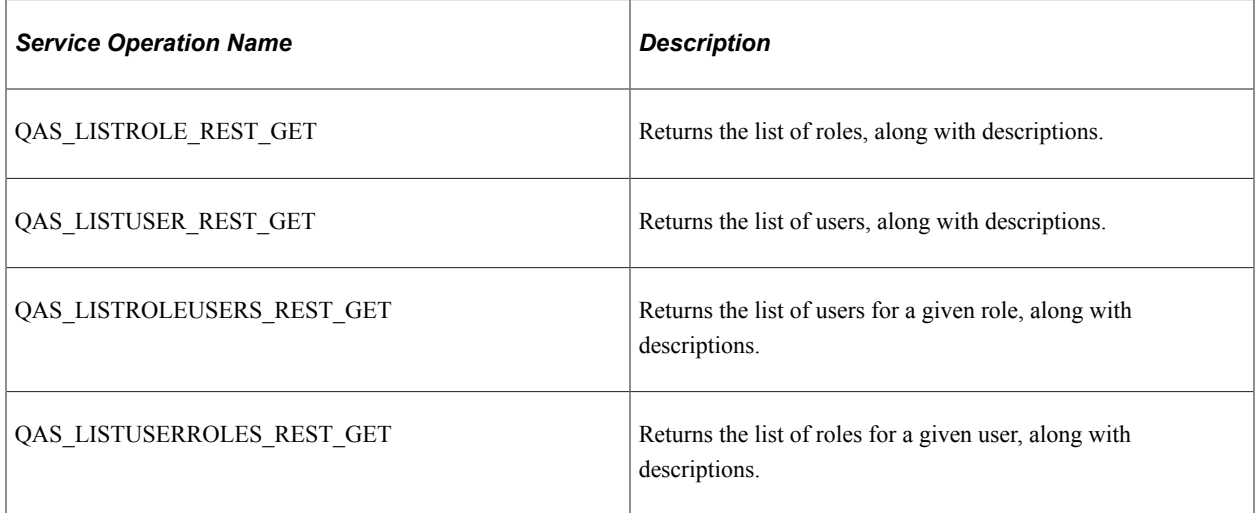

## <span id="page-19-0"></span>**Query Metadata Services**

Query metadata services are used to extract application data from the PeopleSoft database.

#### **SOAP Query Metadata Services**

This table lists the Query Metadata Services:

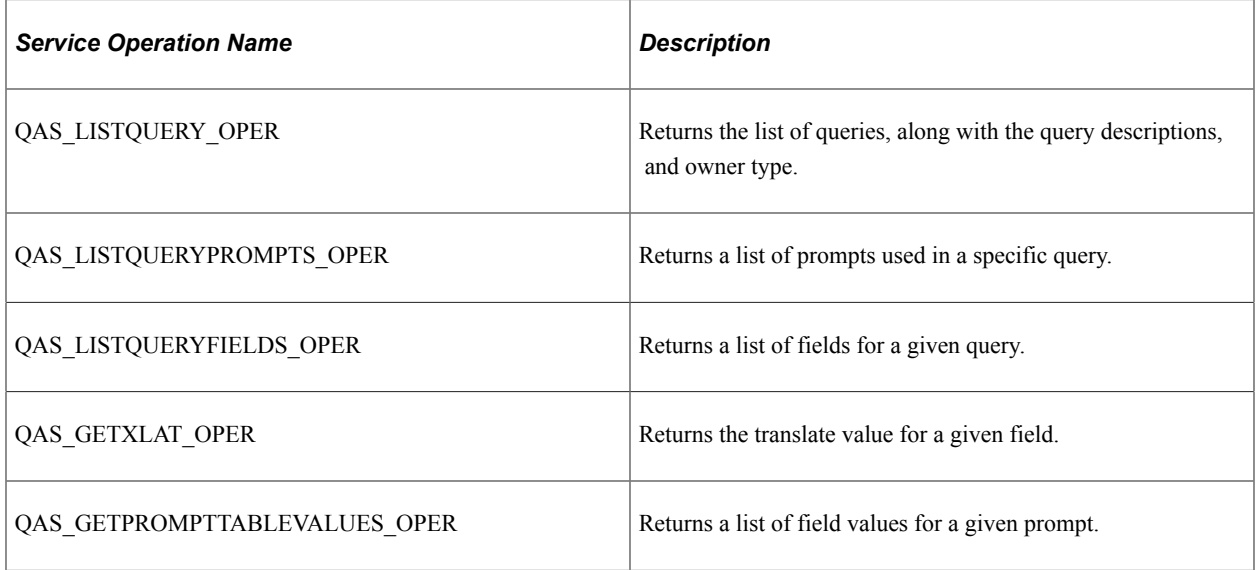

#### **RESTful Query Metadata Services**

This table lists the Query Metadata Services:

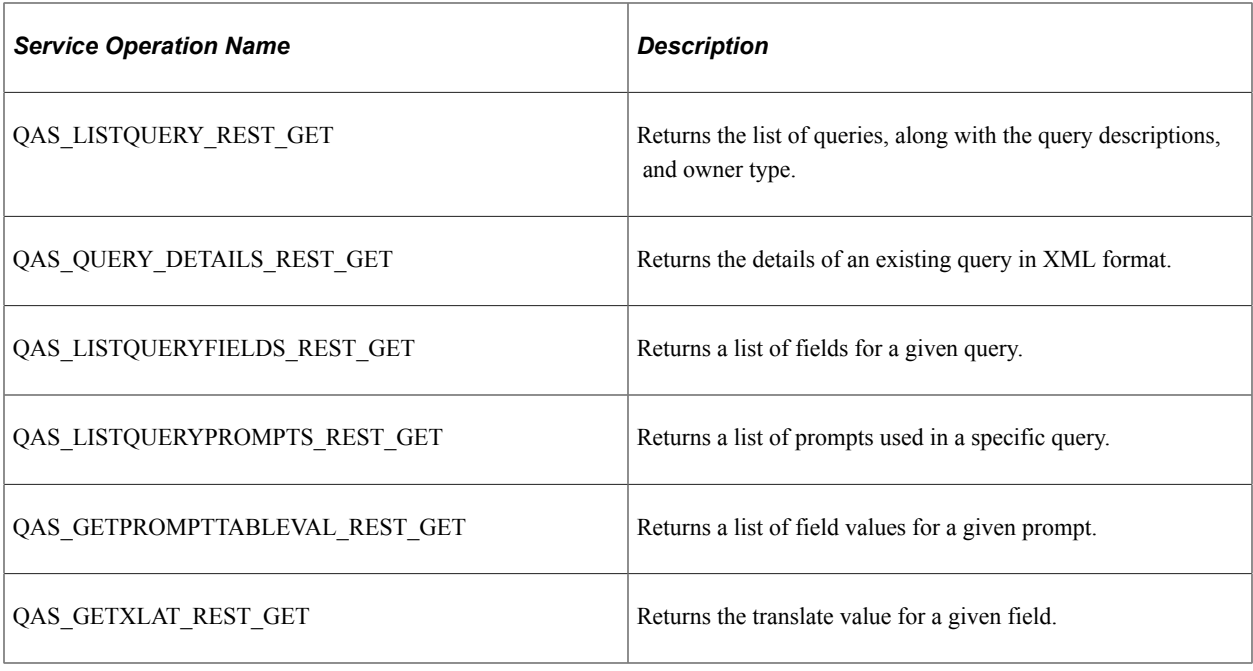

# <span id="page-20-0"></span>**Query Execution Services**

Query Execution Services are used to run the query from a third-party application.

#### **SOAP Query Execution Services**

This table lists service operations used to execute a query:

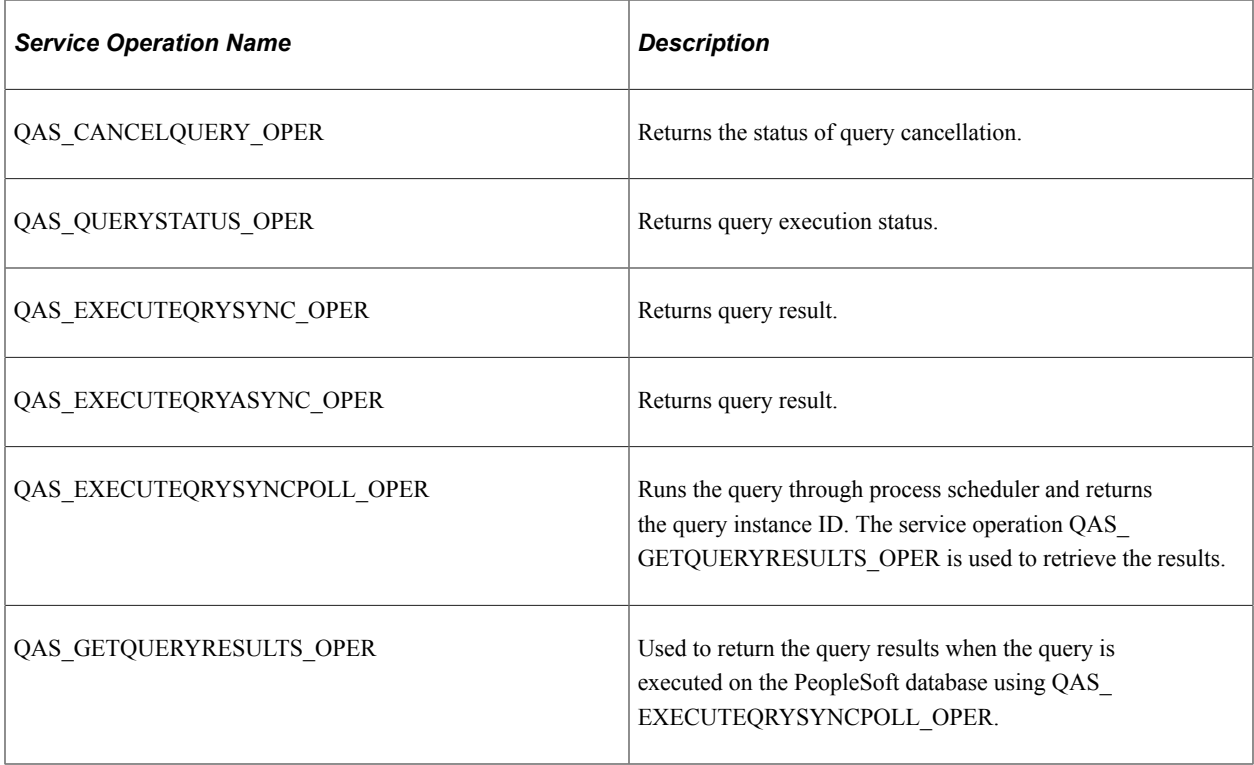

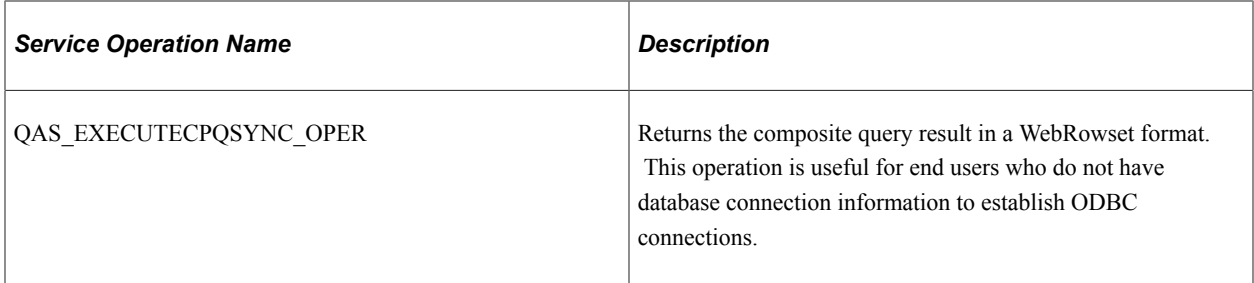

#### **RESTful Query Execution Services**

This table lists service operations used to execute a query:

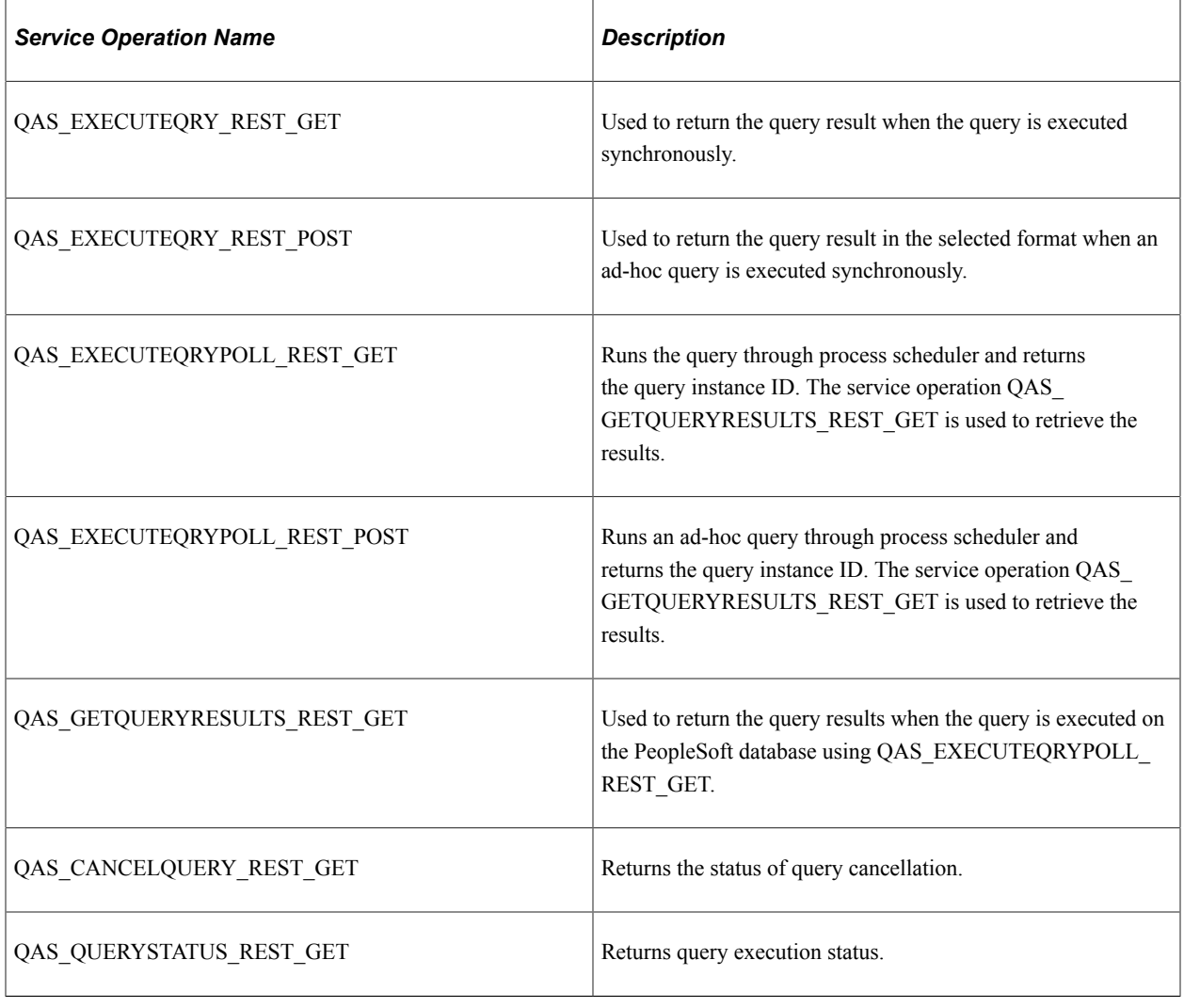

# <span id="page-21-0"></span>**QAS Web Service**

This section provides an overview of the QAS web service named QAS\_QRY\_SERVICE.

# <span id="page-22-0"></span>**Understanding QAS\_QRY\_SERVICE**

Services are used to logically group a set of service operations. The service QAS\_QRY\_SERVICE contains all of the service operations for QAS. When you publish a web service, a WSDL document is created containing all of the selected service operations as well as the endpoints based on the service configuration.

QAS\_QRY\_SERVICE is delivered as a restricted service. Only a user with the PeopleSoft Administrator role can make changes to the restricted state.

See "Using the Service Configuration Page to Set Service Configuration Properties" (Integration Broker Administration).

See "Restricting and Enabling Write Access to Service Definitions" (Integration Broker).

This diagram illustrates how a client application consumes the web service

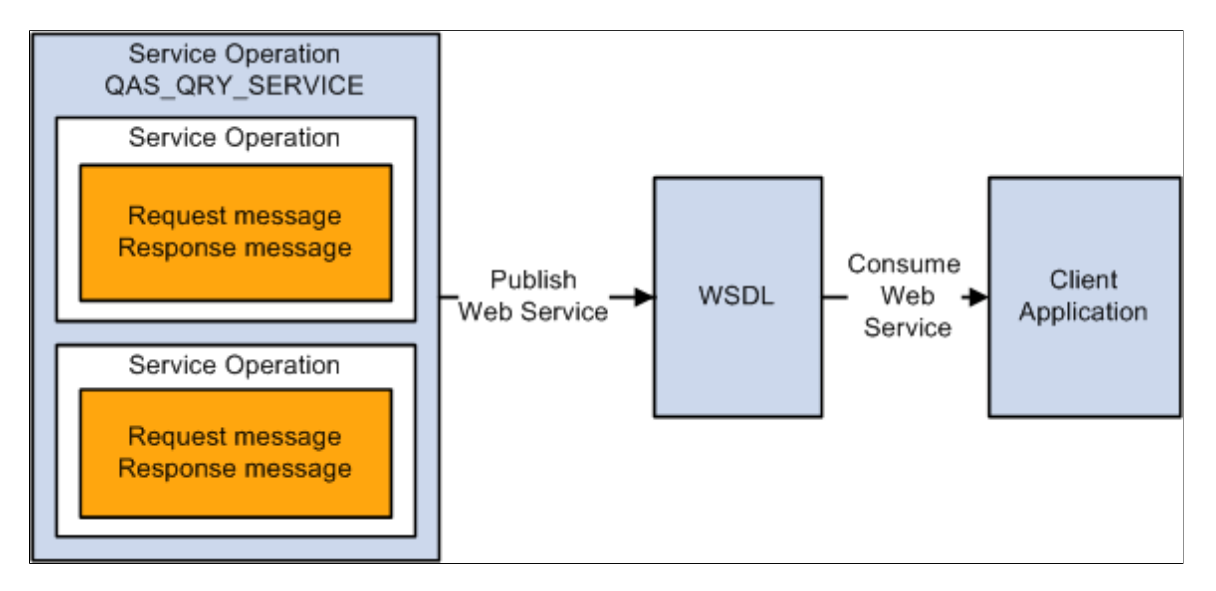

The published web service is stored in the WSDL Repository. Client applications consume the WSDL by accessing the WSDL URL from the repository. The WSDL for QAS\_QRY\_SERVICE is delivered and updated with the appropriate WSDL Repository location whenever the target location is updated on the Service Configuration page (Select PeopleTools, Integration Broker, Configuration, Service Configuration).

See "Using the Service Configuration Page to Set Service Configuration Properties" (Integration Broker Administration).

## <span id="page-22-1"></span>**WSDL Document**

To view the generated WSDL Repository for the QAS\_QRY\_SERVICE, click the **View WSDL** link on the service page (select PeopleTools, Integration Broker, Integration Setup, Services).

This example illustrates the fields and controls on the WSDL Repository page.

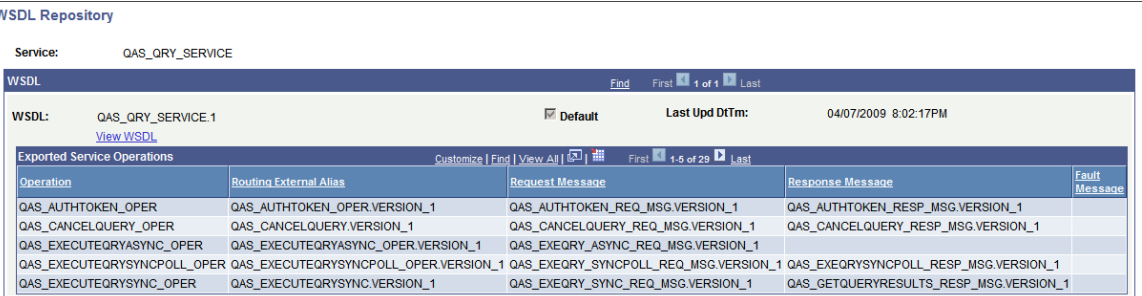

All of the service operations contained in the WSDL are listed in the Exported Service Operations section. Use the **View WSDL** link to view the WSDL document.

#### <span id="page-23-0"></span>**Message Schema**

The WSDL document is created using the request and response message schemas for each service operation. To view the message schema, select PeopleTools, Integration Broker, Integration Setup, Messages and select the message to view. Select the Schema tab to view the schema.

#### <span id="page-23-1"></span>**SOAP Template**

For each service operation, you can use the Generate SOAP Template utility to generate SOAP message templates for request messages, response messages, and fault messages found in the WSDL document. The generated SOAP template will include WS-Security SOAP Header tags. You can then use the templates to test SOAP messages in your third-party application.

**Note:** WS-Security should be used with all QAS service operations.

See "Implementing Web Services Security" (Integration Broker Administration).

# <span id="page-23-2"></span>**Use Cases**

This section discusses creating and executing a query which are the two most common use cases for QAS.

### <span id="page-23-3"></span>**Creating a Query**

QAS provides several service operations that can be used by an external application to access the PeopleSoft application database to select records and fields to create a valid PeopleSoft Query. Creating a query involves several steps, some of which do not require access to the PeopleSoft records, fields, and trees and therefore do not have associated service operations.:

Service Query Creation Operations Steps QAS\_RECORDS\_OPER QAS\_RECORD\_DEFN\_OPER **Select Records** QAS\_RELATED\_RECORDS\_OPER QAS\_HIERARCHY\_RECORDS\_OPER Add fields to Query QAS FIELDS OPER content QAS\_FIELD\_PROPS\_OPER **Create Query** expressions (optional) Create prompts (optional) Define selection QAS\_TREES\_OPER criteria (optional) QAS TREE\_DETAILS\_OPER Define HAVING criteria (optional) Save Query QAS\_SAVE\_QUERY\_OPER

This diagram illustrates the steps and corresponding service operation that can be used to access the PeopleSoft database information.

You can use QAS\_RECORDS\_OPER, QAS\_RECORD\_DEFN\_OPER, QAS\_RELATED\_RECORDS\_OPER, and QAS\_HIERARCHY\_RECORDS\_OPER to select records.

QAS FIELDS OPER and QAS FIELD PROPS OPER can be used to help select the fields and prompts to add to the query content.

QAS\_TREE\_OPER and QAS\_TREE\_DETAILS\_OPER can be used when your selection criteria uses trees.

The QAS\_SAVE\_QUERY\_OPER is used to save a query definition to the PeopleSoft database.

# <span id="page-24-0"></span>**Executing a Query**

To execute an existing query in the PeopleSoft database, the external application will use Query Metadata Services, Query Execution Services, and possibly the Query Result Service. This diagram illustrates the

steps and corresponding service operations that can be used to execute a PeopleSoft query and retrieve the results:

This diagram illustrates the steps and corresponding service operations that can be used to execute a PeopleSoft query and retrieve the results

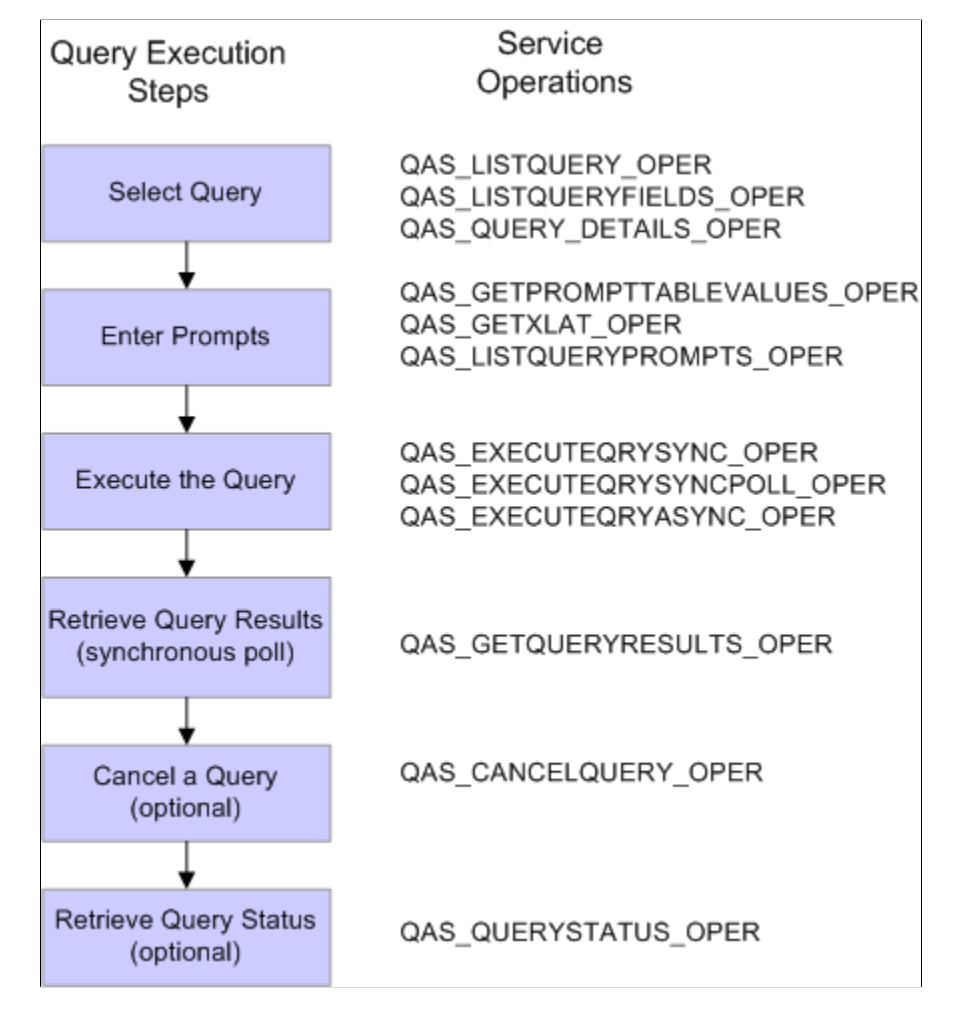

To execute a query, you will need to know the query name. QAS\_LISTQUERY\_OPER, QAS\_LISTQUERYFIELDS\_OPER, and QAS\_QUERY\_DETAILS\_OPER can be used to help select the query name.

For queries containing prompts, use QAS\_GETPROMPTTABLEVALUES\_OPER, QAS\_GETXLAT\_OPER, and QAS\_LISTQUERYPROMPTS\_OPER to identify the prompts and obtain a list of values.

You can also filter fields to be retuned in the query results using QAS\_LISTQUERYFIELDS\_OPER.

You can select how you want to execute the query and use the appropriate service operation.

For synchronous poll execution, you will use QAS GETQUERYRESULTS OPER to retrieve the results.

You can invoke QAS\_CANCELQUERY\_OPER after obtaining the query result to clean up the PSQASRUN and IB tables.

You can check the query status using QAS\_QUERYSTATUS\_OPER.

# <span id="page-26-0"></span>**Creating a Query**

# <span id="page-26-1"></span>**Understanding the Query Creation Process**

A third-party application will create a PeopleSoft query using the same basic steps as an online PeopleSoft user. In the process of creating the query, you will need to integrate with the PeopleSoft system to access records and fields, as well as save the query in the PeopleSoft database. This table lists the steps to create and save the query.

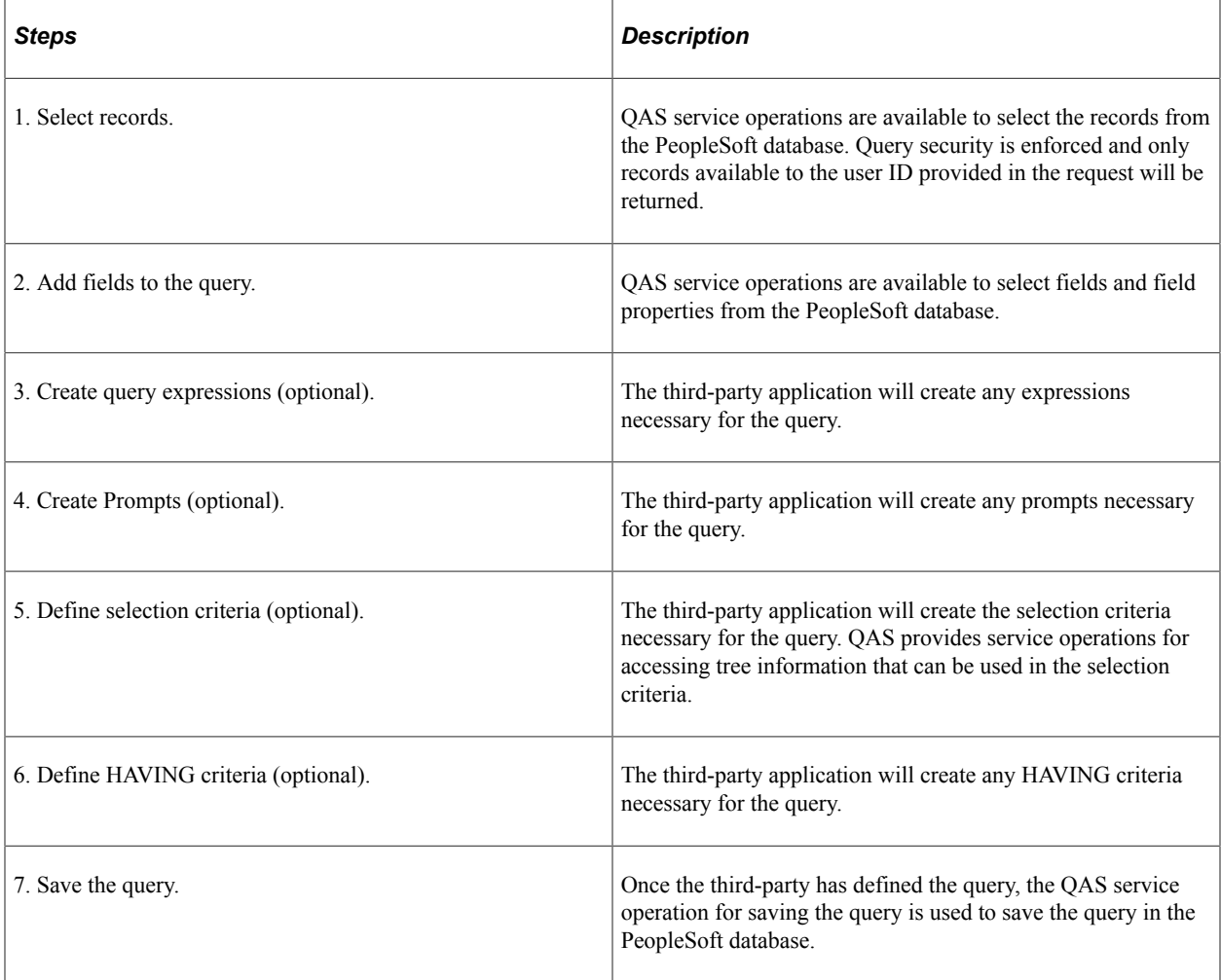

**Note:** Creating connected queries is not supported in QAS.

**Note:** Updating queries is not supported in QAS.

# <span id="page-27-0"></span>**Common Elements in Service Operations Requests**

The following guidelines apply across all QAS requests:

• All SOAP based requests should contain a SOAP header containing user ID and password.

All RESTful based requests should contain HTTP Authorization Header for basic authentication. For example, Authorization: Basic"dXNlcjpwYXNzd29yZA==" , where sequence of characters following Basic is the Base64 encoded form of string "username:password".

- All search strings use the Begins with criterion.
- Parameters are case-insensitive, unless specifically noted or specific enumeration values are listed.
- All elements are required, unless specifically noted. Even if no value is necessary, the element must be included in the request.
- Values are required in the element, unless specifically noted.
- Leading and trailing blanks are not allowed in XML values.

**Note:** All examples are shown without the SOAP header. For information about the SOAP header, refer to "Accessing PeopleSoft Application Tables."

**Note:** RESTful **Get** requests made from an Internet browser will generate a prompt for PeopleSoft logon credentials. Requests made from a client application however,(including Delete and Post requests), will need to provide the "Authorization" HTTP header for basic authentication.

#### **Related Links**

[WS-Security](#page-172-4)

# <span id="page-27-1"></span>**Building a Sample Query Using QAS**

These topics includes a sample request and response message for each of the service operations you will use to build a query. Most of the examples will use message catalog entries. The tables are:

- PSMSGSETDEFN Message Sets
- PSMSGCATDEFN Message Catalog

# <span id="page-27-2"></span>**Selecting Records**

This section describes the service operations that are available for selecting records. These include:

- QAS Soap based services:
	- QAS\_RECORDS\_OPER
	- QAS RECORD DEFN OPER
	- QAS\_HIERARCHY\_RECORDS\_OPER
- QAS\_RELATED\_RECORDS\_OPER
- QAS\_CREATE\_CPQ\_OPER
- QAS REST based Services :
	- QAS\_RECORDS\_REST\_GET
	- QAS\_RECORD\_DEFN\_REST\_GET
	- QAS\_HIERARCHY\_RECORDS\_REST\_GET
	- QAS\_RELATED\_RECORDS\_REST\_GET

# <span id="page-28-0"></span>**QAS\_RECORDS\_OPER**

Use this service operation to select a list of records, along with the descriptions that you can access.

#### **Request Message: QAS\_RECORDS\_REQ\_MSG**

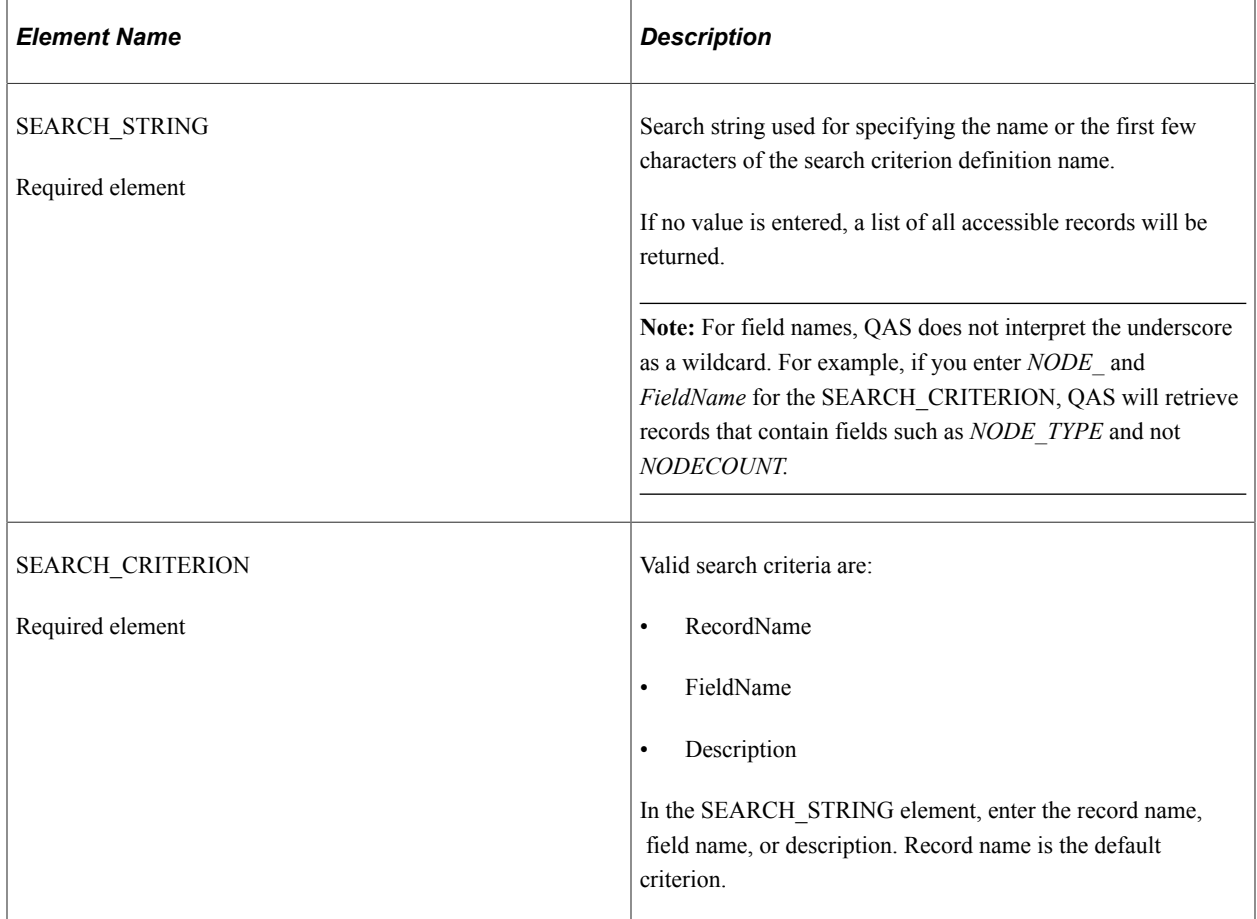

#### **Example Request:**

#### This request will return a list of records that start with *PSMSGC.*

```
<soapenv:Envelope xmlns:soapenv="http://schemas.xmlsoap.org/soap/envelope/"
xmlns:qas="http://xmlns.oracle.com/Enterprise/Tools/schemas/
QAS_RECORDS_REQ_MSG.VERSION_1">
    <soapenv:Header/>
    <soapenv:Body>
       <qas:QAS_RECORDS_REQ_MSG>
          <SEARCH_STRING>PSMSGC</SEARCH_STRING>
          <SEARCH_CRITERION>RecordName</SEARCH_CRITERION>
       </qas:QAS_RECORDS_REQ_MSG>
   \langle/soapenv:Body>
</soapenv:Envelope>
```
#### **Response Message: QAS\_RECORDS\_RESP\_MSG**

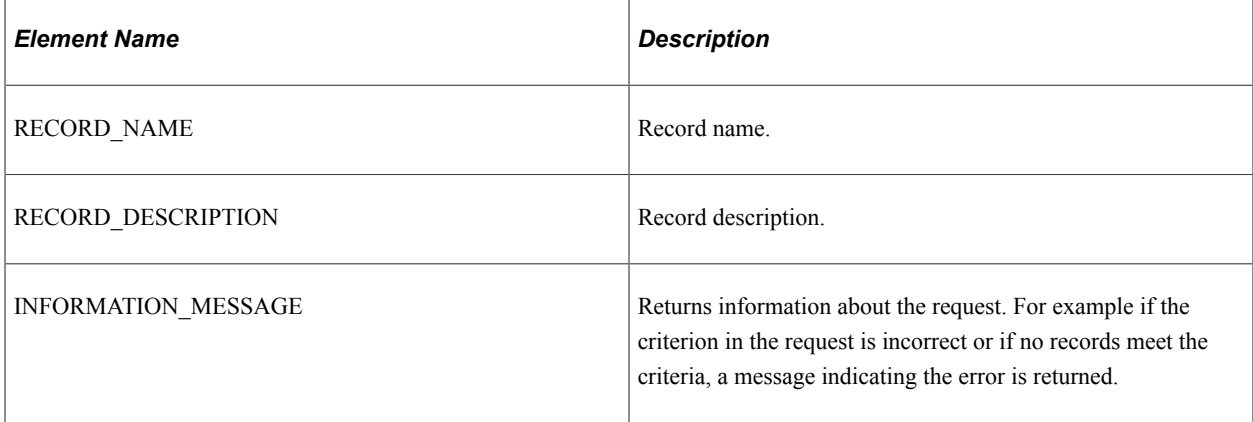

#### **Example Response:**

```
<soapenv:Envelope xmlns:soapenv="http://schemas.xmlsoap.org/soap/envelope/"
xmlns:soapenc="http://schemas.xmlsoap.org/soap/encoding/"
xmlns:xsd="http://www.w3.org/2001/XMLSchema"
xmlns:xsi="http://www.w3.org/2001/XMLSchema-instance">
    <soapenv:Body>
       <qcs:QAS_RECORDS_RESP_MSG xmlns:qcs="http://xmlns.oracle.com/
       Enterprise/Tools/schemas/QAS_RECORDS_RESP_MSG.VERSION_1">
          <RECORD>
             <RECORD_NAME>PSMSGCATDEFN</RECORD_NAME>
             <RECORD_DESCRIPTION>Message Catalog</RECORD_DESCRIPTION>
          </RECORD>
       </qcs:QAS_RECORDS_RESP_MSG>
    </soapenv:Body>
</soapenv:Envelope>
```
# <span id="page-29-0"></span>**QAS\_RECORDS\_REST\_GET**

Use this service operation to select a list of records, along with the descriptions that you can access.

#### **Request Message: QAS\_RECORDS\_TEMPL**

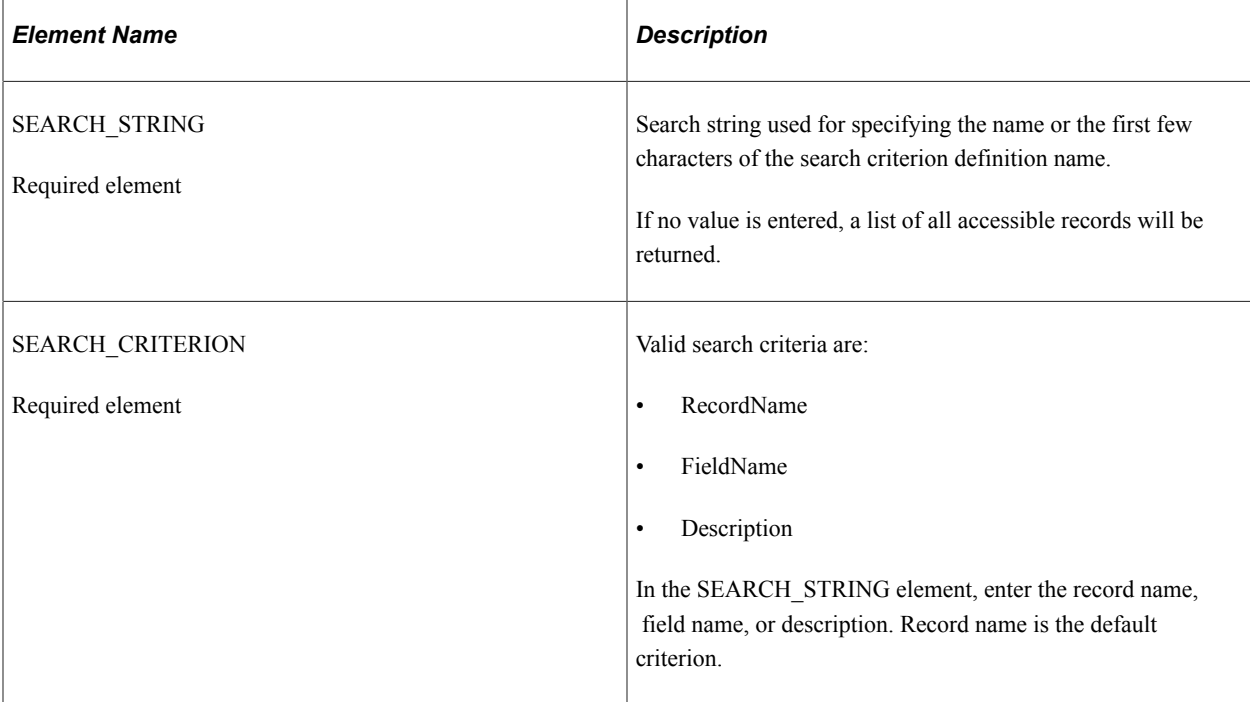

Instead of Request Messages, please use the format outlined in the doc "QAS Rest Services Test Case Document.doc" with slight modifications outlined below: REST Base URL(use placeholders for server name, port and node as below rather than format in doc): https://<servername>:<port>/PSIGW/ RESTListeningConnector/<default local node>/Records.v1/ Available URI Templates (exactly as in doc)... Parameters (rather than "Variables" in doc):... Also, only put in the "Required element" if in my doc there is an asterisk there beside that parameter, "\*") From "Response Message" on, it looks good..

#### **Example Request:**

https://<servername>:<port>/PSIGW/RESTListeningConnector/<default local node>/Records.v1/ getrecords/RecordName?search=PSMSGC

### **Response Message: QAS\_RECORDS\_RESP\_MSG**

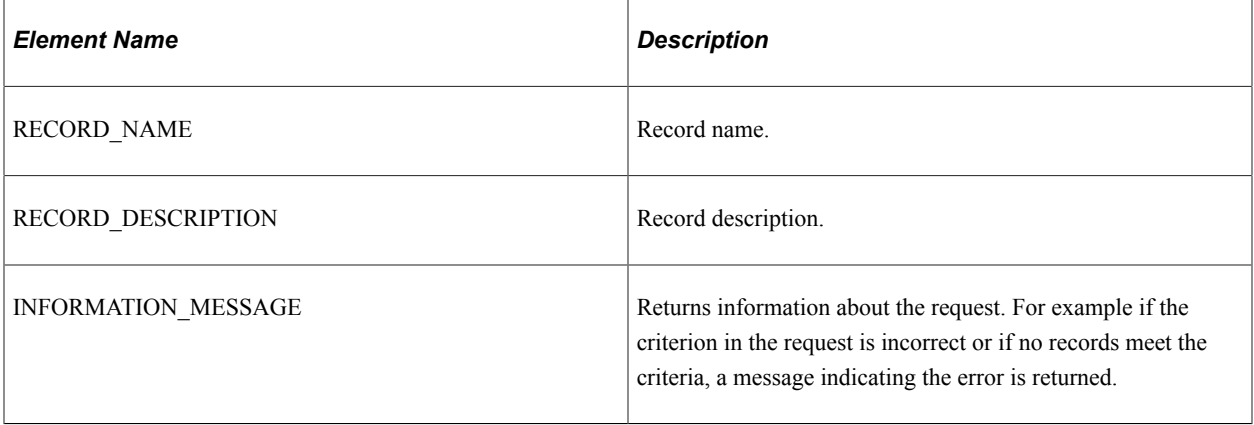

#### **Example Response:**

<?xml version="1.0"?>

```
<qcs:QAS_RECORDS_RESP_MSG xmlns:qcs="http://xmlns.oracle.com/Enterprise/
Tools/schemas/QAS_RECORDS_RESP_MSG.VERSION_1">
    <RECORD>
         <RECORD_NAME>PSMSGCATDEFN</RECORD_NAME>
         <RECORD_DESCRIPTION>Message Catalog</RECORD_DESCRIPTION>
     </RECORD>
</qcs:QAS_RECORDS_RESP_MSG>
```
# <span id="page-31-0"></span>**QAS\_RECORD\_DEFN\_OPER**

Use this service operation to return the definition of a given record, including field descriptions and key information.

#### **Request Message: QAS\_RECORD\_DEFN\_REQ\_MSG**

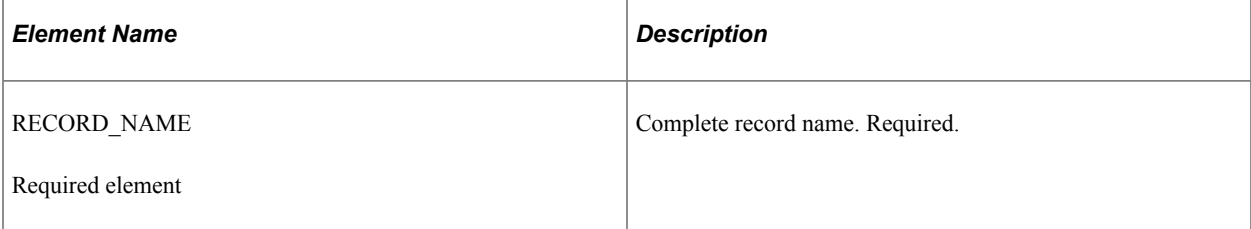

#### **Example Request:**

This request will return the record definition for *PSMSGCATDEFN.*

```
<soapenv:Envelope xmlns:soapenv="http://schemas.xmlsoap.org/soap/envelope/"
xmlns:qas="http://xmlns.oracle.com/Enterprise/Tools/schemas/
QAS_RECORD_DEFN_REQ_MSG.VERISON_1">
   \overline{\langle}soapen\overline{v}: Header/\overline{\rangle} <soapenv:Body>
       <qas:QAS_RECORD_DEFN_REQ_MSG>
           <RECORD_NAME>psmsgcatdefn</RECORD_NAME>
       </qas:QAS_RECORD_DEFN_REQ_MSG>
    </soapenv:Body>
</soapenv:Envelope>
```
### **Response Message: QAS\_RECORD\_DEFN\_RESP\_MSG**

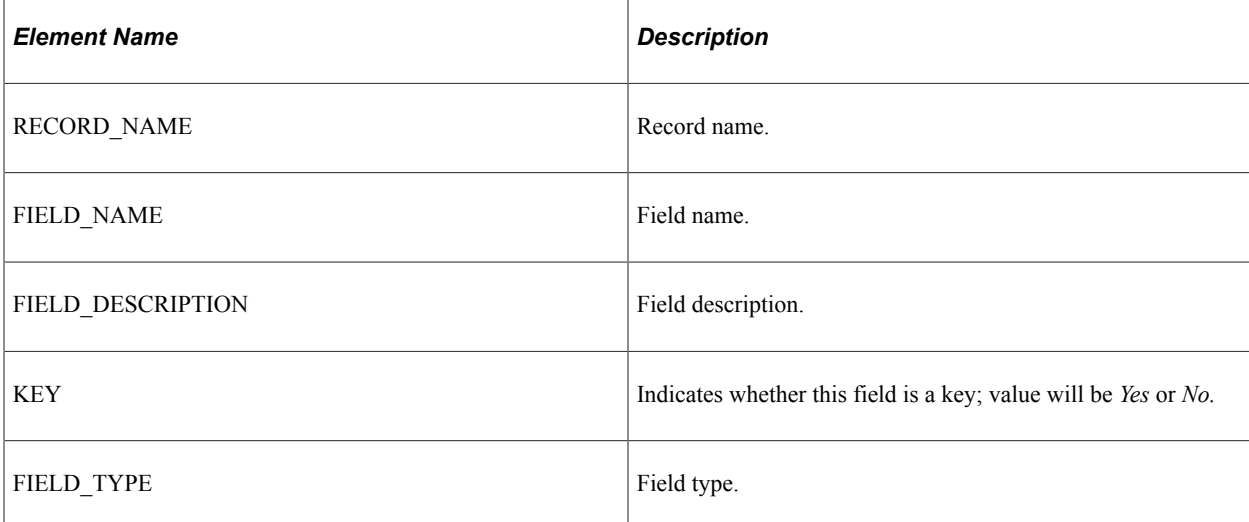

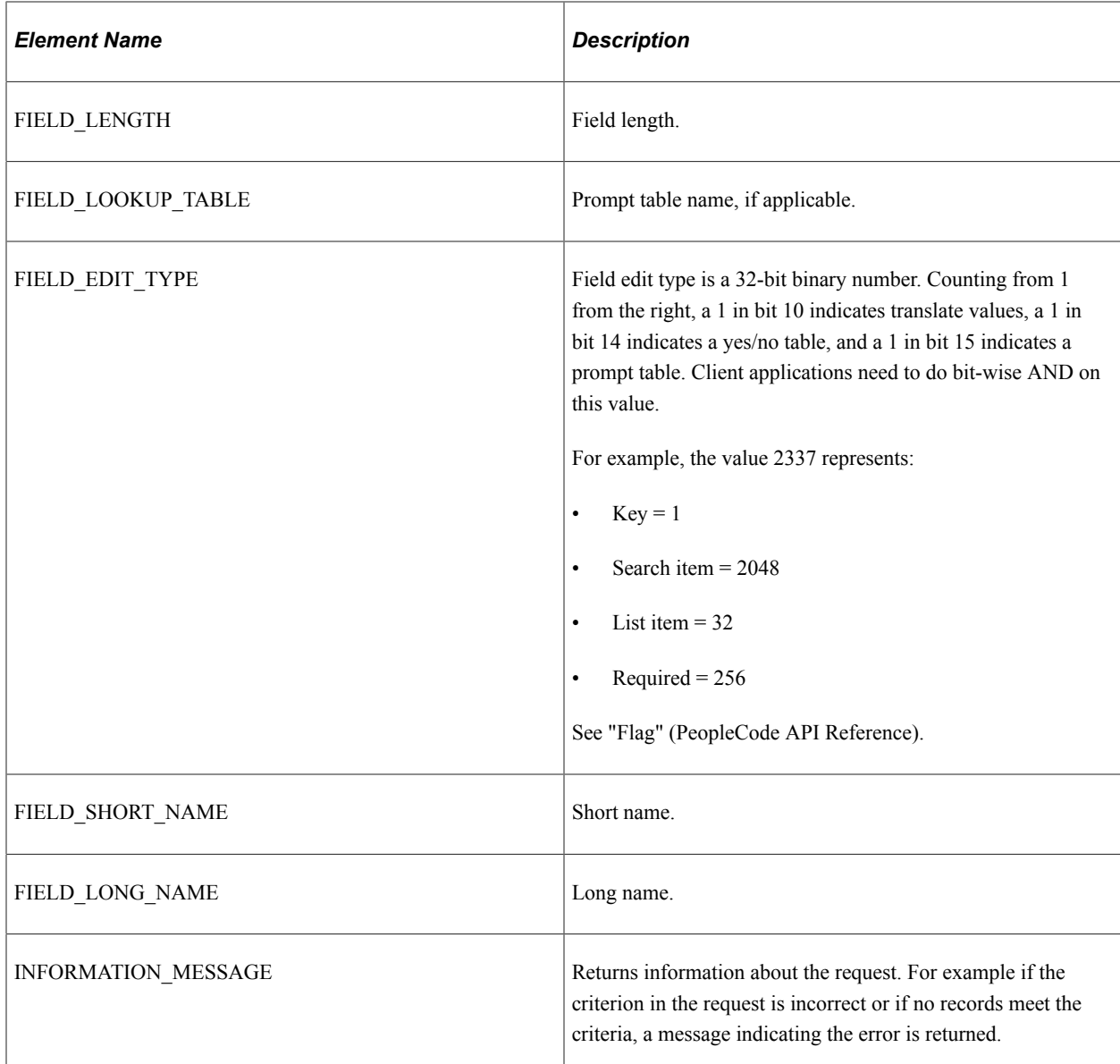

#### **Example Response:**

```
<soapenv:Envelope xmlns:soapenv="http://schemas.xmlsoap.org/soap/envelope/"
xmlns:soapenc="http://schemas.xmlsoap.org/soap/encoding/"
xmlns:xsd="http://www.w3.org/2001/XMLSchema"
xmlns:xsi="http://www.w3.org/2001/XMLSchema-instance">
    <soapenv:Body>
       <qcs:QAS_RECORD_DEFN_RESP_MSG xmlns:qcs="http://xmlns.oracle.com/
       Enterprise/Tools/schemas/QAS_RECORD_DEFN_RESP_MSG.VERSION_1">
         \leqRECORD_NAME>PSMSGCATDEFN\leq/RECORD_NAME>
          <FIELD>
             <FIELD_NAME>MESSAGE_SET_NBR</FIELD_NAME>
             <FIELD_DESCRIPTION>Message Set Number</FIELD_DESCRIPTION>
             <KEY>Yes</KEY>
             <FIELD_TYPE>Number</FIELD_TYPE>
 <FIELD_LENGTH>5</FIELD_LENGTH>
 <FIELD_LOOKUP_TABLE/>
             <FIELD_EDIT_TYPE>2337</FIELD_EDIT_TYPE>
            \leqFIELD^-SHORT_NAME>Set\leq/FIELD^-SHORT_NAME>
             <FIELD_LONG_NAME>Message Set Number</FIELD_LONG_NAME>
         </FIELD>
          <FIELD>
             <FIELD_NAME>MESSAGE_NBR</FIELD_NAME>
```

```
 <FIELD_DESCRIPTION>Message Number</FIELD_DESCRIPTION>
            <KEY>Yes</KEY>
            <FIELD_TYPE>Number</FIELD_TYPE>
            <FIELD_LENGTH>5</FIELD_LENGTH>
           \leqFIELD_LOOKUP_TABLE/>
 <FIELD_EDIT_TYPE>2337</FIELD_EDIT_TYPE>
 <FIELD_SHORT_NAME>Msg</FIELD_SHORT_NAME>
            <FIELD_LONG_NAME>Message Number</FIELD_LONG_NAME>
         </FIELD>
        <FIELD> <FIELD_NAME>MESSAGE_TEXT</FIELD_NAME>
            <FIELD_DESCRIPTION>Message Text</FIELD_DESCRIPTION>
           <KEY>No</KEY>
            <FIELD_TYPE>Character</FIELD_TYPE>
            <FIELD_LENGTH>100</FIELD_LENGTH>
 <FIELD_LOOKUP_TABLE/>
 <FIELD_EDIT_TYPE>33554720</FIELD_EDIT_TYPE>
            <FIELD_SHORT_NAME>Message</FIELD_SHORT_NAME>
            <FIELD_LONG_NAME>Message Text</FIELD_LONG_NAME>
         </FIELD>
         .....
      </qcs:QAS_RECORD_DEFN_RESP_MSG>
   </soapenv:Body>
</soapenv:Envelope>
```
# <span id="page-33-0"></span>**QAS\_RECORD\_DEFN\_REST\_GET**

Use this service operation to return the definition of a given record, including field descriptions and key information.

#### **Request Message: QAS\_RECORD\_DEFN\_TEMPL**

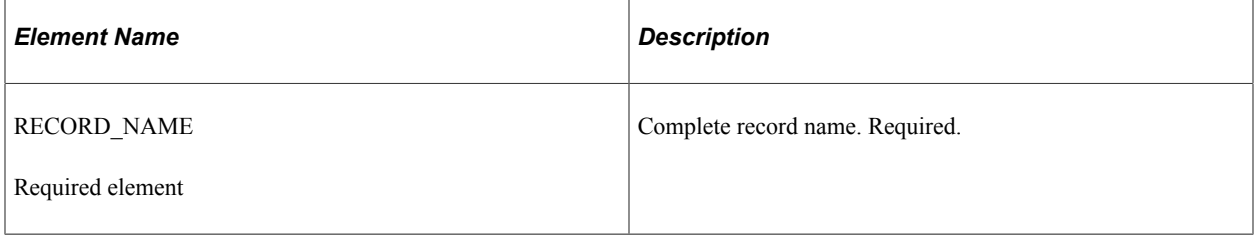

#### **Example Request:**

This request will return the record definition for *PSMSGCATDEFN.*

https://<servername>:<port>/PSIGW/RESTListeningConnector/<default local node>/RecordDefn.v1/ PSMSGCATDEFN

#### **Response Message: QAS\_RECORD\_DEFN\_RESP\_MSG**

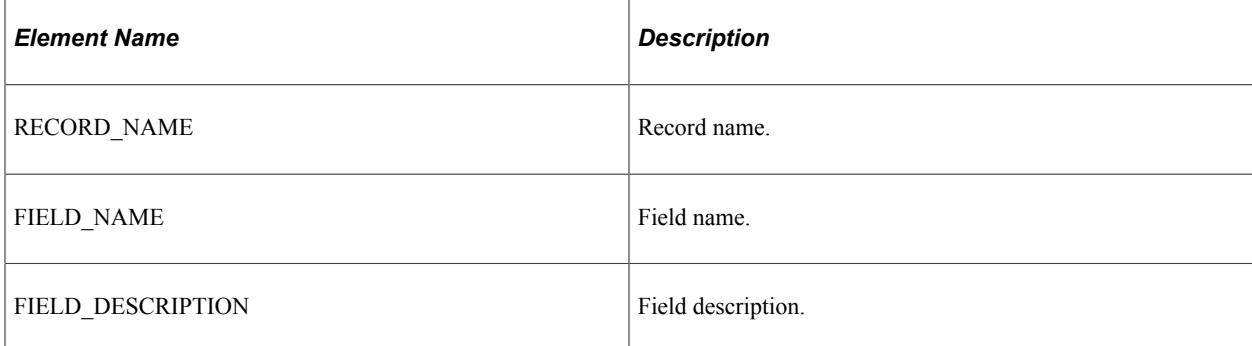

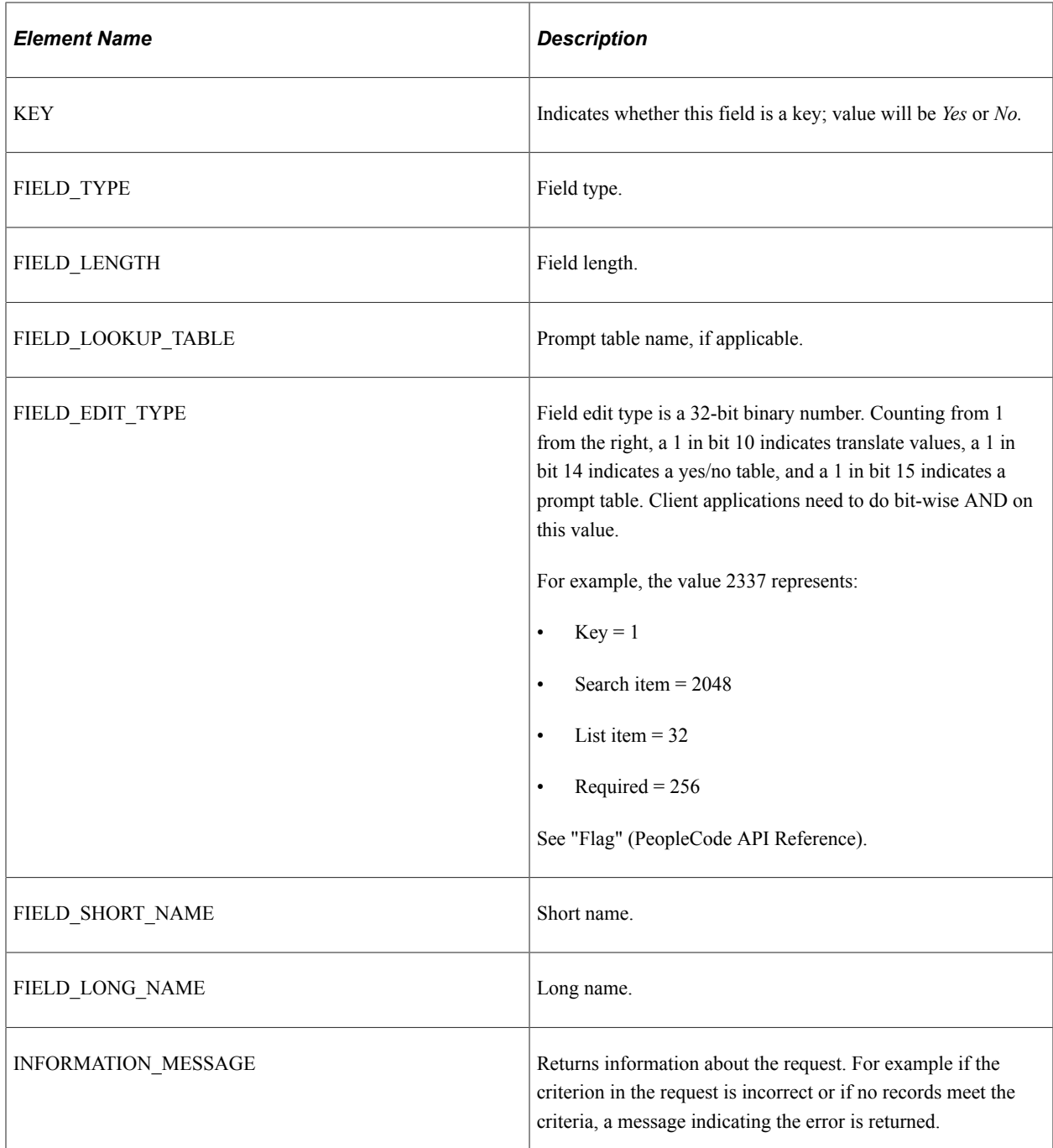

#### **Example Response:**

```
<?xml version="1.0"?>
<qcs:QAS_RECORD_DEFN_RESP_MSG xmlns:qcs="http://xmlns.oracle.com/
Enterprise/Tools/schemas/QAS_RECORD_DEFN_RESP_MSG.VERSION_1">
   \leqRECORD_NAME>PSMSGCATDEFN\leq/RECORD_NAME>
    <FIELD> <FIELD_NAME>MESSAGE_SET_NBR</FIELD_NAME>
         <FIELD_DESCRIPTION>Message Set Number</FIELD_DESCRIPTION>
         <KEY>Yes</KEY>
         <FIELD_TYPE>Number</FIELD_TYPE>
         <FIELD_LENGTH>5</FIELD_LENGTH>
        <FIELD\_LOOKUP\_TABLE/>
         <FIELD_EDIT_TYPE>2337</FIELD_EDIT_TYPE>
         <FIELD_SHORT_NAME>Set</FIELD_SHORT_NAME>
```

```
 <FIELD_LONG_NAME>Message Set Number</FIELD_LONG_NAME>
    \langleFIELD> <FIELD>
         <FIELD_NAME>MESSAGE_NBR</FIELD_NAME>
         <FIELD_DESCRIPTION>Message Number</FIELD_DESCRIPTION>
         <KEY>Yes</KEY>
         <FIELD_TYPE>Number</FIELD_TYPE>
         <FIELD_LENGTH>5</FIELD_LENGTH>
         <FIELD_LOOKUP_TABLE/>
        \langleFIELD_EDIT_TYPE>2337</FIELD_EDIT_TYPE>
         <FIELD_SHORT_NAME>Msg</FIELD_SHORT_NAME>
         <FIELD_LONG_NAME>Message Number</FIELD_LONG_NAME>
     </FIELD>
     <FIELD>
         <FIELD_NAME>MESSAGE_TEXT</FIELD_NAME>
         <FIELD_DESCRIPTION>Message Text</FIELD_DESCRIPTION>
         <KEY>No</KEY>
         <FIELD_TYPE>Character</FIELD_TYPE>
         <FIELD_LENGTH>100</FIELD_LENGTH>
         <FIELD_LOOKUP_TABLE/>
        \overline{\text{FIELD}} EDIT_TYPE>33554720</FIELD_EDIT_TYPE>
        \leqFIELD SHORT NAME>Message\leq/FIELD SHORT NAME>
         <FIELD_LONG_NAME>Message Text</FIELD_LONG_NAME>
     </FIELD>
     <FIELD>
         <FIELD_NAME>MSG_SEVERITY</FIELD_NAME>
         <FIELD_DESCRIPTION>Message Severity</FIELD_DESCRIPTION>
         <KEY>No</KEY>
         <FIELD_TYPE>Character</FIELD_TYPE>
        \leqFIELD_LENGTH>1\leq/FIELD_LENGTH>
         <FIELD_LOOKUP_TABLE/>
        \leqFIELD\leqEDIT_TYPE>768</FIELD_EDIT_TYPE>
        \leqFIELD SHORT_NAME>Severity<\sqrt{}FIELD_SHORT_NAME>
         <FIELD_LONG_NAME>Message Severity</FIELD_LONG_NAME>
    \langle/FIELD>
    <FIELD> <FIELD_NAME>LAST_UPDATE_DTTM</FIELD_NAME>
         <FIELD_DESCRIPTION>Last Update Timestamp</FIELD_DESCRIPTION>
        <KEY>No</KEY>
         <FIELD_TYPE>Datetime</FIELD_TYPE>
         <FIELD_LENGTH>26</FIELD_LENGTH>
         <FIELD_LOOKUP_TABLE/>
        \leqFIELD\leqEDIT_TYPE>33024</FIELD_EDIT_TYPE>
        \leqFIELD\overline{\leq}SHORT_NAME>Last Updt\leq/FIELD\overline{\leq}SHORT_NAME>
         <FIELD_LONG_NAME>Last Update Timestamp</FIELD_LONG_NAME>
     </FIELD>
    <FIELD> <FIELD_NAME>DESCRLONG</FIELD_NAME>
         <FIELD_DESCRIPTION>Description</FIELD_DESCRIPTION>
         <KEY>No</KEY>
         <FIELD_TYPE>Long Character</FIELD_TYPE>
         <FIELD_LENGTH>0</FIELD_LENGTH>
         <FIELD_LOOKUP_TABLE/>
        \timesFIELD\bar{ }EDIT_T\bar{ }PE>33554432</FIELD_EDIT_TYPE>
        \leqFIELD SHORT NAME>Descr</FIELD SHORT NAME>
         <FIELD_LONG_NAME>Description</FIELD_LONG_NAME>
    \langle/FIELD>
</qcs:QAS_RECORD_DEFN_RESP_MSG>
```
## <span id="page-35-0"></span>**QAS\_HIERARCHY\_RECORDS\_OPER**

Use this service operation to return the list of hierarchy records, if any, along with their descriptions for the requested record.
## **Request Message: QAS\_HIERARCHY\_RECORDS\_REQ\_MSG**

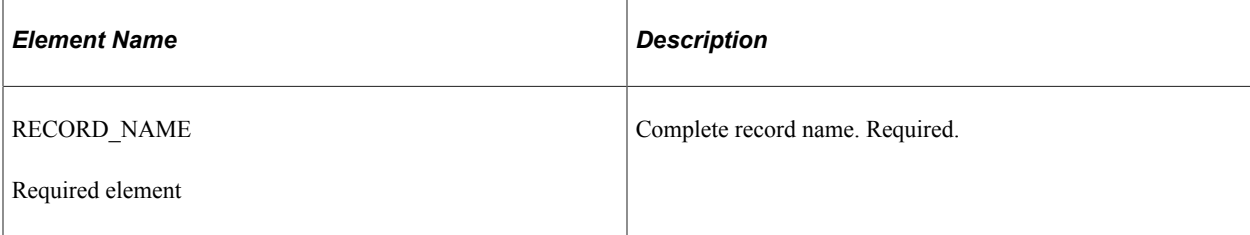

### **Example Request:**

This request will return a list of all hierarchy records for *PSMSGCATDEFN.*

```
<soapenv:Envelope xmlns:soapenv="http://schemas.xmlsoap.org/soap/envelope/"
xmlns:qas="http://xmlns.oracle.com/Enterprise/Tools/schemas/
QAS HIERARCHY RECORDS REQ MSG.VERSION 1">
   \overline{\leq}soapenv: Header/>
    <soapenv:Body>
       <qas:QAS_HIERARCHY_RECORDS_REQ_MSG>
          <RECORD_NAME>PSMSGCATDEFN</RECORD_NAME>
       </qas:QAS_HIERARCHY_RECORDS_REQ_MSG>
    </soapenv:Body>
</soapenv:Envelope>
```
# **Response Message: QAS\_HIERARCHY\_RECORDS\_RESP\_MSG**

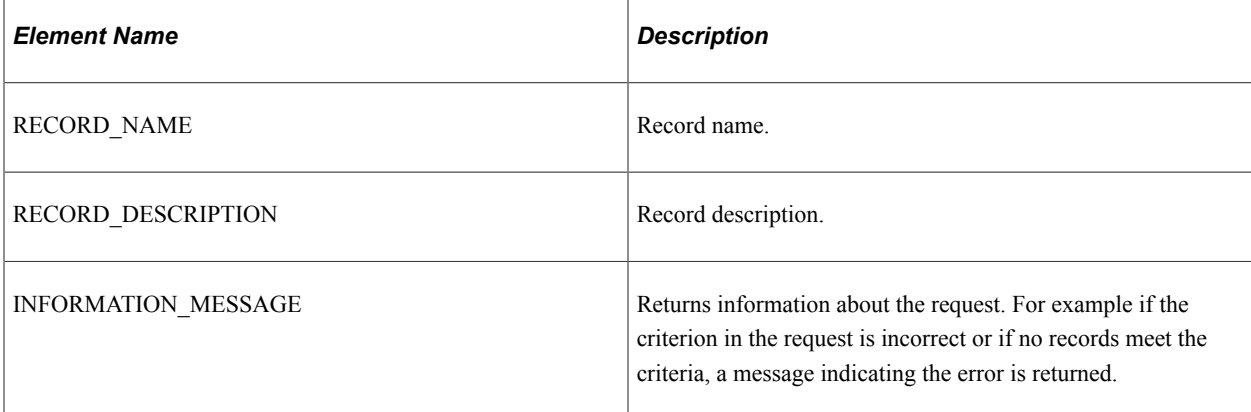

```
<soapenv:Envelope xmlns:soapenv="http://schemas.xmlsoap.org/soap/envelope/"
xmlns:soapenc="http://schemas.xmlsoap.org/soap/encoding/"
xmlns:xsd="http://www.w3.org/2001/XMLSchema"
xmlns:xsi="http://www.w3.org/2001/XMLSchema-instance">
    <soapenv:Body>
       <qcs:QAS_HIERARCHY_RECORDS_RESP_MSG
        xmlns:qcs="http://xmlns.oracle.com/Enterprise/Tools/schemas/
       QAS HIERARCHY RECORDS RESP MSG.VERSION 1">
         <\!\overline{\mathsf{R}}\mathsf{ECORD} <RECORD_NAME>PSMSGSETDEFN</RECORD_NAME>
              <RECORD_DESCRIPTION>Message Sets</RECORD_DESCRIPTION>
          </RECORD>
          <RECORD>
              <RECORD_NAME>PSMSGCATDEFN</RECORD_NAME>
              <RECORD_DESCRIPTION>Message Catalog</RECORD_DESCRIPTION>
          </RECORD>
          <RECORD>
              <RECORD_NAME>MSG_CAT_VW</RECORD_NAME>
              <RECORD_DESCRIPTION>Message Catalog Trans. View</RECORD_DESCRIPTION>
          </RECORD>
```

```
 </qcs:QAS_HIERARCHY_RECORDS_RESP_MSG>
    </soapenv:Body>
</soapenv:Envelope>
```
# **QAS\_HIERARCHY\_RECORDS\_REST\_GET**

Use this service operation to return the list of hierarchy records, if any, along with their descriptions for the requested record.

## **Request Message: QAS\_HIERARCHY\_RECORDS\_TEMPL**

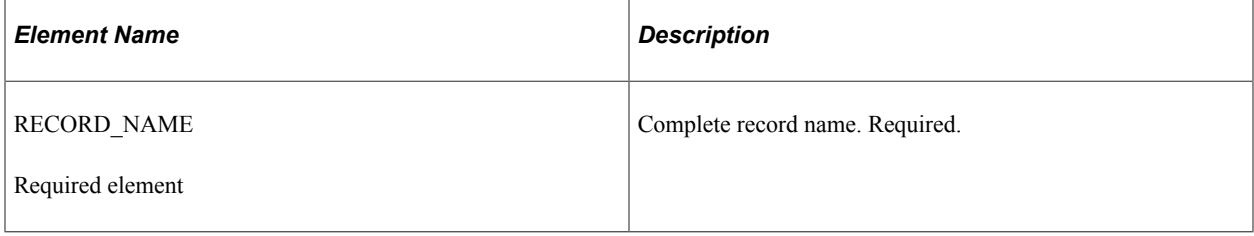

### **Example Request:**

This request will return a list of all hierarchy records for *PSMSGCATDEFN.*

https://<servername>:<port>/PSIGW/RESTListeningConnector/<default local node>/ HierarchyRecords.v1/PSMSGCATDEFN

## **Response Message: QAS\_HIERARCHY\_RECORDS\_RESP\_MSG**

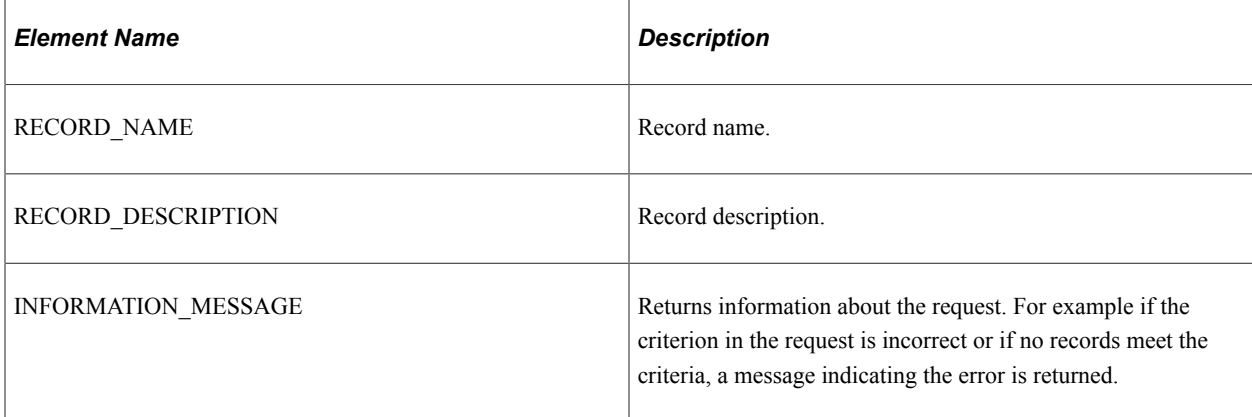

```
<?xml version="1.0"?>
<qcs:QAS_HIERARCHY_RECORDS_RESP_MSG xmlns:qcs="http://xmlns.oracle.com/
Enterprise/Tools/schemas/QAS_HIERARCHY_RECORDS_RESP_MSG.VERSION_1">
     <RECORD>
         <RECORD_NAME>PSMSGSETDEFN</RECORD_NAME>
         <RECORD_DESCRIPTION>Message Sets</RECORD_DESCRIPTION>
     </RECORD>
     <RECORD>
         <RECORD_NAME>PSMSGCATDEFN</RECORD_NAME>
         <RECORD_DESCRIPTION>Message Catalog</RECORD_DESCRIPTION>
     </RECORD>
     <RECORD>
         <RECORD_NAME>MSG_CAT_VW</RECORD_NAME>
         <RECORD_DESCRIPTION>Message Catalog Trans. View</RECORD_DESCRIPTION>
    \langle/RECORD\rangle
```

```
</qcs:QAS_HIERARCHY_RECORDS_RESP_MSG>
```
# **QAS\_RELATED\_RECORDS\_OPER**

Use this service operation to return a list of related records for all the fields in the requested record.

## **Request Message: QAS\_RELATED\_RECORDS\_REQ\_MSG**

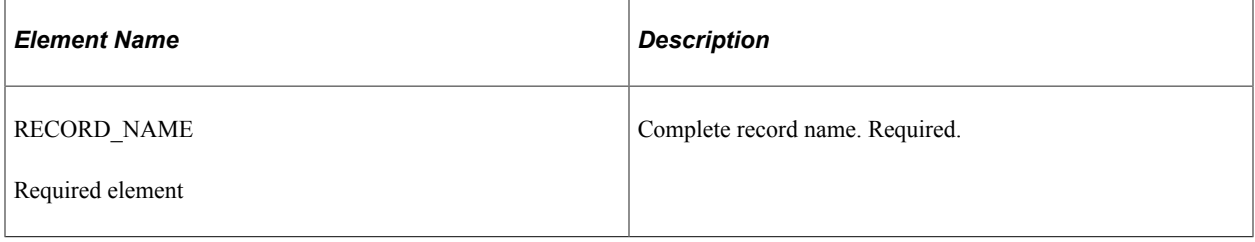

### **Example Request :**

This request will return a list of all the related records for *QE\_EMPLOYEE.*

```
<soapenv:Envelope xmlns:soapenv="http://schemas.xmlsoap.org/soap/envelope/"
xmlns:qas="http://xmlns.oracle.com/Enterprise/Tools/schemas/
QAS_RELATED_RECORDS_REQ_MSG.VERSION_1">
    <soapenv:Header/>
    <soapenv:Body>
       <qas:QAS_RELATED_RECORDS_REQ_MSG>
         \leqRECORD_NAME\geqQE_EMPLOYEE\leq/RECORD_NAME>
       </qas:QAS_RELATED_RECORDS_REQ_MSG>
    </soapenv:Body>
</soapenv:Envelope>
```
## **Response Message: QAS\_RELATED\_RECORDS\_RESP\_MSG**

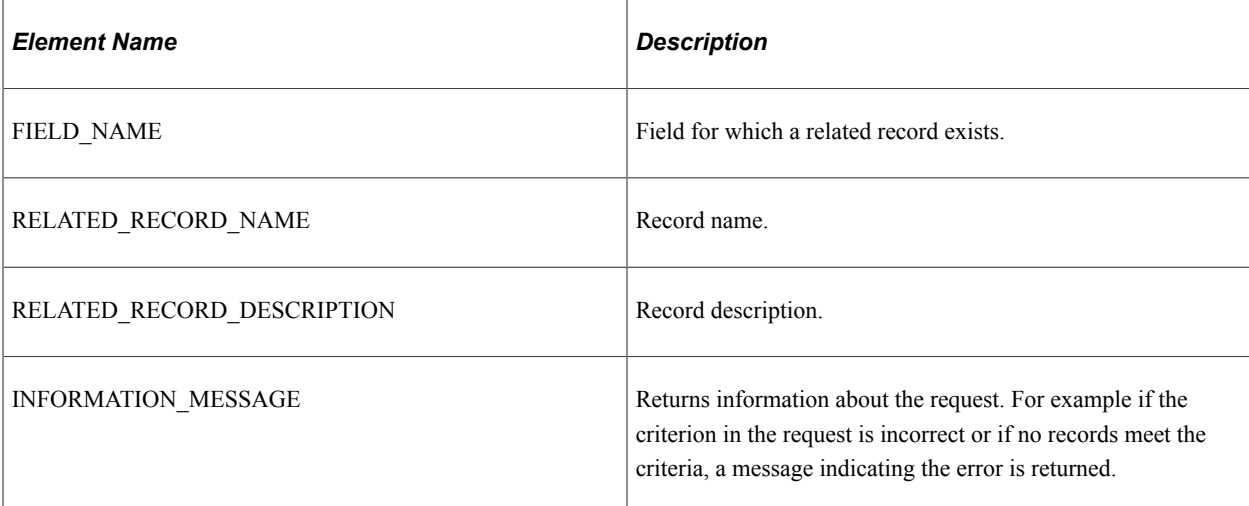

```
<soapenv:Envelope xmlns:soapenv="http://schemas.xmlsoap.org/soap/envelope/"
xmlns:soapenc="http://schemas.xmlsoap.org/soap/encoding/"
xmlns:xsd="http://www.w3.org/2001/XMLSchema"
xmlns:xsi="http://www.w3.org/2001/XMLSchema-instance">
    <soapenv:Body>
       <qcs:QAS_RELATED_RECORDS_RESP_MSG xmlns:qcs=
        "http://xmlns.oracle.com/Enterprise/Tools/schemas/
```

```
QAS_RELATED_RECORDS_RESP_MSG.VERSION_1">
          <FIELD>
             <FIELD_NAME>QE_JOBCODE</FIELD_NAME>
             <RELATED_RECORD_NAME>QE_JOBCODE_TBL</RELATED_RECORD_NAME>
             <RELATED_RECORD_DESCRIPTION>JobCode Table</RELATED_RECORD_DESCRIPTION>
         \langleFIELD><FIELD> <FIELD_NAME>DEPTID</FIELD_NAME>
              <RELATED_RECORD_NAME>QE_DEPT_TBL</RELATED_RECORD_NAME>
            \n  <\!\!{\rm RELATED}^-RECORD^-DESCRIPTION>
                  QE Data Department Table
              </RELATED_RECORD_DESCRIPTION>
          </FIELD>
       </qcs:QAS_RELATED_RECORDS_RESP_MSG>
   \langle/soapenv:Body>
</soapenv:Envelope>
```
# **QAS\_RELATED\_RECORDS\_REST\_GET**

Use this service operation to return a list of related records for all the fields in the requested record.

## **Request Message: QAS\_RELATED\_RECORDS\_TEMPL**

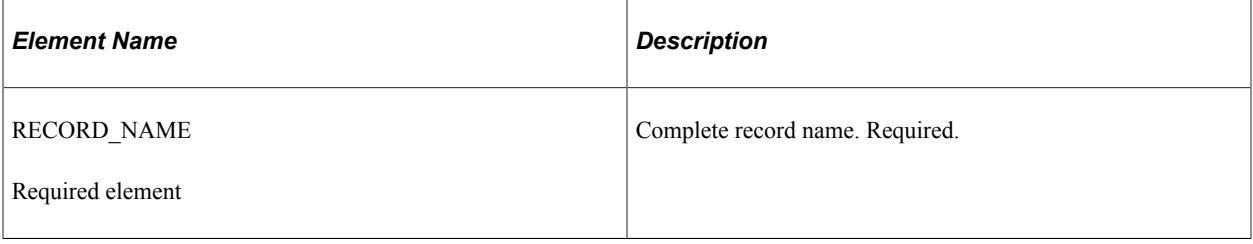

### **Example Request :**

https://<servername>:<port>/PSIGW/RESTListeningConnector/<default local node>/RelatedRecords.v1/ QE\_EMPLOYEE

## **Response Message: QAS\_RELATED\_RECORDS\_RESP\_MSG**

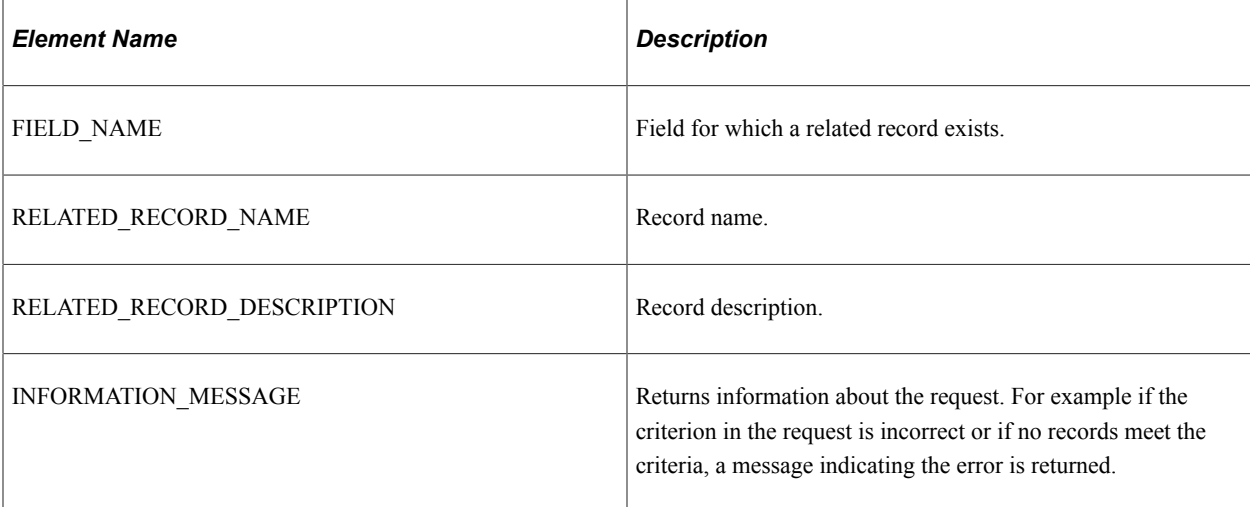

```
<?xml version="1.0"?>
<qcs:QAS_RELATED_RECORDS_RESP_MSG xmlns:qcs="http://xmlns.oracle.com/
```

```
Enterprise/Tools/schemas/QAS_RELATED_RECORDS_RESP_MSG.VERSION_1">
     <FIELD>
         <FIELD_NAME>QE_JOBCODE</FIELD_NAME>
         <RELATED_RECORD_NAME>QE_JOBCODE_TBL</RELATED_RECORD_NAME>
         <RELATED_RECORD_DESCRIPTION>JobCode Table</RELATED_RECORD_DESCRIPTION>
    \langleFIELD>
    <FIELD>
         <FIELD_NAME>DEPTID</FIELD_NAME>
         <RELATED_RECORD_NAME>QE_DEPT_TBL</RELATED_RECORD_NAME>
         <RELATED_RECORD_DESCRIPTION>QE Data Department Table</RELATED_RECORD_DESCRI⇒
PTION>
     </FIELD>
</qcs:QAS_RELATED_RECORDS_RESP_MSG>
```
# **QAS\_CREATE\_CPQ\_OPER**

Use this service operation to return a message that contains the SQL of the Composite Query.

## **Request Message: QAS\_ CREATE\_CPQ\_REQ\_MSG**

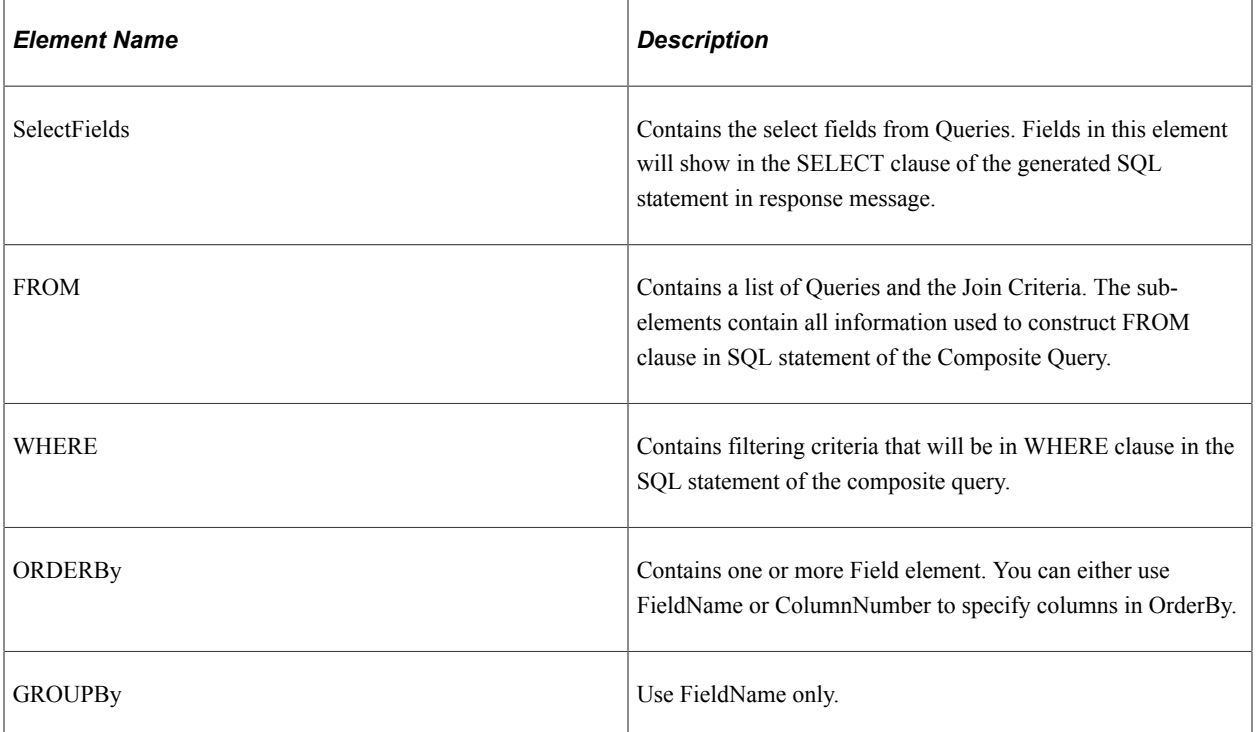

#### **Example Request :**

This request will return the SQL of the composite query.

```
<soapenv:Envelope xmlns:soapenv="http://schemas.xmlsoap.org/soap/envelope/"
xmlns:qas="http://xmlns.oracle.com/Enterprise/Tools/schemas/
QAS_CREATE_CPQ_REQ_MSG.VERSION_1">
   <soapenv:Header/>
   <soapenv:Body>
 <qas:QAS_CREATE_CPQ_REQ_MSG>
 <SelectFields>
           <FIELD> <FieldName>D883.A.BUDGET_YR_END_DT</FieldName>
               <AggregateType>Min</AggregateType>
             </FIELD>
           <FTELD>
```

```
 <FieldName>D962.A.LEDGER</FieldName>
       <AggregateType>None</AggregateType>
    </FIELD>
    <FIELD>
       <FieldName>D883.A.DEPT_TENURE_FLG</FieldName>
       <AggregateType>None</AggregateType>
    </FIELD>
   <!--FIELD> <FieldName>D883.A.BUDGET_YR_END_DT</FieldName>
       <AggregateType>None</AggregateType>
   </FIELD-->
    <FIELD>
       <FieldName>D1044.A.CF_ATTRIB_VALUE</FieldName>
       <AggregateType>None</AggregateType>
    </FIELD>
    <FIELD>
       <FieldName>D1004.A.TNODE11_DESC</FieldName>
       <AggregateType>None</AggregateType>
    </FIELD>
    <FIELD>
       <FieldName>D1004.A.TNODE11</FieldName>
       <AggregateType>None</AggregateType>
   \langle/FIELD>
 </SelectFields>
 <FROM>
    <QUERY>
       <QueryName>OI_LEDGER_QRY</QueryName>
       <OwnerType>Public</OwnerType>
       <QueryAlias>D962</QueryAlias>
       <ParentQueryAlias/>
       <JoinType>Inner</JoinType>
    </QUERY>
    <QUERY>
       <QueryName>OI_PROD_TFLT_QRY</QueryName>
       <OwnerType>Public</OwnerType>
       <QueryAlias>D1004</QueryAlias>
       <ParentQueryAlias>D962</ParentQueryAlias>
       <JoinType>Inner</JoinType>
       <JoinCriteria>
          <FieldName>A.PRODUCT</FieldName>
          <JoinCriteriaOperator>equal to</JoinCriteriaOperator>
          <ParentFieldName>A.PRODUCT</ParentFieldName>
       </JoinCriteria>
       <JoinCriteria>
          <FieldName>A.SETID</FieldName>
          <JoinCriteriaOperator>equal to</JoinCriteriaOperator>
          <ParentFieldName>B.PRODUCT_SETID</ParentFieldName>
       </JoinCriteria>
       <JoinCriteria>
          <FieldName>A.SETID_TREE</FieldName>
          <JoinCriteriaOperator>equal to</JoinCriteriaOperator>
          <ParentFieldName>C.SETID</ParentFieldName>
       </JoinCriteria>
    </QUERY>
    <QUERY>
       <QueryName>OI_PRODUCT_QRY</QueryName>
       <OwnerType>Public</OwnerType>
       <QueryAlias>D1044</QueryAlias>
       <ParentQueryAlias>D962</ParentQueryAlias>
       <JoinType>Inner</JoinType>
       <JoinCriteria>
          <FieldName>A.PRODUCT</FieldName>
          <JoinCriteriaOperator>equal to</JoinCriteriaOperator>
          <ParentFieldName>A.PRODUCT</ParentFieldName>
       </JoinCriteria>
       <JoinCriteria>
          <FieldName>A.SETID</FieldName>
          <JoinCriteriaOperator>equal to</JoinCriteriaOperator>
          <ParentFieldName>B.PRODUCT_SETID</ParentFieldName>
       </JoinCriteria>
    </QUERY>
```

```
 <QUERY>
       <QueryName>OI_DEPT_QRY</QueryName>
       <OwnerType>Public</OwnerType>
       <QueryAlias>D883</QueryAlias>
       <ParentQueryAlias>D962</ParentQueryAlias>
       <JoinType>Inner</JoinType>
       <JoinCriteria>
          <FieldName>A.SETID</FieldName>
          <JoinCriteriaOperator>equal to</JoinCriteriaOperator>
          <ParentFieldName>B.DEPT_SETID</ParentFieldName>
       </JoinCriteria>
       <JoinCriteria>
          <FieldName>A.DEPTID</FieldName>
          <JoinCriteriaOperator>equal to</JoinCriteriaOperator>
          <ParentFieldName>A.DEPTID</ParentFieldName>
       </JoinCriteria>
    </QUERY>
 </FROM>
 <WHERE>
    <FilterCriteria>
       <LogicalOperator/>
       <LeftParenthesisLevel>0</LeftParenthesisLevel>
       <RightParenthesisLevel>0</RightParenthesisLevel>
       <Operand1FieldName>D883.A.EFF_END_DT</Operand1FieldName>
       <Operand2Type>Constant</Operand2Type>
       <Operand2FieldName/>
       <Operand2Text>2014-01-01</Operand2Text>
       <Operator>>=</Operator>
    </FilterCriteria>
    <FilterCriteria>
       <LogicalOperator>and</LogicalOperator>
       <LeftParenthesisLevel>0</LeftParenthesisLevel>
       <RightParenthesisLevel>0</RightParenthesisLevel>
       <Operand1FieldName>D1004.A.EFF_END_DT</Operand1FieldName>
       <Operand2Type>Constant</Operand2Type>
       <Operand2FieldName/>
       <Operand2Text>2014-01-01</Operand2Text>
       <Operator>>=</Operator>
    </FilterCriteria>
    <FilterCriteria>
       <LogicalOperator>and</LogicalOperator>
       <LeftParenthesisLevel>0</LeftParenthesisLevel>
       <RightParenthesisLevel>0</RightParenthesisLevel>
       <Operand1FieldName>D1044.A.EFF_END_DT</Operand1FieldName>
       <Operand2Type>Constant</Operand2Type>
       <Operand2FieldName/>
       <Operand2Text>2014-01-01</Operand2Text>
       <Operator>>=</Operator>
    </FilterCriteria>
    <FilterCriteria>
       <LogicalOperator>and</LogicalOperator>
       <LeftParenthesisLevel>0</LeftParenthesisLevel>
       <RightParenthesisLevel>0</RightParenthesisLevel>
       <Operand1FieldName>D883.A.EFF_ST_DT</Operand1FieldName>
       <Operand2Type>Constant</Operand2Type>
       <Operand2FieldName/>
       <Operand2Text>2014-01-01</Operand2Text>
      <Operator>&lt; =</Operator>
    </FilterCriteria>
    <FilterCriteria>
       <LogicalOperator>and</LogicalOperator>
       <LeftParenthesisLevel>0</LeftParenthesisLevel>
       <RightParenthesisLevel>0</RightParenthesisLevel>
       <Operand1FieldName>D1004.A.EFF_ST_DT</Operand1FieldName>
       <Operand2Type>Constant</Operand2Type>
       <Operand2FieldName/>
       <Operand2Text>2014-01-01</Operand2Text>
      <Operator>&lt; =</Operator>
    </FilterCriteria>
    <FilterCriteria>
       <LogicalOperator>and</LogicalOperator>
```

```
 <LeftParenthesisLevel>0</LeftParenthesisLevel>
                 <RightParenthesisLevel>0</RightParenthesisLevel>
                 <Operand1FieldName>D1044.A.EFF_ST_DT</Operand1FieldName>
                 <Operand2Type>Constant</Operand2Type>
                 <Operand2FieldName/>
                 <Operand2Text>2014-01-01</Operand2Text>
                <Operator>&lt; =</Operator>
             </FilterCriteria>
          </WHERE>
          <OrderBy>
             <Field>
                 <FieldName>D962.A.LEDGER</FieldName>
                 <ColumnNumber>2</ColumnNumber>
                 <OrderByDirection>A</OrderByDirection>
             </Field>
              <Field>
                 <FieldName>D883.A.DEPT_TENURE_FLG</FieldName>
                 <ColumnNumber>3</ColumnNumber>
                 <OrderByDirection>A</OrderByDirection>
             </Field>
              <Field>
                 <FieldName>D1044.A.CF_ATTRIB_VALUE</FieldName>
                 <ColumnNumber>5</ColumnNumber>
                 <OrderByDirection>A</OrderByDirection>
             </Field>
              <Field>
                 <FieldName>D1004.A.TNODE11_DESC</FieldName>
                 <ColumnNumber>6</ColumnNumber>
                 <OrderByDirection>A</OrderByDirection>
             </Field>
             <Field>
                 <FieldName>D1004.A.TNODE11</FieldName>
                 <ColumnNumber>7</ColumnNumber>
                 <OrderByDirection>A</OrderByDirection>
              </Field>
          </OrderBy>
          <GroupBy>
             <Field>
                <FieldName>D883.A.DEPT_TENURE_FLG</FieldName>
              </Field>
             <Field>
                 <FieldName>D962.A.LEDGER</FieldName>
             </Field>
            <Field>
                 <FieldName>D1004.A.TNODE11</FieldName>
             </Field>
             <Field>
                 <FieldName>D1004.A.TNODE11_DESC</FieldName>
              </Field>
              <Field>
                 <FieldName>D1044.A.CF_ATTRIB_VALUE</FieldName>
             </Field>
          </GroupBy>
       </qas:QAS_CREATE_CPQ_REQ_MSG>
    </soapenv:Body>
</soapenv:Envelope>
```
## **Response Message: QAS\_CREATE\_CPQ\_RESP\_MSG**

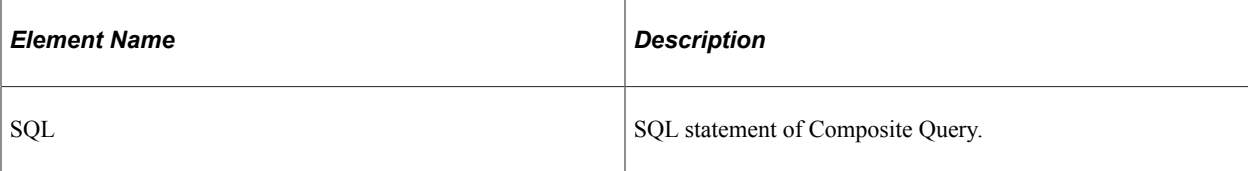

#### **Example Response:**

<soapenv:Envelope xmlns:soapenv="http://schemas.xmlsoap.org/soap/envelope/" xmlns:s⇒

COUNT", TO CHAR(A.EFF ST\_DT,'YYYY-MM-DD') AS "A.EFF ST\_DT", TO CHAR(A.EFF\_END\_DT,'Y=> YYY-MM-DD') AS "A.EFF END DT", A.EFF STATUS AS "A.EFF STATUS", A.DESCR AS "A.DESCR"⇒ , A.DESCRSHORT AS "A.DESCRSHORT" FROM PS OTBI ACCOUNT VW A ) D86 ON D101."A.ACCOUNT" = D86."A.ACCOUNT" AND D101⇒ ."B.ACCOUNT\_SETID" = D86."A.SETID" WHERE D86."A.ACCOUNT" = '401000' AND D94."A.DEPTID" = '21300' AND D101."A.ACCOUNT"⇒ = '401000' AND D101."A.DEPTID" = '21300' GROUP BY D86."A.ACCOUNT", D86."A.DESCR", D94."A.DEPTID", D94."A.DESCR" ORDER BY D86."A.DESCR" ASC, D86."A.ACCOUNT" ASC, D94."A.DESCR" ASC, D94."A.DEPTID" ⇒ ASC</SQL> </qcs:QAS\_CREATE\_CPQ\_RESP\_MSG> </soapenv:Body>

USINESS UNIT ) LEFT OUTER JOIN PS SET CNTRL TBL C ON A.BUSINESS UNIT = C.SETCNTRL⇒ VALUE ) ) D101 JOIN ( SELECT A.SETID AS "A.SETID", A.DEPTID AS "A.DEPTID", TO\_CHAR⇒ (A.EFFDT,'YYYY-MM-DD') AS "A.EFFDT", A.EFF\_STATUS AS "A.EFF\_STATUS", A.DESCR AS "A.⇒ DESCR", A.DESCRSHORT AS "A.DESCRSHORT" FROM PS OTBI DEPT VW A ) D94 ON D101."A.DEPTID" = D94."A.DEPTID" AND D101."B.D $\Rightarrow$ EPTID SETID" = D94. "A.SETID" JOIN ( SELECT A.SETID AS "A.SETID", A.ACCOUNT AS "A.AC⇒

FROM ((PS LEDGER A LEFT OUTER JOIN PS OTBI BUSET MAP B ON A.BUSINESS UNIT =  $B.B\Rightarrow$ 

, D94."A.DESCR", D94."A.DEPTID" FROM (SELECT A.BUSINESS UNIT AS "A.BUSINESS UNIT", A.LEDGER AS "A.LEDGER", A.ACCOUN⇒ T AS "A.ACCOUNT", A.ALTACCT AS "A.ALTACCT", A.DEPTID AS "A.DEPTID", A.OPERATING\_UNI⇒ T AS "A.OPERATING UNIT", A.PRODUCT AS "A.PRODUCT", A.FUND CODE AS "A.FUND CODE", A.⇒ CLASS FLD AS "A.CLASS FLD", A.PROGRAM CODE AS "A.PROGRAM CODE", A.BUDGET REF AS "A. $\Rightarrow$ BUDGET REF", A.AFFILIATE AS "A.AFFILIATE", A.AFFILIATE INTRA1 AS "A.AFFILIATE INTRA⇒ 1", A.AFFILIATE\_INTRA2 AS "A.AFFILIATE\_INTRA2", A.PROJECT\_ID AS "A.PROJECT\_ID", A.B⇒ OOK CODE AS "A.BOOK CODE", A.GL ADJUST TYPE AS "A.GL ADJUST TYPE", A.CURRENCY CD AS⇒ "A.CURRENCY CD", A.STATISTICS CODE AS "A.STATISTICS CODE", A.FISCAL YEAR AS "A.FIS⇒ CAL YEAR", A.ACCOUNTING PERIOD AS "A.ACCOUNTING PERIOD", A.POSTED TOTAL AMT AS "A.P⇒ OSTED TOTAL AMT", A.POSTED BASE AMT AS "A.POSTED BASE AMT", A.POSTED TRAN AMT AS "A⇒ .POSTED\_TRAN\_AMT", A.BASE\_CURRENCY AS "A.BASE\_CURRENCY", TO\_CHAR(CAST((A.DTTM\_STAMP⇒ \_SEC) AS TIMESTAMP),'YYYY-MM-DD-HH24.MI.SS.FF') AS "A.DTTM\_STAMP\_SEC", A.PROCESS\_IN⇒ STANCE AS "A.PROCESS INSTANCE", B.ACCOUNT SETID AS "B.ACCOUNT SETID", B.DEPTID SETI⇒ D AS "B.DEPTID SETID", B.PRODUCT SETID AS "B.PRODUCT SETID", C.SETID AS "C.SETID"

ols/schemas/QAS\_CREATE\_CPQ\_RESP\_MSG.VERSION\_1"> <SQL>SELECT SUM(D101."A.POSTED\_TOTAL\_AMT"), D86."A.DESCR", D86."A.ACCOUNT"⇒

 <soapenv:Body> <qcs:QAS\_CREATE\_CPQ\_RESP\_MSG xmlns:qcs="http://xmlns.oracle.com/Enterprise/To⇒

1/XMLSchema" xmlns:xsi="http://www.w3.org/2001/XMLSchema-instance">

oapenc="http://schemas.xmlsoap.org/soap/encoding/" xmlns:xsd="http://www.w3.org/200⇒

</soapenv:Envelope>

# **Adding Fields to Query Content**

This section describes the service operations that are available for adding fields to a query. These include:

- QAS SOAP based service
	- QAS\_FIELDS\_OPER
	- QAS\_FIELDS\_PROPS\_OPER
- QAS RESTful based service
	- QAS\_FIELDS\_REST\_GET
	- QAS\_FIELDS\_PROPS\_REST\_GET

# **QAS\_FIELDS\_OPER**

Use this service operation to return the fields from all records that the user can access.

## **Request Message: QAS\_FIELDS\_REQ\_MSG**

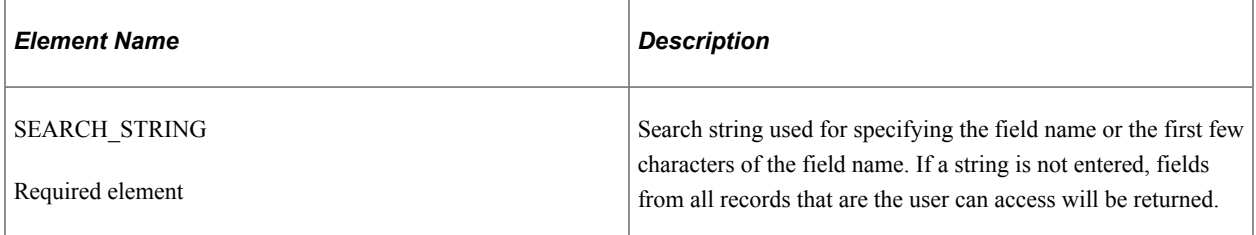

#### **Example Request:**

This request will return all the fields that start with *MESSAGE\_N.*

```
<soapenv:Envelope xmlns:soapenv="http://schemas.xmlsoap.org/soap/envelope/"
xmlns:qas="http://xmlns.oracle.com/Enterprise/Tools/schemas/
QAS_FIELDS_REQ_MSG.VERSION_1">
   \overline{\langle}soapen\overline{v}: Header/>
    <soapenv:Body>
       <qas:QAS_FIELDS_REQ_MSG>
           <SEARCH_STRING>MESSAGE_N</SEARCH_STRING>
       </qas:QAS_FIELDS_REQ_MSG>
    </soapenv:Body>
</soapenv:Envelope>
```
## **Response Message: QAS\_FIELDS\_RESP\_MSG**

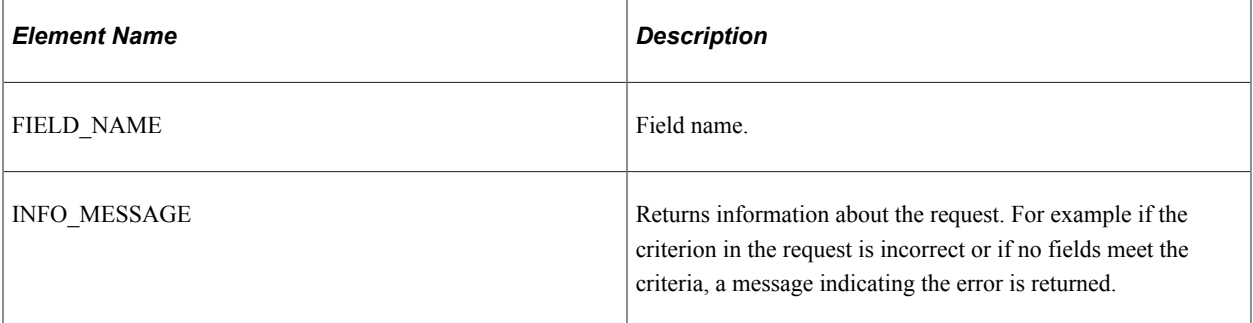

### **Example Response:**

```
<soapenv:Envelope xmlns:soapenv="http://schemas.xmlsoap.org/soap/envelope/"
xmlns:soapenc="http://schemas.xmlsoap.org/soap/encoding/"
xmlns:xsd="http://www.w3.org/2001/XMLSchema"
xmlns:xsi="http://www.w3.org/2001/XMLSchema-instance">
    <soapenv:Body>
       <qcs:QAS_FIELDS_RESP_MSG xmlns:qcs="http://xmlns.oracle.com/
        Enterprise/Tools/schemas/QAS_FIELDS_RESP_MSG.VERSION_1">
          <FIELD_NAME>MESSAGE_NBR</FIELD_NAME>
         \leqFIELD_NAME>MESSAGE_NBR01</FIELD_NAME>
          <FIELD_NAME>MESSAGE_NBR02</FIELD_NAME>
          <FIELD_NAME>MESSAGE_NBR03</FIELD_NAME>
 <FIELD_NAME>MESSAGE_NBR04</FIELD_NAME>
 <FIELD_NAME>MESSAGE_NBR05</FIELD_NAME>
         \leqFIELD\bar{\leq}NAME>MESSAGE\bar{\leq}NBR06</FIELD\bar{\leq}NAME>
          <FIELD_NAME>MESSAGE_NBR07</FIELD_NAME>
          <FIELD_NAME>MESSAGE_NBR08</FIELD_NAME>
 <FIELD_NAME>MESSAGE_NBR09</FIELD_NAME>
 <FIELD_NAME>MESSAGE_NBR10</FIELD_NAME>
      \langle \text{qcs:QAS}^-FIELDS RESP \overline{\text{MS}}\langle/soapenv:Body>
</soapenv:Envelope>
```
# **QAS\_FIELDS\_REST\_GET**

Use this service operation to return the fields from all records that the user can access.

## **Request Message: QAS\_FIELDS\_TEMPL**

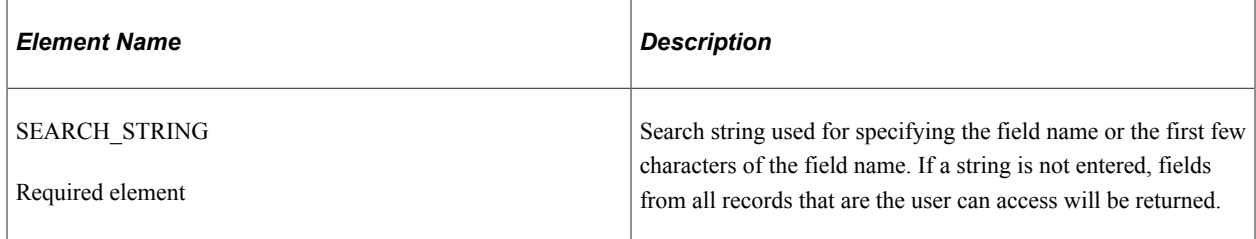

### **Example Request:**

This request will return all the fields that start with *MESSAGE\_N.*

https://<servername>:<port>/PSIGW/RESTListeningConnector/<default local node>/Fields.v1/getfields? search=MESSAGE\_N

## **Response Message: QAS\_FIELDS\_RESP\_MSG**

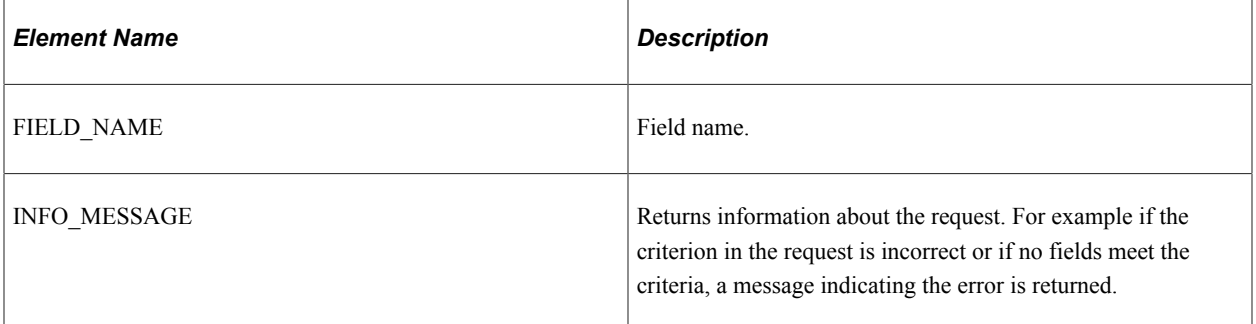

### **Example Response:**

```
<?xml version="1.0"?>
<qcs:QAS_FIELDS_RESP_MSG xmlns:qcs="http://xmlns.oracle.com/Enterprise/
Tools/schemas/QAS_FIELDS_RESP_MSG.VERSION_1">
   \leqFIELD_NAME>MESSAGE_NBR\leqFIELD_NAME>
    <FIELD_NAME>MESSAGE_NBR01</FIELD_NAME>
    <FIELD_NAME>MESSAGE_NBR02</FIELD_NAME>
 <FIELD_NAME>MESSAGE_NBR03</FIELD_NAME>
 <FIELD_NAME>MESSAGE_NBR04</FIELD_NAME>
    <FIELD_NAME>MESSAGE_NBR05</FIELD_NAME>
    <FIELD_NAME>MESSAGE_NBR06</FIELD_NAME>
    <FIELD_NAME>MESSAGE_NBR07</FIELD_NAME>
 <FIELD_NAME>MESSAGE_NBR08</FIELD_NAME>
 <FIELD_NAME>MESSAGE_NBR09</FIELD_NAME>
   \leqFIELD_NAME>MESSAGE_NBR10</FIELD_NAME>
</qcs:QAS_FIELDS_RESP_MSG>
```
# **QAS\_FIELD\_PROPS\_OPER**

Use this service operation to return the properties of a given field.

# **Request Message: QAS\_FIELD\_PROPS\_REQ\_MSG**

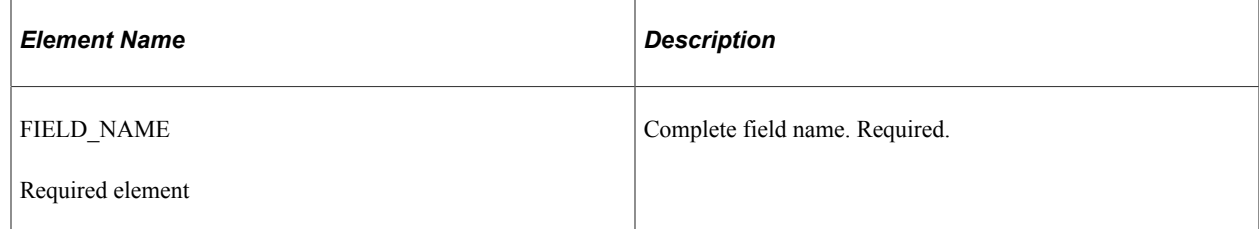

### **Example Request:**

This request message will return the details for field *MESSAGE\_NBR.*

## **Response Message: QAS\_FIELD\_PROPS\_RESP\_MSG**

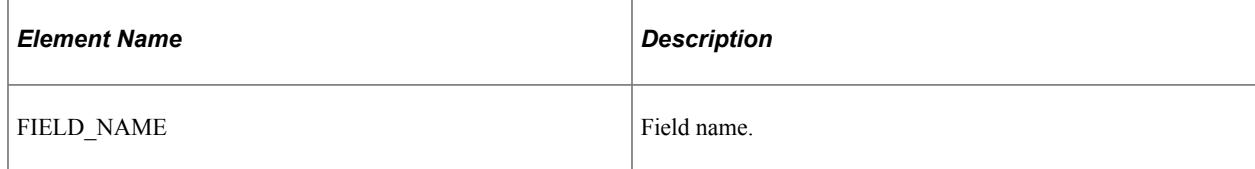

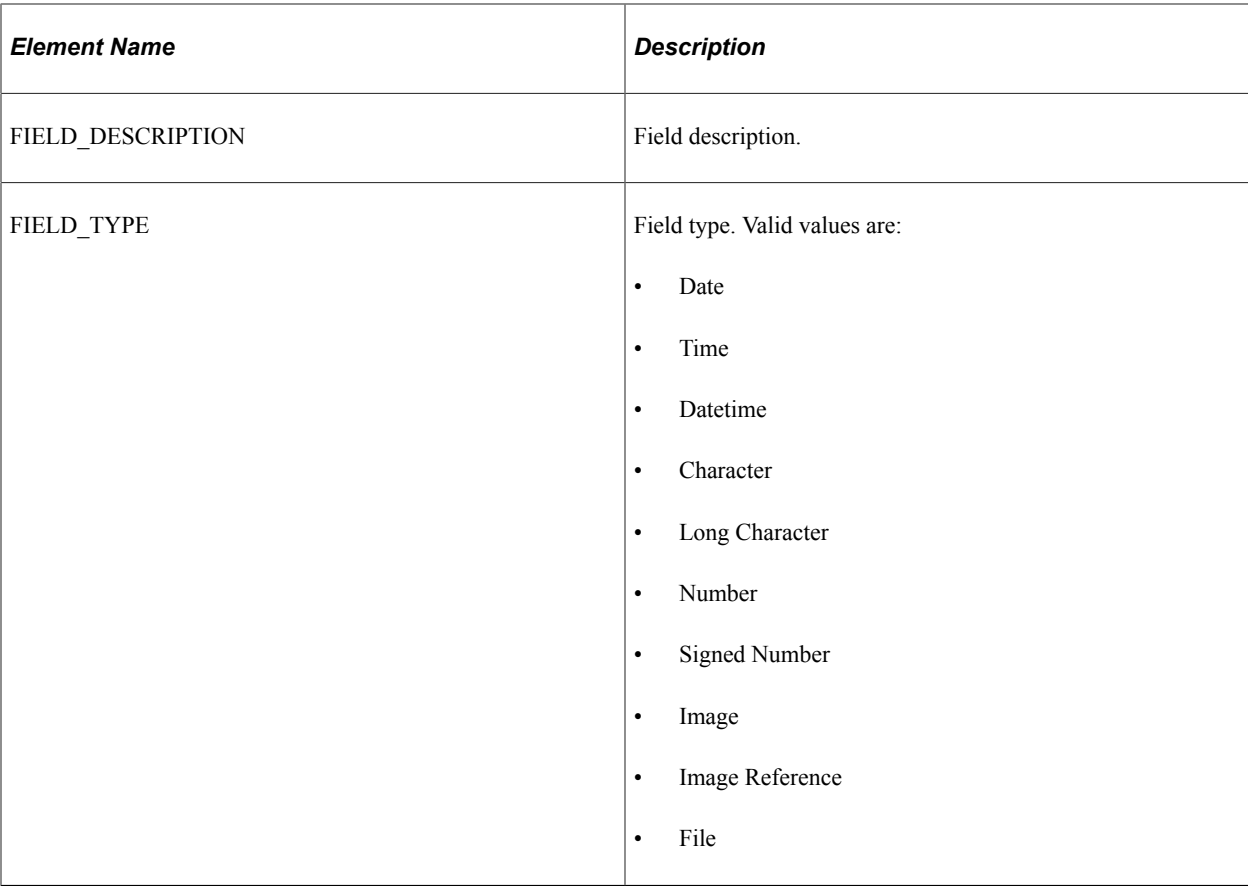

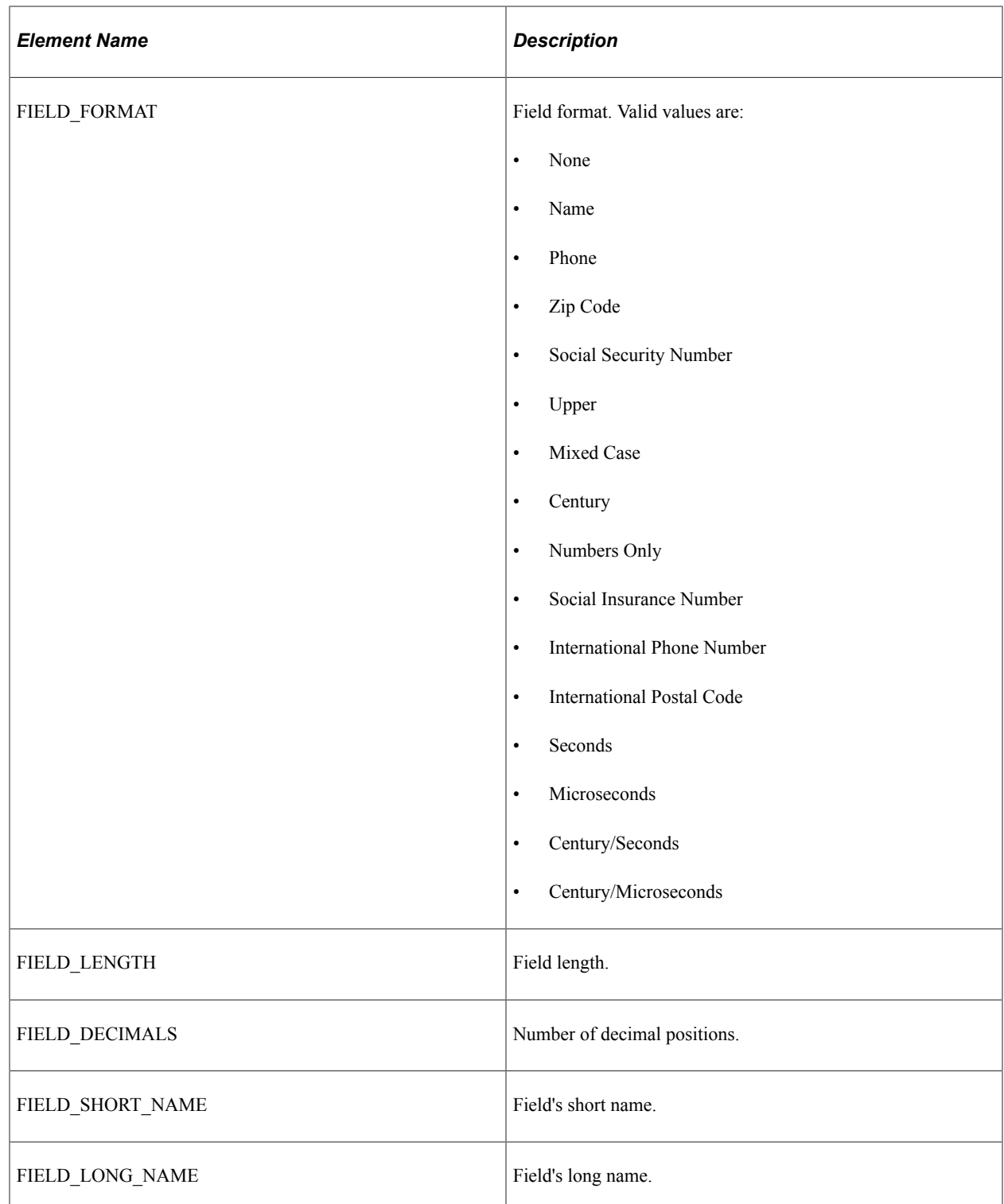

```
<soapenv:Envelope xmlns:soapenv="http://schemas.xmlsoap.org/soap/envelope/"
xmlns:soapenc="http://schemas.xmlsoap.org/soap/encoding/"
xmlns:xsd="http://www.w3.org/2001/XMLSchema"
xmlns:xsi="http://www.w3.org/2001/XMLSchema-instance">
    <soapenv:Body>
       <qcs:QAS_FIELD_PROPS_RESP_MSG
       xmlns:qcs="http://xmlns.oracle.com/Enterprise/Tools/schemas/
       QAS_FIELD_PROPS_RESP_MSG.VERSION_1">
```

```
 <PROPERTY>
            <FIELD_NAME>MESSAGE_NBR</FIELD_NAME>
            <FIELD_DESCRIPTION>Message Number</FIELD_DESCRIPTION>
            <FIELD_TYPE>Number</FIELD_TYPE>
            <FIELD_FORMAT>None</FIELD_FORMAT>
 <FIELD_LENGTH>5</FIELD_LENGTH>
 <FIELD_DECIMALS>0</FIELD_DECIMALS>
           \leqFIELD SHORT_NAME>Msg\leq/FIELD_SHORT_NAME>
            <FIELD_LONG_NAME>Message Number</FIELD_LONG_NAME>
         </PROPERTY>
      </qcs:QAS_FIELD_PROPS_RESP_MSG>
   </soapenv:Body>
</soapenv:Envelope>
```
# **QAS\_FIELDS\_PROPS\_REST\_GET**

Use this service operation to return the properties of a given field.

## **Request Message: QAS\_FIELD\_PROPS\_TEMPL**

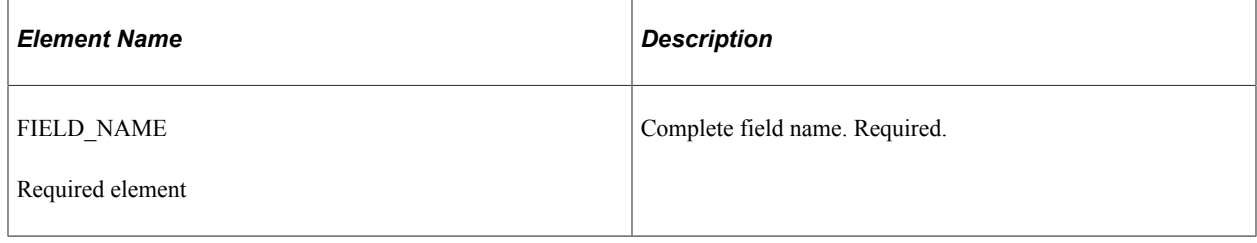

### **Example Request:**

This request message will return the details for field *MESSAGE\_NBR.*

https://<servername>:<port>/PSIGW/RESTListeningConnector/<default local node>/FieldProperties.v1/ MESSAGE\_NBR

## **Response Message: QAS\_FIELD\_PROPS\_REST\_RESP\_MSG**

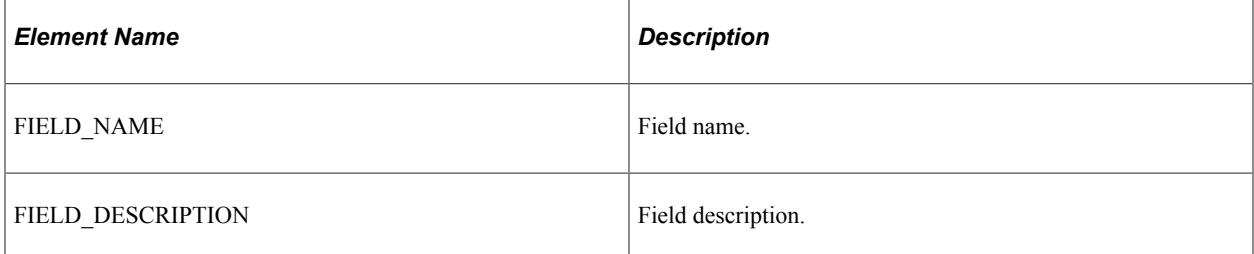

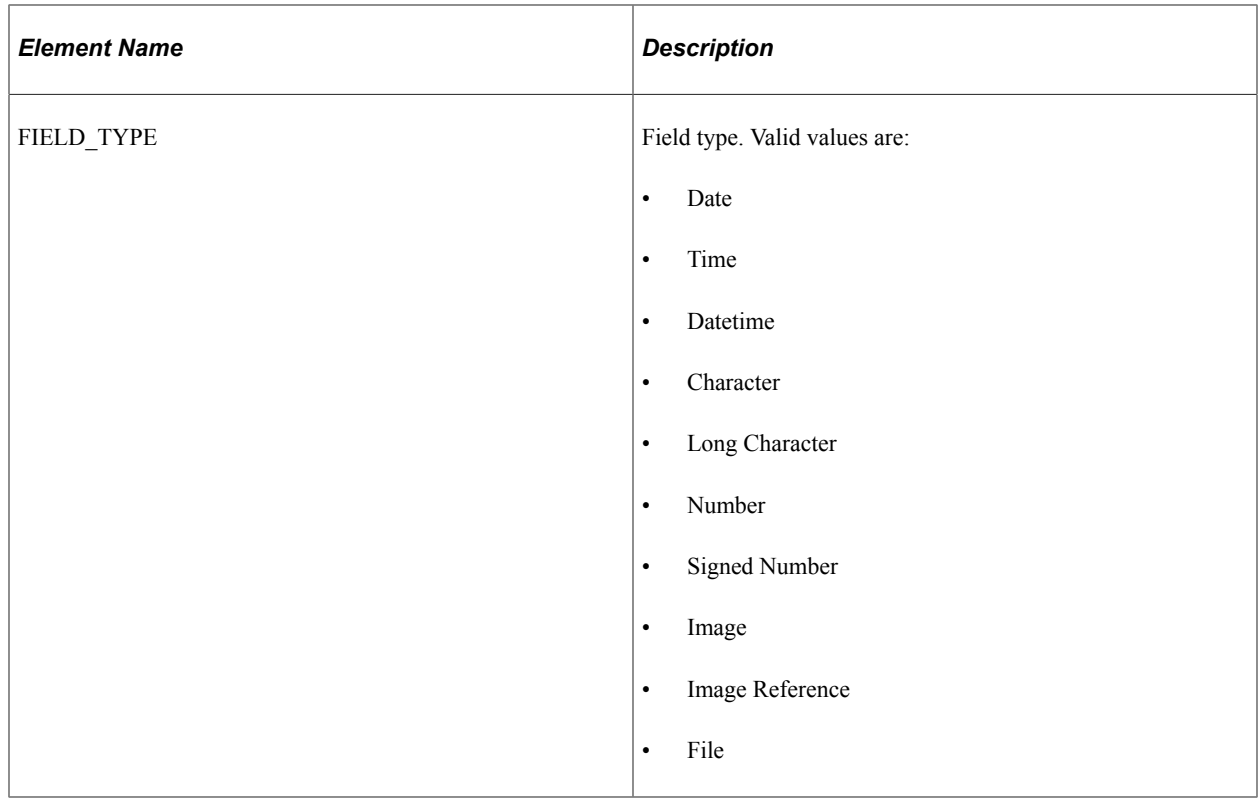

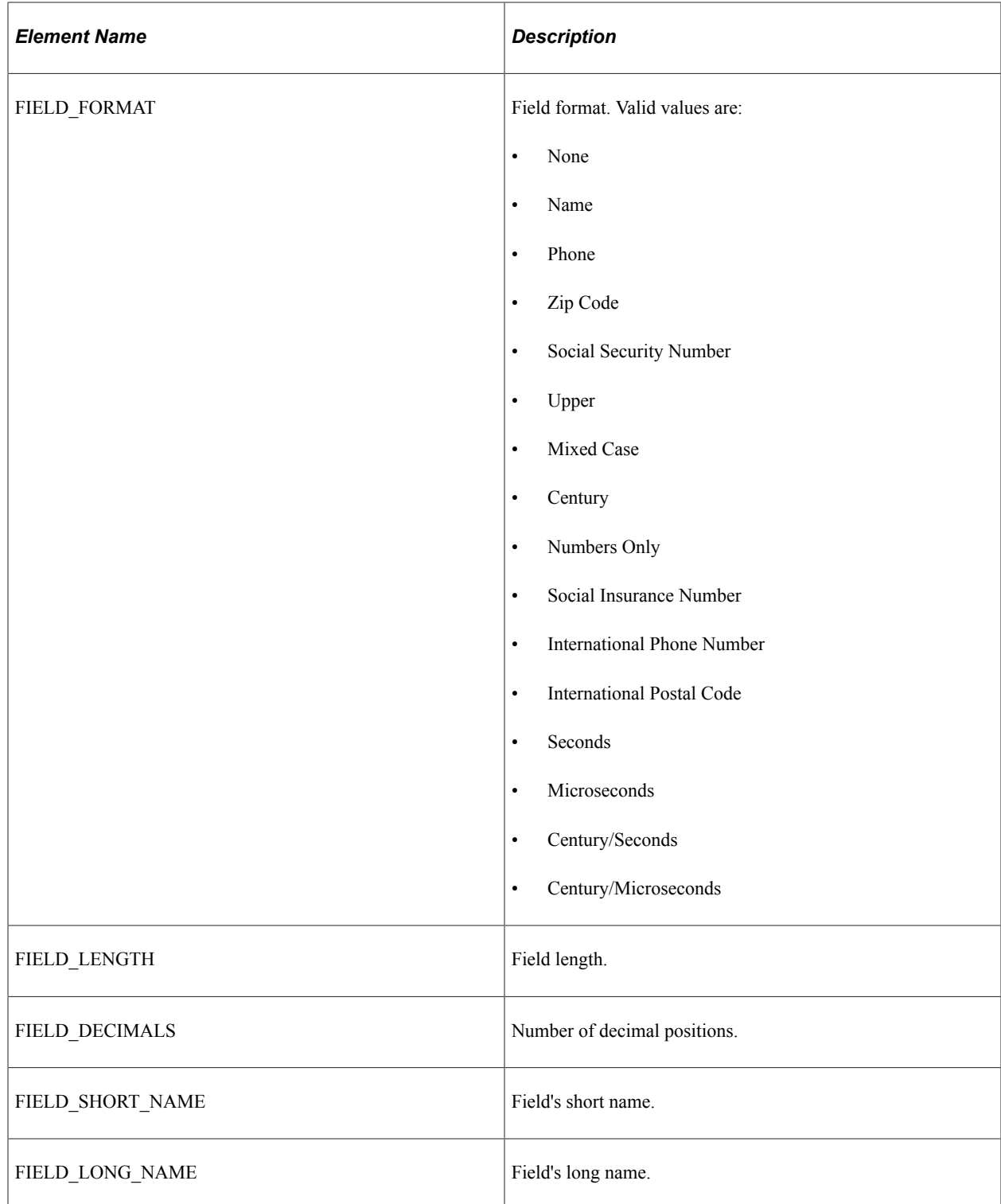

```
<?xml version="1.0"?>
<qcs:QAS_FIELD_PROPS_RESP_MSG xmlns:qcs="http://xmlns.oracle.com/
Enterprise/Tools/schemas/QAS_FIELD_PROPS_RESP_MSG.VERSION_1">
    <PROPERTY>
 <FIELD_NAME>MESSAGE_NBR</FIELD_NAME>
 <FIELD_DESCRIPTION>
 Message Number. This field refers to the Message
 Number in the Message Catalog.
```

```
 </FIELD_DESCRIPTION>
        <FIELD_TYPE>Number</FIELD_TYPE>
        <FIELD_FORMAT>None</FIELD_FORMAT>
       \leqFIELD\simLENGTH>5\lt/FIELD LENGTH>
        <FIELD_DECIMALS>0</FIELD_DECIMALS>
 <FIELD_SHORT_NAME>?</FIELD_SHORT_NAME>
 <FIELD_LONG_NAME>?</FIELD_LONG_NAME>
    </PROPERTY>
</qcs:QAS_FIELD_PROPS_RESP_MSG>
```
# **Defining Selection Criteria**

This section describes the service operations that are available for working with trees in the selection criteria. These include:

- QAS SOAP based service
	- QAS\_TREES\_OPER
	- QAS TREE DETAILS OPER
- QAS RESTful based service
	- QAS\_TREES\_REST\_GET
	- QAS\_TREE\_DETAILS\_REST\_GET

# **QAS\_TREES\_OPER**

This service operation returns the list of PeopleSoft trees that are accessible to the user.

## **Request Message: QAS\_TREES\_REQ\_MSG**

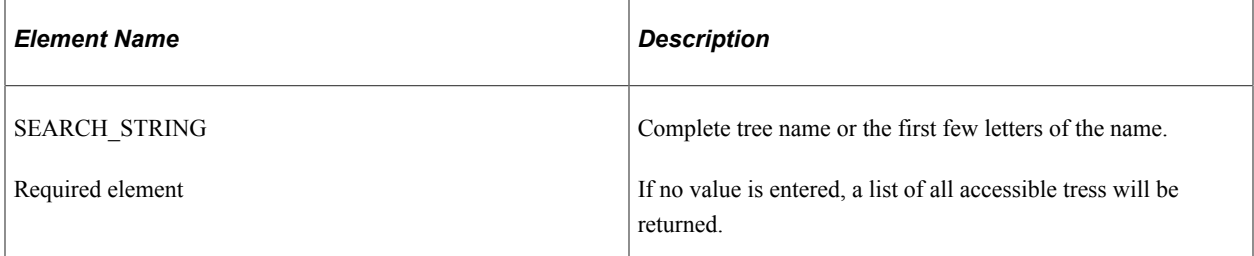

#### **Example Request:**

This request returns all trees that start with *QE\_J.*

```
<soapenv:Envelope xmlns:soapenv="http://schemas.xmlsoap.org/soap/envelope/"
xmlns:qas="http://xmlns.oracle.com/Enterprise/Tools/schemas/
QAS_TREES_REQ_MSG.VERSION_1">
   \overline{\leq}soapenv: Header/>
    <soapenv:Body>
       <qas:QAS_TREES_REQ_MSG>
          <SEARCH_STRING>QE_J</SEARCH_STRING>
       </qas:QAS_TREES_REQ_MSG>
    </soapenv:Body>
```
</soapenv:Envelope>

## **Response Message: QAS\_ TREES\_RESP\_MSG**

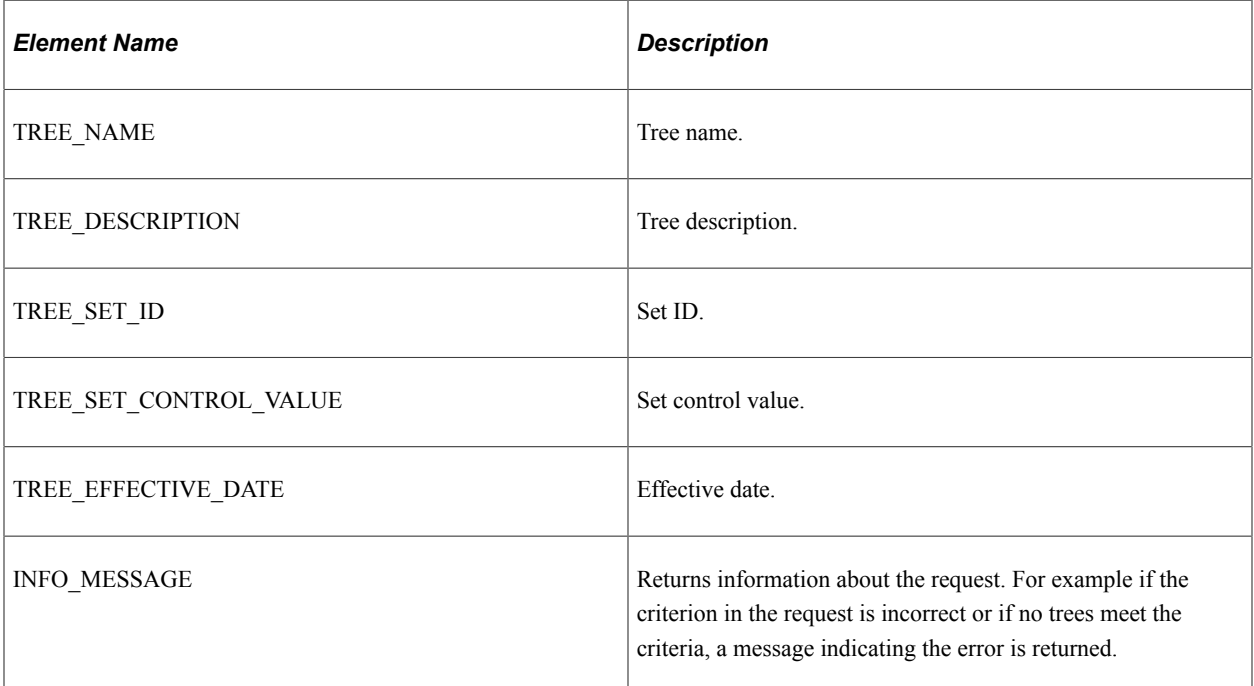

#### **Example Response:**

```
<soapenv:Envelope xmlns:soapenv="http://schemas.xmlsoap.org/soap/envelope/"
xmlns:soapenc="http://schemas.xmlsoap.org/soap/encoding/"
xmlns:xsd="http://www.w3.org/2001/XMLSchema"
xmlns:xsi="http://www.w3.org/2001/XMLSchema-instance">
    <soapenv:Body>
       <qcs:QAS_TREES_RESP_MSG xmlns:qcs="http://xmlns.oracle.com/
        Enterprise/Tools/schemas/QAS_TREES_RESP_MSG.VERSION_1">
          <TREE>
             <TREE_NAME>QE_JOBCODES</TREE_NAME>
             <TREE_DESCRIPTION>JobCodes</TREE_DESCRIPTION>
            <TREESETID<TREESETCONTROL_VALUE/>
             <TREE_EFFECTIVE_DATE>1999-01-01</TREE_EFFECTIVE_DATE>
         </TREE>
       </qcs:QAS_TREES_RESP_MSG>
   \langle/soapenv:Body>
</soapenv:Envelope>
```
# **QAS\_TREES\_REST\_GET**

This service operation returns the list of PeopleSoft trees that are accessible to the user.

## **Request Message: QAS\_TREES\_TEMPL**

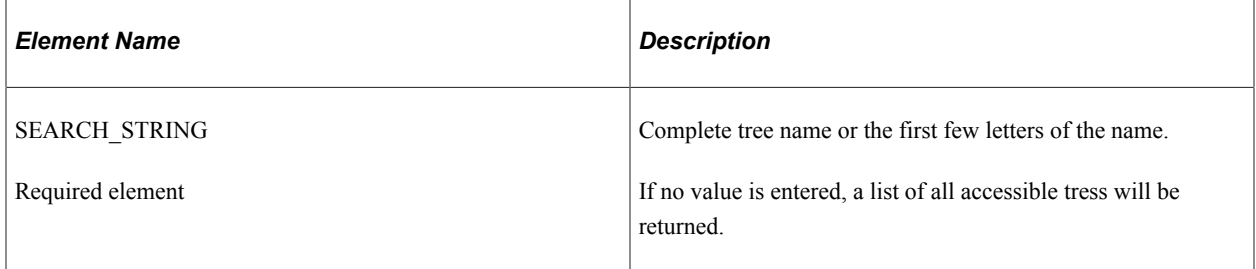

### **Example Request:**

This request returns all trees that start with *QE\_J.*

https://<servername>:<port>/PSIGW/RESTListeningConnector/<default local node>/Trees.v1/gettrees? search=QE\_J

# **Response Message: QAS\_ TREES\_REST\_RESP\_MSG**

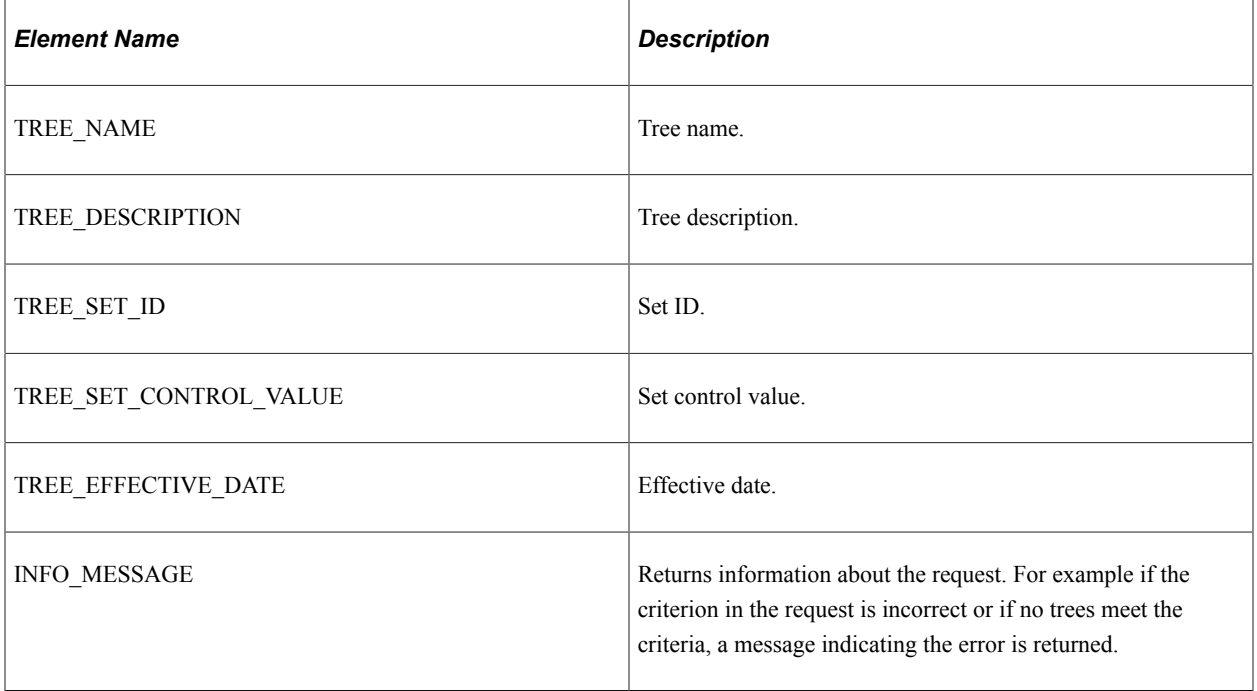

```
<?xml version="1.0"?>
<qcs:QAS_TREES_RESP_MSG xmlns:qcs="http://xmlns.oracle.com/
Enterprise/Tools/schemas/QAS_TREES_RESP_MSG.VERSION_1">
     <TREE>
         <TREE_NAME>QE_JOBCODES</TREE_NAME>
         <TREE_DESCRIPTION>JobCodes</TREE_DESCRIPTION>
        <TREE<sup></sup>SET ID/>
        \leqTREE_SET_CONTROL_VALUE/>
         <TREE_EFFECTIVE_DATE>1999-01-01</TREE_EFFECTIVE_DATE>
    </TREE>
</qcs:QAS_TREES_RESP_MSG>
```
# **QAS\_TREE\_DETAILS\_OPER**

This service operation returns the tree details for a specific tree.

## **Request Message: QAS\_TREE\_DETAILS\_REQ\_MSG**

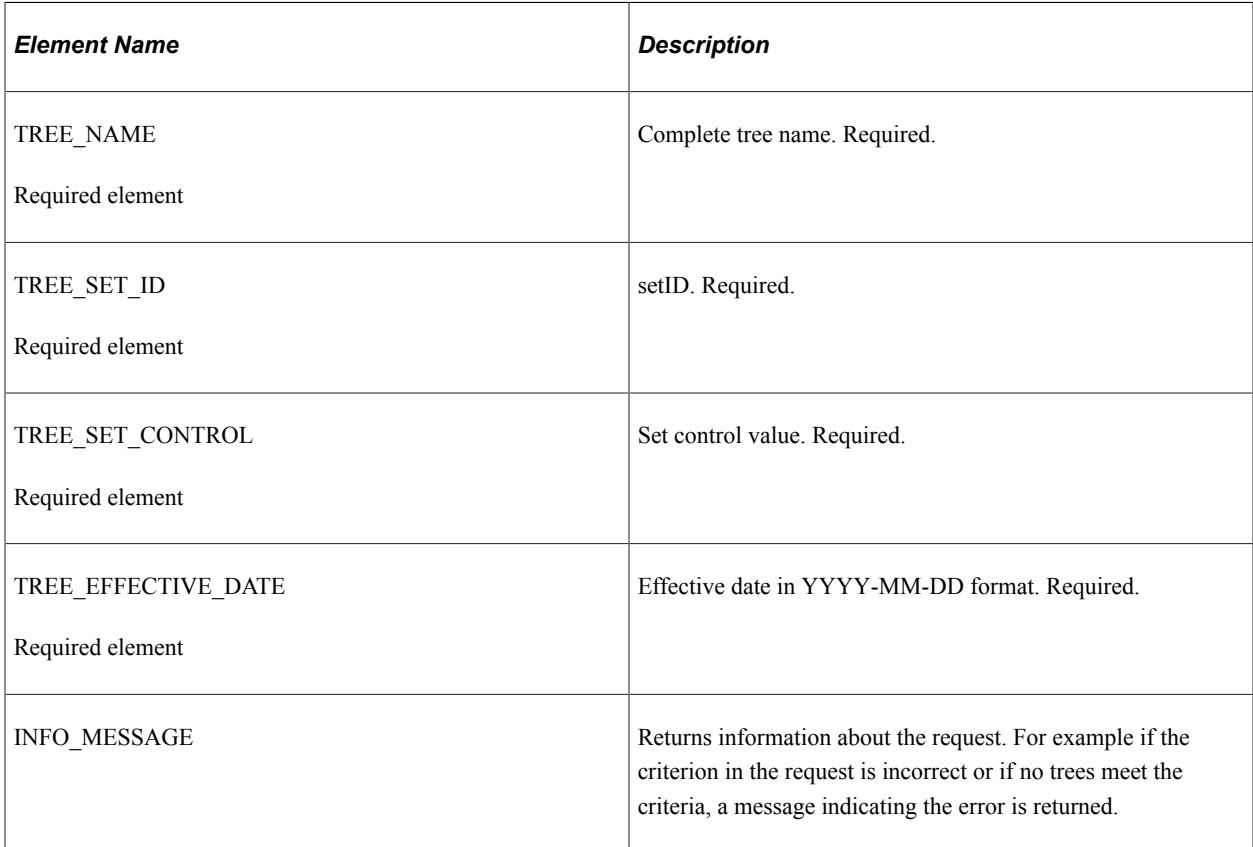

### **Example Request:**

This is an example of a request to retrieve tree details for the tree *QE\_JOBCODES.*

```
<soapenv:Envelope xmlns:soapenv="http://schemas.xmlsoap.org/soap/envelope/"
xmlns:qas="http://xmlns.oracle.com/Enterprise/Tools/schemas/
QAS_TREE_DETAILS_REQ_MSG.VERSION_1">
    <soapenv:Header/>
    <soapenv:Body>
       <qas:QAS_TREE_DETAILS_REQ_MSG>
         \overline{\text{YREE}} NAME>QE_JOBCODES</TREE_NAME>
<TREE_SET_ID/> <TREE_SET_CONTROL/>
 <TREE_EFFECTIVE_DATE>1999-01-01</TREE_EFFECTIVE_DATE>
</qas:QAS_TREE_DETAILS_REQ_MSG>
    </soapenv:Body>
</soapenv:Envelope>
```
## **Response Message: QAS\_TREE\_DETAILS\_RESP\_MSG**

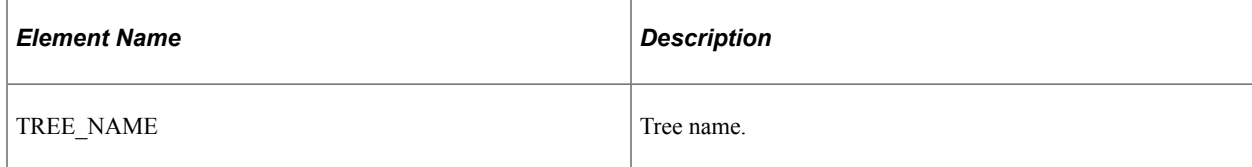

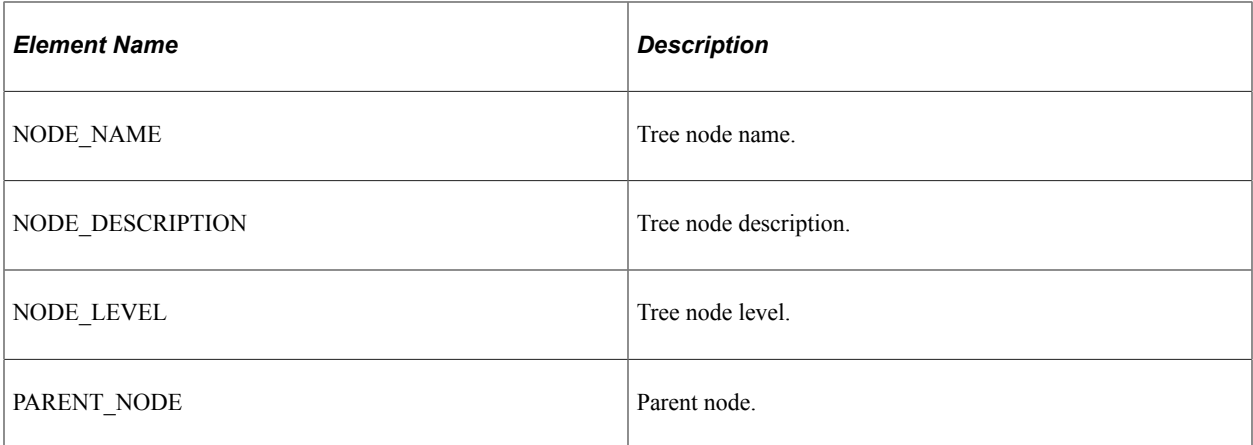

#### **Example response:**

This response is very long, so only a portion is shown.

```
<soapenv:Envelope xmlns:soapenv="http://schemas.xmlsoap.org/soap/envelope/"
xmlns:soapenc="http://schemas.xmlsoap.org/soap/encoding/"
xmlns:xsd="http://www.w3.org/2001/XMLSchema"
xmlns:xsi="http://www.w3.org/2001/XMLSchema-instance">
    <soapenv:Body>
       <qcs:QAS_TREE_DETAILS_RESP_MSG xmlns:qcs="http://xmlns.oracle.com/
       Enterprise/Tools/schemas/QAS_TREE_DETAILS_RESP_MSG.VERSION_1">
           <TREE_NAME>QE_JOBCODES</TREE_NAME>
          <NODE> <NODE_LEVEL>1</NODE_LEVEL>
              <NODE_NAME>ALL_JOBS</NODE_NAME>
             <NODE\overline{\phantom{o}}DESCRIPTION>All Job\overline{\phantom{o}}Codes</NODE_DESCRIPTION>
           </NODE>
           <NODE>
              <NODE_LEVEL>2</NODE_LEVEL>
              <NODE_NAME>EXECUTIVE</NODE_NAME>
              <NODE_DESCRIPTION>Executive</NODE_DESCRIPTION>
              <PARENT_NODE>ALL_JOBS</PARENT_NODE>
           </NODE>
           <NODE>
              <NODE_LEVEL>3</NODE_LEVEL>
             <NODE\bar{\ }NAME>VP</NODE\bar{\ }NAME>
              <NODE_DESCRIPTION>Vice President</NODE_DESCRIPTION>
              <PARENT_NODE>EXECUTIVE</PARENT_NODE>
           </NODE>
           ...
       </qcs:QAS_TREE_DETAILS_RESP_MSG>
    </soapenv:Body>
</soapenv:Envelope>
```
# **QAS\_TREE\_DETAILS\_REST\_GET**

This service operation returns the tree details for a specific tree.

## **Request Message: QAS\_TREE\_DETAILS\_TEMPL**

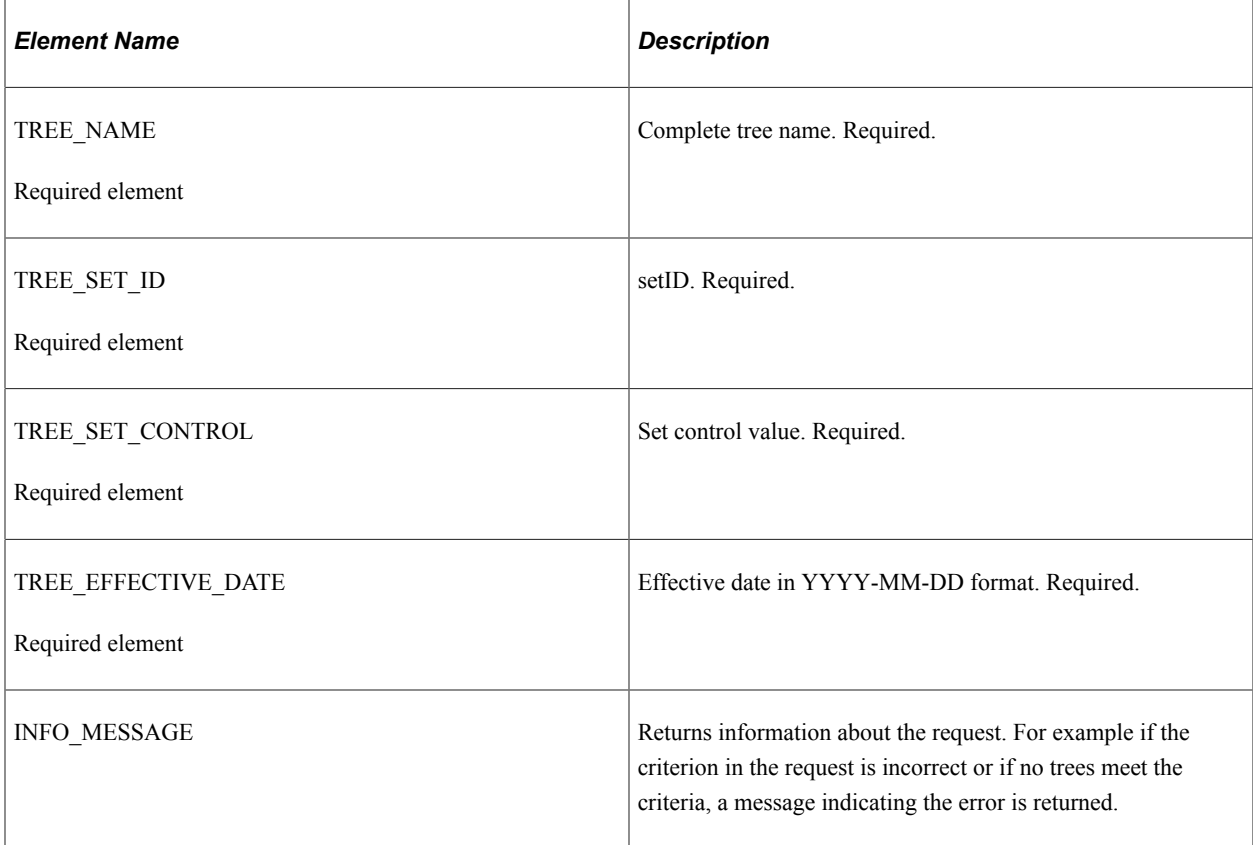

## **Example Request:**

This is an example of a request to retrieve tree details for the tree *QE\_JOBCODES.*

https://<servername>:<port>/PSIGW/RESTListeningConnector/<default local node>/TreeDetails.v1/ QE\_JOBCODES?setid=&setcontrol=&effdt=1999-01-01

## **Response Message: QAS\_TREE\_DETAILS\_RESP\_MSG**

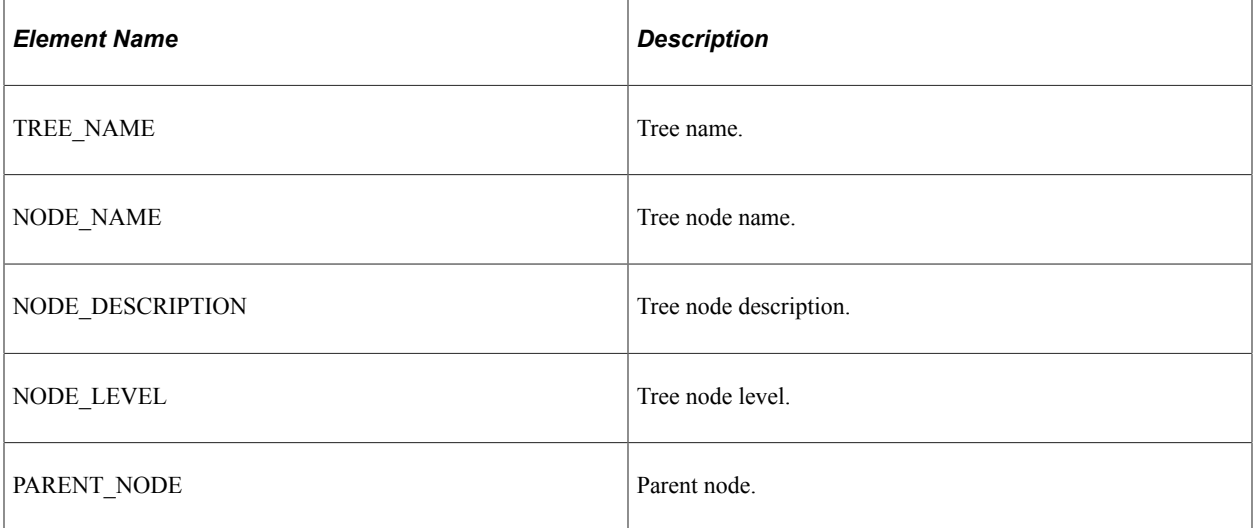

This response is very long, so only a portion is shown.

```
<?xml version="1.0"?>
<qcs:QAS_TREE_DETAILS_RESP_MSG xmlns:qcs="http://xmlns.oracle.com/
Enterprise/Tools/schemas/QAS_TREE_DETAILS_RESP_MSG.VERSION_1">
    \overline{\text{Y}}REE_NAME>QE_JOBCODES</TREE_NAME>
     <NODE>
          <NODE_LEVEL>1</NODE_LEVEL>
         <NODE NAME>ALL JOBS</NODE NAME>
          <NODE_DESCRIPTION>All Job Codes</NODE_DESCRIPTION>
     </NODE>
     <NODE>
          <NODE_LEVEL>2</NODE_LEVEL>
         <NODE\bar{\ }NAME>EXECUTIVE</NODE_NAME>
          <NODE_DESCRIPTION>Executive</NODE_DESCRIPTION>
          <PARENT_NODE>ALL_JOBS</PARENT_NODE>
     </NODE>
     <NODE>
         <NODE_LEVEL>3</NODE_LEVEL>
          <NODE_NAME>VP</NODE_NAME>
          <NODE_DESCRIPTION>Vice President</NODE_DESCRIPTION>
          <PARENT_NODE>EXECUTIVE</PARENT_NODE>
     </NODE>
     <NODE>
          <NODE_LEVEL>3</NODE_LEVEL>
          <NODE_NAME>DIRECTOR</NODE_NAME>
         <NODE_DESCRIPTION>Director</NODE_DESCRIPTION>
          <PARENT_NODE>EXECUTIVE</PARENT_NODE>
     </NODE>
     <NODE>
          <NODE_LEVEL>3</NODE_LEVEL>
         <NODE\overline{\phantom{a}}NAME>OFFICER<\overline{\phantom{a}}NODE_NAME>
          <NODE_DESCRIPTION>Corporate Officer</NODE_DESCRIPTION>
          <PARENT_NODE>EXECUTIVE</PARENT_NODE>
     </NODE>
     <NODE>
          <NODE_LEVEL>2</NODE_LEVEL>
         <NODE_NAME>EXEMPT</NODE_NAME>
          <NODE_DESCRIPTION>Exempt</NODE_DESCRIPTION>
         <\!\!PARE\overline{\mathtt{NT}}\_\mathsf{NODE}\!\!>\!\!\!\verb+ALL\_JOBS\!\!>\!\!\!\verb+/PARENT-NODE\!\!> </NODE>
     <NODE>
          <NODE_LEVEL>3</NODE_LEVEL>
         <NODE\overline{\ }NAME>TECHNICAL</NODE_NAME>
         <NODE\overline{\phantom{\cdot}}DESCRIPTION>Technical</NODE_DESCRIPTION>
          <PARENT_NODE>EXEMPT</PARENT_NODE>
     </NODE>
     <NODE>
          <NODE_LEVEL>3</NODE_LEVEL>
          <NODE_NAME>MANAGERIAL</NODE_NAME>
          <NODE_DESCRIPTION>Managerial</NODE_DESCRIPTION>
          <PARENT_NODE>EXEMPT</PARENT_NODE>
     </NODE>
     <NODE>
          <NODE_LEVEL>3</NODE_LEVEL>
         <NODE\bar{\;}NAME>SALES</NODE_NAME>
          <NODE_DESCRIPTION>Sales</NODE_DESCRIPTION>
          <PARENT_NODE>EXEMPT</PARENT_NODE>
     </NODE>
     <NODE>
          <NODE_LEVEL>3</NODE_LEVEL>
          <NODE_NAME>MARKETING</NODE_NAME>
          <NODE_DESCRIPTION>Marketing</NODE_DESCRIPTION>
          <PARENT_NODE>EXEMPT</PARENT_NODE>
     </NODE>
     <NODE>
          <NODE_LEVEL>3</NODE_LEVEL>
         <NODE^{\text{--}}NAME>OTHER</NODE_NAME>
         <NODE_DESCRIPTION>Other</NODE_DESCRIPTION>
         <PARENT_NODE>EXEMPT</PARENT_NODE>
     </NODE>
```

```
 <NODE>
         <NODE_LEVEL>2</NODE_LEVEL>
         <NODE_NAME>NON_EXEMPT</NODE_NAME>
         <NODE_DESCRIPTION>Non Exempt / Hourly</NODE_DESCRIPTION>
         <PARENT_NODE>ALL_JOBS</PARENT_NODE>
     </NODE>
     <NODE>
         <NODE_LEVEL>3</NODE_LEVEL>
        <NODE_NAME>LEVEL1</NODE_NAME>
         <NODE_DESCRIPTION>Level 1</NODE_DESCRIPTION>
        <PARENT_NODE>NON_EXEMPT</PARENT_NODE>
     </NODE>
     <NODE>
         <NODE_LEVEL>3</NODE_LEVEL>
        <NODE\overline{\ }NAME>LEVEL2</NODE NAME>
         <NODE_DESCRIPTION>Level2</NODE_DESCRIPTION>
         <PARENT_NODE>NON_EXEMPT</PARENT_NODE>
     </NODE>
     <NODE>
         <NODE_LEVEL>3</NODE_LEVEL>
 <NODE_NAME>LEVEL3</NODE_NAME>
 <NODE_DESCRIPTION>Level 3</NODE_DESCRIPTION>
         <PARENT_NODE>NON_EXEMPT</PARENT_NODE>
     </NODE>
     <NODE>
         <NODE_LEVEL>2</NODE_LEVEL>
         <NODE_NAME>CONSULTANTS</NODE_NAME>
        <NODE DESCRIPTION>Consultants & amp; Contractors</NODE_DESCRIPTION>
         <PARENT_NODE>ALL_JOBS</PARENT_NODE>
     </NODE>
</qcs:QAS_TREE_DETAILS_RESP_MSG>
```
# **Deleting a Query**

QAS provides a service operation to delete a query in the PeopleSoft database. Query security will allow only authorized users to delete a query. Only the query owner can delete a private query.

**Note:** Connected queries cannot be deleted using QAS.

This section describes the following service operations that are available to delete a query:

- QAS\_QUERY\_DELETE\_OPER
- QAS\_QUERY\_DELETE\_REST\_DELETE

# **QAS\_QUERY\_DELETE\_OPER**

This service operation is used to delete an existing query.

## **Request Message: QAS\_QUERY\_DELETE\_REQ\_MSG**

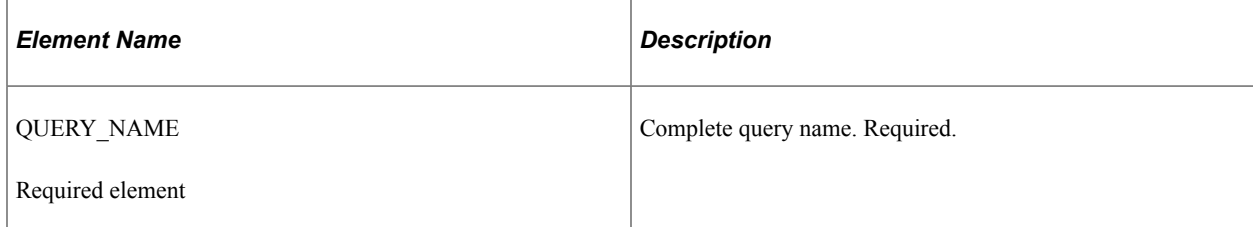

## **Example Request:**

This is an example of a request to delete the query *MGR\_TEST.*

```
<soapenv:Envelope xmlns:soapenv="http://schemas.xmlsoap.org/soap/envelope/"
xmlns:qas="http://xmlns.oracle.com/Enterprise/Tools/schemas/
QAS_QUERY_DELETE_REQ_MSG.VERSION_1">
    <soapenv:Header/>
    <soapenv:Body>
       <qas:QAS_QUERY_DELETE_REQ_MSG>
         \leqQUERY_NAME>MGR_TEST\leq/QUERY_NAME>
      \langle \gamma \rangleqas:QAS_QUERY_DELETE_REQ_MSG>
    </soapenv:Body>
</soapenv:Envelope>
```
# **Response Message: QAS\_QUERY\_DELETE\_RESP\_MSG**

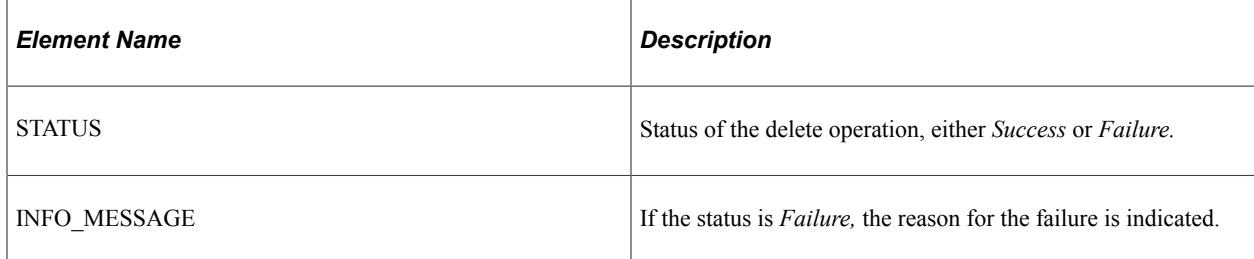

# **QAS\_QUERY\_DELETE\_REST\_DELETE**

This service operation is used to delete an existing query.

# **Request Message: QAS\_QUERY\_DELETE\_TEMPL**

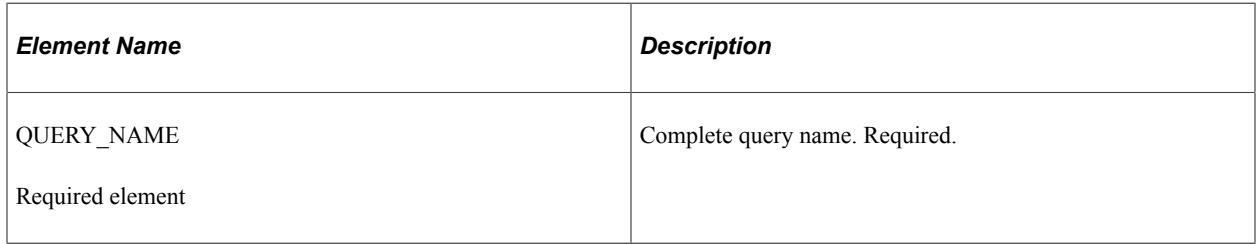

## **Example Request:**

This is an example of a request to delete the query *MGR\_TEST.*

https://<servername>:<port>/PSIGW/RESTListeningConnector/<default local node>/QueryDelete.v1/ XRFWIN2

# **Response Message: QAS\_QUERY\_DELETE\_RESP\_MSG**

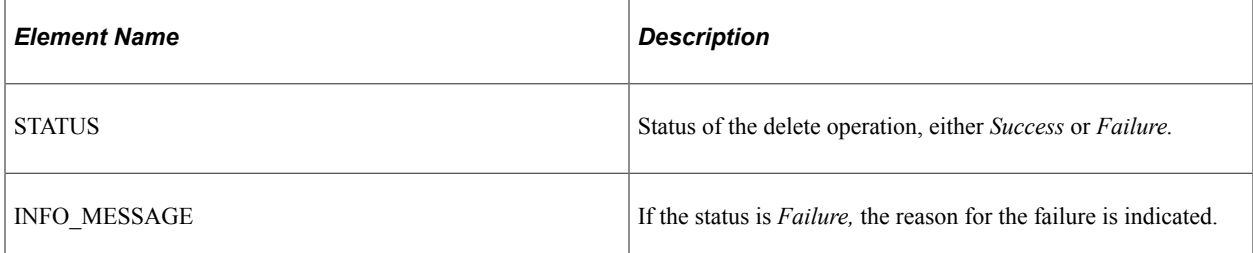

## **Example Response:**

```
<?xml version="1.0"?>
<qcs:QAS_QUERY_DELETE_RESP_MSG xmlns:qcs="http://xmlns.oracle.com/
Enterprise/Tools/schemas/QAS_QUERY_DELETE_RESP_MSG.VERSION_1">
     <STATUS>Success</STATUS>
</qcs:QAS_QUERY_DELETE_RESP_MSG>
```
# **Saving a Query**

QAS provides a service operation to save the query in the PeopleSoft application database. The save query request must contain a name and at least one select, one record, and one field. This section describes the following service operations that are available to save a query:

- QAS\_SAVE\_QUERY\_OPER
- QAS\_SAVE\_QUERY\_REST\_POST

# **QAS\_SAVE\_QUERY\_OPER**

This service operation validates and verifies XML-format query and saves the query in the PeopleSoft database.

## **Request Message: QAS\_QUERY\_SAVE\_REQ\_MSG**

This message has several groupings, and depending on the specific query, some groupings may appear multiple times, while other groupings do not apply. The elements are listed here in groups.

<Records> Every request must contain at least one record. For each record, indicate the elements.

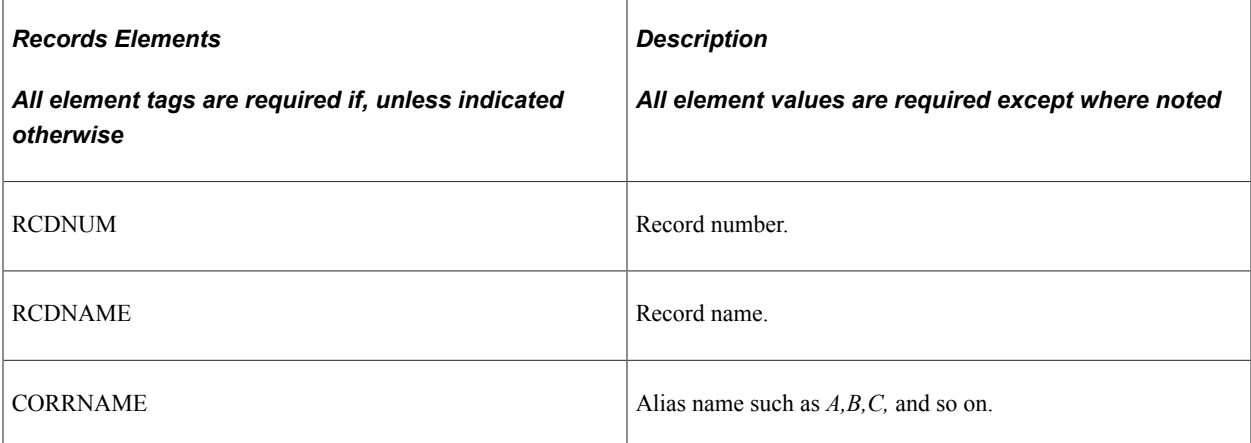

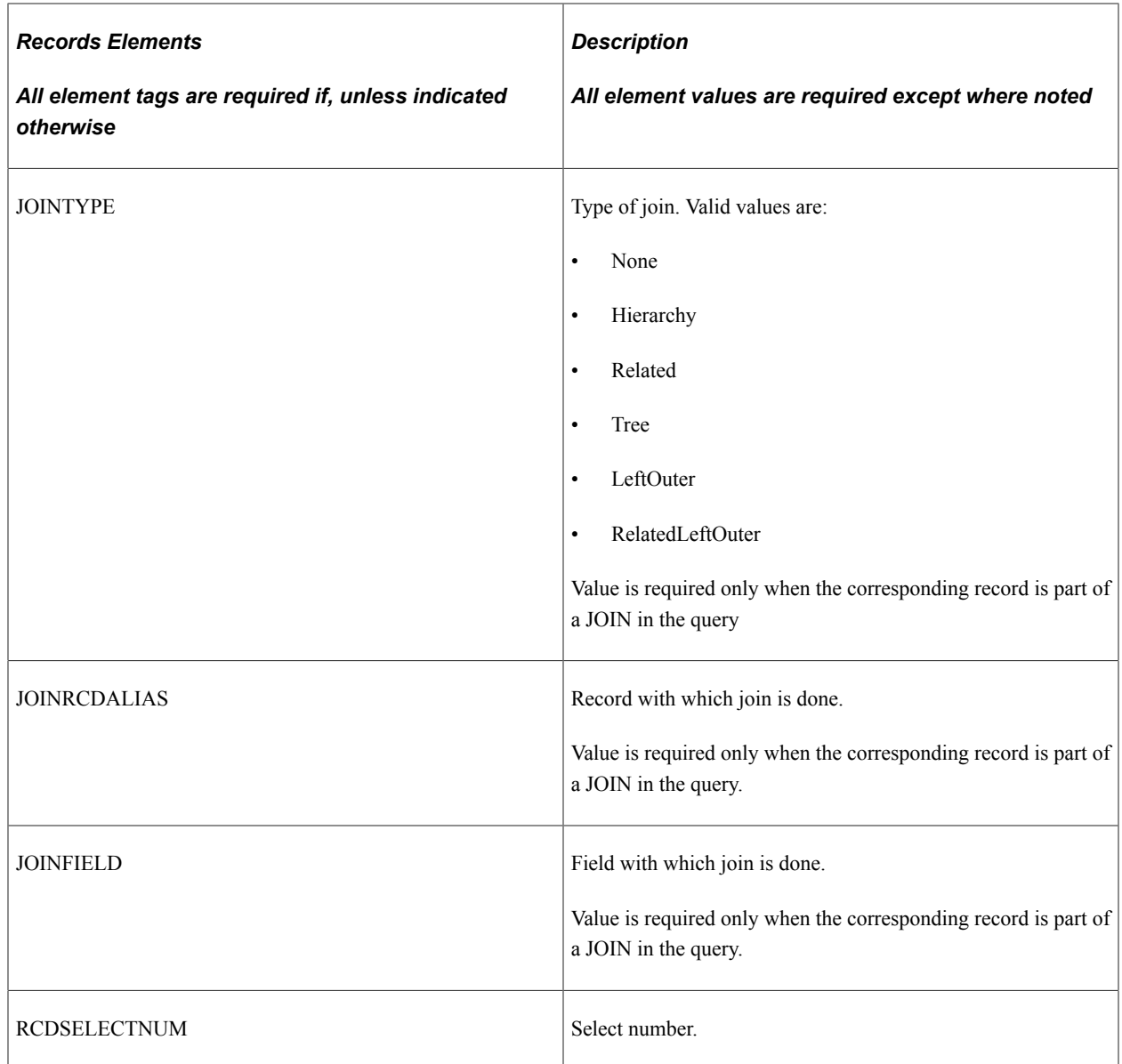

<Fields> The request must contain at least one field. For each field, indicate the elements:

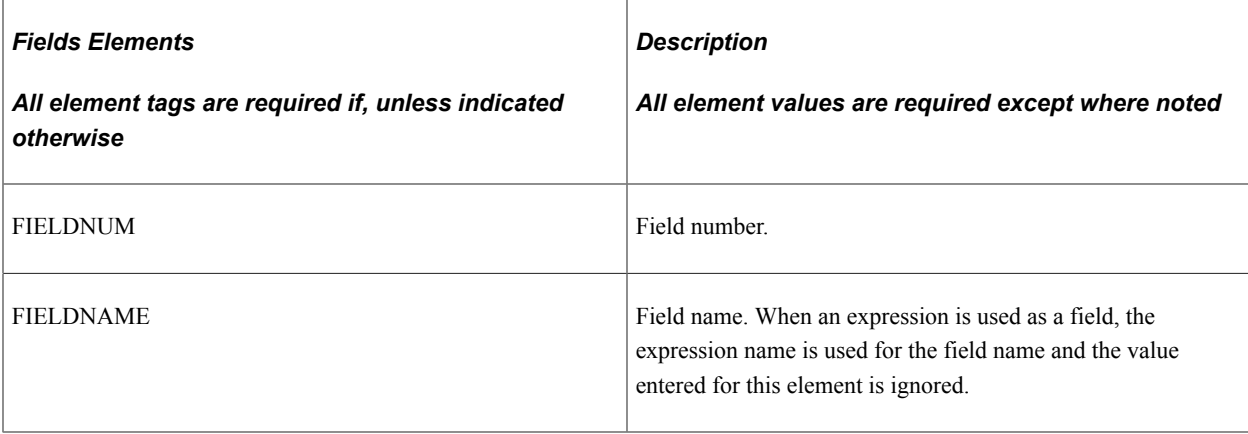

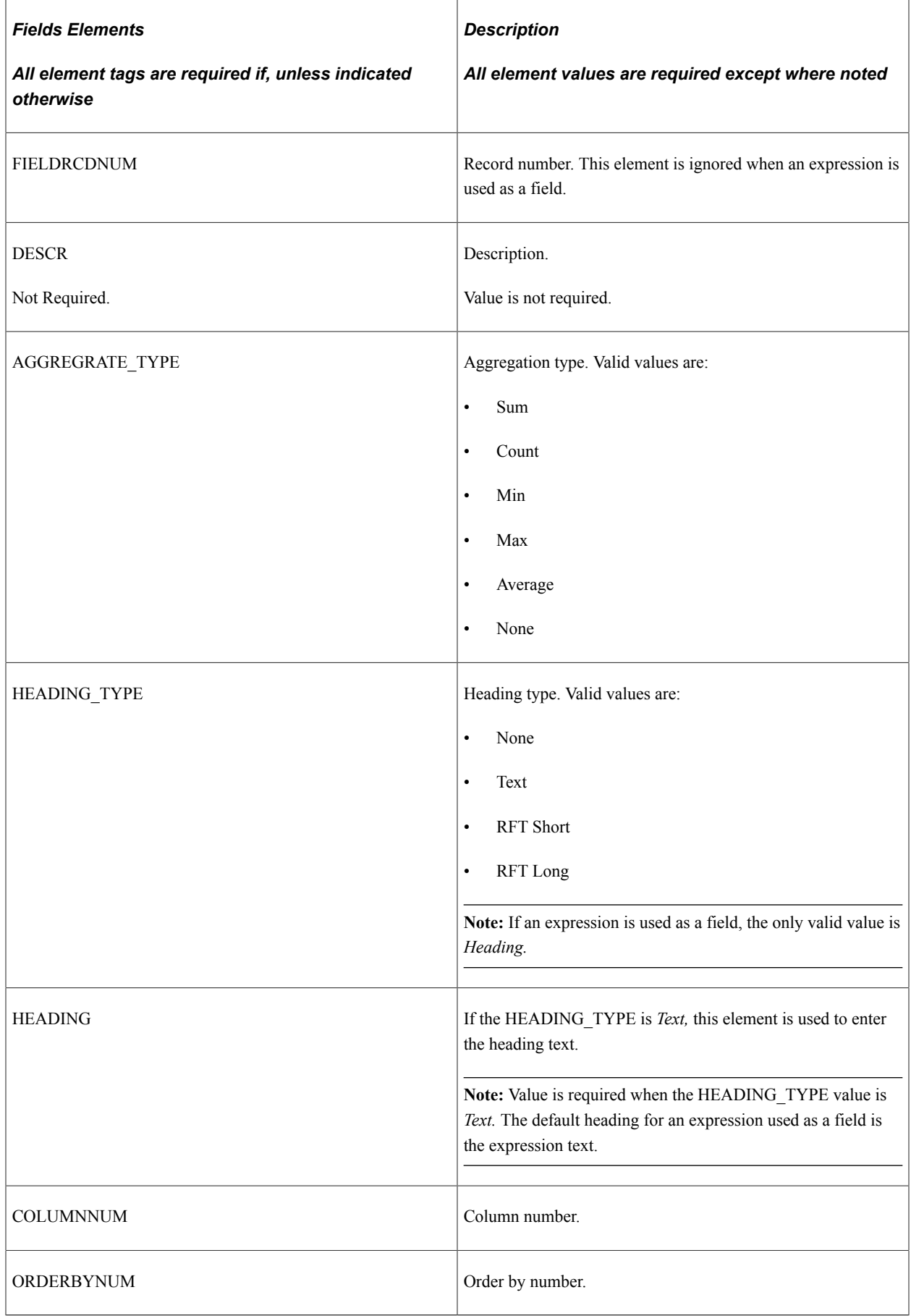

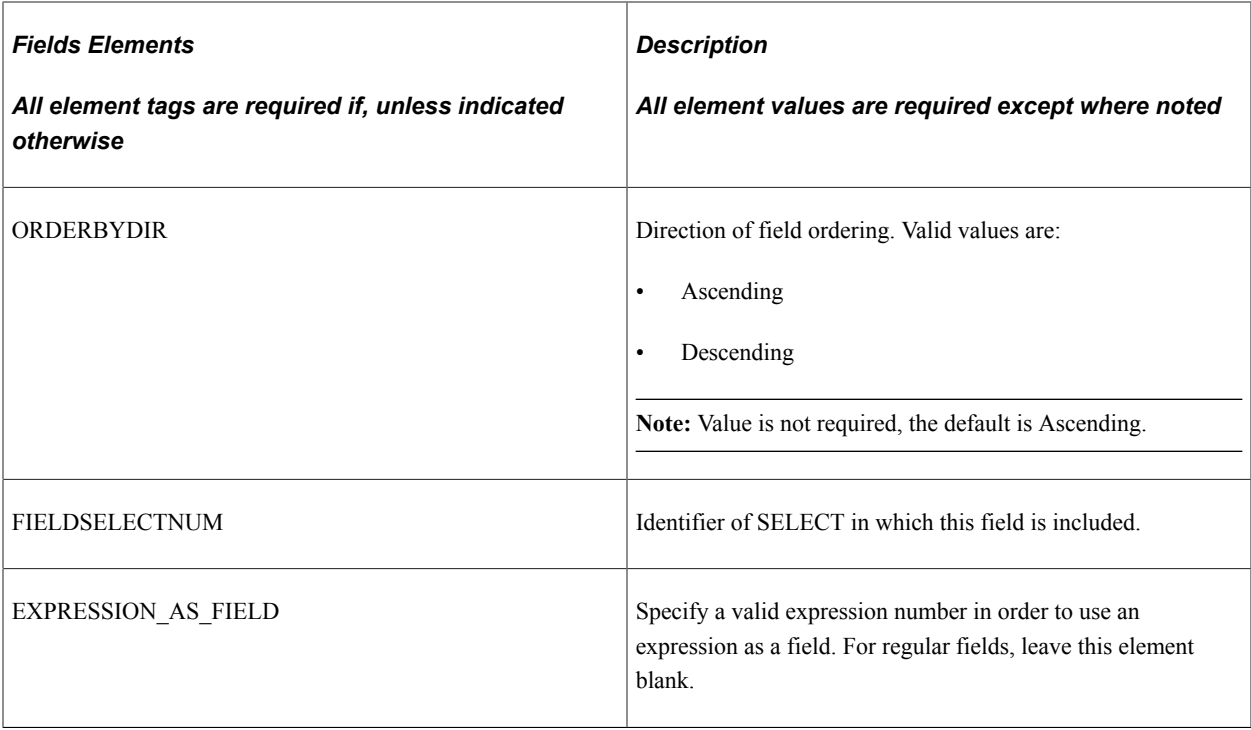

<Criteria> If the query contains criteria, all criteria elements are required. For each criteria, indicate the elements.

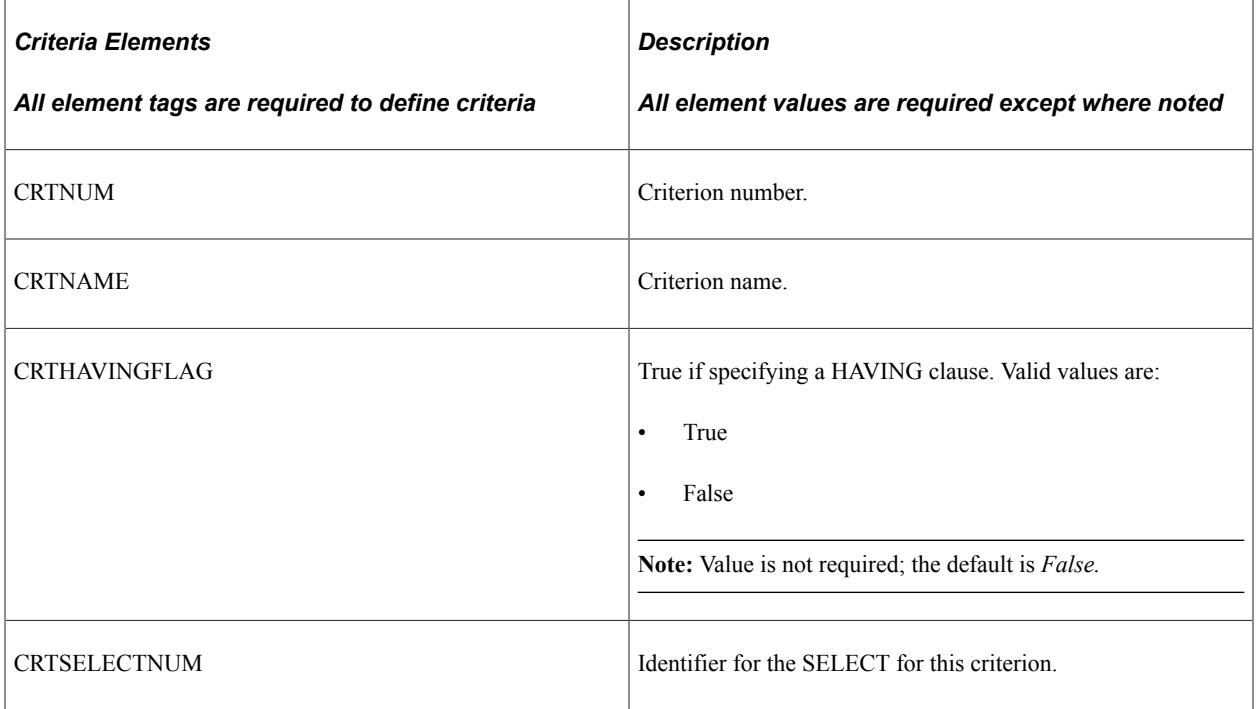

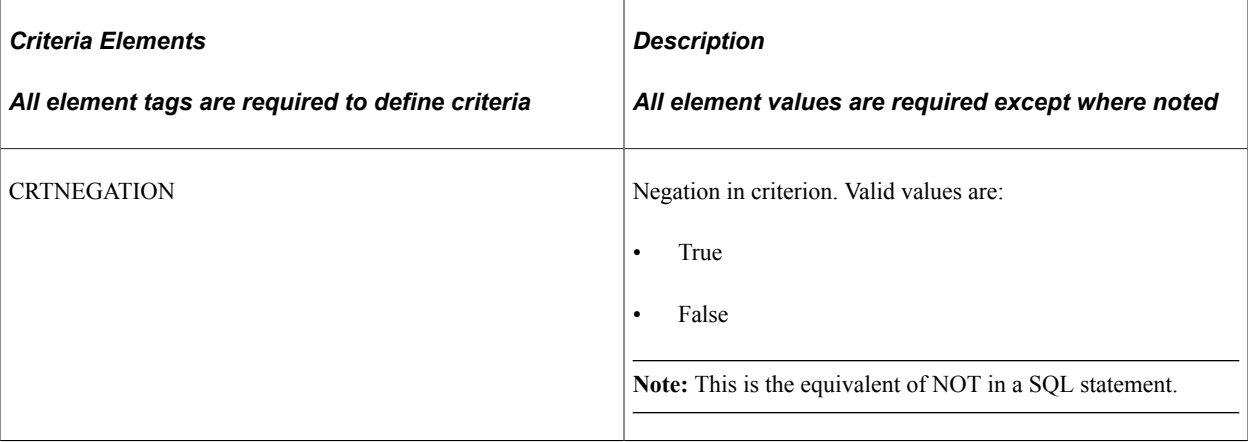

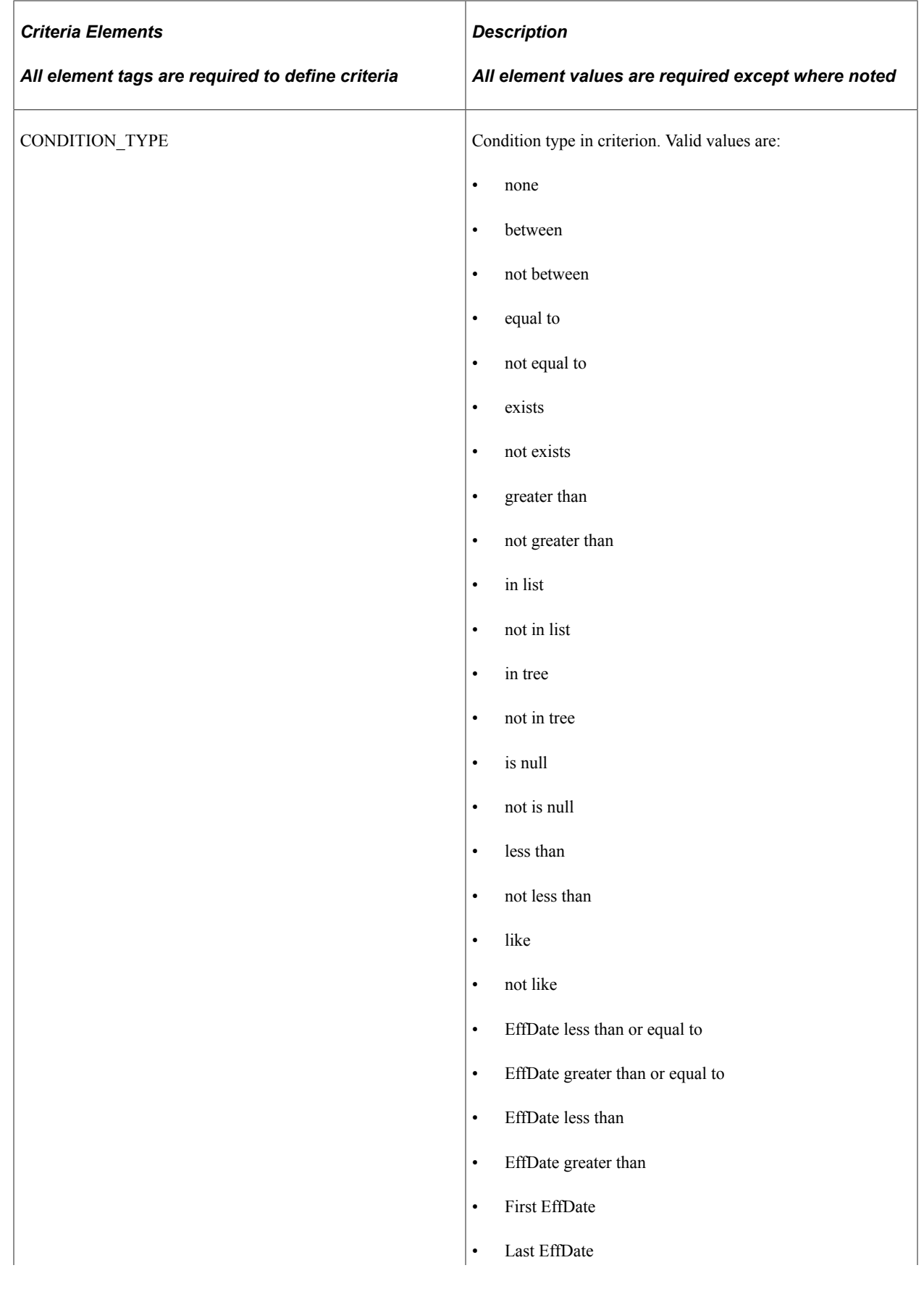

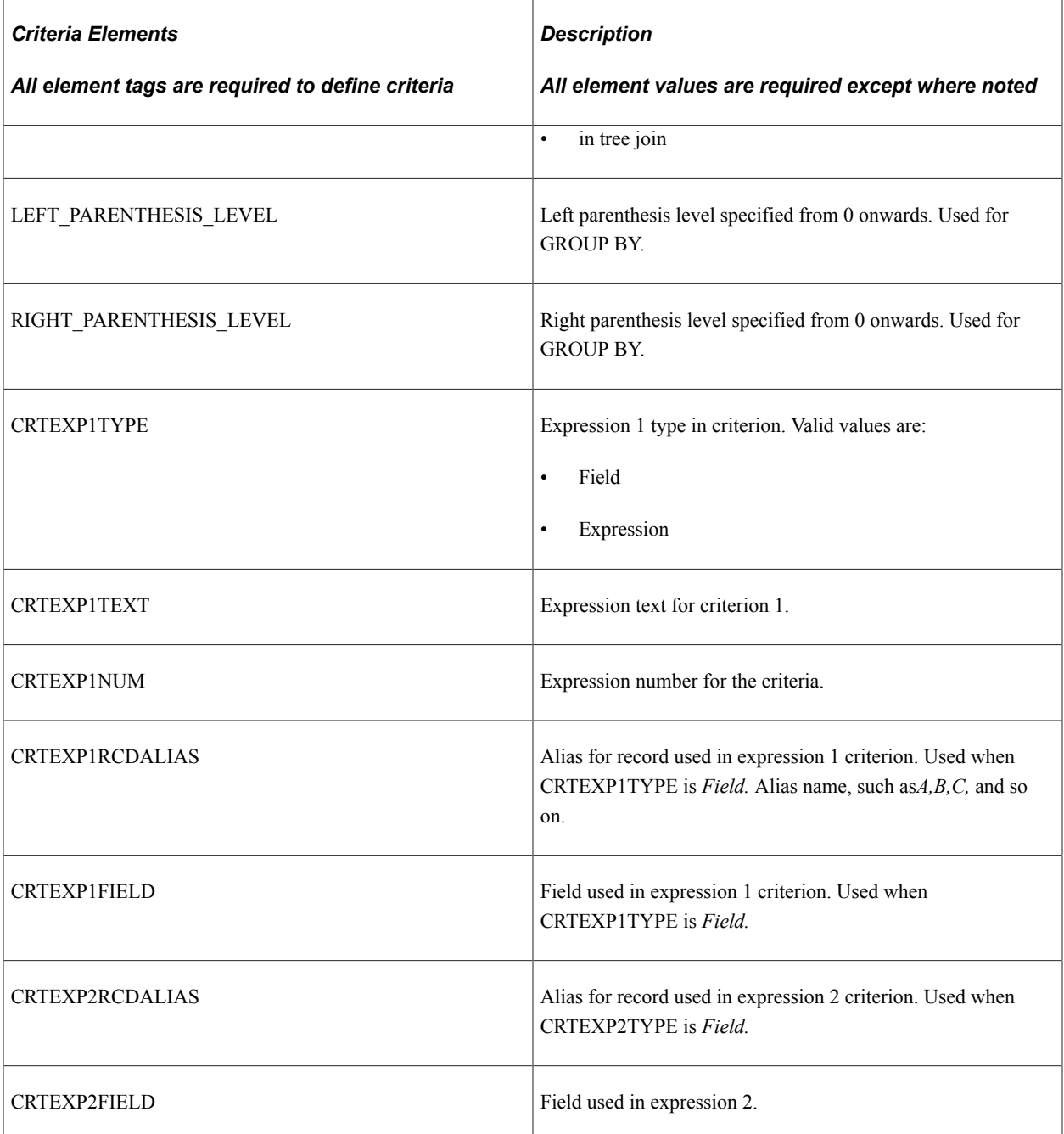

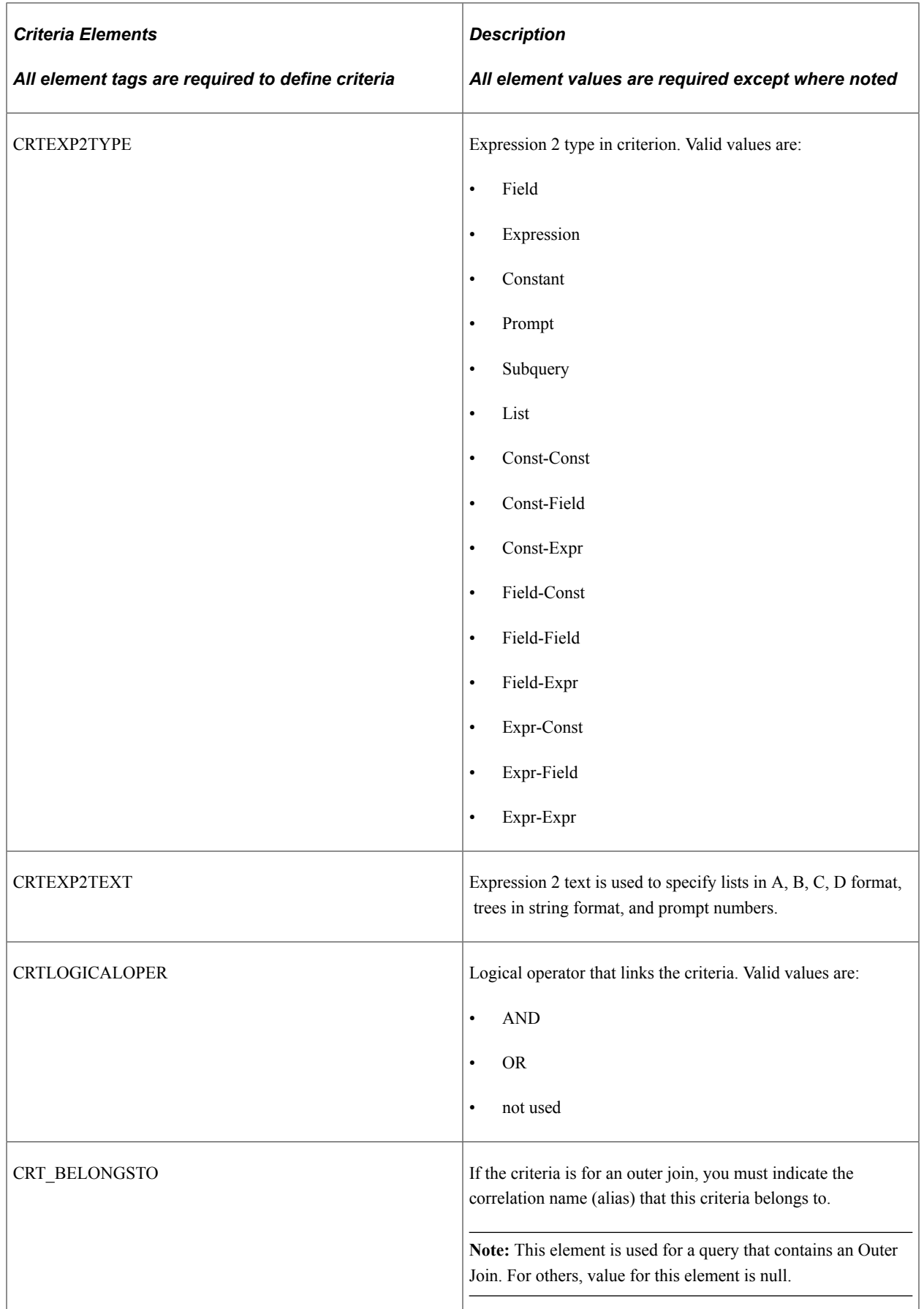

<Expressions> If a query contains expressions, all expression elements are required. For each expression, indicate the elements.

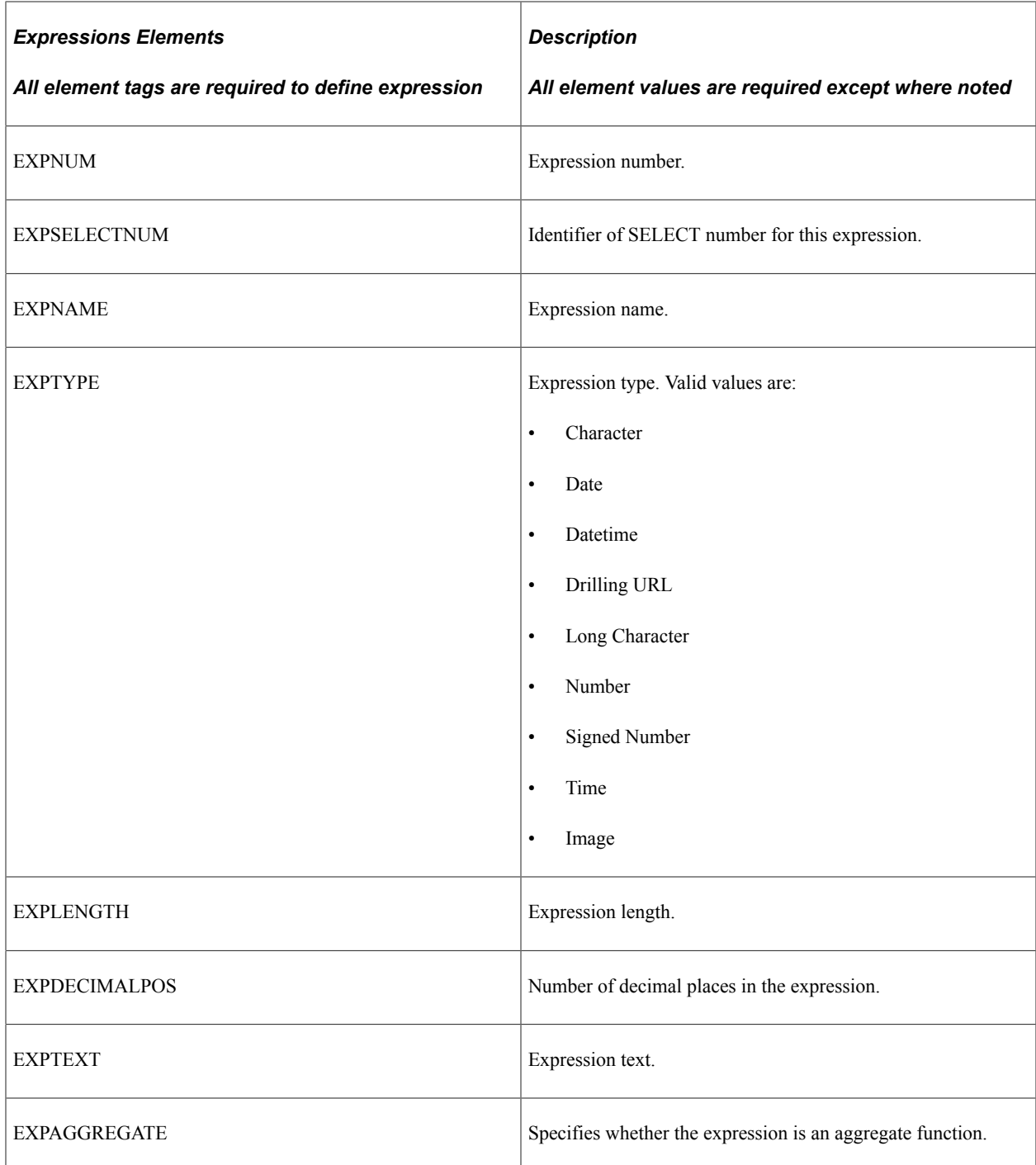

<Prompts> If the query contains prompts, all prompt elements are required.

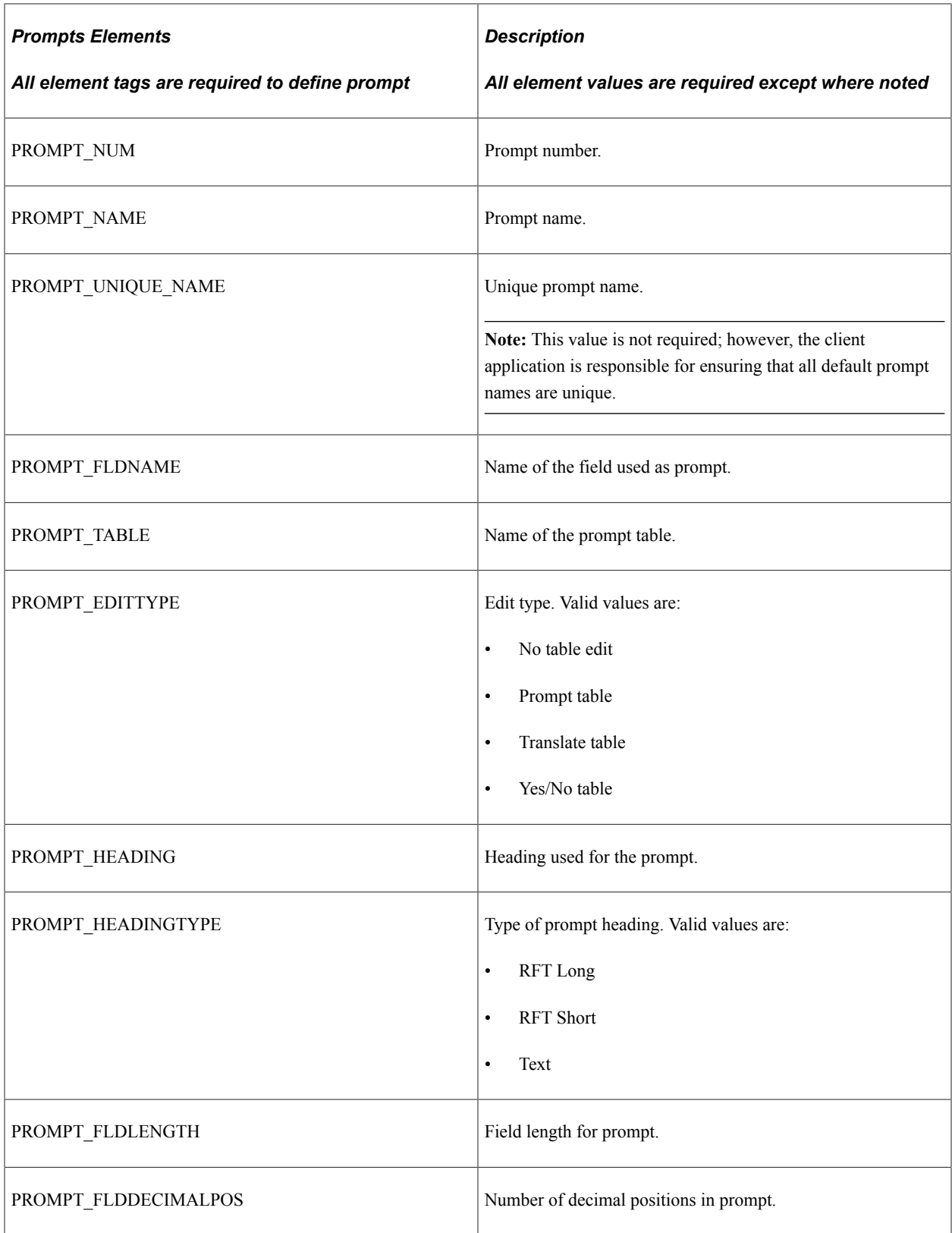

<Select> The request must contain at least one select. For each select, indicate the elements.
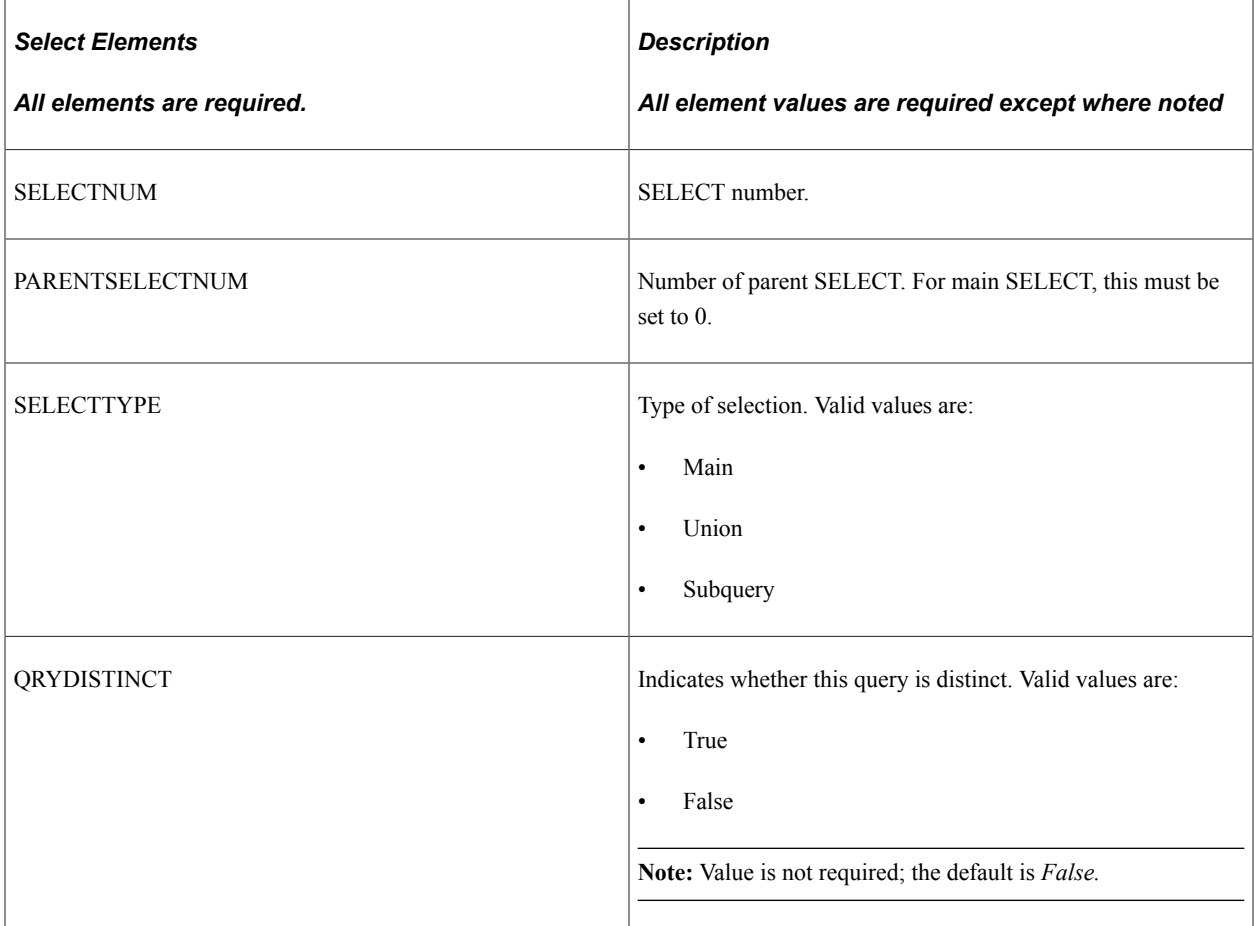

<Properties> The request must contain the properties that define the query. Indicate the property elements for the query.

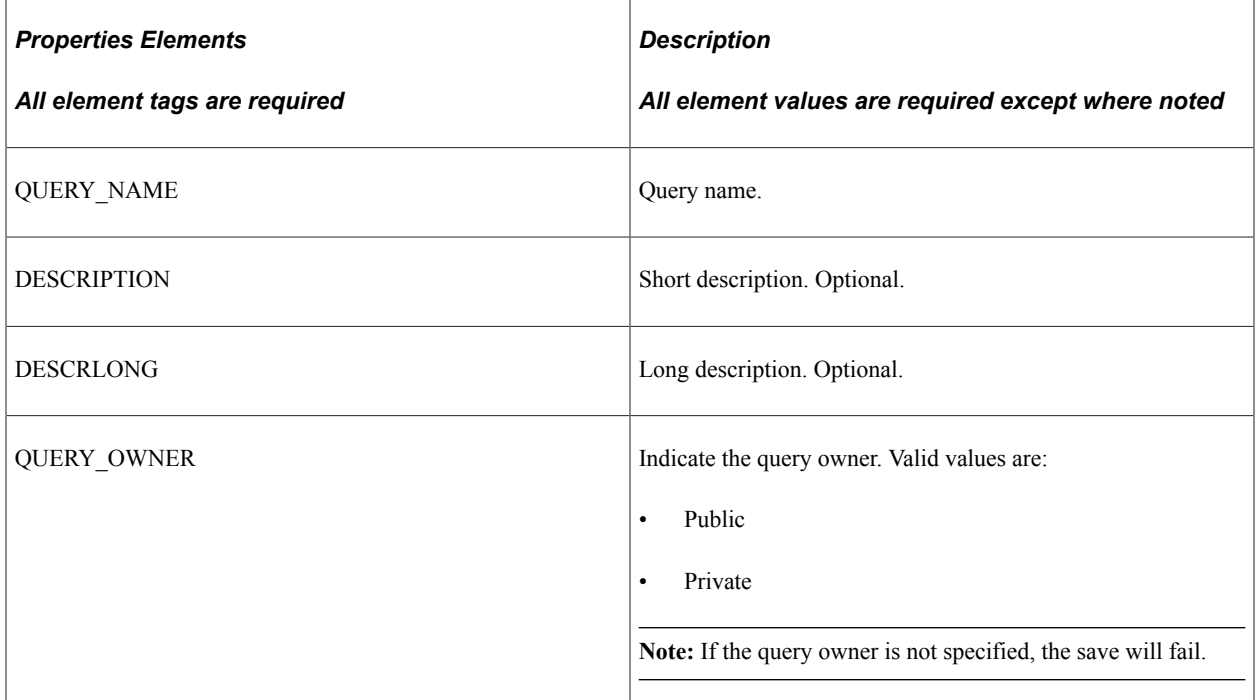

## **Response Message: QAS\_QUERY\_SAVE\_RESP\_MSG**

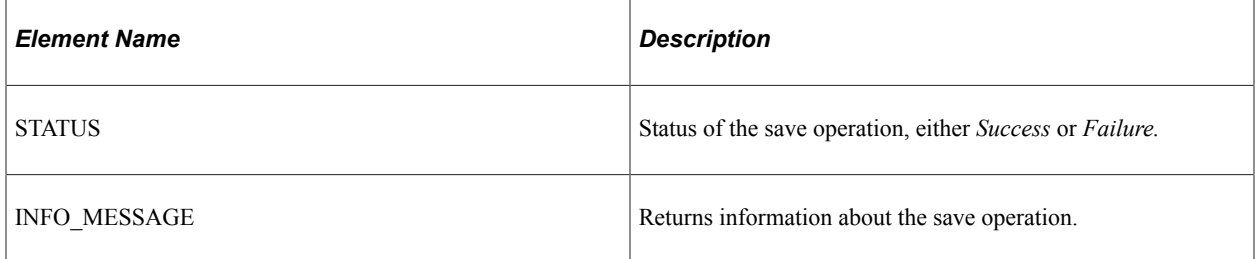

#### **Example Response:**

```
<soapenv:Envelope xmlns:soapenv="http://schemas.xmlsoap.org/soap/envelope/"
xmlns:soapenc="http://schemas.xmlsoap.org/soap/encoding/"
xmlns:xsd="http://www.w3.org/2001/XMLSchema"
xmlns:xsi="http://www.w3.org/2001/XMLSchema-instance">
    <soapenv:Body>
       <qcs:QAS_QUERY_SAVE_RESP_MSG xmlns:qcs="http://xmlns.oracle.com/
 Enterprise/Tools/schemas/QAS_QUERY_SAVE_RESP_MSG.VERSION_1">
 <INFO_MESSAGE>Query TEST1 saved successfully.</INFO_MESSAGE>
      \langle/qcs:QA\overline{S} QUERY_SAVE_RESP_MSG>
   \langle/soapenv:Body>
</soapenv:Envelope>
```
## **Simple Query Example**

This is an example of a simple query TEST1 that has two columns. In this example, no criteria, expressions, or prompts exist. The SQL for this query is:

```
SELECT A.MESSAGE_SET_NBR, A.DESCR
 FROM PSMSGSETDEFN A
```
#### **SOAP document:**

```
soapenv:Envelope xmlns:soapenv="http://schemas.xmlsoap.org/soap/envelope/"
xmlns:qas="http://xmlns.oracle.com/Enterprise/Tools/schemas/
QAS_QUERY_SAVE_REQ_MSG.VERSION_1">
   <soapenv: Header\overline{}/\overline{>} <soapenv:Body>
       <qas:QAS_QUERY_SAVE_REQ_MSG>
          <!--1 or more repetitions:-->
          <RECORD>
             <RCDNUM>1</RCDNUM>
             <RCDNAME>PSMSGSETDEFN</RCDNAME>
             <CORRNAME>A</CORRNAME>
             <JOINTYPE></JOINTYPE>
             <JOINRCDALIAS></JOINRCDALIAS>
             <JOINFIELD></JOINFIELD>
             <RCDSELECTNUM>1</RCDSELECTNUM>
          </RECORD>
          <!--1 or more repetitions:-->
         <FIELD> <FIELDNUM>1</FIELDNUM>
             <FIELDNAME>MESSAGE_set_nbr</FIELDNAME>
             <FIELDRCDNUM>1</FIELDRCDNUM>
             <DESCR></DESCR>
             <AGGREGATE_TYPE>None</AGGREGATE_TYPE>
             <HEADING_TYPE>RFT Short</HEADING_TYPE>
             <HEADING></HEADING>
             <COLUMNNUM>1</COLUMNNUM>
```

```
 <ORDERBYNUM>1</ORDERBYNUM>
             <ORDERBYDIR></ORDERBYDIR>
             <FIELDSELECTNUM>1</FIELDSELECTNUM>
             <EXPRESSION_AS_FIELD></EXPRESSION_AS_FIELD>
          </FIELD>
         <FIELD> <FIELDNUM>2</FIELDNUM>
             <FIELDNAME>descr</FIELDNAME>
             <FIELDRCDNUM>1</FIELDRCDNUM>
             <DESCR></DESCR>
             <AGGREGATE_TYPE>None</AGGREGATE_TYPE>
             <HEADING_TYPE>RFT Short</HEADING_TYPE>
             <HEADING></HEADING>
             <COLUMNNUM>2</COLUMNNUM>
             <ORDERBYNUM>0</ORDERBYNUM>
             <ORDERBYDIR></ORDERBYDIR>
             <FIELDSELECTNUM>1</FIELDSELECTNUM>
             <EXPRESSION_AS_FIELD></EXPRESSION_AS_FIELD>
          </FIELD>
          <SELECT>
             <SELECTNUM>1</SELECTNUM>
             <PARENTSELECTNUM>0</PARENTSELECTNUM>
             <SELECTTYPE>Main</SELECTTYPE>
             <QRYDISTINCT></QRYDISTINCT>
         </SELECT>
          <QUERY_NAME>SimpleQuery</QUERY_NAME>
          <DESCRIPTION>test a simple query</DESCRIPTION>
          <DESCRLONG>Simple Query with one table and 2 fields</DESCRLONG>
          <QUERY_OWNER>Public</QUERY_OWNER>
       </qas:QAS_QUERY_SAVE_REQ_MSG>
    </soapenv:Body>
</soapenv:Envelope>
```
## **Query Using Prompts Example**

This is an example of a query using two prompts, NODE\_TYPE uses the translate table and PORTAL NAME uses a prompt table. The SQL for this query is:

```
SELECT A.MSGNODENAME, A.VERSION, A.NODE TYPE, A.PORTAL NAME
  FROM PSMSGNODEDEFN A
 WHERE A.NODE TYPE = :1AND A.PORTAL NAME = :2
```
#### **SOAP document:**

```
<soapenv:Envelope xmlns:soapenv="http://schemas.xmlsoap.org/soap/envelope/"
xmlns:qas="http://xmlns.oracle.com/Enterprise/Tools/schemas/
QAS_QUERY_SAVE_REQ_MSG.VERSION_1">
    <soapenv:Header/>
    <soapenv:Body>
       <qas:QAS_QUERY_SAVE_REQ_MSG>
          <!--1 or more repetitions:-->
          <RECORD>
             <RCDNUM>1</RCDNUM>
             <RCDNAME>PSMSGNODEDEFN</RCDNAME>
             <CORRNAME>A</CORRNAME>
             <JOINTYPE></JOINTYPE>
             <JOINRCDALIAS></JOINRCDALIAS>
             <JOINFIELD></JOINFIELD>
             <RCDSELECTNUM>1</RCDSELECTNUM>
          </RECORD>
          <!--1 or more repetitions:-->
          <FIELD>
             <FIELDNUM>1</FIELDNUM>
             <FIELDNAME>MSGNODENAME</FIELDNAME>
             <FIELDRCDNUM>1</FIELDRCDNUM>
             <DESCR>Message Node Name</DESCR>
             <AGGREGATE_TYPE>None</AGGREGATE_TYPE>
```

```
 <HEADING_TYPE>RFT Long</HEADING_TYPE>
    <HEADING></HEADING>
    <COLUMNNUM>1</COLUMNNUM>
    <ORDERBYNUM>0</ORDERBYNUM>
    <ORDERBYDIR></ORDERBYDIR>
    <FIELDSELECTNUM>1</FIELDSELECTNUM>
    <EXPRESSION_AS_FIELD></EXPRESSION_AS_FIELD>
 </FIELD>
<FIELD> <FIELDNUM>2</FIELDNUM>
    <FIELDNAME>VERSION</FIELDNAME>
    <FIELDRCDNUM>1</FIELDRCDNUM>
    <DESCR>Version</DESCR>
    <AGGREGATE_TYPE>None</AGGREGATE_TYPE>
    <HEADING_TYPE>RFT Long</HEADING_TYPE>
    <HEADING></HEADING>
    <COLUMNNUM>2</COLUMNNUM>
    <ORDERBYNUM>0</ORDERBYNUM>
    <ORDERBYDIR></ORDERBYDIR>
    <FIELDSELECTNUM>1</FIELDSELECTNUM>
    <EXPRESSION_AS_FIELD></EXPRESSION_AS_FIELD>
 </FIELD>
 <FIELD>
    <FIELDNUM>3</FIELDNUM>
    <FIELDNAME>node_type</FIELDNAME>
   \leqFIELDRCDNUM>1\leqFIELDRCDNUM> <DESCR></DESCR>
    <AGGREGATE_TYPE>None</AGGREGATE_TYPE>
    <HEADING_TYPE>RFT Long</HEADING_TYPE>
    <HEADING></HEADING>
    <COLUMNNUM>3</COLUMNNUM>
    <ORDERBYNUM>0</ORDERBYNUM>
    <ORDERBYDIR></ORDERBYDIR>
    <FIELDSELECTNUM>1</FIELDSELECTNUM>
    <EXPRESSION_AS_FIELD></EXPRESSION_AS_FIELD>
</FIELD><FIELD> <FIELDNUM>4</FIELDNUM>
    <FIELDNAME>PORTAL_NAME</FIELDNAME>
    <FIELDRCDNUM>1</FIELDRCDNUM>
    <DESCR>Portal</DESCR>
    <AGGREGATE_TYPE>None</AGGREGATE_TYPE>
    <HEADING_TYPE>RFT Long</HEADING_TYPE>
    <HEADING></HEADING>
    <COLUMNNUM>4</COLUMNNUM>
    <ORDERBYNUM>0</ORDERBYNUM>
    <ORDERBYDIR></ORDERBYDIR>
    <FIELDSELECTNUM>1</FIELDSELECTNUM>
    <EXPRESSION_AS_FIELD></EXPRESSION_AS_FIELD>
 </FIELD>
 <!--Zero or more repetitions:-->
 <CRITERION>
    <CRTNUM>1</CRTNUM>
    <CRTNAME>1</CRTNAME>
    <CRTHAVINGFLAG>False</CRTHAVINGFLAG>
    <CRTSELECTNUM>1</CRTSELECTNUM>
    <CRTNEGATION>False</CRTNEGATION>
    <CONDITION_TYPE>equal to</CONDITION_TYPE>
    <LEFT_PARENTHESIS_LEVEL>0</LEFT_PARENTHESIS_LEVEL>
   \overline{\text{R}} PARENTHESIS LEVEL>0</RIGHT PARENTHESIS LEVEL>
    <CRTEXP1TYPE>Field</CRTEXP1TYPE>
   <CRTEXP1TEXT></CRTEXP1TEXT>
    <CRTEXP1NUM></CRTEXP1NUM>
    <CRTEXP1RCDALIAS>A</CRTEXP1RCDALIAS>
    <CRTEXP1FIELD>NODE_TYPE</CRTEXP1FIELD>
    <CRTEXP2RCDALIAS></CRTEXP2RCDALIAS>
    <CRTEXP2FIELD></CRTEXP2FIELD>
    <CRTEXP2TYPE>prompt</CRTEXP2TYPE>
    <CRTEXP2TEXT>:1</CRTEXP2TEXT>
    <CRTLOGICALOPER>not used</CRTLOGICALOPER>
 </CRITERION>
```

```
 <CRITERION>
               <CRTNUM>2</CRTNUM>
               <CRTNAME>2</CRTNAME>
               <CRTHAVINGFLAG>False</CRTHAVINGFLAG>
               <CRTSELECTNUM>1</CRTSELECTNUM>
               <CRTNEGATION>False</CRTNEGATION>
               <CONDITION_TYPE>equal to</CONDITION_TYPE>
               <LEFT_PARENTHESIS_LEVEL>0</LEFT_PARENTHESIS_LEVEL>
               <RIGHT_PARENTHESIS_LEVEL>0</RIGHT_PARENTHESIS_LEVEL>
               <CRTEXP1TYPE>Field</CRTEXP1TYPE>
               <CRTEXP1TEXT></CRTEXP1TEXT>
               <CRTEXP1NUM></CRTEXP1NUM>
               <CRTEXP1RCDALIAS>A</CRTEXP1RCDALIAS>
               <CRTEXP1FIELD>portal_name</CRTEXP1FIELD>
               <CRTEXP2RCDALIAS></CRTEXP2RCDALIAS>
               <CRTEXP2FIELD></CRTEXP2FIELD>
               <CRTEXP2TYPE>prompt</CRTEXP2TYPE>
               <CRTEXP2TEXT>:2</CRTEXP2TEXT>
               <CRTLOGICALOPER>not used</CRTLOGICALOPER>
            </CRITERION>
            <!--Zero or more repetitions:-->
            <PROMPT>
               <PROMPT_NUM>1</PROMPT_NUM>
               <PROMPT_NAME>NodeType</PROMPT_NAME>
               <PROMPT_UNIQUE_NAME>BIND1</PROMPT_UNIQUE_NAME>
              <\hspace*{-1em}\texttt{PROMPT}\xspace^-\texttt{FLDNAME}\xspace\hspace*{-1em}>\hspace*{-1em}\texttt{NODE}\xspace_1\hspace*{-1em}\texttt{YPE}\xspace\hspace*{-1em}<\hspace*{-1em}/\texttt{PROMPT}\xspace^-\texttt{FLDNAME}\xspace\hspace*{-1em}>\hspace*{-1em}\texttt{SMDNATE}\xspace\hspace*{-1em}\texttt{PMDNAME}\xspace\hspace*{-1em}\texttt{PMDNAME}\xspace\hspace*{-1em}\texttt{PMDNAME}\xspace\hspace*{-1em}\texttt{PMDNAME}\xspace\hspace*{-1em}\texttt{PMDN <PROMPT_TABLE></PROMPT_TABLE>
 <PROMPT_EDITTYPE>Translate table</PROMPT_EDITTYPE>
               <PROMPT_HEADING>Node Type</PROMPT_HEADING>
               <PROMPT_HEADINGTYPE>Text</PROMPT_HEADINGTYPE>
               <PROMPT_FLDLENGTH>30</PROMPT_FLDLENGTH>
               <PROMPT_FLDDECIMALPOS>0</PROMPT_FLDDECIMALPOS>
            </PROMPT>
            <PROMPT>
               <PROMPT_NUM>2</PROMPT_NUM>
               <PROMPT_NAME>PortalName</PROMPT_NAME>
 <PROMPT_UNIQUE_NAME>BIND2</PROMPT_UNIQUE_NAME>
 <PROMPT_FLDNAME>PORTAL_TYPE</PROMPT_FLDNAME>
               <PROMPT_TABLE>PSPRDMDEFN</PROMPT_TABLE>
               <PROMPT_EDITTYPE>Prompt table</PROMPT_EDITTYPE>
               <PROMPT_HEADING>Portal</PROMPT_HEADING>
 <PROMPT_HEADINGTYPE>Text</PROMPT_HEADINGTYPE>
 <PROMPT_FLDLENGTH>30</PROMPT_FLDLENGTH>
               <PROMPT_FLDDECIMALPOS>0</PROMPT_FLDDECIMALPOS>
            </PROMPT>
           <!--1 or more repetitions:-->
           <SELECT>
               <SELECTNUM>1</SELECTNUM>
               <PARENTSELECTNUM>0</PARENTSELECTNUM>
               <SELECTTYPE>Main</SELECTTYPE>
               <QRYDISTINCT>False</QRYDISTINCT>
           </SELECT>
            <QUERY_NAME>Query_with_prompt</QUERY_NAME>
           <DESCRIPTION>Prompt example</DESCRIPTION>
           <DESCRLONG>Query prompts for node type and portal name</DESCRLONG>
           <QUERY_OWNER>public</QUERY_OWNER>
        </qas:QAS_QUERY_SAVE_REQ_MSG>
    </soapenv:Body>
</soapenv:Envelope>
```
## **Related Join Query Example**

In a related record join, you can automatically join two records based on a relationship that has been predefined in the record designer. For example, if a field has a prompt table defined for it, PeopleSoft Query displays a join link to the right of the shared field.

#### This SQL creates a query with a related join:

```
SELECT A.PRCSJOBNAME, A.PRCSTYPE, B.SERVERNAME
FROM PS_PRCSJOBDEFN A, PS_SERVERDEFN B
WHERE \overline{B}. SERVERNAME = A. SERVERNAME
```
#### **SOAP document**:

```
<soapenv:Envelope xmlns:soapenv="http://schemas.xmlsoap.org/soap/envelope/"
xmlns:qas="http://xmlns.oracle.com/Enterprise/Tools/schemas/
QAS_QUERY_SAVE_REQ_MSG.VERSION_1">
   \overline{\left\langle}soapenv:Header\overline{\left\langle}>
    <soapenv:Body>
       <qas:QAS_QUERY_SAVE_REQ_MSG>
           <!--1 or more repetitions:-->
           <RECORD>
              <RCDNUM>1</RCDNUM>
              <RCDNAME>PRCSJOBDEFN</RCDNAME>
              <CORRNAME>A</CORRNAME>
              <JOINTYPE></JOINTYPE>
              <JOINRCDALIAS></JOINRCDALIAS>
              <JOINFIELD></JOINFIELD>
              <RCDSELECTNUM>1</RCDSELECTNUM>
           </RECORD>
           <RECORD>
              <RCDNUM>2</RCDNUM>
              <RCDNAME>SERVERDEFN</RCDNAME>
              <CORRNAME>B</CORRNAME>
              <JOINTYPE>related</JOINTYPE>
              <JOINRCDALIAS>A</JOINRCDALIAS>
              <JOINFIELD>SERVERNAME</JOINFIELD>
              <RCDSELECTNUM>1</RCDSELECTNUM>
           </RECORD>
          <!--1 or more repetitions:-->
          <FIELD> <FIELDNUM>1</FIELDNUM>
              <FIELDNAME>PRCSJOBNAME</FIELDNAME>
              <FIELDRCDNUM>1</FIELDRCDNUM>
              <DESCR>Process Job Name</DESCR>
              <AGGREGATE_TYPE>None</AGGREGATE_TYPE>
              <HEADING_TYPE>RFT Long</HEADING_TYPE>
              <HEADING></HEADING>
              <COLUMNNUM>1</COLUMNNUM>
              <ORDERBYNUM>0</ORDERBYNUM>
              <ORDERBYDIR>Ascending</ORDERBYDIR>
              <FIELDSELECTNUM>1</FIELDSELECTNUM>
              <EXPRESSION_AS_FIELD></EXPRESSION_AS_FIELD>
           </FIELD>
           <FIELD>
              <FIELDNUM>2</FIELDNUM>
              <FIELDNAME>PRCSTYPE</FIELDNAME>
              <FIELDRCDNUM>1</FIELDRCDNUM>
              <DESCR>Process Type</DESCR>
              <AGGREGATE_TYPE>None</AGGREGATE_TYPE>
              <HEADING_TYPE>RFT Long</HEADING_TYPE>
              <HEADING></HEADING>
              <COLUMNNUM>2</COLUMNNUM>
              <ORDERBYNUM>0</ORDERBYNUM>
              <ORDERBYDIR>Ascending</ORDERBYDIR>
              <FIELDSELECTNUM>1</FIELDSELECTNUM>
              <EXPRESSION_AS_FIELD></EXPRESSION_AS_FIELD>
           </FIELD>
           <FIELD>
              <FIELDNUM>3</FIELDNUM>
              <FIELDNAME>SERVERNAME</FIELDNAME>
              <FIELDRCDNUM>2</FIELDRCDNUM>
              <DESCR>Server Name</DESCR>
              <AGGREGATE_TYPE>None</AGGREGATE_TYPE>
              <HEADING_TYPE>RFT Long</HEADING_TYPE>
              <HEADING></HEADING>
```

```
 <COLUMNNUM>3</COLUMNNUM>
             <ORDERBYNUM>0</ORDERBYNUM>
             <ORDERBYDIR>Ascending</ORDERBYDIR>
             <FIELDSELECTNUM>1</FIELDSELECTNUM>
             <EXPRESSION_AS_FIELD></EXPRESSION_AS_FIELD>
          </FIELD>
          <!--1 or more repetitions:-->
         <SELECT> <SELECTNUM>1</SELECTNUM>
             <PARENTSELECTNUM>0</PARENTSELECTNUM>
             <SELECTTYPE>Main</SELECTTYPE>
             <QRYDISTINCT>False</QRYDISTINCT>
          </SELECT>
          <QUERY_NAME>RelatedJoin</QUERY_NAME>
          <DESCRIPTION>Related Join example</DESCRIPTION>
          <DESCRLONG>Query with related join</DESCRLONG>
          <QUERY_OWNER>Public</QUERY_OWNER>
       </qas:QAS_QUERY_SAVE_REQ_MSG>
    </soapenv:Body>
</soapenv:Envelope>
```
## **Related Left Outer Join Query Example**

This SQL creates a query with a related left outer join:

```
SELECT A.PORTAL_NAME
  FROM (PSMSGNODEDEFN A LEFT OUTER JOIN PSPRDMDEFN B ON B.PORTAL NAME = A.PORTAL \RightarrowNAME )
SOAP document:
```

```
<QAS_QUERY_SAVE_REQ_MSG>
   <RECORD>
     <RCDNUM>1</RCDNUM>
     <RCDNAME>PSMSGNODEDEFN</RCDNAME>
     <CORRNAME>A</CORRNAME>
     <JOINTYPE/>
     <JOINRCDALIAS/>
     <JOINFIELD/>
     <RCDSELECTNUM>1</RCDSELECTNUM>
   </RECORD>
   <RECORD>
     <RCDNUM>2</RCDNUM>
     <RCDNAME>PSPRDMDEFN</RCDNAME>
     <CORRNAME>B</CORRNAME>
     <JOINRCDALIAS>A</JOINRCDALIAS>
     <JOINFIELD>PORTAL_NAME</JOINFIELD>
     <JOINTYPE>RelatedLeftOuter</JOINTYPE>
     <RCDSELECTNUM>1</RCDSELECTNUM>
   </RECORD>
   <FIELD>
     <FIELDNUM>1</FIELDNUM>
     <FIELDNAME>PORTAL_NAME</FIELDNAME>
     <FIELDRCDNUM>1</FIELDRCDNUM>
     <DESCR>Portal Name</DESCR>
     <AGGREGATE_TYPE>None</AGGREGATE_TYPE>
     <HEADING_TYPE>RFT Short</HEADING_TYPE>
     <HEADING>Portal Name</HEADING>
     <COLUMNNUM>1</COLUMNNUM>
     <ORDERBYNUM>0</ORDERBYNUM>
     <ORDERBYDIR>Ascending</ORDERBYDIR>
     <FIELDSELECTNUM>1</FIELDSELECTNUM>
     <EXPRESSION_AS_FIELD>0</EXPRESSION_AS_FIELD>
  </FIELD>
   <CRITERION>
     <CRTNUM>1</CRTNUM>
     <CRTNAME>1</CRTNAME>
```

```
 <CRTHAVINGFLAG>False</CRTHAVINGFLAG>
     <CRTSELECTNUM>1</CRTSELECTNUM>
    <CRTNEGATION>False</CRTNEGATION>
    <CONDITION_TYPE>equal to</CONDITION_TYPE>
    <LEFT_PARENTHESIS_LEVEL>0</LEFT_PARENTHESIS_LEVEL>
 <RIGHT_PARENTHESIS_LEVEL>0</RIGHT_PARENTHESIS_LEVEL>
 <CRTEXP1TYPE>Field</CRTEXP1TYPE>
    <CRTEXP1TEXT>B.PORTAL_NAME</CRTEXP1TEXT>
     <CRTEXP1NUM>0</CRTEXP1NUM>
     <CRTEXP1RCDALIAS>B</CRTEXP1RCDALIAS>
    <CRTEXP1FIELD>PORTAL_NAME</CRTEXP1FIELD>
     <CRTEXP2RCDALIAS>A</CRTEXP2RCDALIAS>
    <CRTEXP2FIELD>PORTAL_NAME</CRTEXP2FIELD>
     <CRTEXP2TYPE>Field</CRTEXP2TYPE>
    <CRTEXP2TEXT>A.PORTAL_NAME</CRTEXP2TEXT>
    <CRTLOGICALOPER>not used</CRTLOGICALOPER>
     <CRT_BELONGSTO>B</CRT_BELONGSTO>
   </CRITERION>
   <SELECT>
     <SELECTNUM>1</SELECTNUM>
    <PARENTSELECTNUM>0</PARENTSELECTNUM>
     <SELECTTYPE>Main</SELECTTYPE>
     <QRYDISTINCT>False</QRYDISTINCT>
  </SELECT>
   <QUERY_NAME>OJ_TRIAL</QUERY_NAME>
   <DESCRIPTION>This is a query with a left outer join</DESCRIPTION>
 <DESCRLONG>outer join example used for testing with QAS</DESCRLONG>
 <QUERY_OWNER>Public</QUERY_OWNER>
</QAS_QUERY_SAVE_REQ_MSG>
```
## **Hierarchy Join Query Example**

A record hierarchy join joins a parent table to a child table. A child table is a table that uses all the same key fields as its parent, plus one or more additional keys. The SQL for this query is:

SELECT A.PRCSNAME, A.PRCSTYPE, B.PRCSGRP FROM PS\_PRCSDEFN A, PS\_PRCSDEFNGRP B WHERE B. PRCSTYPE = A. PRCSTYPE AND B. PRCSNAME = A. PRCSNAME

#### **Soap document:**

```
<soapenv:Envelope xmlns:soapenv="http://schemas.xmlsoap.org/soap/envelope/"
xmlns:qas="http://xmlns.oracle.com/Enterprise/Tools/schemas/
QAS_QUERY_SAVE_REQ_MSG.VERSION_1">
    <soapenv:Header/>
    <soapenv:Body>
       <qas:QAS_QUERY_SAVE_REQ_MSG>
          <!--1 or more repetitions:-->
          <RECORD>
             <RCDNUM>1</RCDNUM>
             <RCDNAME>PRCSDEFN</RCDNAME>
             <CORRNAME>A</CORRNAME>
             <JOINTYPE></JOINTYPE>
             <JOINRCDALIAS></JOINRCDALIAS>
             <JOINFIELD></JOINFIELD>
             <RCDSELECTNUM>1</RCDSELECTNUM>
          </RECORD>
          <RECORD>
             <RCDNUM>2</RCDNUM>
             <RCDNAME>PRCSDEFNGRP</RCDNAME>
             <CORRNAME>B</CORRNAME>
             <JOINTYPE>hierarchy</JOINTYPE>
             <JOINRCDALIAS>A</JOINRCDALIAS>
             <JOINFIELD></JOINFIELD>
             <RCDSELECTNUM>1</RCDSELECTNUM>
          </RECORD>
          <!--1 or more repetitions:-->
         <FIELD>
```

```
 <FIELDNUM>1</FIELDNUM>
             <FIELDNAME>PRCSNAME</FIELDNAME>
             <FIELDRCDNUM>1</FIELDRCDNUM>
             <DESCR></DESCR>
             <AGGREGATE_TYPE>None</AGGREGATE_TYPE>
             <HEADING_TYPE>RFT Long</HEADING_TYPE>
             <HEADING></HEADING>
             <COLUMNNUM>1</COLUMNNUM>
             <ORDERBYNUM>0</ORDERBYNUM>
             <ORDERBYDIR></ORDERBYDIR>
             <FIELDSELECTNUM>1</FIELDSELECTNUM>
             <EXPRESSION_AS_FIELD></EXPRESSION_AS_FIELD>
          </FIELD>
          <FIELD>
             <FIELDNUM>2</FIELDNUM>
             <FIELDNAME>PRCSTYPE</FIELDNAME>
             <FIELDRCDNUM>1</FIELDRCDNUM>
             <DESCR></DESCR>
             <AGGREGATE_TYPE>None</AGGREGATE_TYPE>
             <HEADING_TYPE>RFT Long</HEADING_TYPE>
             <HEADING></HEADING>
             <COLUMNNUM>2</COLUMNNUM>
             <ORDERBYNUM>0</ORDERBYNUM>
             <ORDERBYDIR></ORDERBYDIR>
             <FIELDSELECTNUM>1</FIELDSELECTNUM>
             <EXPRESSION_AS_FIELD></EXPRESSION_AS_FIELD>
          </FIELD>
         FFTELD <FIELDNUM>3</FIELDNUM>
             <FIELDNAME>PRCSGRP</FIELDNAME>
             <FIELDRCDNUM>2</FIELDRCDNUM>
             <DESCR></DESCR>
             <AGGREGATE_TYPE>None</AGGREGATE_TYPE>
            \leqHEADING TYPE>RFT Short\leq/HEADING TYPE>
             <HEADING></HEADING>
             <COLUMNNUM>3</COLUMNNUM>
             <ORDERBYNUM>0</ORDERBYNUM>
             <ORDERBYDIR></ORDERBYDIR>
             <FIELDSELECTNUM>1</FIELDSELECTNUM>
             <EXPRESSION_AS_FIELD></EXPRESSION_AS_FIELD>
         \langleFIELD\rangle <!--1 or more repetitions:-->
          <SELECT>
             <SELECTNUM>1</SELECTNUM>
             <PARENTSELECTNUM>0</PARENTSELECTNUM>
             <SELECTTYPE>Main</SELECTTYPE>
             <QRYDISTINCT>False</QRYDISTINCT>
          </SELECT>
          <QUERY_NAME>HierarchyJoin</QUERY_NAME>
          <DESCRIPTION>Hierarchy Join example</DESCRIPTION>
          <DESCRLONG>Thios is a query with a hierarchy join</DESCRLONG>
          <QUERY_OWNER>public</QUERY_OWNER>
       </qas:QAS_QUERY_SAVE_REQ_MSG>
    </soapenv:Body>
</soapenv:Envelope>
```
## **Query with an Aggregate Value Example**

This is an example of a query that contains the aggregate count for *EMPLID.* The SQL for this query is:

```
SELECT A.MESSAGE SET NBR, COUNT(*)
  FROM PSMSGCATDEFN A
  GROUP BY A.MESSAGE SET NBR
   ORDER BY 1
```
#### **SOAP document:**

<soapenv:Envelope xmlns:soapenv="http://schemas.xmlsoap.org/soap/envelope/"

```
xmlns:qas="http://xmlns.oracle.com/Enterprise/Tools/schemas/
QAS_QUERY_SAVE_REQ_MSG.VERSION_1">
    <soapenv:Header/>
    <soapenv:Body>
       <qas:QAS_QUERY_SAVE_REQ_MSG>
          <!--1 or more repetitions:-->
          <RECORD>
             <RCDNUM>1</RCDNUM>
             <RCDNAME>PSMSGCATDEFN</RCDNAME>
             <CORRNAME>A</CORRNAME>
             <JOINTYPE></JOINTYPE>
             <JOINRCDALIAS></JOINRCDALIAS>
             <JOINFIELD></JOINFIELD>
             <RCDSELECTNUM>1</RCDSELECTNUM>
          </RECORD>
          <!--1 or more repetitions:-->
          <FIELD>
             <FIELDNUM>1</FIELDNUM>
             <FIELDNAME>MESSAGE_SET_NBR</FIELDNAME>
             <FIELDRCDNUM>1</FIELDRCDNUM>
             <DESCR></DESCR>
             <AGGREGATE_TYPE>None</AGGREGATE_TYPE>
             <HEADING_TYPE>RFT Long</HEADING_TYPE>
             <HEADING></HEADING>
             <COLUMNNUM>1</COLUMNNUM>
             <ORDERBYNUM>1</ORDERBYNUM>
             <ORDERBYDIR></ORDERBYDIR>
             <FIELDSELECTNUM>1</FIELDSELECTNUM>
             <EXPRESSION_AS_FIELD></EXPRESSION_AS_FIELD>
         \langle FIELD>
          <FIELD>
             <FIELDNUM>2</FIELDNUM>
             <FIELDNAME>MESSAGE_NBR</FIELDNAME>
             <FIELDRCDNUM>1</FIELDRCDNUM>
             <DESCR></DESCR>
             <AGGREGATE_TYPE>Count</AGGREGATE_TYPE>
             <HEADING_TYPE>Text</HEADING_TYPE>
             <HEADING>Count</HEADING>
             <COLUMNNUM>2</COLUMNNUM>
             <ORDERBYNUM>0</ORDERBYNUM>
             <ORDERBYDIR></ORDERBYDIR>
             <FIELDSELECTNUM>1</FIELDSELECTNUM>
             <EXPRESSION_AS_FIELD></EXPRESSION_AS_FIELD>
         \langle FIELD>
          <!--1 or more repetitions:-->
          <SELECT>
             <SELECTNUM>1</SELECTNUM>
             <PARENTSELECTNUM>0</PARENTSELECTNUM>
             <SELECTTYPE>Main</SELECTTYPE>
             <QRYDISTINCT></QRYDISTINCT>
          </SELECT>
          <QUERY_NAME>CountExample</QUERY_NAME>
          <DESCRIPTION>Example using count</DESCRIPTION>
          <DESCRLONG>
               This query counts number of messages in
               each message set
           </DESCRLONG>
          <QUERY_OWNER>public</QUERY_OWNER>
       </qas:QAS_QUERY_SAVE_REQ_MSG>
    </soapenv:Body>
</soapenv:Envelope>
```
## **Query with Expression Example**

This is an example of a query that contains an expression for total price. The SQL for this query is:

```
SELECT A.QE ORDER NBR, A.QE ORDER LINE NBR, A.QE QTY * A.QE PRICE
  FROM PS_QEORDER_DTL A
```
ORDER BY 1

#### SOAP document:

```
<soapenv:Envelope xmlns:soapenv="http://schemas.xmlsoap.org/soap/envelope/"
xmlns:qas="http://xmlns.oracle.com/Enterprise/Tools/schemas/
QAS QUERY SAVE REQ MSG.VERSION 1">
   \overline{\langle}soapenv:Header\overline{\gamma}>
    <soapenv:Body>
       <qas:QAS_QUERY_SAVE_REQ_MSG>
          <!--1 or more repetitions:-->
          <RECORD>
              <RCDNUM>1</RCDNUM>
              <RCDNAME>qeorder_dtl</RCDNAME>
              <CORRNAME>A</CORRNAME>
              <JOINTYPE></JOINTYPE>
              <JOINRCDALIAS></JOINRCDALIAS>
              <JOINFIELD></JOINFIELD>
             <RCDSELECTNUM>1</RCDSELECTNUM>
          </RECORD>
          <!--1 or more repetitions:-->
         <FTELD> <FIELDNUM>1</FIELDNUM>
              <FIELDNAME>QE_ORDER_NBR</FIELDNAME>
            \leqFIELDRCDNUM>1</FIELDRCDNUM> <DESCR></DESCR>
              <AGGREGATE_TYPE>None</AGGREGATE_TYPE>
            \leqHEADING TYPE>RFT Short\leq/HEADING TYPE>
             <HEADING></HEADING>
             <COLUMNNUM>1</COLUMNNUM>
              <ORDERBYNUM>1</ORDERBYNUM>
              <ORDERBYDIR></ORDERBYDIR>
              <FIELDSELECTNUM>1</FIELDSELECTNUM>
              <EXPRESSION_AS_FIELD></EXPRESSION_AS_FIELD>
          </FIELD>
         <FIELD> <FIELDNUM>2</FIELDNUM>
              <FIELDNAME>QE_ORDER_LINE_NBR</FIELDNAME>
             \leqFIELDRCDNUM>1</FIELDRCDNUM>
              <DESCR></DESCR>
              <AGGREGATE_TYPE>None</AGGREGATE_TYPE>
              <HEADING_TYPE>RFT Short</HEADING_TYPE>
              <HEADING></HEADING>
              <COLUMNNUM>2</COLUMNNUM>
              <ORDERBYNUM></ORDERBYNUM>
              <ORDERBYDIR></ORDERBYDIR>
              <FIELDSELECTNUM>1</FIELDSELECTNUM>
             <EXPRESSION_AS_FIELD></EXPRESSION_AS_FIELD>
          </FIELD>
          <FIELD>
             <FIELDNUM>3</FIELDNUM>
              <FIELDNAME></FIELDNAME>
              <FIELDRCDNUM>1</FIELDRCDNUM>
             <DESCR></DESCR>
              <AGGREGATE_TYPE>None</AGGREGATE_TYPE>
             \leqHEADING_TYPE>Text</HEADING_TYPE>
             <HEADING>Total Line Amount</HEADING>
              <COLUMNNUM>3</COLUMNNUM>
             <ORDERBYNUM>1</ORDERBYNUM>
              <ORDERBYDIR></ORDERBYDIR>
              <FIELDSELECTNUM>1</FIELDSELECTNUM>
              <EXPRESSION_AS_FIELD>1</EXPRESSION_AS_FIELD>
          </FIELD>
          <!--Zero or more repetitions:-->
          <EXPRESSION>
              <EXPNUM>1</EXPNUM>
              <EXPSELECTNUM>1</EXPSELECTNUM>
             <EXPNAME>1</EXPNAME>
              <EXPTYPE>number</EXPTYPE>
              <EXPLENGTH>11</EXPLENGTH>
```

```
 <EXPDECIMALPOS>2</EXPDECIMALPOS>
             <EXPTEXT>A.QE_QTY * A.QE_PRICE</EXPTEXT>
             <EXPAGGREGATE>False</EXPAGGREGATE>
          </EXPRESSION>
          <!--1 or more repetitions:-->
          <SELECT>
             <SELECTNUM>1</SELECTNUM>
             <PARENTSELECTNUM>0</PARENTSELECTNUM>
             <SELECTTYPE>Main</SELECTTYPE>
             <QRYDISTINCT>False</QRYDISTINCT>
          </SELECT>
          <QUERY_NAME>test_expression</QUERY_NAME>
          <DESCRIPTION>Test using expression as field</DESCRIPTION>
          <DESCRLONG></DESCRLONG>
          <QUERY_OWNER>Public</QUERY_OWNER>
       </qas:QAS_QUERY_SAVE_REQ_MSG>
    </soapenv:Body>
</soapenv:Envelope>
```
### **Subquery Example**

This is an example of a query that contains a subquery. The SQL for this query is:

```
SELECT DISTINCT A.EMPLID, A.QE EMPLOYEE NAME FROM PS QE EMPLOYEE A WHERE A.EMPLID⇒
IN (SELECT B.QE EMPLID FROM PS QE PERS DATA B WHERE ( B.QE HIGHLY COMP EMP = 'E'\Rightarrow)) ORDER BY 2
```
#### **SOAP document:**

```
<soapenv:Envelope xmlns:soapenv="http://schemas.xmlsoap.org/soap/envelope/"
 xmlns:qas="http://xmlns.oracle.com/Enterprise/Tools/schemas/
QAS_QUERY_SAVE_REQ_MSG.VERSION_1">
   \overline{\langle}soapenv: Header\overline{\langle}>
    <soapenv:Body>
       <qas:QAS_QUERY_SAVE_REQ_MSG>
          <!--1 or more repetitions:-->
           <RECORD>
              <RCDNUM>1</RCDNUM>
              <RCDNAME>QE_EMPLOYEE</RCDNAME>
             <CORRNAME>A</CORRNAME>
              <JOINTYPE/>
              <JOINRCDALIAS/>
              <JOINFIELD/>
              <RCDSELECTNUM>1</RCDSELECTNUM>
           </RECORD>
           <RECORD>
              <RCDNUM>2</RCDNUM>
              <RCDNAME>QE_PERS_DATA</RCDNAME>
             <CORRNAME>B</CORRNAME>
              <JOINTYPE/>
              <JOINRCDALIAS/>
              <JOINFIELD/>
              <RCDSELECTNUM>2</RCDSELECTNUM>
          </RECORD>
          <!--1 or more repetitions:-->
          <FIELD> <FIELDNUM>1</FIELDNUM>
              <FIELDNAME>EMPLID</FIELDNAME>
              <FIELDRCDNUM>1</FIELDRCDNUM>
              <DESCR>Emplid</DESCR>
              <AGGREGATE_TYPE>None</AGGREGATE_TYPE>
             \leqHEADING TYPE>text</HEADING TYPE>
              <HEADING>Employee ID</HEADING>
              <COLUMNNUM>1</COLUMNNUM>
              <ORDERBYNUM>0</ORDERBYNUM>
```

```
 <ORDERBYDIR>Ascending</ORDERBYDIR>
    <FIELDSELECTNUM>1</FIELDSELECTNUM>
    <EXPRESSION_AS_FIELD></EXPRESSION_AS_FIELD>
 </FIELD>
<FIELD> <FIELDNUM>2</FIELDNUM>
    <FIELDNAME>QE_EMPLOYEE_NAME</FIELDNAME>
    <FIELDRCDNUM>1</FIELDRCDNUM>
    <DESCR>Name</DESCR>
    <AGGREGATE_TYPE>None</AGGREGATE_TYPE>
   \leqHEADING TYPE>text</HEADING TYPE>
    <HEADING>Name</HEADING>
   <COLUMNNUM>2</COLUMNNUM>
    <ORDERBYNUM>1</ORDERBYNUM>
    <ORDERBYDIR>Ascending</ORDERBYDIR>
    <FIELDSELECTNUM>1</FIELDSELECTNUM>
    <EXPRESSION_AS_FIELD></EXPRESSION_AS_FIELD>
 </FIELD>
<FTELD> <FIELDNUM>3</FIELDNUM>
    <FIELDNAME>QE_EMPLID</FIELDNAME>
    <FIELDRCDNUM>2</FIELDRCDNUM>
    <DESCR>qeEmplid</DESCR>
    <AGGREGATE_TYPE>None</AGGREGATE_TYPE>
    <HEADING_TYPE>text</HEADING_TYPE>
    <HEADING>Employee ID</HEADING>
    <COLUMNNUM>1</COLUMNNUM>
    <ORDERBYNUM>0</ORDERBYNUM>
    <ORDERBYDIR>Ascending</ORDERBYDIR>
    <FIELDSELECTNUM>2</FIELDSELECTNUM>
    <EXPRESSION_AS_FIELD></EXPRESSION_AS_FIELD>
 </FIELD>
 <!--Zero or more repetitions:-->
 <CRITERION>
    <CRTNUM>1</CRTNUM>
    <CRTNAME>myCrit</CRTNAME>
    <CRTHAVINGFLAG>False</CRTHAVINGFLAG>
    <CRTSELECTNUM>1</CRTSELECTNUM>
    <CRTNEGATION>False</CRTNEGATION>
    <CONDITION_TYPE>in list</CONDITION_TYPE>
    <LEFT_PARENTHESIS_LEVEL>0</LEFT_PARENTHESIS_LEVEL>
    <RIGHT_PARENTHESIS_LEVEL>0</RIGHT_PARENTHESIS_LEVEL>
    <CRTEXP1TYPE>Field</CRTEXP1TYPE>
    <CRTEXP1TEXT>1</CRTEXP1TEXT>
    <CRTEXP1NUM>1</CRTEXP1NUM>
    <CRTEXP1RCDALIAS>A</CRTEXP1RCDALIAS>
    <CRTEXP1FIELD>EMPLID</CRTEXP1FIELD>
    <CRTEXP2RCDALIAS/>
   <CRTEXP2FIELD/>
    <CRTEXP2TYPE>subquery</CRTEXP2TYPE>
    <CRTEXP2TEXT>2</CRTEXP2TEXT>
    <CRTLOGICALOPER>not used</CRTLOGICALOPER>
 </CRITERION>
 <CRITERION>
    <CRTNUM>2</CRTNUM>
    <CRTNAME>subCrit</CRTNAME>
    <CRTHAVINGFLAG>False</CRTHAVINGFLAG>
    <CRTSELECTNUM>2</CRTSELECTNUM>
    <CRTNEGATION>False</CRTNEGATION>
    <CONDITION_TYPE>equal to</CONDITION_TYPE>
    <LEFT_PARENTHESIS_LEVEL>1</LEFT_PARENTHESIS_LEVEL>
   \overline{\text{R}} PARENTHESIS LEVEL>1</RIGHT_PARENTHESIS_LEVEL>
    <CRTEXP1TYPE>Field</CRTEXP1TYPE>
    <CRTEXP1TEXT>1</CRTEXP1TEXT>
    <CRTEXP1NUM>1</CRTEXP1NUM>
    <CRTEXP1RCDALIAS>B</CRTEXP1RCDALIAS>
    <CRTEXP1FIELD>QE_HIGHLY_COMP_EMP</CRTEXP1FIELD>
    <CRTEXP2RCDALIAS/>
    <CRTEXP2FIELD/>
    <CRTEXP2TYPE>Constant</CRTEXP2TYPE>
    <CRTEXP2TEXT>E</CRTEXP2TEXT>
```

```
 <CRTLOGICALOPER>not used</CRTLOGICALOPER>
          </CRITERION>
          <!--1 or more repetitions:-->
         <SELECT> <SELECTNUM>1</SELECTNUM>
             <PARENTSELECTNUM>0</PARENTSELECTNUM>
             <SELECTTYPE>Main</SELECTTYPE>
             <QRYDISTINCT>True</QRYDISTINCT>
          </SELECT><SELECT>
             <SELECTNUM>2</SELECTNUM>
             <PARENTSELECTNUM>1</PARENTSELECTNUM>
             <SELECTTYPE>Subquery</SELECTTYPE>
             <QRYDISTINCT>False</QRYDISTINCT>
         </SELECT>
          <QUERY_NAME>QuerywithSubQuery</QUERY_NAME>
          <DESCRIPTION>This is a query with a subquery</DESCRIPTION>
          <DESCRLONG>Subquery example used for testing with QAS</DESCRLONG>
          <QUERY_OWNER>Public</QUERY_OWNER>
       </qas:QAS_QUERY_SAVE_REQ_MSG>
    </soapenv:Body>
</soapenv:Envelope>
```
## **QAS\_SAVE\_QUERY\_REST\_POST**

This service operation validates and verifies XML-format query and saves the query in the PeopleSoft database.

### **Request Message: QAS\_QUERY\_SAVE\_TEMPL**

#### **Example Request:**.

http://<servername>:<port>/PSIGW/RESTListeningConnector/<defaultlocal node>/QuerySave.v1/

### **Response Message: QAS\_QUERY\_SAVE\_RES\_MSG**

#### **Example Response:**.

```
<?xml version="1.0"?>
<qcs:QAS_QUERY_SAVE_RESP_MSG xmlns:qcs="http://xmlns.oracle.com/Enterprise/
Tools/schemas/QAS_QUERY_SAVE_RESP_MSG.VERSION_1">
 <INFO_MESSAGE>Query SimpleQuery saved successfully.</INFO_MESSAGE>
    <STATUS>Success</STATUS>
</qcs:QAS_QUERY_SAVE_RESP_MSG>
```
# **Executing a Query**

## **Understanding Query Execution**

A third-party application will execute a PeopleSoft query using the same basic steps as a PeopleSoft online user. This table lists the steps to execute a query and retrieve query results.

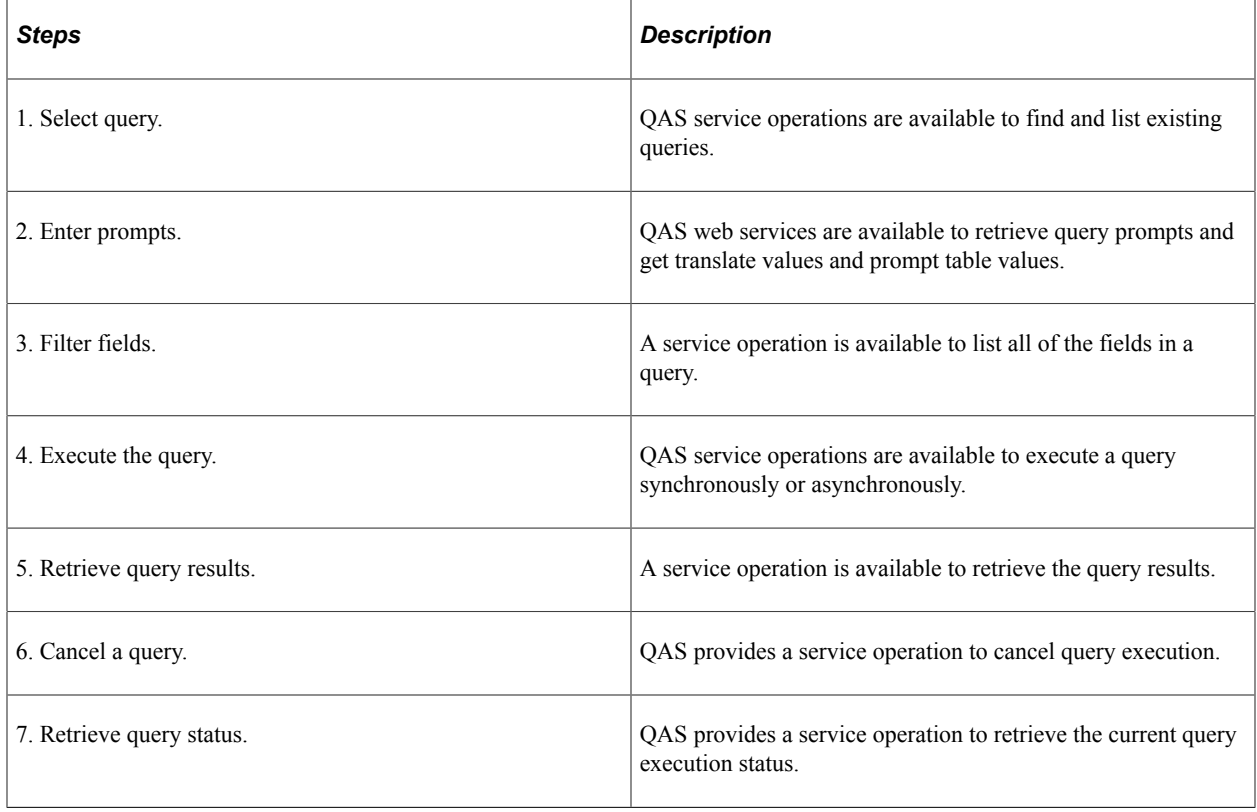

## **Query Execution Models**

Query Execution Services supports the following models:

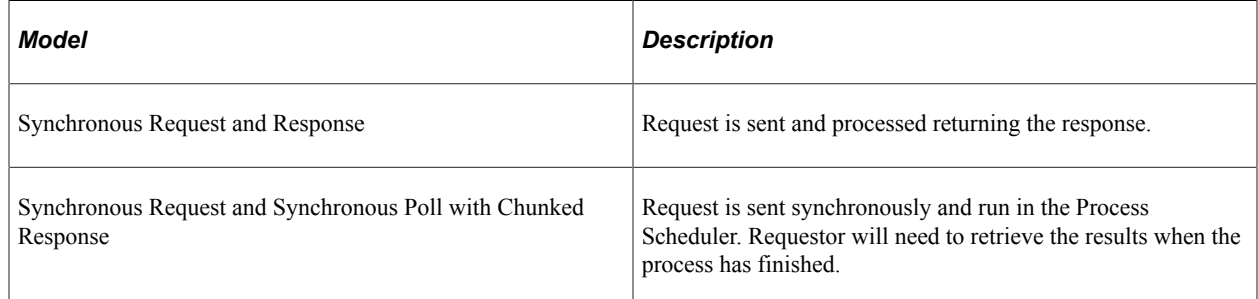

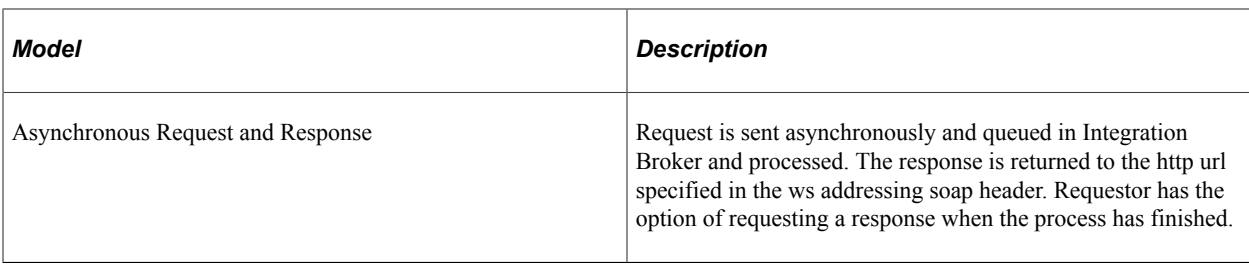

**Note:** In order to use Integration Broker for asynchronous and synchronous poll message processing Pub/ Sub must be active.

See "Monitoring Asynchronous Service Operation Transactions" (Integration Broker Service Operations Monitor), "Understanding Messaging Server Administration" (Integration Broker Administration).

### **Performance Considerations**

Which execution model to run depends on the number of rows and columns returned in the response. Note the following guidelines:

- Synchronous execution is not recommended for large result sets.
- Response data that consists of a large number of columns with fewer rows of data has a slower response than response data that consists of fewer columns and more rows, even though the response size may be smaller.
- Executing synchronous poll query with block size  $= 0$  or Max will result in all data in one block.
- In synchronous poll execution, the larger the response block, the fewer blocks are returned and total response time for all blocks is shorter, but the user has to wait longer for the response.
- In synchronous poll execution, if the heap size in the web server is not sufficient to retrieve the large response block, a JAVA out of memory exception will occur.
- In synchronous poll execution, if a smaller block size (less than 100,000) is used, the result will be too many blocks containing very few rows. Optimal request block size in KB is in the range from 100,000 to 1,000,000.

## **Output Format and Output Type**

When you execute a query using QAS service operations, the output type can be WEBROWSET, XMLP, EXCEL or HTML. The output format will be either FILE or NONFILE.

This table shows the valid combinations of output format and output type.

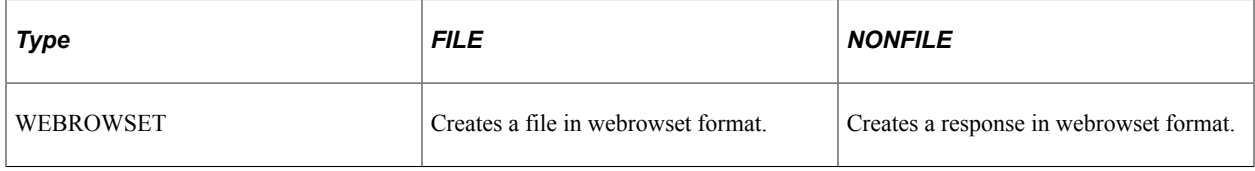

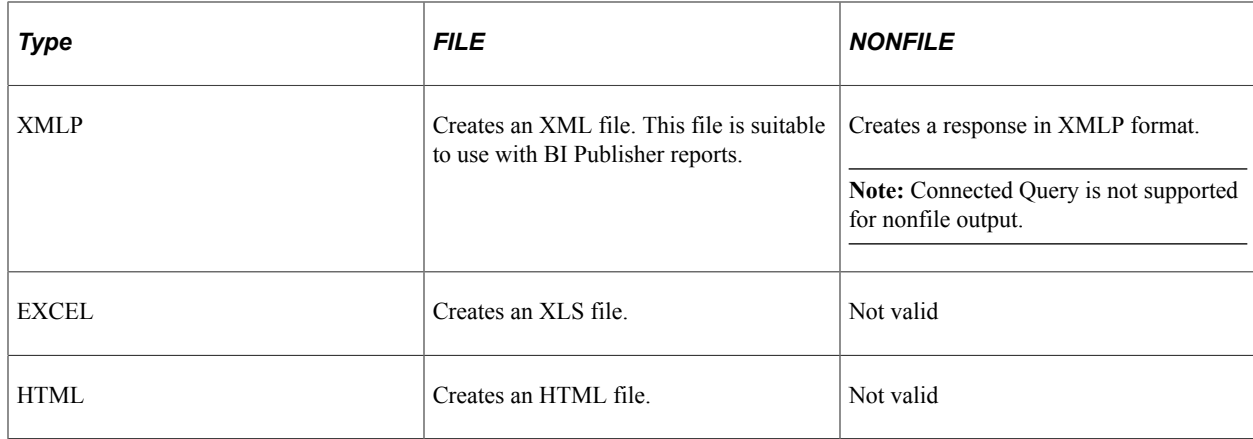

## **Report Repository**

Only HTTP and HTTPS are supported as the transport mechanism to publish QAS file output to the PeopleSoft Report Repository. This means that for QAS to work with file output in SYNC and ASYNC execution, a URI (universal resource identifier) scheme of HTTP or HTTPS must be defined for a server.

See "Defining HTTP Distribution Nodes" (Process Scheduler).

## **WebRowSet Format**

WebRowSet represents a set of fetched rows that can be passed between tiers and components and for which the data (obtained in XML format) is managed either by storing it in a string or by writing it to a file in the local file system. PeopleSoft uses the standard WebRowSet format based on the WebRowSet schema. When you use WebRowSet, the rows (tabular data) referred to as rowsets can be read and written in XML format, thus enabling rowsets to be sent over the Internet using the HTTP/XML protocol.

WebRowSet Schema definition describes the internal data of a RowSet object in three distinct areas:

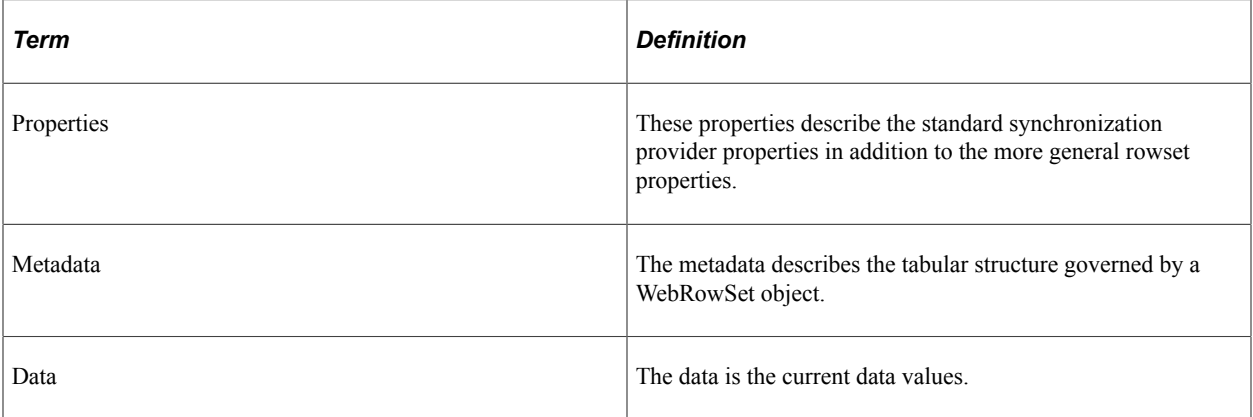

This example shows the four rows of data returned for a simple query MSGSET that has two columns. The SQL for this query is:

SELECT A.MESSAGE\_SET\_NBR, A.DESCR FROM PSMSGSETDEFN A

#### **Example WebRowset File:**

<?xml version='1.0'?>

```
 <properties>
   <command></command>
   <concurrency>1007</concurrency>
  <datasource/>
   <escape-processing>true</escape-processing>
   <fetch-direction>1000</fetch-direction>
   <fetch-size>0</fetch-size>
   <isolation-level>1</isolation-level>
   <key-columns/>
  <map/ <max-field-size>0</max-field-size>
   <max-rows>0</max-rows>
   <query-timeout>0</query-timeout>
  <read-only>true</read-only>
   <rowset-type>1003</rowset-type>
  <show-deleted>false</show-deleted>
   <table-name/>
   <url></url>
   <sync-provider>
     <sync-provider-name></sync-provider-name>
     <sync-provider-vendor></sync-provider-vendor>
     <sync-provider-version></sync-provider-version>
     <sync-provider-grade></sync-provider-grade>
     <data-source-lock></data-source-lock>
   </sync-provider>
 </properties>
 <metadata>
   <column-count>2</column-count>
   <column-definition>
     <column-index>1</column-index>
     <auto-increment>false</auto-increment>
     <case-sensitive>false</case-sensitive>
     <currency>false</currency>
     <nullable>false</nullable>
     <signed>false</signed>
     <searchable>false</searchable>
     <column-display-size>0</column-display-size>
     <column-label>Message Set</column-label>
     <column-name>A.MESSAGE_SET_N</column-name>
     <schema-name/>
     <column-precision>0</column-precision>
     <column-scale>0</column-scale>
     <table-name/>
     <catalog-name/>
     <column-type>2</column-type>
     <column-type-name>NUMBER</column-type-name>
  </column-definition>
  <column-definition>
     <column-index>2</column-index>
     <auto-increment>false</auto-increment>
     <case-sensitive>false</case-sensitive>
     <currency>false</currency>
     <nullable>false</nullable>
     <signed>false</signed>
     <searchable>false</searchable>
     <column-display-size>0</column-display-size>
     <column-label>Message Set Description</column-label>
     <column-name>A.DESCR</column-name>
     <schema-name/>
     <column-precision>0</column-precision>
     <column-scale>0</column-scale>
     <table-name/>
     <catalog-name/>
     <column-type>1</column-type>
     <column-type-name>CHAR</column-type-name>
  </column-definition>
 </metadata>
 <data>
   <currentRow>
     <columnValue>1</columnValue>
```
<webRowSet xmlns='http://java.sun.com/xml/ns/jdbc'>

```
 <columnValue>
         <![CDATA[PeopleTools Message Bar Items]]>
       </columnValue>
     </currentRow>
     <currentRow>
       <columnValue>2</columnValue>
       <columnValue>
         <![CDATA[PeopleCode]]>
       </columnValue>
     </currentRow>
     <currentRow>
       <columnValue>3</columnValue>
       <columnValue>
         <![CDATA[General Tools Messages]]>
       </columnValue>
     </currentRow>
     <currentRow>
       <columnValue>4</columnValue>
       <columnValue>
         <![CDATA[Help Processor]]>
       </columnValue>
     </currentRow>
   </data>
</webRowSet>
```
### **XMLP Format**

XMLP format creates an XML file suitable for use with Oracle BI Publisher. Oracle BI Publisher expects the XML data file to consist of a root node with a set of related elements below.

This example shows the four rows of data returned for a simple query MSGSET that has two columns. The SQL for this query is:

```
SELECT A.MESSAGE_SET_NBR, A.DESCR
 FROM PSMSGSETDEFN A
```
#### **Example XMLP File:**

```
<?xml version='1.0'?>
<query numrows="4" queryname="MSGSET" xmlns:xsi="http://www.w3.org/2001/
XMLSchema-instance"
xsi:noNamespaceSchemaLocation="">
   <row rownumber="1">
     <MESSAGE_SET_NBR>1</MESSAGE_SET_NBR>
     <DESCR>PeopleTools Message Bar Items</DESCR>
  \langle/row\rangle <row rownumber="2">
     <MESSAGE_SET_NBR>2</MESSAGE_SET_NBR>
     <DESCR>PeopleCode</DESCR>
  \langle/row\rangle <row rownumber="3">
     <MESSAGE_SET_NBR>3</MESSAGE_SET_NBR>
     <DESCR>General Tools Messages</DESCR>
  \langle/row\rangle <row rownumber="4">
     <MESSAGE_SET_NBR>4</MESSAGE_SET_NBR>
     <DESCR>Help Processor</DESCR>
  \langle/row\rangle</query>
```
## **Excel Format**

Excel format creates an xls file that can be opened in Microsoft Excel.

This example shows the five rows of data returned for a simple query MSGSET that has two columns. The SQL for this query is:

```
SELECT A.MESSAGE SET NBR, A.DESCR
 FROM PSMSGSETDEFN A
```
#### **Example XLS File:**

This example illustrates the fields and controls on the Excel format.

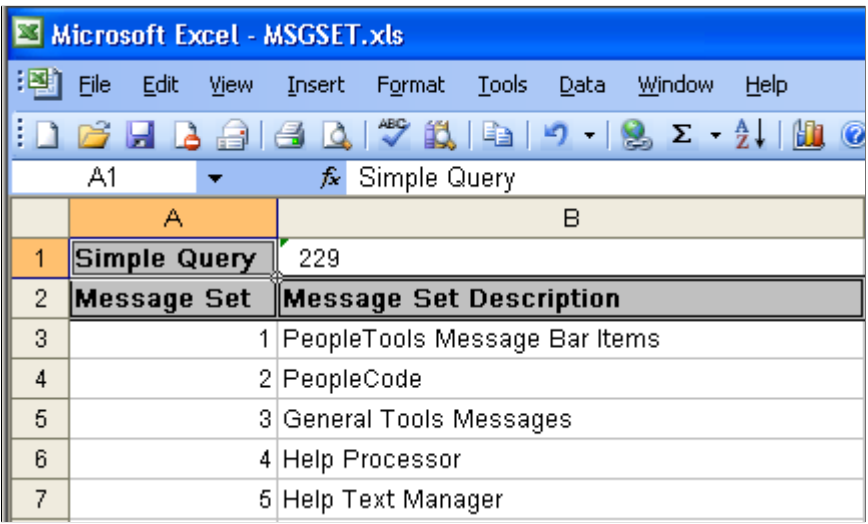

### **HTML Format**

HTML format creates an HTML file.

This example shows the four rows of data returned for a simple query MSGSET that has two columns. The SQL for this query is:

```
SELECT A.MESSAGE SET NBR, A.DESCR
 FROM PSMSGSETDEFN A
```
#### **Example HTML File:**

This example illustrates the fields and controls on the HTML format.

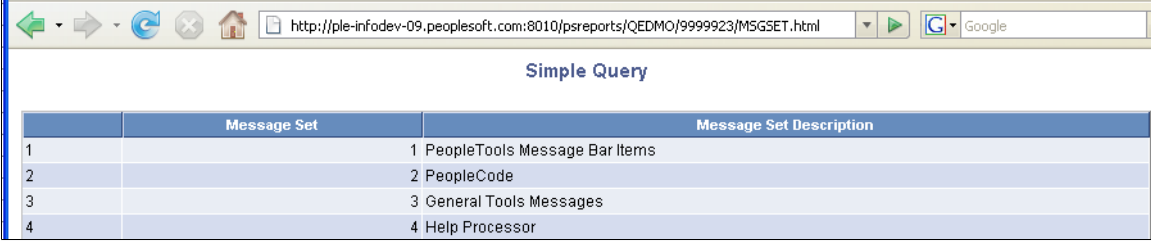

## **Date and Time Handling**

When you create a query containing date fields, the default display in PeopleSoft Pure Internet Architecture is based on the regional setting. For example, if the personalization setting uses date format MMDDYY and date separator /, the date is displayed as MM/DD/YYYY.

See "Defining User-Specific, Locale-Based Formatting" (Global Technology).

When you execute the query using one of the QAS service operations, date and time are returned in the following way:

- Date is returned to the client applications as YYYY-MM-DD. For example, April 6, 2009 is 2009-04-06.
- Time is returned as hh:mm:ss.milliseconds. For example, 9:30 a.m. is returned as 9:30:00.000000.
- Datetime is returned with the UTC (coordinated universal time) offset for the base time zone. For example, if the base time zone is PDT (Pacific Daylight Time), then April 6, 2009 9:30 a.m. is returned as 2009-04-06T09:30:00-0700.

If a date field is used as a prompt, the FieldValue must be entered as YYYY-MM-DD in the QAS execution request.

## **Execution Logging**

HTTP transfer code is used to post file output to the PSFT Report Repository. For synchronous execution run to file , QAS HTTP transfer code logs messages to the application server log. Refer to the PeopleSoft Process Scheduler PeopleBook for information on setting logging levels and viewing log reports.

See "Logging System for PeopleSoft Process Scheduler Server" (Process Scheduler).

For all other debugging purposes, standard Integration Broker logs can be viewed.

See "Monitoring Asynchronous Service Operation Instances" (Integration Broker Service Operations Monitor), "Understanding Synchronous Service Operation Statuses" (Integration Broker Service Operations Monitor).

## **Selecting a Query**

Once a query has been saved in the PeopleSoft application database, third-party applications can use service operations to find and list existing queries. This section describes the following service operations, which are available to select a query:

- QAS SOAP based service operation:
	- QAS LISTQUERY OPER
	- QAS LISTQUERY REST GET
	- QAS QUERY DETAILS OPER
- QAS RESTful based service operation:
	- QAS LISTQUERY REST GET

• QAS\_QUERY\_DETAILS\_REST\_GET

## **QAS\_LISTQUERY\_OPER**

Use this service operation to return a list of queries, along with the query descriptions, and owner type. If no queries match the search string, the response message will be empty.

## **Request Message: QAS\_LISTQUERY\_REQ\_MSG**

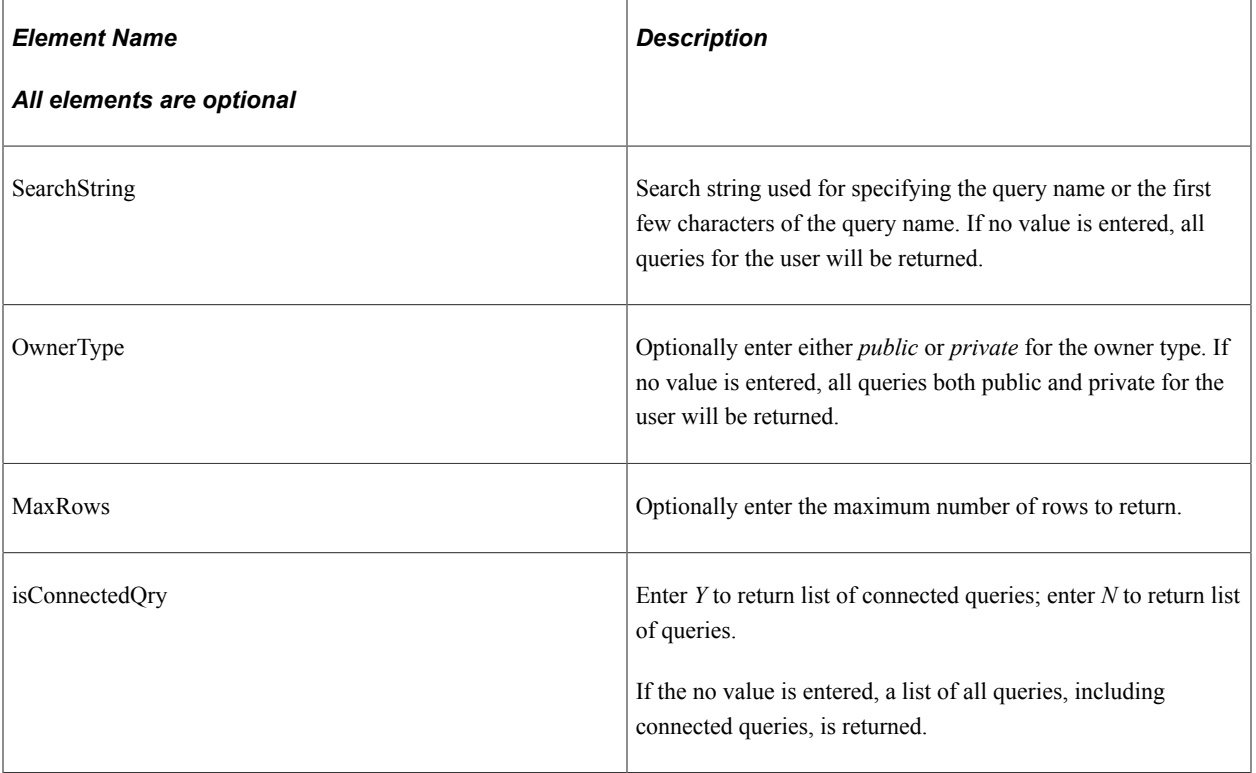

#### **Example Request:**

This request will retrieve a list of all public queries that start with *XRFW.*

```
<soapenv:Envelope xmlns:soapenv="http://schemas.xmlsoap.org/soap/envelope/"
xmlns:qas="http://xmlns.oracle.com/Enterprise/Tools/schemas/
QAS_LISTQUERY_REQ_MSG.VERSION_1" xmlns:qas1="http://xmlns.oracle.com/
Enterprise/Tools/schemas/QAS_LISTQUERY_REQ.VERSION_1">
    <soapenv:Header/>
    <soapenv:Body>
       <qas:QAS_LISTQUERY_REQ_MSG>
          <!--Zero or more repetitions:-->
          <qas:QAS_LISTQUERY_REQ>
             <qas1:PTQASWRK class="R">
                <!--Optional:-->
                <qas1:SearchString>XRFW</qas1:SearchString>
                <!--Optional:-->
                <qas1:OwnerType>public</qas1:OwnerType>
                <!--Optional:-->
                <qas1:MaxRows></qas1:MaxRows>
                <!--Optional:-->
                <qas:isConnectedQry></qas:isConnectedQry>
             </qas1:PTQASWRK>
          </qas:QAS_LISTQUERY_REQ>
```

```
 </qas:QAS_LISTQUERY_REQ_MSG>
    </soapenv:Body>
</soapenv:Envelope>
```
## **Response Message: QAS\_LISTQUERY\_RESP\_MSG**

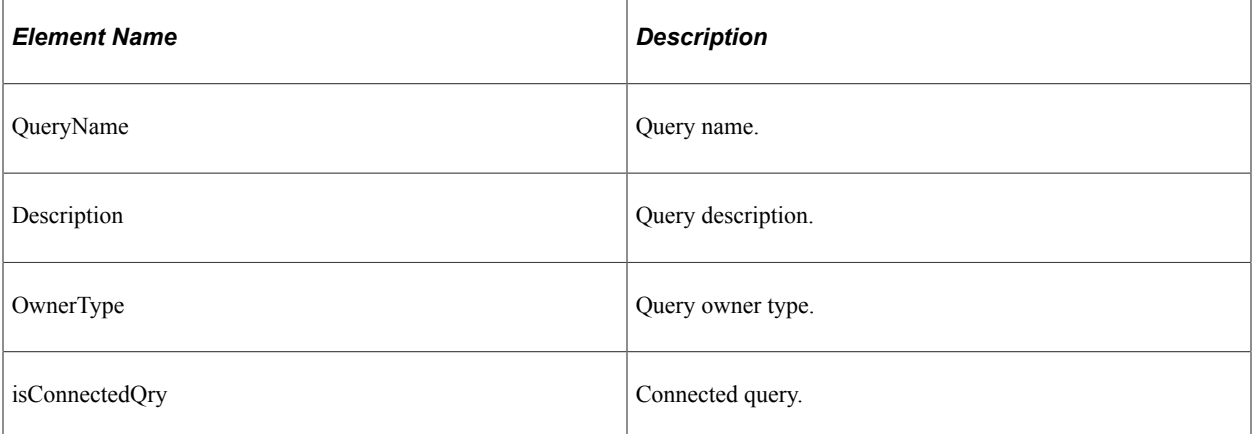

#### **Example Response:**

```
<?xml version="1.0"?>
<QAS_LISTQUERY_RESP_MSG xmlns="http://xmlns.oracle.com/Enterprise/
Tools/schemas/QAS_LISTQUERY_RESP_MSG.VERSION_1">
    <QAS LISTQUERY RESP>
         <PTQASWRK class="R" xmlns="http://xmlns.oracle.com/Enterprise/
         Tools/schemas/QAS_LISTQUERY_RESP.VERSION_1">
             <QueryName>XRFWIN</QueryName>
             <OwnerType>public</OwnerType>
             <Description>XRFWIN</Description>
             <isConnectedQry>N</isConnectedQry>
         </PTQASWRK>
     </QAS_LISTQUERY_RESP>
     <QAS_LISTQUERY_RESP>
         <PTQASWRK class="R" xmlns="http://xmlns.oracle.com/Enterprise/
         Tools/schemas/QAS_LISTQUERY_RESP.VERSION_1">
             <QueryName>XRFWNFL</QueryName>
             <OwnerType>public</OwnerType>
             <Description>XRFWNFL</Description>
             <isConnectedQry>N</isConnectedQry>
         </PTQASWRK>
     </QAS_LISTQUERY_RESP>
</QAS_LISTQUERY_RESP_MSG>
```
## **QAS\_LISTQUERY\_REST\_GET**

Use this service operation to return a list of queries, along with the query descriptions, and owner type. If no queries match the search string, the response message will be empty.

## **Request Message: QAS\_LISTQUERY\_TEMPL**

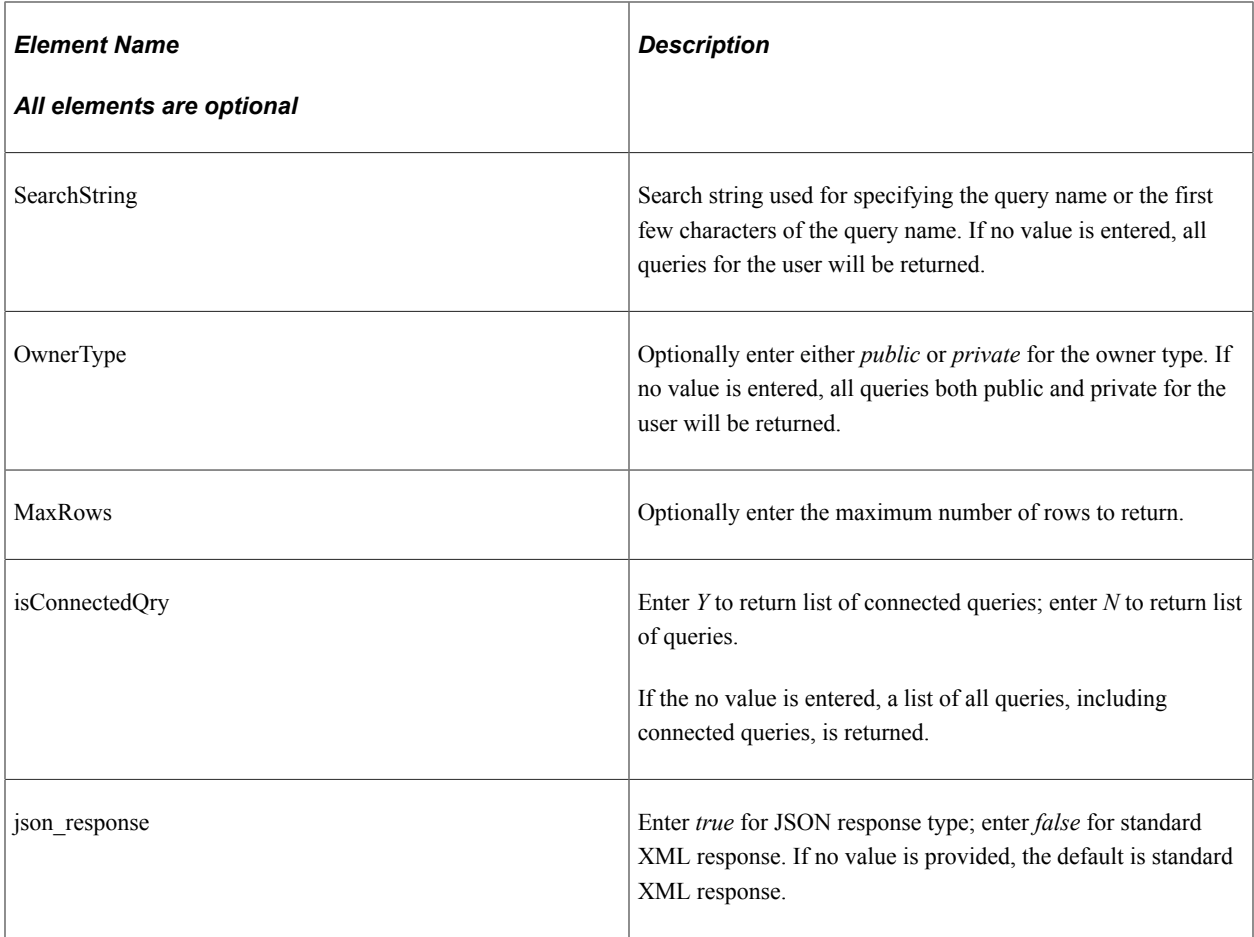

## **Example Request**

This request will retrieve a list of all public queries that start with *XRFW.*

https://<servername>:<port>/PSIGW/RESTListeningConnector/<defaultlocal node>/ ListQuery.v1/public/listquery?search=QE&maxrows=1000&isconnectedquery=N

## **Example of an URI template**

```
{OwnerType}/listquery?search={SearchString}&maxrows={MaxRows}&isconnectedquery={IsC⇒
onnectedQry}&json_resp={json_response}
```
## **Response Message: QAS\_LISTQUERY\_RESP\_MSG**

#### **Example Response**

When the parameter **json** response is set to false:

```
<?xml version="1.0"?>
<QAS_LISTQUERY_RESP_MSG xmlns="http://xmlns.oracle.com/Enterprise/
Tools/schemas/QAS_LISTQUERY_RESP_MSG.VERSION_1">
    <QAS_LISTQUERY RESP>
         <PTQASWRK class="R" xmlns="http://xmlns.oracle.com/Enterprise/
          Tools/schemas/QAS_LISTQUERY_RESP.VERSION_1">
             <QueryName>QECECHAR</QueryName>
```

```
 <OwnerType>public</OwnerType>
         <Description>Query for CE Prompt Testing</Description>
         <isConnectedQry>N</isConnectedQry>
     </PTQASWRK>
 </QAS_LISTQUERY_RESP>
 <QAS_LISTQUERY_RESP>
     <PTQASWRK class="R" xmlns="http://xmlns.oracle.com/Enterprise/Tools/
     schemas/QAS_LISTQUERY_RESP.VERSION_1">
         <QueryName>QECEDATE</QueryName>
         <OwnerType>public</OwnerType>
         <Description>Query for CE Prompt Testing</Description>
         <isConnectedQry>N</isConnectedQry>
     </PTQASWRK>
 </QAS_LISTQUERY_RESP>
 <QAS_LISTQUERY_RESP>
     <PTQASWRK class="R" xmlns="http://xmlns.oracle.com/Enterprise/Tools/
     schemas/QAS_LISTQUERY_RESP.VERSION_1">
         <QueryName>QECEDESC</QueryName>
         <OwnerType>public</OwnerType>
         <Description>Query for CE Prompt Testing</Description>
         <isConnectedQry>N</isConnectedQry>
     </PTQASWRK>
 </QAS_LISTQUERY_RESP>
 <QAS_LISTQUERY_RESP>
     <PTQASWRK class="R" xmlns="http://xmlns.oracle.com/Enterprise/Tools/
     schemas/QAS_LISTQUERY_RESP.VERSION_1">
         <QueryName>QECEDTTM</QueryName>
         <OwnerType>public</OwnerType>
         <Description>Query for CE Prompt Testing</Description>
         <isConnectedQry>N</isConnectedQry>
     </PTQASWRK>
 </QAS_LISTQUERY_RESP>
 <QAS_LISTQUERY_RESP>
     <PTQASWRK class="R" xmlns="http://xmlns.oracle.com/Enterprise/Tools/
     schemas/QAS_LISTQUERY_RESP.VERSION_1">
         <QueryName>QECENUM</QueryName>
         <OwnerType>public</OwnerType>
         <Description>Query for CE Prompt Testing</Description>
         <isConnectedQry>N</isConnectedQry>
     </PTQASWRK>
 </QAS_LISTQUERY_RESP>
 <QAS_LISTQUERY_RESP>
     <PTQASWRK class="R" xmlns="http://xmlns.oracle.com/Enterprise/Tools/
     schemas/QAS_LISTQUERY_RESP.VERSION_1">
         <QueryName>QECESNUM</QueryName>
         <OwnerType>public</OwnerType>
         <Description>Query for CE Prompt Testing</Description>
         <isConnectedQry>N</isConnectedQry>
     </PTQASWRK>
 </QAS_LISTQUERY_RESP>
 <QAS_LISTQUERY_RESP>
     <PTQASWRK class="R" xmlns="http://xmlns.oracle.com/Enterprise/Tools/
    schemas/QAS_LISTQUERY_RESP.VERSION_1">
         <QueryName>QENVSPROMPT1</QueryName>
         <OwnerType>public</OwnerType>
         <Description>nVision Single Prompt Testing</Description>
         <isConnectedQry>N</isConnectedQry>
     </PTQASWRK>
 </QAS_LISTQUERY_RESP>
 <QAS_LISTQUERY_RESP>
     <PTQASWRK class="R" xmlns="http://xmlns.oracle.com/Enterprise/Tools/
     schemas/QAS_LISTQUERY_RESP.VERSION_1">
         <QueryName>QENVSPROMPT2</QueryName>
         <OwnerType>public</OwnerType>
         <Description>nVision Multi Prompt Testing</Description>
         <isConnectedQry>N</isConnectedQry>
     </PTQASWRK>
 </QAS_LISTQUERY_RESP>
 <QAS_LISTQUERY_RESP>
     <PTQASWRK class="R" xmlns="http://xmlns.oracle.com/Enterprise/Tools/
    schemas/QAS_LISTQUERY_RESP.VERSION_1">
```

```
 <QueryName>QETOWORD</QueryName>
             <OwnerType>public</OwnerType>
             <Description>CRW GLOBAL STRING TEST</Description>
             <isConnectedQry>N</isConnectedQry>
         </PTQASWRK>
     </QAS_LISTQUERY_RESP>
     <QAS_LISTQUERY_RESP>
         <PTQASWRK class="R" xmlns="http://xmlns.oracle.com/Enterprise/Tools/
        schemas/QAS_LISTQUERY_RESP.VERSION_1">
            \leqQueryName>QE_ALL_CAT_Q\leq/QueryName>
             <OwnerType>public</OwnerType>
             <Description/>
             <isConnectedQry>N</isConnectedQry>
         </PTQASWRK>
     </QAS_LISTQUERY_RESP>
</QAS_LISTQUERY_RESP_MSG>
```
#### **Example Response**

When the parameter **json\_response** is set to true:

```
{
"status": "success","data":
 {"Query":
  [{"queryName": "QECECHAR","ownerType": "public","description":
     "Query for CE Prompt Testing","isConnectedQry": false},
    {"queryName": "QECEDATE","ownerType": "public","description":
     "Query for CE Prompt Testing","isConnectedQry": false},
    {"queryName": "QECEDESC","ownerType": "public","description":
    "Query for CE Prompt Testing", "isConnectedQry": false},
 {"queryName": "QECEDTTM","ownerType": "public","description":
 "Query for CE Prompt Testing","isConnectedQry": false},
    {"queryName": "QECENUM","ownerType": "public","description":
    "Query for CE Prompt Testing", "isConnectedQry": false},
      {"queryName": "QECESNUM","ownerType": "public","description":
     "Query for CE Prompt Testing","isConnectedQry": false} ]}
 }
```
## **QAS\_QUERY\_DETAILS\_OPER**

Use this service operation to return the complete details of an existing query in XML format.

#### **Request Message: QAS\_QUERY\_DETAILS\_REQ\_MSG**

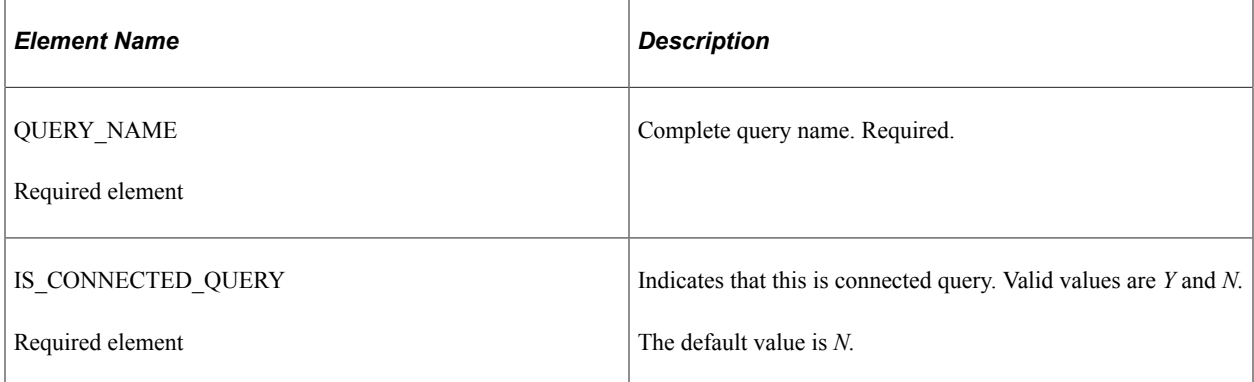

#### **Example Request:**

#### This request will return the query details for the query *XRFWIN.*

```
<soapenv:Envelope xmlns:soapenv="http://schemas.xmlsoap.org/soap/envelope/"
xmlns:qas="http://xmlns.oracle.com/Enterprise/Tools/schemas/
QAS_QUERY_DETAILS_REQ_MSG.VERSION_1">
   \overline{\langle}soapenv: Header/>
    <soapenv:Body>
       <qas:QAS_QUERY_DETAILS_REQ_MSG>
          <QUERY_NAME>QUERY_WITH_EXPRESSION</QUERY_NAME>
       </qas:QAS_QUERY_DETAILS_REQ_MSG>
    </soapenv:Body>
</soapenv:Envelope>
```
## **Response Message: QAS\_QUERY\_DETAILS\_RESP\_MSG**

The response will include the details for the query definition. This message has several groupings, and depending on the specific query, some groupings may appear multiple times, while other groupings do not apply. The elements are listed here in groups.

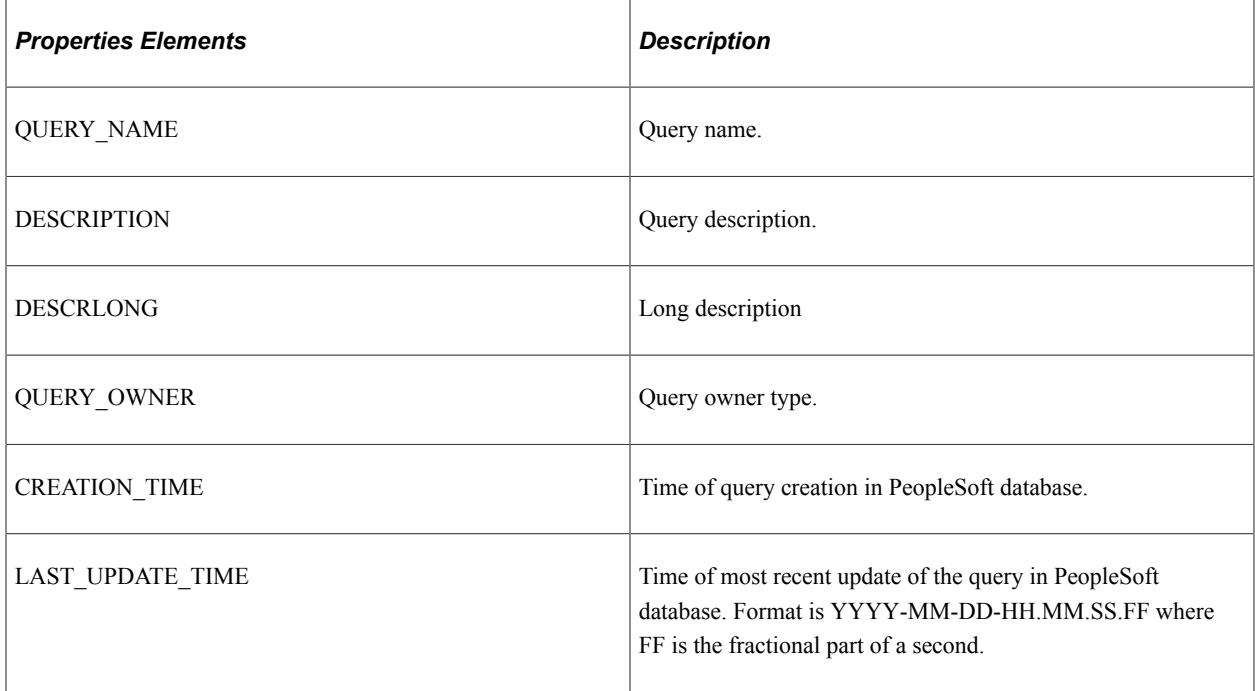

<Properties> Returns the properties of the query definition.

<Selects> Returns the select information of the query definition.

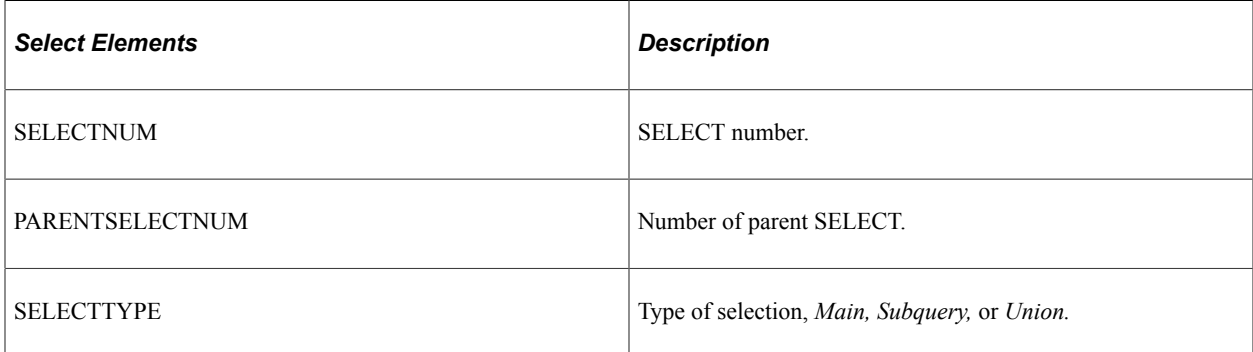

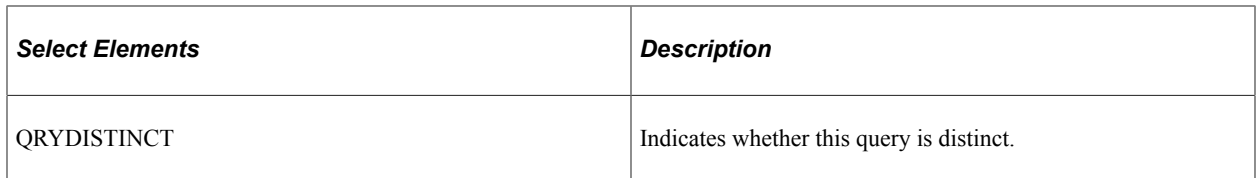

<Records> Returns the record correlation and join information of the query definition.

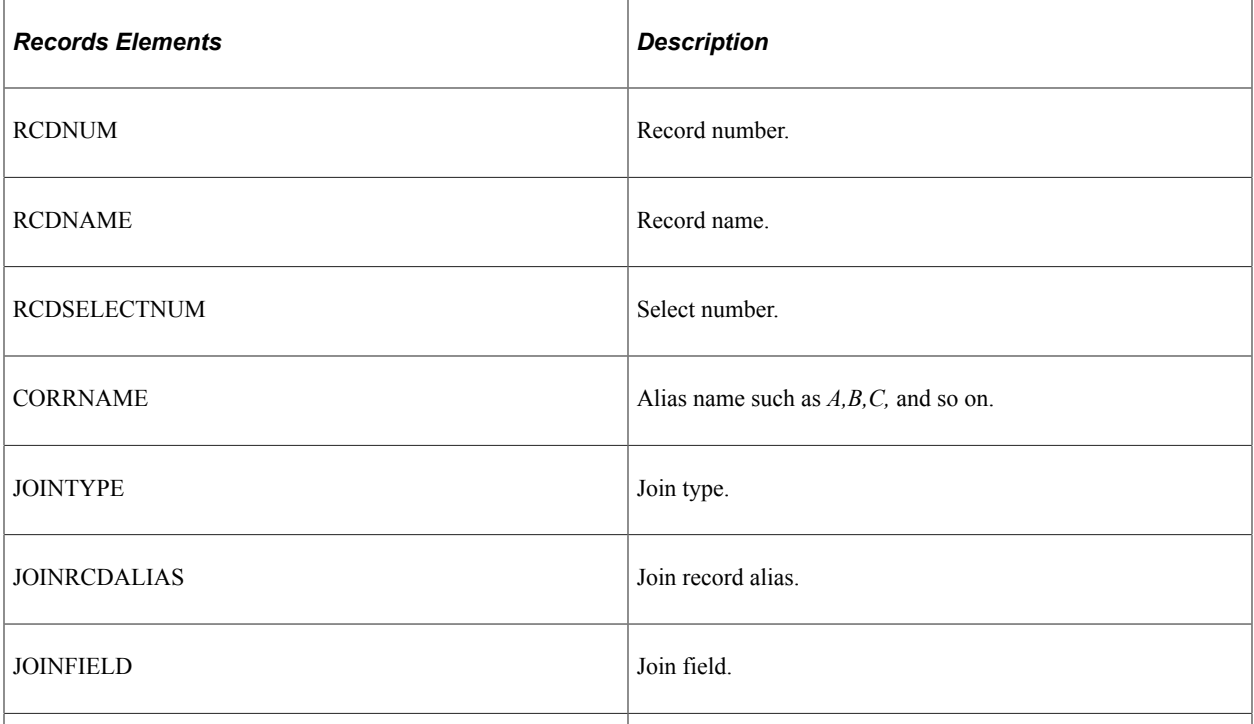

<Fields> Returns the field of the query definition.

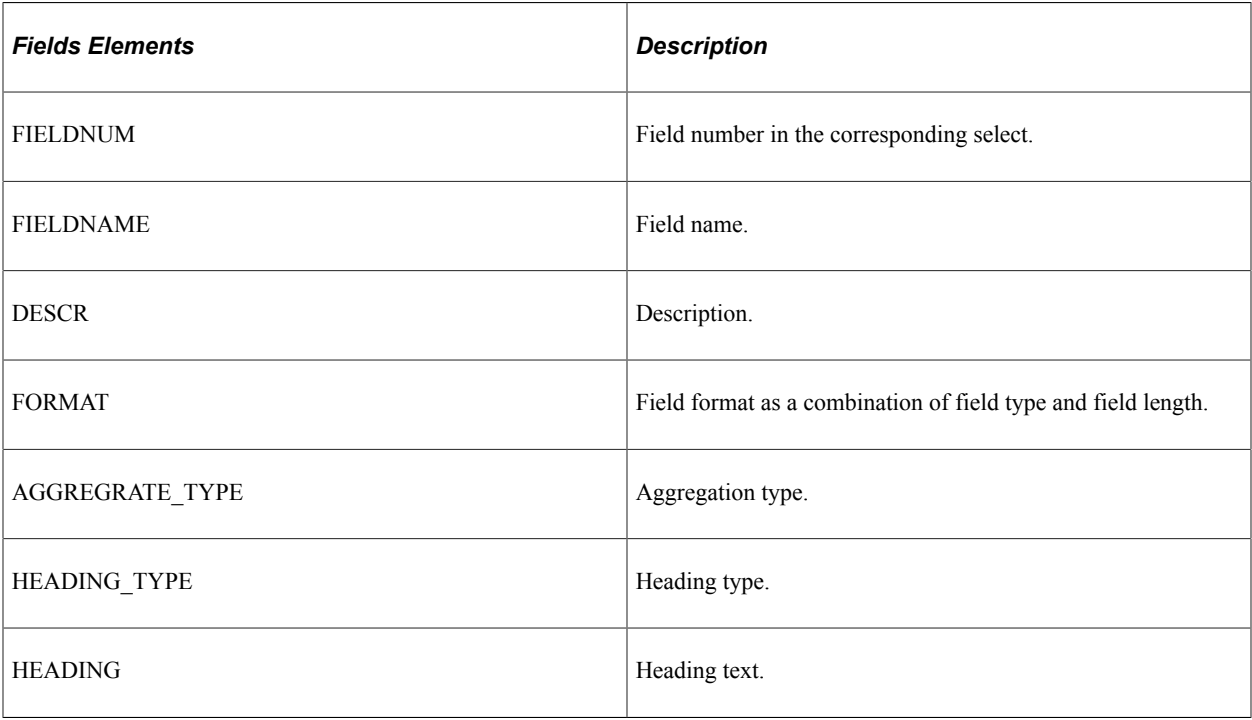

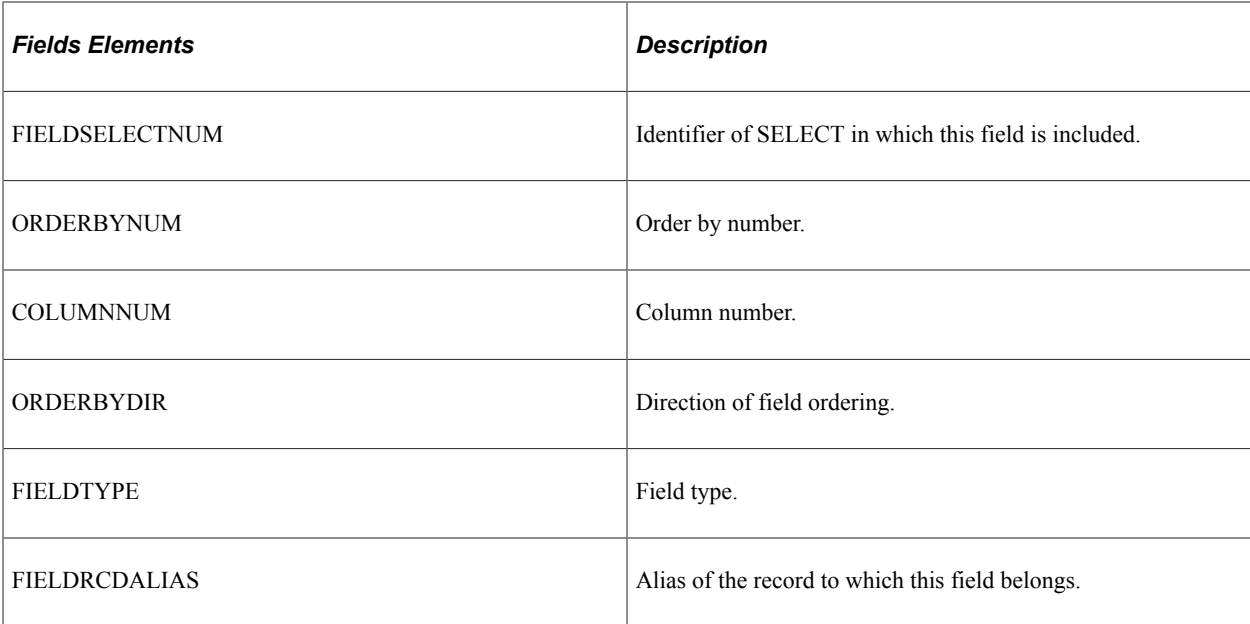

<Criteria> Returns the criteria information of the query definition.

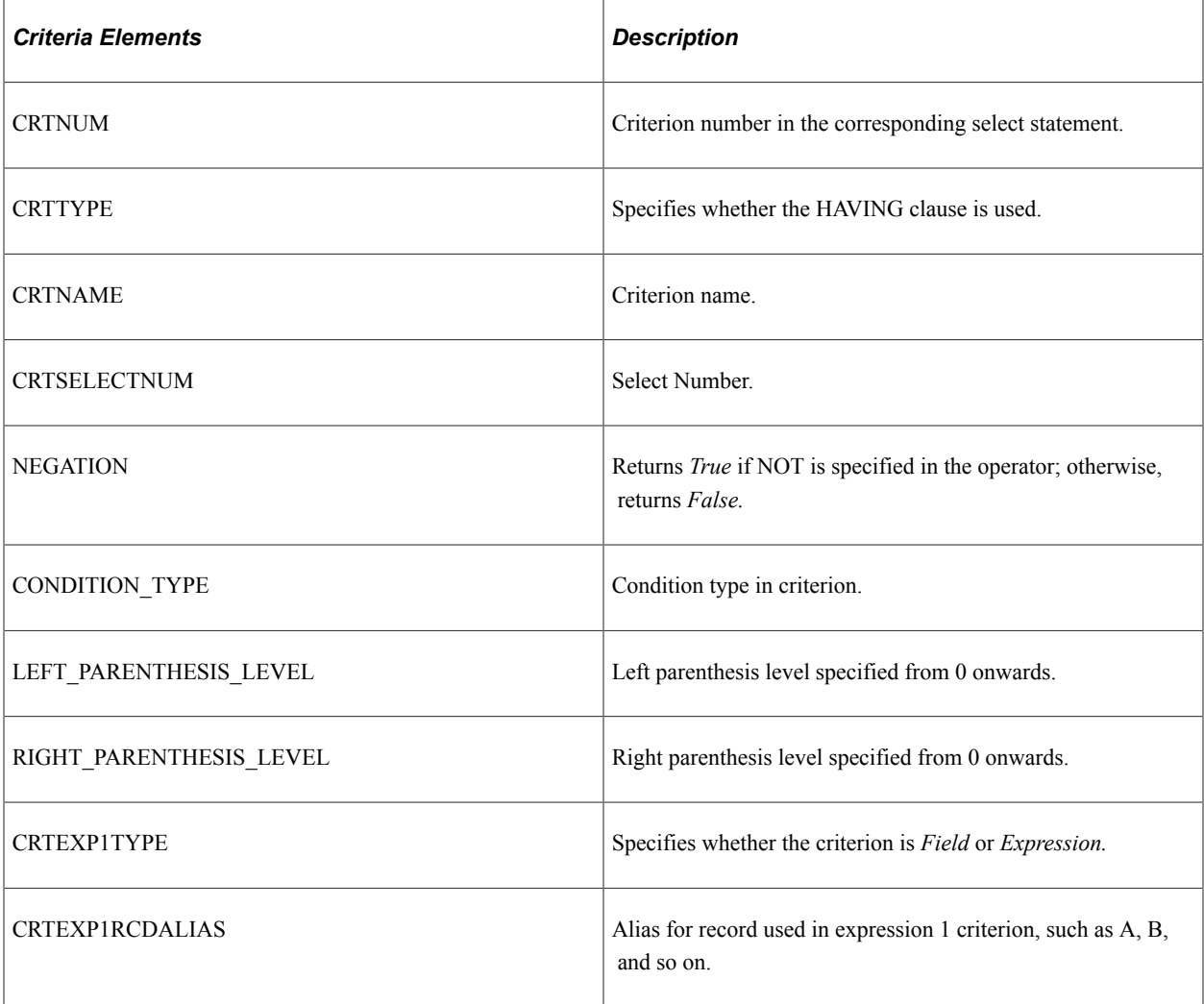

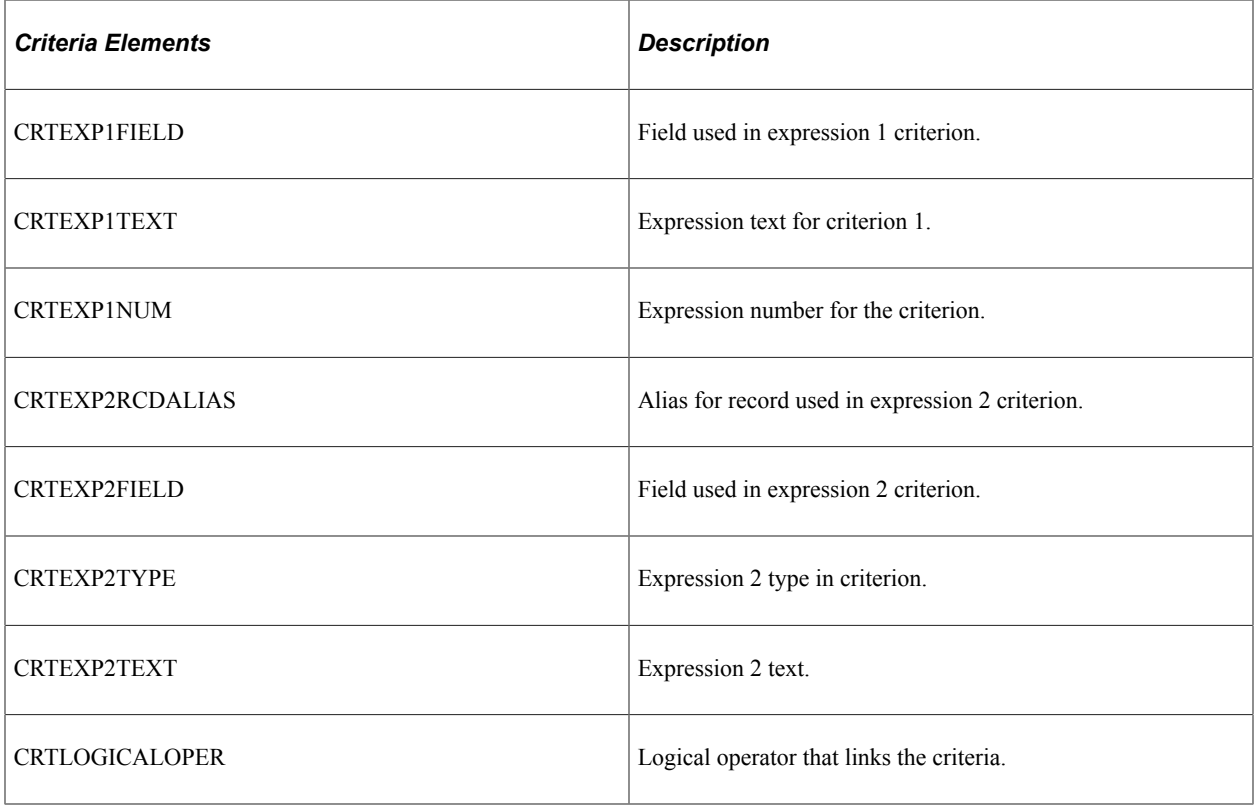

<Expression> Returns the expression information of the query definition.

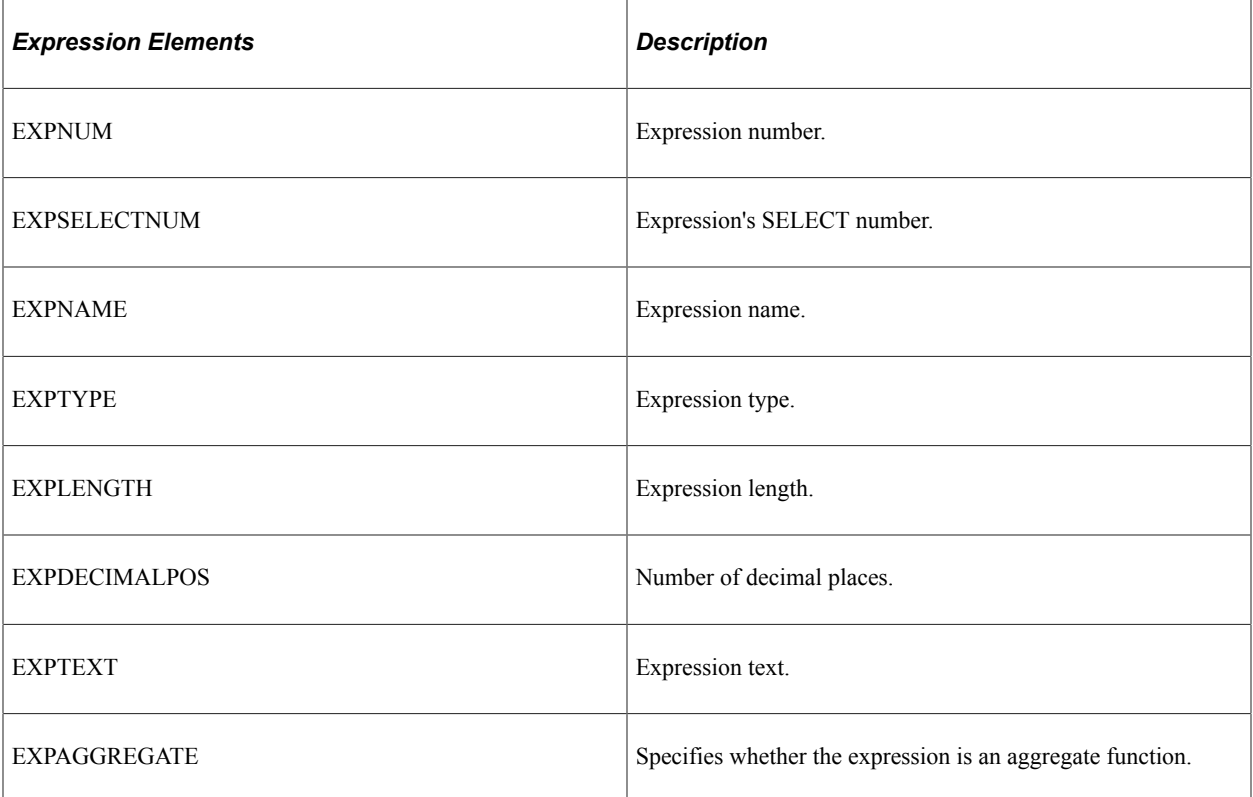

<Prompts> Returns the prompt information of the query definition.

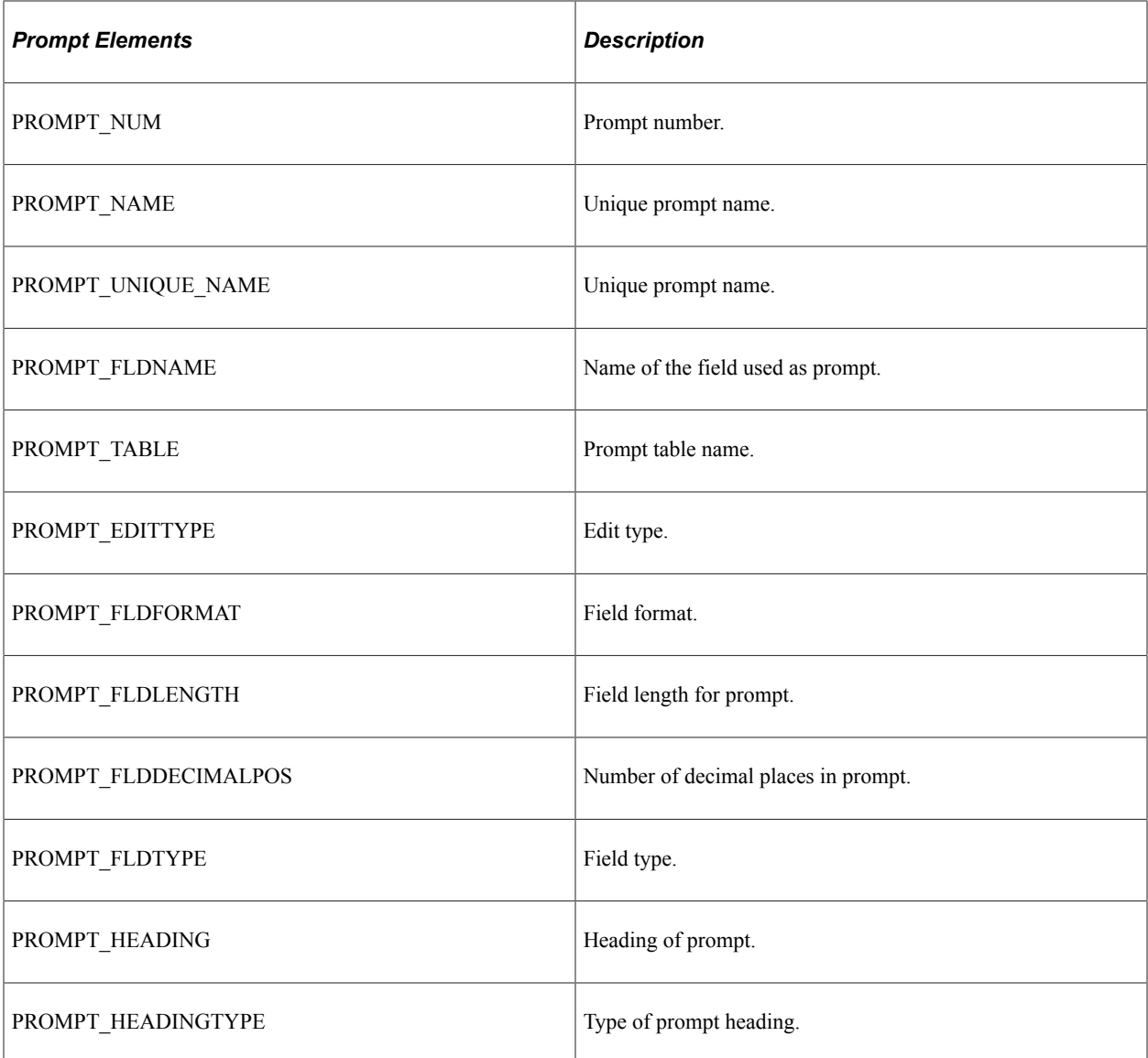

#### **Example Response:**

```
<soapenv:Envelope xmlns:soapenv="http://schemas.xmlsoap.org/soap/envelope/"
xmlns:soapenc="http://schemas.xmlsoap.org/soap/encoding/"
xmlns:xsd="http://www.w3.org/2001/XMLSchema" xmlns:xsi="http://www.w3.org/
2001/XMLSchema-instance">
    <soapenv:Body>
       <qcs:QAS_QUERY_DETAILS_RESP_MSG xmlns:qcs=
       "http://xmlns.oracle.com/Enterprise/Tools/schemas/
       QAS_QUERY_DETAILS_RESP_MSG.VERSION_1">
          <QUERY_NAME>QUERY_WITH_EXPRESSION</QUERY_NAME>
          <DESCRIPTION>Example query</DESCRIPTION>
          <DESCRLONG>Sample query with expression, criterion and prompt</DESCRLONG>
          <QUERY_OWNER>QEDMO, Public</QUERY_OWNER>
          <CREATION_TIME>2009-05-15-192.0.2.000001</CREATION_TIME>
          <LAST_UPDATE_TIME>2009-05-15-192.0.2.000240</LAST_UPDATE_TIME>
         <PROM\overline{P}T>
             <PROMPT_NUM>1</PROMPT_NUM>
             <PROMPT_NAME>QE_ORDER_NBR</PROMPT_NAME>
             <PROMPT_FLDNAME>QE_ORDER_NBR</PROMPT_FLDNAME>
            <\hspace*{-0.5mm}PROMPT\_UNIQUE\_NAME\hspace*{-0.5mm}>BIND\overline{1}{<}/\hspace*{-0.5mm}PROMPT\_UNIQUE\_NAME\hspace*{-0.5mm}> <PROMPT_EDITTYPE>Prompt table</PROMPT_EDITTYPE>
 <PROMPT_TABLE>QEORDER_HDR</PROMPT_TABLE>
 <PROMPT_FLDFORMAT>Upper</PROMPT_FLDFORMAT>
```

```
 <PROMPT_FLDDECIMALPOS>0</PROMPT_FLDDECIMALPOS>
    <PROMPT_FLDLENGTH>8</PROMPT_FLDLENGTH>
   <PROMPT_FLDTYPE>Character</PROMPT_FLDTYPE>
    <PROMPT_HEADING>Order</PROMPT_HEADING>
   \leqPROMPT_HEADINGTYPE>RFT_Short\leq/PROMPT_HEADINGTYPE>
 </PROMPT>
<SELECT> <SELECTNUM>1</SELECTNUM>
    <PARENTSELECTNUM>0</PARENTSELECTNUM>
    <SELECTTYPE>Main</SELECTTYPE>
    <QRYDISTINCT>False</QRYDISTINCT>
 </SELECT>
 <RECORD>
    <RCDNUM>1</RCDNUM>
    <RCDNAME>QEORDER_DTL</RCDNAME>
   <RCDSELECTNUM>1</RCDSELECTNUM>
    <CORRNAME>A</CORRNAME>
 </RECORD>
<FTELD> <FIELDNUM>1</FIELDNUM>
    <FIELDNAME>QE_ORDER_NBR</FIELDNAME>
    <DESCR>Order Number</DESCR>
    <FORMAT>CHAR 8</FORMAT>
    <AGGREGATE_TYPE>None</AGGREGATE_TYPE>
    <HEADING_TYPE>RFT Short</HEADING_TYPE>
    <HEADING>Order</HEADING>
    <FIELDSELECTNUM>1</FIELDSELECTNUM>
    <ORDERBYNUM>0</ORDERBYNUM>
    <ORDERBYDIR>Ascending</ORDERBYDIR>
    <COLUMNNUM>1</COLUMNNUM>
    <FIELDTYPE>Character</FIELDTYPE>
    <FIELDRCDALIAS>A</FIELDRCDALIAS>
 </FIELD>
 <FIELD>
    <FIELDNUM>2</FIELDNUM>
    <FIELDNAME>QE_ORDER_LINE_NBR</FIELDNAME>
    <DESCR>Order Line Number</DESCR>
    <FORMAT>NUMBER 3</FORMAT>
    <AGGREGATE_TYPE>None</AGGREGATE_TYPE>
   \leqHEADING TYPE>RFT Short\leq/HEADING TYPE>
    <HEADING>Order Line</HEADING>
    <FIELDSELECTNUM>1</FIELDSELECTNUM>
    <ORDERBYNUM>0</ORDERBYNUM>
    <ORDERBYDIR>Ascending</ORDERBYDIR>
    <COLUMNNUM>2</COLUMNNUM>
    <FIELDTYPE>Number</FIELDTYPE>
    <FIELDRCDALIAS>A</FIELDRCDALIAS>
 </FIELD>
FFTEND <FIELDNUM>3</FIELDNUM>
    <FIELDNAME>QE_QTY</FIELDNAME>
    <DESCR>Quantity</DESCR>
    <FORMAT>SIGNED 17</FORMAT>
    <AGGREGATE_TYPE>None</AGGREGATE_TYPE>
    <HEADING_TYPE>RFT Short</HEADING_TYPE>
    <HEADING>Qty</HEADING>
    <FIELDSELECTNUM>1</FIELDSELECTNUM>
    <ORDERBYNUM>0</ORDERBYNUM>
    <ORDERBYDIR>Ascending</ORDERBYDIR>
    <COLUMNNUM>3</COLUMNNUM>
    <FIELDTYPE>Signed Number</FIELDTYPE>
    <FIELDRCDALIAS>A</FIELDRCDALIAS>
 </FIELD>
FFTED <FIELDNUM>4</FIELDNUM>
    <FIELDNAME>QE_PRICE</FIELDNAME>
    <DESCR>Price</DESCR>
    <FORMAT>NUMBER 9</FORMAT>
    <AGGREGATE_TYPE>None</AGGREGATE_TYPE>
    <HEADING_TYPE>RFT Short</HEADING_TYPE>
    <HEADING>Price</HEADING>
```

```
 <FIELDSELECTNUM>1</FIELDSELECTNUM>
             <ORDERBYNUM>0</ORDERBYNUM>
             <ORDERBYDIR>Ascending</ORDERBYDIR>
             <COLUMNNUM>4</COLUMNNUM>
             <FIELDTYPE>Number</FIELDTYPE>
              <FIELDRCDALIAS>A</FIELDRCDALIAS>
          </FIELD>
         <FIELD> <FIELDNUM>5</FIELDNUM>
             <FIELDNAME>EXPR5_5</FIELDNAME>
             <DESCR/>
             <FORMAT>NUMBER 11</FORMAT>
             <AGGREGATE_TYPE>None</AGGREGATE_TYPE>
            \leqHEADING TYPE>Text</HEADING TYPE>
             <HEADING>A.QE_QTY*A.QE_PRICE</HEADING>
             <FIELDSELECTNUM>1</FIELDSELECTNUM>
             <ORDERBYNUM>0</ORDERBYNUM>
             <ORDERBYDIR>Ascending</ORDERBYDIR>
             <COLUMNNUM>5</COLUMNNUM>
             <FIELDTYPE>Number</FIELDTYPE>
             <FIELDRCDALIAS/>
          </FIELD>
          <CRITERION>
              <CRTNUM>1</CRTNUM>
             <CRTSELECTNUM>1</CRTSELECTNUM>
             <NEGATION>False</NEGATION>
              <LEFT_PARENTHESIS_LEVEL>0</LEFT_PARENTHESIS_LEVEL>
            \overline{\text{R}} PARENTHESIS LEVEL>0</RIGHT PARENTHESIS LEVEL>
             <CONDITION_TYPE>equal to</CONDITION_TYPE>
             <CRTEXP1TYPE>Field</CRTEXP1TYPE>
             <CRTEXP1RCDALIAS>A</CRTEXP1RCDALIAS>
             <CRTEXP1FIELD>QE_ORDER_NBR</CRTEXP1FIELD>
             <CRTEXP2TYPE>Prompt</CRTEXP2TYPE>
             <CRTEXP2TEXT>:1</CRTEXP2TEXT>
             <CRTLOGICALOPER>not used</CRTLOGICALOPER>
          </CRITERION>
          <EXPRESSION>
             <EXPNUM>1</EXPNUM>
             <EXPSELECTNUM>1</EXPSELECTNUM>
             <EXPTYPE>Number</EXPTYPE>
             <EXPTEXT>A.QE_QTY*A.QE_PRICE</EXPTEXT>
             <EXPLENGTH>11</EXPLENGTH>
             <EXPDECIMALPOS>2</EXPDECIMALPOS>
             <EXPAGGREGATE>False</EXPAGGREGATE>
          </EXPRESSION>
       </qcs:QAS_QUERY_DETAILS_RESP_MSG>
   \langle/soapenv:Body>
</soapenv:Envelope>
```
## **QAS\_QUERY\_DETAILS\_REST\_GET**

Use this service operation to return the complete details of an existing query in XML format.

### **Request Message: QAS\_QUERY\_DETAILS\_TEMPL**

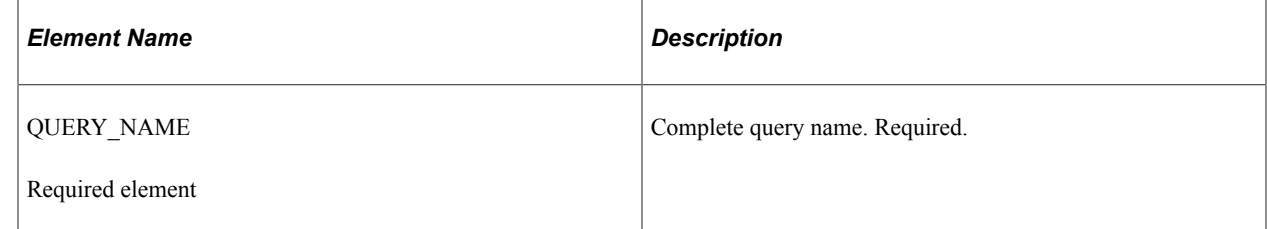

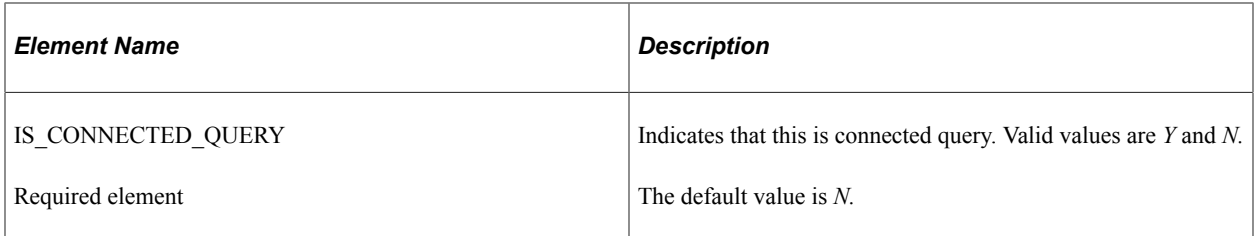

#### **Example Request:**

https://<servername>:<port>/PSIGW/RESTListeningConnector/<defaultlocal node>/QueryDetails.v1/ XRFWIN?isconnectedquery=N

## **Response Message: QAS\_QUERY\_DETAILS\_RESP\_MSG**

The response will include the details for the query definition. This message has several groupings, and depending on the specific query, some groupings may appear multiple times, while other groupings do not apply. The elements are listed here in groups.

<Properties> Returns the properties of the query definition.

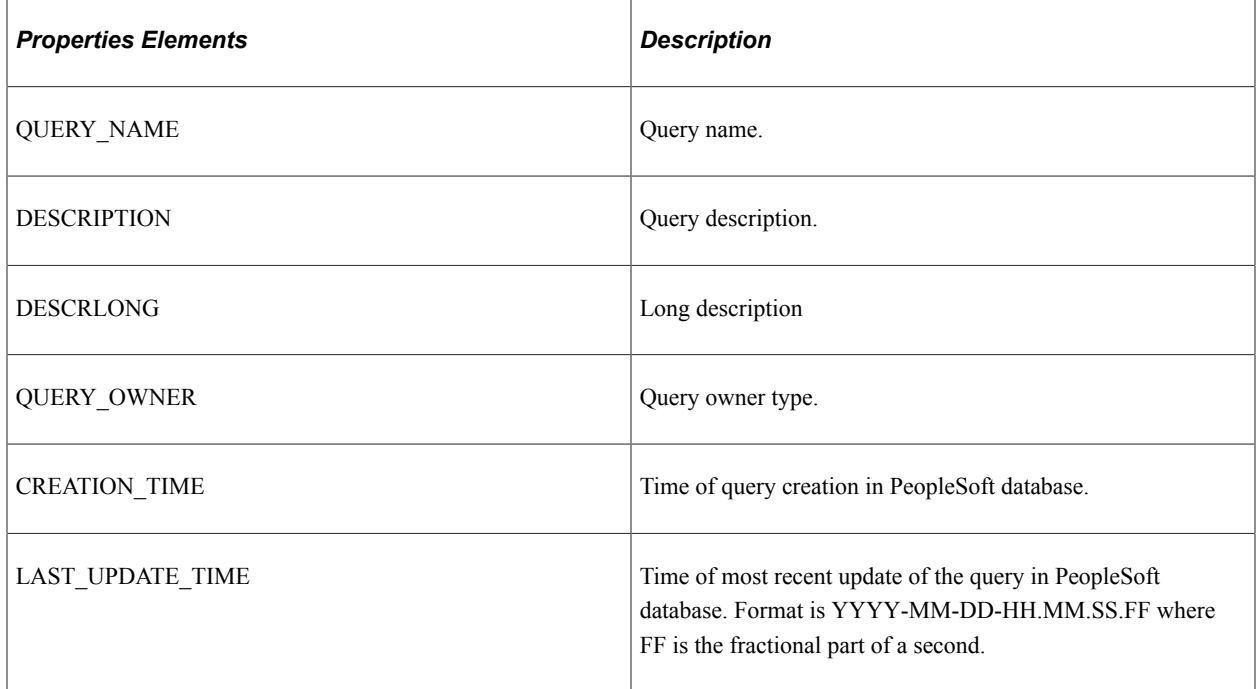

<Selects> Returns the select information of the query definition.

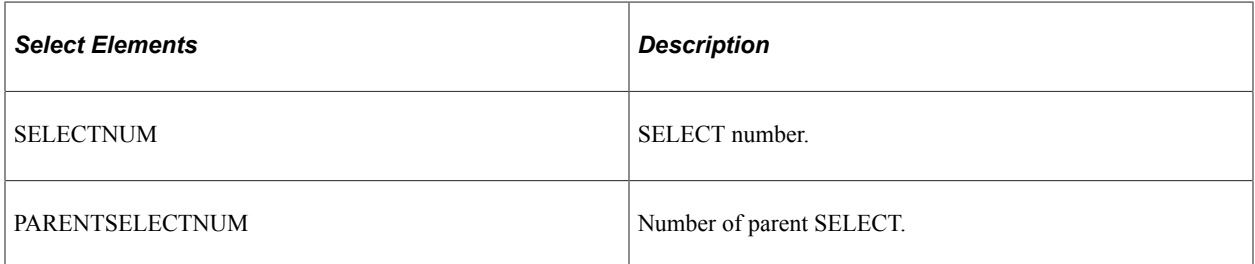

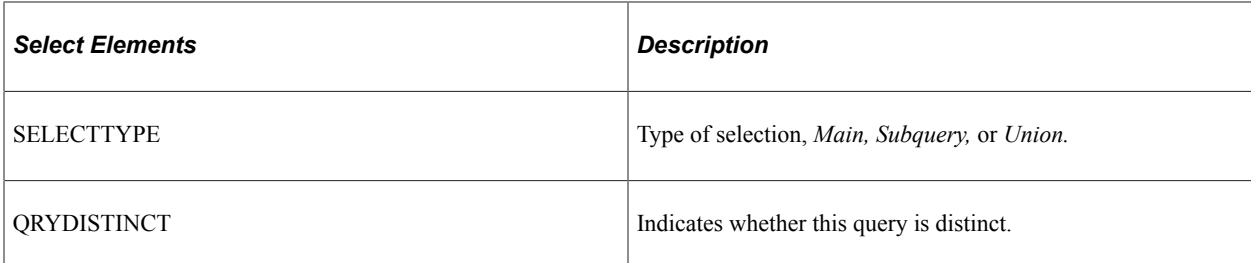

<Records> Returns the record correlation and join information of the query definition.

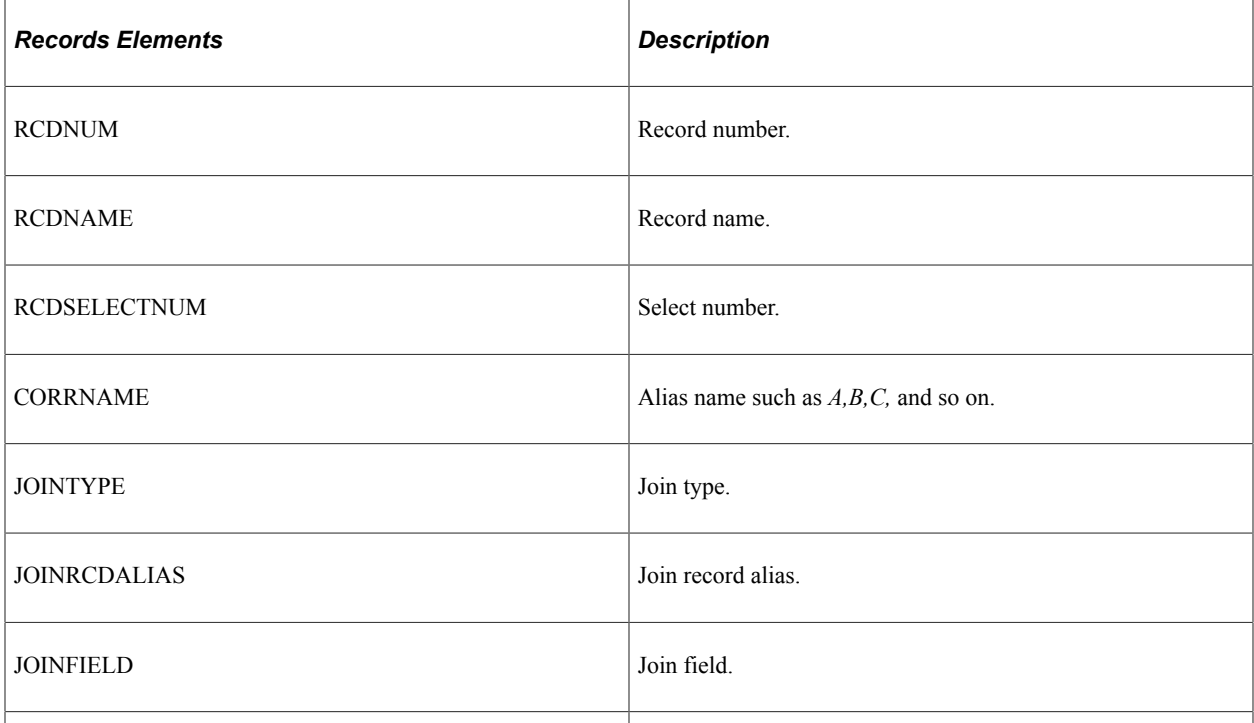

<Fields> Returns the field of the query definition.

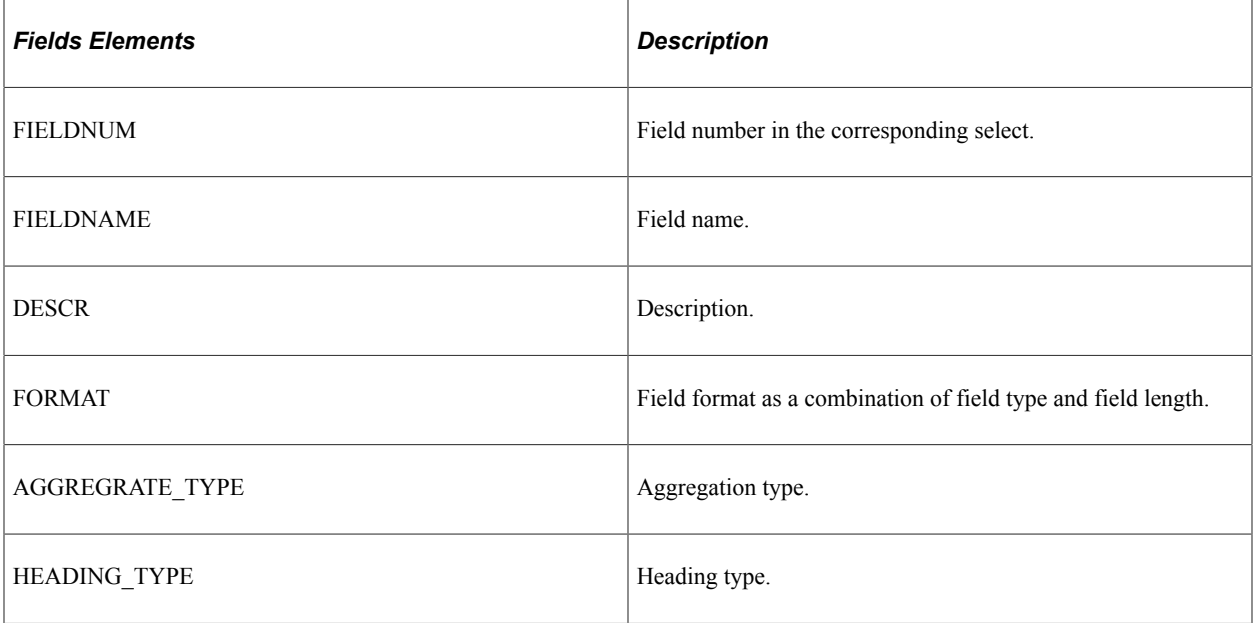

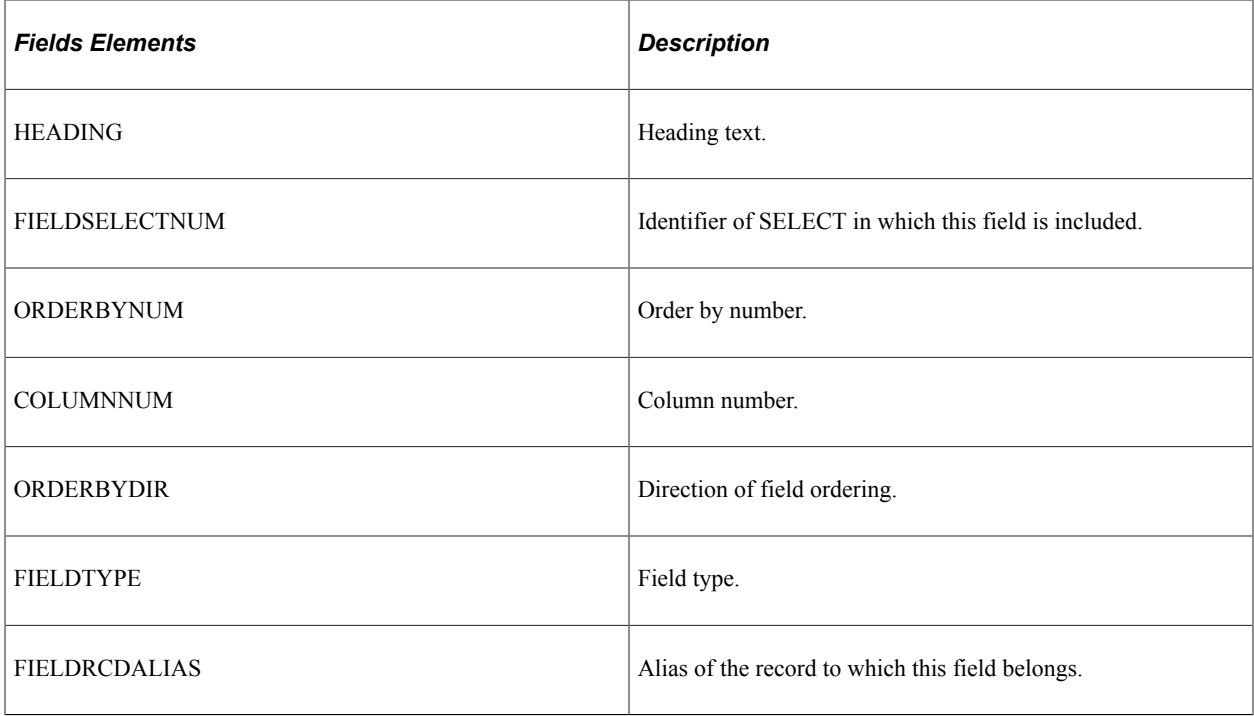

<Criteria> Returns the criteria information of the query definition.

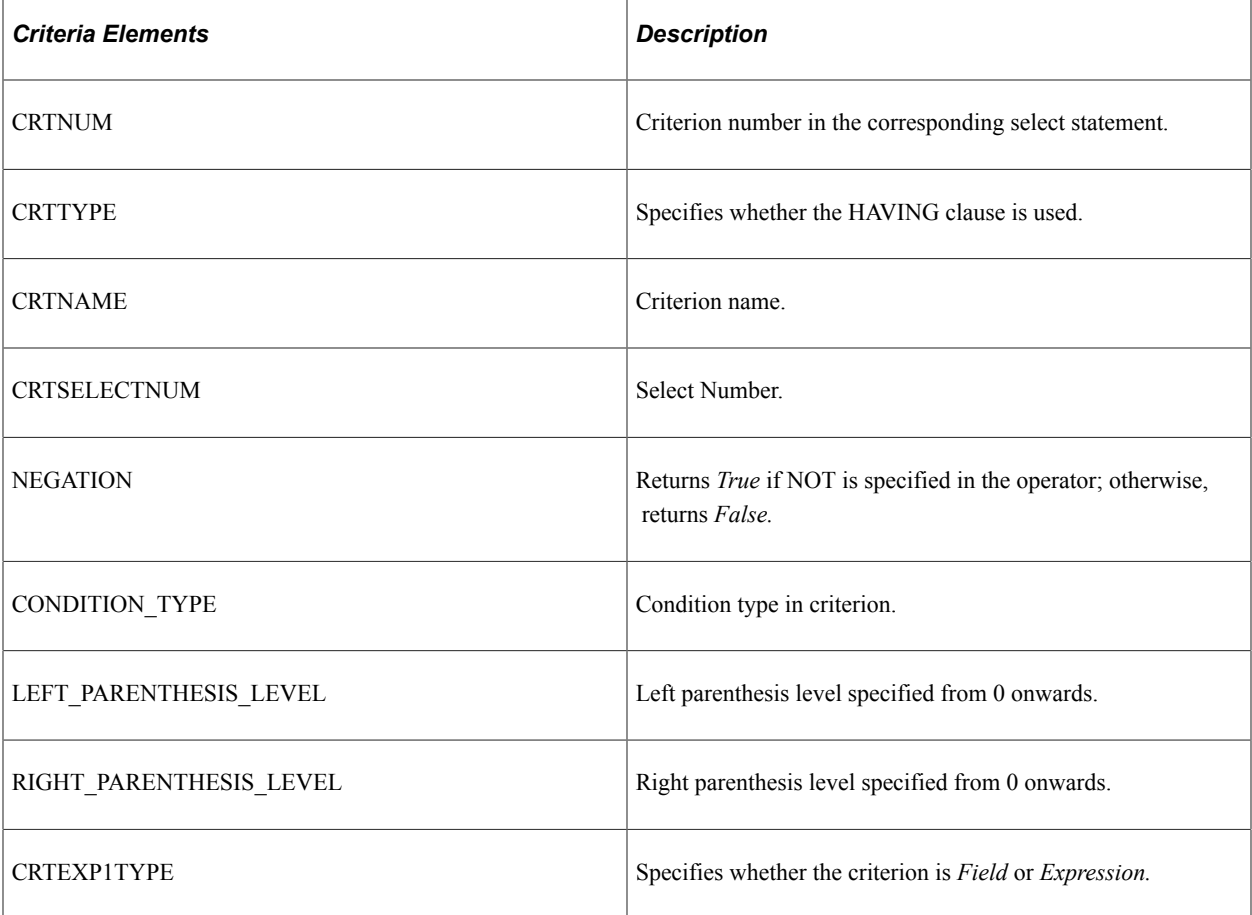
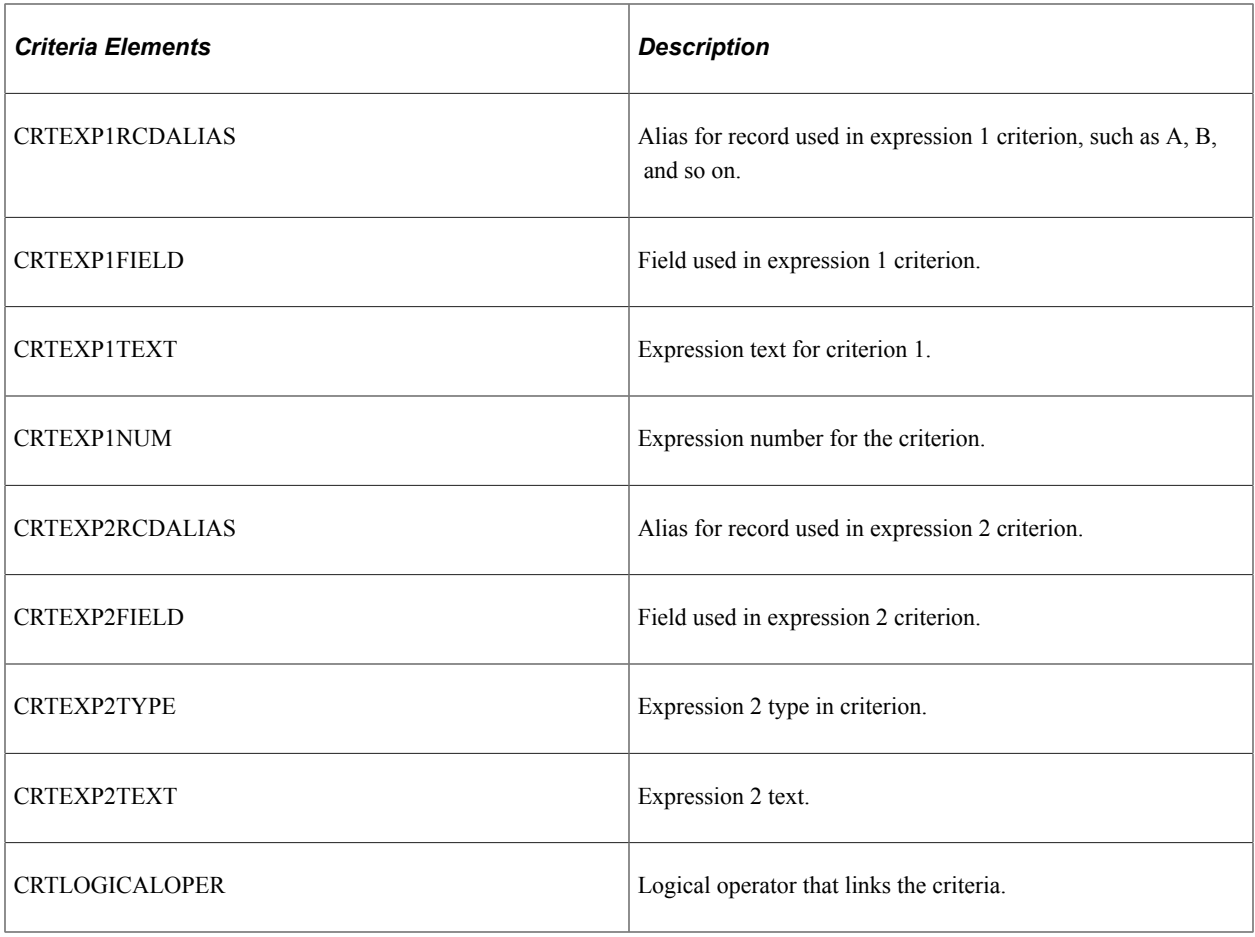

<Expression> Returns the expression information of the query definition.

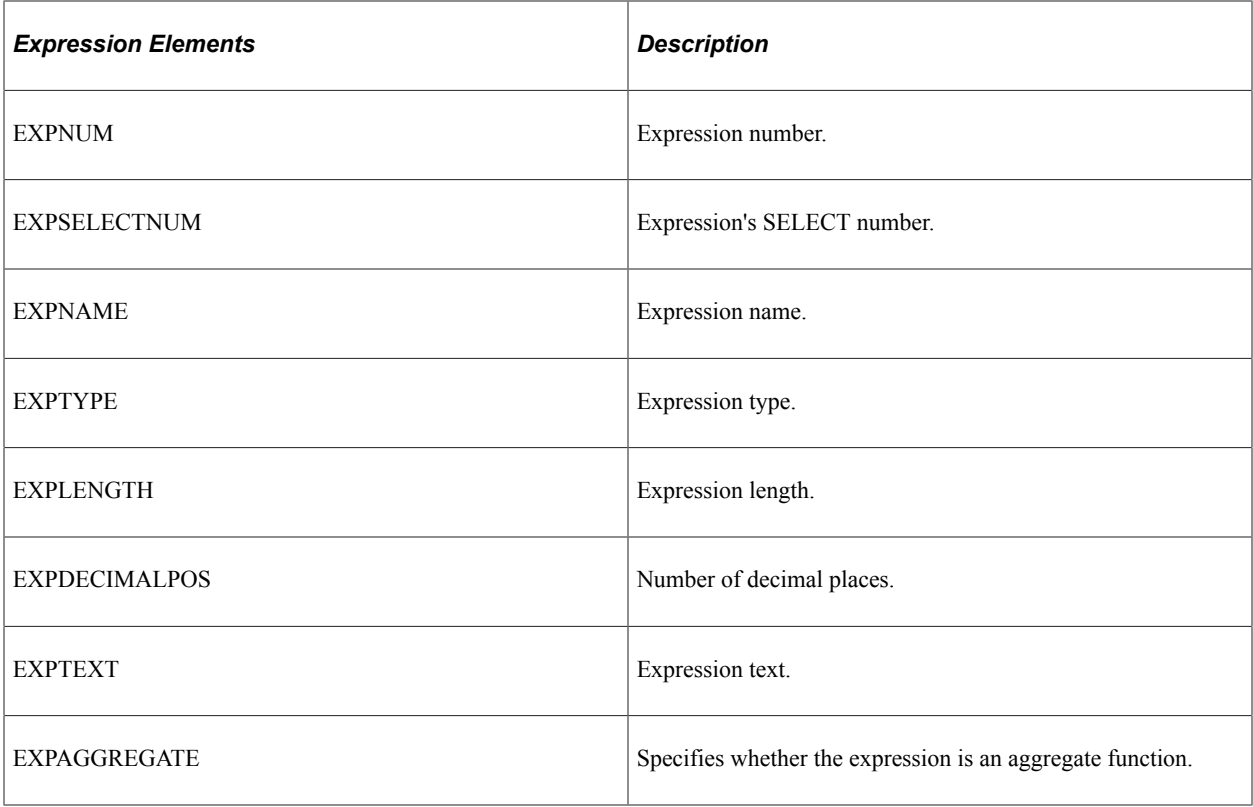

<Prompts> Returns the prompt information of the query definition.

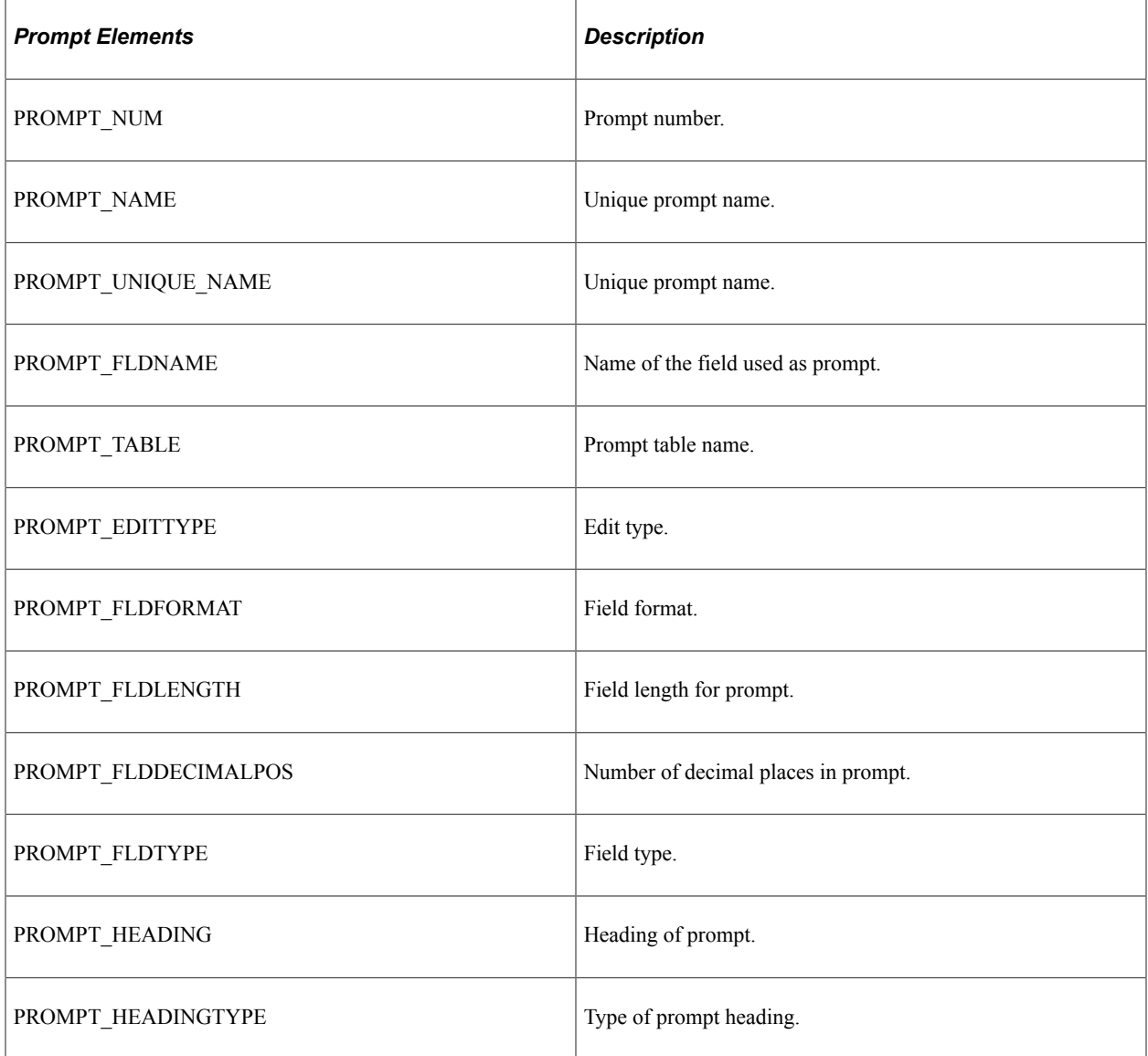

#### **Example Response:**

```
<?xml version="1.0"?>
<qcs:QAS_QUERY_DETAILS_RESP_MSG xmlns:qcs="http://xmlns.oracle.com/
Enterprise/Tools/schemas/QAS_QUERY_DETAILS_RESP_MSG.VERSION_1">
 <QUERY_NAME>XRFWIN</QUERY_NAME>
     <DESCRIPTION>XRFWIN</DESCRIPTION>
     <DESCRLONG/>
 <QUERY_OWNER>, Public</QUERY_OWNER>
 <CREATION_TIME/>
     <LAST_UPDATE_TIME>2003-10-30-192.0.2.000120</LAST_UPDATE_TIME>
    <SELECT>
         <SELECTNUM>1</SELECTNUM>
         <PARENTSELECTNUM>0</PARENTSELECTNUM>
         <SELECTTYPE>Main</SELECTTYPE>
         <QRYDISTINCT>False</QRYDISTINCT>
    \langle/SELECT>
     <RECORD>
         <RCDNUM>1</RCDNUM>
         <RCDNAME>PSMENUDEFN</RCDNAME>
         <RCDSELECTNUM>1</RCDSELECTNUM>
         <CORRNAME>A</CORRNAME>
```

```
 </RECORD>
     <FIELD>
         <FIELDNUM>1</FIELDNUM>
         <FIELDNAME>MENUNAME</FIELDNAME>
         <DESCR>Menu Name</DESCR>
         <FORMAT>CHAR 30</FORMAT>
         <AGGREGATE_TYPE>None</AGGREGATE_TYPE>
         <HEADING_TYPE>RFT Long</HEADING_TYPE>
         <HEADING>Menu Name</HEADING>
         <FIELDSELECTNUM>1</FIELDSELECTNUM>
         <ORDERBYNUM>1</ORDERBYNUM>
         <ORDERBYDIR>Ascending</ORDERBYDIR>
         <COLUMNNUM>1</COLUMNNUM>
         <FIELDTYPE>Character</FIELDTYPE>
         <FIELDRCDALIAS>A</FIELDRCDALIAS>
    </FIELD>
</qcs:QAS_QUERY_DETAILS_RESP_MSG>
```
# **Listing Fields**

This section describes the service operation that is available for listing the fields in a query.

# **QAS\_LISTQUERYFIELDS**

Use this service operation to return a list of fields for a given query. This service operation will help the user discover the unique field names to use in the FilterFieldName when the query is executed.

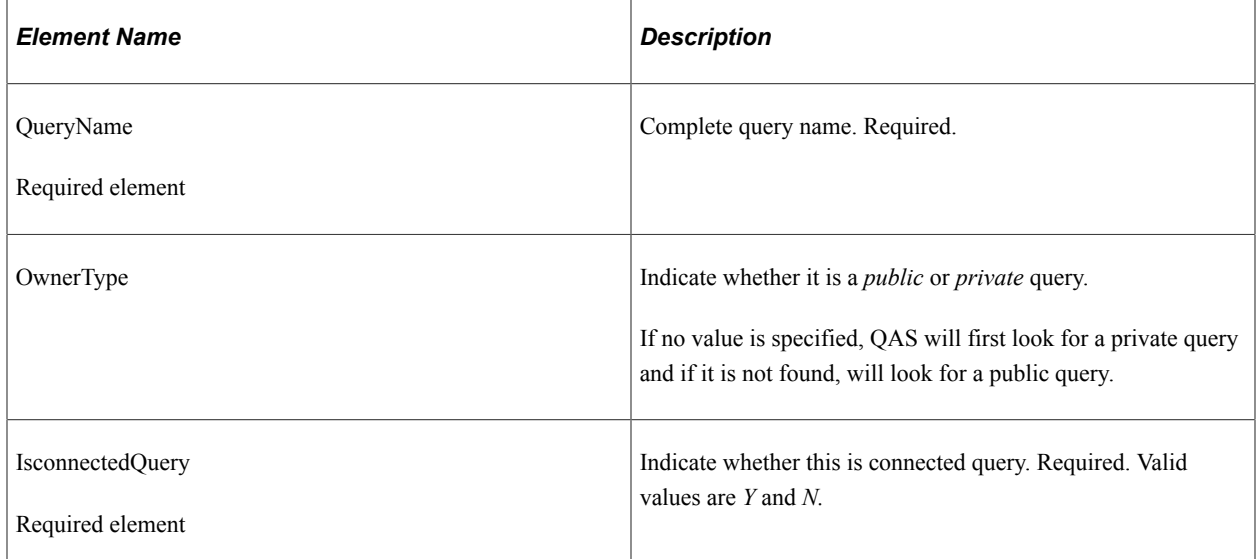

## **Request Message: QAS\_LISTQUERYFIELDS\_REQ\_MSG**

#### **Example Request:**

This request will return the fields for the query *XRFWIN.*

```
<soapenv:Envelope xmlns:soapenv="http://schemas.xmlsoap.org/soap/envelope/"
xmlns:qas="http://xmlns.oracle.com/Enterprise/Tools/schemas/
QAS LISTQUERYFIELDS REQ MSG.VERSION 1"
xmlns:qas1="http://xmlns.oracle.com/Enterprise/Tools/schemas/
QAS_LISTQUERYFIELDS_REQ.VERSION_1">
   \overline{\left\langle}soapenv:Header/\overline{\right\rangle}
```

```
 <soapenv:Body>
       <qas:QAS_LISTQUERYFIELDS_REQ_MSG>
          <!--Zero or more repetitions:-->
          <qas:QAS_LISTQUERYFIELDS_REQ>
             <qas1:PTQASWRK class="R">
                <qas1:QueryName>XRFWIN</qas1:QueryName>
                <!--Optional:-->
                <qas1:OwnerType>Public</qas1:OwnerType>
                <qas1:isConnectedQuery>n</qas1:isConnectedQuery>
             </qas1:PTQASWRK>
          </qas:QAS_LISTQUERYFIELDS_REQ>
       </qas:QAS_LISTQUERYFIELDS_REQ_MSG>
    </soapenv:Body>
</soapenv:Envelope>
```
## **Response Message: QAS\_LISTQUERYFIELDS\_RESP\_MSG**

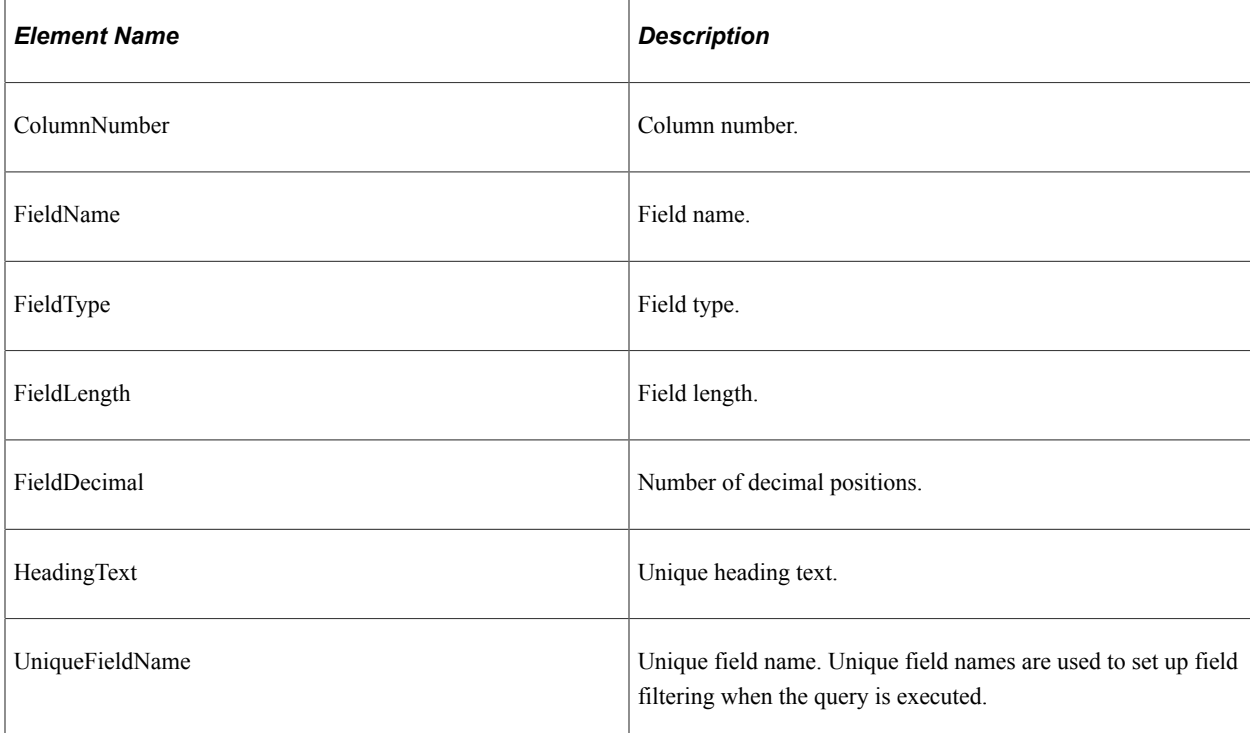

#### **Example Response:**

```
<soapenv:Envelope xmlns:soapenv="http://schemas.xmlsoap.org/soap/envelope/"
xmlns:soapenc="http://schemas.xmlsoap.org/soap/encoding/"
xmlns:xsd="http://www.w3.org/2001/XMLSchema"
xmlns:xsi="http://www.w3.org/2001/XMLSchema-instance">
    <soapenv:Body>
       <QAS_LISTQUERYFIELDS_RESP_MSG
       xmlns="http://xmlns.oracle.com/Enterprise/Tools/schemas/
       QAS_LISTQUERYFIELDS_RESP_MSG.VERSION_1">
          <QAS_LISTQUERYFIELDS_RESP>
             <PTQASWRK class="R" xmlns="http://xmlns.oracle.com/Enterprise/
             Tools/schemas/QAS_LISTQUERYFIELDS_RESP.VERSION_1">
                <QueryName>XRFWIN</QueryName>
                <PTQASFIELDWRK class="R">
                   <ColumnNumber>1</ColumnNumber>
                   <FieldName>MENUNAME</FieldName>
                   <FieldType>string</FieldType>
                   <FieldLength>30</FieldLength>
                   <FieldDecimal>0</FieldDecimal>
                   <HeadingText>Menu Name</HeadingText>
```

```
 <UniqueFieldName>Menu Name</UniqueFieldName>
                  </PTQASFIELDWRK>
               </PTQASWRK>
           </QAS_LISTQUERYFIELDS_RESP>
       \langle /QAS_LISTQUERYFIELDS_RESP_MSG>
   \langle/soapen\overline{v}: Body>
</soapenv:Envelope>
```
# **QAS\_LISTQUERYFIELDS\_REST\_GET**

Use this service operation to return a list of fields for a given query. This service operation will help the user discover the unique field names to use in the FilterFieldName when the query is executed.

## **Request Message: QAS\_LISTQUERYFIELDS\_TEMPL**

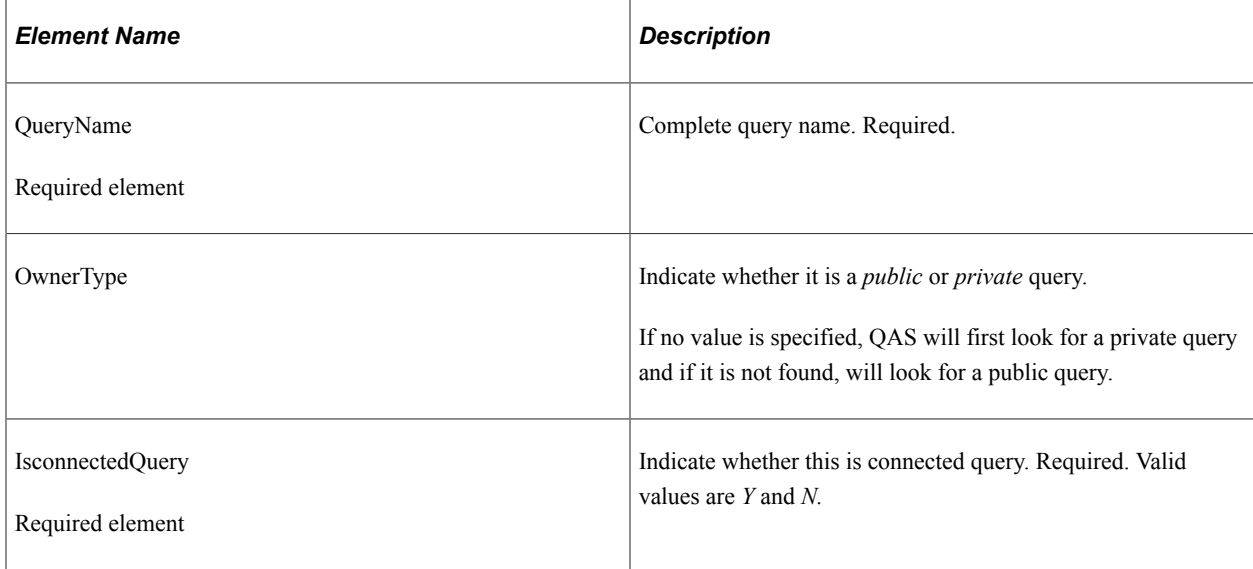

#### **Example Request:**

https://<servername>:<port>/PSIGW/RESTListeningConnector/<defaultlocal node>/QueryFields.v1/ public/XRFWIN?isconnectedquery=N

## **Response Message: QAS\_LISTQUERYFIELDS\_RESP\_MSG**

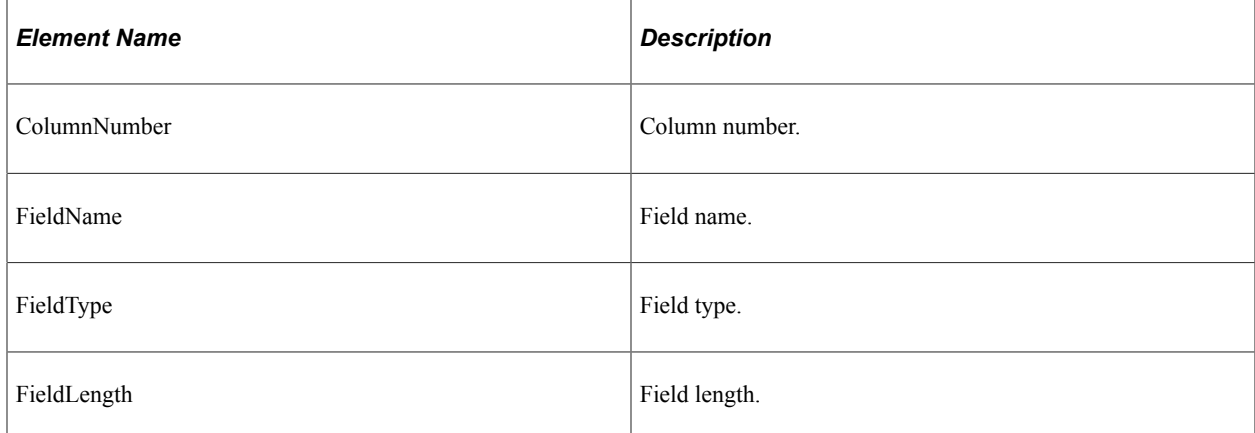

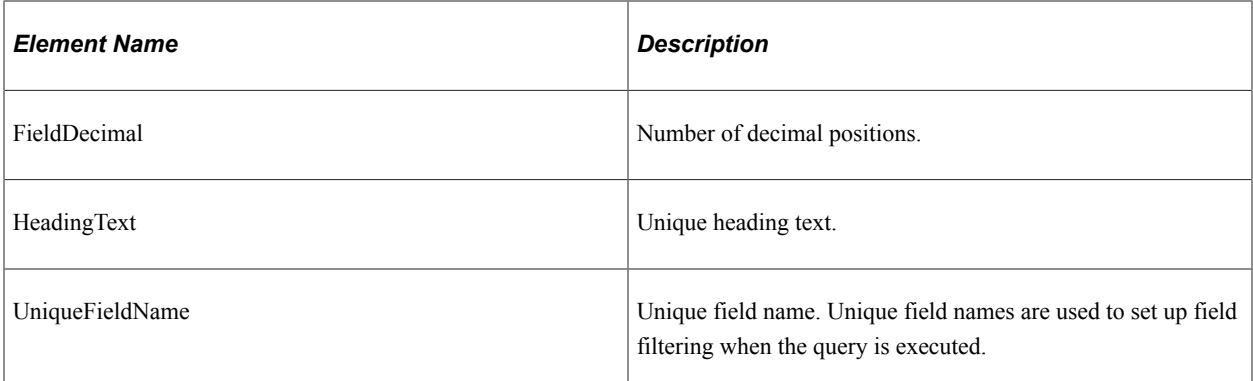

#### **Example Response:**

```
<?xml version="1.0"?>
<QAS_LISTQUERYFIELDS_RESP_MSG xmlns="http://xmlns.oracle.com/Enterprise/
Tools/schemas/QAS_LISTQUERYFIELDS_RESP_MSG.VERSION_1">
     <QAS_LISTQUERYFIELDS_RESP>
         <PTQASWRK class="R" xmlns="http://xmlns.oracle.com/Enterprise/Tools/
         schemas/QAS_LISTQUERYFIELDS_RESP.VERSION_1">
             <QueryName>XRFWIN</QueryName>
             <PTQASFIELDWRK class="R">
                 <ColumnNumber>1</ColumnNumber>
                 <FieldName>MENUNAME</FieldName>
                 <FieldType>string</FieldType>
                 <FieldLength>30</FieldLength>
                 <FieldDecimal>0</FieldDecimal>
                 <HeadingText>Menu Name</HeadingText>
                 <UniqueFieldName>Menu Name</UniqueFieldName>
             </PTQASFIELDWRK>
         </PTQASWRK>
     </QAS_LISTQUERYFIELDS_RESP>
</QAS_LISTQUERYFIELDS_RESP_MSG>
```
# **Entering Prompts**

This section describes the service operations that are available for discovering prompt and valid prompt values for a query. These include:

- SOAP based service operations:
	- QAS\_LISTQUERYPROMPTS\_OPER

See, [QAS\\_LISTQUERYPROMPTS\\_OPER](#page-114-0).

QAS GETPROMPTTABLEVALUES OPER

See, [QAS\\_GETPROMPTTABLEVALUES\\_OPER](#page-118-0).

• QAS\_GETXLAT\_OPER

See, **QAS\_GETXLAT\_OPER.** 

- RESTful based service operation:
	- QAS\_LISTQUERYPROMPTS\_REST\_GET

See, **QAS\_LISTQUERYPROMPTS\_REST\_GET.** 

- QAS GETPROMPTTABLEVAL REST GET See, [QAS\\_GETPROMPTTABLEVAL\\_REST\\_GET](#page-119-0).
- QAS\_GETXLAT\_REST\_GET

See, [QAS\\_GETXLAT\\_REST\\_GET.](#page-123-0)

## <span id="page-114-0"></span>**QAS\_LISTQUERYPROMPTS\_OPER**

Use this service operation to retrieve a list of the prompts and associated prompt table for a specific query.

## **Request Message: QAS\_LISTQUERYPROMPTS\_REQ\_MSG**

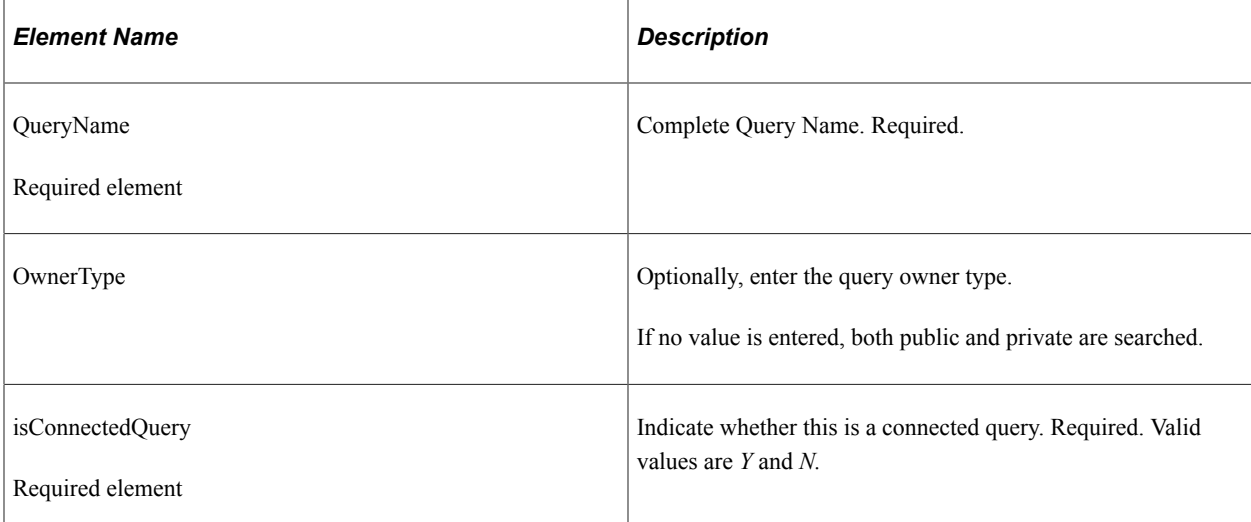

#### **Example Request:**

This request will return the prompt field and prompt table for the query TWO\_PROMPT\_QUERY.

```
<soapenv:Envelope xmlns:soapenv="http://schemas.xmlsoap.org/soap/envelope/"
xmlns:qas="http://xmlns.oracle.com/Enterprise/Tools/schemas/
QAS_LISTQUERYPROMPTS_REQ_MSG.VERSION_1"
xmlns:qas1="http://xmlns.oracle.com/Enterprise/Tools/schemas/
QAS_LISTQUERYPROMPTS_REQ.VERSION_1">
   \overline{<}soapenv:Header/>
    <soapenv:Body>
       <qas:QAS_LISTQUERYPROMPTS_REQ_MSG>
          <qas:QAS_LISTQUERYPROMPTS_REQ>
             <qas1:PTQASWRK class="R">
                <qas1:QueryName>TWO_PROMPT_QUERY</qas1:QueryName>
                <!--Optional:-->
                <qas1:OwnerType>PUBLIC</qas1:OwnerType>
                <qas1:isConnectedQuery>n</qas1:isConnectedQuery>
             </qas1:PTQASWRK>
          </qas:QAS_LISTQUERYPROMPTS_REQ>
       </qas:QAS_LISTQUERYPROMPTS_REQ_MSG>
    </soapenv:Body>
</soapenv:Envelope>
```
## **Response Message: QAS\_LISTQUERYPROMPTS\_RESP\_MSG**

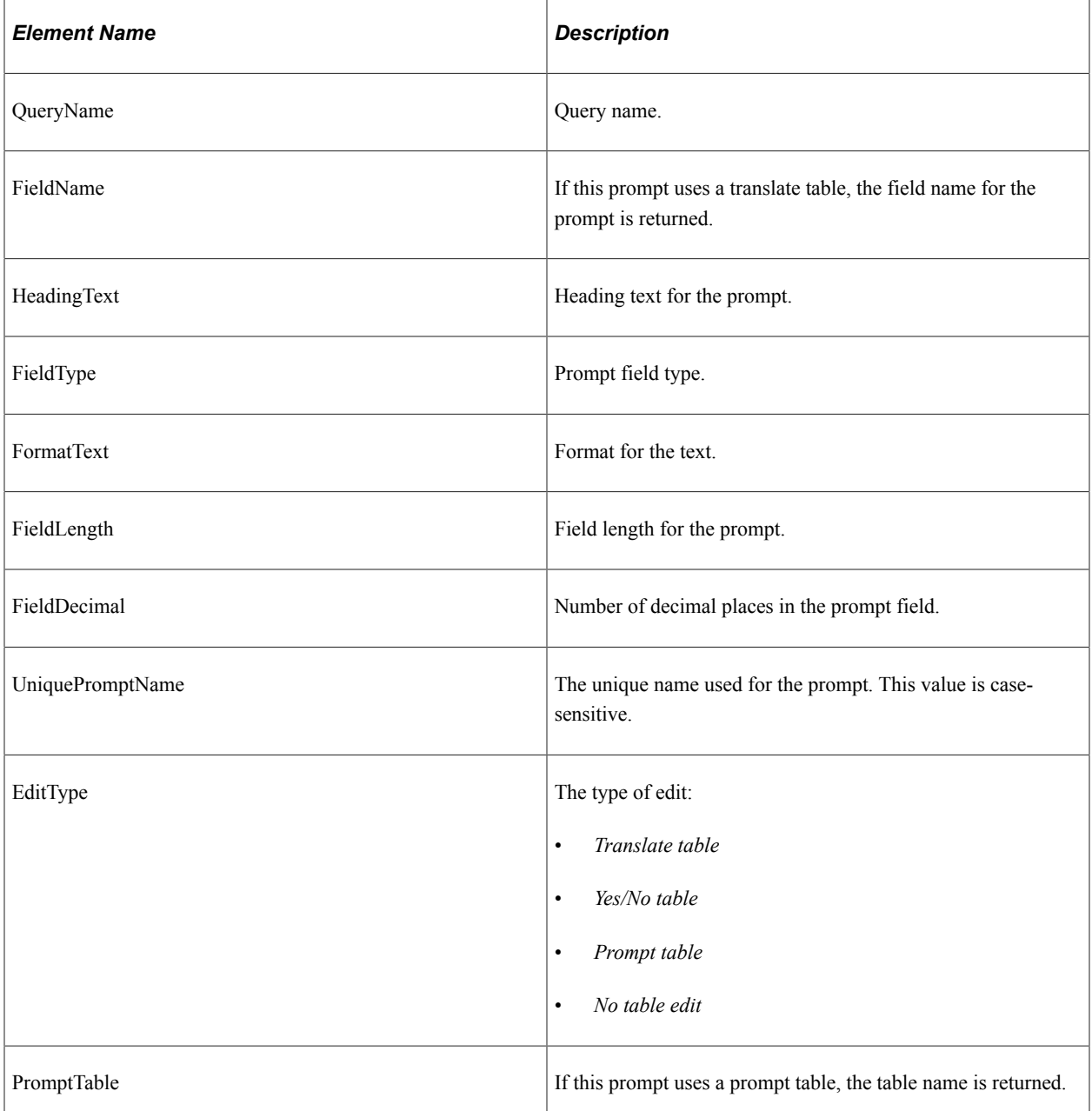

#### **Example Response:**

This response has two prompts, one for a prompt table and one for a translate table edit.

```
<soapenv:Envelope xmlns:soapenv="http://schemas.xmlsoap.org/soap/envelope/"
xmlns:soapenc="http://schemas.xmlsoap.org/soap/encoding/"
xmlns:xsd="http://www.w3.org/2001/XMLSchema"
xmlns:xsi="http://www.w3.org/2001/XMLSchema-instance">
    <soapenv:Body>
       <QAS_LISTQUERYPROMPTS_RESP_MSG xmlns="http://xmlns.oracle.com/
      Enterprise/Tools/schemas/QAS_LISTQUERYPROMPTS_RESP_MSG.VERSION_1">
          <QAS_LISTQUERYPROMPTS_RESP>
             <PTQASWRK class="R" xmlns="http://xmlns.oracle.com/Enterprise/
 Tools/schemas/QAS_LISTQUERYPROMPTS_RESP.VERSION_1">
 <QueryName>TWO_PROMPT_QUERY</QueryName>
               \langlePTQASPRMPTWRK^-class=\bar{R}">
```

```
 <FieldName>NODE_TYPE</FieldName>
                    <HeadingText>Node Type</HeadingText>
                    <FieldType>string</FieldType>
                    <FormatText>upper</FormatText>
                    <FieldLength>30</FieldLength>
                    <FieldDecimal>0</FieldDecimal>
                    <UniquePromptName>BIND1</UniquePromptName>
                    <EditType>Translate table</EditType>
                    <PromptTable/>
                 </PTQASPRMPTWRK>
                 <PTQASPRMPTWRK class="R">
                    <FieldName>PORTAL_TYPE</FieldName>
                    <HeadingText>Portal</HeadingText>
                    <FieldType>string</FieldType>
                    <FormatText>upper</FormatText>
                    <FieldLength>30</FieldLength>
                    <FieldDecimal>0</FieldDecimal>
                    <UniquePromptName>BIND2</UniquePromptName>
                    <EditType>Prompt table</EditType>
                    <PromptTable>PSPRDMDEFN</PromptTable>
                 </PTQASPRMPTWRK>
             </PTQASWRK>
          </QAS_LISTQUERYPROMPTS_RESP>
      \langle/OAS_LISTQUERYPROMPTS_RESP_MSG>
    </soapenv:Body>
</soapenv:Envelope>
```
# <span id="page-116-0"></span>**QAS\_LISTQUERYPROMPTS\_REST\_GET**

Use this service operation to retrieve a list of the prompts and associated prompt table for a specific query.

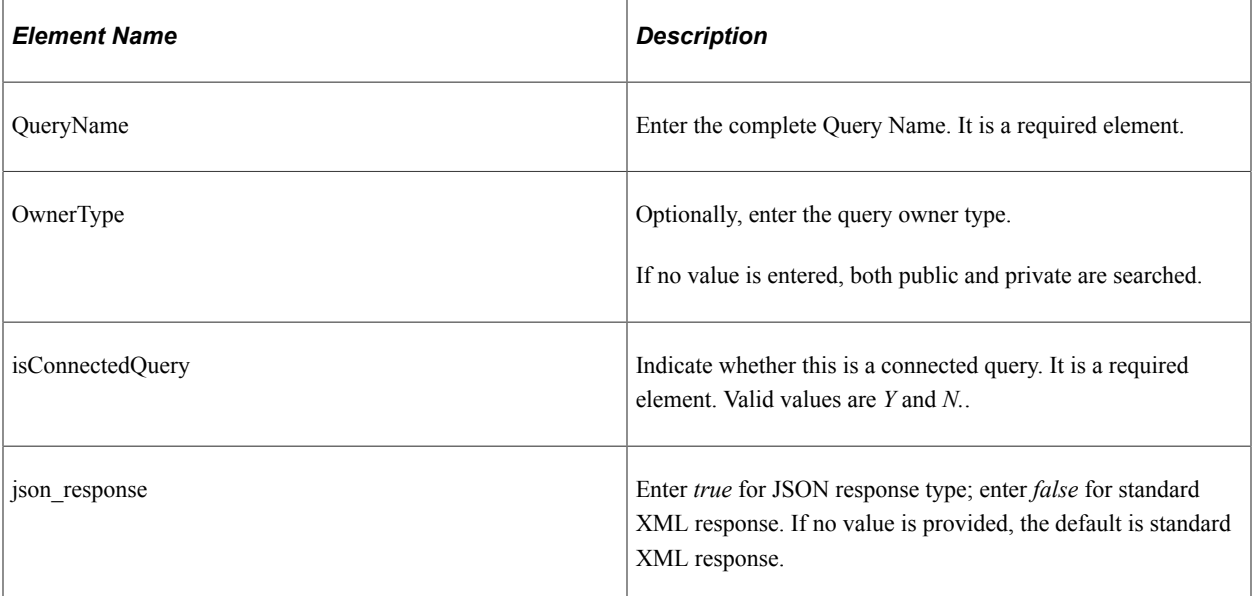

## **Request Message: QAS\_LISTQUERYPROMPTS\_TEMPL**

#### **Example Request:**

This request will return the prompt field and prompt table for the query TWO\_PROMPT\_QUERY.

https://<servername>:<port>/PSIGW/RESTListeningConnector/<defaultlocal node>/ QueryPrompts.v1/public/MESSAGES\_FOR\_MSGSET?isconnectedquery=N

## **Example of an URI template**

{OwnerType}/{QueryName}?isconnectedquery={IsConnectedQuery}&json\_resp={json\_respons⇒

e}

## **Response Message: QAS\_LISTQUERYPROMPTS\_RESP\_MSG**

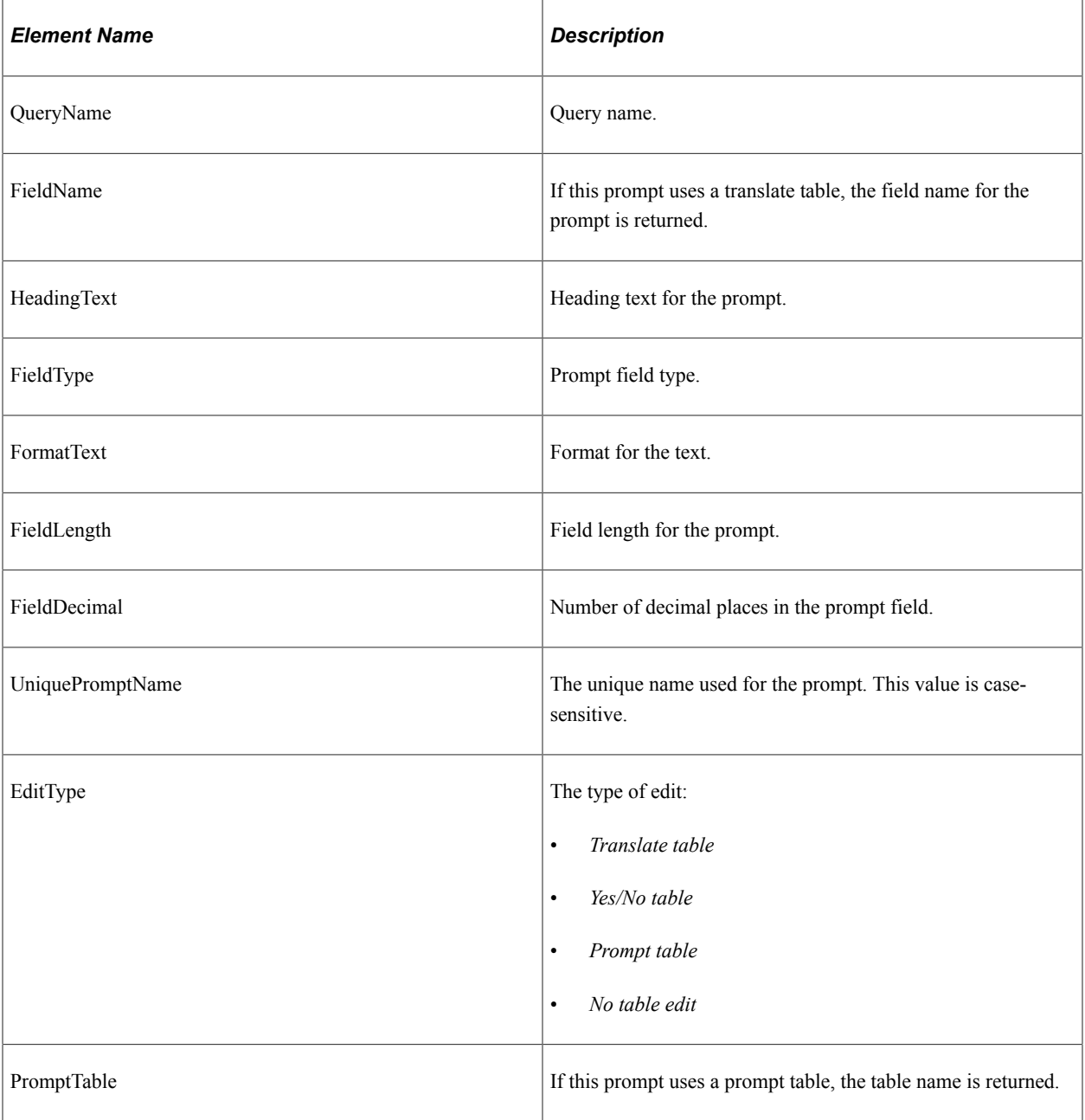

#### **Example Response:**

This response has two prompts, one for a prompt table and one for a translate table edit.

```
<?xml version="1.0"?>
<QAS_LISTQUERYPROMPTS_RESP_MSG xmlns="http://xmlns.oracle.com/Enterprise/
Tools/schemas/QAS_LISTQUERYPROMPTS_RESP_MSG.VERSION_1">
   \leqQAS_LISTQUERYPROMPTS_RESP>
         <PTQASWRK class="R" xmlns="http://xmlns.oracle.com/Enterprise/Tools/
```

```
schemas/QAS_LISTQUERYPROMPTS_RESP.VERSION_1">
             <QueryName>MESSAGES_FOR_MSGSET</QueryName>
             <PTQASPRMPTWRK class="R">
                 <FieldName>MESSAGE_SET_NBR</FieldName>
                 <HeadingText>Message Set Number</HeadingText>
                 <FieldType>decimal</FieldType>
                 <FormatText>upper</FormatText>
                 <FieldLength>5</FieldLength>
                 <FieldDecimal>0</FieldDecimal>
                 <UniquePromptName>MESSAGE_SET_NBR</UniquePromptName>
                 <EditType>Prompt table</EditType>
                 <PromptTable>PSMSGSETDEFN</PromptTable>
             </PTQASPRMPTWRK>
         </PTQASWRK>
     </QAS_LISTQUERYPROMPTS_RESP>
</QAS_LISTQUERYPROMPTS_RESP_MSG>
```
#### **Example response**

When the parameter **json\_response** is set to true:

```
{ "status": "success","data": { "QueryPrompts": [ {"queryName": "MESSAGES_FOR⇒
_MSGSET","Prompts": [ {"fieldName": "MESSAGE_SET_NBR","headingText": "Message Set⇒
 Number","fieldType":
 "decimal","formatText": "upper","fieldLength": 5,"fieldDecimal": 0,
 "uniquePromptName":"MESSAGE_SET_NBR","editType":
 "Prompt table","promptTable": "PSMSGSETDEFN"} ]} ]}}
```
# <span id="page-118-0"></span>**QAS\_GETPROMPTTABLEVALUES\_OPER**

Use this service operation to return a list of field values for a given prompt table.

## **Request Message: QAS\_GETPRMPTTBLVAL\_REQ\_MSG**

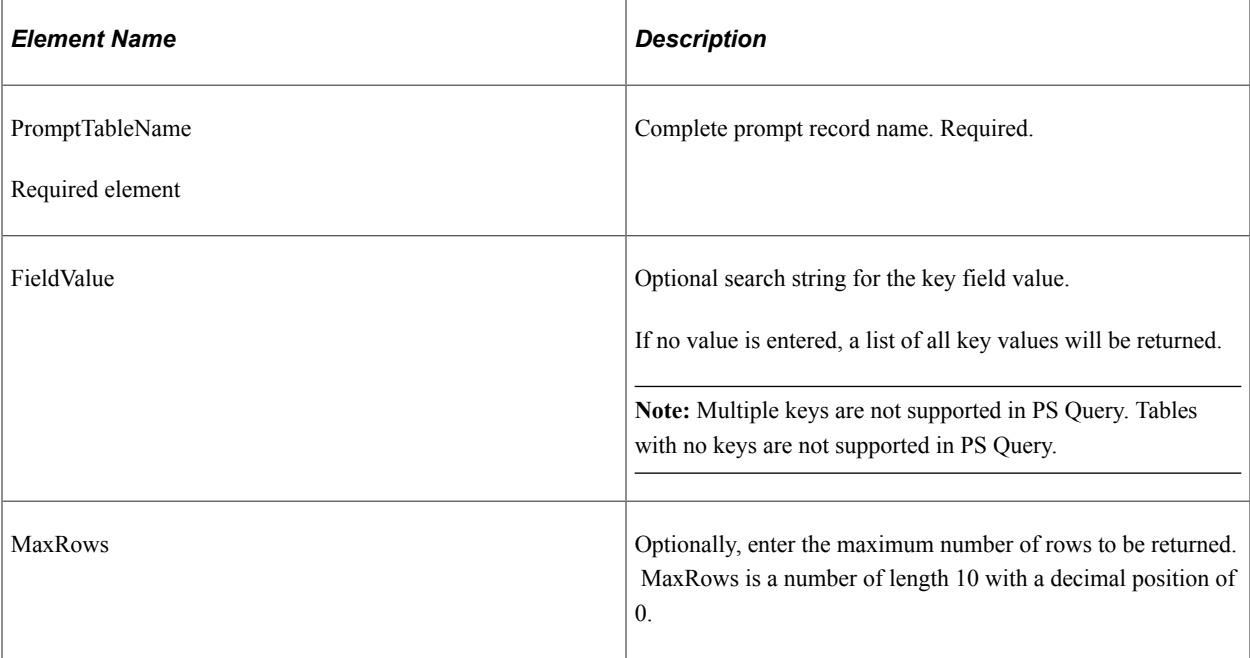

#### **Example Request:**

#### This request will return the first three rows of prompt table values for the table *PSMSGSETDEFN*.

```
<soapenv:Envelope xmlns:soapenv="http://schemas.xmlsoap.org/soap/envelope/"
xmlns:qas="http://xmlns.oracle.com/Enterprise/Tools/schemas/
QAS_GETPRMPTTBLVAL_REQ_MSG.VERSION_1" xmlns:qas1="http://xmlns.oracle.com/
Enterprise/Tools/schemas/QAS_GETPRMPTTBLVAL_REQ.VERSION_1">
    <soapenv:Header/>
    <soapenv:Body>
       <qas:QAS_GETPRMPTTBLVAL_REQ_MSG>
          <!--Zero or more repetitions:-->
          <qas:QAS_GETPRMPTTBLVAL_REQ>
             <qas1:PTQASWRK class="R">
                <qas1:PromptTableName>psmsgsetdefn</qas1:PromptTableName>
                <!--Optional:-->
                <qas1:MaxRows>3</qas1:MaxRows>
                <!--Optional:-->
                <qas1:FieldName></qas1:FieldName>
             </qas1:PTQASWRK>
          </qas:QAS_GETPRMPTTBLVAL_REQ>
       </qas:QAS_GETPRMPTTBLVAL_REQ_MSG>
    </soapenv:Body>
</soapenv:Envelope>
```
### **Response Message: QAS\_GETPRMPTTBLVALUES\_RESP\_MSG**

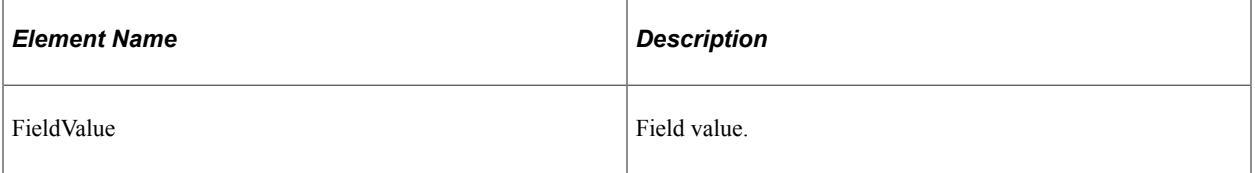

#### **Example Response:**

```
<soapenv:Envelope xmlns:soapenv="http://schemas.xmlsoap.org/soap/envelope/"
xmlns:soapenc="http://schemas.xmlsoap.org/soap/encoding/"
xmlns:xsd="http://www.w3.org/2001/XMLSchema"
xmlns:xsi="http://www.w3.org/2001/XMLSchema-instance">
    <soapenv:Body>
       <QAS_GETPRMPTTBLVAL_RESP_MSG xmlns="http://xmlns.oracle.com/
        Enterprise/Tools/schemas/QAS_GETPRMPTTBLVAL_RESP_MSG.VERSION_1">
          <QAS_GETPRMPTTBLVAL_RESP>
             <PTQASFIELDWRK class="R" xmlns="http://xmlns.oracle.com/
             Enterprise/Tools/schemas/QAS_GETPRMPTTBLVAL_RESP.VERSION_1">
                <FieldValue>1</FieldValue>
             </PTQASFIELDWRK>
          </QAS_GETPRMPTTBLVAL_RESP>
          <QAS_GETPRMPTTBLVAL_RESP>
             <PTQASFIELDWRK class="R" xmlns="http://xmlns.oracle.com/
              Enterprise/Tools/schemas/QAS_GETPRMPTTBLVAL_RESP.VERSION_1">
                <FieldValue>2</FieldValue>
             </PTQASFIELDWRK>
          </QAS_GETPRMPTTBLVAL_RESP>
         <QAS GETPRMPTTBLVAL RESP>
             <PTQASFIELDWRK class="R" xmlns="http://xmlns.oracle.com/
             Enterprise/Tools/schemas/QAS_GETPRMPTTBLVAL_RESP.VERSION_1">
                <FieldValue>3</FieldValue>
             </PTQASFIELDWRK>
          </QAS_GETPRMPTTBLVAL_RESP>
       </QAS_GETPRMPTTBLVAL_RESP_MSG>
    </soapenv:Body>
</soapenv:Envelope>
```
# <span id="page-119-0"></span>**QAS\_GETPROMPTTABLEVAL\_REST\_GET**

Use this service operation to return a list of field values for a given prompt table.

## **Request Message: QAS\_GETPROMPTTABLEVALUES\_TEMPL**

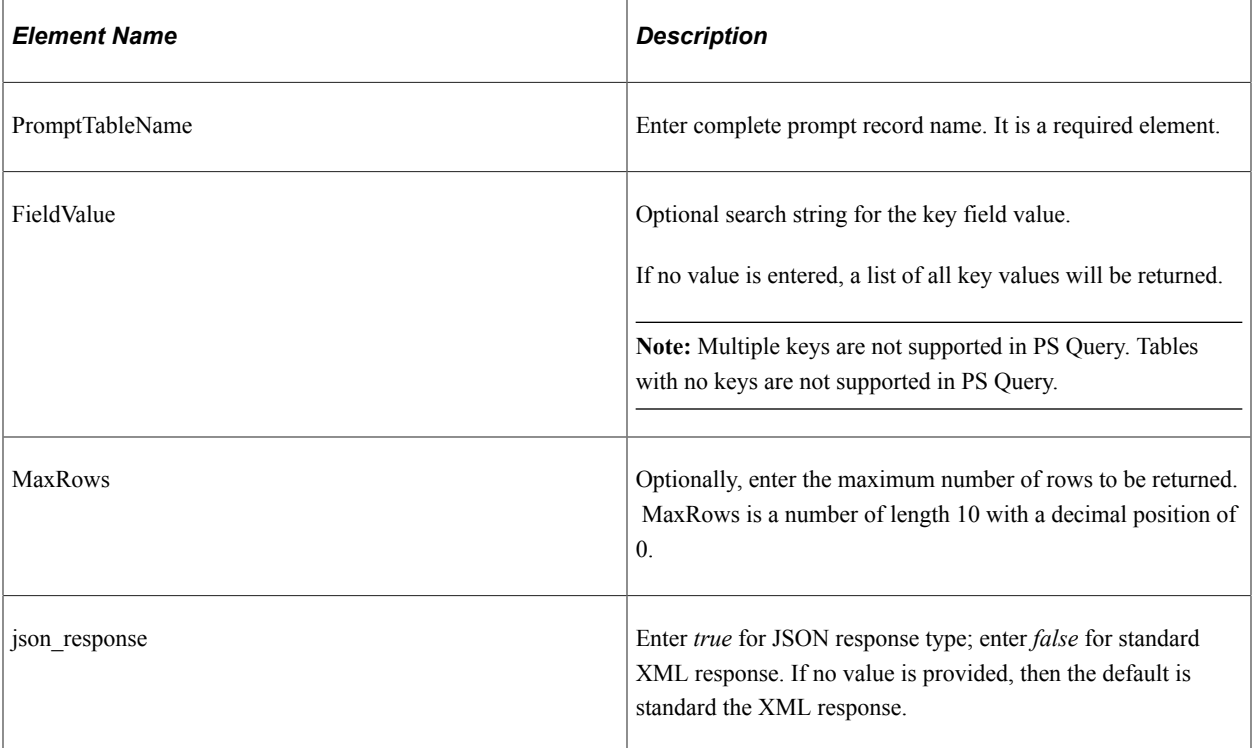

## **Example Request:**

https://<servername>:<port>/PSIGW/RESTListeningConnector/<defaultlocal node>/ PromptTableValues.v1/PSMSGSETDEFN?fieldvalue=&maxrows=1000

## **Example of an URI template**

{PromptTableName}?fieldvalue={FieldValue}&maxrows={MaxRows}&json\_resp={json\_respons⇒

e}

# **Response Message: QAS\_GETPRMPTTBLVALUES\_RESP\_MSG**

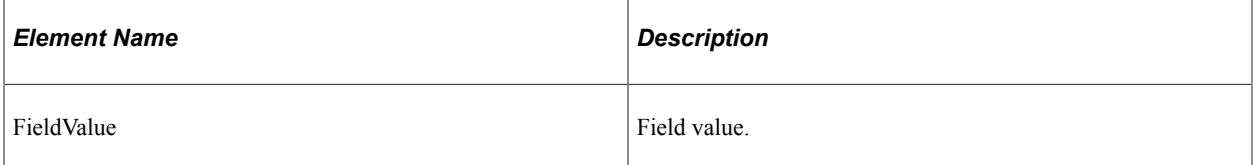

#### **Example Response:**

```
<?xml version="1.0"?>
<QAS_GETPRMPTTBLVAL_RESP_MSG xmlns="http://xmlns.oracle.com/
Enterprise/Tools/schemas7QAS GETPRMPTTBLVAL RESP MSG.VERSION 1">
     <QAS_GETPRMPTTBLVAL_RESP>
         <PTQASFIELDWRK class="R" xmlns="http://xmlns.oracle.com/
          Enterprise/Tools/schemas/QAS_GETPRMPTTBLVAL_RESP.VERSION_1">
             <FieldValue>1</FieldValue>
         </PTQASFIELDWRK>
     </QAS_GETPRMPTTBLVAL_RESP>
    \langleQAS GETPRMPTTBLVAL RESP>
         <PTQASFIELDWRK class="R" xmlns="http://xmlns.oracle.com/
```

```
 Enterprise/Tools/schemas/QAS_GETPRMPTTBLVAL_RESP.VERSION_1">
             <FieldValue>2</FieldValue>
         </PTQASFIELDWRK>
     </QAS_GETPRMPTTBLVAL_RESP>
     <QAS_GETPRMPTTBLVAL_RESP>
         <PTQASFIELDWRK class="R" xmlns="http://xmlns.oracle.com/
          Enterprise/Tools/schemas/QAS_GETPRMPTTBLVAL_RESP.VERSION_1">
             <FieldValue>3</FieldValue>
         </PTQASFIELDWRK>
     </QAS_GETPRMPTTBLVAL_RESP>
     <QAS_GETPRMPTTBLVAL_RESP>
         <PTQASFIELDWRK class="R" xmlns="http://xmlns.oracle.com/
          Enterprise/Tools/schemas/QAS_GETPRMPTTBLVAL_RESP.VERSION_1">
             <FieldValue>4</FieldValue>
         </PTQASFIELDWRK>
     </QAS_GETPRMPTTBLVAL_RESP>
     <QAS_GETPRMPTTBLVAL_RESP>
         <PTQASFIELDWRK class="R" xmlns="http://xmlns.oracle.com/
          Enterprise/Tools/schemas/QAS_GETPRMPTTBLVAL_RESP.VERSION_1">
             <FieldValue>5</FieldValue>
         </PTQASFIELDWRK>
     </QAS_GETPRMPTTBLVAL_RESP>
     <QAS_GETPRMPTTBLVAL_RESP>
         <PTQASFIELDWRK class="R" xmlns="http://xmlns.oracle.com/
          Enterprise/Tools/schemas/QAS_GETPRMPTTBLVAL_RESP.VERSION_1">
             <FieldValue>6</FieldValue>
         </PTQASFIELDWRK>
     </QAS_GETPRMPTTBLVAL_RESP>
     <QAS_GETPRMPTTBLVAL_RESP>
         <PTQASFIELDWRK class="R" xmlns="http://xmlns.oracle.com/
         Enterprise/Tools/schemas/QAS_GETPRMPTTBLVAL_RESP.VERSION_1">
             <FieldValue>7</FieldValue>
         </PTQASFIELDWRK>
     </QAS_GETPRMPTTBLVAL_RESP>
     <QAS_GETPRMPTTBLVAL_RESP>
         <PTQASFIELDWRK class="R" xmlns="http://xmlns.oracle.com/
          Enterprise/Tools/schemas/QAS_GETPRMPTTBLVAL_RESP.VERSION_1">
             <FieldValue>8</FieldValue>
         </PTQASFIELDWRK>
     </QAS_GETPRMPTTBLVAL_RESP>
     <QAS_GETPRMPTTBLVAL_RESP>
         <PTQASFIELDWRK class="R" xmlns="http://xmlns.oracle.com/
          Enterprise/Tools/schemas/QAS_GETPRMPTTBLVAL_RESP.VERSION_1">
             <FieldValue>9</FieldValue>
         </PTQASFIELDWRK>
     </QAS_GETPRMPTTBLVAL_RESP>
     <QAS_GETPRMPTTBLVAL_RESP>
         <PTQASFIELDWRK class="R" xmlns="http://xmlns.oracle.com/
          Enterprise/Tools/schemas/QAS_GETPRMPTTBLVAL_RESP.VERSION_1">
             <FieldValue>10</FieldValue>
         </PTQASFIELDWRK>
     </QAS_GETPRMPTTBLVAL_RESP>
\langle /QAS_GETPRMPTTBLVAL_RESP_MSG>
```
#### **Example response**

When the parameter **json** response is set to true:

```
{ "status": "success","data": { "fieldValue": [ "1","2","3","4","5","6","7","8","9"⇒
,"10"]}}
```
## <span id="page-121-0"></span>**QAS\_GETXLAT\_OPER**

Use this service operation to return the translate values for a given field.

### **Request Message: QAS\_GETXLAT\_TEMPL**

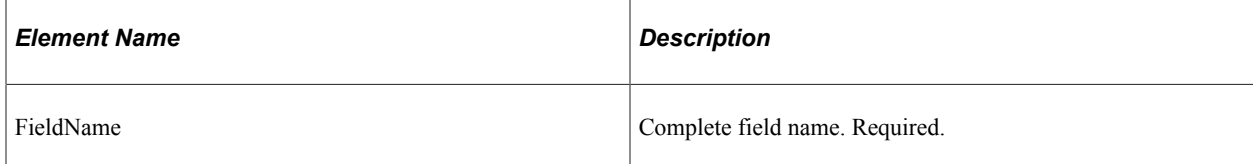

#### **Example Request:**

This request will return the translate value for *EFF\_STATUS.*

```
<soapenv:Envelope xmlns:soapenv="http://schemas.xmlsoap.org/soap/envelope/"
xmlns:qas="http://xmlns.oracle.com/Enterprise/Tools/schemas/
QAS_GETXLAT_REQ_MSG.VERSION_1"
xmlns:qas1="http://xmlns.oracle.com/Enterprise/Tools/schemas/
QAS_GETXLAT_REQ.VERSION_1">
    <soapenv:Header/>
    <soapenv:Body>
       <qas:QAS_GETXLAT_REQ_MSG>
          <!--Zero or more repetitions:-->
          <qas:QAS_GETXLAT_REQ>
             <qas1:PTQASWRK class="R">
                <qas1:FieldName>EFF_STATUS</qas1:FieldName>
             </qas1:PTQASWRK>
          </qas:QAS_GETXLAT_REQ>
      \langle/qas:QAS GETXLAT REQ MSG>
    </soapenv:Body>
</soapenv:Envelope>
```
## **Response Message: QAS\_GETXLAT\_RESP\_MSG**

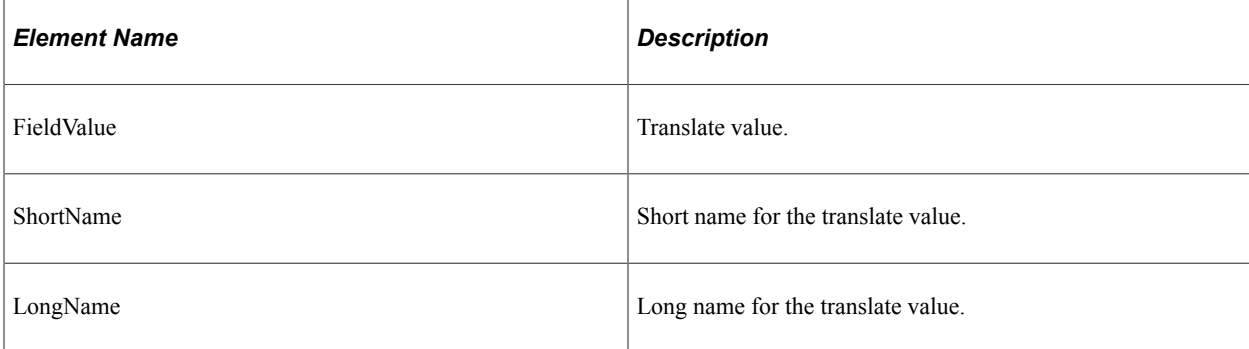

#### **Example Response:**

```
<soapenv:Envelope xmlns:soapenv="http://schemas.xmlsoap.org/soap/envelope/"
xmlns:soapenc="http://schemas.xmlsoap.org/soap/encoding/"
xmlns:xsd="http://www.w3.org/2001/XMLSchema"
xmlns:xsi="http://www.w3.org/2001/XMLSchema-instance">
    <soapenv:Body>
       <QAS_GETXLAT_RESP_MSG xmlns="http://xmlns.oracle.com/Enterprise/
       Tools/schemas/QAS_GETXLAT_RESP_MSG.VERSION_1">
          <QAS_GETXLAT_RESP>
             <PTQASWRK class="R" xmlns="http://xmlns.oracle.com/Enterprise/
             Tools/schemas/QAS_GETXLAT_RESP.VERSION_1">
               \langleFieldValue>A\langle/FieldValue>
                <ShortName>Active</ShortName>
                <LongName>Active</LongName>
             </PTQASWRK>
          </QAS_GETXLAT_RESP>
          <QAS_GETXLAT_RESP>
             <PTQASWRK class="R" xmlns="http://xmlns.oracle.com/Enterprise/
             Tools/schemas/QAS_GETXLAT_RESP.VERSION_1">
```

```
 <FieldValue>I</FieldValue>
                 <ShortName>Inactive</ShortName>
                 <LongName>Inactive</LongName>
             </PTQASWRK>
          </QAS_GETXLAT_RESP>
      </QAS GETXLAT RESP MSG>
    </soapenv:Body>
</soapenv:Envelope>
```
# <span id="page-123-0"></span>**QAS\_GETXLAT\_REST\_GET**

Use this service operation to return the translate values for a given field.

## **Request Message: QAS\_GETXLAT\_TEMPL**

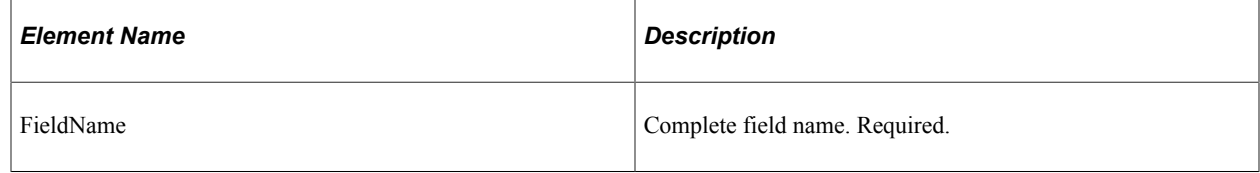

#### **Example Request:**

https://<servername>:<port>/PSIGW/RESTListeningConnector/<defaultlocal node>/TranslateValues.v1/ EFF\_STATUS

## **Response Message: QAS\_GETXLAT\_RESP\_MSG**

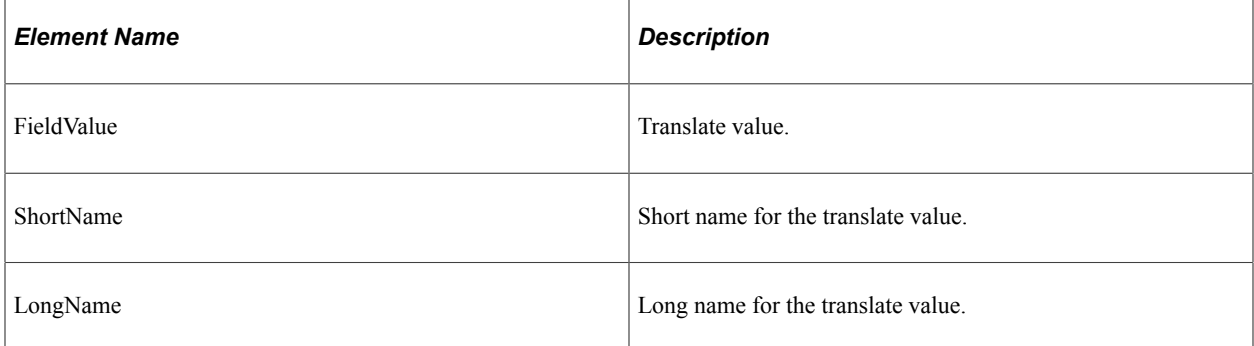

#### **Example Response:**

```
<?xml version="1.0"?>
<QAS_GETXLAT_RESP_MSG xmlns="http://xmlns.oracle.com/Enterprise/
Tools/schemas/QAS_GETXLAT_RESP_MSG.VERSION_1">
     <QAS_GETXLAT_RESP>
         <PTQASWRK class="R" xmlns="http://xmlns.oracle.com/Enterprise/
         Tools/schemas/QAS_GETXLAT_RESP.VERSION_1">
            \leFieldValue>A\le/FieldValue>
             <ShortName>Active</ShortName>
             <LongName>Active</LongName>
         </PTQASWRK>
     </QAS_GETXLAT_RESP>
     <QAS_GETXLAT_RESP>
        \overline{p}PTQASWRK class="R" xmlns="http://xmlns.oracle.com/Enterprise/
          Tools/schemas/QAS_GETXLAT_RESP.VERSION_1">
            \leFieldValue>I\le/FieldValue>
             <ShortName>Inactive</ShortName>
             <LongName>Inactive</LongName>
         </PTQASWRK>
     </QAS_GETXLAT_RESP>
```
</QAS\_GETXLAT\_RESP\_MSG>

# **Executing the Query**

This section provides an overview of the XML string and discusses the service operations to execute a query. These include:

- SOAP based service operation:
	- QAS\_EXECUTEQRYSYNC\_OPER
	- QAS\_EXECUTEQRYSYNCPOLL\_OPER
	- QAS\_EXECUTEQRYASYNC\_OPER
	- QAS\_EXECUTE\_CPQ\_OPER
- RESTful based service operation:
	- QAS EXECUTEQRY REST GET
	- QAS\_EXECUTEQRY\_REST\_POST
	- QAS\_EXECUTEQRYPOLL\_REST\_GET
	- QAS\_EXECUTEQRYPOLL\_REST\_POST

## **XML String**

When you request to execute a query, you can either select the query name if it exists in the database, or use the XML string to request an ad hoc query. The same elements are used to define the XML string as defining the query to save. If you use XML string, it must contain at least one record, one field and one select.

<Records> Request must contain at least one record.

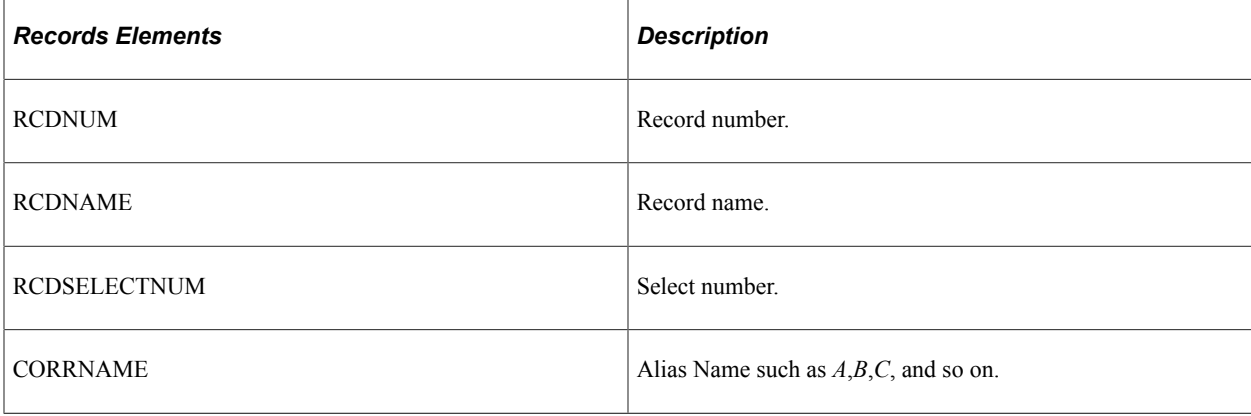

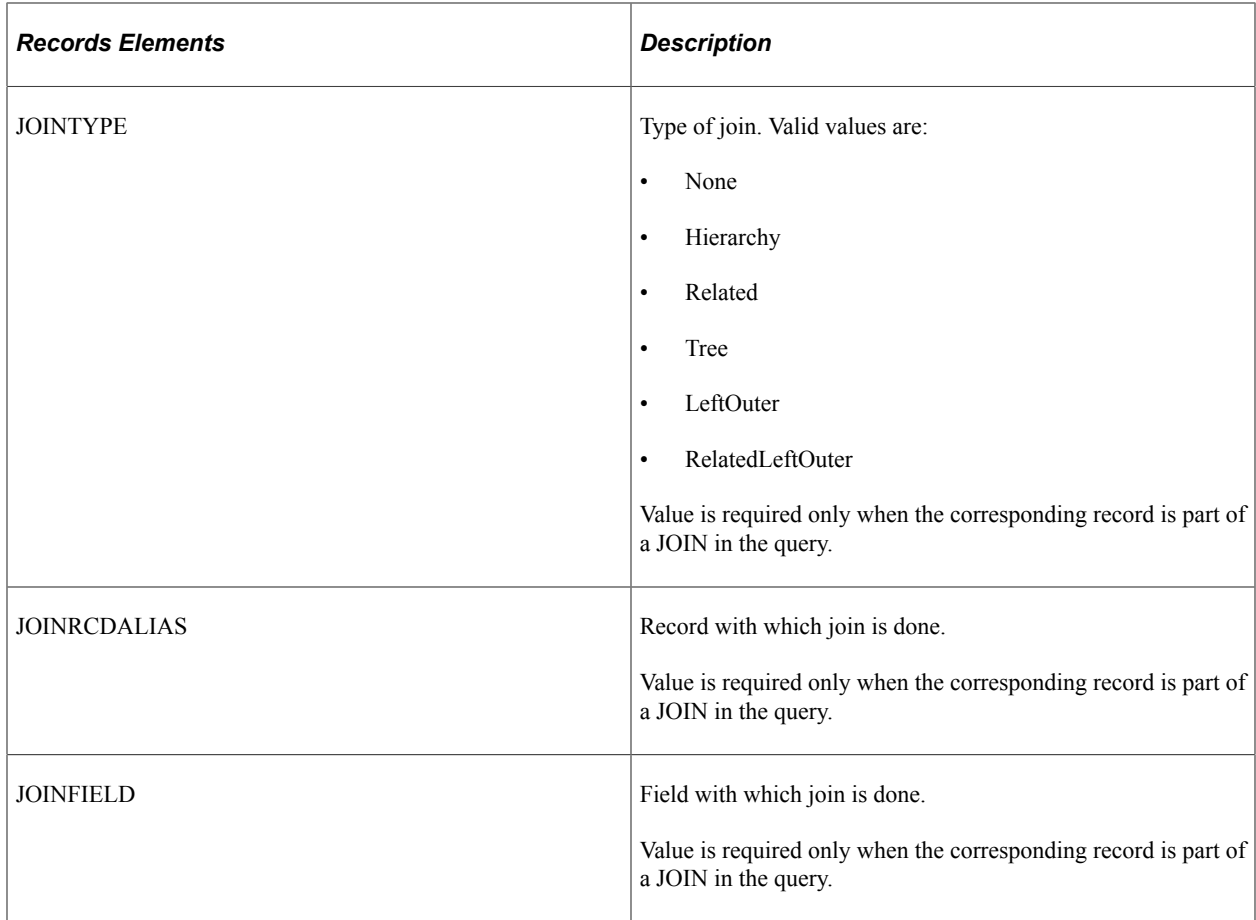

<Fields> Request must contain at least one field.

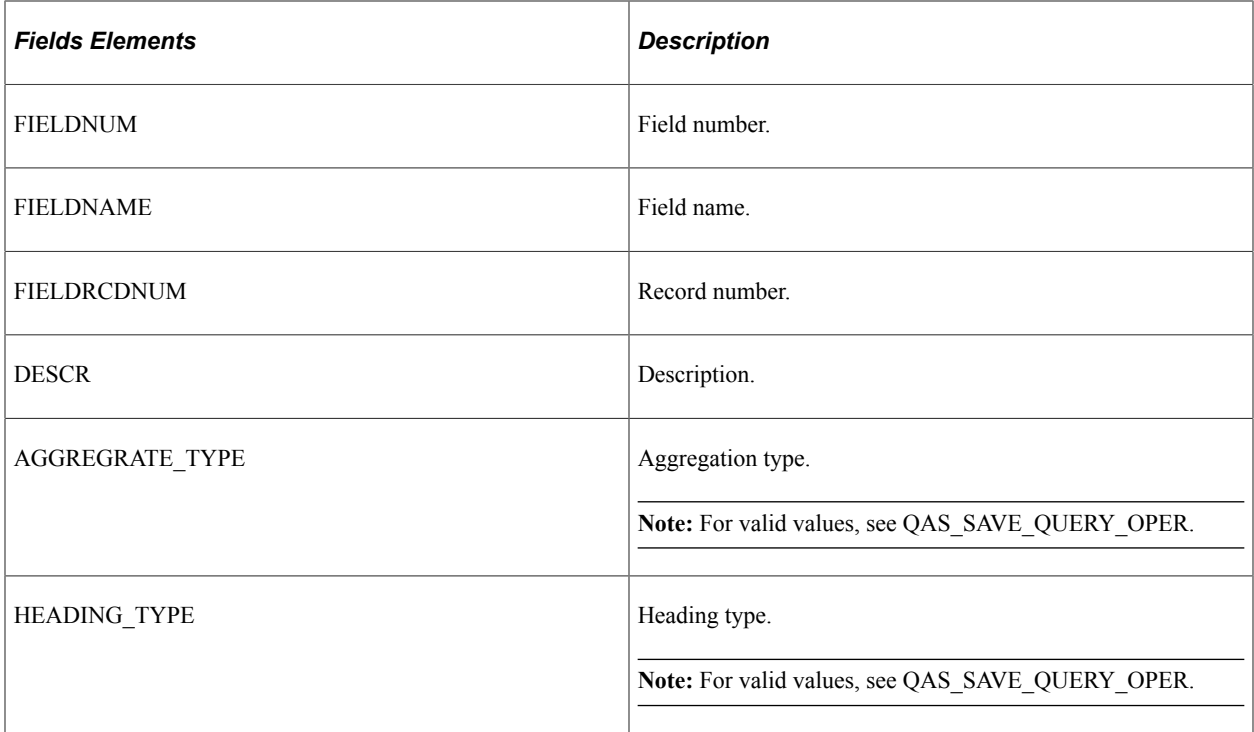

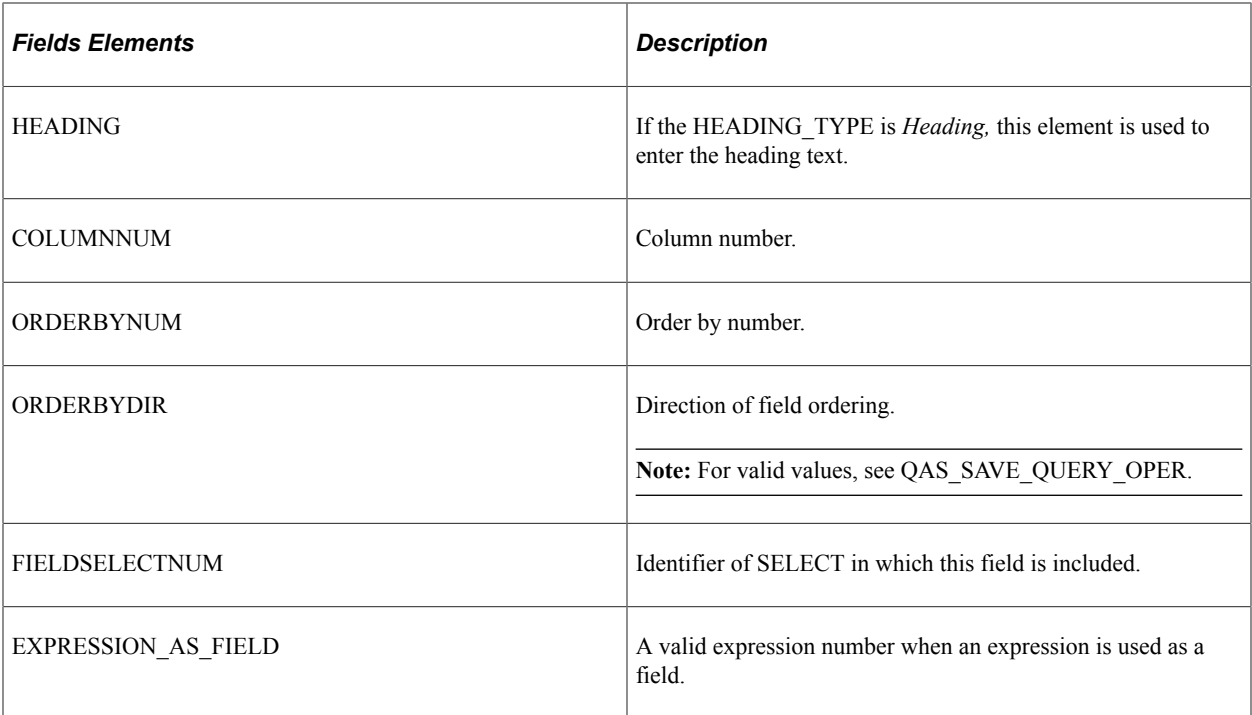

<Criteria> Enter criteria information.

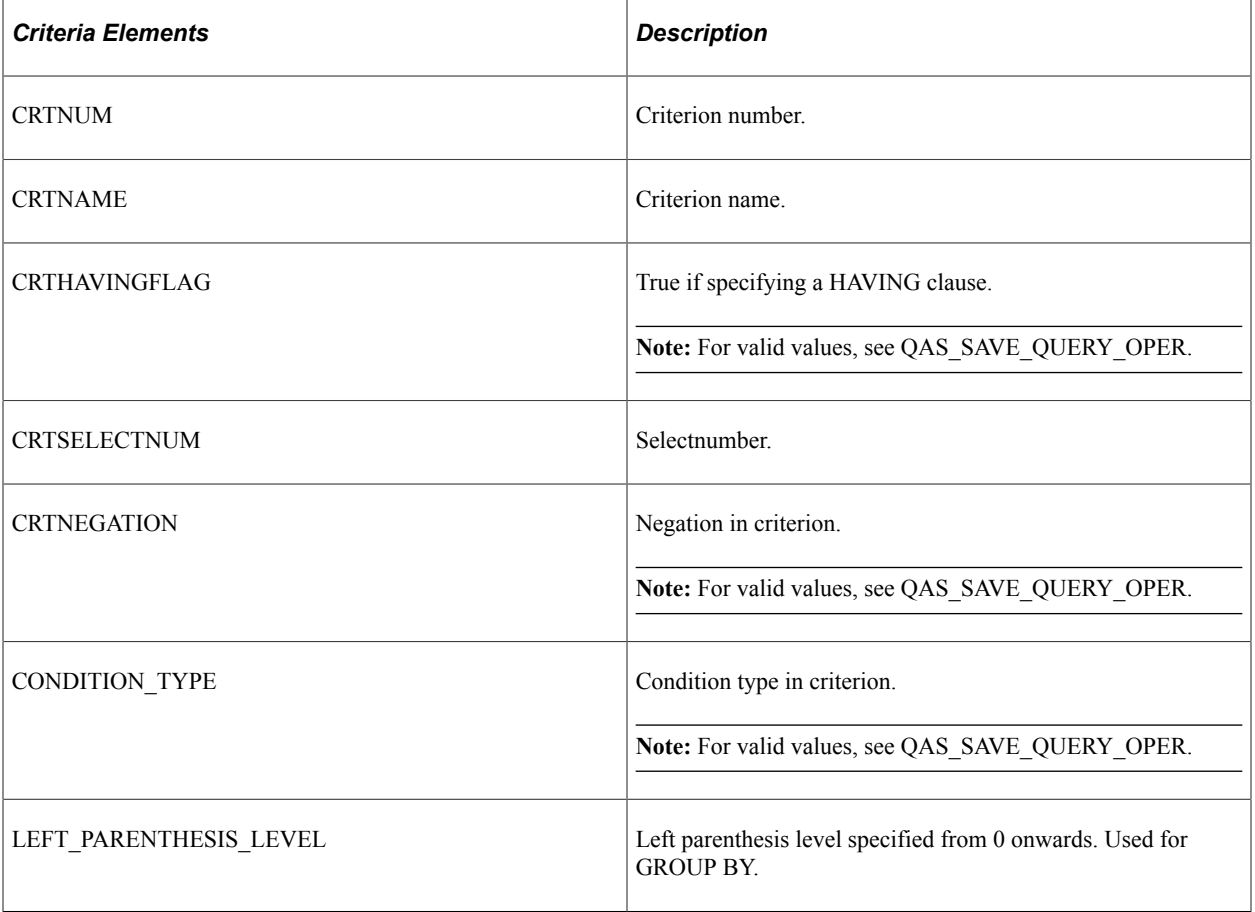

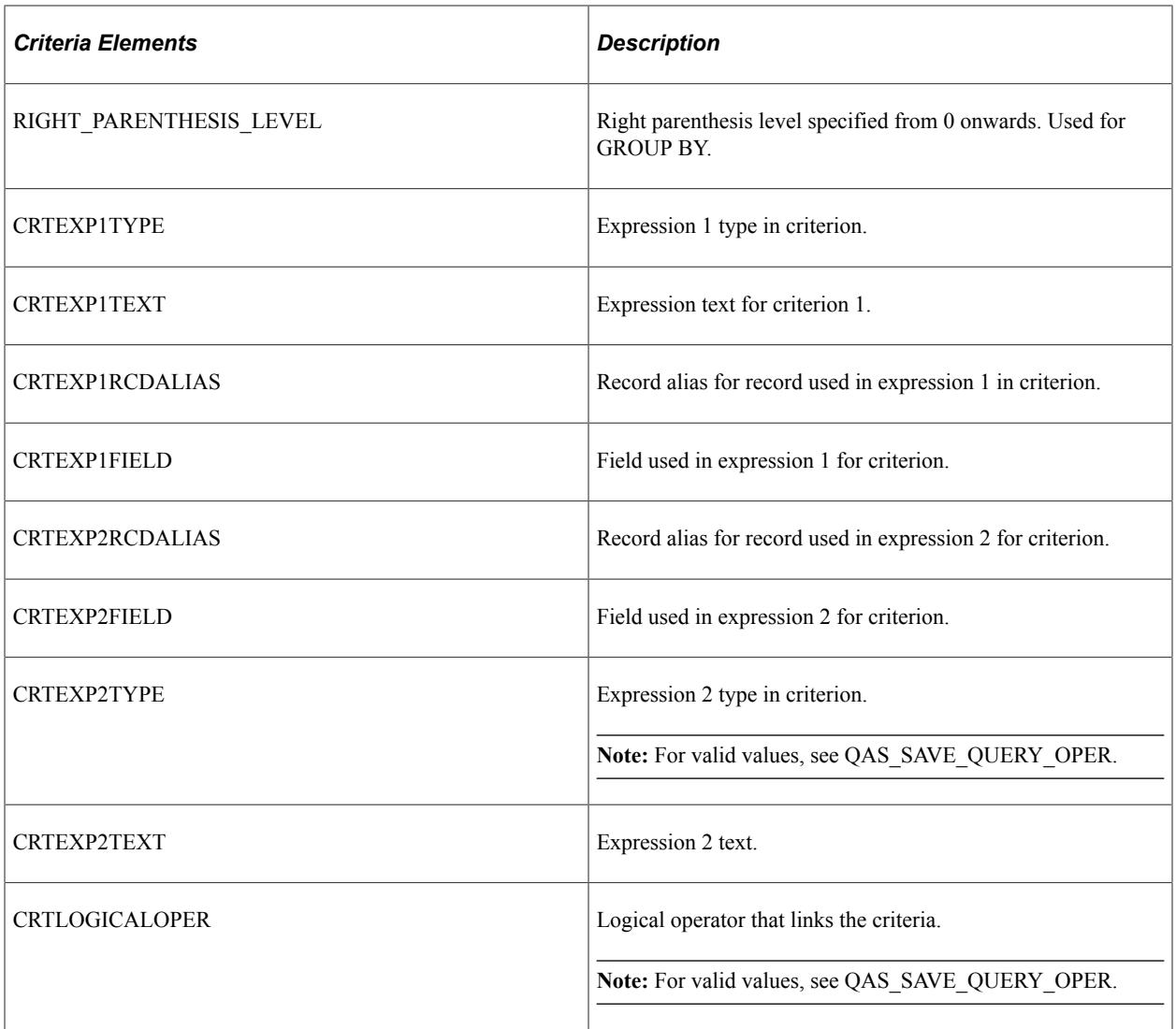

<Expressions> Enter expression information.

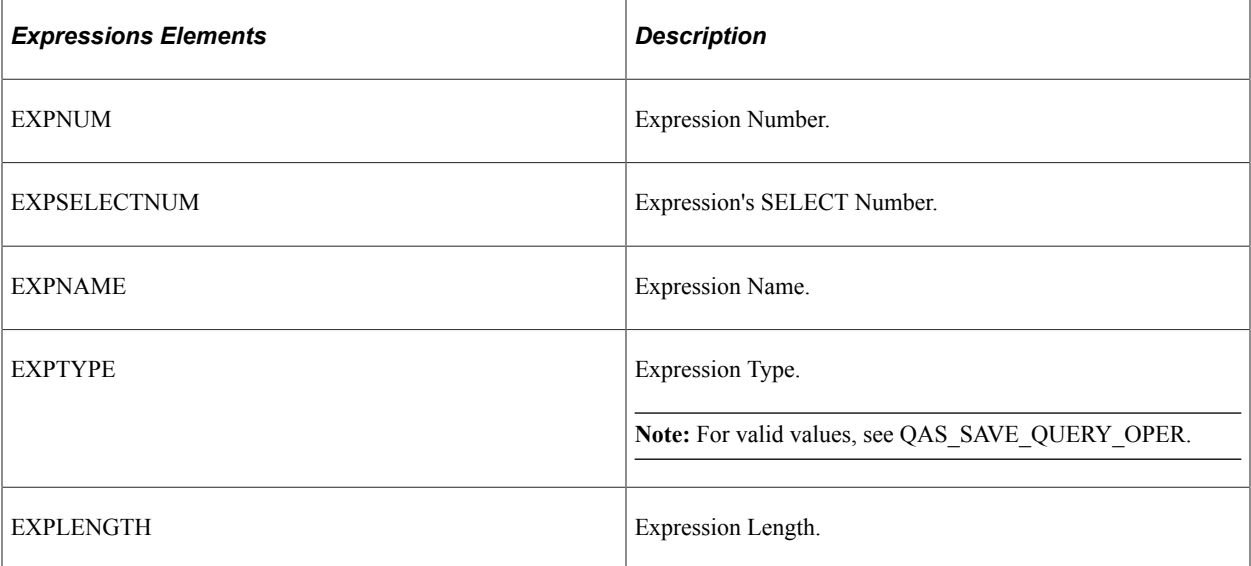

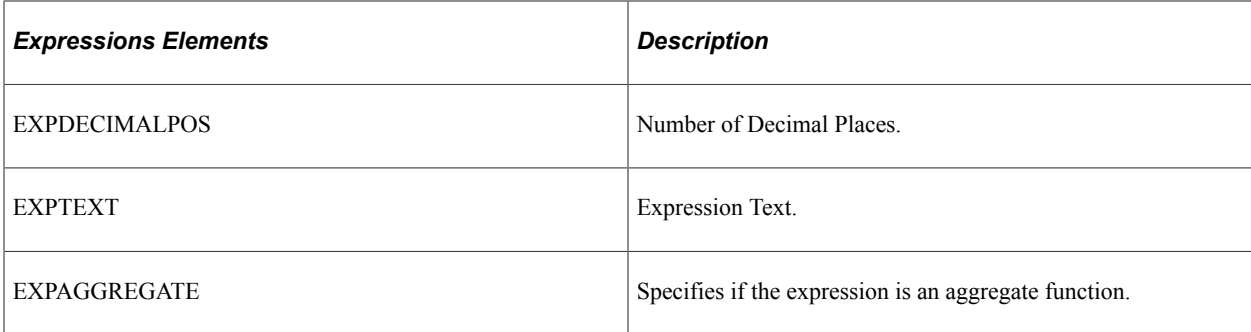

## <Prompts> Enter prompt information.

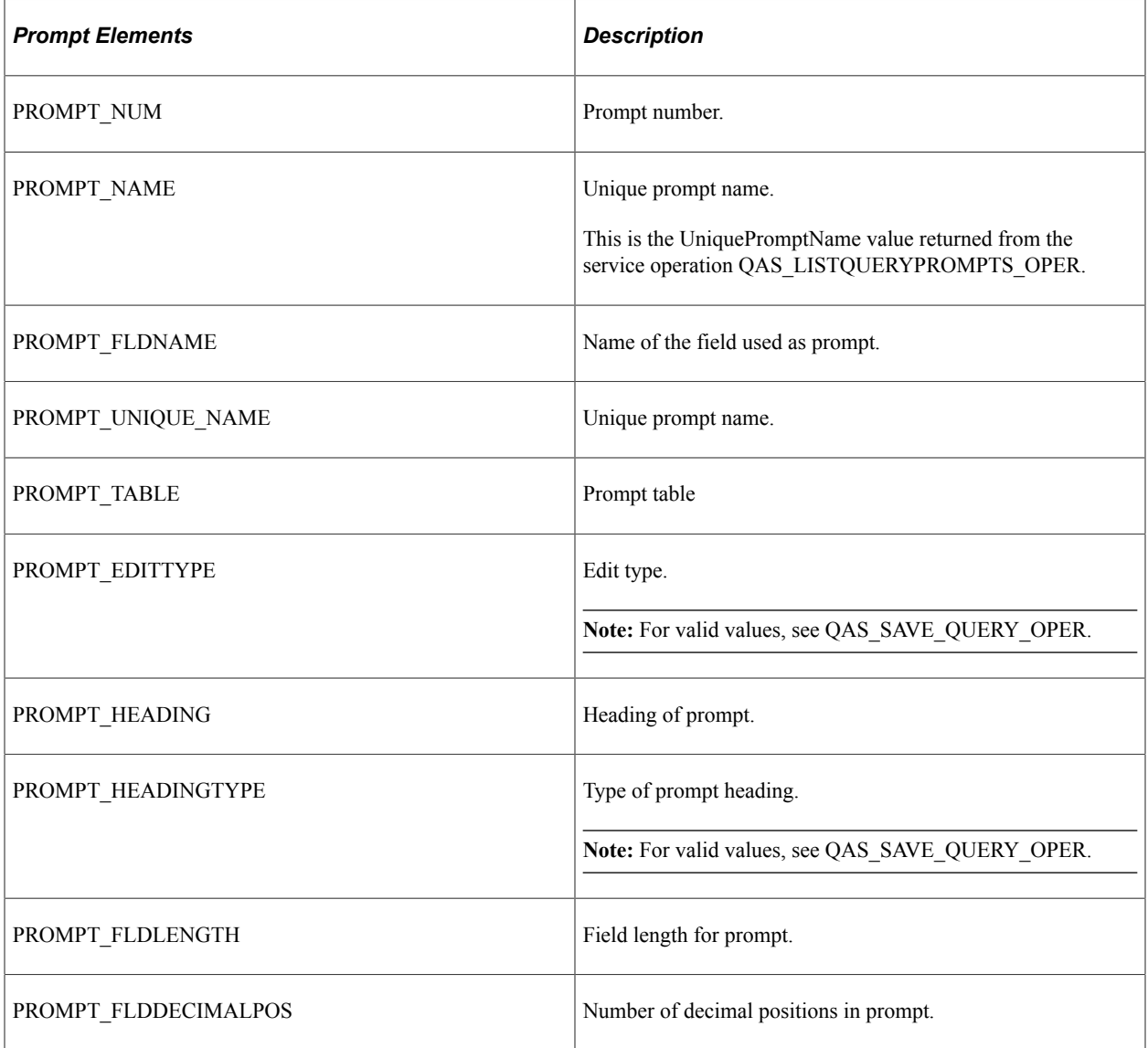

<Select> XML String must include at least one select.

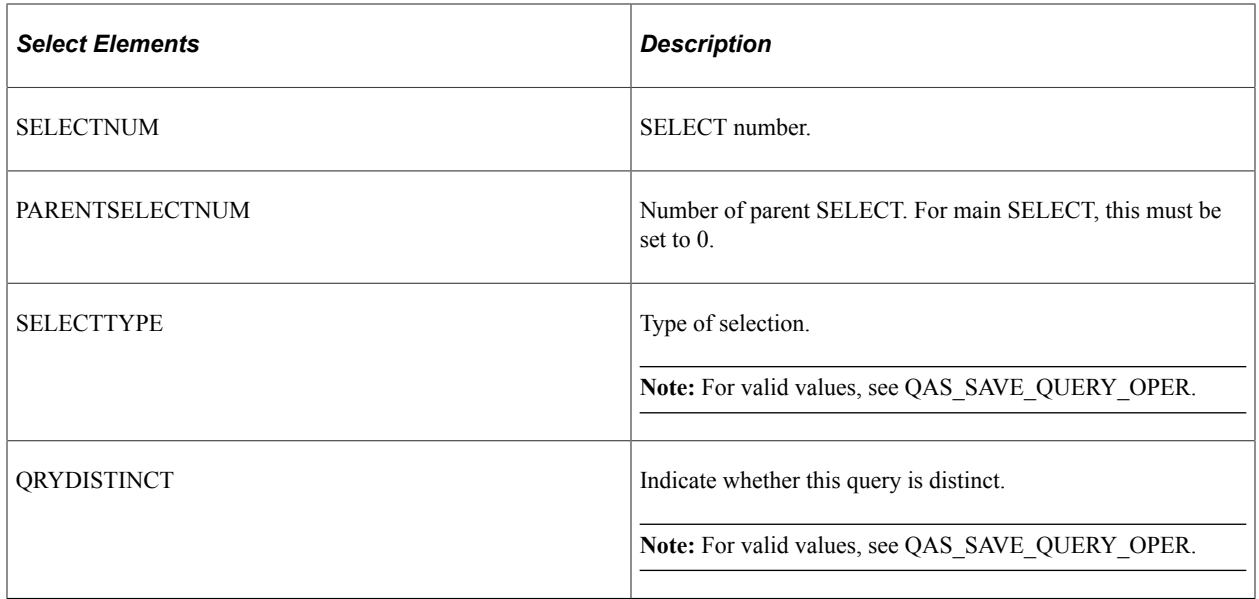

# **QAS\_EXECUTEQRYSYNC\_OPER**

Use this service operation to synchronously execute a query and receive the query results in the format selected in the service operation request. The response message depends on the request was for a file or a non file format.

## **Request Message: QAS\_EXEQRY\_SYNC\_REQ\_MSG**

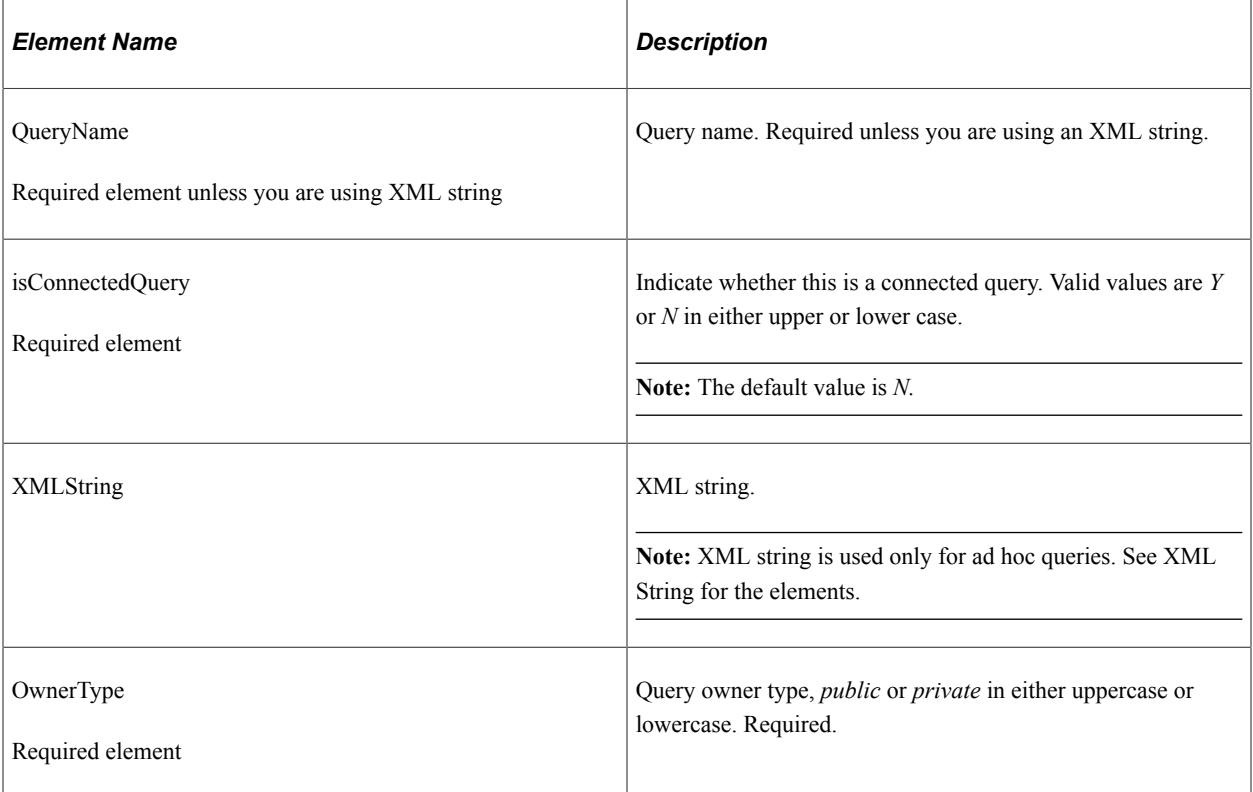

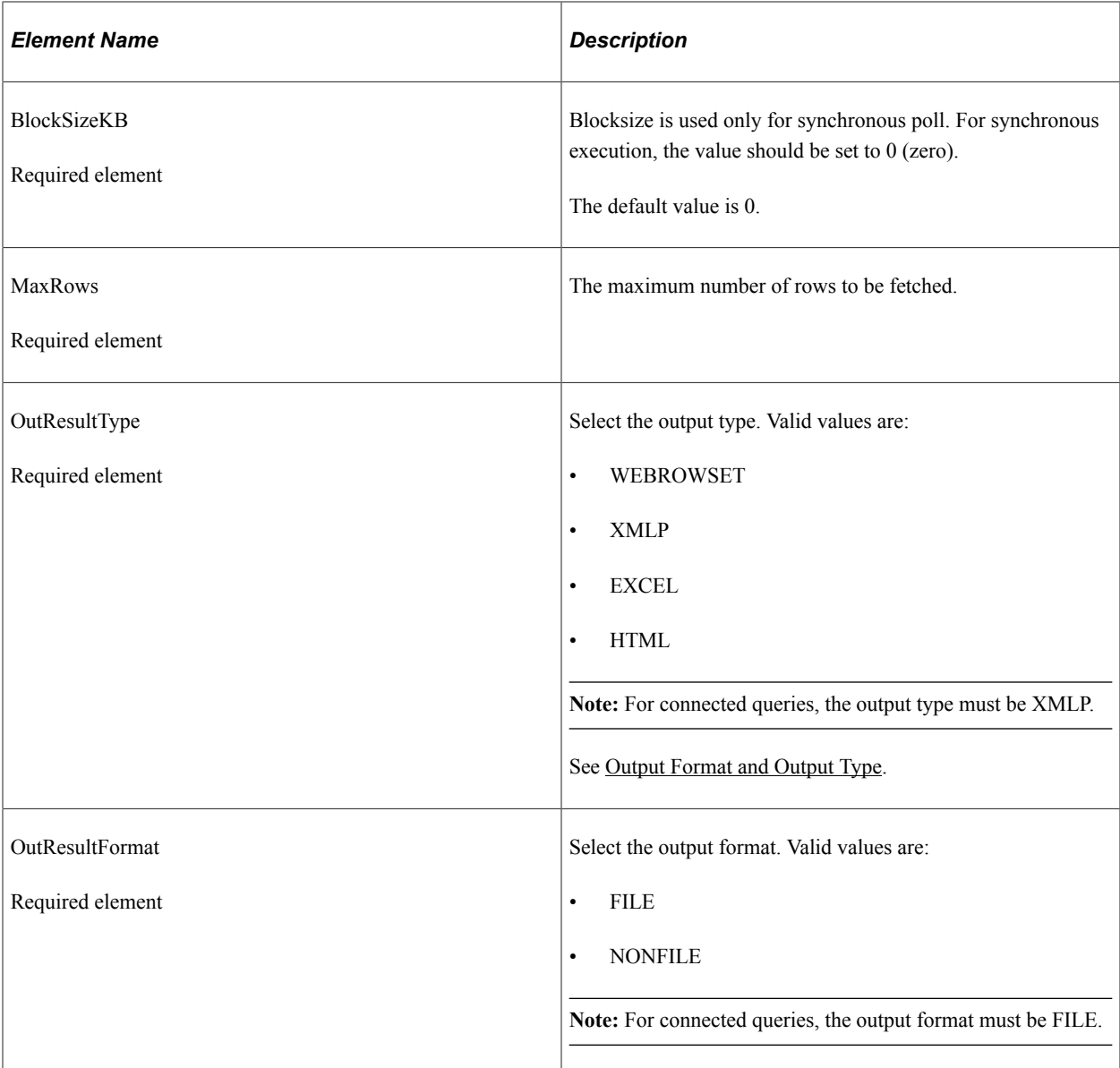

<Prompts> These elements are used for Connected Query or queries containing prompts.

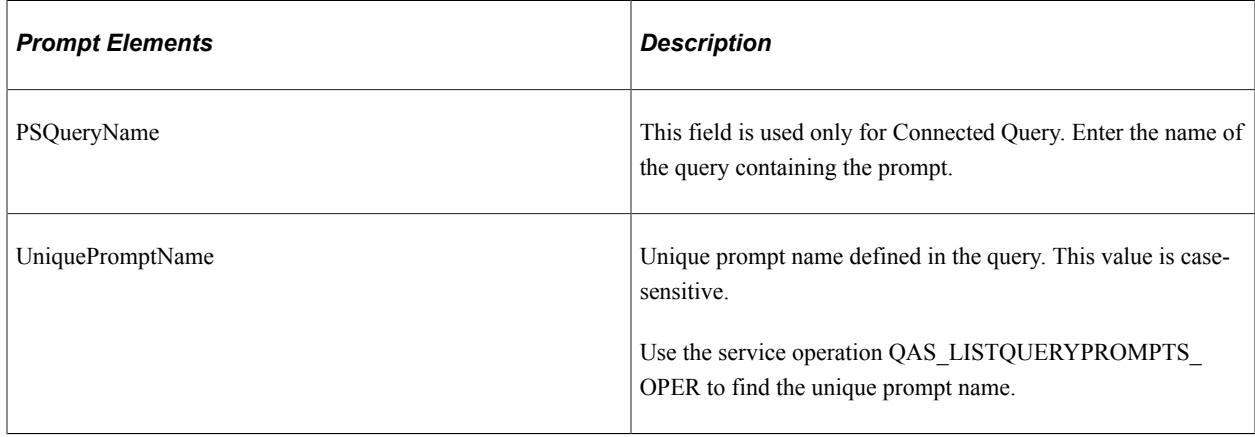

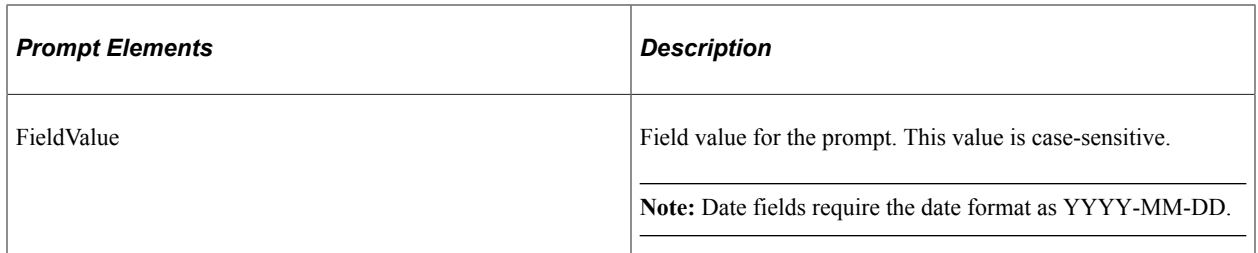

<FieldFilter> If you want to return only specific fields in the query, indicate each field you want returned.

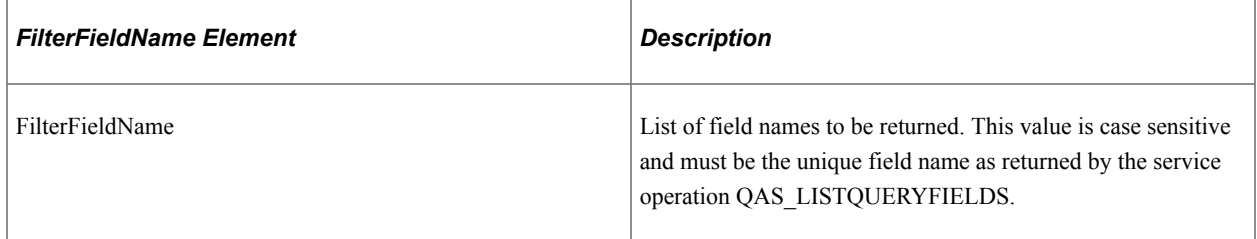

#### **Example Request:**

This request will execute the query *MSGCAT\_PROMPT,* the unique name for the prompt is *Set* and the prompt value is*2.*

```
<soapenv:Envelope xmlns:soapenv="http://schemas.xmlsoap.org/soap/envelope/"
xmlns:qas="http://xmlns.oracle.com/Enterprise/Tools/schemas/
QAS_EXEQRY_SYNC_REQ_MSG.VERSION_1"
xmlns:qas1="http://xmlns.oracle.com/Enterprise/Tools/schemas/
QAS_EXEQRY_SYNC_REQ.VERSION_1">
    <soapenv:Header/>
    <soapenv:Body>
       <qas:QAS_EXEQRY_SYNC_REQ_MSG>
          <qas1:QAS_EXEQRY_SYNC_REQ>
              <QueryName>MSGCAT_PROMPT</QueryName>
              <isConnectedQuery>N</isConnectedQuery>
             <OwnerType>PUBLIC</OwnerType>
              <BlockSizeKB>0</BlockSizeKB>
             <MaxRow>2</MaxRow>
             <OutResultType>XMLP</OutResultType>
             <OutResultFormat>FILE</OutResultFormat>
             <Prompts>
                 <!--Zero or more repetitions:-->
                 <PROMPT>
                    <PSQueryName></PSQueryName>
                    <UniquePromptName>BIND1</UniquePromptName>
                    <FieldValue>2</FieldValue>
                 </PROMPT>
              </Prompts>
          </qas1:QAS_EXEQRY_SYNC_REQ>
      \langle \rangleqas:QAS EXEQRY SYNC REQ MSG>
    </soapenv:Body>
</soapenv:Envelope>
```
## **Response Message: QAS\_QUERYRESULTS\_FILE\_RESP**

This response is used when the output format requested is *FILE.*

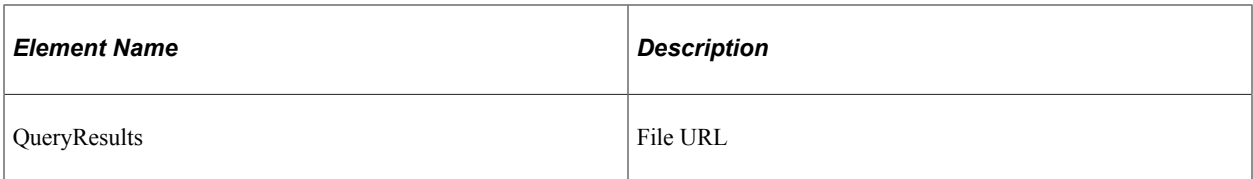

#### **Example Response:**

```
<soapenv:Envelope xmlns:soapenv="http://schemas.xmlsoap.org/soap/envelope/"
xmlns:soapenc="http://schemas.xmlsoap.org/soap/encoding/"
xmlns:xsd="http://www.w3.org/2001/XMLSchema"
xmlns:xsi="http://www.w3.org/2001/XMLSchema-instance">
    <soapenv:Body>
       <QAS_GETQUERYRESULTS_RESP_MSG
       xmlns="http://xmlns.oracle.com/Enterprise/Tools/
      schemas/QAS_GETQUERYRESULTS_RESP_MSG.VERSION_1">
          <QAS_QUERYRESULTS_FILE_RESP xmlns="http://xmlns.oracle.com/
          Enterprise/Tools/schemas/QAS_QUERYRESULTS_FILE_RESP.VERSION_1">
             <FILEURL>http://ple-infodev-08.example.com:8010/psreports/
             QEDMO/9999957/MSGCAT_PROMPT.xml</FILEURL>
          </QAS_QUERYRESULTS_FILE_RESP>
       </QAS_GETQUERYRESULTS_RESP_MSG>
    </soapenv:Body>
</soapenv:Envelope>
```
## **Response Message: QAS\_QUERYRESULTS\_WRS\_RESP**

This response is used when the requested output format is *NONFILE* and the output type is *WEBROWSET.*

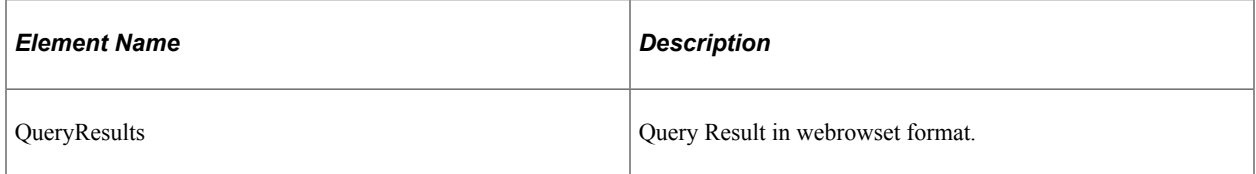

Example Response for webrowset:

```
<soapenv:Envelope xmlns:soapenv="http://schemas.xmlsoap.org/soap/envelope/"
xmlns:soapenc="http://schemas.xmlsoap.org/soap/encoding/"
xmlns:xsd="http://www.w3.org/2001/XMLSchema"
xmlns:xsi="http://www.w3.org/2001/XMLSchema-instance">
    <soapenv:Body>
       <QAS_GETQUERYRESULTS_RESP_MSG
       xmlns="http://xmlns.oracle.com/Enterprise/Tools/schemas/
      QAS GETQUERYRESULTS RESP MSG.VERSION 1">
          <webRowSet xmlns="http://java.sun.com/xml/ns/jdbc">
             <properties>
                <escape-processing>true</escape-processing>
                <fetch-direction>1000</fetch-direction>
                <fetch-size>0</fetch-size>
                <isolation-level>1</isolation-level>
                <key-columns/>
               <map/ <max-field-size>0</max-field-size>
                <max-rows>0</max-rows>
                <query-timeout>0</query-timeout>
                <read-only>true</read-only>
                <show-deleted>false</show-deleted>
                <table-name/>
             </properties>
             <metadata>
                <column-count>5</column-count>
                <column-definition>
```
 <column-index>1</column-index> <auto-increment>false</auto-increment> <case-sensitive>false</case-sensitive> <currency>false</currency> <nullable>0</nullable> <signed>false</signed> <searchable>false</searchable> <column-display-size>0</column-display-size> <column-label>Set</column-label> <column-name>A.MESSAGE\_SET\_NBR</column-name> <schema-name/> <column-precision>0</column-precision> <column-scale>0</column-scale> <table-name/> <catalog-name/> <column-type>4</column-type> <column-type-name>INTEGER</column-type-name> </column-definition> <column-definition> <column-index>2</column-index> <auto-increment>false</auto-increment> <case-sensitive>false</case-sensitive> <currency>false</currency> <nullable>0</nullable> <signed>false</signed> <searchable>false</searchable> <column-display-size>0</column-display-size> <column-label>Descr</column-label> <column-name>A.DESCR</column-name> <schema-name/> <column-precision>0</column-precision> <column-scale>0</column-scale> <table-name/> <catalog-name/> <column-type>12</column-type> <column-type-name>VARCHAR</column-type-name> </column-definition> <column-definition> <column-index>3</column-index> <auto-increment>false</auto-increment> <case-sensitive>false</case-sensitive> <currency>false</currency> <nullable>0</nullable> <signed>false</signed> <searchable>false</searchable> <column-display-size>0</column-display-size> <column-label>Msg</column-label> <column-name>B.MESSAGE\_NBR</column-name> <schema-name/> <column-precision>0</column-precision> <column-scale>0</column-scale> <table-name/> <catalog-name/> <column-type>4</column-type> <column-type-name>INTEGER</column-type-name> </column-definition> <column-definition> <column-index>4</column-index> <auto-increment>false</auto-increment> <case-sensitive>false</case-sensitive> <currency>false</currency> <nullable>0</nullable> <signed>false</signed> <searchable>false</searchable> <column-display-size>0</column-display-size> <column-label>Message</column-label> <column-name>B.MESSAGE\_TEXT</column-name> <schema-name/> <column-precision>0</column-precision> <column-scale>0</column-scale> <table-name/>

```
 <catalog-name/>
                <column-type>12</column-type>
                 <column-type-name>VARCHAR</column-type-name>
             </column-definition>
             <column-definition>
                <column-index>5</column-index>
                <auto-increment>false</auto-increment>
                <case-sensitive>false</case-sensitive>
                <currency>false</currency>
                <nullable>0</nullable>
                <signed>false</signed>
                <searchable>false</searchable>
                <column-display-size>0</column-display-size>
                <column-label>Severity</column-label>
                <column-name>B.MSG_SEVERITY</column-name>
               <schema-name/ <column-precision>0</column-precision>
                <column-scale>0</column-scale>
                <table-name/>
                <catalog-name/>
                <column-type>12</column-type>
                 <column-type-name>VARCHAR</column-type-name>
             </column-definition>
          </metadata>
          <data>
             <currentRow>
                <columnValue>2</columnValue>
                <columnValue>PeopleCode</columnValue>
                <columnValue>1</columnValue>
                <columnValue>Invalid use of !.</columnValue>
                <columnValue>E</columnValue>
             </currentRow>
             <currentRow>
                <columnValue>2</columnValue>
                <columnValue>PeopleCode</columnValue>
                <columnValue>2</columnValue>
                <columnValue>Literal is too long.</columnValue>
                <columnValue>E</columnValue>
             </currentRow>
          </data>
       </webRowSet>
    </QAS_GETQUERYRESULTS_RESP_MSG>
 </soapenv:Body>
```
#### </soapenv:Envelope>

### **Response Message: QAS\_QUERYRESULTS\_XMLP\_RESP**

This response is used when the requested output is *NONFILE* and the output type is *XMLP.*

```
<soapenv:Envelope xmlns:soapenv="http://schemas.xmlsoap.org/soap/envelope/"
xmlns:soapenc="http://schemas.xmlsoap.org/soap/encoding/"
xmlns:xsd="http://www.w3.org/2001/XMLSchema"
xmlns:xsi="http://www.w3.org/2001/XMLSchema-instance">
    <soapenv:Body>
       <QAS_GETQUERYRESULTS_RESP_MSG
       xmlns="http://xmlns.oracle.com/Enterprise/Tools/
       schemas/QAS_GETQUERYRESULTS_RESP_MSG.VERSION_1">
          <query numrows="2" queryname="MSGCAT_PROMPT"
          xsi:noNamespaceSchemaLocation="">
             <row rownumber="1">
                 <MESSAGE_SET_NBR>2</MESSAGE_SET_NBR>
                 <DESCR>PeopleCode</DESCR>
                 <MESSAGE_NBR>1</MESSAGE_NBR>
                 <MESSAGE_TEXT>Invalid use of !.</MESSAGE_TEXT>
                 <MSG_SEVERITY>E</MSG_SEVERITY>
            \langle/row\rangle <row rownumber="2">
                 <MESSAGE_SET_NBR>2</MESSAGE_SET_NBR>
                 <DESCR>PeopleCode</DESCR>
                 <MESSAGE_NBR>2</MESSAGE_NBR>
```

```
 <MESSAGE_TEXT>Literal is too long.</MESSAGE_TEXT>
                   <MSG_SEVERITY>E</MSG_SEVERITY>
              \langle/row\rangle </query>
        </QAS_GETQUERYRESULTS_RESP_MSG>
   \langle/soapen\overline{v}:Body>
</soapenv:Envelope>
```
# **QAS\_EXECUTEQRY\_REST\_GET**

Use this service operation to synchronously execute a query and receive the query results in the format selected in the service operation request. The response message depends on whether the request was for a file or a non file format.

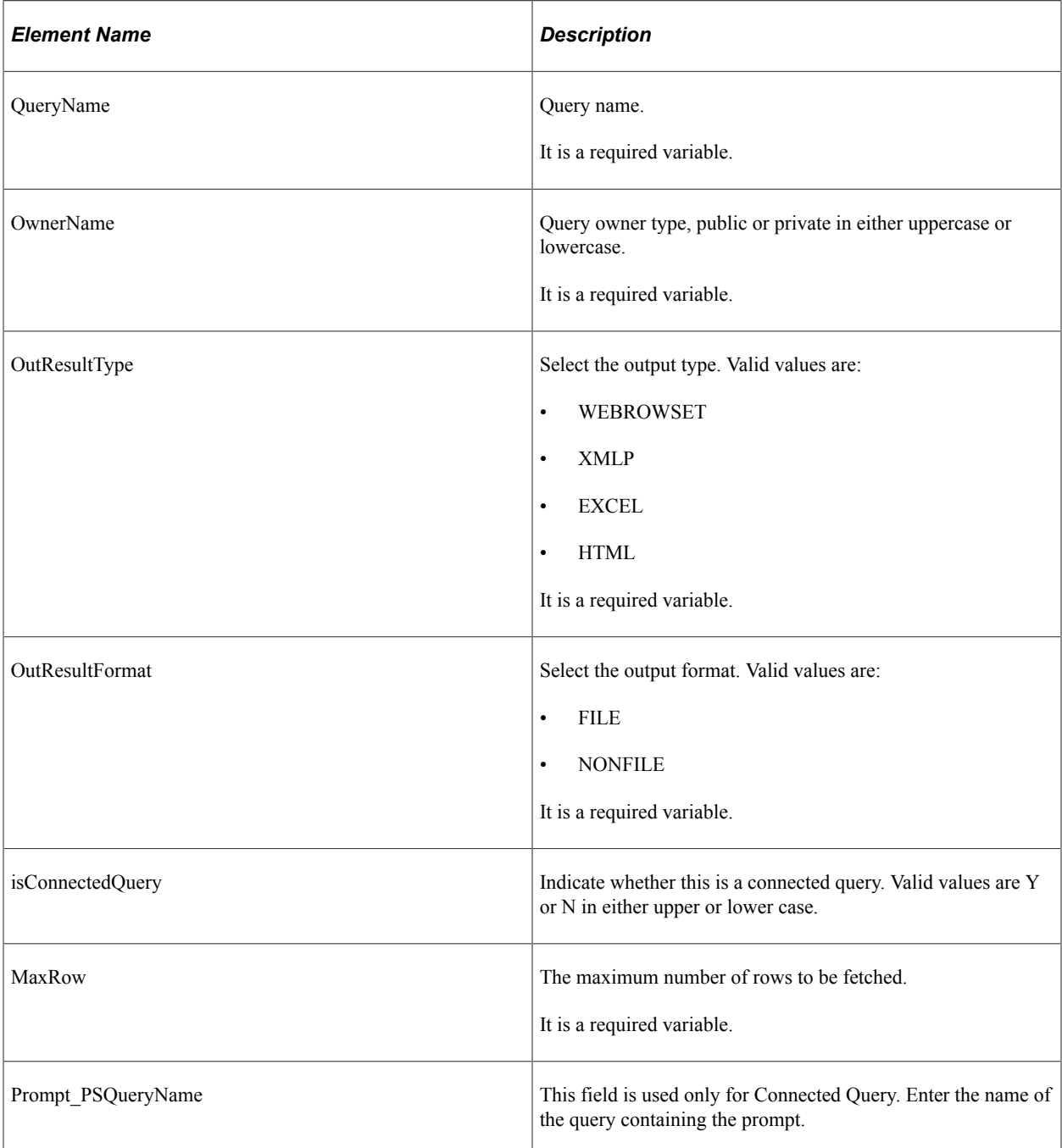

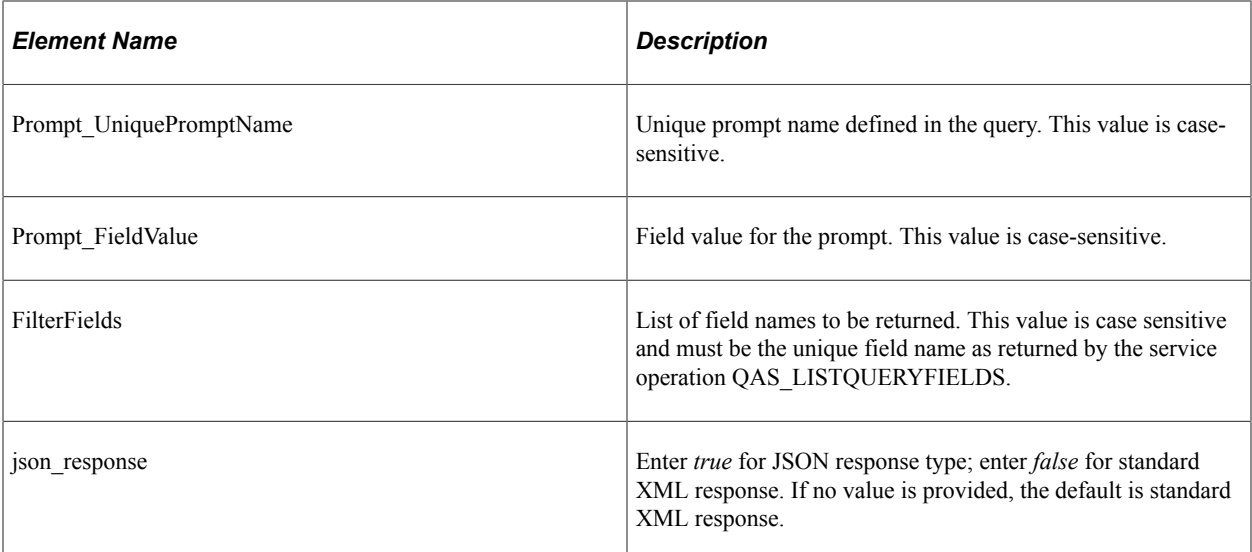

## **Example of an URI template**

```
{OwnerType}/{QueryName}/{OutResultType}/{OutResultFormat}?isconnectedquery=
{isConnectedQuery}&maxrows={MaxRow}&prompt_psqueryname={Prompt_PSQueryName*}
&prompt_uniquepromptname={Prompt_UniquePromptName*}&prompt_fieldvalue=
{Prompt_FieldValue*}&filterfields={FilterFields*}&json_resp={json_response}
```
## **Request Message: QAS\_EXECUTEQRY\_TEMPL**

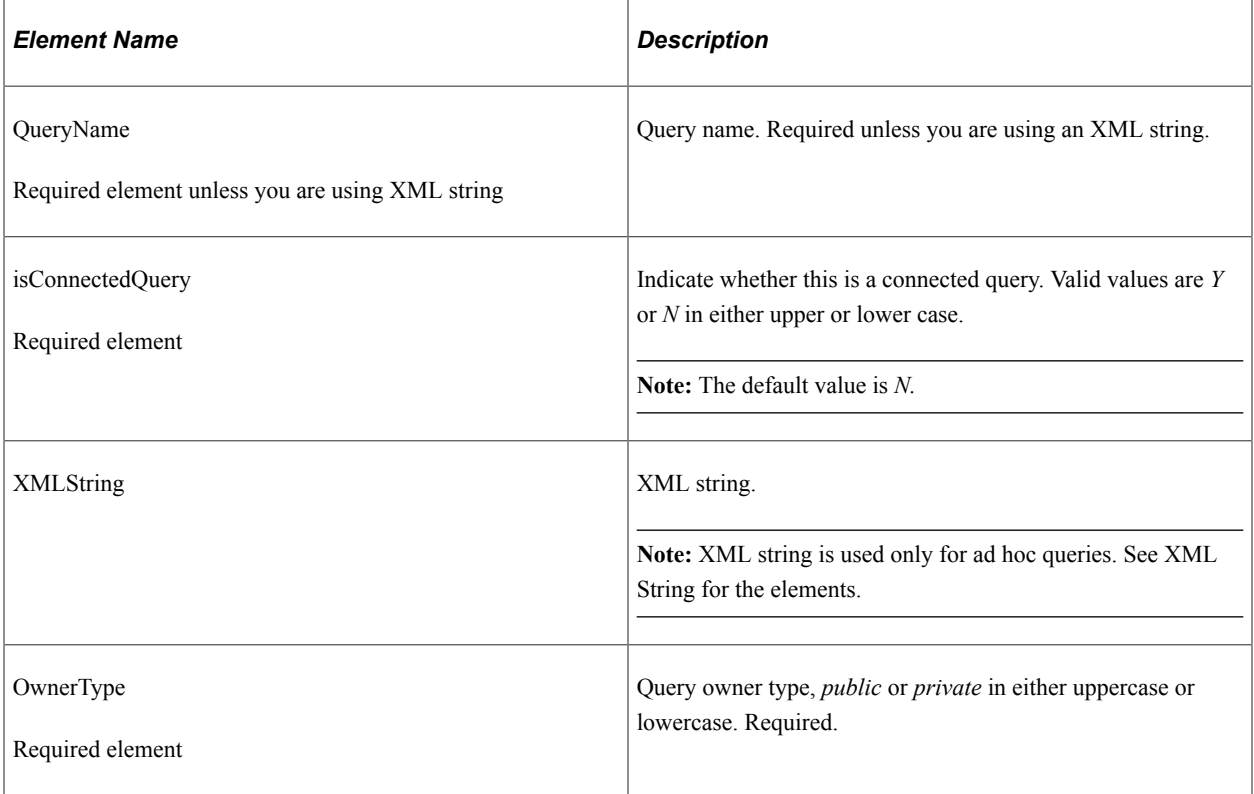

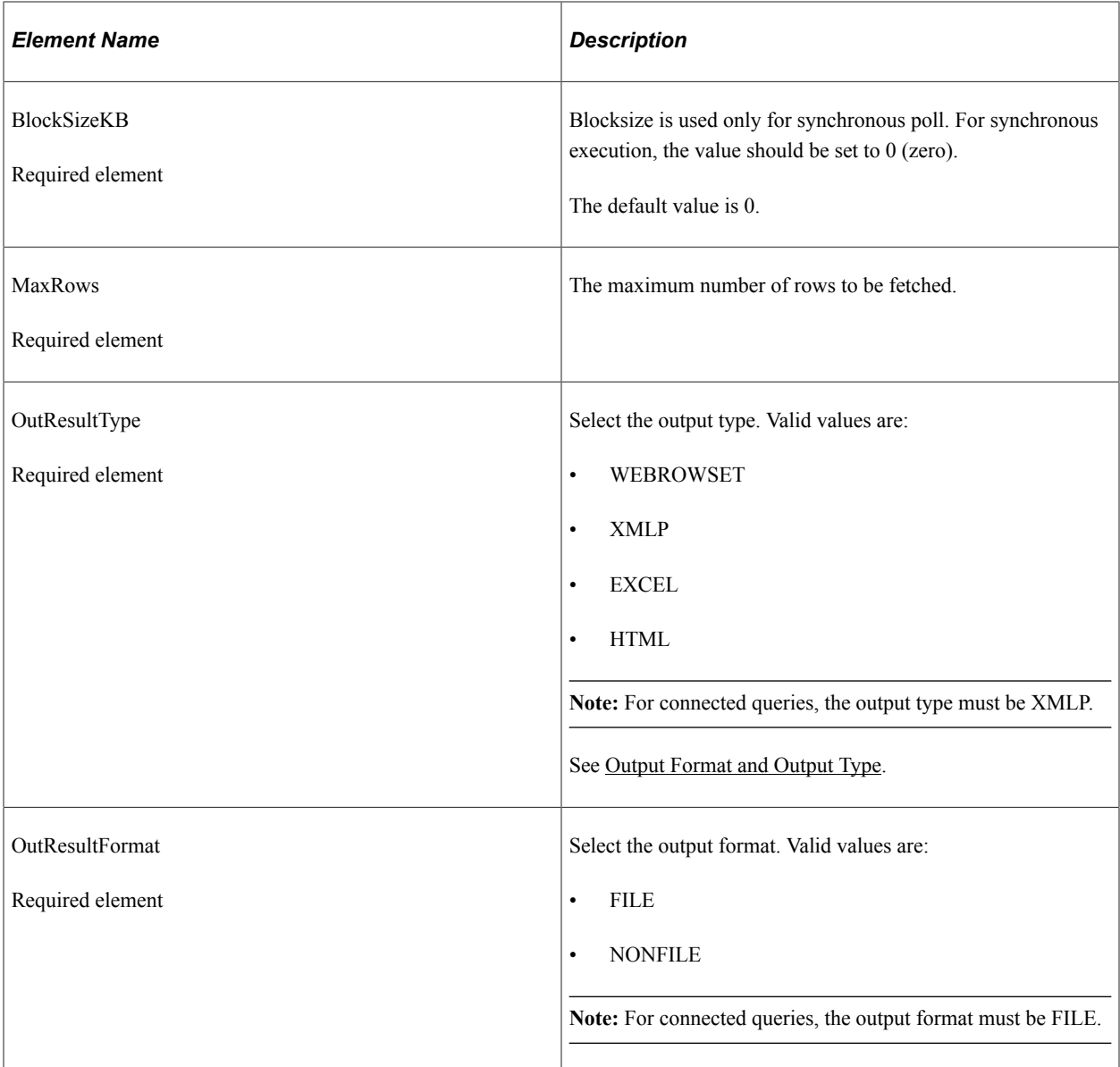

<Prompts> These elements are used for Connected Query or queries containing prompts.

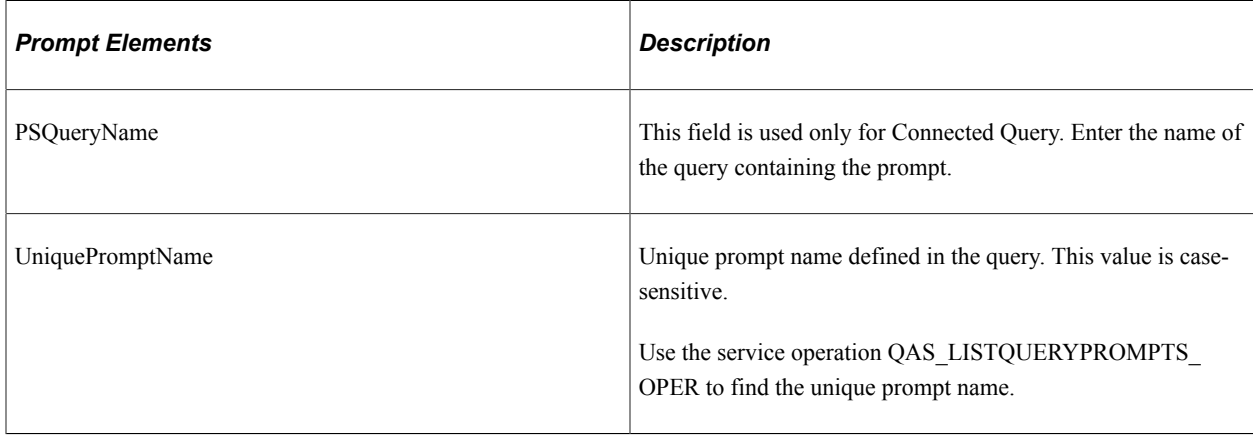

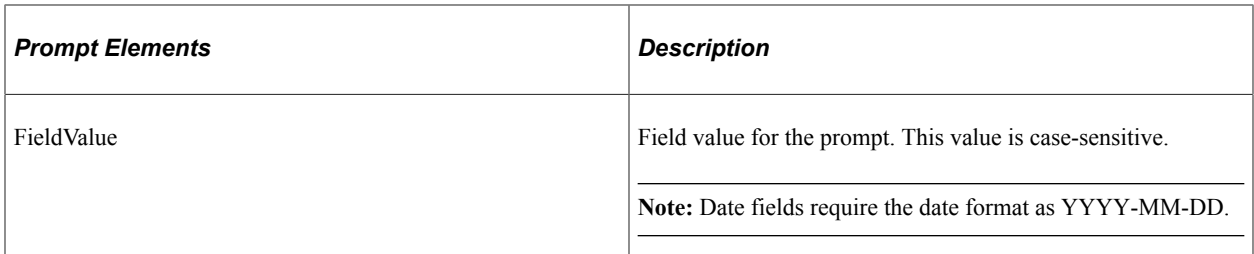

<FieldFilter> If you want to return only specific fields in the query, indicate each field you want returned.

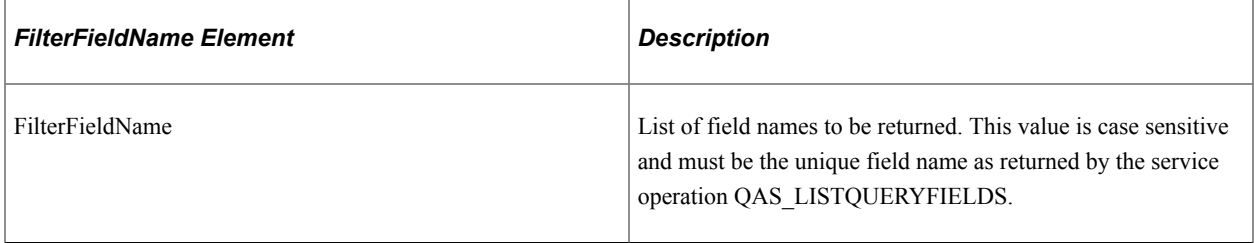

#### **Example Request - WEBROWSET/NONFILE:**

https://<servername>:<port>/PSIGW/RESTListeningConnector/<defaultlocal node>/ExecuteQuery.v1/ public/MESSAGES\_FOR\_MSGSET/WEBROWSET/NONFILE? isconnectedquery=N&maxrows=1000&prompt\_uniquepromptname=MESSAGE SET\_NBR&prompt\_fieldvalue=28&filterfields= A.MESSAGE\_SET\_NBR,A.MESSAGE\_NBR, A.MSG\_SEVERITY,A.MESSAGE\_TEXT

#### **Example Response - WEBROWSET/NONFILE:**

```
<?xml version="1.0"?>
<QAS_GETQUERYRESULTS_RESP_MSG xmlns="http://xmlns.oracle.com/Enterprise/
Tools/schemas/QAS_GETQUERYRESULTS_RESP_MSG.VERSION_1">
     <webRowSet xmlns="http://java.sun.com/xml/ns/jdbc">
         <properties>
             <escape-processing>true</escape-processing>
             <fetch-direction>1000</fetch-direction>
             <fetch-size>0</fetch-size>
             <isolation-level>1</isolation-level>
             <key-columns/>
            <map/ <max-field-size>0</max-field-size>
             <max-rows>0</max-rows>
             <query-timeout>0</query-timeout>
            <read-only>true</read-only>
             <show-deleted>false</show-deleted>
             <table-name/>
         </properties>
         <metadata>
             <column-count>4</column-count>
             <column-definition>
                 <column-index>1</column-index>
                 <auto-increment>false</auto-increment>
                 <case-sensitive>false</case-sensitive>
                 <currency>false</currency>
                 <nullable>0</nullable>
                 <signed>false</signed>
                 <searchable>false</searchable>
                 <column-display-size>0</column-display-size>
                 <column-label>Set</column-label>
                 <column-name>A.MESSAGE_SET_NBR</column-name>
                <schema-name/
```

```
 <column-precision>0</column-precision>
         <column-scale>0</column-scale>
         <table-name/>
         <catalog-name/>
         <column-type>4</column-type>
         <column-type-name>INTEGER</column-type-name>
     </column-definition>
     <column-definition>
         <column-index>2</column-index>
         <auto-increment>false</auto-increment>
         <case-sensitive>false</case-sensitive>
         <currency>false</currency>
         <nullable>0</nullable>
         <signed>false</signed>
         <searchable>false</searchable>
         <column-display-size>0</column-display-size>
         <column-label>Msg</column-label>
         <column-name>A.MESSAGE_NBR</column-name>
         <schema-name/>
         <column-precision>0</column-precision>
         <column-scale>0</column-scale>
         <table-name/>
         <catalog-name/>
         <column-type>4</column-type>
         <column-type-name>INTEGER</column-type-name>
     </column-definition>
     <column-definition>
         <column-index>3</column-index>
         <auto-increment>false</auto-increment>
         <case-sensitive>false</case-sensitive>
         <currency>false</currency>
         <nullable>0</nullable>
         <signed>false</signed>
        <searchable>false</searchable>
         <column-display-size>0</column-display-size>
         <column-label>Severity</column-label>
         <column-name>A.MSG_SEVERITY</column-name>
         <schema-name/>
         <column-precision>0</column-precision>
         <column-scale>0</column-scale>
         <table-name/>
         <catalog-name/>
         <column-type>12</column-type>
         <column-type-name>VARCHAR</column-type-name>
     </column-definition>
     <column-definition>
         <column-index>4</column-index>
         <auto-increment>false</auto-increment>
         <case-sensitive>false</case-sensitive>
         <currency>false</currency>
         <nullable>0</nullable>
         <signed>false</signed>
         <searchable>false</searchable>
         <column-display-size>0</column-display-size>
         <column-label>Message</column-label>
         <column-name>A.MESSAGE_TEXT</column-name>
         <schema-name/>
         <column-precision>0</column-precision>
         <column-scale>0</column-scale>
         <table-name/>
         <catalog-name/>
         <column-type>12</column-type>
         <column-type-name>VARCHAR</column-type-name>
     </column-definition>
 </metadata>
 <data>
     <currentRow>
         <columnValue>28</columnValue>
         <columnValue>1</columnValue>
         <columnValue>
             <![CDATA[M]]>
```

```
 </columnValue>
     <columnValue>
         <![CDATA[Array not allocated.]]>
     </columnValue>
 </currentRow>
 <currentRow>
     <columnValue>28</columnValue>
     <columnValue>2</columnValue>
     <columnValue>
         <![CDATA[M]]>
     </columnValue>
     <columnValue>
         <![CDATA[Array not de-allocated.]]>
     </columnValue>
 </currentRow>
 <currentRow>
     <columnValue>28</columnValue>
     <columnValue>3</columnValue>
     <columnValue>
         <![CDATA[M]]>
     </columnValue>
     <columnValue>
         <![CDATA[Not enough free memory to continue.]]>
     </columnValue>
 </currentRow>
 <currentRow>
     <columnValue>28</columnValue>
     <columnValue>4</columnValue>
     <columnValue>
         <![CDATA[E]]>
     </columnValue>
     <columnValue>
         <![CDATA[Measure Field %1 not defined for ledger %2]]>
     </columnValue>
 </currentRow>
 <currentRow>
     <columnValue>28</columnValue>
     <columnValue>5</columnValue>
     <columnValue>
         <![CDATA[M]]>
     </columnValue>
     <columnValue>
         <![CDATA[Cannot create directory %1.]]>
     </columnValue>
 </currentRow>
 <currentRow>
     <columnValue>28</columnValue>
     <columnValue>6</columnValue>
     <columnValue>
         <![CDATA[M]]>
     </columnValue>
     <columnValue>
         <![CDATA[Invalid scope name: %1]]>
     </columnValue>
 </currentRow>
 <currentRow>
     <columnValue>28</columnValue>
     <columnValue>7</columnValue>
     <columnValue>
        \langle! [CDATA[M]]>
     </columnValue>
     <columnValue>
         <![CDATA[Variable %1 is invalid.]]>
     </columnValue>
 </currentRow>
 <currentRow>
     <columnValue>28</columnValue>
     <columnValue>8</columnValue>
     <columnValue>
         <![CDATA[M]]>
     </columnValue>
```

```
 <columnValue>
                      <![CDATA[This Field is marked as "Not Used".]]>
                  </columnValue>
              </currentRow>
              <currentRow>
                  <columnValue>28</columnValue>
                  <columnValue>9</columnValue>
                  <columnValue>
                      <![CDATA[M]]>
                  </columnValue>
                  <columnValue>
                      <![CDATA[Missing ledger or query at row %1, column %2 of layout⇒
.]]>
                  </columnValue>
              </currentRow>
              <currentRow>
                  <columnValue>28</columnValue>
                  <columnValue>10</columnValue>
                  <columnValue>
                     \lt! [CDATA[M]] > </columnValue>
                  <columnValue>
                      <![CDATA[Missing percent sign on variable in template %1.]]>
                  </columnValue>
              </currentRow>
         </data>
     </webRowSet>
</QAS_GETQUERYRESULTS_RESP_MSG>
```
## **Example Request - HTML/FILE:**

https://<servername>:<port>/PSIGW/RESTListeningConnector/<defaultlocal node>/ExecuteQuery.v1/ public/XRFWIN/HTML/FILE?isconnectedquery=N&maxrows=1000

#### **Example Response - HTML/FILE:**

```
<?xml version="1.0"?>
<QAS_GETQUERYRESULTS_RESP_MSG xmlns="http://xmlns.oracle.com/Enterprise/
Tools/schemas/QAS_GETQUERYRESULTS_RESP_MSG.VERSION_1">
     <QAS_QUERYRESULTS_FILE_RESP xmlns="http://xmlns.oracle.com/Enterprise/
      Tools/schemas/QAS_QUERYRESULTS_FILE_RESP.VERSION_1">
         <FILEURL>
             http://myserver.example.com/psreports/Q8549033/74/XRFWIN.html
         </FILEURL>
     </QAS_QUERYRESULTS_FILE_RESP>
</QAS_GETQUERYRESULTS_RESP_MSG>
```
#### **Example Response- (XMLP/NONFILE) using json\_response=true:**

{"status": "fail","data": "For JSON response and NONFILE output format, only JSON output result type is supported."}

This is the expected response as NONFILE and json resp=true combination will only support JSON output result type. If using FILE output format however, all of the output result types are supported.

#### **Example Response (JSON/NONFILE) using json\_response=true:**

```
{
 "status": "success","data": {"query": { "numrows": 3,"queryname=": "MESSAGES_FOR_M⇒
SGSET", "rows": [ {"attr:rownumber":1, "MESSAGE_SET_NBR":28, "MESSAGE_NBR":1, "MSG ⇒
SEVERITY":"M", "MESSAGE TEXT":"Array not allocated."}, {"attr:rownumber":2, "MESSAG⇒
```
E\_SET\_NBR":28,"MESSAGE\_NBR":2, "MSG\_SEVERITY":"M","MESSAGE\_TEXT":"Array not de-a⇒ llocated."}, {"attr:rownumber":3,"MESSAGE\_SET\_NBR":28,"MESSAGE\_NBR":3,"MSG\_SEVER⇒ ITY":"M", "MESSAGE TEXT":"Not enough free memory to continue."}] }}}

## **Example Response (HTML/FILE) using json\_response=true:**

```
{"status": "success","data": {"fileurl": "http:\/\/myserver.example.com\
/psreports\/Q8551093\/308\/XRFWIN.html","status": "posted"}}
```
#### **Example Response (JSON/FILE) using json\_response=true:**

```
{"status": "success","data": {"fileurl":"http:\/\/myserver.example.com\
/psreports\/Q8551093\/309\/XRFWIN.json","status": "posted"}
```
# **QAS\_EXECUTEQRYSYNCPOLL\_OPER**

This service operation runs the query request in the Process Scheduler. This service operation should be used for long running queries or queries with large result sets. The query is executed in batch mode through Integration Broker asynchronous servers (Pub/Sub) and the Process Schedulers.

When a client request for QAS\_EXECUTEQRY\_SYNCPOLL\_OPER is received by the Integration Broker, the following occurs:

- 1. An asynchronous one way service operation which gets processed by Integration Broker.
- 2. The query instance ID (transaction ID) is returned to the requester.

The requester can use the query instance to poll for the status (QAS\_QUERYSTATUS\_OPER) and to retrieve the query results (QAS\_GETQUERYRESULTS\_OPER).

3. The service operation schedules the application engine program QASEXEQRY in the Process Scheduler.

The user ID in the request header must have permission to execute the QASEXEQRY application engine program, as well as permission for the service operation. The PeopleSoft delivered role *QAS Admin* grants the necessary permissions.

**Note:** Pub/Sub and Process Scheduler must be running on the application server for the QAS\_EXECUTEQRYSYNCPOLL\_OPER service operations to be queued and processed.

When the execute query sync poll request is processed, it will validate the query fields and query prompts. If the client application sending the request caches the query definition, the client application can assume the query definition has not changed and it is not necessary to make calls to ListQueryFields and ListQueryPrompts. If the client application receives an error, such as incorrect field name or incorrect prompt value, then the client application should assume that the query definition has been updated. If the query definition has been updated, then the client application will need to make calls to ListQueryFields and ListQueryPrompts.

# **Request Message: QAS\_EXEQRYSYNCPOLL\_REQ\_MSG**

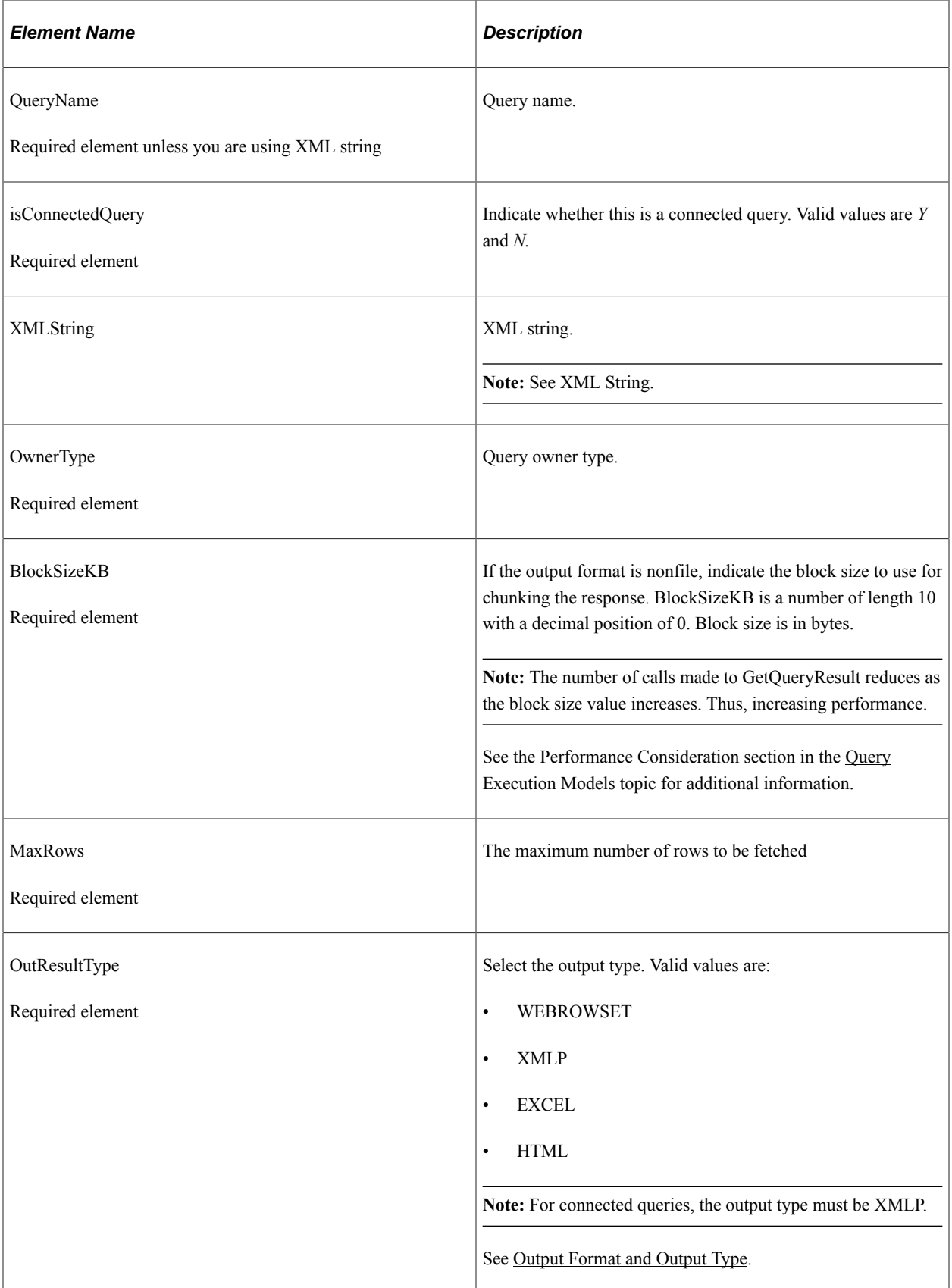
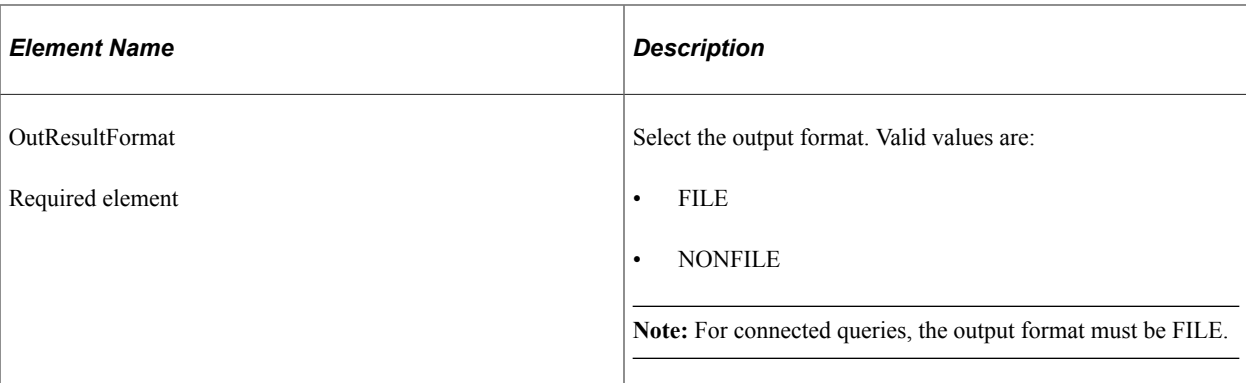

<Prompts> These elements are used for Connected Query or queries containing prompts.

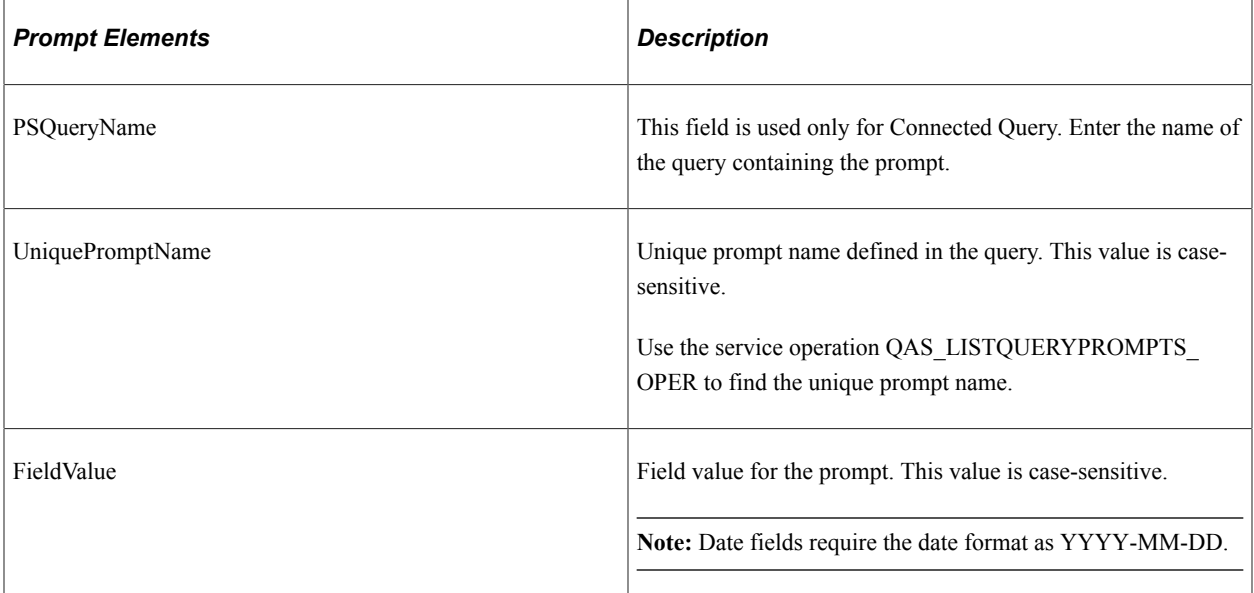

<FieldFilter> If you want to return only specific fields in the query, indicate each field you want returned.

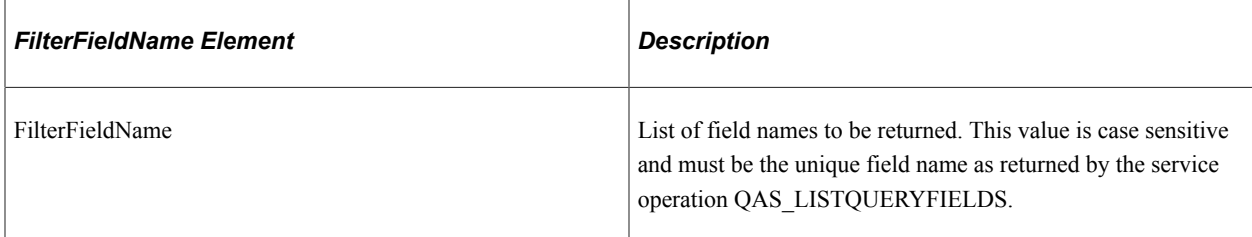

#### **Example Request:**

This request will execute the query XRFWIN with an output type of XMLP and output format of FILE.

```
<soapenv:Envelope xmlns:soapenv="http://schemas.xmlsoap.org/soap/envelope/"
xmlns:qas="http://xmlns.oracle.com/Enterprise/Tools/schemas/
QAS_EXEQRY_SYNCPOLL_REQ_MSG.VERSION_1"
xmlns:qas1="http://xmlns.oracle.com/Enterprise/Tools/schemas/
QAS_EXEQRY_SYNCPOLL_REQ.VERSION_1">
   \overline{\langle}soapen\overline{v}: Header/\overline{\rangle} <soapenv:Body>
       <qas:QAS_EXEQRY_SYNCPOLL_REQ_MSG>
           <!--Zero or more repetitions:-->
           <qas1:QAS_EXEQRY_SYNCPOLL_REQ>
```

```
 <QueryName>XRFWIN</QueryName>
              <isConnectedQuery>n</isConnectedQuery>
              <XMLString/>
             <OwnerType>public</OwnerType>
             <BlockSizeKB></BlockSizeKB>
             <MaxRow>3</MaxRow>
              <OutResultType>XMLP</OutResultType>
             <OutResultFormat>FILE</OutResultFormat>
         </qas1:QAS_EXEQRY_SYNCPOLL_REQ>
       </qas:QAS_EXEQRY_SYNCPOLL_REQ_MSG>
   \langle/soapenv:Body>
</soapenv:Envelope>
```
## **Response Message: QAS\_EXEQRYSYNCPOLL\_RESP\_MSG**

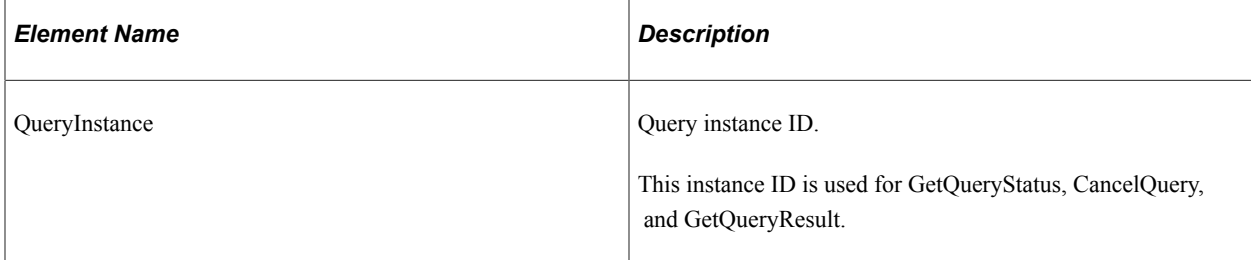

#### Example Response:

```
<soapenv:Envelope xmlns:soapenv="http://schemas.xmlsoap.org/soap/envelope/"
xmlns:soapenc="http://schemas.xmlsoap.org/soap/encoding/"
xmlns:xsd="http://www.w3.org/2001/XMLSchema"
xmlns:xsi="http://www.w3.org/2001/XMLSchema-instance">
    <soapenv:Body>
       <QAS_EXEQRYSYNCPOLL_RESP_MSG xmlns="http://xmlns.oracle.com/
       Enterprise/Tools/schemas/QAS_EXEQRYSYNCPOLL_RESP_MSG.VERSION_1">
          <QAS_EXEQRYSYNCPOLL_RESP>
             <PTQASWRK class="R" xmlns="http://xmlns.oracle.com/
             Enterprise/Tools/schemas/QAS_EXEQRYSYNCPOLL_RESP.VERSION_1">
                <QueryInstance>8995a01e-0a75-11dd-9c24-98a15db6aa18</QueryInstance>
             </PTQASWRK>
          </QAS_EXEQRYSYNCPOLL_RESP>
       </QAS_EXEQRYSYNCPOLL_RESP_MSG>
    </soapenv:Body>
</soapenv:Envelope>
```
# **QAS\_EXECUTEQRYASYNC\_OPER**

QAS supports running a query asynchronously. The request is received and executed. When the query has been completed, the results are asynchronously sent back to the requesting system.

**Note:** Pub/Sub must be running on the applications server for asynchronous service operations to be queued and processed.

For asynchronous requests, parameters are mandatory in the SOAP header in order to receive the response. This table lists the Reply To elements in the SOAP header:

These are standard parameters for any asynchronous request/response web service.

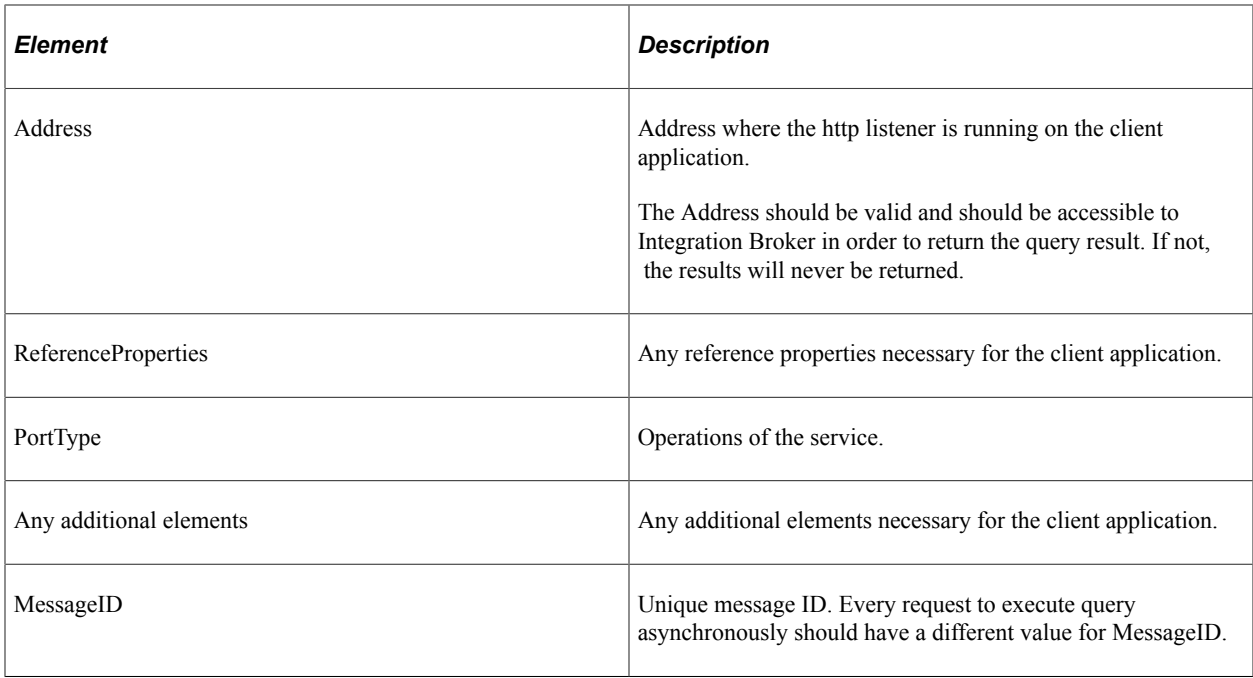

This service operation is used to asynchronously request query execution and return the query results. The response message depends on the result type requested (OutResultType).

## **Request Message: QAS\_EXEQRY\_ASYNC\_REQ\_MSG**

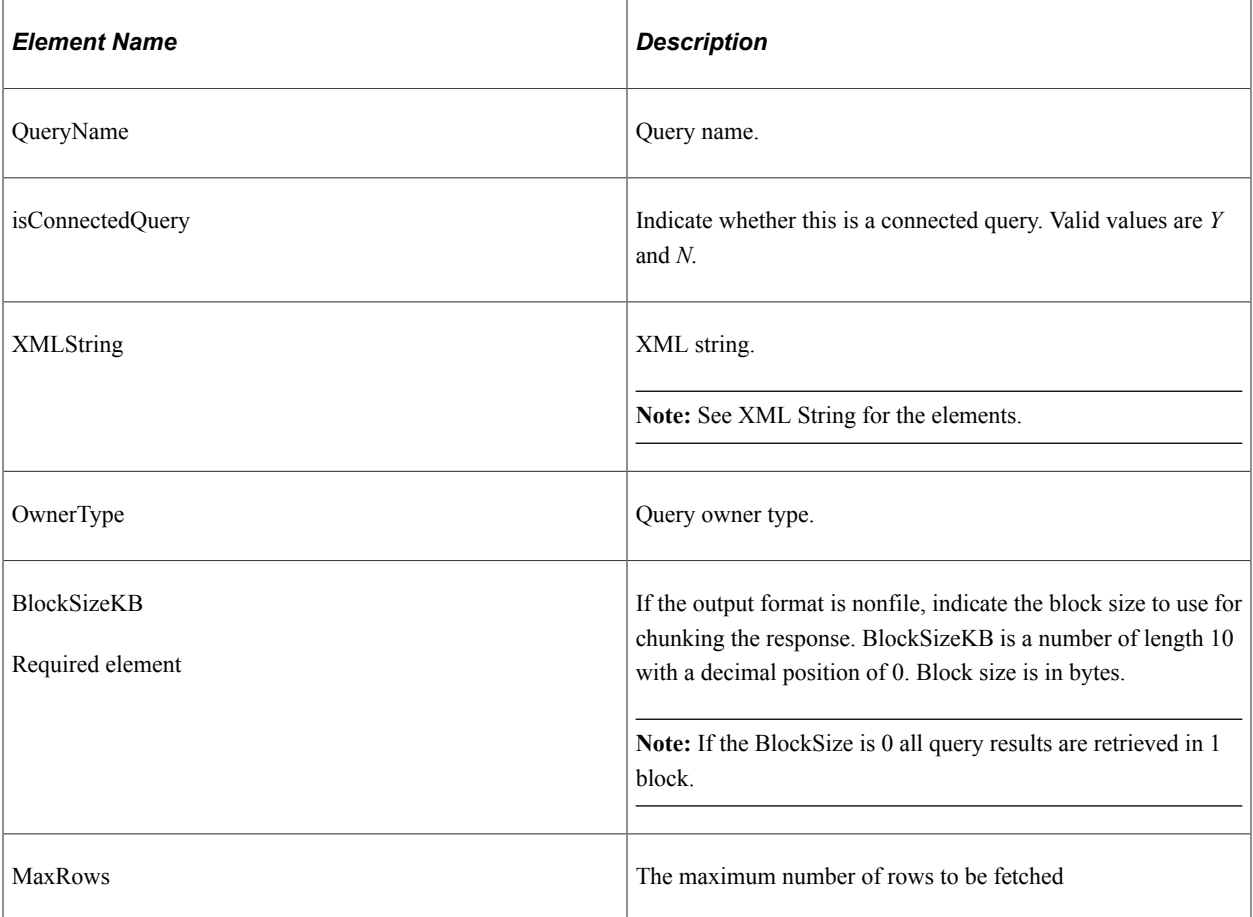

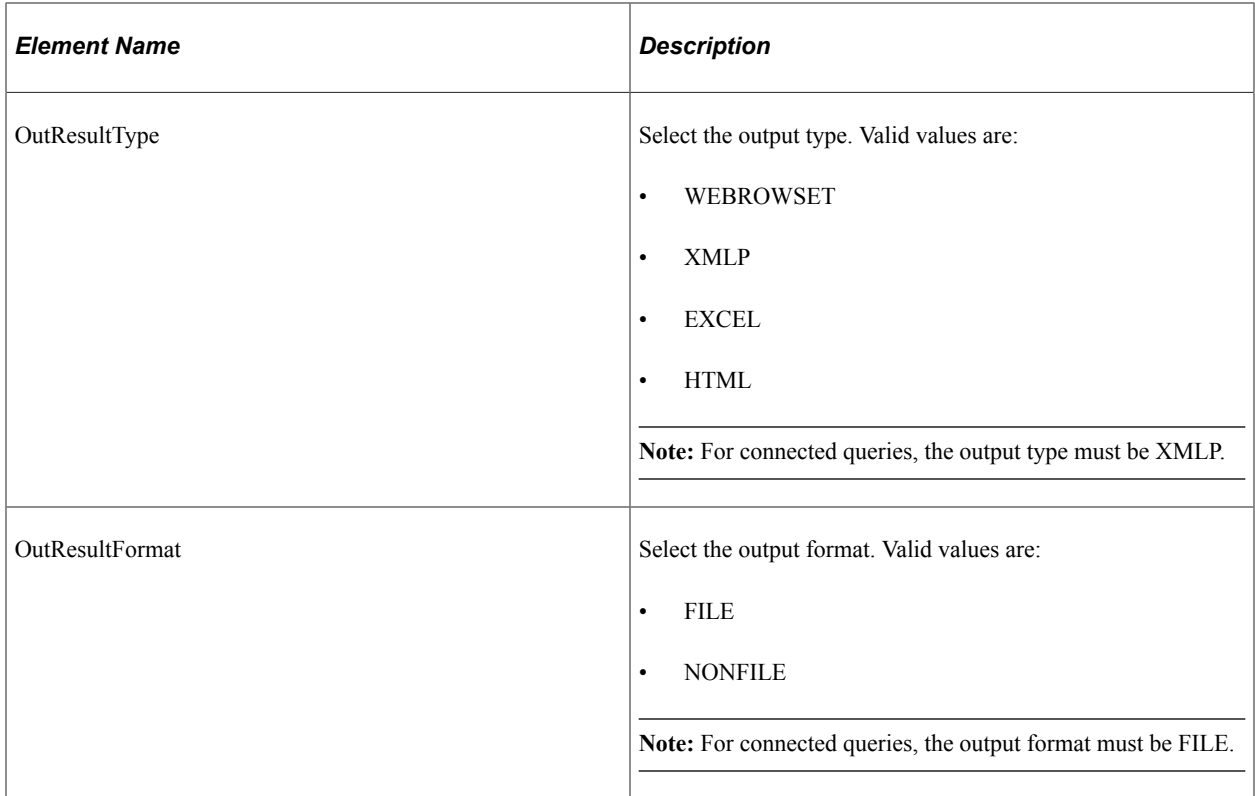

<Prompts> These elements are used for Connected Query or queries containing prompts. .

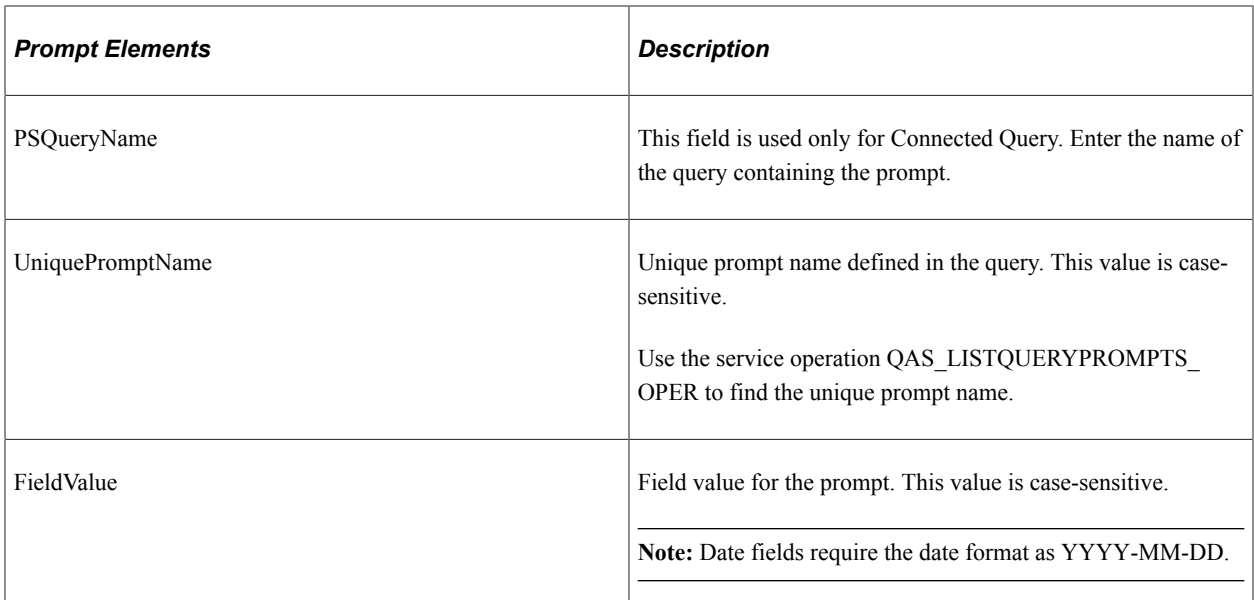

<FieldFilter> If you want to return only specific fields in the query, indicate each field you want returned.

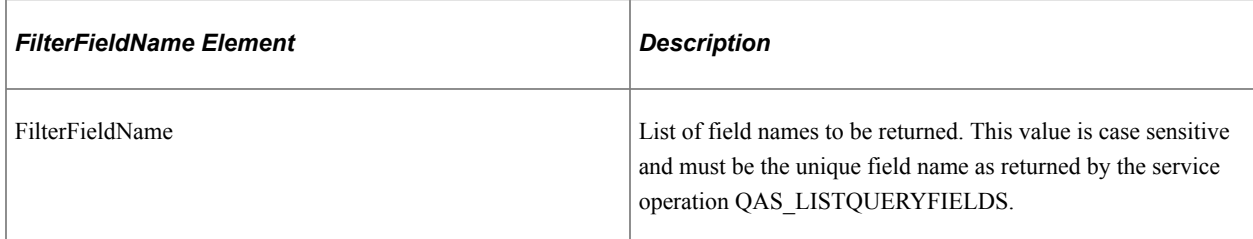

#### **Example Request:**

This is an example request to run the query MSGCAT\_PROMPT and notify the client application when the request has finished.

```
<soapenv:Envelope xmlns:soapenv="http://schemas.xmlsoap.org/soap/envelope/"
xmlns:add="http://schemas.xmlsoap.org/ws/2003/03/addressing"
xmlns:qas="http://xmlns.oracle.com/Enterprise/Tools/schemas/
QAS_EXEQRY_ASYNC_REQ_MSG.VERSION_1"
xmlns:qas1="http://xmlns.oracle.com/Enterprise/Tools/schemas/
QAS_EXEQRY_ASYNC_REQ.VERSION_1">
    <soapenv:Header>
       <add:ReplyTo>
          <add:Address>http://ple-indodev-08:8082/qasrefapp/callbackservice</add:Add⇒
ress>
       </add:ReplyTo>
       <add:MessageID>2ae456542b</add:MessageID>
    </soapenv:Header>
    <soapenv:Body>
       <qas:QAS_EXEQRY_ASYNC_REQ_MSG>
          <qas1:QAS_EXEQRY_ASYNC_REQ>
             <QueryName>xrfwin</QueryName>
             <isConnectedQuery>n</isConnectedQuery>
            <OwnerType>public</OwnerType>
             <BlockSizeKB>0</BlockSizeKB>
             <MaxRow></MaxRow>
             <OutResultType>xmlp</OutResultType>
             <OutResultFormat>NONFILE</OutResultFormat>
           </qas1:QAS_EXEQRY_ASYNC_REQ>
      \langle/qas:QAS EXEQRY ASYNC REQ MSG>
    </soapenv:Body>
</soapenv:Envelope>
```
#### **For Webrowset , the Response Message is QAS\_EXECUTEQRYASYNC\_RESP\_MSG: QAS\_QUERYRESULTS\_WSR\_RESP**

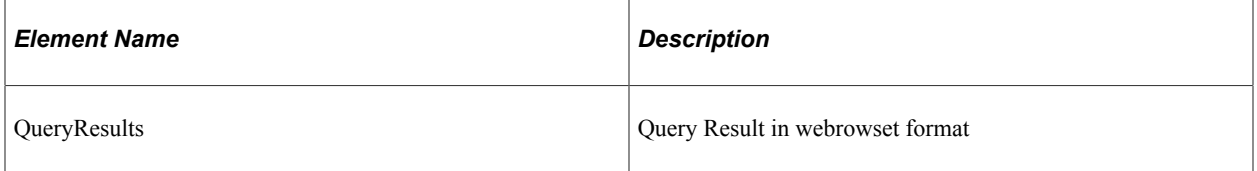

#### **Example Response:**

## **For File, the Response Message is QAS\_QUERYRESULTS\_FILE\_RESP.**

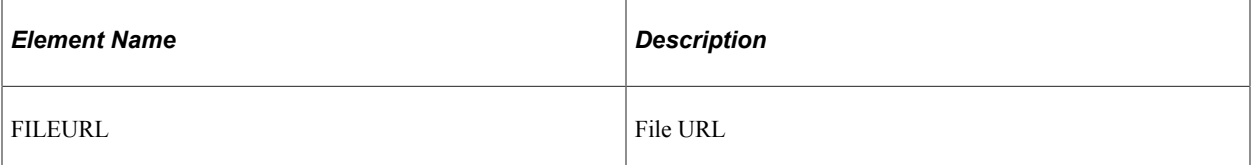

# **QAS\_EXECUTECPQSYNC\_OPER**

This service operation validates and verifies XML-format Composite Query

## **Request Message: QAS\_ CREATE\_CPQ\_REQ\_MSG**

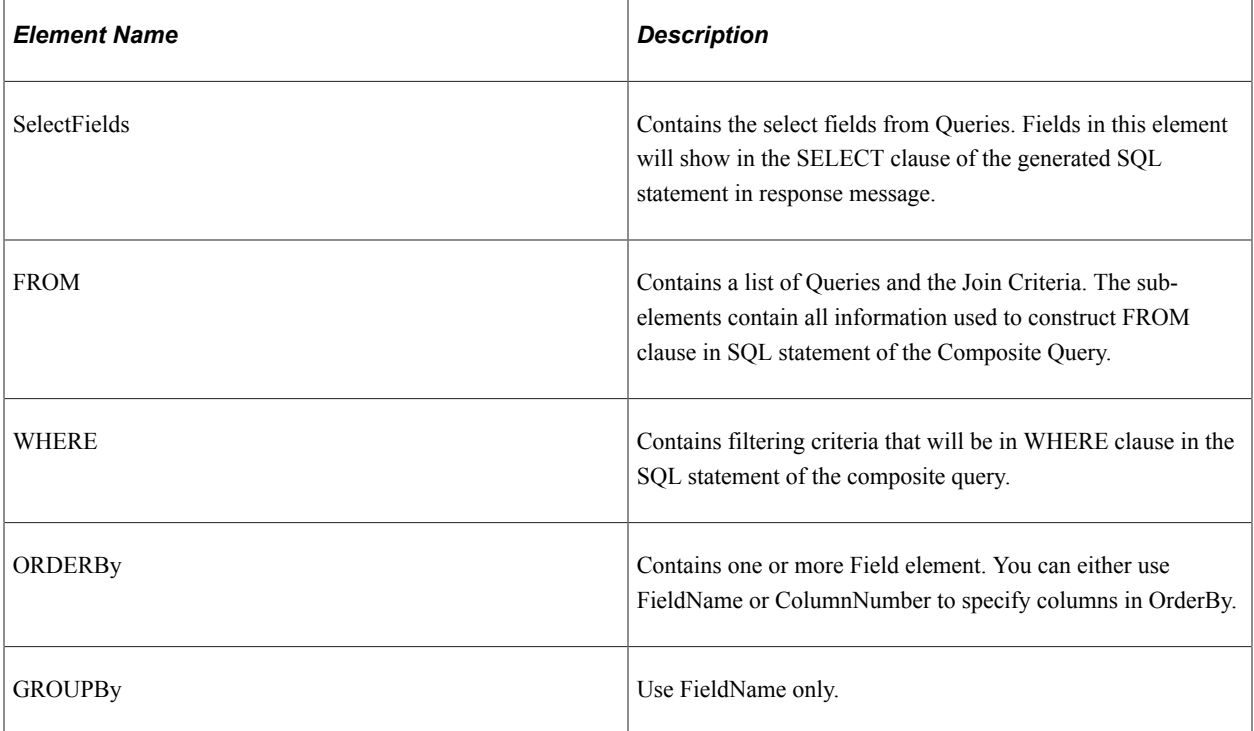

#### **Example Request :**

This request will return the SQL of the composite query.

```
<soapenv:Envelope xmlns:soapenv="http://schemas.xmlsoap.org/soap/envelope/"
xmlns:qas="http://xmlns.oracle.com/Enterprise/Tools/schemas/
QAS_EXECPQ_SYNC_REQ_MSG.VERSION_1"
xmlns:qas1="http://xmlns.oracle.com/Enterprise/Tools/schemas/
QAS_EXECPQ_SYNC_REQ.VERSION_1">
   \overline{\langle}soapen\overline{v}: Header/>
    <soapenv:Body>
       <qas:QAS_EXECPQ_SYNC_REQ_MSG>
           <!--Optional:-->
          <qas1:QAS_EXECPQ_SYNC_REQ>
              <SelectFields>
                 <FIELD>
                    <FieldName>D173.A.TNODE1_DESC</FieldName>
                    <AggregateType>None</AggregateType>
                \langle/FIELD>
                <FIELD> <FieldName>D101.A.POSTED_TOTAL_AMT</FieldName>
                    <AggregateType>None</AggregateType>
                \langleFIELD>
                FFTELD <FieldName>D173.A.TNODE2</FieldName>
                    <AggregateType>None</AggregateType>
                 </FIELD>
                <FIELD> <FieldName>D173.A.TNODE3</FieldName>
                    <AggregateType>None</AggregateType>
                 </FIELD>
                <FIELD>
                    <FieldName>D173.A.TNODE4</FieldName>
                    <AggregateType>None</AggregateType>
                 </FIELD>
                <FIELD> <FieldName>D173.A.TNODE5</FieldName>
                    <AggregateType>None</AggregateType>
```

```
 </FIELD>
    <FIELD>
       <FieldName>D173.A.TNODE6</FieldName>
       <AggregateType>None</AggregateType>
    </FIELD>
   <FIELD> <FieldName>D173.A.ACCOUNT</FieldName>
       <AggregateType>None</AggregateType>
    </FIELD>
   FFTELD <FieldName>D173.A.TNODE7</FieldName>
       <AggregateType>None</AggregateType>
    </FIELD>
    <FIELD>
       <FieldName>D173.A.TNODE1</FieldName>
       <AggregateType>None</AggregateType>
    </FIELD>
 </SelectFields>
 <FROM>
    <QUERY>
       <QueryName>PS_OTBI_LEDGER_VW</QueryName>
       <OwnerType>Public</OwnerType>
       <QueryAlias>D101</QueryAlias>
       <ParentQueryAlias/>
       <JoinType>Inner</JoinType>
    </QUERY>
    <QUERY>
       <QueryName>PS_OI_TFLT_EFF_ACT</QueryName>
       <OwnerType>Public</OwnerType>
       <QueryAlias>D173</QueryAlias>
       <ParentQueryAlias>D101</ParentQueryAlias>
       <JoinType>Inner</JoinType>
       <JoinCriteria>
          <FieldName>A.ACCOUNT</FieldName>
          <JoinCriteriaOperator>=</JoinCriteriaOperator>
          <ParentFieldName>A.ACCOUNT</ParentFieldName>
       </JoinCriteria>
       <JoinCriteria>
          <FieldName>A.SETID</FieldName>
          <JoinCriteriaOperator>=</JoinCriteriaOperator>
          <ParentFieldName>B.ACCOUNT_SETID</ParentFieldName>
       </JoinCriteria>
       <JoinCriteria>
          <FieldName>A.SETID_TREE</FieldName>
          <JoinCriteriaOperator>=</JoinCriteriaOperator>
          <ParentFieldName>C.SETID</ParentFieldName>
       </JoinCriteria>
    </QUERY>
 </FROM>
 <WHERE>
    <FilterCriteria>
       <LogicalOperator/>
       <LeftParenthesisLevel>0</LeftParenthesisLevel>
       <RightParenthesisLevel>0</RightParenthesisLevel>
       <Operand1FieldName>D173.A.TREE_NAME</Operand1FieldName>
       <Operand2Type>Constant</Operand2Type>
       <Operand2FieldName/>
       <Operand2Text>ACCTROLLUPFIN</Operand2Text>
       <Operator>=</Operator>
    </FilterCriteria>
    <FilterCriteria>
       <LogicalOperator>and</LogicalOperator>
       <LeftParenthesisLevel>0</LeftParenthesisLevel>
       <RightParenthesisLevel>0</RightParenthesisLevel>
       <Operand1FieldName>D173.A.EFF_END_DT</Operand1FieldName>
       <Operand2Type>Constant</Operand2Type>
       <Operand2FieldName/>
       <Operand2Text>1900-01-01</Operand2Text>
       <Operator>>=</Operator>
    </FilterCriteria>
    <FilterCriteria>
```

```
 <LogicalOperator>and</LogicalOperator>
                   <LeftParenthesisLevel>0</LeftParenthesisLevel>
                   <RightParenthesisLevel>0</RightParenthesisLevel>
                   <Operand1FieldName>D173.A.EFF_ST_DT</Operand1FieldName>
                   <Operand2Type>Constant</Operand2Type>
                   <Operand2FieldName/>
                    <Operand2Text>1900-01-01</Operand2Text>
                   <Operator>>=</Operator>
                </FilterCriteria>
                <FilterCriteria>
                   <LogicalOperator>and</LogicalOperator>
                   <LeftParenthesisLevel>0</LeftParenthesisLevel>
                   <RightParenthesisLevel>0</RightParenthesisLevel>
                    <Operand1FieldName/>
                   <Operand2Type>Expression</Operand2Type>
                   <Operand2FieldName/>
                    <Operand2Text>
                           case when D173."A.TNODE1" = '' then NULL
                           else D173."A.TNODE1" end = 'ALLACCOUNTS'
                    </Operand2Text>
                   <Operator/>
                </FilterCriteria>
            </WHERE>
             <BlockSizeKB>0</BlockSizeKB>
             <MaxRow>1000</MaxRow>
             <OutResultType>WEBROWSET</OutResultType>
             <OutResultFormat>NONFILE</OutResultFormat>
             <CompositeQueryName/>
             <PruningType>NONE</PruningType>
          </qas1:QAS_EXECPQ_SYNC_REQ>
       </qas:QAS_EXECPQ_SYNC_REQ_MSG>
    </soapenv:Body>
</soapenv:Envelope>
```
#### **Response Message: QAS\_QUERYRESULTS\_WRS\_RESP\_MSG**

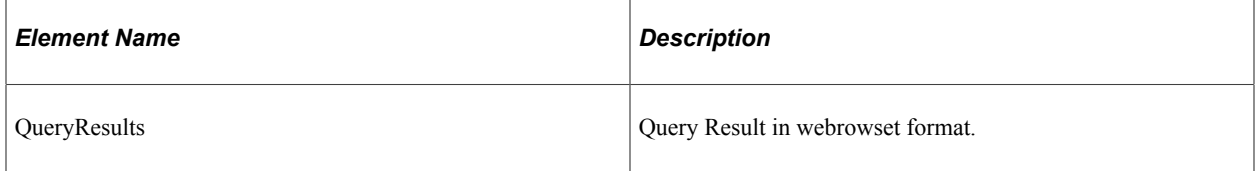

#### **Example Request:**

```
<soapenv:Envelope xmlns:soapenv="http://schemas.xmlsoap.org/soap/envelope/"
xmlns:soapenc="http://schemas.xmlsoap.org/soap/encoding/"
xmlns:xsd="http://www.w3.org/2001/XMLSchema"
xmlns:xsi="http://www.w3.org/2001/XMLSchema-instance">
<soapenv:Body>
<QAS_GETQUERYRESULTS_RESP_MSG xmlns="http://xmlns.oracle.com/Enterprise/
    Tools/schemas/QAS_GETQUERYRESULTS_RESP_MSG.VERSION_1">
<webRowSet xmlns="http://java.sun.com/xml/ns/jdbc">
<properties>
<escape-processing>true</escape-processing>
<fetch-direction>1000</fetch-direction>
<fetch-size>0</fetch-size>
<isolation-level>1</isolation-level>
<key-columns/>
<map/<max-field-size>0</max-field-size>
<max-rows>0</max-rows>
<query-timeout>0</query-timeout>
<read-only>true</read-only>
<show-deleted>false</show-deleted>
<table-name/>
</properties>
<metadata>
<column-count>5</column-count>
```
<column-definition> <column-index>1</column-index> <auto-increment>false</auto-increment> <case-sensitive>false</case-sensitive> <currency>false</currency> <nullable>0</nullable> <signed>false</signed> <searchable>false</searchable> <column-display-size>0</column-display-size> <column-label>Set</column-label> <column-name>A.MESSAGE\_SET\_NBR</column-name> <schema-name/> <column-precision>0</column-precision> <column-scale>0</column-scale> <table-name/> <catalog-name/> <column-type>4</column-type> <column-type-name>INTEGER</column-type-name> </column-definition> <column-definition> <column-index>2</column-index> <auto-increment>false</auto-increment> <case-sensitive>false</case-sensitive> <currency>false</currency> <nullable>0</nullable> <signed>false</signed> <searchable>false</searchable> <column-display-size>0</column-display-size> <column-label>Descr</column-label> <column-name>A.DESCR</column-name> <schema-name/> <column-precision>0</column-precision> <column-scale>0</column-scale> <table-name/> <catalog-name/> <column-type>12</column-type> <column-type-name>VARCHAR</column-type-name> </column-definition> <column-definition> <column-index>3</column-index> <auto-increment>false</auto-increment> <case-sensitive>false</case-sensitive> <currency>false</currency> <nullable>0</nullable> <signed>false</signed> <searchable>false</searchable> <column-display-size>0</column-display-size> <column-label>Msg</column-label> <column-name>B.MESSAGE\_NBR</column-name> <schema-name/> <column-precision>0</column-precision> <column-scale>0</column-scale> <table-name/> <catalog-name/> <column-type>4</column-type> <column-type-name>INTEGER</column-type-name> </column-definition> <column-definition> <column-index>4</column-index> <auto-increment>false</auto-increment> <case-sensitive>false</case-sensitive> <currency>false</currency> <nullable>0</nullable> <signed>false</signed> <searchable>false</searchable> <column-display-size>0</column-display-size> <column-label>Message</column-label> <column-name>B.MESSAGE\_TEXT</column-name> <schema-name/> <column-precision>0</column-precision> <column-scale>0</column-scale>

```
<table-name/>
<catalog-name/>
<column-type>12</column-type>
<column-type-name>VARCHAR</column-type-name>
</column-definition>
<column-definition>
<column-index>5</column-index>
<auto-increment>false</auto-increment>
<case-sensitive>false</case-sensitive>
<currency>false</currency>
<nullable>0</nullable>
<signed>false</signed>
<searchable>false</searchable>
<column-display-size>0</column-display-size>
<column-label>Severity</column-label>
<column-name>B.MSG_SEVERITY</column-name>
<schema-name/>
<column-precision>0</column-precision>
<column-scale>0</column-scale>
<table-name/>
<catalog-name/>
<column-type>12</column-type>
<column-type-name>VARCHAR</column-type-name>
</column-definition>
</metadata>
<data>
<currentRow>
<columnValue>2</columnValue>
<columnValue>PeopleCode</columnValue>
<columnValue>1</columnValue>
<columnValue>Invalid use of !.</columnValue>
<columnValue>E</columnValue>
</currentRow>
<currentRow>
<columnValue>2</columnValue>
<columnValue>PeopleCode</columnValue>
<columnValue>2</columnValue>
<columnValue>Literal is too long.</columnValue>
<columnValue>E</columnValue>
</currentRow>
</data>
</webRowSet>
</QAS_GETQUERYRESULTS_RESP_MSG>
</soapenv:Body>
</soapenv:Envelope>
```
# **QAS\_EXECUTEQRY\_REST\_POST**

This service operation is for synchronously executing an ad-hoc query and receiving the query results in the format selected in the service operation request. The response message depends on whether the request was for a file or a non file format.

#### **Example Request:**

```
http://<servername>:<port>/PSIGW/RESTListeningConnector/<defaultlocal node>/
ExecuteAdhocQuery.v1/
```
#### **POST Message**

```
<?xml version="1.0"?>
<QAS_EXEQRY_SYNC_REQ_MSG>
  <QAS EXEQRY SYNC_REQ>
  \langleQueryName/\overline{>} <isConnectedQuery>N</isConnectedQuery>
    <XMLString>
```

```
 <!--1 or more repetitions:-->
  <RECORD>
   <RCDNUM>1</RCDNUM>
    <RCDNAME>PSMSGSETDEFN</RCDNAME>
   <CORRNAME>A</CORRNAME>
   <JOINTYPE></JOINTYPE>
   <JOINRCDALIAS></JOINRCDALIAS>
   <JOINFIELD></JOINFIELD>
     <RCDSELECTNUM>1</RCDSELECTNUM>
  </RECORD>
  <!--1 or more repetitions:-->
  <FIELD>
   <FIELDNUM>1</FIELDNUM>
    <FIELDNAME>MESSAGE_set_nbr</FIELDNAME>
   <FIELDRCDNUM>1</FIELDRCDNUM>
   <DESCR></DESCR>
   <AGGREGATE_TYPE>None</AGGREGATE_TYPE>
   <HEADING_TYPE>RFT Short</HEADING_TYPE>
   <HEADING></HEADING>
   <COLUMNNUM>1</COLUMNNUM>
   <ORDERBYNUM>1</ORDERBYNUM>
   <ORDERBYDIR></ORDERBYDIR>
   <FIELDSELECTNUM>1</FIELDSELECTNUM>
   <EXPRESSION_AS_FIELD></EXPRESSION_AS_FIELD>
  </FIELD>
  <FIELD>
   <FIELDNUM>2</FIELDNUM>
   <FIELDNAME>descr</FIELDNAME>
   <FIELDRCDNUM>1</FIELDRCDNUM>
   <DESCR></DESCR>
   <AGGREGATE_TYPE>None</AGGREGATE_TYPE>
   <HEADING_TYPE>RFT Short</HEADING_TYPE>
   <HEADING></HEADING>
   <COLUMNNUM>2</COLUMNNUM>
   <ORDERBYNUM>0</ORDERBYNUM>
   <ORDERBYDIR></ORDERBYDIR>
   <FIELDSELECTNUM>1</FIELDSELECTNUM>
   <EXPRESSION_AS_FIELD></EXPRESSION_AS_FIELD>
  </FIELD>
  <SELECT> <SELECTNUM>1</SELECTNUM>
   <PARENTSELECTNUM>0</PARENTSELECTNUM>
   <SELECTTYPE>Main</SELECTTYPE>
  <QRYDISTINCT></QRYDISTINCT>
  </SELECT>
   </XMLString>
   <OwnerType/>
   <BlockSizeKB>0</BlockSizeKB>
   <MaxRow>1000</MaxRow>
   <OutResultType>XMLP</OutResultType>
   <OutResultFormat>NONFILE</OutResultFormat>
   <Prompts/>
   </QAS_EXEQRY_SYNC_REQ>
\langle / QAS EXEQRY SYNC REQ MSG>
```
#### **Example Response:**

```
<?xml version="1.0"?>
<QAS_GETQUERYRESULTS_RESP_MSG xmlns="http://xmlns.oracle.com/Enterprise/
Tools/schemas/QAS_GETQUERYRESULTS_RESP_MSG.VERSION_1">
     <query numrows="10" queryname="" xmlns="http://xmlns.oracle.com/
      Enterprise/Tools/schemas/QAS_QUERYRESULTS_XMLP_RESP.VERSION_1">
         <row rownumber="1">
             <MESSAGE_SET_NBR>1</MESSAGE_SET_NBR>
             <DESCR>
                 <![CDATA[PeopleTools Message Bar Items]]>
             </DESCR>
        \langle/row <row rownumber="2">
             <MESSAGE_SET_NBR>2</MESSAGE_SET_NBR>
```

```
 <DESCR>
                   <![CDATA[PeopleCode]]>
              </DESCR>
         \langle/row\rangle <row rownumber="3">
              <MESSAGE_SET_NBR>3</MESSAGE_SET_NBR>
              <DESCR>
                   <![CDATA[General Tools Messages]]>
              </DESCR>
         \langle/row\rangle <row rownumber="4">
              <MESSAGE_SET_NBR>4</MESSAGE_SET_NBR>
              <DESCR>
                   <![CDATA[Help Processor]]>
              </DESCR>
         \langle/row\rangle <row rownumber="5">
              <MESSAGE_SET_NBR>5</MESSAGE_SET_NBR>
              <DESCR>
                   <![CDATA[Help Text Manager]]>
              </DESCR>
         \langle/row>
          <row rownumber="6">
              <MESSAGE_SET_NBR>6</MESSAGE_SET_NBR>
              <DESCR>
                   <![CDATA[Import Definition Manager]]>
              </DESCR>
         \langle/row <row rownumber="7">
              <MESSAGE_SET_NBR>7</MESSAGE_SET_NBR>
              <DESCR>
                   <![CDATA[Open Query API]]>
             </DESCR>
         \langle/row\rangle <row rownumber="8">
              <MESSAGE_SET_NBR>8</MESSAGE_SET_NBR>
              <DESCR>
                   <![CDATA[PeopleCode Editor]]>
              </DESCR>
         \langle/row\rangle <row rownumber="9">
              <MESSAGE_SET_NBR>9</MESSAGE_SET_NBR>
              <DESCR>
                  <![CDATA[Menu Definition Manager]]>
              </DESCR>
         \langle/row\rangle <row rownumber="10">
              <MESSAGE_SET_NBR>10</MESSAGE_SET_NBR>
              <DESCR>
                   <![CDATA[Change Control]]>
             </DESCR>
         \langle/row\rangle </query>
</QAS_GETQUERYRESULTS_RESP_MSG>
```
# **QAS\_EXECUTEQRYPOLL\_REST\_GET**

This service operation runs the query request in the Process Scheduler. This service operation should be used for long running queries or queries with large result sets. The query is executed in batch mode through Integration Broker asynchronous servers (Pub/Sub) and the Process Schedulers.

When a client request for QAS\_EXECUTEQRYPOLL\_REST\_GET is received by the Integration Broker, the following occurs:

1. An asynchronous one way service operation which gets processed by Integration Broker.

- 2. The query instance ID (transaction ID) is returned to the requester. The requester can use the query instance to poll for the status (QAS\_QUERYSTATUS\_REST\_GET) and to retrieve the query results (QAS\_GETQUERYRESULTS\_REST\_GET).
- 3. The service operation schedules the application engine program QASEXEQRY in the Process Scheduler.

The user ID in the request header must have permission to execute the QASEXEQRY application engine program, as well as permission for the service operation. The PeopleSoft delivered role *QAS Admin* grants the necessary permissions.

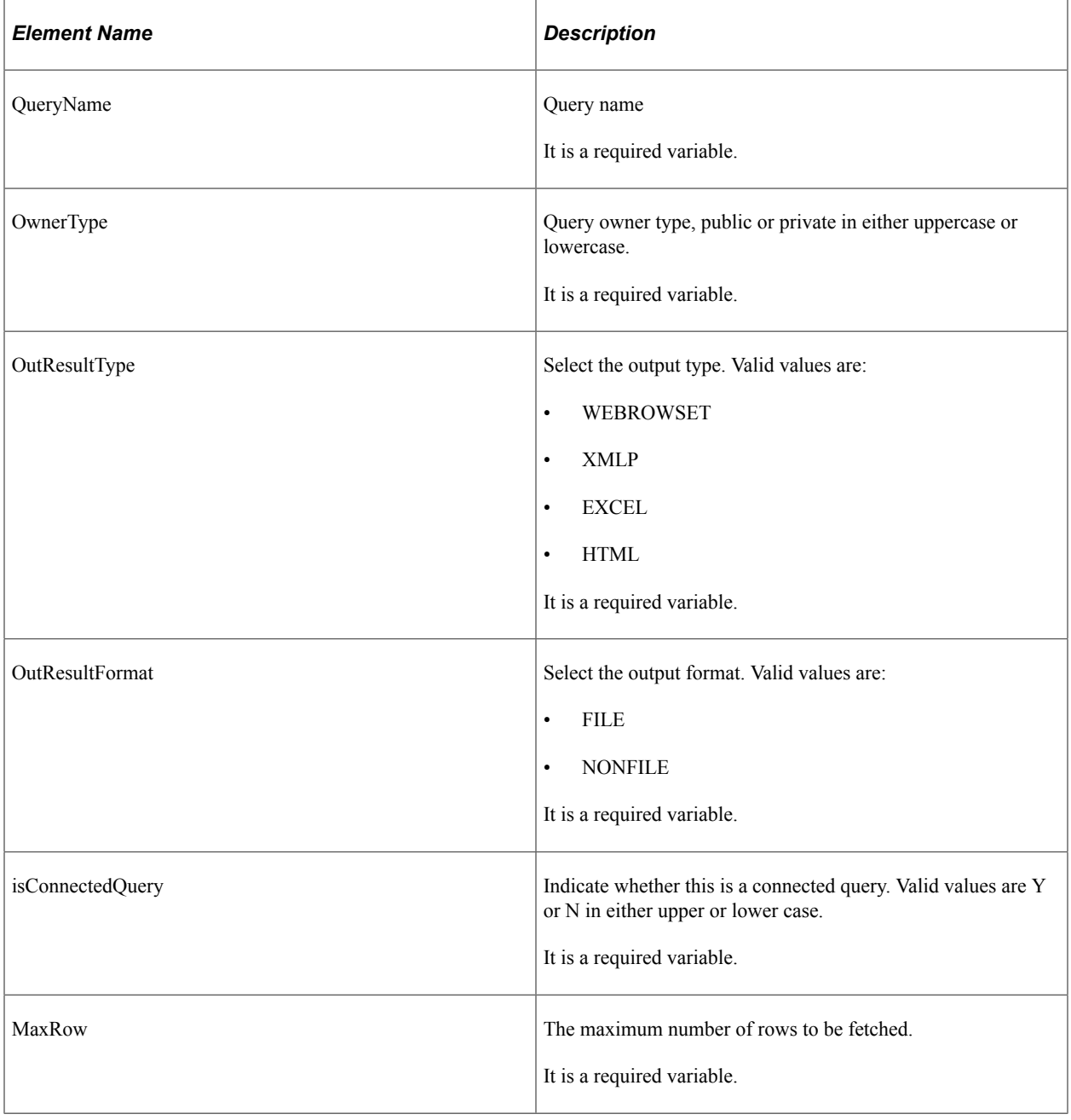

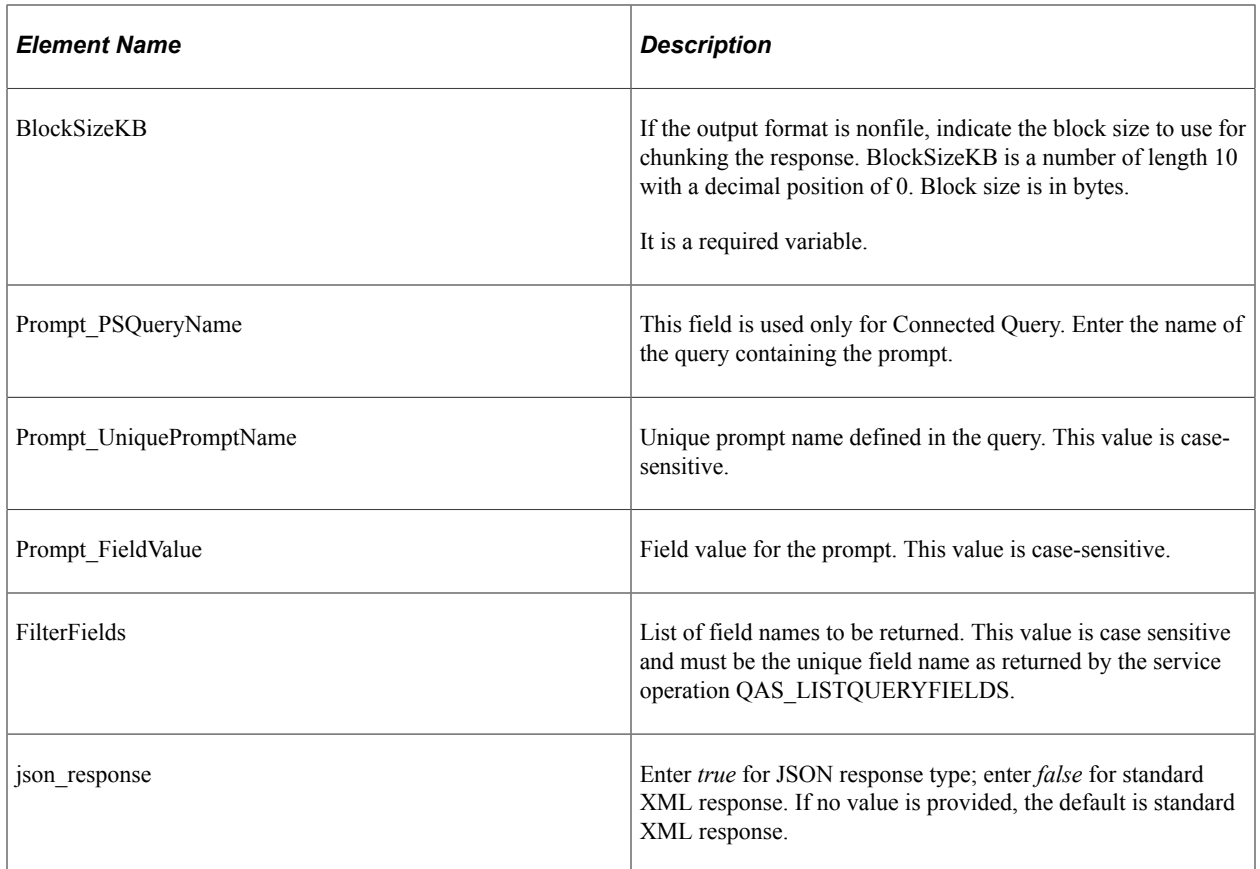

#### **Example of an URI template**

```
{OwnerType}/{QueryName}/{OutResultType}/{OutResultFormat}?isconnectedquery=
{isConnectedQuery}&maxrows={MaxRow}&blocksize={BlockSizeKB}&prompt_psqueryname=
{Prompt_PSQueryName*}&prompt_uniquepromptname={Prompt_UniquePromptName*}
&prompt_fieldvalue={Prompt_FieldValue*}&filterfields={FilterFields*}
&json_resp={json_response}
```
## **Example Request:**

https://<servername>:<port>/PSIGW/RESTListeningConnector/<defaultlocal node>/ ExecuteQueryPoll.v1/public/MESSAGES\_FOR\_MSGSET/ WEBROWSET/NONFILE?isconnectedquery=N&maxrows=1000&blocksize=500 &prompt\_uniquepromptname=MESSAGE\_SET\_NBR&prompt\_ fieldvalue=28&filterfields=A.MESSAGE\_SET\_NBR,A.MESSAGE\_NBR,A.MSG\_SEVERITY, A.MESSAGE\_TEXT

## **Example Response:**

```
<?xml version="1.0"?>
<QAS_EXEQRYSYNCPOLL_RESP_MSG xmlns="http://xmlns.oracle.com/Enterprise/
Tools/schemas/QAS_EXEQRYSYNCPOLL_RESP_MSG.VERSION_1">
     <QAS_EXEQRYSYNCPOLL_RESP>
         <PTQASWRK class="R" xmlns="http://xmlns.oracle.com/Enterprise/
         Tools/schemas/QAS_EXEQRYSYNCPOLL_RESP.VERSION_1">
             <QueryInstance>fbf8a6f3-f1b8-11e3-b37c-9e8b0079144b</QueryInstance>
         </PTQASWRK>
     </QAS_EXEQRYSYNCPOLL_RESP>
</QAS_EXEQRYSYNCPOLL_RESP_MSG>
```
**Note:** Use the service operation **QAS\_QUERYSTATUS\_REST\_GET** to get the status of the scheduled Query process, and **QAS\_GETQUERYRESULTS\_REST\_GET** to retrieve the query results. These are detailed further below, under "Retrieving Query Results" section.

#### **Example Response when json\_response=true:**

```
{"status": "success","data": {"queryInstance": "971968ee-032a-11e5-ae7b-e5e5391e9b1⇒
3"}}
```
# **QAS\_EXECUTEQRYPOLL\_REST\_POST**

This service operation is similar to QAS\_EXECUTEQRYPOLL\_REST\_GET.v1, but is used for running an ad-hoc query request in the Process Scheduler. This service operation should be used for long running queries or queries with large result sets. The query is executed in batch mode through Integration Broker asynchronous servers (Pub/Sub) and the Process Schedulers.

#### **Example Request:**

http://<servername>:<port>/PSIGW/RESTListeningConnector/<defaultlocal node>/ ExecuteAdhocQueryPoll.v1/executeadhocquerypoll

## **POST Message**

```
<?xml version="1.0"?>
<QAS_EXEQRY_SYNC_REQ_MSG>
  \leqOAS EXEQRY SYNC REQ>
  <QueryName/>
  <isConnectedQuery>N</isConnectedQuery>
    <XMLString>
  <!--1 or more repetitions:-->
  <RECORD>
   <RCDNUM>1</RCDNUM>
   <RCDNAME>PSMSGSETDEFN</RCDNAME>
   <CORRNAME>A</CORRNAME>
  <JOINTYPE></JOINTYPE>
  <JOINRCDALIAS></JOINRCDALIAS>
  <JOINFIELD></JOINFIELD>
     <RCDSELECTNUM>1</RCDSELECTNUM>
 </RECORD>
 <!--1 or more repetitions:-->
<FIELD> <FIELDNUM>1</FIELDNUM>
   <FIELDNAME>MESSAGE_set_nbr</FIELDNAME>
   <FIELDRCDNUM>1</FIELDRCDNUM>
   <DESCR></DESCR>
   <AGGREGATE_TYPE>None</AGGREGATE_TYPE>
  \leqHEADING TYPE>RFT Short</HEADING TYPE>
   <HEADING></HEADING>
  <COLUMNNUM>1</COLUMNNUM>
   <ORDERBYNUM>1</ORDERBYNUM>
  <ORDERBYDIR></ORDERBYDIR>
  <FIELDSELECTNUM>1</FIELDSELECTNUM>
  <EXPRESSION_AS_FIELD></EXPRESSION_AS_FIELD>
  </FIELD>
  <FIELD> <FIELDNUM>2</FIELDNUM>
  <FIELDNAME>descr</FIELDNAME>
  <FIELDRCDNUM>1</FIELDRCDNUM>
  <DESCR></DESCR>
   <AGGREGATE_TYPE>None</AGGREGATE_TYPE>
  \leqHEADING TYPE>RFT Short\leq/HEADING TYPE>
```

```
 <HEADING></HEADING>
   <COLUMNNUM>2</COLUMNNUM>
   <ORDERBYNUM>0</ORDERBYNUM>
  <ORDERBYDIR></ORDERBYDIR>
  <FIELDSELECTNUM>1</FIELDSELECTNUM>
   <EXPRESSION_AS_FIELD></EXPRESSION_AS_FIELD>
 \langle/FIELD\rangle<SELECT> <SELECTNUM>1</SELECTNUM>
  <PARENTSELECTNUM>0</PARENTSELECTNUM>
  <SELECTTYPE>Main</SELECTTYPE>
  <QRYDISTINCT></QRYDISTINCT>
  </SELECT>
  </XMLString>
   <OwnerType/>
  <BlockSizeKB>0</BlockSizeKB>
   <MaxRow>1000</MaxRow>
  <OutResultType>XMLP</OutResultType>
  <OutResultFormat>NONFILE</OutResultFormat>
  <Prompts/>
   </QAS_EXEQRY_SYNC_REQ>
\langle /QAS EXEQRY SYNC REQ MSG>
```
#### **Example Response:**

```
<?xml version="1.0"?>
<QAS_EXEQRYSYNCPOLL_RESP_MSG xmlns="http://xmlns.oracle.com/Enterprise/
Tools/schemas/QAS_EXEQRYSYNCPOLL_RESP_MSG.VERSION_1">
     <QAS_EXEQRYSYNCPOLL_RESP>
         <PTQASWRK class="R" xmlns="http://xmlns.oracle.com/Enterprise/
          Tools/schemas/QAS_EXEQRYSYNCPOLL_RESP.VERSION_1">
             <QueryInstance>fbf8a6f3-f1b8-11e3-b37c-9e8b0079144b</QueryInstance>
         </PTQASWRK>
     </QAS_EXEQRYSYNCPOLL_RESP>
</QAS_EXEQRYSYNCPOLL_RESP_MSG>
```
# **Retrieving Query Results**

The service operation QAS\_GETQUERYRESULTS\_OPER is used only to retrieve the query results for the QAS\_EXECUTEQRYSYNCPOLL\_OPER service call.

Query results are stored either in message segments or in a file such as, XML, HTM, XLS, JSON. Segments can contain rows of data (nonrowset-based messages). When the query result is stored in a file, QAS will return the URL of the file location.

# **QAS\_GETQUERYRESULTS\_OPER**

This service operation is used to retrieve the query results.

## **Request Message: QAS\_GETQUERYRESULTS\_REQ\_MSG**

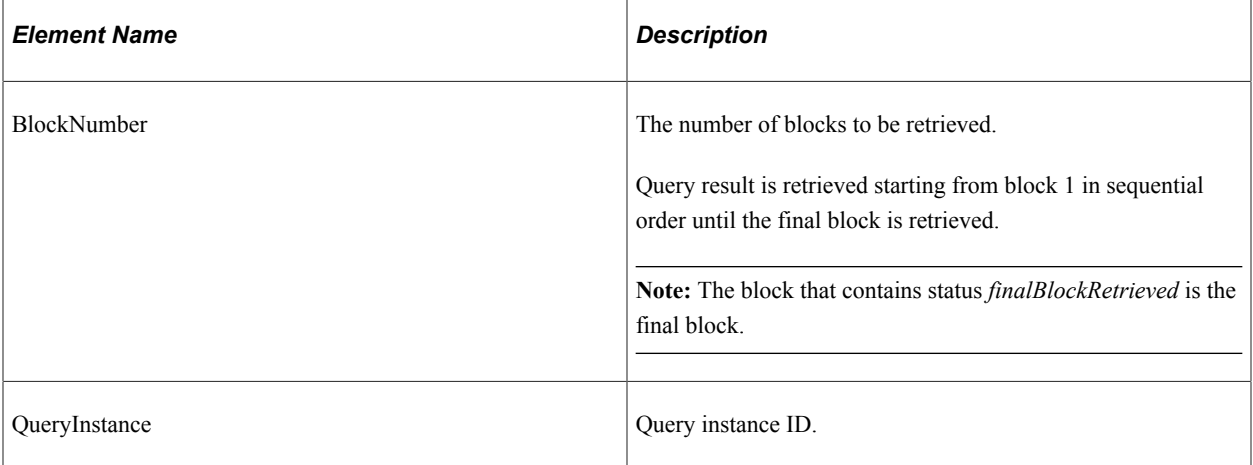

#### **Example Request:**

```
<soapenv:Envelope xmlns:soapenv="http://schemas.xmlsoap.org/soap/envelope/"
xmlns:qas="http://xmlns.oracle.com/Enterprise/Tools/schemas/
QAS_GETQUERYRESULTS_REQ_MSG.VERSION_1"
xmlns:qas1="http://xmlns.oracle.com/Enterprise/Tools/schemas/
QAS_GETQUERYRESULTS_REQ.VERSION_1">
   \overline{\left\langle}soapenv: Header/\overline{\left\langle} <soapenv:Body>
       <qas:QAS_GETQUERYRESULTS_REQ_MSG>
          <!--Zero or more repetitions:-->
           <qas:QAS_GETQUERYRESULTS_REQ>
              <qas1:PTQASWRK class="R">
                 <qas1:BlockNumber>1</qas1:BlockNumber>
                 <qas1:QueryInstance>
                    8995a01e-0a75-11dd-9c24-98a15db6aa18
                 </qas1:QueryInstance>
              </qas1:PTQASWRK>
           </qas:QAS_GETQUERYRESULTS_REQ>
       </qas:QAS_GETQUERYRESULTS_REQ_MSG>
   \langle/soapenv:Body>
</soapenv:Envelope>
```
## **Response Message: QAS\_GETQUERYRESULTS\_RESP\_MSG**

Depending on the output format requested, the response will be either a file URL or the query result in webrowset or XMLP format.

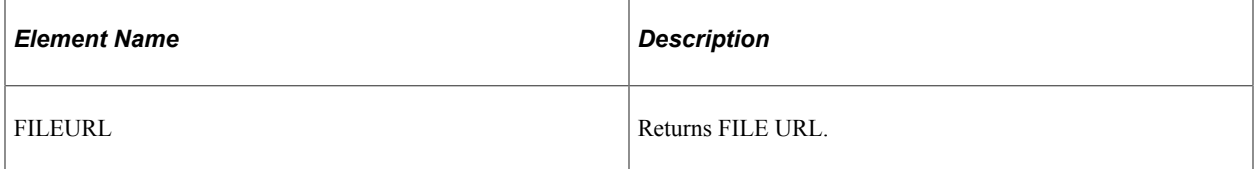

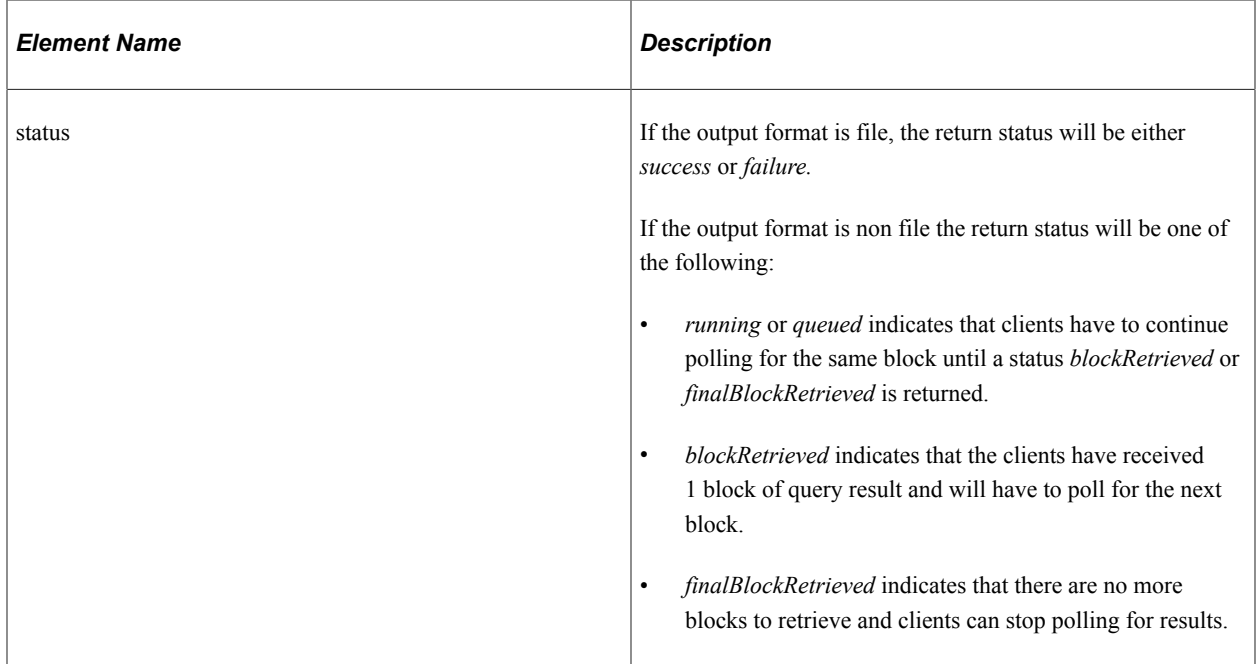

#### **Example Response:**

```
<soapenv:Envelope xmlns:soapenv="http://schemas.xmlsoap.org/soap/envelope/"
xmlns:soapenc="http://schemas.xmlsoap.org/soap/encoding/"
xmlns:xsd="http://www.w3.org/2001/XMLSchema"
xmlns:xsi="http://www.w3.org/2001/XMLSchema-instance">
    <soapenv:Body>
       <QAS_GETQUERYRESULTS_RESP_MSG xmlns="http://xmlns.oracle.com/
       Enterprise/Tools/schemas/QAS_GETQUERYRESULTS_RESP_MSG.VERSION_1">
         <QAS QUERYRESULTS FILE RESP xmlns="http://xmlns.oracle.com/
           Enterprise/Tools/schemas/QAS_QUERYRESULTS_FILE_RESP.VERSION_1">
             <FILEURL>
                http://ple-infodev-09.example.com:8010/psreports/QEDMO ⇒
  /9999911/XRFWIN.xml
             </FILEURL>
             <status>success</status>
          </QAS_QUERYRESULTS_FILE_RESP>
      \langle/QAS_GETQUERYRESULTS_RESP_MSG>
   \langle/soapen\overline{v}: Body>
```
</soapenv:Envelope>

# **QAS\_GETQUERYRESULTS\_REST\_GET**

This service operation is used only to retrieve the query results for the QAS\_EXECUTEQRYPOLL\_REST\_GET service call. Query results are stored either in message segments or in a file. Segments can contain rows of data (nonrowset-based messages). When the query result is stored in a file, QAS will return the URL of the file location.

## **Request Message: QAS\_GETQUERYRESULTS\_TEMPL**

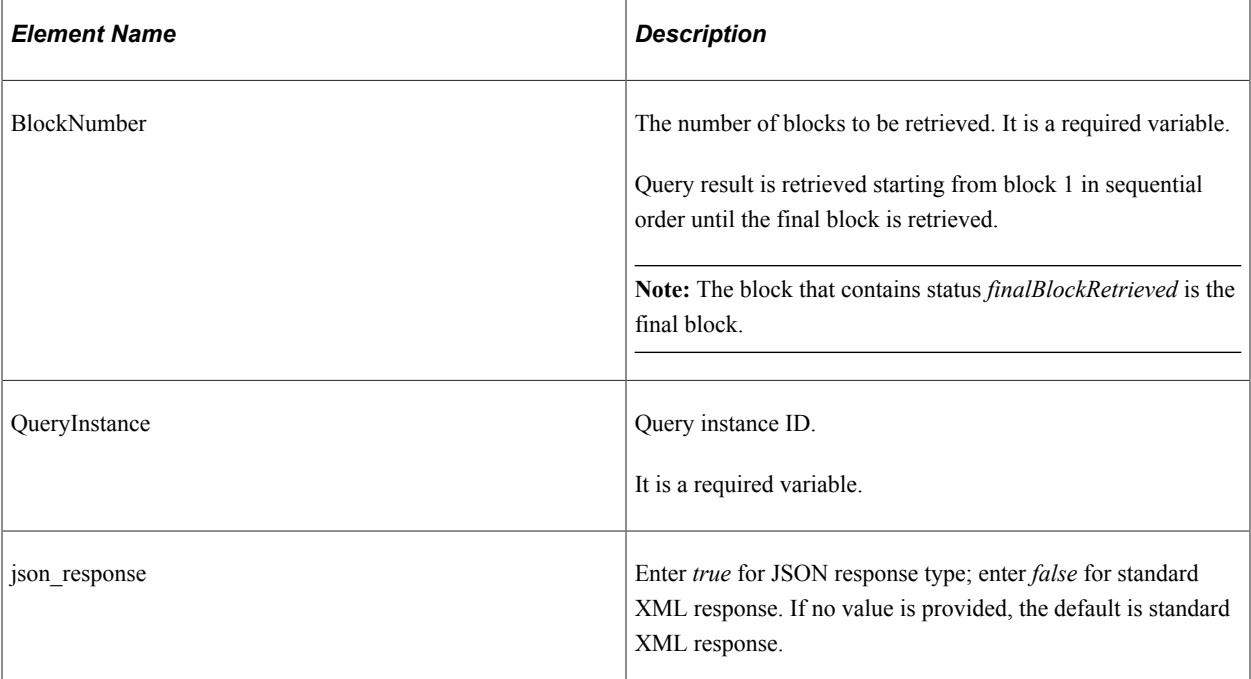

## **Example of an URI template**

```
• getresults?
  blocknumber={BlockNumber}&instanceid={QueryInstance}
  &json_resp={json_response}
```
• getresults? blocknumber={BlockNumber}&instanceid={QueryInstance}

## **Example Request:**

https://<servername>:<port>/PSIGW/RESTListeningConnector/<defaultlocal node>/QueryResults.v1/ getresults?blocknumber=1&instanceid=acae80e8-2f99-11e3-95a9-8782b6a978ba

## **Response Message: QAS\_GETQUERYRESULTS\_RESP\_MSG**

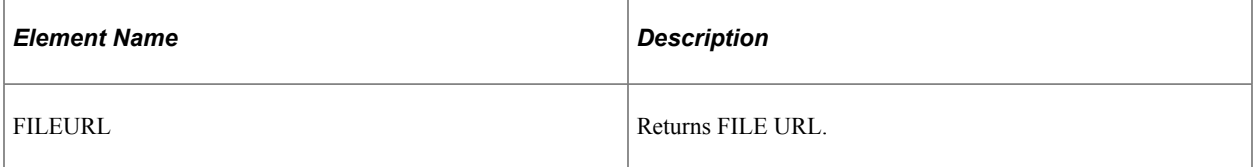

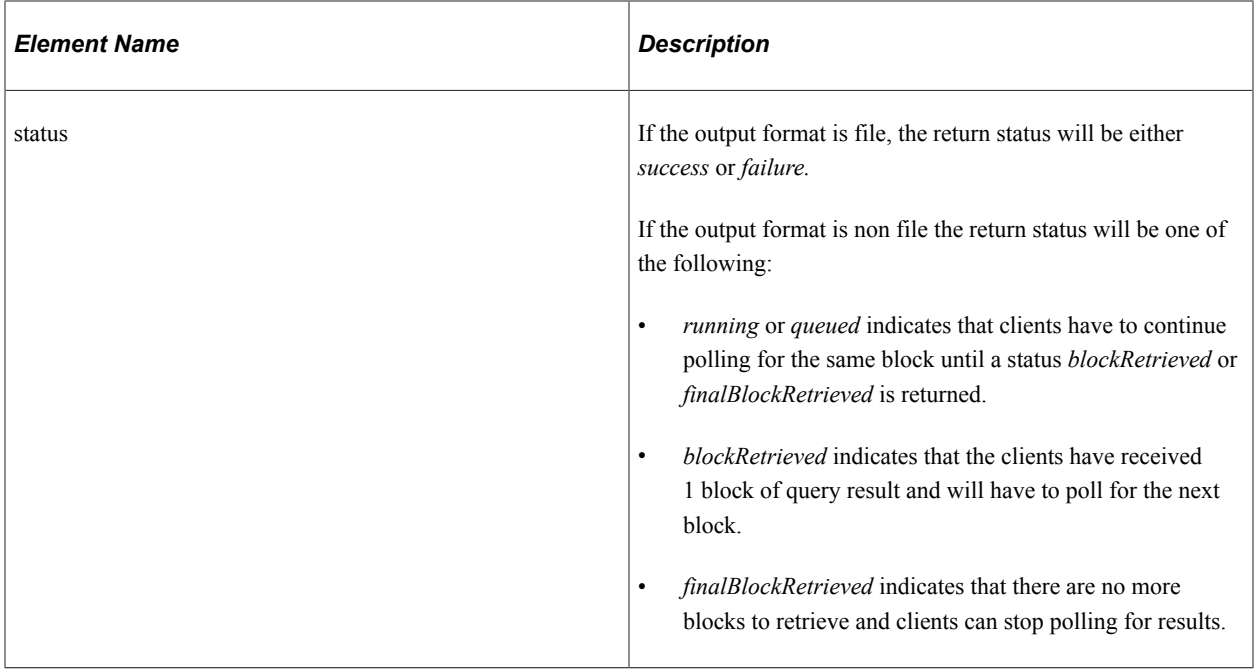

#### **Example Response:**

```
<?xml version="1.0"?>
<QAS_GETQUERYRESULTS_RESP_MSG xmlns="http://xmlns.oracle.com/Enterprise/
Tools/schemas/QAS_GETQUERYRESULTS_RESP_MSG.VERSION_2">
     <query numrows="10" queryname="" xmlns="http://xmlns.oracle.com/
      Enterprise/Tools/schemas/QAS_QUERYRESULTS_XMLP_RESP.VERSION_1">
          <row rownumber="1">
              <MESSAGE_SET_NBR>1</MESSAGE_SET_NBR>
              <DESCR>
                  <![CDATA[PeopleTools Message Bar Items]]>
              </DESCR>
         \langle/row\rangle <row rownumber="2">
              <MESSAGE_SET_NBR>2</MESSAGE_SET_NBR>
              <DESCR>
                  <![CDATA[PeopleCode]]>
              </DESCR>
         \langle / row <row rownumber="3">
              <MESSAGE_SET_NBR>3</MESSAGE_SET_NBR>
              <DESCR>
                  <![CDATA[General Tools Messages]]>
              </DESCR>
         \langle/row\rangle <row rownumber="4">
              <MESSAGE_SET_NBR>4</MESSAGE_SET_NBR>
              <DESCR>
                  <![CDATA[Help Processor]]>
             \langle/DESCR>
         \langle/row\rangle <row rownumber="5">
              <MESSAGE_SET_NBR>5</MESSAGE_SET_NBR>
              <DESCR>
                  <![CDATA[Help Text Manager]]>
              </DESCR>
         \langle / row <row rownumber="6">
              <MESSAGE_SET_NBR>6</MESSAGE_SET_NBR>
              <DESCR>
                  <![CDATA[Import Definition Manager]]>
              </DESCR>
         \langle/row>
          <row rownumber="7">
```

```
 <MESSAGE_SET_NBR>7</MESSAGE_SET_NBR>
              <DESCR>
                  <![CDATA[Open Query API]]>
              </DESCR>
         \langle/row\rangle <row rownumber="8">
              <MESSAGE_SET_NBR>8</MESSAGE_SET_NBR>
              <DESCR>
                  <![CDATA[PeopleCode Editor]]>
              </DESCR>
         \langle/row>
          <row rownumber="9">
              <MESSAGE_SET_NBR>9</MESSAGE_SET_NBR>
              <DESCR>
                  <![CDATA[Menu Definition Manager]]>
              </DESCR>
         \langle/row\rangle <row rownumber="10">
              <MESSAGE_SET_NBR>10</MESSAGE_SET_NBR>
              <DESCR>
                  <![CDATA[Change Control]]>
              </DESCR>
        \langle/row>
     </query>
     <QAS_QUERYRESULTS_STATUS_RESP xmlns="http://xmlns.oracle.com/Enterprise/
      Tools/schemas/QAS_QUERYRESULTS_STATUS_RESP.VERSION_2">
          <status>finalBlockRetrieved</status>
     </QAS_QUERYRESULTS_STATUS_RESP>
</QAS_GETQUERYRESULTS_RESP_MSG>
```
#### **Example Response using json\_response=true:**

Example Request following Query Poll Get Request to run a Query to HTML/FILE:

```
{"status": "success","data": {"fileurl": "http:\/\/myserver.example.com\/psreports\⇒
/Q8551093\/312\
/MESSAGES FOR MSGSET.html", "status": "posted"}}
```
# **Canceling a Query**

The service operation QAS\_CANCELQUERY\_OPER is used to cancel a query after execution. You need to cancel a query using the query instance ID to clean up the PSQASRUN table. The QAS Administration page can also be used to clear any orphaned rows in the PSQASRUN table.

See [Using QAS Administration.](#page-186-0)

## **QAS\_CANCELQUERY\_OPER**

This service operation is used to cancel an executed query.

#### **Request Message: QAS\_CANCELQUERY\_REQ\_MSG**

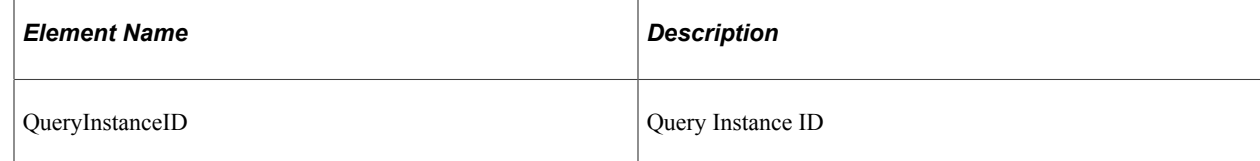

#### **Example Request:**

```
<soapenv:Envelope xmlns:soapenv="http://schemas.xmlsoap.org/soap/envelope/"
xmlns:qas="http://xmlns.oracle.com/Enterprise/Tools/schemas/
QAS_CANCELQUERY_REQ_MSG.VERSION_1"
xmlns:qas1="http://xmlns.oracle.com/Enterprise/Tools/schemas/
OAS CANCELOUERY REO.VERSION 1">
    <soapenv:Header/>
    <soapenv:Body>
       <qas:QAS_CANCELQUERY_REQ_MSG>
          <qas:QAS_CANCELQUERY_REQ>
             <qas1:PTQASWRK class="R">
                 <qas1:QueryInstanceID>
                     ab621810-5437-11dd-83cd-a32b27c3af6a
                 </qas1:QueryInstanceID>
             </qas1:PTQASWRK>
          </qas:QAS_CANCELQUERY_REQ>
      \langle \rangleqas:QAS CANCELQUERY REQ MSG>
    </soapenv:Body>
</soapenv:Envelope>
```
## **Response Message: QAS\_CANCELQUERY\_RESP\_MSG**

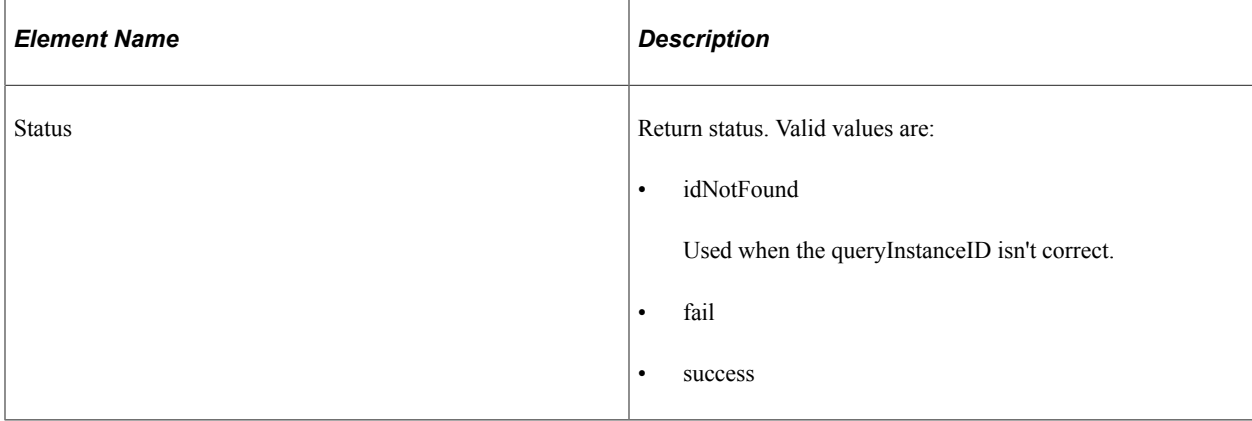

#### **Example Response:**

```
<soapenv:Envelope xmlns:soapenv="http://schemas.xmlsoap.org/soap/envelope/"
xmlns:soapenc="http://schemas.xmlsoap.org/soap/encoding/"
xmlns:xsd="http://www.w3.org/2001/XMLSchema"
xmlns:xsi="http://www.w3.org/2001/XMLSchema-instance">
    <soapenv:Body>
       <QAS_CANCELQUERY_RESP_MSG xmlns="http://xmlns.oracle.com/Enterprise/
       Tools/schemas/QAS_CANCELQUERY_RESP_MSG.VERSION_1">
          <QAS_CANCELQUERY_RESP>
              <PTQASSTATWRK class="R" xmlns="http://xmlns.oracle.com/
              Enterprise/Tools/schemas/QAS_CANCELQUERY_RESP.VERSION_1">
                 <Status>success</Status>
             </PTQASSTATWRK>
          </QAS_CANCELQUERY_RESP>
       </QAS_CANCELQUERY_RESP_MSG>
   \langle/soapen\overline{v}: Body>
</soapenv:Envelope>
```
# **QAS\_CANCELQUERY\_REST\_GET**

This service operation is used to cancel a query after execution. You need to cancel a query using the query instance ID to clean up the PSQASRUN table. The QAS Administration page can also be used to clear any orphaned rows in the PSQASRUN table.

## **Request Message: QAS\_CANCELQUERY\_TEMPL**

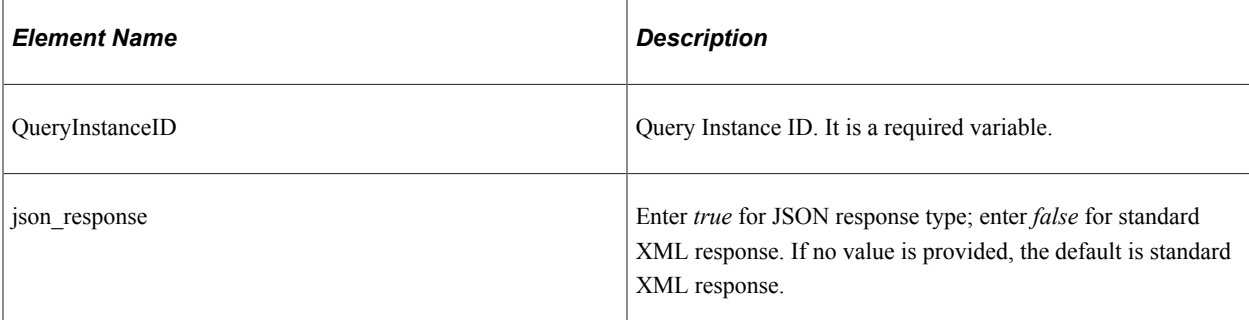

#### **Example of an URI template**

- cancelquery? instanceid={QueryInstanceID}&json\_resp={json\_response}
- cancelquery?instanceid={QueryInstanceID}

#### **Example Request:**

https://<servername>:<port>/PSIGW/RESTListeningConnector/<defaultlocal node>/ CancelQuery.v1/cancelquery?instanceid=489f86b1-2fa8-11e3-95a9-8782b6a978ba

## **Response Message: QAS\_CANCELQUERY\_RESP\_MSG**

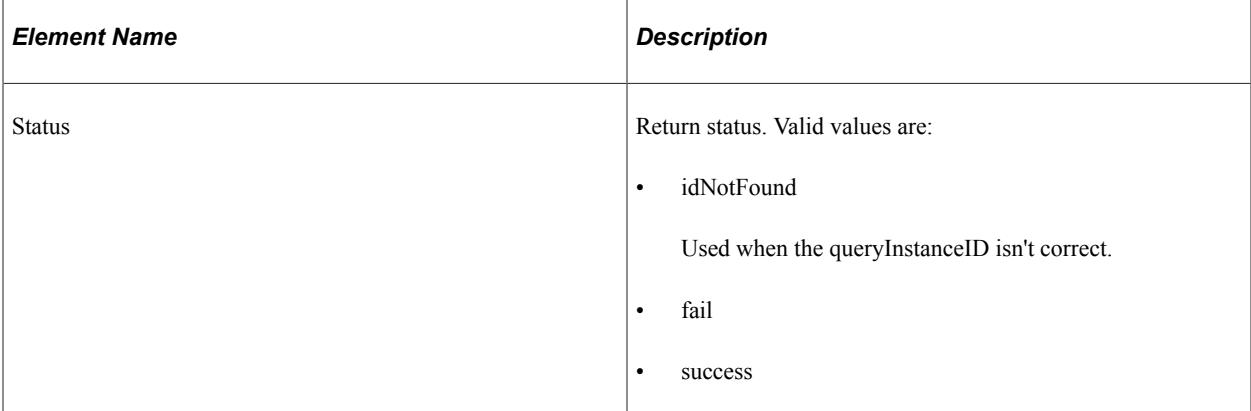

#### **Example Response:**

```
<?xml version="1.0"?>
<QAS_CANCELQUERY_RESP_MSG xmlns="http://xmlns.oracle.com/Enterprise/
Tools/schemas/QAS_CANCELQUERY_RESP_MSG.VERSION_1">
     <QAS_CANCELQUERY_RESP>
        \overline{\text{CPTQASSTATWRK}} class="R" xmlns="http://xmlns.oracle.com/Enterprise/
          Tools/schemas/QAS_CANCELQUERY_RESP.VERSION_1">
             <Status>success</Status>
         </PTQASSTATWRK>
     </QAS_CANCELQUERY_RESP>
</QAS_CANCELQUERY_RESP_MSG>
```
## **Example Response using json\_resp = true:**

```
{"status": "success","data": {"status": "success"}}
```
# **Retrieving Query Status**

The service operation QAS\_QUERYSTATUS\_OPER is used to return the status of query execution. This service operation returns the QAS status, not the Process Scheduler status.

See "Viewing the Status of Processes" (Process Scheduler).

## **QAS\_QUERYSTATUS\_OPER**

This service operation returns current query status.

## **Request Message: QAS\_QUERYSTATUS\_REQ\_MSG**

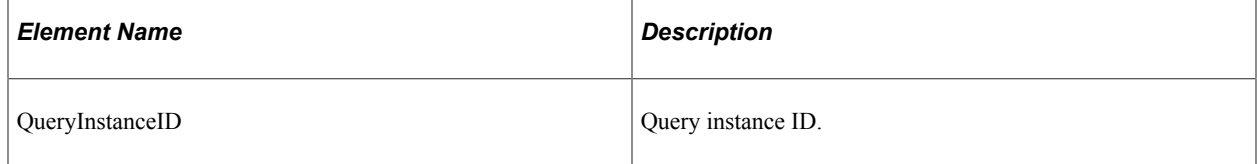

#### **Example Request:**

```
<soapenv:Envelope xmlns:soapenv="http://schemas.xmlsoap.org/soap/envelope/"
xmlns:qas="http://xmlns.oracle.com/Enterprise/Tools/schemas/
QAS_QUERYSTATUS_REQ_MSG.VERSION_1"
xmlns:qas1="http://xmlns.oracle.com/Enterprise/Tools/schemas/
QAS_QUERYSTATUS_REQ.VERSION_1">
   \overline{\langle}soapenv:Hea\overline{\text{der}}/>
    <soapenv:Body>
       <qas:QAS_QUERYSTATUS_REQ_MSG>
           <qas:QAS_QUERYSTATUS_REQ>
              <qas1:PTQASWRK class="R">
                 <qas1:QueryInstanceID>
                       64ef3e36-5cf6-11dd-a1b6-cf9c0ed84831
                 </qas1:QueryInstanceID>
              </qas1:PTQASWRK>
           </qas:QAS_QUERYSTATUS_REQ>
       </qas:QAS_QUERYSTATUS_REQ_MSG>
   \langle/soapenv:Body>
</soapenv:Envelope>
```
## **Response Message: QAS\_QUERYSTATUS\_RESP\_MSG**

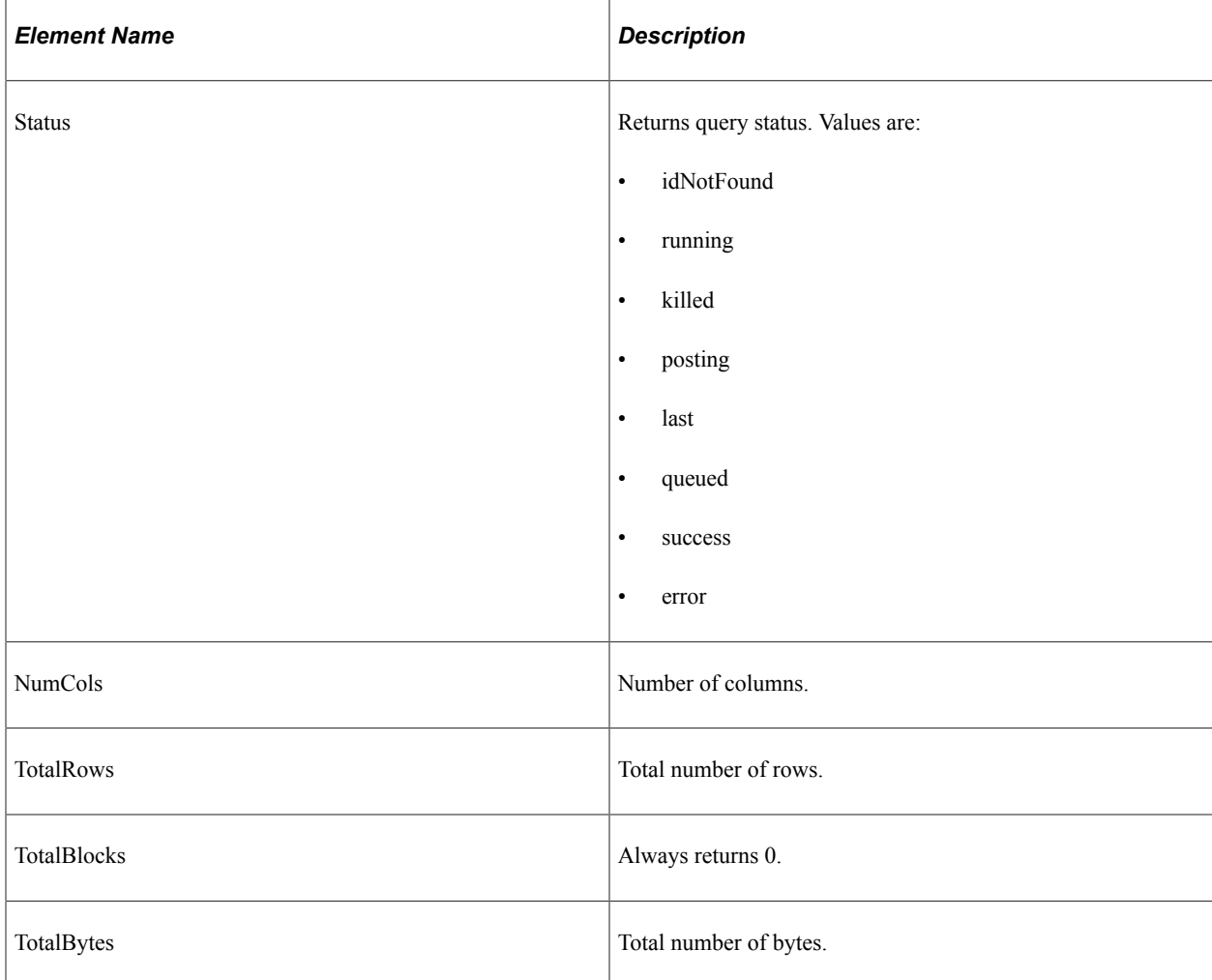

#### **Example Response:**

```
<soapenv:Envelope xmlns:soapenv="http://schemas.xmlsoap.org/soap/envelope/"
xmlns:soapenc="http://schemas.xmlsoap.org/soap/encoding/"
xmlns:xsd="http://www.w3.org/2001/XMLSchema"
xmlns:xsi="http://www.w3.org/2001/XMLSchema-instance">
    <soapenv:Body>
       <QAS_QUERYSTATUS_RESP_MSG xmlns="http://xmlns.oracle.com/Enterprise/
 Tools/schemas/QAS_QUERYSTATUS_RESP_MSG.VERSION_1">
 <QAS_QUERYSTATUS_RESP>
             <PTQASSTATWRK class="R" xmlns="http://xmlns.oracle.com/
              Enterprise/Tools/schemas/QAS_QUERYSTATUS_RESP.VERSION_1">
                <Status>running</Status>
                <NumColumns>0</NumColumns>
                <TotalBlocks>0</TotalBlocks>
                <TotalBytes>0</TotalBytes>
                <TotalRows>0</TotalRows>
             </PTQASSTATWRK>
          </QAS_QUERYSTATUS_RESP>
       </QAS_QUERYSTATUS_RESP_MSG>
    </soapenv:Body>
</soapenv:Envelope>
```
# **QAS\_QUERYSTATUS\_REST\_GET**

This service operation returns the QAS status of query execution.

## **Request Message: QAS\_QUERYSTATUS\_TEMPL**

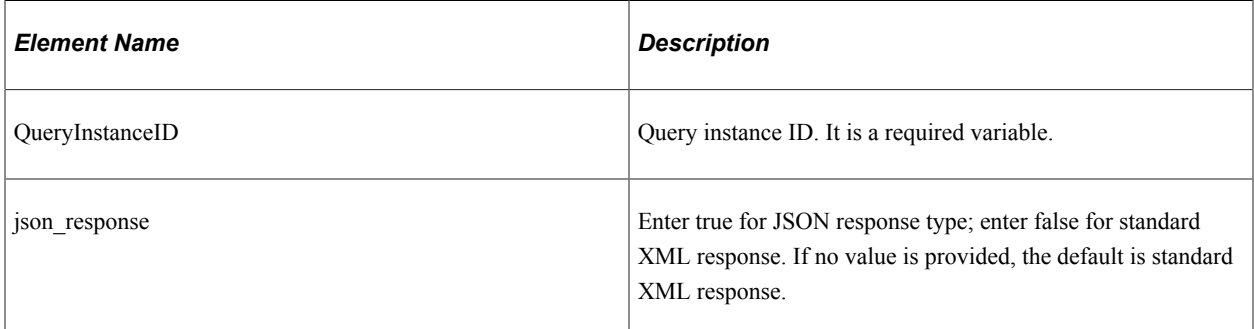

## **Example of an URI template**

- getstatus? instanceid={QueryInstanceID}&json\_resp={json\_response}
- getstatus?instanceid={QueryInstanceID}

## **Example Request:**

https://<servername>:<port>/PSIGW/RESTListeningConnector/<defaultlocal node>/ QueryStatus.v1/getstatus?instanceid=7d40d78f-2fae-11e3-95a9-8782b6a978ba

## **Response Message: QAS\_QUERYSTATUS\_RESP\_MSG**

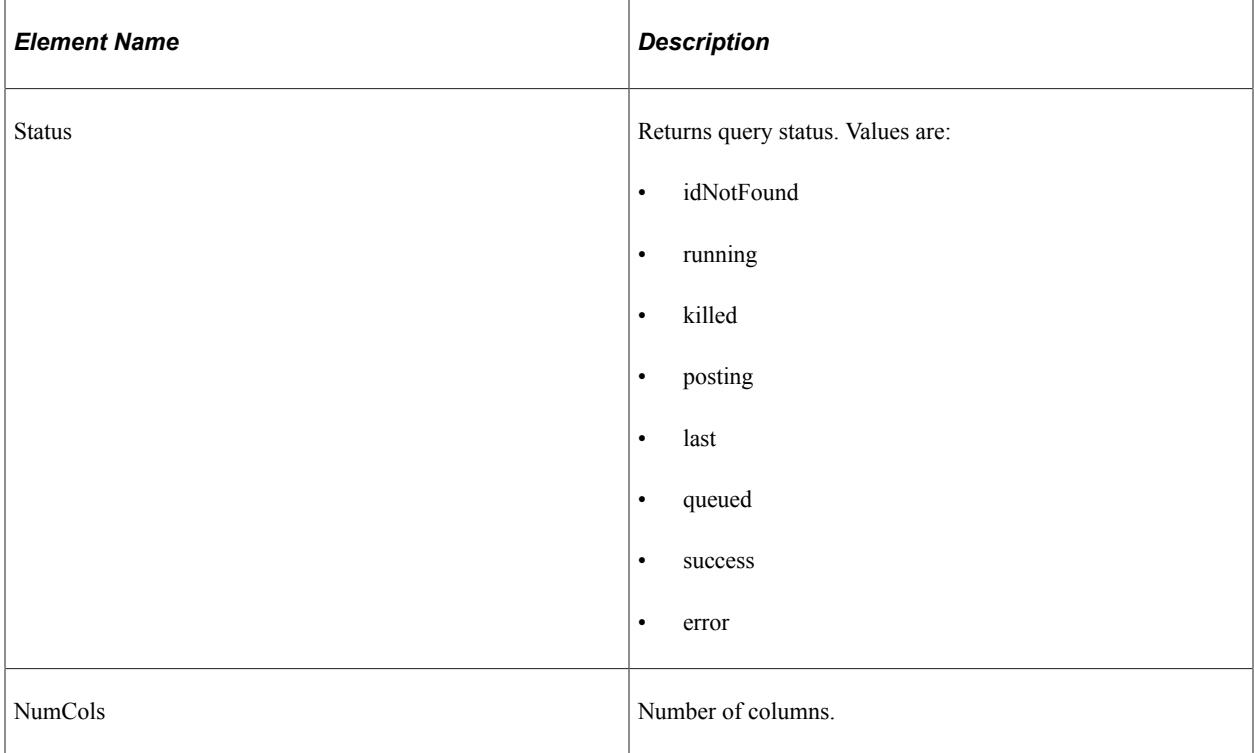

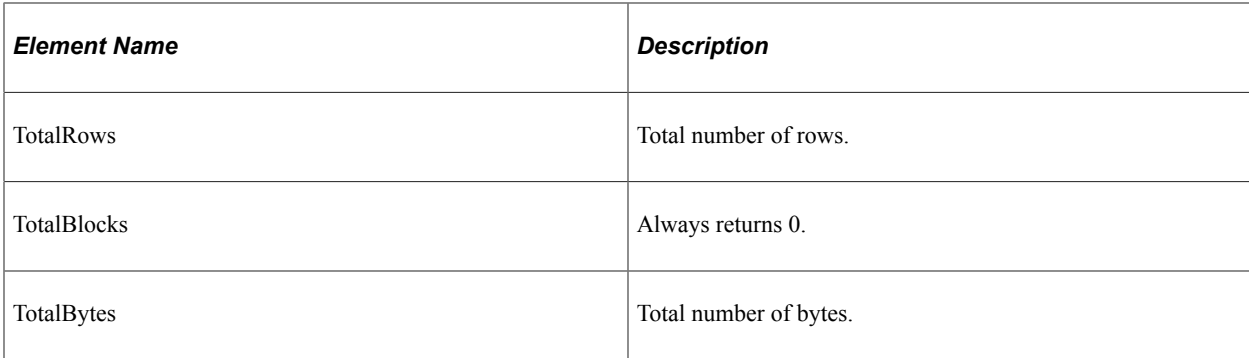

#### **Example Response:**

```
<?xml version="1.0"?>
<QAS_QUERYSTATUS_RESP_MSG xmlns="http://xmlns.oracle.com/Enterprise/
Tools/schemas/QAS_QUERYSTATUS_RESP_MSG.VERSION_1">
     <QAS_QUERYSTATUS_RESP>
         \overline{\times}PTQASSTATWR\overline{\text{K}} class="R" xmlns="http://xmlns.oracle.com/Enterprise/
         Tools/schemas/QAS_QUERYSTATUS_RESP.VERSION_1">
              <Status>queued</Status>
              <NumColumns>4</NumColumns>
              <TotalBlocks>212</TotalBlocks>
              <TotalBytes>5940</TotalBytes>
              <TotalRows>0</TotalRows>
         </PTQASSTATWRK>
     </QAS_QUERYSTATUS_RESP>
</QAS_QUERYSTATUS_RESP_MSG>
```
#### Sequel to the response above:

```
<?xml version="1.0"?>
<QAS_QUERYSTATUS_RESP_MSG xmlns="http://xmlns.oracle.com/Enterprise/
Tools/schemas/QAS_QUERYSTATUS_RESP_MSG.VERSION_1">
     <QAS_QUERYSTATUS_RESP>
         <PTQASSTATWRK class="R" xmlns="http://xmlns.oracle.com/Enterprise/
          Tools/schemas/QAS_QUERYSTATUS_RESP.VERSION_1">
             <Status>success</Status>
             <NumColumns>4</NumColumns>
             <TotalBlocks>212</TotalBlocks>
             <TotalBytes>5940</TotalBytes>
             <TotalRows>0</TotalRows>
         </PTQASSTATWRK>
     </QAS_QUERYSTATUS_RESP>
</QAS_QUERYSTATUS_RESP_MSG>
```
#### **Example Request using json\_resp = true:**

- 1. Run the QAS\_EXECUTEQRYPOLL\_REST\_GET.
- 2. Following successful response, take the provided instance ID and use it in QAS\_GETQUERYRESULTS\_REST\_GET request.
- 3. The sequence of responses that will generate is:
	- a. First,

```
{"status": "success","data": {"status": "queued","numColumns": 0,"totalBl⇒
ocks": 0,"totalBytes": 0,"totalRows": 0}}
```
b. After sometime,

```
{"status": "success","data": {"status": "running","numColumns": 4,"totalB⇒
locks":
0,"totalBytes": 0,"totalRows": 0}}
```
c. Finally,

```
{"status": "success","data": {"status": "success","numColumns": 4,"totalB⇒
```

```
locks": 0,"totalBytes":
122,"totalRows": 1140}}
```
# **Accessing PeopleSoft Application Tables**

# **Understanding QAS Security**

This section discusses QAS security flow.

# **Query Security**

PeopleSoft Query uses query access group trees to control security of the tables in your PeopleSoft database. You define a hierarchy of record components, based on logical or functional groupings, and then give users access to one or more branches of the tree. Users can use PeopleSoft Query to retrieve information only from record definitions they have access to based on the query access tree assignment.

## **Related Links**

"Using Query Access Group Trees" (Query)

# **Service Operation Security**

QAS service operations are delivered with **User/Password Required** enabled and**WS Security Req Verification** set to *Encrypt and Digitally Sign or HTTPS.*.

Client applications using QAS service operations must either digitally encrypt and sign the request or send the request over HTTPS.

Service operations are secured by means of permission lists. PeopleSoft applications deliver the permission list *PTPT2200* (QAS access), which has full access to all QAS service operations and the application engine program QASEXEQRY. The role *QAS Admin* contains the permission list PTPT2200. Any users assigned the role QAS Admin can access the QAS service operations.

# **WS-Security**

Web services security (WS-Security) is implemented on the integration gateway for inbound and outbound integrations with third-party systems. QAS service operations use WS-Security.

See [Web Services Overview.](#page-12-0)

## **Process Profile**

The service operation QAS\_EXECUTEQRY\_SYNCPOLL\_OPER schedules the application engine program QASEXEQRY to run in Process Scheduler, therefore the user initiating the request must have permission to run QASEXEQRY in the Process Profile.

See [QAS\\_EXECUTEQRYSYNCPOLL\\_OPER](#page-142-0).

# **QAS Security Flow**

**Application Server Inbound Request** Integration Engine Nonrepudiation Processing Web Server (if implemented) **SSL Encryption** Processing (if implemented) Username Error and Password in Message SOAP Header? WS-Security Processing (if implemented) Yes Perform Error -Failed Message User validation Passed Perform Error Permission List Failed Message validation Passed Perform Error <sup>=</sup>ailed Query Access Message Security Passed QAS Request processed

This diagram illustrates the QAS request inbound flow from a third-party system in the Integration Broker

When any transaction arrives at the integration gateway, the PeopleSoft system checks for the existence of a WS-Security SOAP header. If it exists, the integration gateway validates the digital signature if it exists, and decrypts the UsernameToken and optional password to restore the user ID information to clear text format. The integration gateway then passes the user ID information, and UsernameToken password if provided by the sender, to the application server, where additional security processing is performed.

If a user name and password are supplied in the SOAP header, the user is validated in the PeopleSoft system.

If no user ID and password are supplied, the request is rejected.

The PeopleSoft system then validates whether the user's permission list grants access to the QAS service operation.

If the user is authorized to the service operation, then Query Access security is used and the request is processed.

# **QAS Security Service Operations**

Query access security is defined on permission lists. Roles contain one or more permission lists and the user is assigned roles. Several service operations are available that a third party can use to list roles and role users.

# **QAS\_AUTHTOKEN\_OPER**

This service operation is used to retrieve the user ID for a PSToken. The PSToken is sent in the HTTP header over HTTPS.

## **Request Message: QAS\_AUTHTOKEN\_REQ\_MSG**

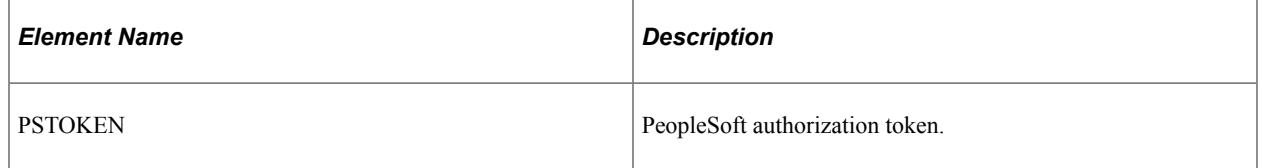

#### **Example Request:**

```
<soapenv:Envelope xmlns:soapenv="http://schemas.xmlsoap.org/soap/envelope/"
xmlns:qas="http://xmlns.oracle.com/Enterprise/Tools/schemas/
QAS_AUTHTOKEN_REQ_MSG.VERSION_1">
   \overline{\leq}soapenv:Header/>
    <soapenv:Body>
       <qas:QAS_AUTHTOKEN_REQ_MSG>
          <PSTOKEN>
            owAAAAQDAgEBAAAAvAIAAAAAAAAsAAAABABTaGRyAk4AbQg4AC4AMQ
            AwABRKm1RLE0zCq6JFYAoVWo7oKO6qVGMAAAAFAFNkYXRhV3icy2Vg
            YGBhZmJkBNJ7mBjAgCuQwZXBhcGXwZ+BzZXBj8GdQQAkEs/gAxRxZn
            AE0iZGDAZAaMmgCySNgKQRgxmYbcqgByUNwaQlUMYQrNaAgQEAbO8L
            PQ==; http%3a%2f%2fple-infodev-08.example.com%3a801
            0%2fpsp%2fqedmo%2femployee%2fqe_local%2frefresh=list:;
            HPTabName=DEFAULT
          </PSTOKEN>
       </qas:QAS_AUTHTOKEN_REQ_MSG>
    </soapenv:Body>
</soapenv:Envelope>
```
## **Response Message: QAS\_AUTHTOKEN\_RESP\_MSG**

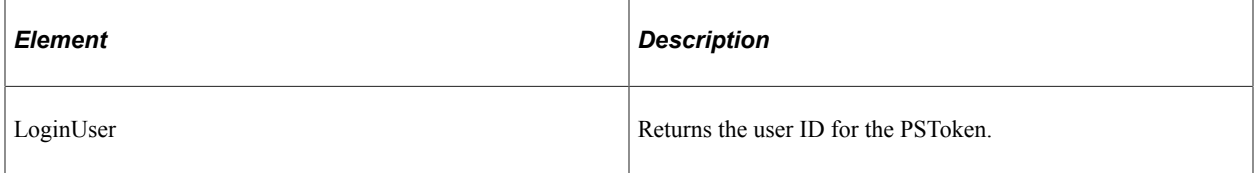

#### **Example Response:**

```
<soapenv:Envelope xmlns:soapenv="http://schemas.xmlsoap.org/soap/envelope/"
xmlns:soapenc="http://schemas.xmlsoap.org/soap/encoding/"
xmlns:xsd="http://www.w3.org/2001/XMLSchema"
```

```
xmlns:xsi="http://www.w3.org/2001/XMLSchema-instance">
    <soapenv:Body>
       <qss:QAS_AUTHTOKEN_RESP_MSG
        xmlns:qss="http://xmlns.oracle.com/Enterprise/Tools/
       schemas/QAS_AUTHTOKEN_RESP_MSG.VERSION_1">
          <LoginUser>QEDMO</LoginUser>
       </qss:QAS_AUTHTOKEN_RESP_MSG>
    </soapenv:Body>
</soapenv:Envelope>
```
# **QAS\_LISTROLE\_OPER**

Use this service operation to get a list of roles, along with descriptions.

## **Request Message: QAS\_LISTROLE\_REQ\_MSG**

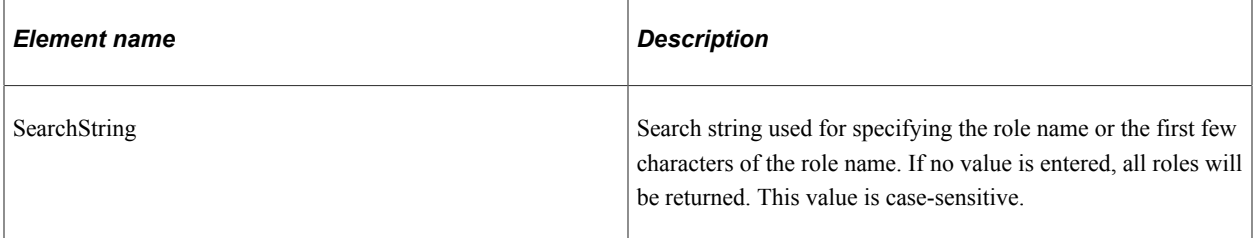

#### **Example Request:**

This is an example of a request to select all roles that begin with *QAS.*

```
<soapenv:Envelope xmlns:soapenv="http://schemas.xmlsoap.org/soap/envelope/"
xmlns:qas="http://xmlns.oracle.com/Enterprise/Tools/schemas/
QAS_LISTROLE_REQ_MSG.VERSION_1"
xmlns:qas1="http://xmlns.oracle.com/Enterprise/Tools/schemas/
QAS_LISTROLE_REQ.VERSION_1">
   \overline{\leq}soapenv:\overline{\text{Header}}/>
    <soapenv:Body>
       <qas:QAS_LISTROLE_REQ_MSG>
           <!--Zero or more repetitions:-->
          <qas:QAS_LISTROLE_REQ>
              <qas1:PTQASWRK class="R">
                 <!--Optional:-->
                 <qas1:SearchString>QAS</qas1:SearchString>
              </qas1:PTQASWRK>
          </qas:QAS_LISTROLE_REQ>
       </qas:QAS_LISTROLE_REQ_MSG>
    </soapenv:Body>
</soapenv:Envelope>
```
## **Response Message: QAS\_LISTROLE\_RESP\_MSG**

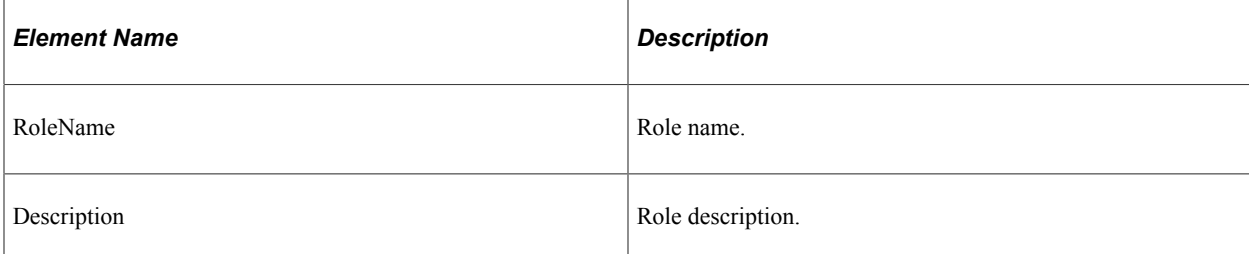

#### **Example Response:**

```
<?xml version="1.0"?>
```

```
<QAS_LISTROLE_RESP_MSG xmlns="http://xmlns.oracle.com/Enterprise/Tools/
schemas/QAS_LISTROLE_RESP_MSG.VERSION_1">
     <QAS_LISTROLE_RESP>
         <PTQASWRK class="R" xmlns="http://xmlns.oracle.com/Enterprise/
         Tools/schemas/QAS_LISTROLE_RESP.VERSION_1">
             <RoleName>QAS Admin</RoleName>
             <Description>QAS Administrators</Description>
         </PTQASWRK>
     </QAS_LISTROLE_RESP>
</QAS LISTROLE RESP MSG>
```
# **QAS\_LISTUSERROLES\_OPER**

Use this service operation to get a list of roles for a given user, along with descriptions.

## **Request Message: QAS\_LISTUSERROLES\_REQ\_MSG**

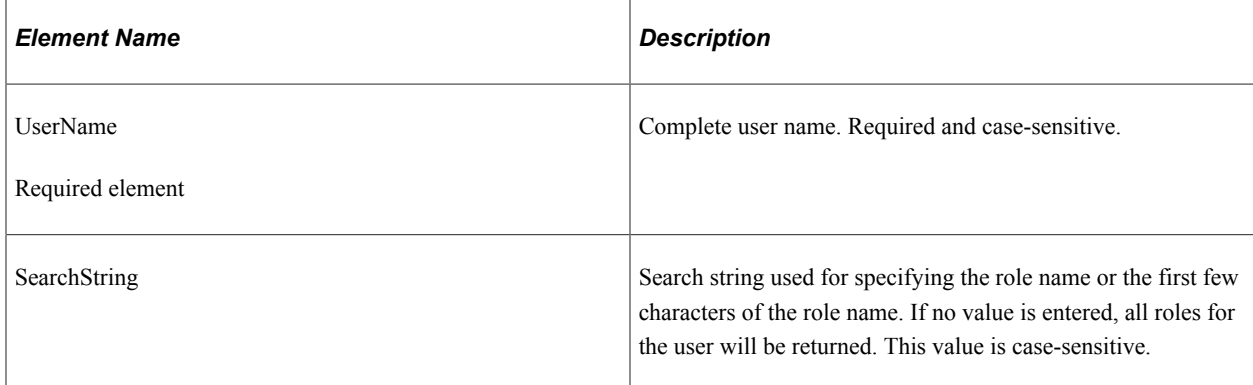

#### **Example Request:**

This is an example of a request to select all roles for the user *PSADMIN.*

```
<soapenv:Envelope xmlns:soapenv="http://schemas.xmlsoap.org/soap/envelope/"
xmlns:qas="http://xmlns.oracle.com/Enterprise/Tools/schemas/
QAS_LISTUSERROLES_REQ_MSG.VERSION_1"
xmlns:qas1="http://xmlns.oracle.com/Enterprise/Tools/schemas/
QAS_LISTUSERROLES_REQ.VERSION_1">
   _<br><soapenv:Header/>
    <soapenv:Body>
       <qas:QAS_LISTUSERROLES_REQ_MSG>
          <!--Zero or more repetitions:-->
          <qas:QAS_LISTUSERROLES_REQ>
             <qas1:PTQASWRK class="R">
                 <qas1:UserName>PSADMIN</qas1:UserName>
                 <!--Optional:-->
                 <qas1:SearchString></qas1:SearchString>
             </qas1:PTQASWRK>
          </qas:QAS_LISTUSERROLES_REQ>
       </qas:QAS_LISTUSERROLES_REQ_MSG>
   \langle/soapenv:Body>
```

```
</soapenv:Envelope>
```
## **Response Message: QAS\_LISTUSERROLES\_RESP\_MSG**

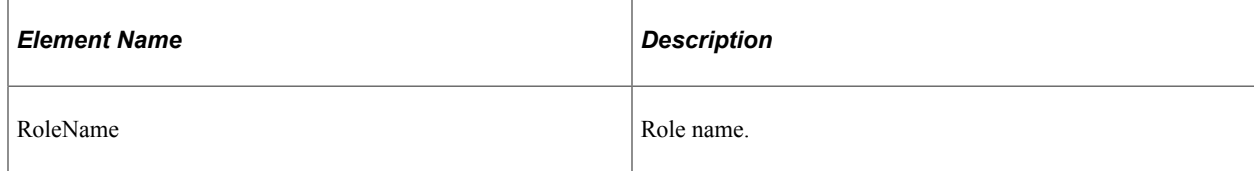

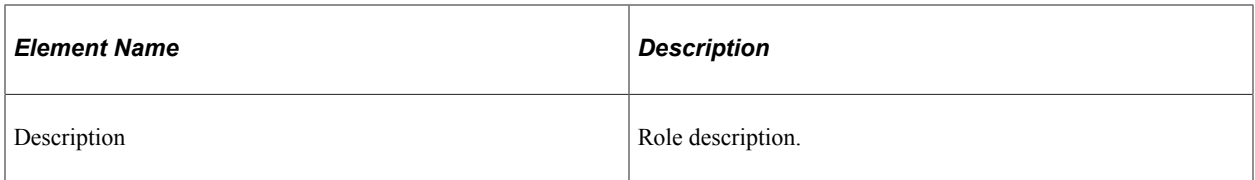

#### **Example Response:**

```
<soapenv:Envelope xmlns:soapenv="http://schemas.xmlsoap.org/soap/envelope/"
xmlns:soapenc="http://schemas.xmlsoap.org/soap/encoding/"
xmlns:xsd="http://www.w3.org/2001/XMLSchema"
xmlns:xsi="http://www.w3.org/2001/XMLSchema-instance">
    <soapenv:Body>
       <QAS_LISTUSERROLES_RESP_MSG
        xmlns="http://xmlns.oracle.com/Enterprise/Tools/
       schemas/QAS_LISTUSERROLES_RESP_MSG.VERSION_1">
          <QAS_LISTUSERROLES_RESP>
             <PTQASWRK class="R"
              xmlns="http://xmlns.oracle.com/Enterprise/Tools/
              schemas/QAS_LISTUSERROLES_RESP.VERSION_1">
                <RoleName>PeopleSoft Administrator</RoleName>
                <Description>PeopleSoft Admin Privileges</Description>
             </PTQASWRK>
          </QAS_LISTUSERROLES_RESP>
          <QAS_LISTUSERROLES_RESP>
             <PTQASWRK class="R" xmlns="http://xmlns.oracle.com/
             Enterprise/Tools/schemas/QAS_LISTUSERROLES_RESP.VERSION_1">
                <RoleName>PeopleSoft User</RoleName>
                <Description>PeopleSoft User</Description>
             </PTQASWRK>
          </QAS_LISTUSERROLES_RESP>
       </QAS_LISTUSERROLES_RESP_MSG>
    </soapenv:Body>
</soapenv:Envelope>
```
# **QAS\_LISTUSER\_OPER**

Use this service operation to get a list of users, along with descriptions.

## **Request Message: QAS\_LISTUSER\_REQ\_MSG**

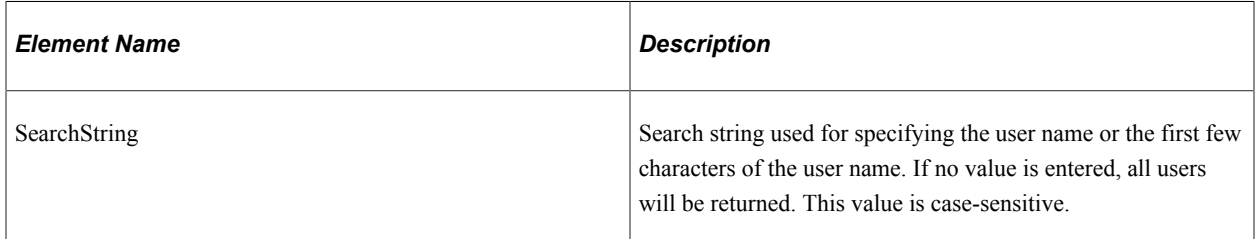

#### **Example Request:**

This is an example of a request to select all users that begin with *PS.*

```
<soapenv:Envelope xmlns:soapenv="http://schemas.xmlsoap.org/soap/envelope/"
xmlns:qas="http://xmlns.oracle.com/Enterprise/Tools/schemas/
QAS_LISTUSER_REQ_MSG.VERSION_1"
xmlns:qas1="http://xmlns.oracle.com/Enterprise/Tools/schemas/
QAS_LISTUSER_REQ.VERSION_1">
   \overline{\leq}soapenv:\overline{\text{H}}eader/>
    <soapenv:Body>
       <qas:QAS_LISTUSER_REQ_MSG>
           <qas:QAS_LISTUSER_REQ>
```

```
 <qas1:PTQASWRK class="R">
                 <!--Optional:-->
                  <qas1:SearchString>PS</qas1:SearchString>
              </qas1:PTQASWRK>
           </qas:QAS_LISTUSER_REQ>
      \langle \rangleqas:QAS LISTUSER REQ MSG>
    </soapenv:Body>
</soapenv:Envelope>
```
## **Response Message: QAS\_LISTUSER\_RESP\_MSG**

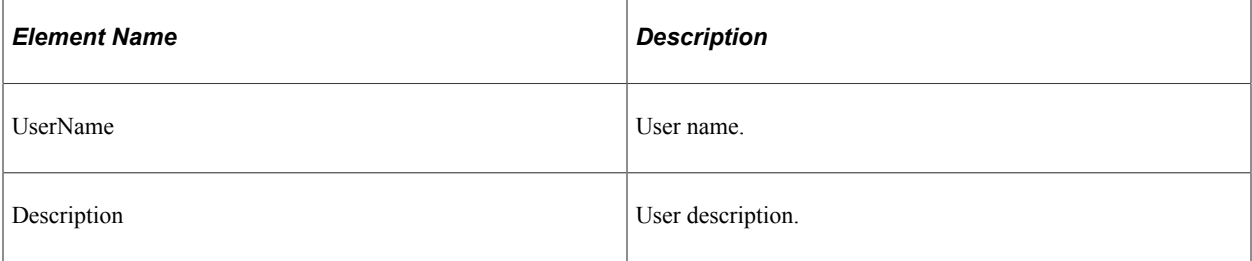

#### **Example Response:**

```
<?xml version="1.0"?>
<QAS_LISTUSER_RESP_MSG xmlns="http://xmlns.oracle.com/Enterprise/
Tools/schemas/QAS_LISTUSER_RESP_MSG.VERSION_1">
     <QAS_LISTUSER_RESP>
         <PTQASWRK class="R"
          xmlns="http://xmlns.oracle.com/Enterprise/Tools/
         schemas/QAS_LISTUSER_RESP.VERSION_1">
             <UserName>PSADMIN</UserName>
             <Description>PeopleSoft Administrator</Description>
         </PTQASWRK>
     </QAS_LISTUSER_RESP>
\langle /QAS_LISTUSER_RESP_MSG>
```
# **QAS\_LISTROLEUSERS\_OPER**

Use this service operation to get a list of users for a given role, along with descriptions.

## **Request Message: QAS\_LISTROLEUSERS\_REQ\_MSG**

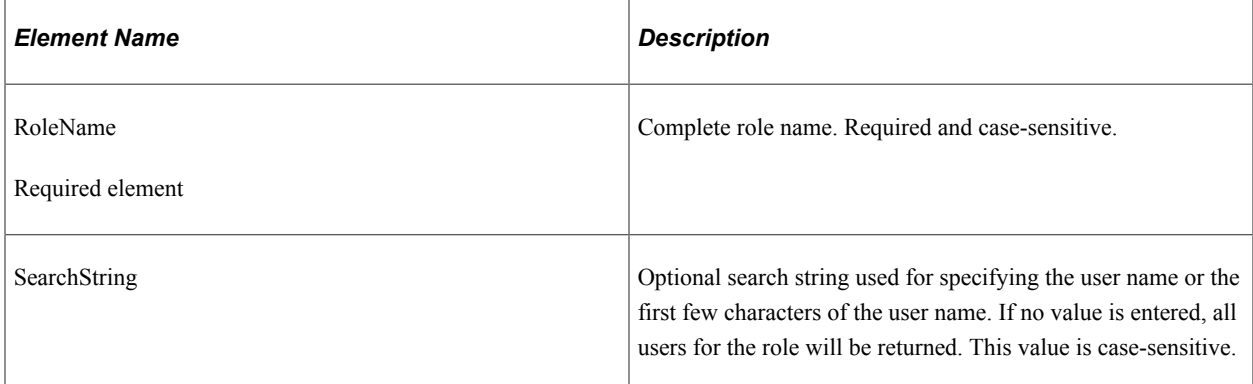

#### **Example Request:**

This is an example of a request to select all users that begin with *PS* and have the role *PeopleSoft Administration*.

```
<soapenv:Envelope xmlns:soapenv="http://schemas.xmlsoap.org/soap/envelope/"
xmlns:qas="http://xmlns.oracle.com/Enterprise/Tools/schemas/
QAS_LISTROLEUSERS_REQ_MSG.VERSION_1"
xmlns:qas1="http://xmlns.oracle.com/Enterprise/Tools/schemas/
QAS_LISTROLEUSERS_REQ.VERSION_1">
   \overline{<}soapenv:Header/>
    <soapenv:Body>
       <qas:QAS_LISTROLEUSERS_REQ_MSG>
          <!--Zero or more repetitions:-->
          <qas:QAS_LISTROLEUSERS_REQ>
              <qas1:PTQASWRK class="R">
                 <qas1:RoleName>PeopleSoft Administrator</qas1:RoleName>
                 <!--Optional:-->
                 <qas1:SearchString>PS</qas1:SearchString>
              </qas1:PTQASWRK>
          </qas:QAS_LISTROLEUSERS_REQ>
      \langle/qas:QAS_LISTROLEUSERS_REQ_MSG>
    </soapenv:Body>
</soapenv:Envelope>
```
## **Response Message: QAS\_LISTROLEUSERS\_RESP\_MSG**

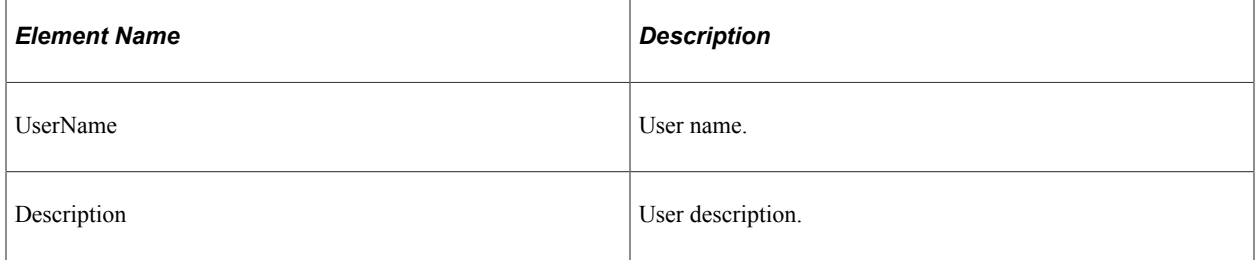

#### **Example Response:**

```
<?xml version="1.0"?>
<QAS_LISTROLE_RESP_MSG
xmlns="http://xmlns.oracle.com/Enterprise/Tools/schemas/
QAS_LISTROLE_RESP_MSG.VERSION_1">
     <QAS_LISTROLE_RESP>
         <PTQASWRK class="R" xmlns="http://xmlns.oracle.com/
         Enterprise/Toolsschemas/QAS_LISTROLE_RESP.VERSION_1">
            <RoleName>QAS Admin</RoleName>
             <Description>QAS Administrators</Description>
         </PTQASWRK>
     </QAS_LISTROLE_RESP>
</QAS_LISTROLE_RESP_MSG>
```
# **QAS\_LOGIN\_OPER**

This service operation is available for a client application to sign on to the PeopleSoft database and use QAS service operations to create and execute queries.

To use this service operation, the user must install and configure certificates.

See "Understanding SSL/TLS and Digital Certificates" (Security Administration).
### **Request Message: QAS\_LOGIN\_REQ\_MSG**

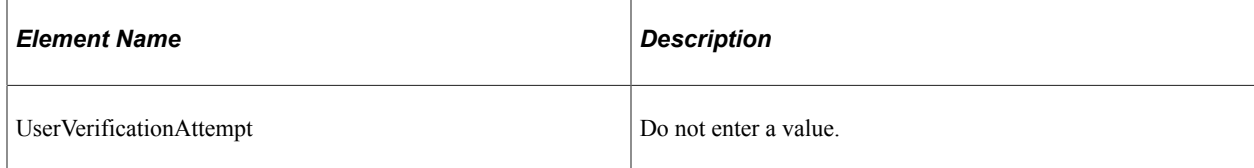

#### **Example Request:**

```
<soapenv:Envelope xmlns:soapenv="http://schemas.xmlsoap.org/soap/envelope/"
xmlns:qas="http://xmlns.oracle.com/Enterprise/Tools/schemas/
QAS_LOGIN_REQ_MSG.VERSION_1">
   \overline{\leq}soapenv: Header/>
    <soapenv:Body>
       <qas:UserVerificationAttempt></qas:UserVerificationAttempt>
    </soapenv:Body>
</soapenv:Envelope>
```
### **Response Message:**

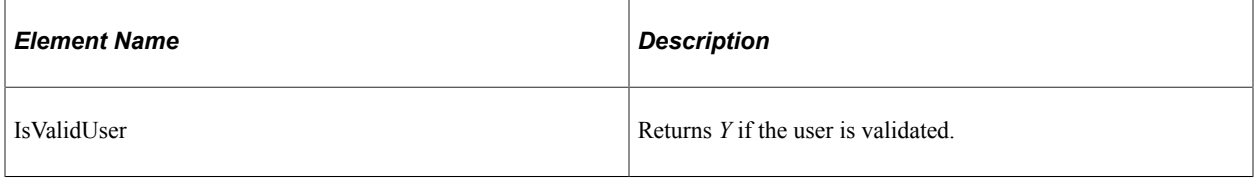

#### **Example Response:**

```
<soapenv:Envelope xmlns:soapenv="http://schemas.xmlsoap.org/soap/envelope/"
xmlns:soapenc="http://schemas.xmlsoap.org/soap/encoding/"
xmlns:xsd="http://www.w3.org/2001/XMLSchema"
xmlns:xsi="http://www.w3.org/2001/XMLSchema-instance">
    <soapenv:Body>
       <qss:QAS_LOGIN_RESP_MSG
       xmlns:qss="http://xmlns.oracle.com/Enterprise/Tools/
 schemas/QAS_LOGIN_RESP_MSG.VERSION_1">
 <isValidUser>Y</isValidUser>
      </qss:QAS_LOGIN_RESP_MSG>
    </soapenv:Body>
</soapenv:Envelope>
```
# **QAS\_LISTROLE\_REST\_GET**

Use this service operation to get a list of roles, along with descriptions.

### **Request Message: QAS\_LISTROLE\_TEMPL**

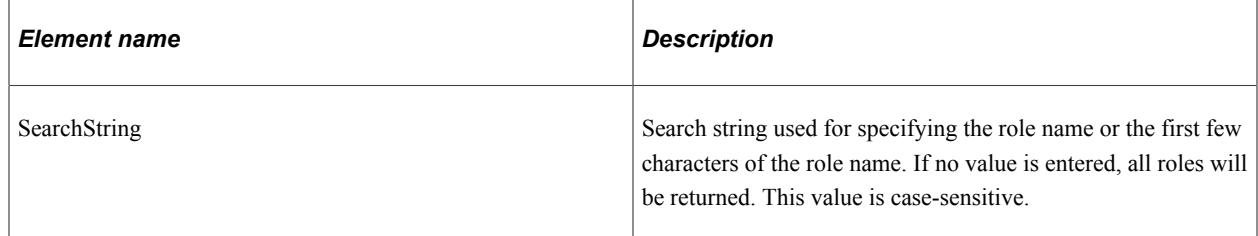

#### **Example Request:**

This is an example of a request to select all roles that begin with *QAS.*

https://<servername>:<port> /PSIGW/RESTListeningConnector/<defaultlocal node>/ListRoles.v1/ listroles?search=XML

### **Response Message: QAS\_LISTROLE\_RESP\_MSG**

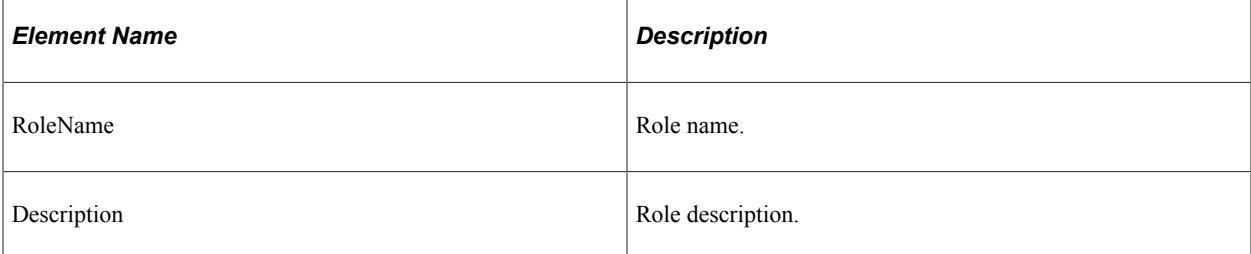

#### **Example Response:**

```
<?xml version="1.0"?>
<QAS_LISTROLE_RESP_MSG xmlns="http://xmlns.oracle.com/Enterprise/
Tools/schemas/QAS_LISTROLE_RESP_MSG.VERSION_2">
     <QAS_LISTROLE_RESP>
         <PTQASWRK class="R" xmlns="http://xmlns.oracle.com/Enterprise/
          Tools/schemas/QAS_LISTROLE_RESP.VERSION_1">
             <RoleName>XMLP Power User</RoleName>
             <Description>BIP Power User</Description>
         </PTQASWRK>
     </QAS_LISTROLE_RESP>
     <QAS_LISTROLE_RESP>
         <PTQASWRK class="R" xmlns="http://xmlns.oracle.com/Enterprise/
          Tools/schemas/QAS_LISTROLE_RESP.VERSION_1">
             <RoleName>XMLP Report Developer</RoleName>
             <Description>BIP Report Developer</Description>
         </PTQASWRK>
     </QAS_LISTROLE_RESP>
     <QAS_LISTROLE_RESP>
         <PTQASWRK class="R" xmlns="http://xmlns.oracle.com/Enterprise/
         Tools/schemas/QAS_LISTROLE_RESP.VERSION_1">
             <RoleName>XMLP Service User</RoleName>
             <Description>BIP Service User</Description>
         </PTQASWRK>
     </QAS_LISTROLE_RESP>
     <QAS_LISTROLE_RESP>
         <PTQASWRK class="R" xmlns="http://xmlns.oracle.com/Enterprise/
         Tools/schemas/QAS_LISTROLE_RESP.VERSION_1">
             <RoleName>XMLP_ADMIN</RoleName>
             <Description>BIP Administrator Role</Description>
         </PTQASWRK>
     </QAS_LISTROLE_RESP>
     <QAS_LISTROLE_RESP>
         <PTQASWRK class="R" xmlns="http://xmlns.oracle.com/Enterprise/
          Tools/schemas/QAS_LISTROLE_RESP.VERSION_1">
             <RoleName>XMLP_ANALYZER_EXCEL</RoleName>
             <Description>BIP Excel Analyzer Role</Description>
         </PTQASWRK>
     </QAS_LISTROLE_RESP>
     <QAS_LISTROLE_RESP>
         <PTQASWRK class="R" xmlns="http://xmlns.oracle.com/Enterprise/
          Tools/schemas/QAS_LISTROLE_RESP.VERSION_1">
             <RoleName>XMLP_ANALYZER_ONLINE</RoleName>
             <Description>BIP Online Analyzer Role</Description>
         </PTQASWRK>
     </QAS_LISTROLE_RESP>
     <QAS_LISTROLE_RESP>
         <PTQASWRK class="R" xmlns="http://xmlns.oracle.com/Enterprise/
 Tools/schemas/QAS_LISTROLE_RESP.VERSION_1">
 <RoleName>XMLP_DEVELOPER</RoleName>
             <Description>BIP Developer Role</Description>
         </PTQASWRK>
```

```
 </QAS_LISTROLE_RESP>
     <QAS_LISTROLE_RESP>
        <PTQASWRK class="R" xmlns="http://xmlns.oracle.com/Enterprise/
         Tools/schemas/QAS_LISTROLE_RESP.VERSION_1">
            <RoleName>XMLP_SCHEDULER</RoleName>
            <Description>BIP Scheduler Role</Description>
        </PTQASWRK>
    </QAS_LISTROLE_RESP>
     <QAS_LISTROLE_RESP>
        <PTQASWRK class="R" xmlns="http://xmlns.oracle.com/Enterprise/
 Tools/schemas/QAS_LISTROLE_RESP.VERSION_1">
 <RoleName>XMLP_TEMPLATE_DESIGNER</RoleName>
             <Description>BIP Template Designer Role</Description>
        </PTQASWRK>
    </QAS_LISTROLE_RESP>
</QAS_LISTROLE_RESP_MSG>
```
# **QAS\_LISTUSERROLES\_REST\_GET**

Use this service operation to get a list of roles for a given user, along with descriptions.

### **Request Message: QAS\_LISTUSERROLES\_TEMPL**

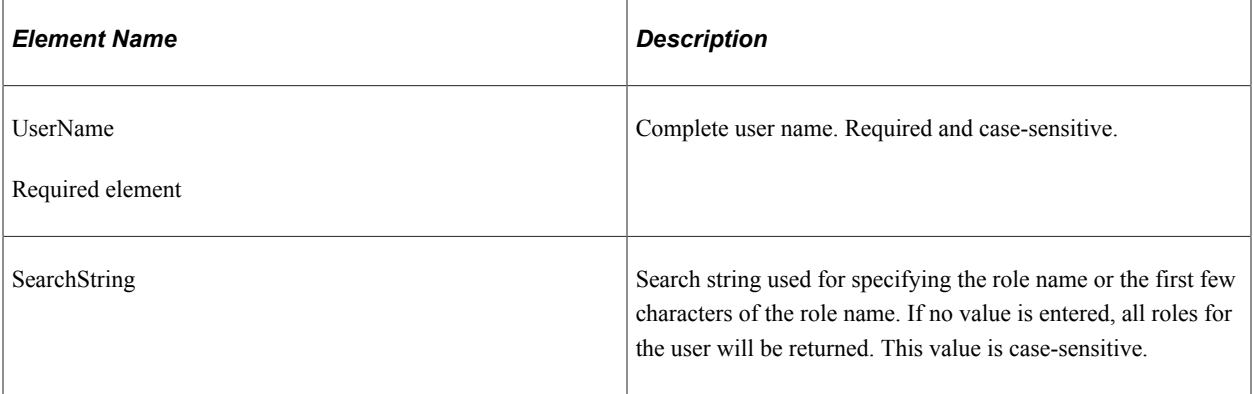

#### **Example Request:**

https://<servername>:<port>/PSIGW/RESTListeningConnector/<defaultlocal node>/ListUserRoles.v1/ QEDMO?search=XML

### **Response Message: QAS\_LISTUSERROLES\_RESP\_MSG**

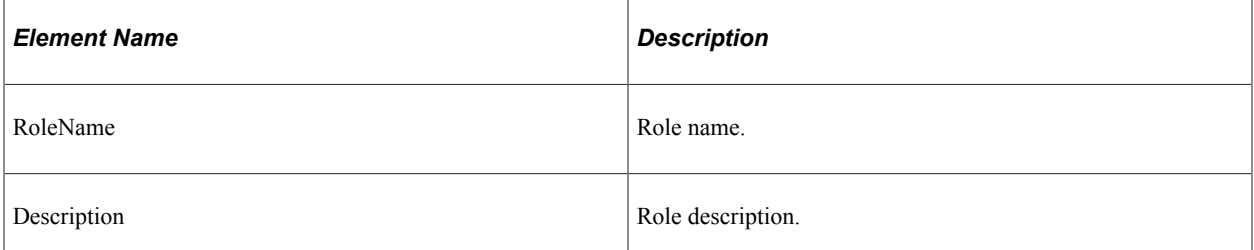

#### **Example Response:**

```
<?xml version="1.0"?>
<QAS_LISTUSERROLES_RESP_MSG xmlns="http://xmlns.oracle.com/Enterprise/
Tools/schemas/QAS_LISTUSERROLES_RESP_MSG.VERSION_2">
     <QAS_LISTUSERROLES_RESP>
         <PTQASWRK class="R" xmlns="http://xmlns.oracle.com/Enterprise/
          Tools/schemas/QAS_LISTUSERROLES_RESP.VERSION_1">
```

```
 <RoleName>XMLP_ADMIN</RoleName>
             <Description>BIP Administrator Role</Description>
         </PTQASWRK>
     </QAS_LISTUSERROLES_RESP>
     <QAS_LISTUSERROLES_RESP>
 <PTQASWRK class="R" xmlns="http://xmlns.oracle.com/Enterprise/
 Tools/schemas/QAS_LISTUSERROLES_RESP.VERSION_1">
             <RoleName>XMLP_ANALYZER_EXCEL</RoleName>
             <Description>BIP Excel Analyzer Role</Description>
         </PTQASWRK>
     </QAS_LISTUSERROLES_RESP>
     <QAS_LISTUSERROLES_RESP>
         <PTQASWRK class="R" xmlns="http://xmlns.oracle.com/Enterprise/
          Tools/schemas/QAS_LISTUSERROLES_RESP.VERSION_1">
             <RoleName>XMLP_ANALYZER_ONLINE</RoleName>
             <Description>BIP Online Analyzer Role</Description>
         </PTQASWRK>
     </QAS_LISTUSERROLES_RESP>
     <QAS_LISTUSERROLES_RESP>
         <PTQASWRK class="R" xmlns="http://xmlns.oracle.com/Enterprise/
         Tools/schemas/QAS_LISTUSERROLES_RESP.VERSION_1">
             <RoleName>XMLP_DEVELOPER</RoleName>
             <Description>BIP Developer Role</Description>
         </PTQASWRK>
     </QAS_LISTUSERROLES_RESP>
     <QAS_LISTUSERROLES_RESP>
         <PTQASWRK class="R" xmlns="http://xmlns.oracle.com/Enterprise/
         Tools/schemas/QAS_LISTUSERROLES_RESP.VERSION_1">
             <RoleName>XMLP_SCHEDULER</RoleName>
             <Description>BIP Scheduler Role</Description>
         </PTQASWRK>
     </QAS_LISTUSERROLES_RESP>
     <QAS_LISTUSERROLES_RESP>
         <PTQASWRK class="R" xmlns="http://xmlns.oracle.com/Enterprise/
          Tools/schemas/QAS_LISTUSERROLES_RESP.VERSION_1">
             <RoleName>XMLP_TEMPLATE_DESIGNER</RoleName>
             <Description>BIP Template Designer Role</Description>
         </PTQASWRK>
     </QAS_LISTUSERROLES_RESP>
</QAS_LISTUSERROLES_RESP_MSG>
```
# **QAS\_LISTUSER\_REST\_GET**

Use this service operation to get a list of users, along with descriptions.

### **Request Message: QAS\_LISTUSER\_TEMPL**

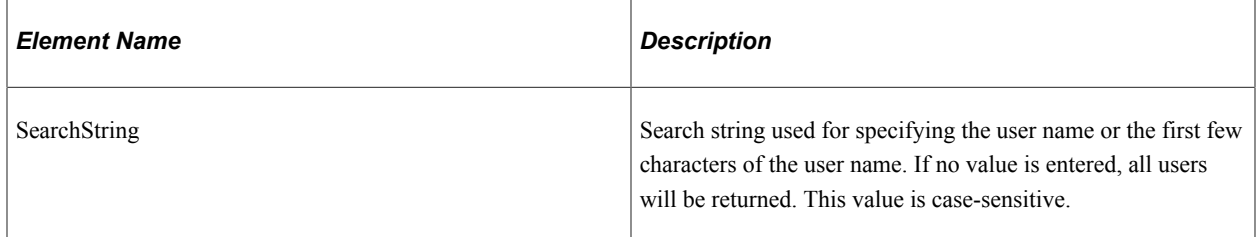

#### **Example Request:**

https://<servername>:<port>/PSIGW/RESTListeningConnector/<defaultlocal node>/ListUser.v1/ listusers?search=QE

### **Response Message: QAS\_LISTUSER\_RESP\_MSG**

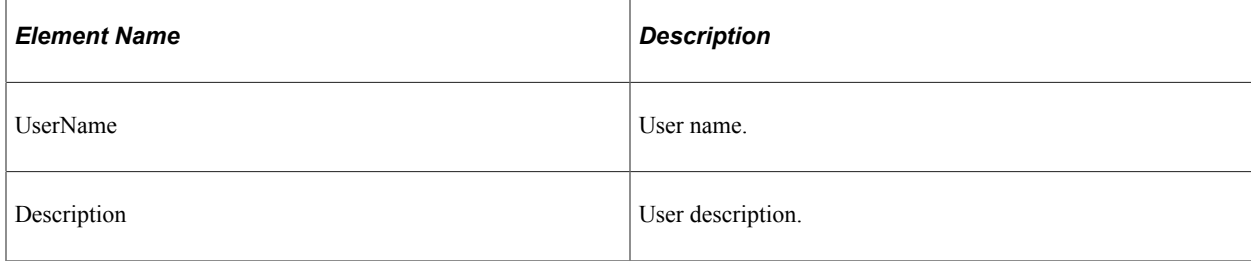

#### **Example Response:**

```
<?xml version="1.0"?>
<QAS_LISTUSER_RESP_MSG xmlns="http://xmlns.oracle.com/Enterprise/
Tools/schemas/QAS_LISTUSER_RESP_MSG.VERSION_2">
     <QAS_LISTUSER_RESP>
         <PTQASWRK class="R" xmlns="http://xmlns.oracle.com/Enterprise/
          Tools/schemas/QAS_LISTUSER_RESP.VERSION_1">
            <UserName>QEA</UserName>
             <Description/>
         </PTQASWRK>
     </QAS_LISTUSER_RESP>
     <QAS_LISTUSER_RESP>
         <PTQASWRK class="R" xmlns="http://xmlns.oracle.com/Enterprise/
         Tools/schemas/QAS_LISTUSER_RESP.VERSION_1">
             <UserName>QEADMIN</UserName>
             <Description>QE Administrator</Description>
         </PTQASWRK>
     </QAS_LISTUSER_RESP>
</QAS_LISTUSER_RESP_MSG>
```
# **QAS\_LISTROLEUSERS\_REST\_GET**

Use this service operation to get a list of users for a given role, along with descriptions.

### **Request Message: QAS\_LISTROLEUSERS\_TEMPL**

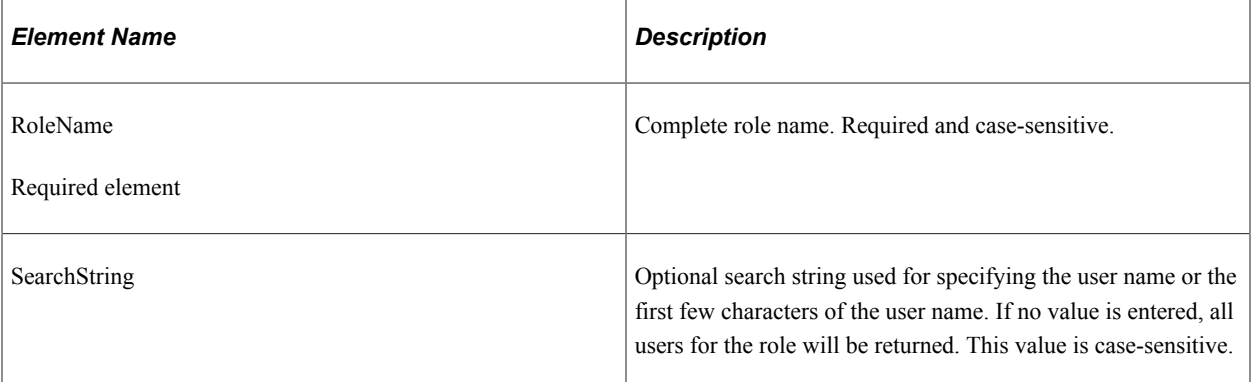

#### **Example Request:**

https://<servername>:<port>/PSIGW/RESTListeningConnector/<defaultlocal node>/ListRoleUsers.v1/ PeopleSoft%20User?search=P

### **Response Message: QAS\_LISTROLEUSERS\_RESP\_MSG**

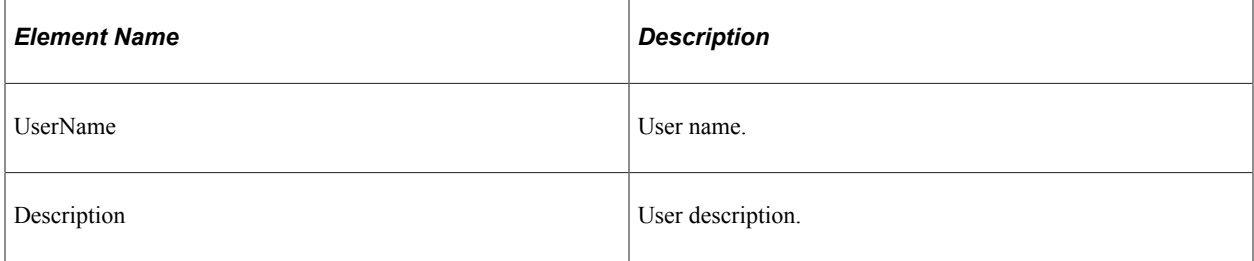

#### **Example Response:**

```
<?xml version="1.0"?>
<QAS_LISTROLEUSERS_RESP_MSG xmlns="http://xmlns.oracle.com/Enterprise/
Tools/schemas/QAS_LISTROLEUSERS_RESP_MSG.VERSION_2">
     <QAS_LISTROLEUSERS_RESP>
         <PTQASWRK class="R" xmlns="http://xmlns.oracle.com/Enterprise/
          Tools/schemas/QAS_LISTROLEUSERS_RESP.VERSION_1">
             <UserName>PSADMIN</UserName>
             <Description>PeopleSoft Administrator</Description>
         </PTQASWRK>
     </QAS_LISTROLEUSERS_RESP>
     <QAS_LISTROLEUSERS_RESP>
         <PTQASWRK class="R" xmlns="http://xmlns.oracle.com/Enterprise/
         Tools/schemas/QAS_LISTROLEUSERS_RESP.VERSION_1">
             <UserName>PTCDBADMIN</UserName>
             <Description>Dashboard Administrator</Description>
         </PTQASWRK>
     </QAS_LISTROLEUSERS_RESP>
     <QAS_LISTROLEUSERS_RESP>
         <PTQASWRK class="R" xmlns="http://xmlns.oracle.com/Enterprise/
          Tools/schemas/QAS_LISTROLEUSERS_RESP.VERSION_1">
             <UserName>PTCDBIMPL</UserName>
             <Description>Dashboard Implementer</Description>
         </PTQASWRK>
     </QAS_LISTROLEUSERS_RESP>
     <QAS_LISTROLEUSERS_RESP>
         <PTQASWRK class="R" xmlns="http://xmlns.oracle.com/Enterprise/
          Tools/schemas/QAS_LISTROLEUSERS_RESP.VERSION_1">
             <UserName>PTCDBVIEW</UserName>
             <Description>Dashboard Report Viewer</Description>
         </PTQASWRK>
     </QAS_LISTROLEUSERS_RESP>
     <QAS_LISTROLEUSERS_RESP>
         <PTQASWRK class="R" xmlns="http://xmlns.oracle.com/Enterprise/
         Tools/schemas/QAS_LISTROLEUSERS_RESP.VERSION_1">
             <UserName>PTEMPL</UserName>
             <Description>Employee</Description>
         </PTQASWRK>
     </QAS_LISTROLEUSERS_RESP>
     <QAS_LISTROLEUSERS_RESP>
         <PTQASWRK class="R" xmlns="http://xmlns.oracle.com/Enterprise/
         Tools/schemas/QAS_LISTROLEUSERS_RESP.VERSION_1">
             <UserName>PTPORTAL</UserName>
             <Description>Portal Administrator</Description>
         </PTQASWRK>
     </QAS_LISTROLEUSERS_RESP>
     <QAS_LISTROLEUSERS_RESP>
         <PTQASWRK class="R" xmlns="http://xmlns.oracle.com/Enterprise/
          Tools/schemas/QAS_LISTROLEUSERS_RESP.VERSION_1">
             <UserName>PTSECADM</UserName>
             <Description>Security Administrator</Description>
         </PTQASWRK>
     </QAS_LISTROLEUSERS_RESP>
     <QAS_LISTROLEUSERS_RESP>
         <PTQASWRK class="R" xmlns="http://xmlns.oracle.com/Enterprise/
         Tools/schemas/QAS_LISTROLEUSERS_RESP.VERSION_1">
```

```
 <UserName>PTTOOLS</UserName>
             <Description>PeopleTools</Description>
         </PTQASWRK>
     </QAS_LISTROLEUSERS_RESP>
     <QAS_LISTROLEUSERS_RESP>
         <PTQASWRK class="R" xmlns="http://xmlns.oracle.com/Enterprise/
         Tools/schemas/QAS_LISTROLEUSERS_RESP.VERSION_1">
             <UserName>PTACMADMIN</UserName>
             <Description>ACM Administrator</Description>
         </PTQASWRK>
     </QAS_LISTROLEUSERS_RESP>
     <QAS_LISTROLEUSERS_RESP>
         <PTQASWRK class="R" xmlns="http://xmlns.oracle.com/Enterprise/
         Tools/schemas/QAS_LISTROLEUSERS_RESP.VERSION_1">
             <UserName>PSAPPS</UserName>
             <Description>PSAPPS</Description>
         </PTQASWRK>
     </QAS_LISTROLEUSERS_RESP>
</QAS_LISTROLEUSERS_RESP_MSG>
```
# **Using QAS Administration**

ſ

The QAS Administration page is used to monitor QAS query execution. To access the QAS administration page, the user must have permission to access the QAS Administration page (PSQASADMIN).

After executing a query, the client application is responsible for canceling the query, which will delete the row from the PSQASRUN table. If the rows are not deleted by the client application, the QAS Administrator can delete the rows using the QAS Administration page.

To access the QAS Administration page, select **PeopleTools** > **Utilities** > **Administration** > **QAS Administration (PSQASADMIN)**.

This example illustrates the fields and controls on the QAS Administration page.

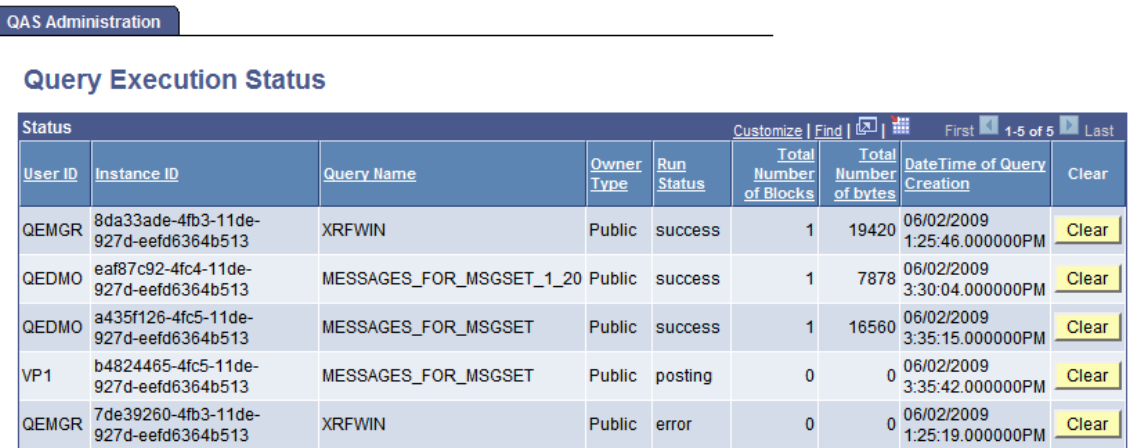

This page displays the run status for QAS service operations that execute queries on the PeopleSoft system. Depending on the execution type and output format, you will see various run statuses.

This table lists the run statuses by output format.

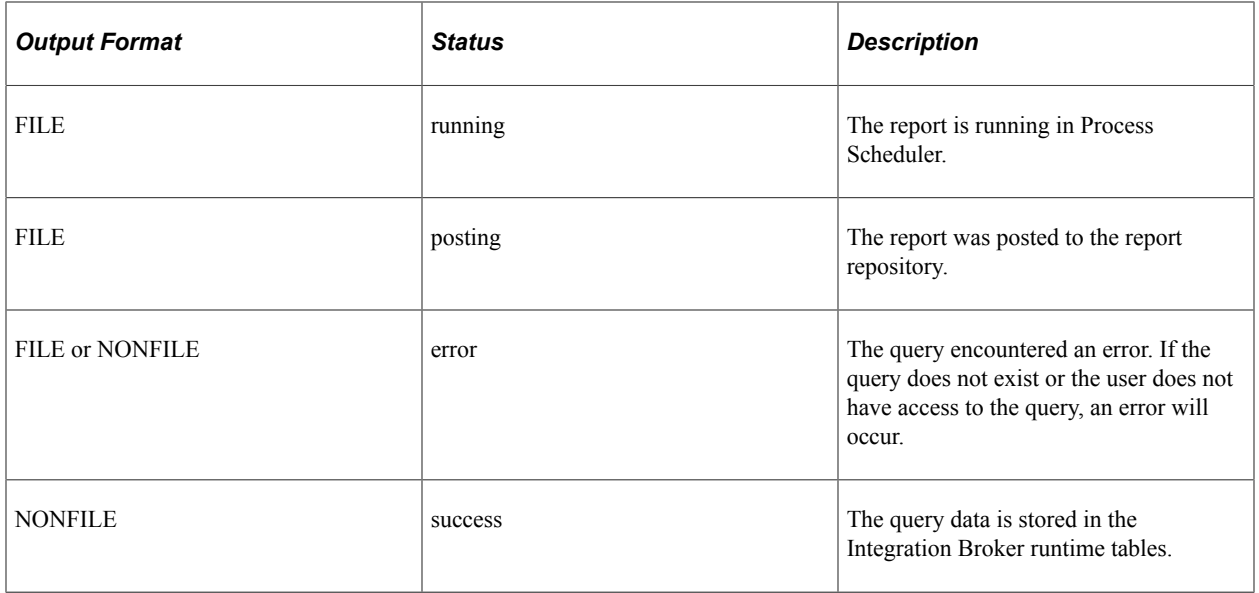

Use the **Clear** button to delete entries from the page.

# **Understanding Process Scheduler Service**

# **Process Scheduler Service Operations**

To enable external applications to access PeopleSoft Process Scheduler, a number of service operations are available. Depending on the application, the external application will need to use several service operations in combination. The service operations for Process Scheduler are part of the service PROCESSREQUEST.

Process Scheduler service operations are grouped into the following categories to help describe the service operations:

- Schedule requests
- Monitor requests

### **Schedule Requests**

Service operations to schedule requests are used by client applications to schedule process requests to run in the PeopleSoft application. This table lists the service operations:

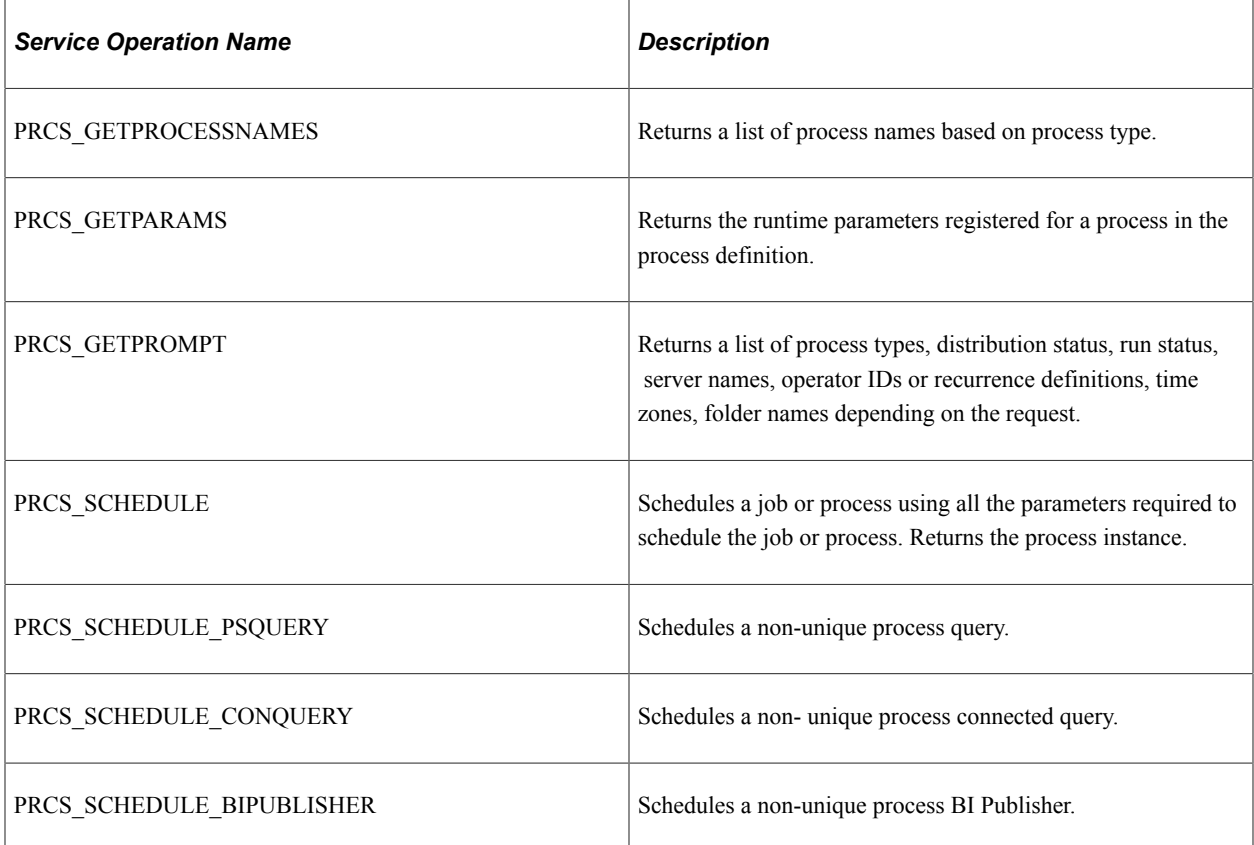

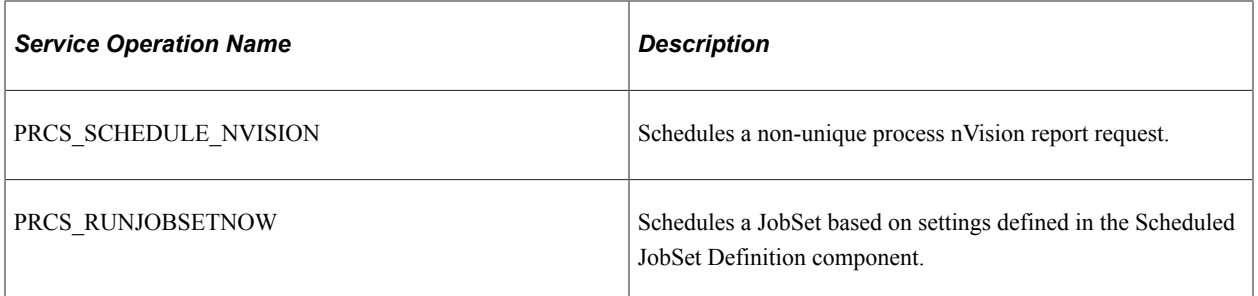

### **Monitor Processes**

Service operations to monitor requests and retrieve reports are used by client applications to monitor process requests in the PeopleSoft application. This table lists the service operations:

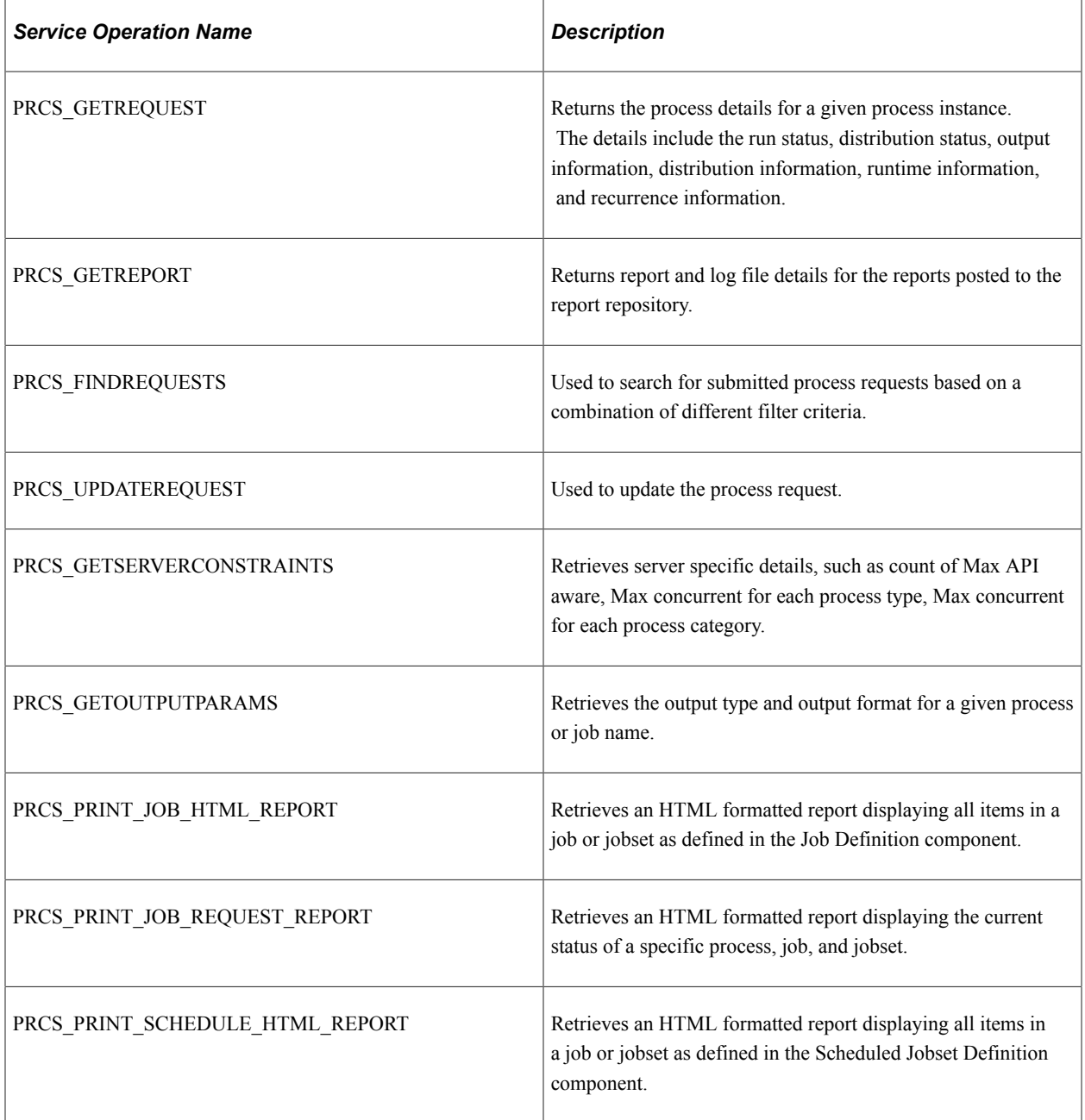

# **Process Scheduler Service**

This section discusses the PROCESSREQUEST service.

# **Understanding PROCESSREQUEST Service**

Services are used to logically group a set of service operations. The service PROCESSREQUEST contains all of the service operations for Process Scheduler. When you publish a web service, a WSDL document is created containing all of the selected service operations as well as the endpoints based on the Service Configuration.

See "Using the Service Configuration Page to Set Service Configuration Properties" (Integration Broker Administration).

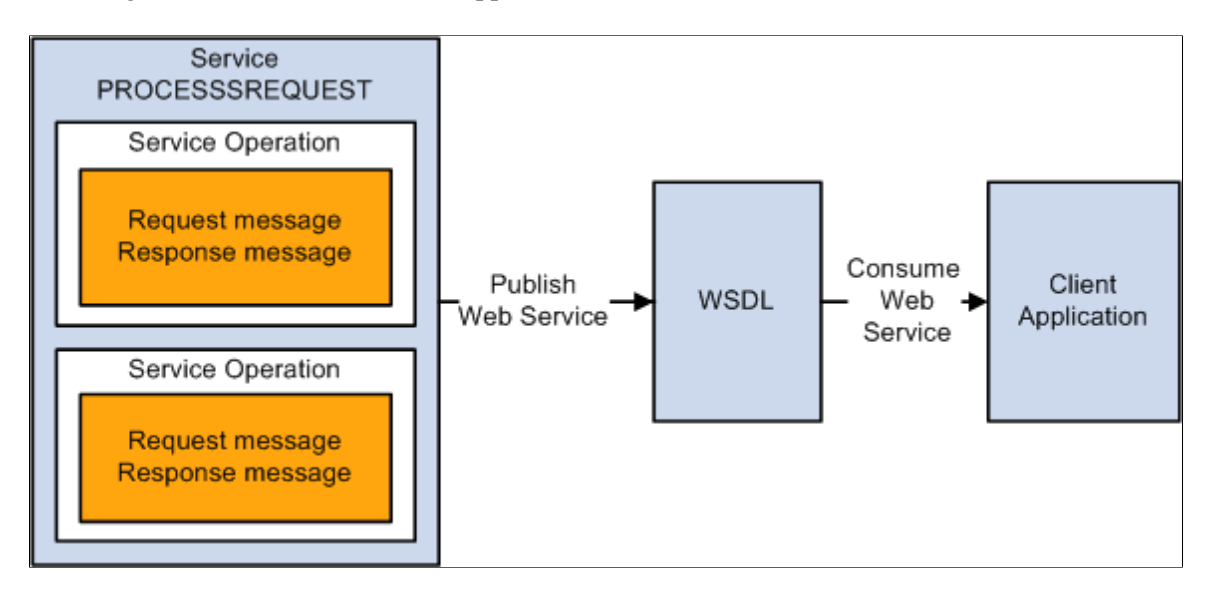

This diagram illustrates how a client application consumes the web service

The Service page provides links to Provide Web Service and to Generate SOAP Template. The Provide Web Service wizard generates a WSDL document containing all of the service operations selected. This WSDL document is consumed by the client application.

The published web service is stored in the WSDL Repository. Client applications consume the WSDL by accessing the WSDL URL from the repository. The WSDL for PROCESSREQUEST is delivered and updated with the appropriate WSDL Repository location whenever the target location is updated on the Service Configuration page (Select PeopleTools, Integration Broker, Configuration, Service Configuration).

### **WSDL Document**

To view the generated WSDL Repository for the PROCESSREQUEST, click the **View WSDL** link on the service page.

This example illustrates the fields and controls on the WSDL Repository page for PROCESSREQUEST service.

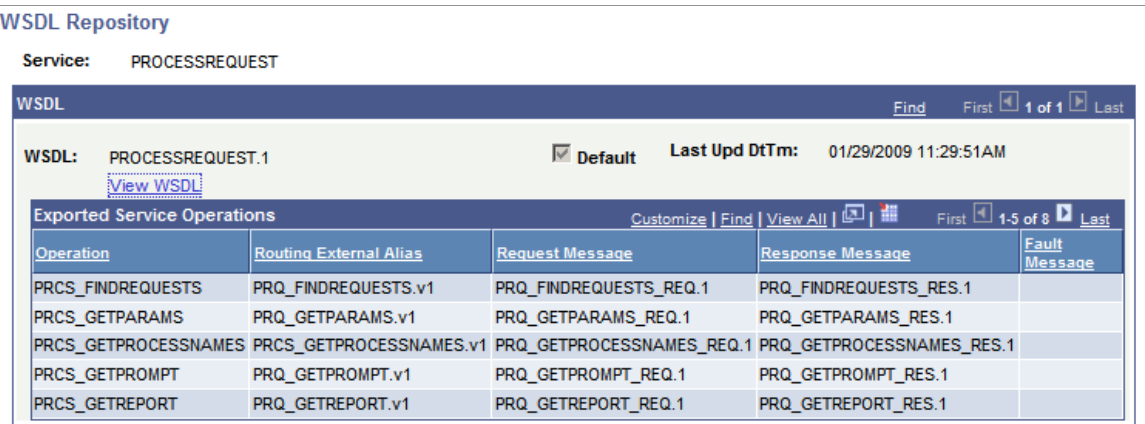

All of the service operations contained in the WSDL are listed in the Exported Service Operations section. Use the **View WSDL** link to view the WSDL document.

### **Message Schema**

The WSDL document is created by means of the request and response message schemas for each service operation. To view the message schema, select PeopleTools, Integration Broker, Integration Setup, Messages and select the message to view. Select the Schema tab to view the schema.

### **SOAP Template**

For each service operation, you can use the Generate SOAP Template utility to generate SOAP message templates for request messages, response messages, and fault messages found in the WSDL document. The generated SOAP template will include WS-Security SOAP Header tags. You can then use the templates to test SOAP messages in your third-party application.

# **Process Scheduler Service Operation Security**

This section provides an overview of Process Scheduler web service security.

### **Process Scheduler Web Service Security**

The service operations for PROCESSREQUEST service follow the same user-based security as an online user. All Process Scheduler service operations require a user ID and password that must be digitally encrypted. Based on the user ID, the request is validated based on the request type.

#### **Process Request**

Security is defined for a process in the process definition. Security can be controlled by access to the component containing the run control and by process security group. The user who is requesting this web service operation can schedule the processes only if the user is authorized to submit the request.

This diagram shows the security process flow to schedule a process request:

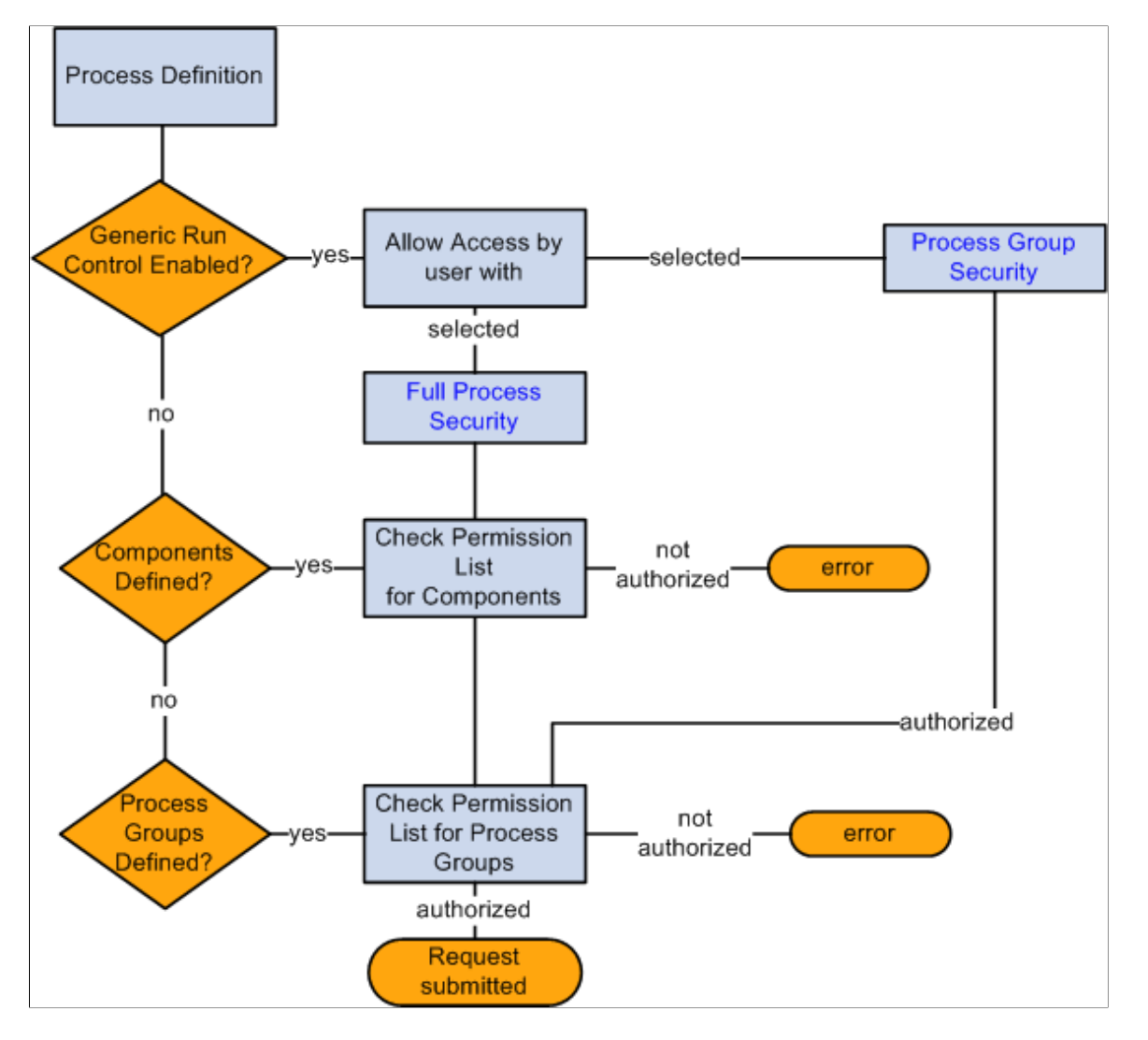

This example illustrates the fields and controls on the Schedule process request security flow.

In the preceding diagram, the user submits the PRCS SCHEDULE service operation, which includes a SOAP header identifying the user. The process scheduler validates the user by checking the security defined in the process definition:

- 1. If the process definition has **Enable Generic Prompting** on the Run Control Parameters page, the value for**Allow Access by user with** is used to validate permissions. If the generic run control is not enabled, the process scheduler will use the process security defined on the Process Definition Options page.
	- *Full Process Security:* The user must have permission for both component and process group.
	- *Process Group Security:* The user must have access to the process security group.
- 2. On the Process Definition Options page, the process may contain both components and process groups. If components are included, the user must have security access to at least one of the components.
- 3. The user must have security access to the process group.

See "Setting Process Definition Options" (Process Scheduler).

### **Monitor Request**

User's access to process request via process monitor is determined by the process profile permission assigned to the person who submitted the request. In the process profile, options are available to restrict other users from viewing and updating process requests run by the owner (current user).

The options available are:

- *Owner:* Only the user who submits the process can see or update the process request from process monitor.
- *All:* All users can see or update the process request from the process monitor.
- None: No user, including the owner, can view or update the process request from process monitor.

**Note:** User IDs that contain the role *ProcessSchedulerAdmin* can monitor all processes.

See "Setting Up PeopleSoft Process Scheduler Privileges and Profiles" (Process Scheduler).

### **Retrieve Reports**

User's access to retrieve reports is determined by the distribution in the report request. When a report request is submitted, you can specify the report distribution by users or roles. If the request does not contain distribution informations, the distribution defined in the Process definition is used.

**Note:** User IDs that contain the role *ProcessSchedulerAdmin* or *ReportDistAdmin* can retrieve all reports.

# **Chapter 7**

# **Using Process Scheduler Service Operations**

# **Understanding Process Scheduler Service Operations**

A third-party application can schedule and monitor PeopleSoft processes or jobs using the process scheduler service operations. If the process requires parameters, the parameters need to be defined on the Run Control page of the Process or Job definition.

See "Setting Process Definition Options" (Process Scheduler).

### **Guidelines for Completing Service Operation Requests**

The following guidelines apply across all process scheduler requests:

- All requests should contain a SOAP header containing user ID and password.
- Parameters are case sensitive.
- Leading and trailing blanks are not allowed in XML values.
- All requests should conform to the message schema defined for the service operation messages.

# **Scheduling a Request**

Client applications can use service operations to find a process for specified process type, retrieve the run time parameters, prompt values for a specified parameters, and schedule the process request. This section describes the service operations available to help in scheduling the request.

# **PRCS\_GETPROMPT**

Use this service operation to retrieve the prompts for a process.

### **Request Message: PRQ\_GETPROMPT\_REQ**

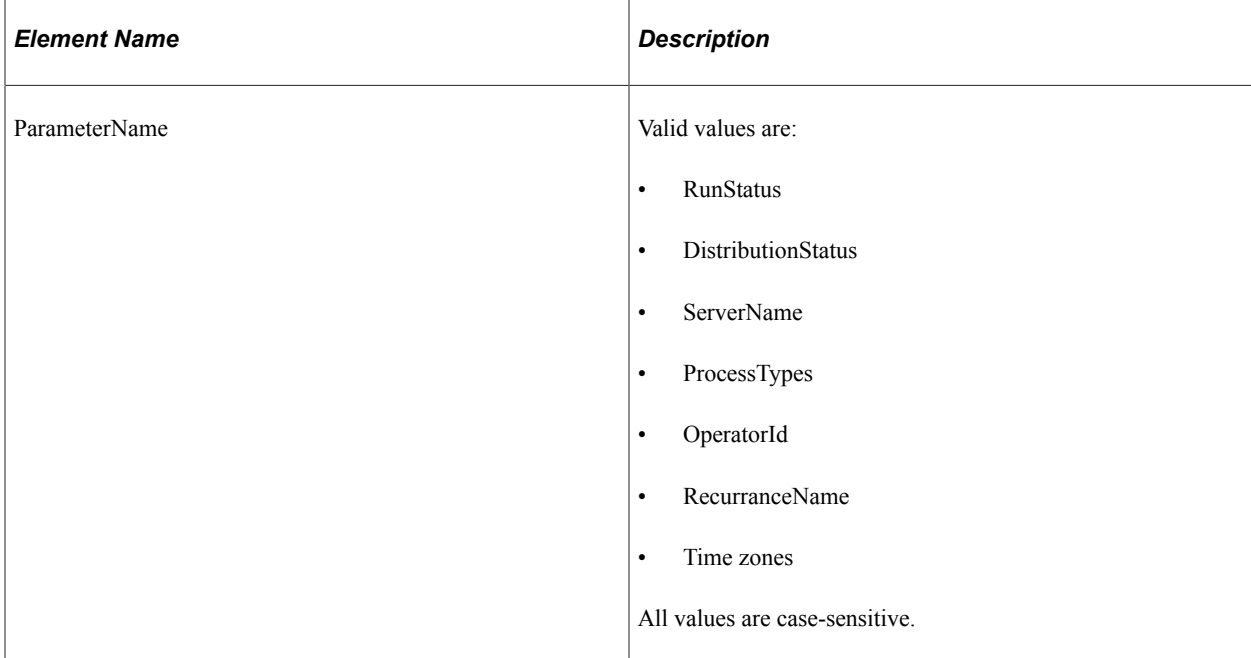

#### **Example Request:**

<soapenv:Envelope xmlns:soapenv="http://schemas.xmlsoap.org/soap/envelope/" xmlns:p⇒

```
rq="http://xmlns.oracle.com/Enterprise/Tools/schemas/PRQ_GETPROMPT_REQ.VERSION_1">
    <soapenv:Header/>
    <soapenv:Body>
      <prq:GetPromptValues>
          <ParameterName>RunStatus</ParameterName>
      </prq:GetPromptValues>
    </soapenv:Body>
</soapenv:Envelope>
```
### **Response Message: PRQ\_GETPROMPT\_RES**

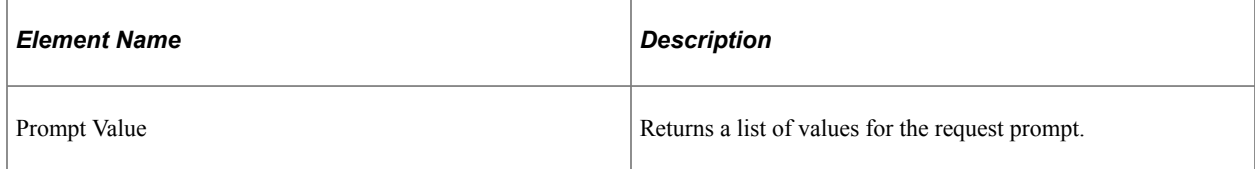

#### **Example Response:**

This response returns the values for Run Status.

```
<soapenv:Envelope xmlns:soapenv="http://schemas.xmlsoap.org/soap/envelope/" xmlns:s⇒
oapenc="http://schemas.xmlsoap.org/soap/encoding/" xmlns:xsd="http://www.w3.org/200⇒
1/XMLSchema" xmlns:xsi="http://www.w3.org/2001/XMLSchema-instance">
    <soapenv:Body>
       <prq:GetPromptValuesResponse xsi:schemaLocation="http://xmlns.oracle.com/Ente⇒
rprise/Tools/schemas/PRQ_GETPROMPT_RES.VERSION_1 PRQ_GETPROMPT_RES.VERSION_1.xsd" x⇒
mlns:prq="http://xmlns.oracle.com/Enterprise/Tools/schemas/PRQ_GETPROMPT_RES.VERSIO⇒
```
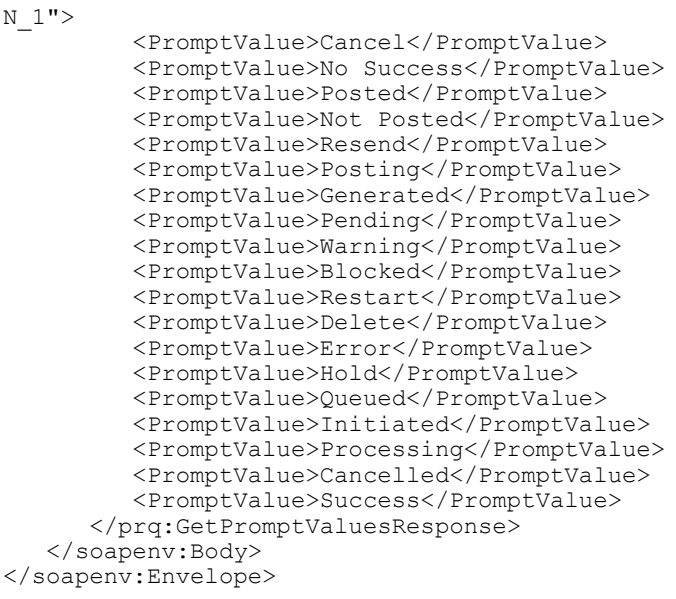

# **PRCS\_GETPROCESSNAMES**

Use this service operation to retrieve a list of process names.

### **Request Message: PRQ\_GETPROCESSNAMES\_REQ**

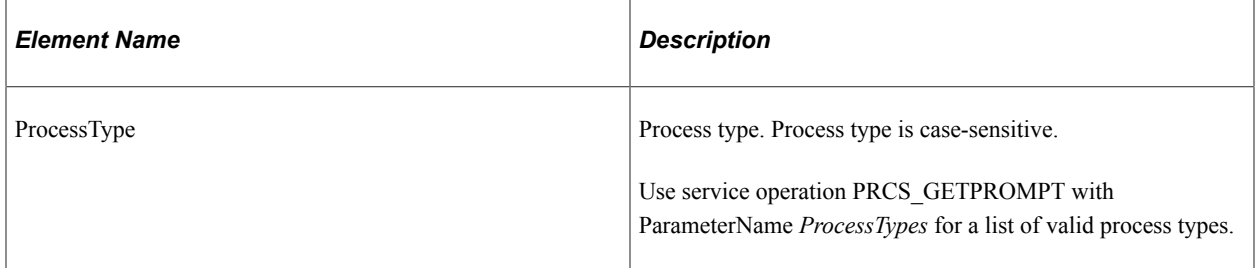

#### **Example Request:**

<soapenv:Envelope xmlns:soapenv="http://schemas.xmlsoap.org/soap/envelope/" xmlns:p⇒

rq="http://xmlns.oracle.com/Enterprise/Tools/schemas/PRQ\_GETPROCESSNAMES\_REQ.VERSIO⇒

```
N_1 1" <soapenv:Header/>
    <soapenv:Body>
       <prq:GetProcessNames>
          <ProcessType>XML Publisher</ProcessType>
       </prq:GetProcessNames>
    </soapenv:Body>
</soapenv:Envelope>
```
### **Response Message: PRQ\_GETPROCESSNAMES\_RES**

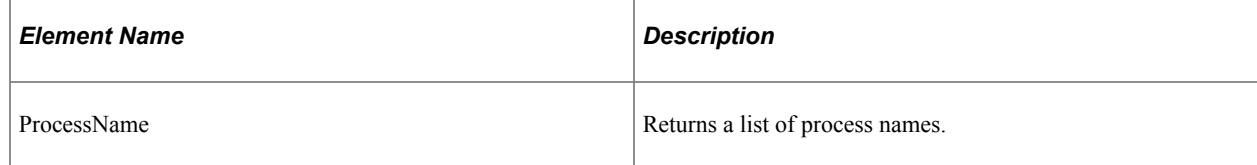

#### **Example Response:**

```
<soapenv:Envelope xmlns:soapenv="http://schemas.xmlsoap.org/soap/envelope/" xmlns:s⇒
oapenc="http://schemas.xmlsoap.org/soap/encoding/" xmlns:xsd="http://www.w3.org/200⇒
1/XMLSchema" xmlns:xsi="http://www.w3.org/2001/XMLSchema-instance">
    <soapenv:Body>
       <prq:GetProcessNamesResponse xsi:schemaLocation="http://xmlns.oracle.com/Ente⇒
rprise/Tools/schemas/PRQ_GETPROCESSNAMES_RES.VERSION_1 PRQ_GETPROCESSNAMES_RES.VERS⇒
ION_1.xsd" xmlns:prq="http://xmlns.oracle.com/Enterprise/Tools/schemas/PRQ_GETPROCE⇒
SSNAMES RES.VERSION 1" <ProcessName>PSXPQRYRPT</ProcessName>
         <ProcessName>QE_ETEXT</ProcessName>
         <ProcessName>QE_GLX8100</ProcessName>
         <ProcessName>QE_I9</ProcessName>
         <ProcessName>QE_LOCALE</ProcessName>
 <ProcessName>QE_TIMEZONE</ProcessName>
 <ProcessName>QE_UNICODE</ProcessName>
         <ProcessName>QE_XMD_BURST</ProcessName>
         <ProcessName>QE_XMD_XLS</ProcessName>
         <ProcessName>QE_XMLDOC</ProcessName>
          <ProcessName>XRFWIN</ProcessName>
       </prq:GetProcessNamesResponse>
    </soapenv:Body>
</soapenv:Envelope>
```
## **PRCS\_GETPARAMS**

Use this service operation to retrieve parameter values for a job or process. The job or process must have generic prompting enabled and runtime parameters defined.

### **Request Message: PRQ\_GETPARAMS\_REQ**

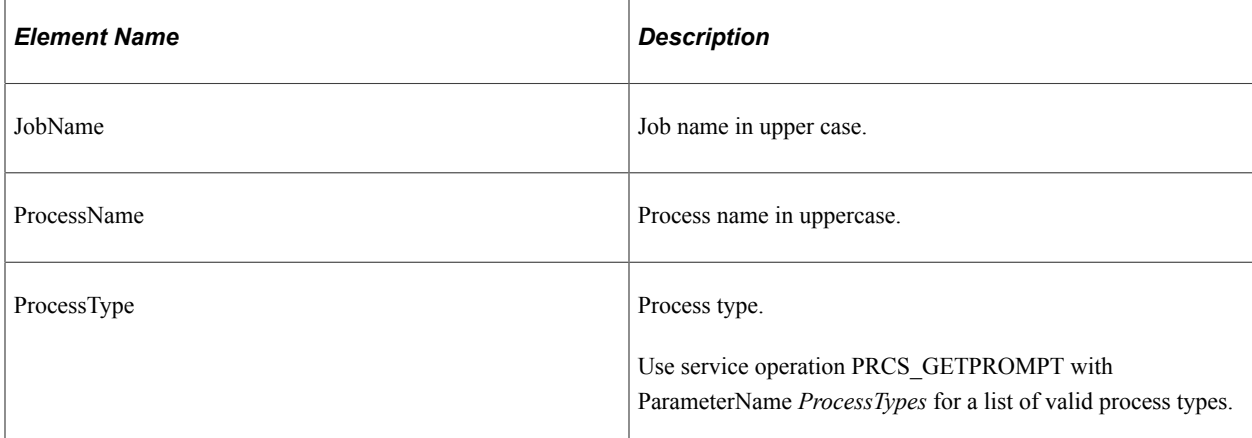

#### **Example Request:**

<soapenv:Envelope xmlns:soapenv="http://schemas.xmlsoap.org/soap/envelope/" xmlns:p⇒

```
rq="http://xmlns.oracle.com/Enterprise/Tools/schemas/PRQ_GETPARAMS_REQ.VERSION_1">
    <soapenv:Header/>
    <soapenv:Body>
       <prq:GetRunTimeParametersRequest>
          <!--Optional:-->
          <ProcessName>PORTAL_CSS</ProcessName>
```

```
 <!--Optional:-->
          <ProcessType>Application Engine</ProcessType>
       </prq:GetRunTimeParametersRequest>
    </soapenv:Body>
</soapenv:Envelope>
```
### **Response Message: PRQ\_GETPARAMS\_RES**

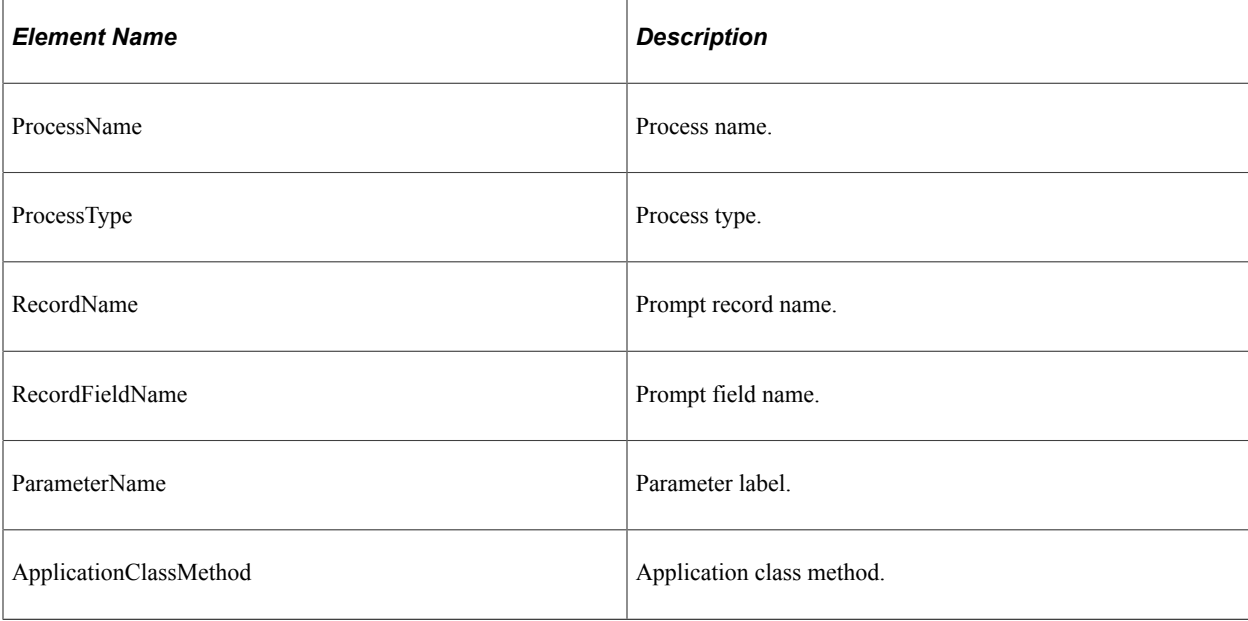

#### **Example Response:**

```
<soapenv:Envelope xmlns:soapenv="http://schemas.xmlsoap.org/soap/envelope/" xmlns:s⇒
oapenc="http://schemas.xmlsoap.org/soap/encoding/" xmlns:xsd="http://www.w3.org/200⇒
1/XMLSchema" xmlns:xsi="http://www.w3.org/2001/XMLSchema-instance">
    <soapenv:Body>
       <prq:GetRunTimeParametersResponse xsi:schemaLocation="http://xmlns.oracle.com⇒
/Enterprise/Tools/schemas/PRQ_GETPARAMS_RES.VERSION_1 PRQ_GETPARAMS_RES.VERSION_1.x⇒
sd" xmlns:prq="http://xmlns.oracle.com/Enterprise/Tools/schemas/PRQ_GETPARAMS_RES.V⇒
ERSION_1">
          <ProcessParameters>
             <ProcessName>PORTAL_CSS</ProcessName>
             <ProcessType>Application Engine</ProcessType>
             <RecordName>PORTAL_CSS_RUN</RecordName>
             <RecordFieldName>PORTAL_NAME</RecordFieldName>
             <ParameterName>Portal Name</ParameterName>
             <ApplicationClassMethod>.</ApplicationClassMethod>
          </ProcessParameters>
          <ProcessParameters>
             <ProcessName>PORTAL_CSS</ProcessName>
             <ProcessType>Application Engine</ProcessType>
             <RecordName>PORTAL_CSS_RUN</RecordName>
 <RecordFieldName>PORTAL_FLDRP_FLAG</RecordFieldName>
 <ParameterName>Delete invalid security</ParameterName>
             <ApplicationClassMethod>.</ApplicationClassMethod>
          </ProcessParameters>
       </prq:GetRunTimeParametersResponse>
    </soapenv:Body>
</soapenv:Envelope>
```
# **PRCS\_SCHEDULE**

Use this service operation to schedule a job or process. Most of the elements are optional and required only if you want to override the default values for the process.

## **Request Message: PRQ\_SCHEDULE\_REQ**

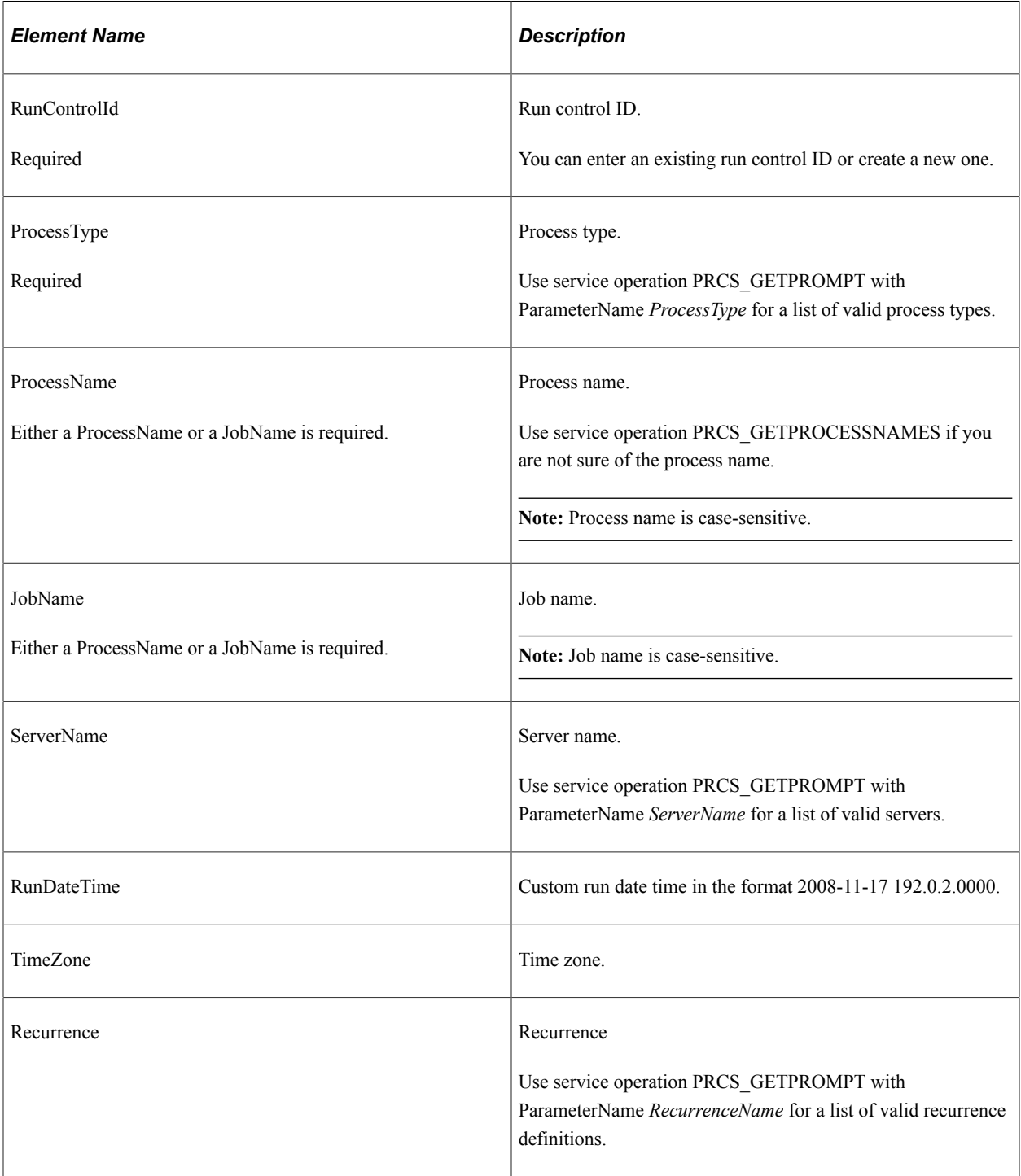

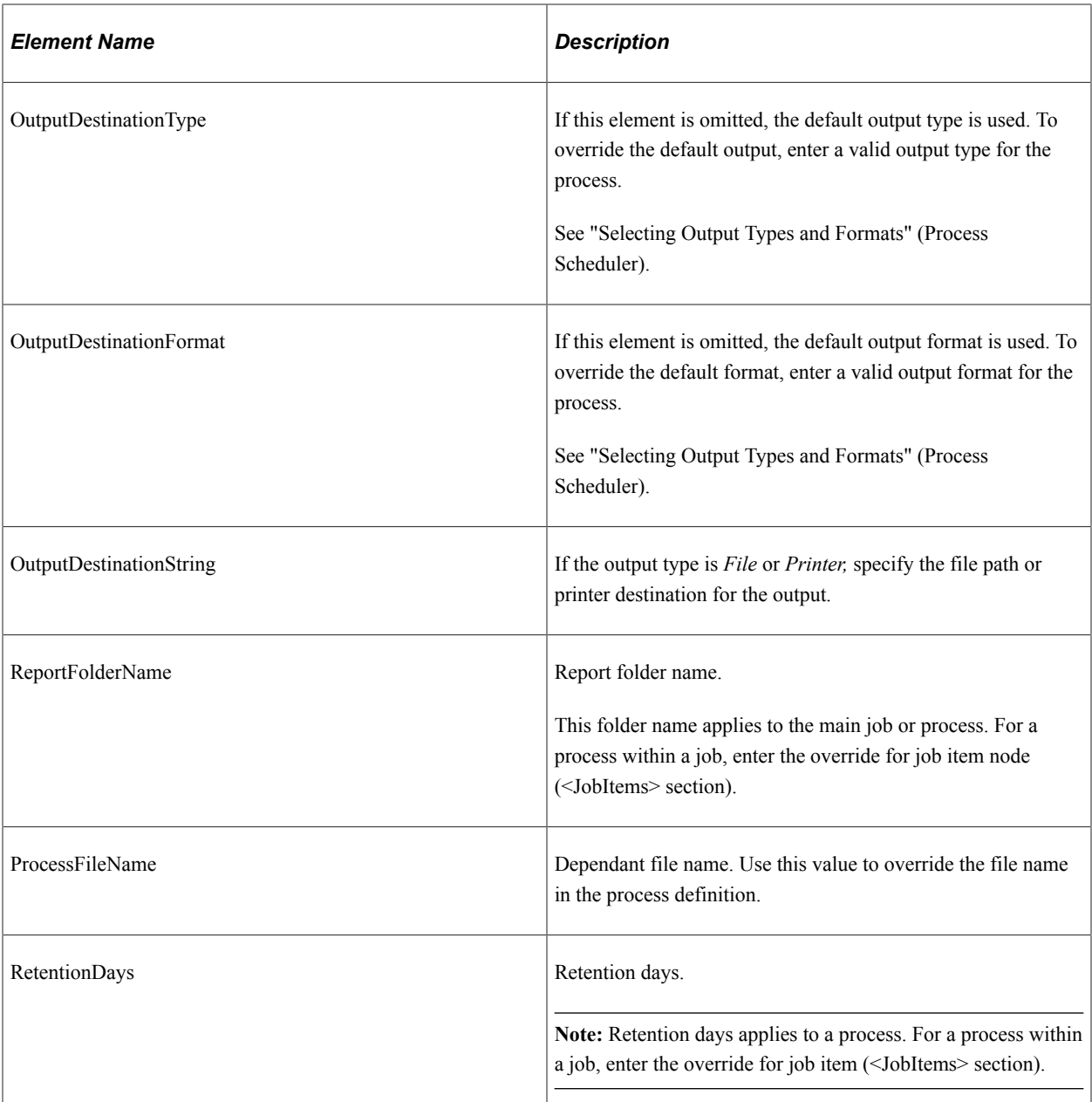

<PrcsDistributionOption> Use these elements to enter distribution overrides at the process level.

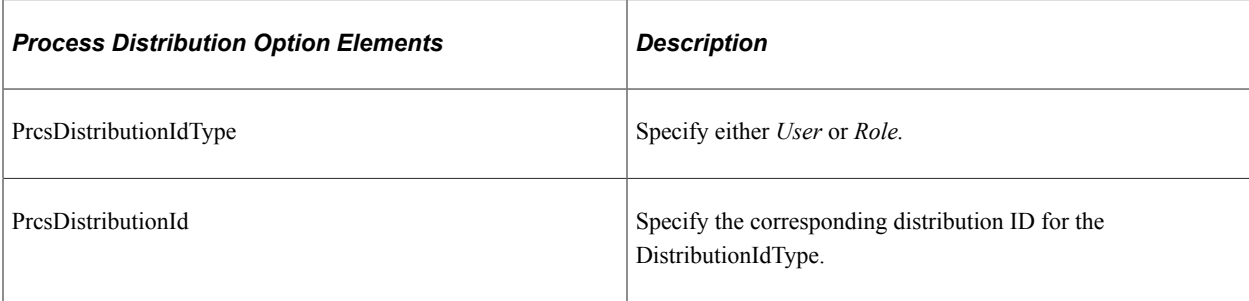

<PrcsOutputOption> Use these elements to modify the output options at the process level.

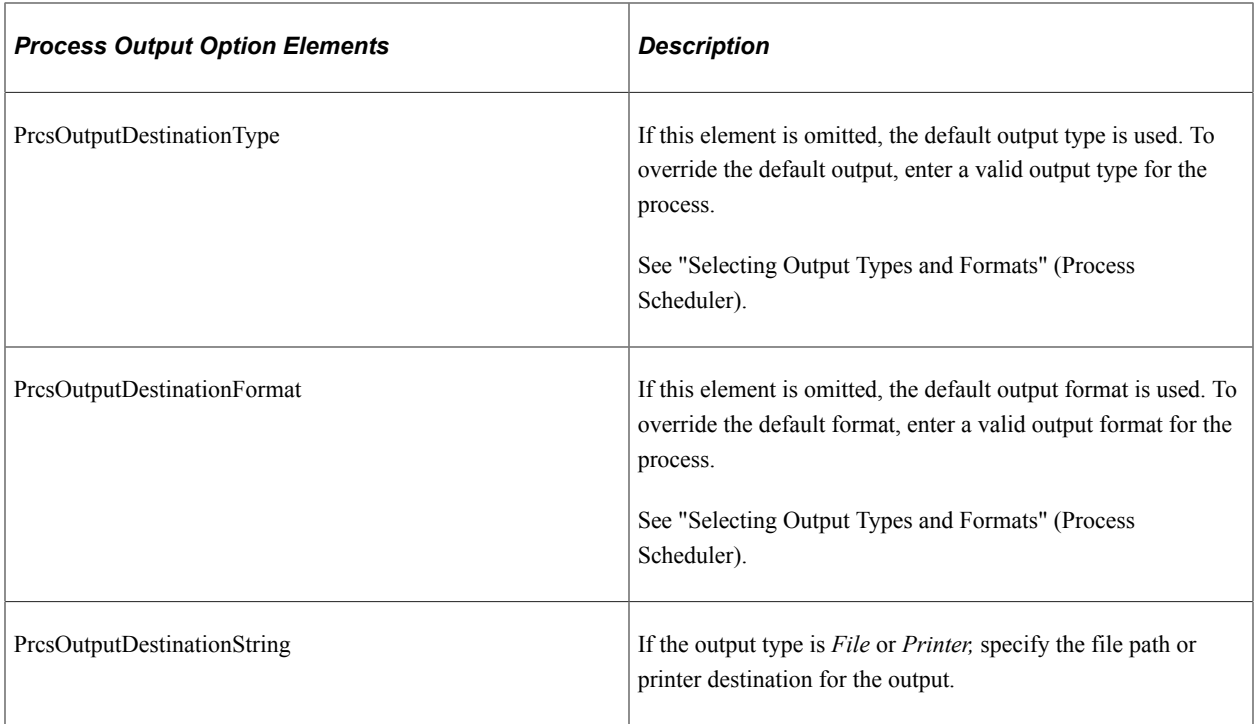

<PrcsEmailOption> Use these elements to enter email overrides at the process level.

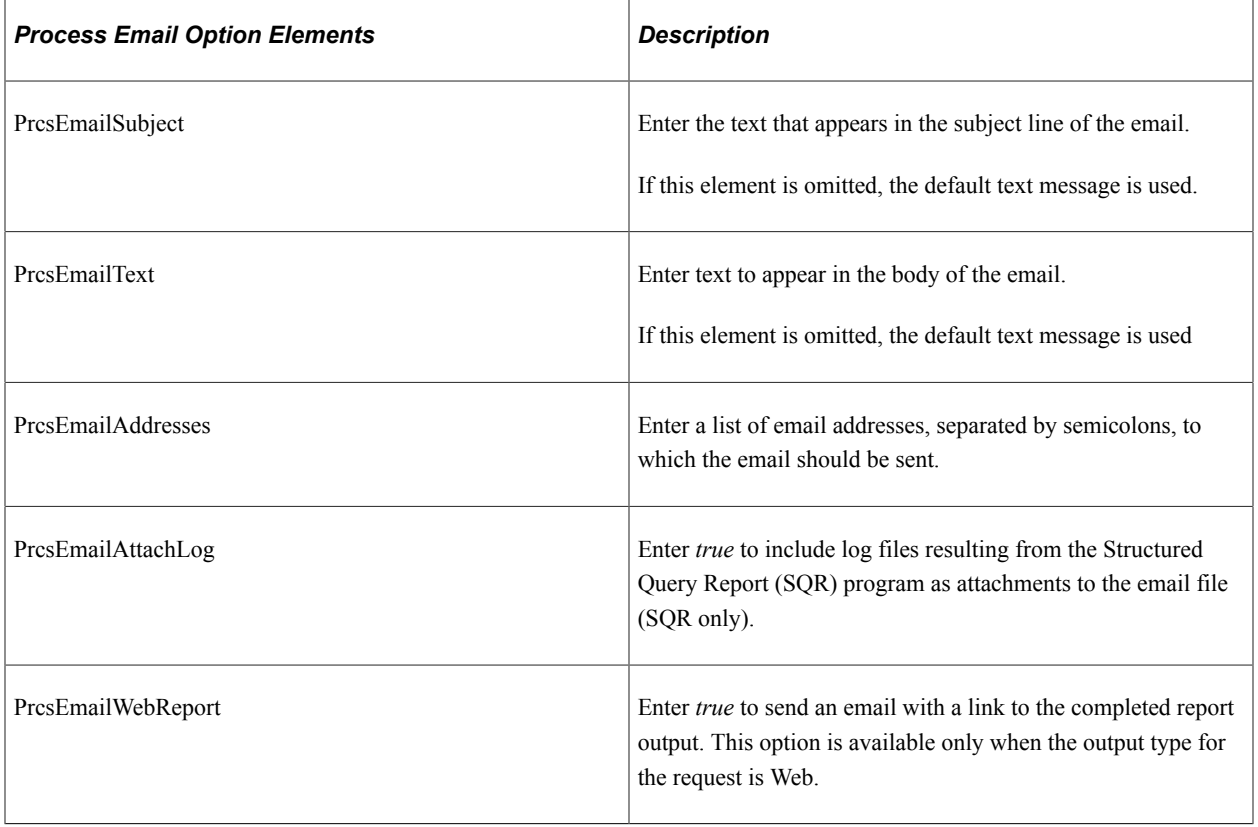

<JobItem> If the request is for a job, use these elements to enter the job information.

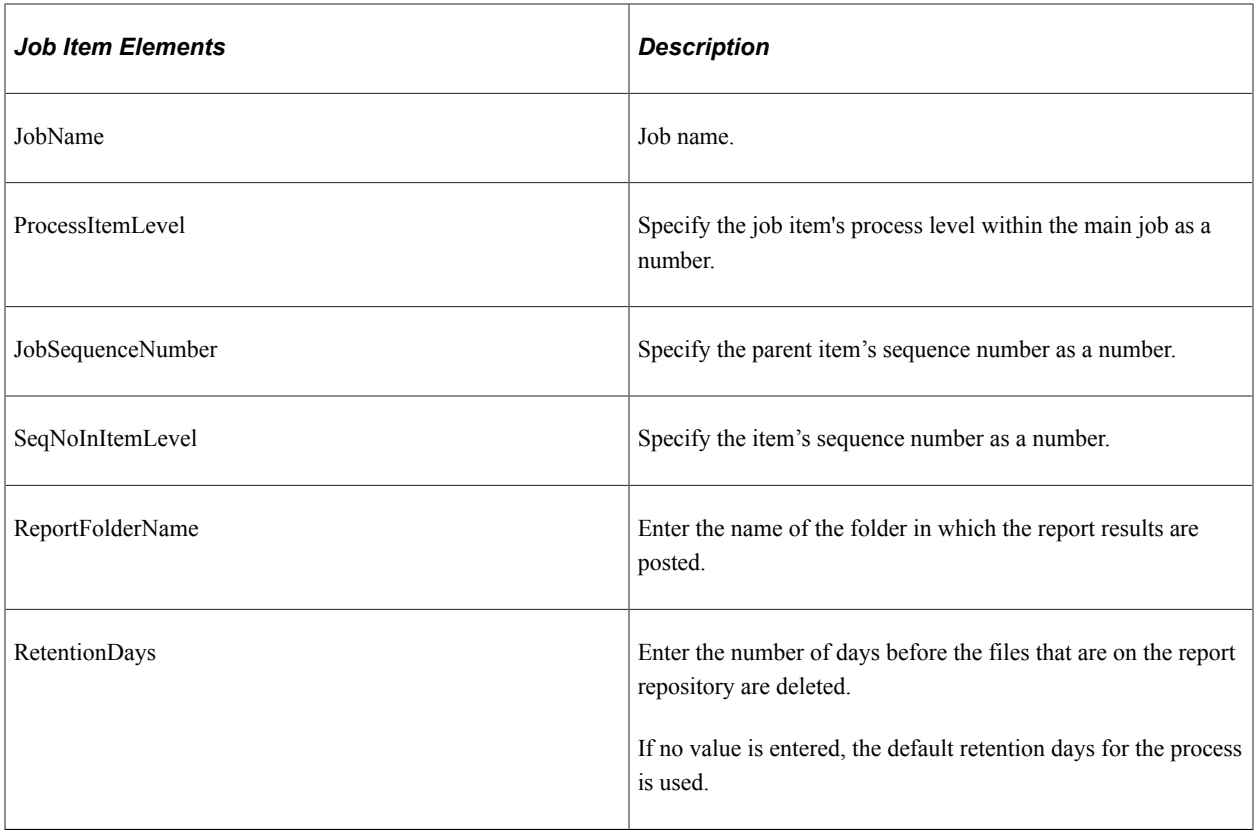

<DistributionOption> Use these elements to modify the distribution list for job items.

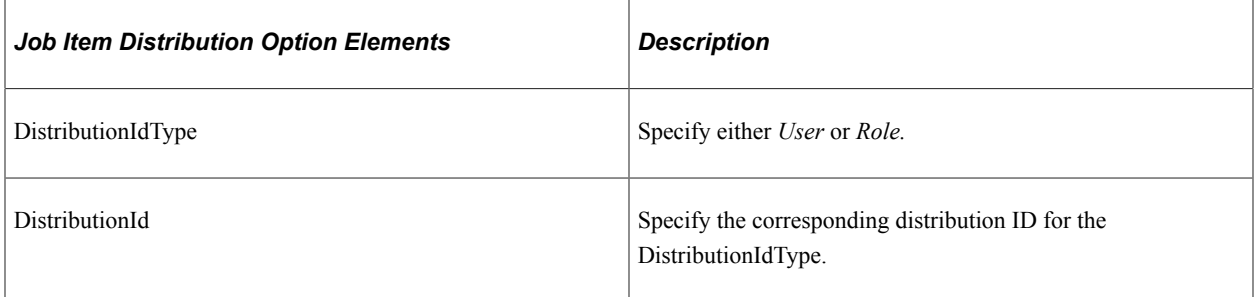

<OutputOption> Use these elements to modify the output options for job items.

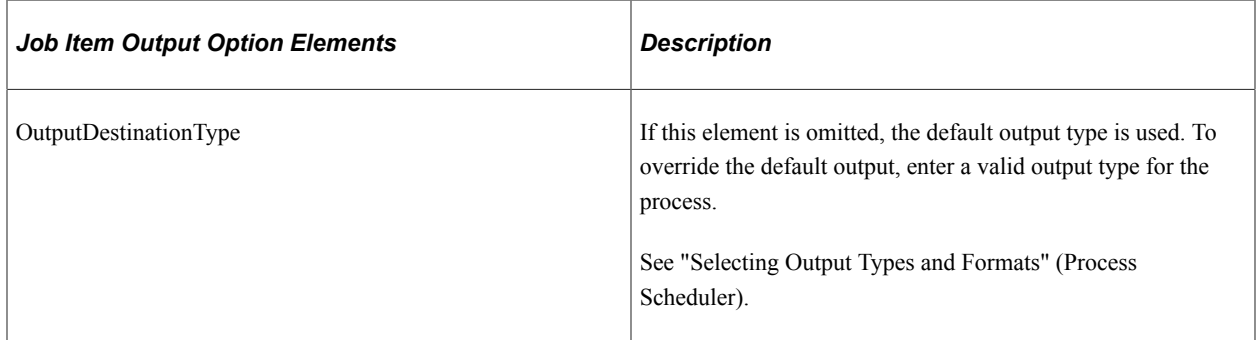

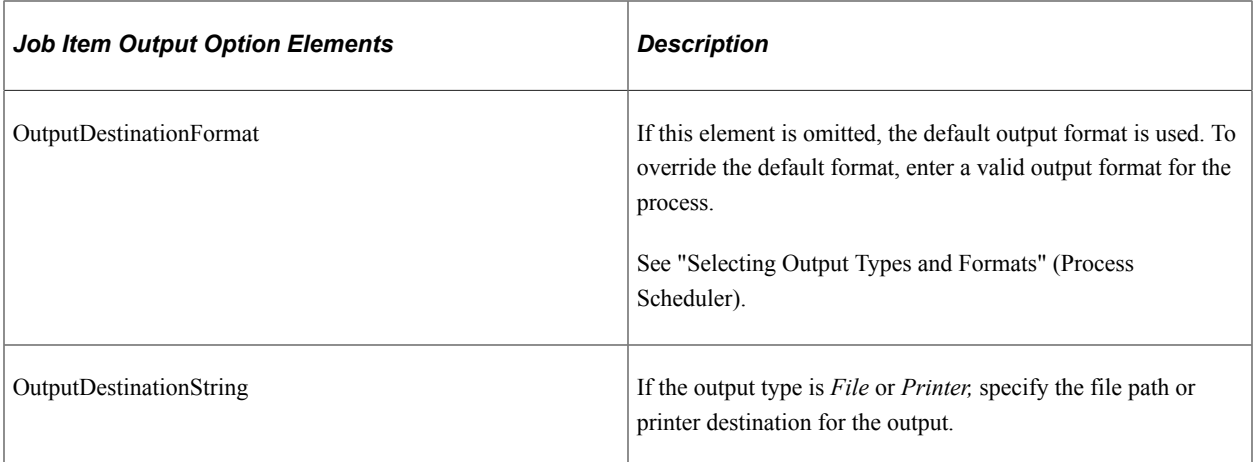

<EmailOption> Use these elements to enter email options for job items.

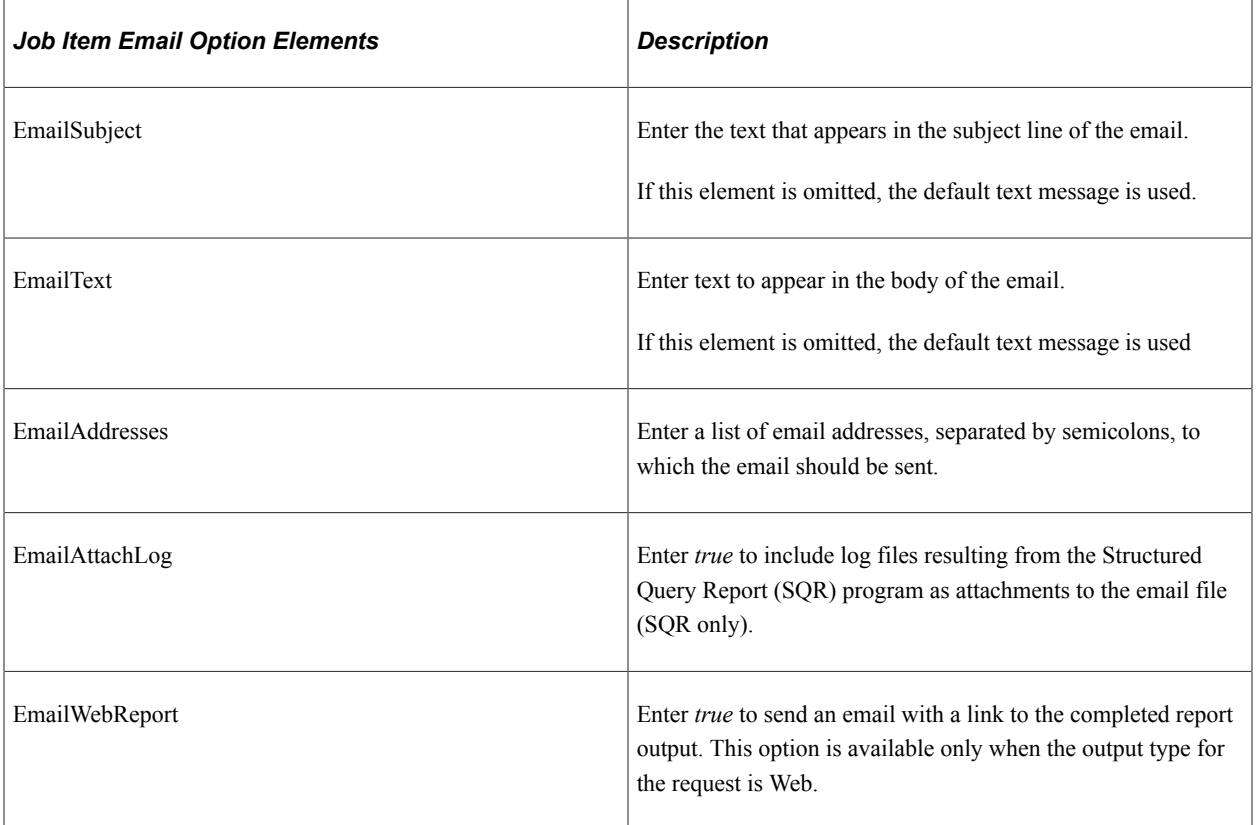

<RunTimeParameters> Use these elements to enter runtime parameters.

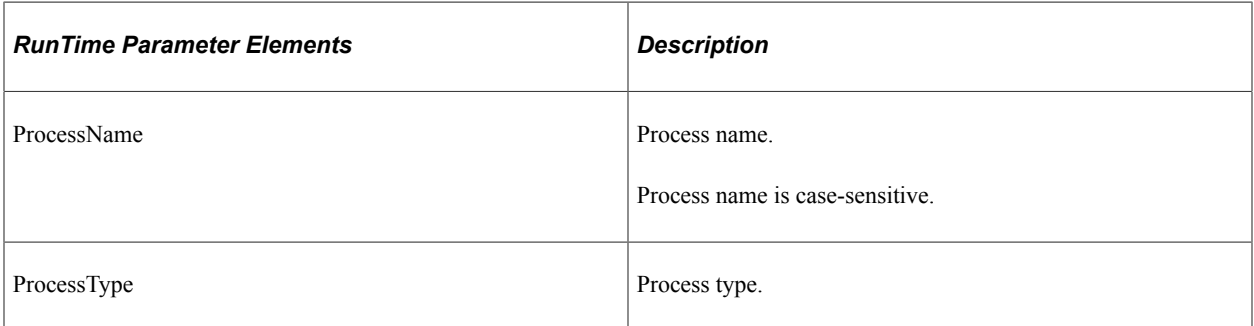

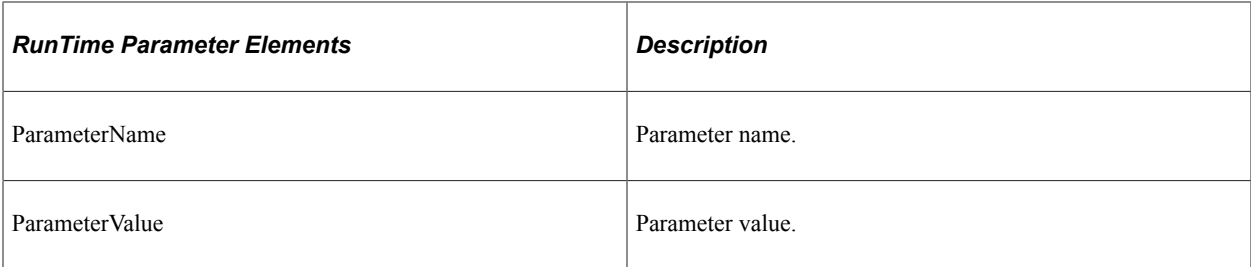

#### **Example Request:**

This is an example request for a process with no runtime parameters or overrides:

<soapenv:Envelope xmlns:soapenv="http://schemas.xmlsoap.org/soap/envelope/" xmlns:p⇒

```
rq="http://xmlns.oracle.com/Enterprise/Tools/schemas/PRQ_SCHEDULE_REQ.VERSION_1">
    <soapenv:Header/>
    <soapenv:Body>
       <prq:Schedule>
          <RunControlId>TEST1</RunControlId>
          <ProcessType>Application Engine</ProcessType>
          <!--Optional:-->
          <ProcessName>AEMINITEST</ProcessName>
        </prq:Schedule>
    </soapenv:Body>
</soapenv:Envelope>
```
# **Response Message: PRQ\_SCHEDULE\_RES**

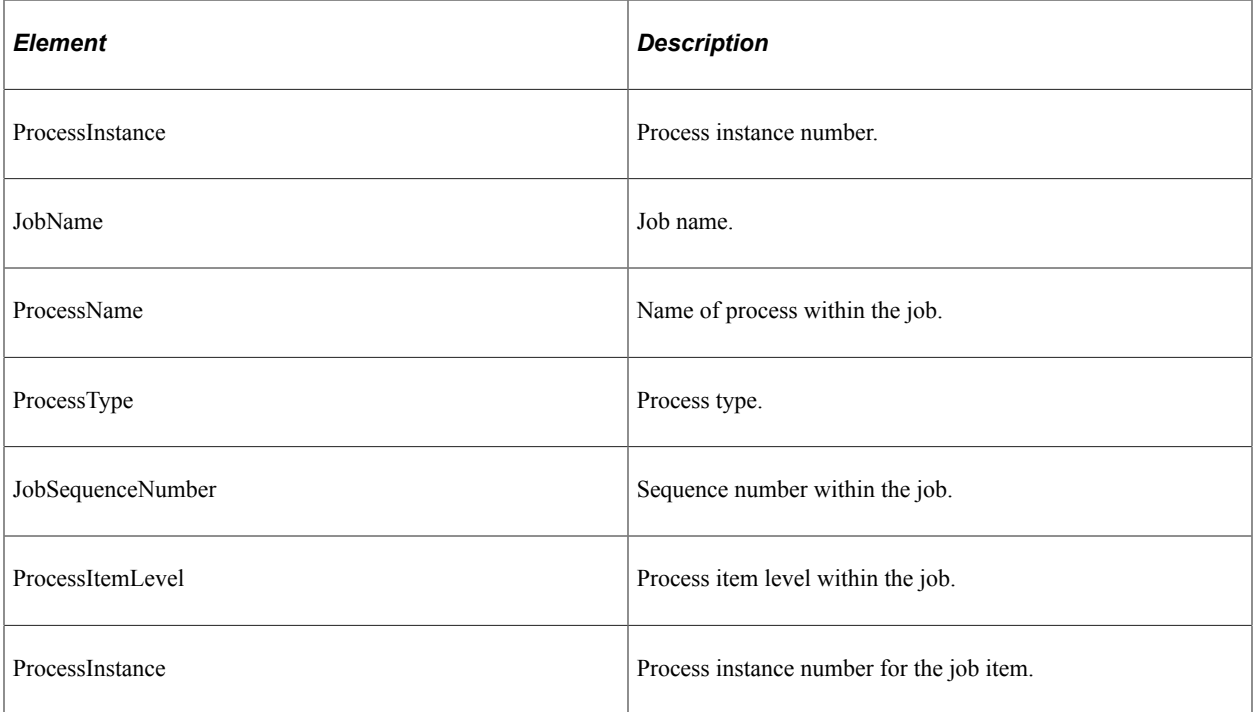

#### **Example Response:**

<soapenv:Envelope xmlns:soapenv="http://schemas.xmlsoap.org/soap/envelope/" xmlns:s⇒ oapenc="http://schemas.xmlsoap.org/soap/encoding/" xmlns:xsd="http://www.w3.org/200⇒ 1/XMLSchema" xmlns:xsi="http://www.w3.org/2001/XMLSchema-instance"> <soapenv:Body>

```
 <prq:ScheduleResponse xsi:schemaLocation="http://xmlns.oracle.com/Enterprise/⇒
Tools/schemas/PRO_SCHEDULE_RES.VERSION_1_PRO_SCHEDULE_RES.VERSION_1.xsd" xmlns:prq=⇒
"http://xmlns.oracle.com/Enterprise/Tools/schemas/PRQ_SCHEDULE_RES.VERSION_1">
          <ProcessInstance>33</ProcessInstance>
       </prq:ScheduleResponse>
   </soapenv:Body>
</soapenv:Envelope>
```
#### **Schedule a Process with Prompts**

This is an example of a request for a process that has two parameters:

```
<soapenv:Envelope xmlns:soapenv="http://schemas.xmlsoap.org/soap/envelope/" xmlns:p⇒
rq="http://xmlns.oracle.com/Enterprise/Tools/schemas/PRQ_SCHEDULE_REQ.VERSION_1">
    <soapenv:Header/>
    <soapenv:Body>
       <prq:Schedule>
          <RunControlId>SYNC</RunControlId>
          <ProcessType>Application Engine</ProcessType>
          <!--Optional:-->
          <ProcessName>PORTAL_CSS</ProcessName>
          <!--Zero or more repetitions:-->
          <RunTimeParameter>
             <ProcessName>PORTAL_CSS</ProcessName>
             <ProcessType>Application Engine</ProcessType>
             <ParameterName>Portal Name</ParameterName>
             <ParameterValue>EMPLOYEE</ParameterValue>
          </RunTimeParameter>
          <RunTimeParameter>
             <ProcessName>PORTAL_CSS</ProcessName>
             <ProcessType>Application Engine</ProcessType>
             <ParameterName>Delete invalid security</ParameterName>
             <ParameterValue>Y</ParameterValue>
          </RunTimeParameter>
       </prq:Schedule>
    </soapenv:Body>
</soapenv:Envelope>
```
#### **Schedule a Job with Overrides for Output**

This is an example to schedule a job with overrides for report distribution, output type and format for one of the processes within the job.:

```
<soapenv:Envelope xmlns:soapenv="http://schemas.xmlsoap.org/soap/envelope/"xmlns:pr⇒
q="http://xmlns.oracle.com/Enterprise/Tools/schemas/PRQ_SCHEDULE_REQ.VERSION_1">
    <soapenv:Header/>
    <soapenv:Body>
       <prq:Schedule>
          <RunControlId>TEST1</RunControlId>
          <ProcessType>PSJob</ProcessType>
          <!--Optional:-->
          <JobName>3SQR</JobName>
          <JobItem>
             <JobName>XRFIELDS</JobName>
             <!--Optional:-->
             <ProcessItemLevel>1</ProcessItemLevel>
             <!--Optional:-->
             <JobSequenceNumber>1</JobSequenceNumber>
             <!--Optional:-->
             <SeqNoInItemLevel>1</SeqNoInItemLevel>
             <!--Optional:-->
             <DistributionOption>
                <DistributionIdType>User</DistributionIdType>
```

```
 <DistributionId>QEDMO</DistributionId>
              </DistributionOption>
              <OutputOption>
                 <OutputDestinationType>WEB</OutputDestinationType>
                 <OutputDestinationFormat>PDF</OutputDestinationFormat>
              </OutputOption>
          </JobItem>
       </prq:Schedule>
    </soapenv:Body>
</soapenv:Envelope>
```
#### The response for a job will include the process instance ID at each level:

```
<soapenv:Envelope xmlns:soapenv="http://schemas.xmlsoap.org/soap/envelope/" xmlns:
soapenc="http://schemas.xmlsoap.org/soap/encoding/" xmlns:xsd="http://www.w3.org/
2001/XMLSchema" xmlns:xsi="http://www.w3.org/2001/XMLSchema-instance">
    <soapenv:Body>
       <prq:ScheduleResponse xsi:schemaLocation="http://xmlns.oracle.com/Enterprise
/Tools/schemas/PRQ_SCHEDULE_RES.VERSION_1 PRQ_SCHEDULE_RES.VERSION_1.xsd" xmlns:
prq="http://xmlns.oracle.com/Enterprise/Tools/schemas/PRQ SCHEDULE_RES.VERSION 1">
          <ProcessInstance>21</ProcessInstance>
          <JobItem>
             <JobName>3SQR</JobName>
             <ProcessName>3SQR</ProcessName>
             <ProcessType>PSJob</ProcessType>
             <JobSequenceNumber>0</JobSequenceNumber>
             <ProcessItemLevel>0</ProcessItemLevel>
             <ProcessInstance>21</ProcessInstance>
          </JobItem>
          <JobItem>
             <JobName>3SQR</JobName>
             <ProcessName>XRFIELDS</ProcessName>
             <ProcessType>SQR Report</ProcessType>
             <JobSequenceNumber>1</JobSequenceNumber>
             <ProcessItemLevel>1</ProcessItemLevel>
             <ProcessInstance>22</ProcessInstance>
          </JobItem>
          <JobItem>
             <JobName>3SQR</JobName>
             <ProcessName>XRFMENU</ProcessName>
             <ProcessType>SQR Report</ProcessType>
             <JobSequenceNumber>2</JobSequenceNumber>
             <ProcessItemLevel>1</ProcessItemLevel>
             <ProcessInstance>23</ProcessInstance>
         \langle/JohTtem>
          <JobItem>
             <JobName>3SQR</JobName>
             <ProcessName>XRFRCFL</ProcessName>
             <ProcessType>SQR Report</ProcessType>
             <JobSequenceNumber>3</JobSequenceNumber>
             <ProcessItemLevel>1</ProcessItemLevel>
             <ProcessInstance>24</ProcessInstance>
          </JobItem>
       </prq:ScheduleResponse>
    </soapenv:Body>
</soapenv:Envelope>
```
# **PRCS\_SCHEDULE\_PSQUERY**

This service operation schedules PSQuery process.

### **Request Message: PRQ\_SCHEDULE\_PSQUERY\_REQ**

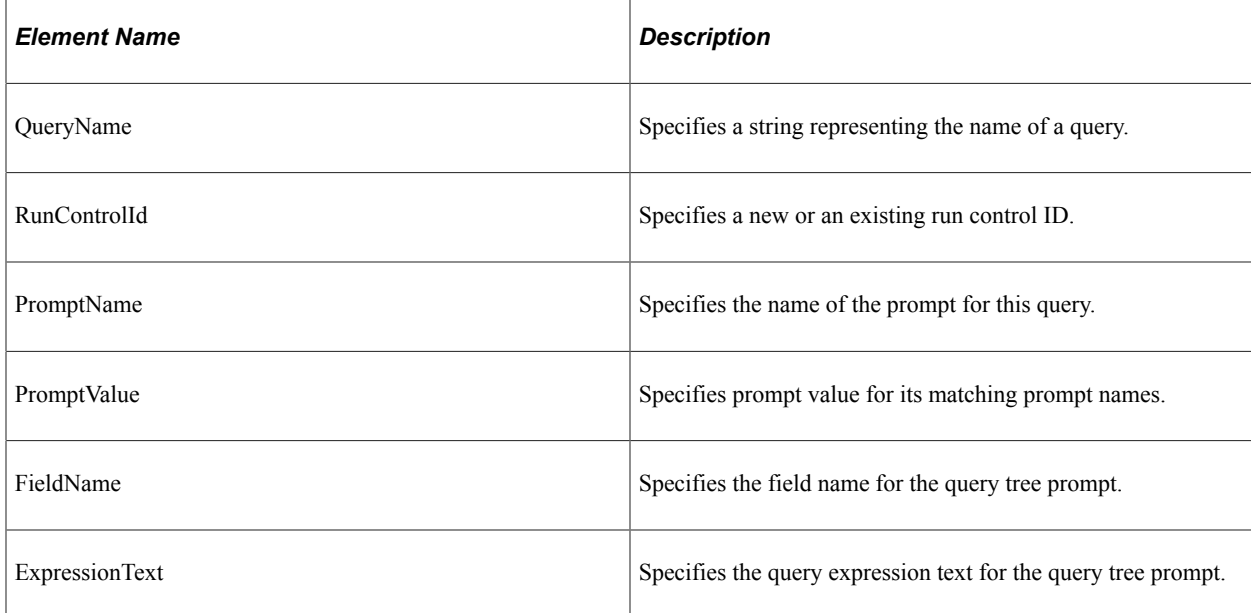

#### **Example Request:**

<soapenv:Envelope xmlns:soapenv="http://schemas.xmlsoap.org/soap/envelope/" xmlns:p⇒ rq="http://xmlns.oracle.com/Enterprise/Tools/schemas/PRQ\_SCHEDULE\_PSQUERY\_REQ.VERSI⇒ ON\_1"> <soapenv:Header xmlns:soapenv="http://schemas.xmlsoap.org/soap/envelope/"> <wsse:Security soap:mustUnderstand="1" xmlns:soap="http://schemas.xmlsoap.org/w⇒ sdl/soap/" xmlns:wsse="http://docs.oasis-open.org/wss/2004/01/oasis-200401-wss-wsse⇒ curity-secext-1.0.xsd"> <wsse:UsernameToken wsu:Id="UsernameToken-1" xmlns:wsu="http://docs.oasis-ope⇒ n.org/wss/2004/01/oasis-200401-wss-wssecurity-utility-1.0.xsd"> <wsse:Username>QE\_QUERY</wsse:Username> <wsse:Password Type="http://docs.oasis-open.org/wss/2004/01/oasis-200401-ws⇒ s-username-token-profile-1.0#PasswordText">QE\_QUERY</wsse:Password> </wsse:UsernameToken> </wsse:Security> </soapenv:Header> <soapenv:Body> <prq:SchedulePSQuery> <QueryName>QE\_TREE\_OPT\_PROMPTS</QueryName> <Prompts> <PromptName>SetID</PromptName> <PromptValue>QEDM1</PromptValue> </Prompts> <TreePrompts> <FieldName>A.QE\_JOBCODE</FieldName> <ExpressionText>,,QE\_JOBCODES,1999-01-01,ALL\_JOBS</ExpressionText> </TreePrompts>

xt>

<TreePrompts>

<FieldName>C.DEPTID</FieldName>

```
 </TreePrompts>
    <RunControlId>QE_TREE_OPT_PROMPTS</RunControlId>
 </prq:SchedulePSQuery>
```
<ExpressionText>SHARE,,DEPARTMENTS,1900-01-01,DEPARTMENTS</ExpressionTe⇒

 </soapenv:Body> </soapenv:Envelope>

# **Response Message: PRQ\_SCHEDULE\_PSQUERY\_RES**

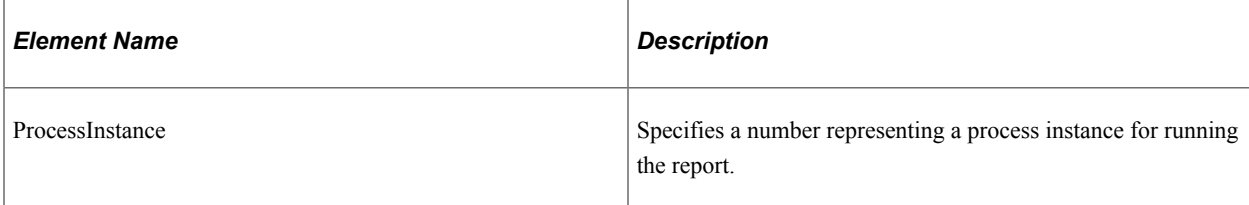

#### **Example Response**

<soapenv:Envelope xmlns:soapenv="http://schemas.xmlsoap.org/soap/envelope/" xmlns:s⇒ oapenc="http://schemas.xmlsoap.org/soap/encoding/" xmlns:xsd="http://www.w3.org/200⇒ 1/XMLSchema" xmlns:xsi="http://www.w3.org/2001/XMLSchema-instance"> <soapenv:Body> <prq:SchedulePSQueryResponse xsi:schemaLocation="http://xmlns.oracle.com/Ente⇒ rprise/Tools/schemas/PRQ\_SCHEDULE\_PSQUERY\_RES.VERSION\_1 PRQ\_SCHEDULE\_PSQUERY\_RES.VE⇒ RSION\_1.xsd" xmlns:prq="http://xmlns.oracle.com/Enterprise/Tools/schemas/PRQ\_SCHEDU⇒ LE\_PSQUERY\_RES.VERSION\_1"> <ProcessInstance>11078</ProcessInstance> </prq:SchedulePSQueryResponse> </soapenv:Body> </soapenv:Envelope>

# **PRCS\_SCHEDULE\_CONQUERY**

This service operation schedules non unique connected query process.

# **Request Message: PRQ\_SCHEDULE\_CONQUERY\_REQ**

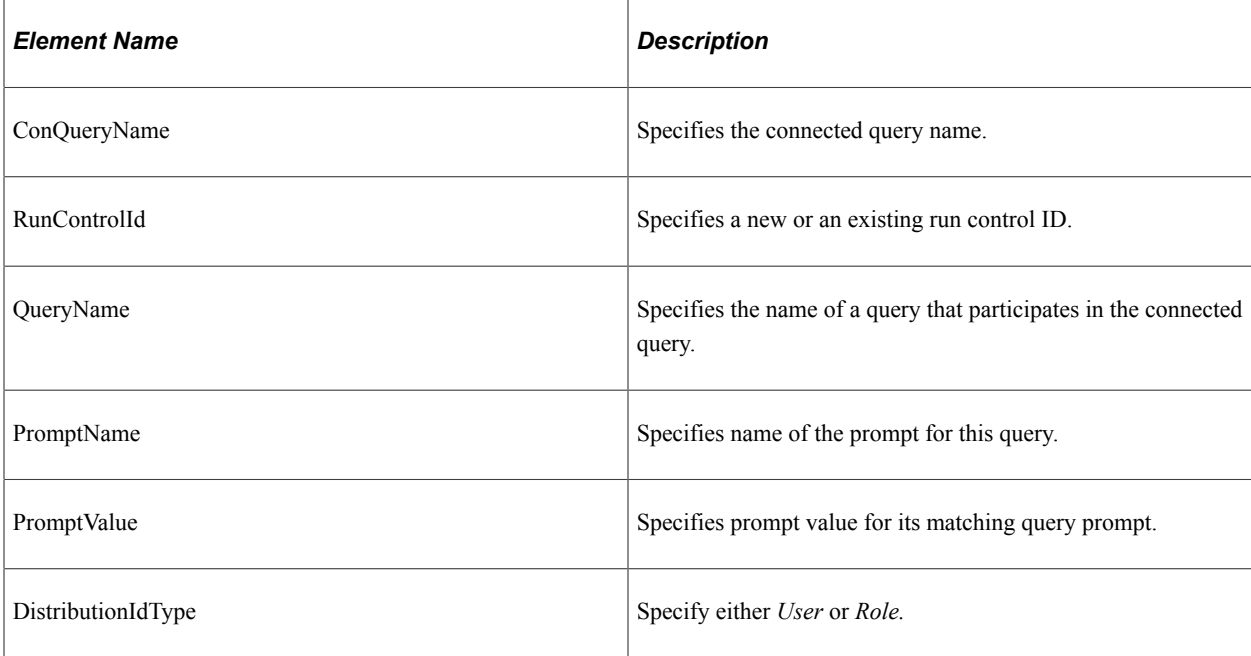

#### **Example Request:**

<soapenv:Envelope xmlns:soapenv="http://schemas.xmlsoap.org/soap/envelope/" xmlns:p⇒

rq="http://xmlns.oracle.com/Enterprise/Tools/schemas/PRQ\_SCHEDULE\_CONQUERY\_REQ.VERS⇒

```
ION_1">
    <soapenv:Header/>
    <soapenv:Body>
       <prq:ScheduleConQuery>
          <ConQueryName>APX1090</ConQueryName>
          <RunParam>
              <QueryName>APY1090_MATCH_EXCEPTIONS</QueryName>
              <Prompts>
                 <PromptName>MatchStatus</PromptName>
                 <PromptValue>Matched</PromptValue>
             </Prompts>
              <Prompts>
                 <PromptName>RunControlId</PromptName>
                 <PromptValue>PAYCYCLE</PromptValue>
              </Prompts>
          </RunParam>
          <RunControlId>APX1090</RunControlId>
       </prq:ScheduleConQuery>
    </soapenv:Body>
</soapenv:Envelope>
```
### **Response Message: PRQ\_SCHEDULE\_CONQUERY\_RES**

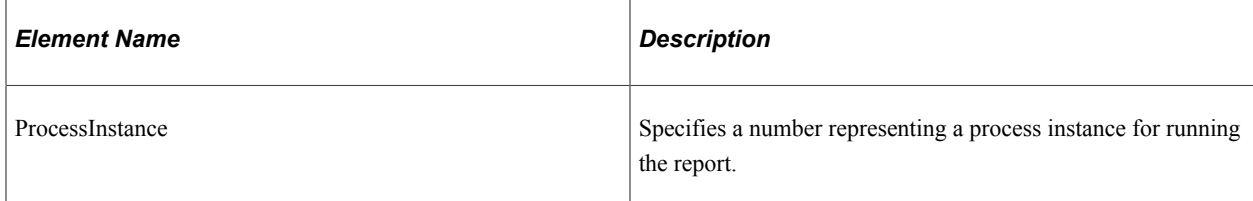

#### **Example Response:**

```
<soapenv:Envelope xmlns:soapenv="http://schemas.xmlsoap.org/soap/envelope/" xmlns:s⇒
oapenc="http://schemas.xmlsoap.org/soap/encoding/" xmlns:xsd="http://www.w3.org/200⇒
1/XMLSchema" xmlns:xsi="http://www.w3.org/2001/XMLSchema-instance">
   <soapenv:Body>
       <prq:ScheduleConQueryResponse xsi:schemaLocation="http://xmlns.oracle.com/Ent⇒
erprise/Tools/schemas/PRQ_SCHEDULE_CONQUERY_RES.VERSION_1 PRQ_SCHEDULE_CONQUERY_RES⇒
.VERSION_1.xsd" xmlns:prq="http://xmlns.oracle.com/Enterprise/Tools/schemas/PRQ_SCH⇒
EDULE_CONQUERY_RES.VERSION_1">
          <ProcessInstance>11073</ProcessInstance>
       </prq:ScheduleConQueryResponse>
   </soapenv:Body>
</soapenv:Envelope>
```
### **PRCS\_SCHEDULE\_BIPUBLISHER**

This service operation schedules non unique BI Publisher processes.

### **Request Message: PRQ\_SCHEDULE\_BIPUBLISHER\_REQ**

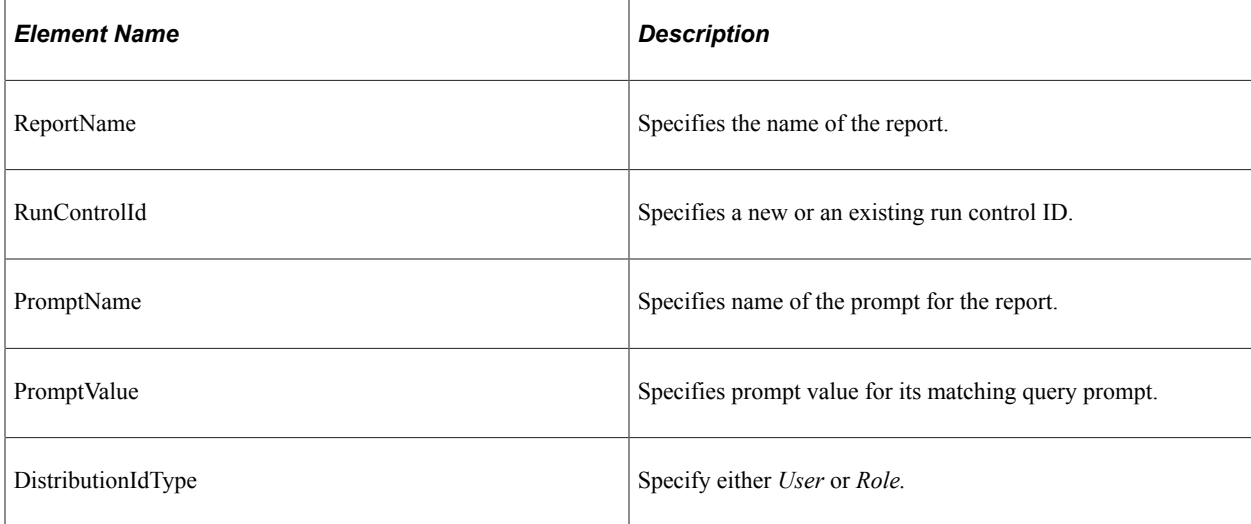

#### **Example Request:**

```
<soapenv:Envelope xmlns:soapenv="http://schemas.xmlsoap.org/soap/envelope/" xmlns:p⇒
rq="http://xmlns.oracle.com/Enterprise/Tools/schemas/PRQ_SCHEDULE_PSQUERY_REQ.VERSI⇒
ON_1">
<soapenv:Header xmlns:soapenv="http://schemas.xmlsoap.org/soap/envelope/">
     <wsse:Security soap:mustUnderstand="1" xmlns:soap="http://schemas.xmlsoap.org/w⇒
sdl/soap/" xmlns:wsse="http://docs.oasis-open.org/wss/2004/01/oasis-200401-wss-wsse⇒
curity-secext-1.0.xsd">
       <wsse:UsernameToken wsu:Id="UsernameToken-1" xmlns:wsu="http://docs.oasis-ope⇒
n.org/wss/2004/01/oasis-200401-wss-wssecurity-utility-1.0.xsd">
         <wsse:Username>VP1</wsse:Username>
         <wsse:Password Type="http://docs.oasis-open.org/wss/2004/01/oasis-200401-ws⇒
s-username-token-profile-1.0#PasswordText">password</wsse:Password>
       </wsse:UsernameToken>
     </wsse:Security>
   </soapenv:Header>
    <soapenv:Body>
       <prq:ScheduleBIPublisher>
          <ReportName>AMDE5001</ReportName>
          <RunParam>
       <Prompts>
                 <PromptName>OPRID</PromptName>
                 <PromptValue>password</PromptValue>
              </Prompts>
       <Prompts>
                 <PromptName>RUN_CNTL_ID</PromptName>
                 <PromptValue>test</PromptValue>
              </Prompts>
          </RunParam>
          <RunControlId>AMDE5001</RunControlId>
       </prq:ScheduleBIPublisher>
    </soapenv:Body>
</soapenv:Envelope>
```
### **Response Message: PRQ\_SCHEDULE\_BIPUBLISHER\_RES**

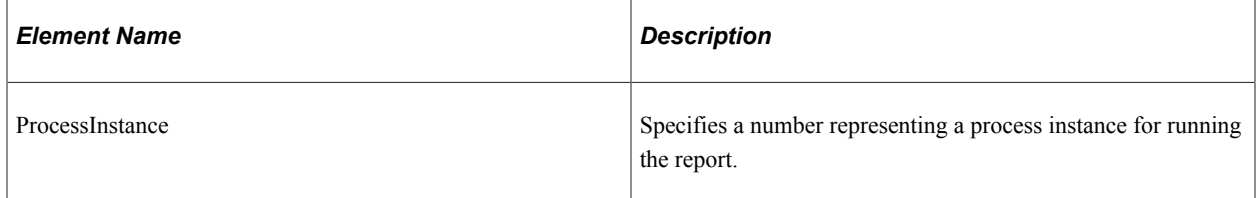

#### **Example Response**

<soapenv:Envelope xmlns:soapenv="http://schemas.xmlsoap.org/soap/envelope/" xmlns:s⇒

oapenc="http://schemas.xmlsoap.org/soap/encoding/" xmlns:xsd="http://www.w3.org/200⇒

```
1/XMLSchema" xmlns:xsi="http://www.w3.org/2001/XMLSchema-instance">
   <soapenv:Body>
       <prq:ScheduleBIPublisherResponse xsi:schemaLocation="http://xmlns.oracle.com/⇒
Enterprise/Tools/schemas/PRQ_SCHEDULE_BIPUBLISHER_RES.VERSION_1 PRQ_SCHEDULE_BIPUBL⇒
ISHER_RES.VERSION_1.xsd" xmlns:prq="http://xmlns.oracle.com/Enterprise/Tools/schema⇒
s/PRQ_SCHEDULE_BIPUBLISHER_RES.VERSION_1">
          <ProcessInstance>10570</ProcessInstance>
       </prq:ScheduleBIPublisherResponse>
   </soapenv:Body>
</soapenv:Envelope>
```
## **PRCS\_RUNJOBSETNOW**

This service operation schedules a JobSet based on the settings as defined in the Scheduled JobSet Definition component.

### **Request Message: PRQ\_RUNJOBSETNOW\_REQ**

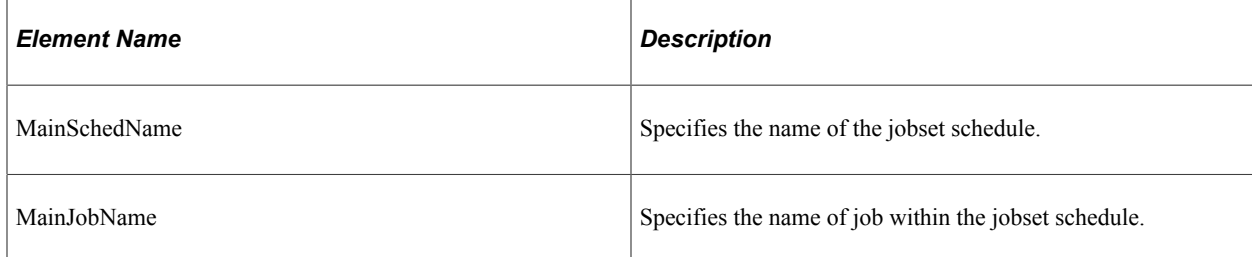

#### **Example Request**

```
<soapenv:Envelope xmlns:soapenv="http://schemas.xmlsoap.org/soap/envelope/" xmlns:p⇒
rq="http://xmlns.oracle.com/Enterprise/Tools/schemas/PRQ_SCHEDULE_PSQUERY_REQ.VERSI⇒
ON 1"<soapenv:Header xmlns:soapenv="http://schemas.xmlsoap.org/soap/envelope/">
     <wsse:Security soap:mustUnderstand="1" xmlns:soap="http://schemas.xmlsoap.org/w⇒
sdl/soap/" xmlns:wsse="http://docs.oasis-open.org/wss/2004/01/oasis-200401-wss-wsse⇒
curity-secext-1.0.xsd">
       <wsse:UsernameToken wsu:Id="UsernameToken-1" xmlns:wsu="http://docs.oasis-ope⇒
n.org/wss/2004/01/oasis-200401-wss-wssecurity-utility-1.0.xsd">
```

```
 <wsse:Username>VP1</wsse:Username>
         <wsse:Password Type="http://docs.oasis-open.org/wss/2004/01/oasis-200401-ws⇒
s-username-token-profile-1.0#PasswordText">password</wsse:Password>
       </wsse:UsernameToken>
     </wsse:Security>
   </soapenv:Header>
    <soapenv:Body>
       <prq:RunJobSetNow>
          <MainSchedName>js1</MainSchedName>
          <MainJobName>j1</MainJobName>
       </prq:RunJobSetNow>
    </soapenv:Body>
</soapenv:Envelope>
```
### **Response Message: PRQ\_RUNJOBSETNOW\_RES**

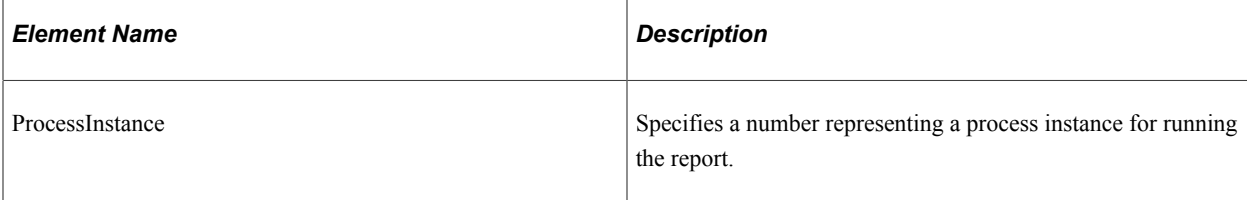

#### **Example Response**

<soapenv:Envelope xmlns:soapenv="http://schemas.xmlsoap.org/soap/envelope/" xmlns:s⇒

oapenc="http://schemas.xmlsoap.org/soap/encoding/" xmlns:xsd="http://www.w3.org/200⇒

```
1/XMLSchema" xmlns:xsi="http://www.w3.org/2001/XMLSchema-instance">
   <soapenv:Body>
       <prq:RunJobSetNowResponse xsi:schemaLocation="http://xmlns.oracle.com/Enterpr⇒
ise/Tools/schemas/PRQ_RUNJOBSETNOW_RES.VERSION_1 PRQ_RUNJOBSETNOW_RES.VERSION_1.xsd⇒
" xmlns:prq="http://xmlns.oracle.com/Enterprise/Tools/schemas/PRQ_RUNJOBSETNOW_RES.⇒
VERSION_1">
         <ProcessInstance>10554</ProcessInstance>
      </prq:RunJobSetNowResponse>
   </soapenv:Body>
</soapenv:Envelope>
```
# **Monitoring a Request**

Client applications can use service operations to monitor a process and get a report. This section describes the service operations available to monitor the request.

### **PRCS\_FINDREQUESTS**

Use this service operation to find process requests.

# **Request Message: PRQ\_FINDREQUESTS\_REQ**

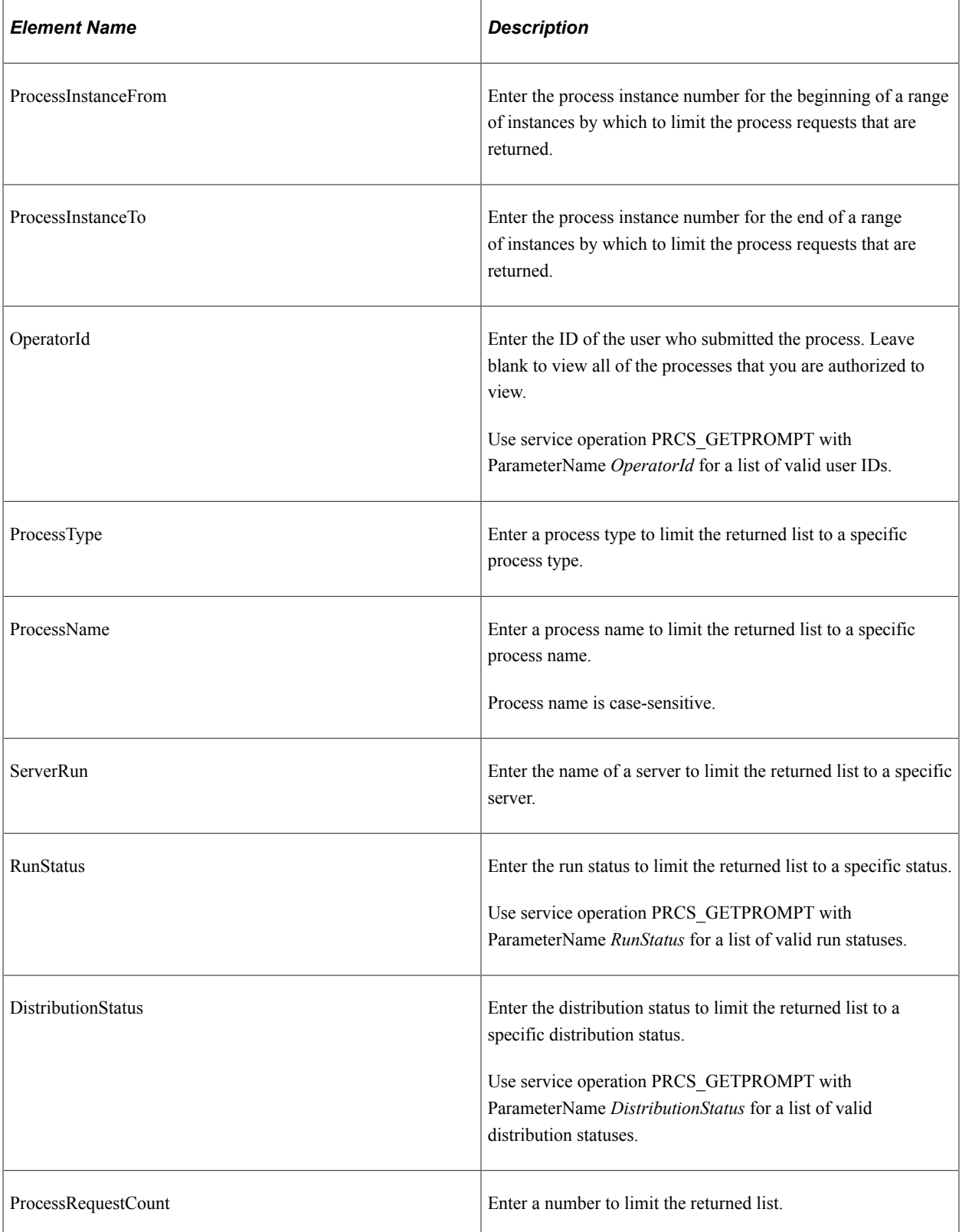

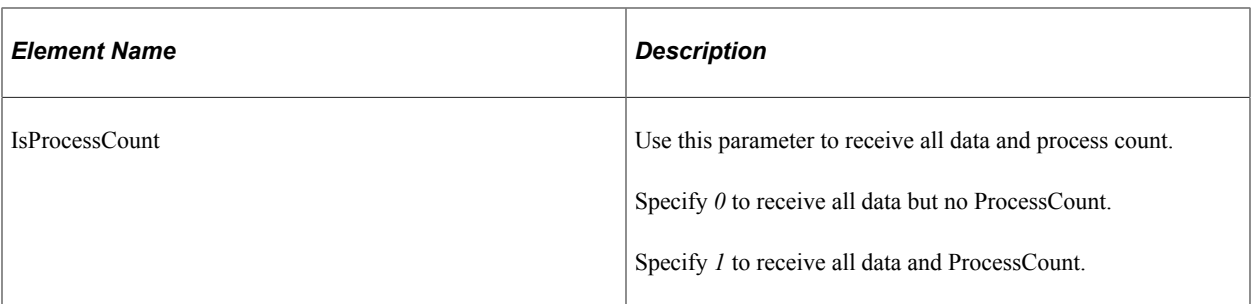

<FilterType> The filter type can be either Last or Date Range

For <Last> specify an interval of time by which to limit the process requests that appear in the list.

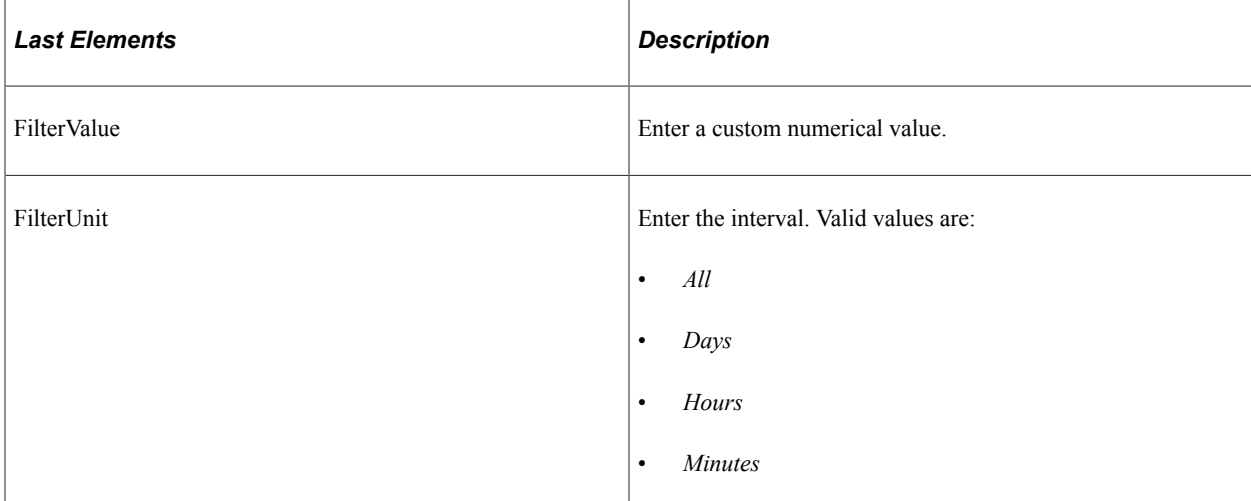

#### Date Range

For <CustomDates> specify dates to get a list of requests created between two specific dates.

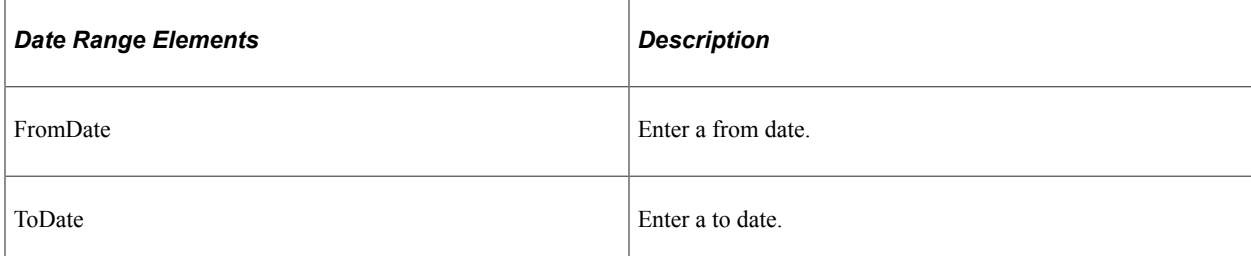

#### **Example Request:**

```
<?xml version="1.0"?>
<soapenv:Envelope xmlns:soapenc="http://schemas.xmlsoap.org/soap/encoding/" xmlns:s⇒
oapenv="http://schemas.xmlsoap.org/soap/envelope/" xmlns:wsa="http://schemas.xmlsoa⇒
p.org/ws/2003/03/addressing/" xmlns:xsd="http://www.w3.org/2001/XMLSchema/" xmlns:x⇒
si="http://www.w3.org/2001/XMLSchema-instance/">
  <soapenv:Header xmlns:soapenv="http://schemas.xmlsoap.org/soap/envelope/">
    <wsse:Security soap:mustUnderstand="1" xmlns:soap="http://schemas.xmlsoap.org/w⇒
sdl/soap/" xmlns:wsse="http://docs.oasis-open.org/wss/2004/01/oasis-200401-wss-wsse⇒
```

```
curity-secext-1.0.xsd">
       <wsse:UsernameToken>
         <wsse:Username>QEDMO</wsse:Username>
         <wsse:Password>QEDMO</wsse:Password>
       </wsse:UsernameToken>
     </wsse:Security>
   </soapenv:Header>
   <soapenv:Body xmlns:soapenv="http://schemas.xmlsoap.org/soap/envelope/">
     <prq:FindRequests xmlns:prq="http://xmlns.oracle.com/Enterprise/Tools/schemas/P⇒
RQ_FINDREQUESTS_REQ.VERSION_1">
       <OperatorId>QEDMO</OperatorId>
       <ProcessType>SQR Report</ProcessType>
       <ProcessName></ProcessName>
       <RunStatus>Success</RunStatus>
       <DistributionStatus>Posted</DistributionStatus>
       <FilterType>
          <CustomDates>
             <FromDate>2009-02-01</FromDate>
             <ToDate>2009-02-10</ToDate>
          </CustomDates>
       </FilterType>
     </prq:FindRequests>
   </soapenv:Body>
</soapenv:Envelope>
```
### **Response Message: PRQ\_FINDREQUESTS\_RES**

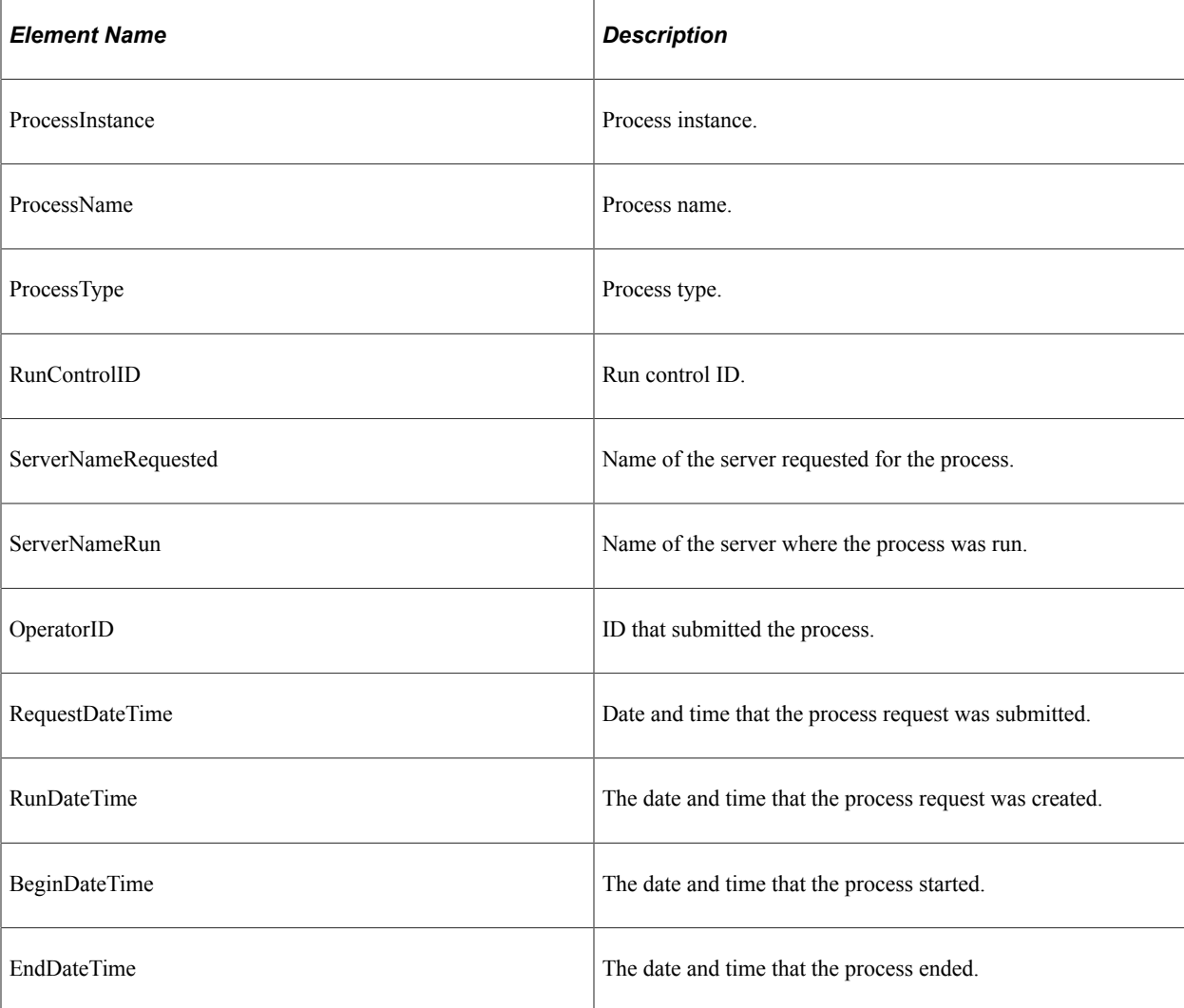
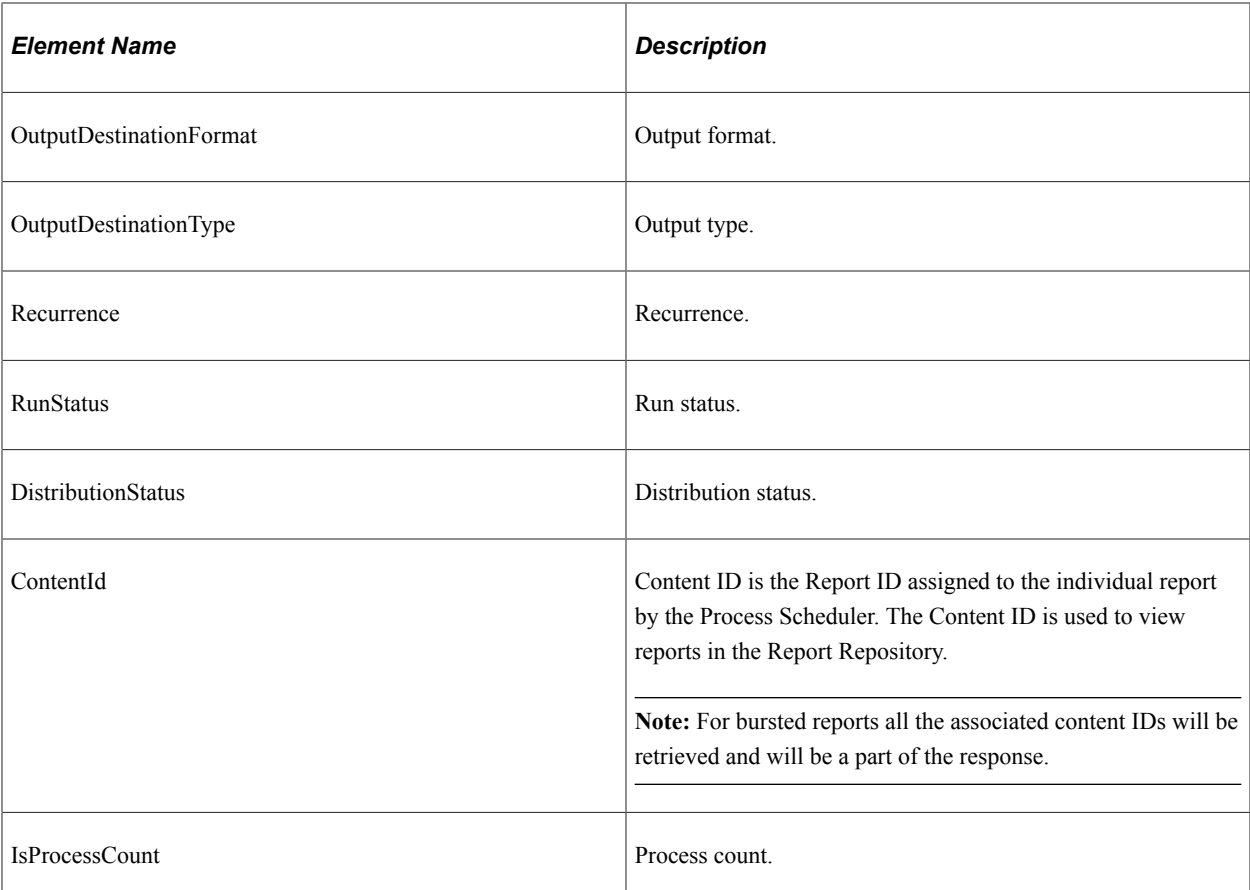

```
<soapenv:Envelope xmlns:soapenv="http://schemas.xmlsoap.org/soap/envelope/" xmlns:s⇒
oapenc="http://schemas.xmlsoap.org/soap/encoding/" xmlns:xsd="http://www.w3.org/200⇒
1/XMLSchema" xmlns:xsi="http://www.w3.org/2001/XMLSchema-instance">
    <soapenv:Body>
       <prq:FindRequestsResponse xsi:schemaLocation="http://xmlns.oracle.com/Enterpr⇒
ise/Tools/schemas/PRQ_FINDREQUESTS_RES.VERSION_1 PRQ_FINDREQUESTS_RES.VERSION_1.xsd⇒
" xmlns:prq="http://xmlns.oracle.com/Enterprise/Tools/schemas/PRQ_FINDREQUESTS_RES.⇒
VERSION_1">
          <ProcessRequestItem>
             <ProcessInstance>9999941</ProcessInstance>
             <ProcessName>DDDAUDIT</ProcessName>
             <ProcessType>SQR Report</ProcessType>
             <RunControlId>2</RunControlId>
             <ServerNameRequested>PSNT</ServerNameRequested>
             <ServerNameRun>PSNT</ServerNameRun>
             <OperatorId>QEDMO</OperatorId>
             <RequestDateTime>2009-02-03-192.0.2.1</RequestDateTime>
             <RunDateTime>2009-02-03-192.0.2.2</RunDateTime>
             <BeginDateTime>2009-02-03-192.0.2.3</BeginDateTime>
             <EndDateTime>2009-02-03-192.0.2.4</EndDateTime>
             <OutputDestinationFormat>PDF</OutputDestinationFormat>
             <OutputDestinationType>WEB</OutputDestinationType>
             <RecurranceName/>
             <RunStatus>Success</RunStatus>
             <DistributionStatus>Posted</DistributionStatus>
             <ContentId>9999905</ContentId>
          </ProcessRequestItem>
```

```
 <ProcessRequestItem>
             <ProcessInstance>9999948</ProcessInstance>
             <ProcessName>SYSAUDIT</ProcessName>
             <ProcessType>SQR Report</ProcessType>
             <RunControlId>2</RunControlId>
             <ServerNameRequested>PSNT</ServerNameRequested>
             <ServerNameRun>PSNT</ServerNameRun>
             <OperatorId>QEDMO</OperatorId>
             <RequestDateTime>2009-02-05-198.51.100.1</RequestDateTime>
             <RunDateTime>2009-02-05-198.51.100.2</RunDateTime>
             <BeginDateTime>2009-02-05-198.51.100.3</BeginDateTime>
             <EndDateTime>2009-02-05-198.51.100.4</EndDateTime>
             <OutputDestinationFormat>PDF</OutputDestinationFormat>
             <OutputDestinationType>WEB</OutputDestinationType>
             <RecurranceName/>
             <RunStatus>Success</RunStatus>
             <DistributionStatus>Posted</DistributionStatus>
             <ContentId>9999914</ContentId>
          </ProcessRequestItem>
       </prq:FindRequestsResponse>
    </soapenv:Body>
</soapenv:Envelope>
```
# **PRCS\_GETREQUEST**

This service operation is used to get the process request status.

### **Request Message: PRQ\_GETREQUEST\_REQ**

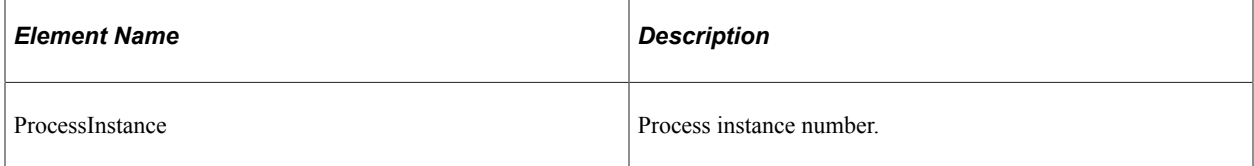

#### **Example Request:**

<soapenv:Envelope xmlns:soapenv="http://schemas.xmlsoap.org/soap/envelope/" xmlns:p⇒

```
rq="http://xmlns.oracle.com/Enterprise/Tools/schemas/PRQ_GETREQUEST_REQ.VERSION_1">
    <soapenv:Header/>
    <soapenv:Body>
       <prq:GetRequest>
          <ProcessInstance>9999951</ProcessInstance>
       </prq:GetRequest>
    </soapenv:Body>
</soapenv:Envelope>
```
### **Response Message: PRQ\_GETREQUEST\_RES**

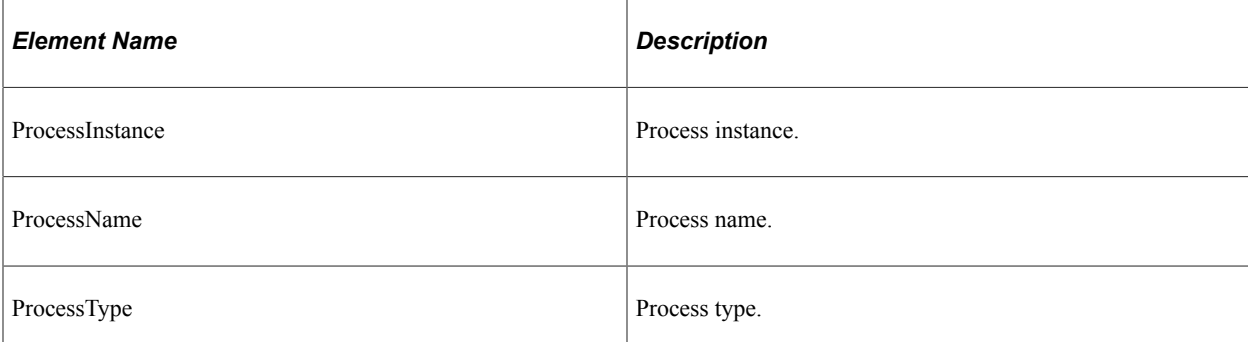

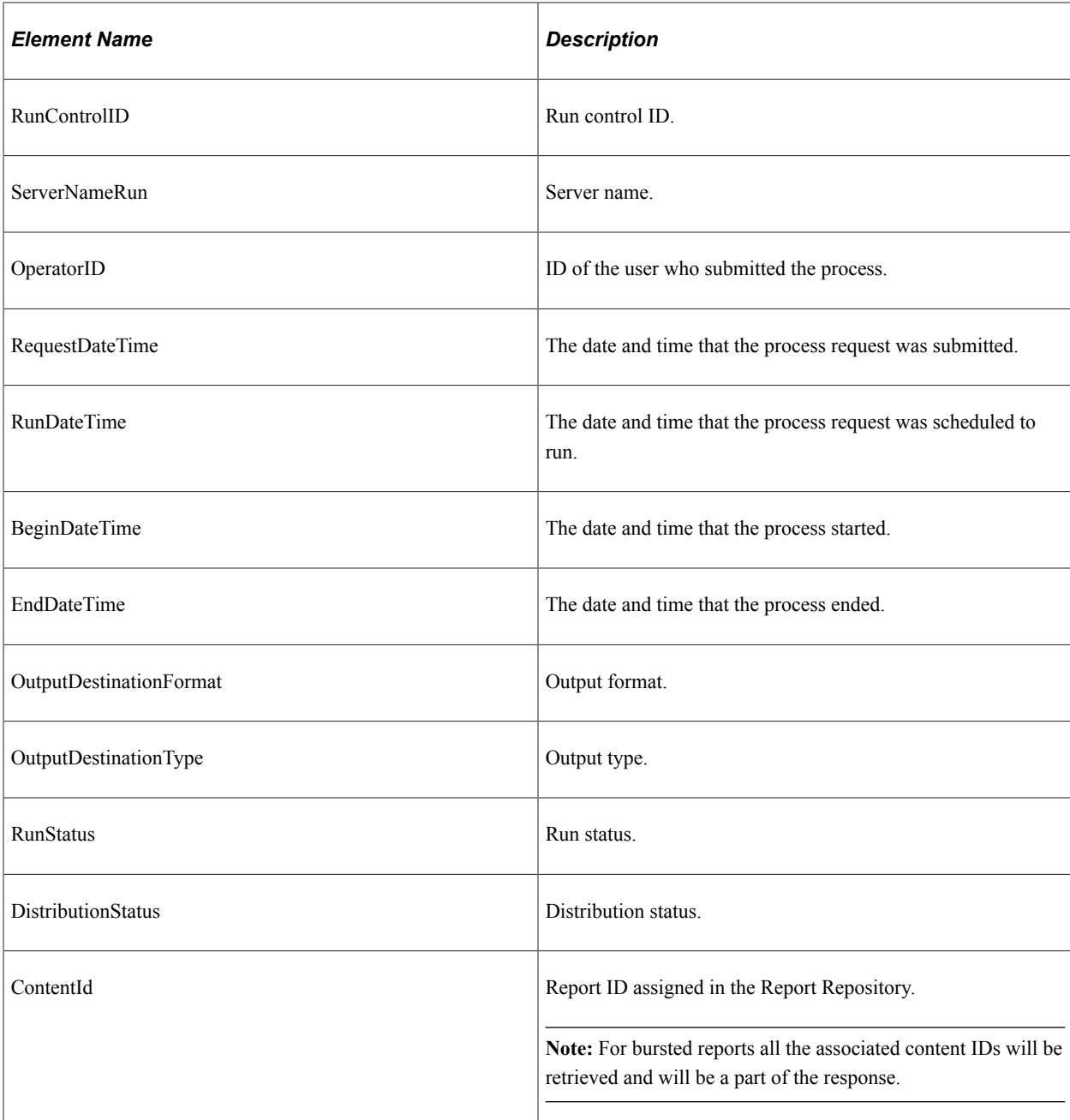

```
<soapenv:Envelope xmlns:soapenv="http://schemas.xmlsoap.org/soap/envelope/" xmlns:s⇒
oapenc="http://schemas.xmlsoap.org/soap/encoding/" xmlns:xsd="http://www.w3.org/200⇒
1/XMLSchema" xmlns:xsi="http://www.w3.org/2001/XMLSchema-instance">
    <soapenv:Body>
       <prq:GetRequestResponse xsi:schemaLocation="http://xmlns.oracle.com/Enterpris⇒
e/Tools/schemas/PRQ_GETREQUEST_RES.VERSION_1 PRQ_GETREQUEST_RES.VERSION_1.xsd" xmln⇒
s:prq="http://xmlns.oracle.com/Enterprise/Tools/schemas/PRQ GETREQUEST RES.VERSION ⇒
1" <ProcessRequestItem>
             <ProcessInstance>9999951</ProcessInstance>
             <ProcessName>DDDAUDIT</ProcessName>
```

```
 <ProcessType>SQR Report</ProcessType>
             <RunControlId>TEST</RunControlId>
             <ServerNameRun>PSNT</ServerNameRun>
             <OperatorId>QEMGR</OperatorId>
             <RequestDateTime>2009-02-05-203.0.113.1</RequestDateTime>
             <RunDateTime>2009-02-05-203.0.113.2</RunDateTime>
             <BeginDateTime>2009-02-05-203.0.113.3</BeginDateTime>
             <EndDateTime>2009-02-05-203.0.113.4</EndDateTime>
             <OutputDestinationFormat>PDF</OutputDestinationFormat>
             <OutputDestinationType>WEB</OutputDestinationType>
             <RunStatus>Success</RunStatus>
             <DistributionStatus>Posted</DistributionStatus>
             <ContentId>9999917</ContentId>
          </ProcessRequestItem>
       </prq:GetRequestResponse>
    </soapenv:Body>
</soapenv:Envelope>
```
# **PRCS\_UPDATEREQUEST**

This service operation is used to update a request.

### **Request Message: PRQ\_UPDATEREQUEST\_REQ**

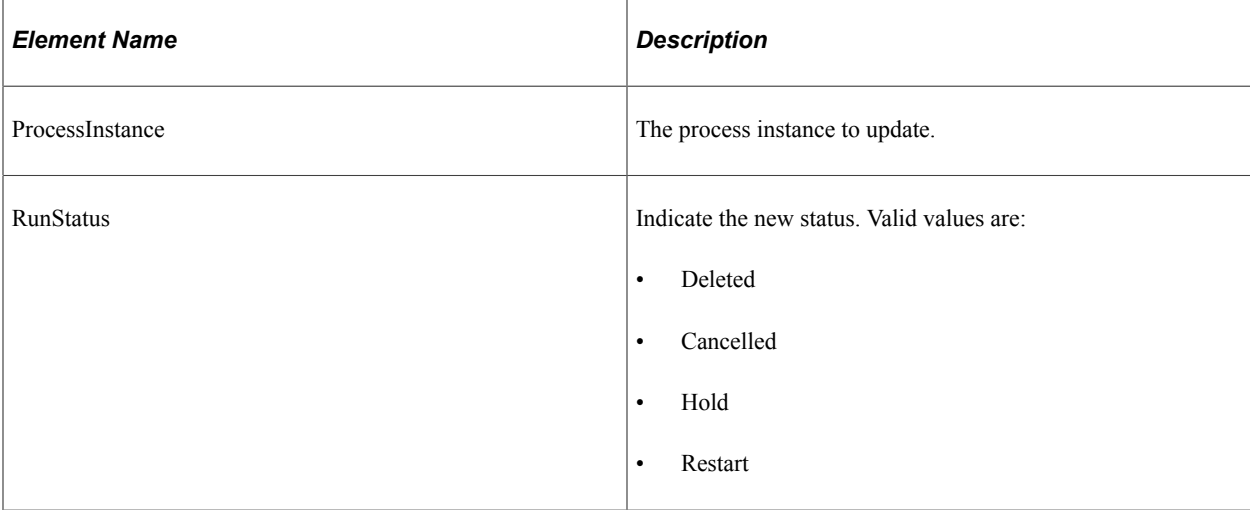

#### **Example Request:**

<soapenv:Envelope xmlns:soapenv="http://schemas.xmlsoap.org/soap/envelope/" xmlns:p⇒

rq="http://xmlns.oracle.com/Enterprise/Tools/schemas/PRQ\_UPDATEREQUEST\_REQ.VERSION\_⇒

```
1">
    <soapenv:Header/>
    <soapenv:Body>
       <prq:UpdateProcessRequest>
          <ProcessInstance>9999940</ProcessInstance>
          <RunStatus>Deleted</RunStatus>
       </prq:UpdateProcessRequest>
    </soapenv:Body>
</soapenv:Envelope>
```
### **Response Message: PRQ\_UPDATEREQUEST\_RES**

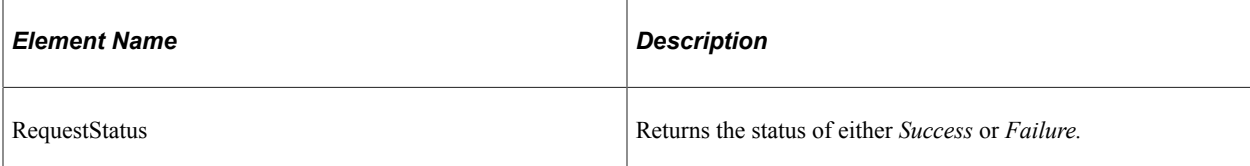

#### **Example Response:**

<soapenv:Envelope xmlns:soapenv="http://schemas.xmlsoap.org/soap/envelope/" xmlns:s⇒

```
oapenc="http://schemas.xmlsoap.org/soap/encoding/" xmlns:xsd="http://www.w3.org/200⇒
```

```
1/XMLSchema" xmlns:xsi="http://www.w3.org/2001/XMLSchema-instance">
    <soapenv:Body>
       <prq:UpdateProcessRequestResponse xsi:schemaLocation="http://xmlns.oracle.com⇒
/Enterprise/Tools/schemas/PRQ_UPDATEREQUEST_RES.VERSION_1 PRQ_UPDATEREQUEST_RES.VER⇒
SION_1.xsd" xmlns:prq="http://xmlns.oracle.com/Enterprise/Tools/schemas/PRQ_UPDATER⇒
EQUEST_RES.VERSION_1">
          <RequestStatus>Success</RequestStatus>
       </prq:UpdateProcessRequestResponse>
    </soapenv:Body>
</soapenv:Envelope>
```
# **PRCS\_GETREPORT**

This service operation is used to retrieve a report from the report repository.

### **Request Message: PRQ\_GETREPORT\_REQ**

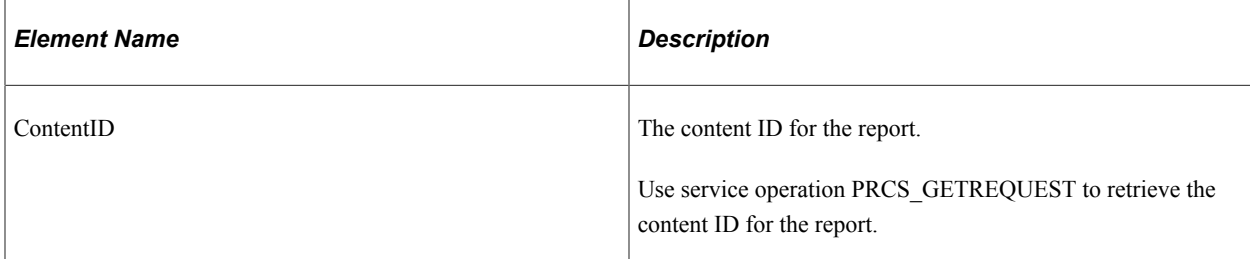

#### **Example Request:**

<soapenv:Envelope xmlns:soapenv="http://schemas.xmlsoap.org/soap/envelope/" xmlns:p⇒

```
rq="http://xmlns.oracle.com/Enterprise/Tools/schemas/PRQ_GETREPORT_REQ.VERSION_1">
    <soapenv:Header/>
    <soapenv:Body>
       <prq:GetReport>
          <ContentId>9999917</ContentId>
       </prq:GetReport>
    </soapenv:Body>
</soapenv:Envelope>
```
### **Response Message:**

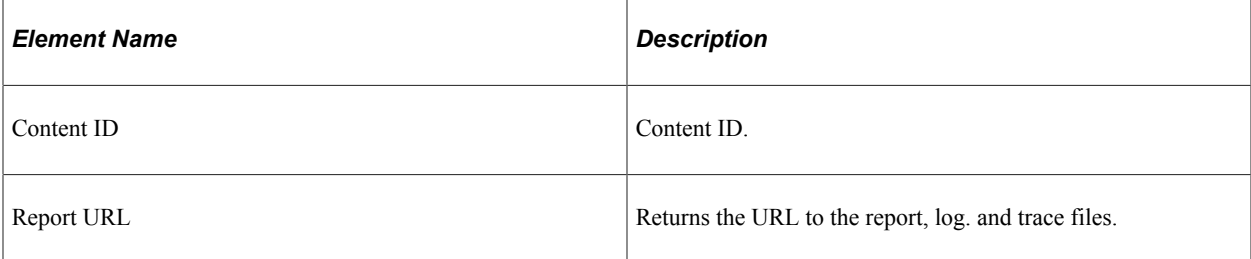

#### **Example Response:**

```
<soapenv:Envelope xmlns:soapenv="http://schemas.xmlsoap.org/soap/envelope/" xmlns:s⇒
oapenc="http://schemas.xmlsoap.org/soap/encoding/" xmlns:xsd="http://www.w3.org/200⇒
1/XMLSchema" xmlns:xsi="http://www.w3.org/2001/XMLSchema-instance">
    <soapenv:Body>
       <prq:GetReportResponse xsi:schemaLocation="http://xmlns.oracle.com /Enterpris⇒
e/Tools/schemas/PRQ_GETREPORT_RES.VERSION_1 PRQ_GETREPORT_RES.VERSION_1.xsd" xmlns:⇒
prq="http://xmlns.oracle.com/Enterprise/Tools/schemas/PRQ_GETREPORT_RES.VERSION_1">
          <Report>
             <ContentID>9999917</ContentID>
             <ReportDetails>
                <ReportURL>//ple-infodev-08.example.com:8010/psreports/QEDMO/9999917⇒
/DDDAUDIT_9999951.PDF</ReportURL>
                <ReportDescription>Portable Document Format</ReportDescription>
             </ReportDetails>
             <ReportDetails>
                <ReportURL>//ple-infodev-08.example.com:8010/psreports/QEDMO/9999917⇒
/DDDAUDIT_9999951.out</ReportURL>
                <ReportDescription>Trace File</ReportDescription>
             </ReportDetails>
             <ReportDetails>
                <ReportURL>//ple-infodev-08.example.com:8010/psreports/QEDMO/9999917⇒
/SQR_DDDAUDIT_9999951.log</ReportURL>
                <ReportDescription>Message Log</ReportDescription>
             </ReportDetails>
          </Report>
       </prq:GetReportResponse>
    </soapenv:Body>
</soapenv:Envelope>
```
# **PRCS\_GETSERVERCONSTRAINTS**

This service operation retrieves server specific constraints data from the database. As a response, Max load and current load information will be returned in the XML response message.

### **Request Message: PRQ\_GETSERVERCONSTRAINTS\_REQ**

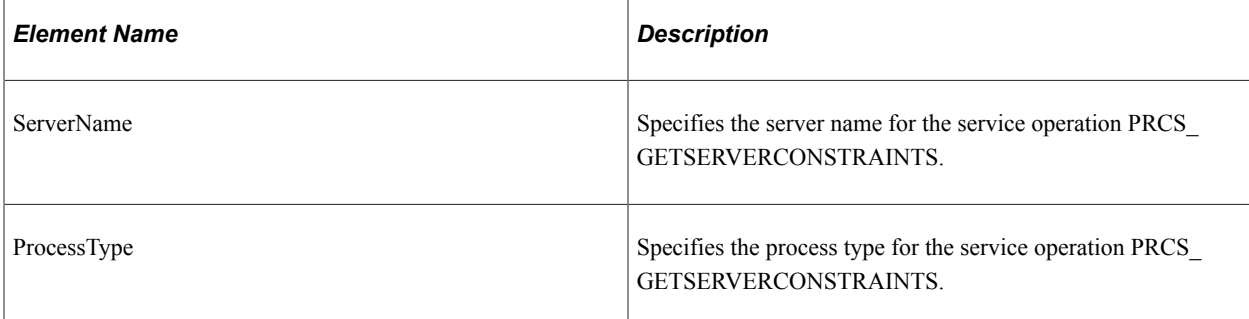

#### **Example Request:**

<soapenv:Envelope xmlns:soapenv="http://schemas.xmlsoap.org/soap/envelope/" xmlns:p⇒

rq="http://xmlns.oracle.com/Enterprise/Tools/schemas/PRQ\_GETSERVERCONSTRAINTS\_REQ.V⇒

```
ERSION_1">
   <soapenv:Header/>
    <soapenv:Body>
       <prq:GetServerConstraints>
          <!--Optional:-->
          <ServerName>PSNT</ServerName>
       </prq:GetServerConstraints>
    </soapenv:Body>
</soapenv:Envelope>
```
### **Response Message: PRQ\_GETSERVERCONSTRAINTS\_RES**

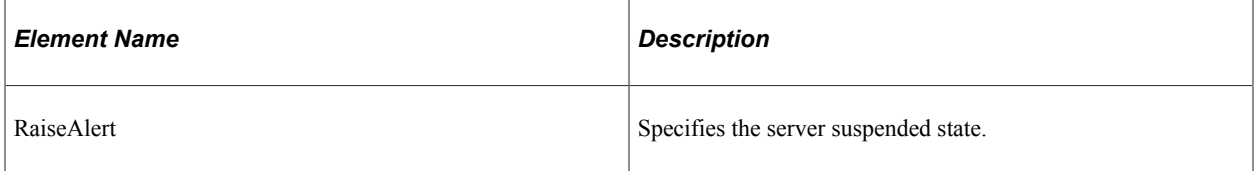

```
<soapenv:Envelope xmlns:soapenv="http://schemas.xmlsoap.org/soap/envelope/" xmlns:s⇒
oapenc="http://schemas.xmlsoap.org/soap/encoding/" xmlns:xsd="http://www.w3.org/200⇒
1/XMLSchema" xmlns:xsi="http://www.w3.org/2001/XMLSchema-instance">
    <soapenv:Body>
       <prq:GetServerConstraintsResponse xsi:schemaLocation="http://xmlns.oracle.com⇒
/Enterprise/Tools/schemas/PRQ_GETSERVERCONSTRAINTS_RES.VERSION_1 PRQ_GETSERVERCONST⇒
RAINTS_RES.VERSION_1.xsd" xmlns:prq="http://xmlns.oracle.com/Enterprise/Tools/schem⇒
as/PRQ GETSERVERCONSTRAINTS RES.VERSION 1">
          <ServerInfo>
             <ServerName>PSNT</ServerName>
             <ProcessType>Application Engine</ProcessType>
             <CurrentLoad>0</CurrentLoad>
             <MaxLoad>3</MaxLoad>
          </ServerInfo>
          <ServerInfo>
             <ServerName>PSNT</ServerName>
             <ProcessType>COBOL SQL</ProcessType>
             <CurrentLoad>0</CurrentLoad>
             <MaxLoad>3</MaxLoad>
```

```
 </ServerInfo>
 <ServerInfo>
    <ServerName>PSNT</ServerName>
    <ProcessType>Cube Builder</ProcessType>
    <CurrentLoad>0</CurrentLoad>
    <MaxLoad>3</MaxLoad>
 </ServerInfo>
 <ServerInfo>
    <ServerName>PSNT</ServerName>
    <ProcessType>Data Mover</ProcessType>
    <CurrentLoad>0</CurrentLoad>
    <MaxLoad>3</MaxLoad>
 </ServerInfo>
 <ServerInfo>
    <ServerName>PSNT</ServerName>
    <ProcessType>Essbase Cube Builder</ProcessType>
    <CurrentLoad>0</CurrentLoad>
    <MaxLoad>3</MaxLoad>
 </ServerInfo>
 <ServerInfo>
    <ServerName>PSNT</ServerName>
    <ProcessType>Optimization Engine</ProcessType>
    <CurrentLoad>0</CurrentLoad>
    <MaxLoad>2</MaxLoad>
 </ServerInfo>
 <ServerInfo>
    <ServerName>PSNT</ServerName>
    <ProcessType>PSJob</ProcessType>
    <CurrentLoad>0</CurrentLoad>
    <MaxLoad>3</MaxLoad>
 </ServerInfo>
 <ServerInfo>
    <ServerName>PSNT</ServerName>
    <ProcessType>SQR Process</ProcessType>
    <CurrentLoad>0</CurrentLoad>
    <MaxLoad>3</MaxLoad>
 </ServerInfo>
 <ServerInfo>
    <ServerName>PSNT</ServerName>
    <ProcessType>SQR Report</ProcessType>
    <CurrentLoad>0</CurrentLoad>
    <MaxLoad>3</MaxLoad>
 </ServerInfo>
 <ServerInfo>
    <ServerName>PSNT</ServerName>
    <ProcessType>SQR Report For WF Delivery</ProcessType>
    <CurrentLoad>0</CurrentLoad>
    <MaxLoad>3</MaxLoad>
 </ServerInfo>
 <ServerInfo>
    <ServerName>PSNT</ServerName>
    <ProcessType>Winword</ProcessType>
    <CurrentLoad>0</CurrentLoad>
    <MaxLoad>3</MaxLoad>
 </ServerInfo>
 <ServerInfo>
    <ServerName>PSNT</ServerName>
    <ProcessType>XML Publisher</ProcessType>
    <CurrentLoad>0</CurrentLoad>
    <MaxLoad>3</MaxLoad>
 </ServerInfo>
 <ServerInfo>
    <ServerName>PSNT</ServerName>
    <ProcessType>nVision-Report</ProcessType>
    <CurrentLoad>0</CurrentLoad>
    <MaxLoad>3</MaxLoad>
 </ServerInfo>
 <ServerInfo>
    <ServerName>PSNT</ServerName>
    <ProcessType>nVision-ReportBook</ProcessType>
    <CurrentLoad>0</CurrentLoad>
```

```
 <MaxLoad>3</MaxLoad>
           </ServerInfo>
        </prq:GetServerConstraintsResponse>
    </soapenv:Body>
</soapenv:Envelope>
 \overline{\epsilon}
```
# **PRCS\_GETOUTPUTTYPE**

This service operation retrieves output types.

# **Request Message: PRCS\_GET\_OUTPUTTYPES\_REQ**

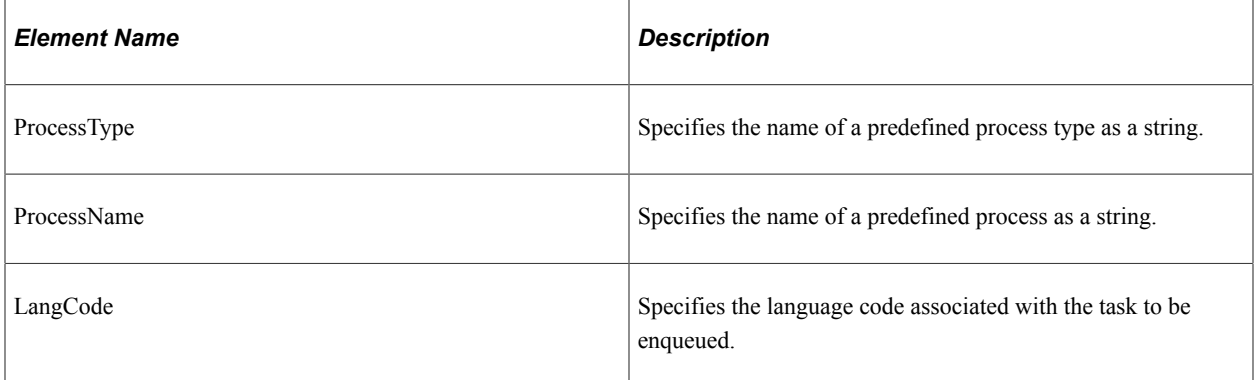

#### **Example Request:**

<soapenv:Envelope xmlns:soapenv="http://schemas.xmlsoap.org/soap/envelope/" xmlns:p⇒

rq="http://xmlns.oracle.com/Enterprise/Tools/schemas/PRQ\_GET\_OUTPUTTYPES\_REQ.VERSIO⇒

```
\leq 1 " > <soapenv:Header/>
    <soapenv:Body>
       <prq:GetOutputTypes>
          <ProcessType>AppEngine</ProcessType>
       </prq:GetOutputTypes>
    </soapenv:Body>
</soapenv:Envelope>
```
# **Response Message: PRCS\_GET\_OUTPUTTYPES\_RES**

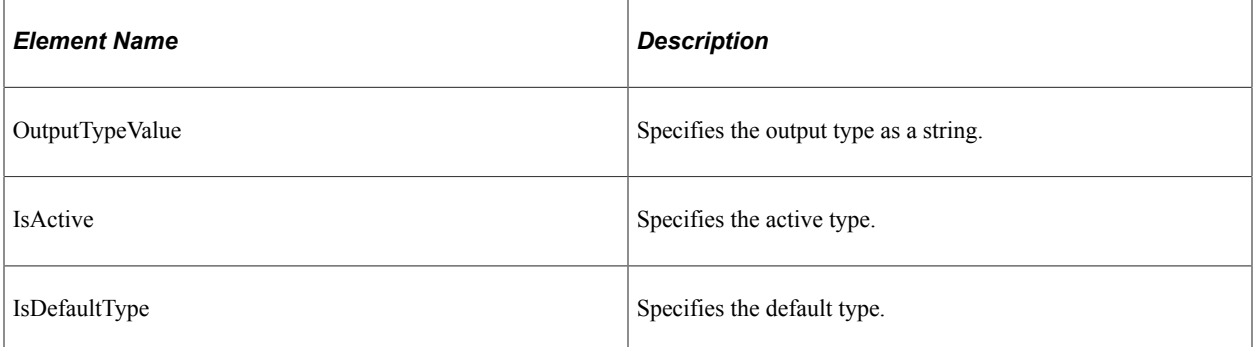

#### **Example Response:**

<soapenv:Envelope xmlns:soapenv="http://schemas.xmlsoap.org/soap/envelope/" xmlns:s⇒

```
oapenc="http://schemas.xmlsoap.org/soap/encoding/" xmlns:xsd="http://www.w3.org/200⇒
1/XMLSchema" xmlns:xsi="http://www.w3.org/2001/XMLSchema-instance">
    <soapenv:Body>
       <prq:GetOutputTypesResponse xsi:schemaLocation="http://xmlns.oracle.com/Enter⇒
prise/Tools/schemas/PRQ_GET_OUTPUTTYPES_RES.VERSION_1.xsd" xmlns:prq="http://xmlns.⇒
oracle.com/Enterprise/Tools/schemas/PRQ_GET_OUTPUTTYPES_RES.VERSION_1">
          <OutputTypeInfo>
             <ProcessType>AppEngine</ProcessType>
             <ProcessName>-</ProcessName>
             <OutputTypeValue>FILE</OutputTypeValue>
             <IsActive>1</IsActive>
             <IsDefaultType>0</IsDefaultType>
          </OutputTypeInfo>
          <OutputTypeInfo>
             <ProcessType>AppEngine</ProcessType>
             <ProcessName>-</ProcessName>
             <OutputTypeValue>WINDOW</OutputTypeValue>
             <IsActive>1</IsActive>
             <IsDefaultType>0</IsDefaultType>
          </OutputTypeInfo>
          <OutputTypeInfo>
             <ProcessType>AppEngine</ProcessType>
             <ProcessName>-</ProcessName>
             <OutputTypeValue>EMAIL</OutputTypeValue>
             <IsActive>1</IsActive>
             <IsDefaultType>0</IsDefaultType>
          </OutputTypeInfo>
          <OutputTypeInfo>
             <ProcessType>AppEngine</ProcessType>
             <ProcessName>-</ProcessName>
             <OutputTypeValue>WEB</OutputTypeValue>
             <IsActive>1</IsActive>
             <IsDefaultType>1</IsDefaultType>
          </OutputTypeInfo>
          <OutputTypeInfo>
             <ProcessType>AppEngine</ProcessType>
             <ProcessName>PSCONQRS</ProcessName>
             <OutputTypeValue>FILE</OutputTypeValue>
             <IsActive>1</IsActive>
             <IsDefaultType>0</IsDefaultType>
          </OutputTypeInfo>
          <OutputTypeInfo>
             <ProcessType>AppEngine</ProcessType>
             <ProcessName>PSCONQRS</ProcessName>
             <OutputTypeValue>WINDOW</OutputTypeValue>
             <IsActive>1</IsActive>
             <IsDefaultType>0</IsDefaultType>
          </OutputTypeInfo>
          <OutputTypeInfo>
             <ProcessType>AppEngine</ProcessType>
             <ProcessName>PSCONQRS</ProcessName>
             <OutputTypeValue>WEB</OutputTypeValue>
             <IsActive>1</IsActive>
             <IsDefaultType>1</IsDefaultType>
          </OutputTypeInfo>
          <OutputTypeInfo>
             <ProcessType>AppEngine</ProcessType>
             <ProcessName>PSQUERY</ProcessName>
             <OutputTypeValue>FILE</OutputTypeValue>
             <IsActive>1</IsActive>
             <IsDefaultType>0</IsDefaultType>
          </OutputTypeInfo>
          <OutputTypeInfo>
             <ProcessType>AppEngine</ProcessType>
             <ProcessName>PSQUERY</ProcessName>
             <OutputTypeValue>WINDOW</OutputTypeValue>
             <IsActive>1</IsActive>
             <IsDefaultType>0</IsDefaultType>
```

```
 </OutputTypeInfo>
          <OutputTypeInfo>
             <ProcessType>AppEngine</ProcessType>
             <ProcessName>PSQUERY</ProcessName>
             <OutputTypeValue>EMAIL</OutputTypeValue>
             <IsActive>1</IsActive>
             <IsDefaultType>0</IsDefaultType>
          </OutputTypeInfo>
          <OutputTypeInfo>
             <ProcessType>AppEngine</ProcessType>
             <ProcessName>PSQUERY</ProcessName>
             <OutputTypeValue>WEB</OutputTypeValue>
             <IsActive>1</IsActive>
             <IsDefaultType>1</IsDefaultType>
          </OutputTypeInfo>
          <OutputTypeInfo>
             <ProcessType>AppEngine</ProcessType>
             <ProcessName>PSQUERY</ProcessName>
             <OutputTypeValue>FEED</OutputTypeValue>
             <IsActive>1</IsActive>
             <IsDefaultType>0</IsDefaultType>
          </OutputTypeInfo>
          <OutputTypeInfo>
             <ProcessType>AppEngine</ProcessType>
             <ProcessName>PSXPQRYRPT</ProcessName>
             <OutputTypeValue>FILE</OutputTypeValue>
             <IsActive>1</IsActive>
             <IsDefaultType>0</IsDefaultType>
          </OutputTypeInfo>
          <OutputTypeInfo>
             <ProcessType>AppEngine</ProcessType>
             <ProcessName>PSXPQRYRPT</ProcessName>
             <OutputTypeValue>PRINTER</OutputTypeValue>
             <IsActive>1</IsActive>
             <IsDefaultType>0</IsDefaultType>
          </OutputTypeInfo>
          <OutputTypeInfo>
             <ProcessType>AppEngine</ProcessType>
             <ProcessName>PSXPQRYRPT</ProcessName>
             <OutputTypeValue>WINDOW</OutputTypeValue>
             <IsActive>1</IsActive>
             <IsDefaultType>0</IsDefaultType>
          </OutputTypeInfo>
          <OutputTypeInfo>
             <ProcessType>AppEngine</ProcessType>
             <ProcessName>PSXPQRYRPT</ProcessName>
             <OutputTypeValue>EMAIL</OutputTypeValue>
             <IsActive>1</IsActive>
             <IsDefaultType>0</IsDefaultType>
          </OutputTypeInfo>
          <OutputTypeInfo>
             <ProcessType>AppEngine</ProcessType>
             <ProcessName>PSXPQRYRPT</ProcessName>
             <OutputTypeValue>WEB</OutputTypeValue>
             <IsActive>1</IsActive>
             <IsDefaultType>1</IsDefaultType>
          </OutputTypeInfo>
       </prq:GetOutputTypesResponse>
    </soapenv:Body>
</soapenv:Envelope>
```
# **PRCS\_GETOUTPUTFORMATS**

This service operation retrieves output format for a given process.

## **Request Message: PRQ\_GET\_OUTPUTFORMATS\_REQ**

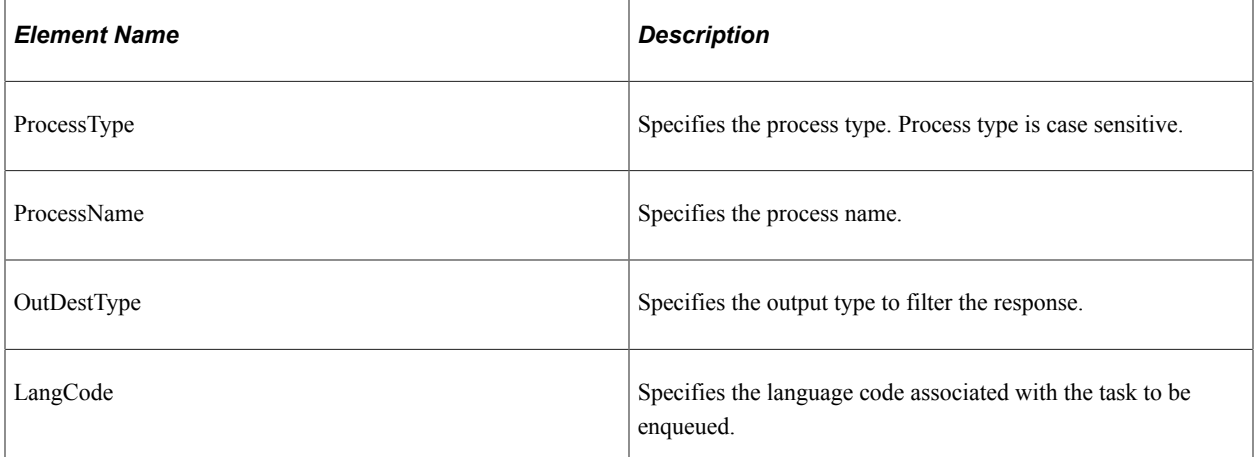

#### **Example Request:**

<soapenv:Envelope xmlns:soapenv="http://schemas.xmlsoap.org/soap/envelope/" xmlns:p⇒

rq="http://xmlns.oracle.com/Enterprise/Tools/schemas/PRQ\_GET\_OUTPUTFORMATS\_REQ.VERS⇒

```
ION_1">
    <soapenv:Header/>
    <soapenv:Body>
       <prq:GetOutputFormats>
          <ProcessType>AppEngine</ProcessType>
          <!--Optional:-->
          <ProcessName>PSCONQRS</ProcessName>
          <!--Optional:-->
          <LangCode>FRA</LangCode>
       </prq:GetOutputForma t s>
    </soapenv:Body>
</soapenv:Envelope>
```
# **Response Message: PRQ\_GET\_OUTPUTFORMATS\_RES**

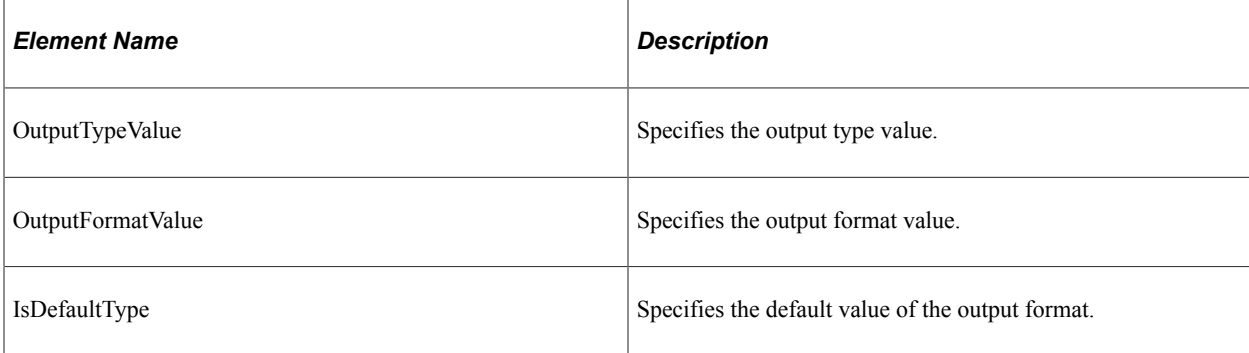

#### **Example Response:**

```
<soapenv:Envelope xmlns:soapenv="http://schemas.xmlsoap.org/soap/envelope/" xmlns:s⇒
oapenc="http://schemas.xmlsoap.org/soap/encoding/" xmlns:xsd="http://www.w3.org/200⇒
1/XMLSchema" xmlns:xsi="http://www.w3.org/2001/XMLSchema-instance">
   <soapenv:Body>
```
<prq:GetOutputFormatsResponse xsi:schemaLocation="http://xmlns.oracle.com/Ent⇒

```
erprise/Tools/schemas/PRQ_GET_OUTPUTFORMATS_RES.VERSION_1.xsd" xmlns:prq="http://xm⇒
lns.oracle.com/Enterprise/Tools/schemas/PRQ_GET_OUTPUTFORMATS_RES.VERSION_1">
          <OutputFormatInfo>
             <ProcessType>AppEngine</ProcessType>
             <ProcessName>PSCONQRS</ProcessName>
             <OutputTypeValue>FILE</OutputTypeValue>
             <OutputFormatValue>XML Format(*.xml)</OutputFormatValue>
             <IsActive>1</IsActive>
             <IsDefaultType>1</IsDefaultType>
          </OutputFormatInfo>
          <OutputFormatInfo>
             <ProcessType>AppEngine</ProcessType>
             <ProcessName>PSCONQRS</ProcessName>
             <OutputTypeValue>WINDOW</OutputTypeValue>
             <OutputFormatValue>XML Format(*.xml)</OutputFormatValue>
             <IsActive>1</IsActive>
             <IsDefaultType>1</IsDefaultType>
          </OutputFormatInfo>
          <OutputFormatInfo>
             <ProcessType>AppEngine</ProcessType>
             <ProcessName>PSCONQRS</ProcessName>
             <OutputTypeValue>WEB</OutputTypeValue>
             <OutputFormatValue>XML Format(*.xml)</OutputFormatValue>
             <IsActive>1</IsActive>
             <IsDefaultType>1</IsDefaultType>
          </OutputFormatInfo>
       </prq:GetOutputFormatsResponse>
    </soapenv:Body>
</soapenv:Envelope>
```
# **PRCS\_PRINT\_JOB\_HTML\_REPORT**

This service operations retrieves an HTML formatted report in a tree displaying all items in a job or jobset, as defined in the Job Definition component.

### **Request Message: PRQ\_PRINTJOBHTMLREPORT\_REQ**

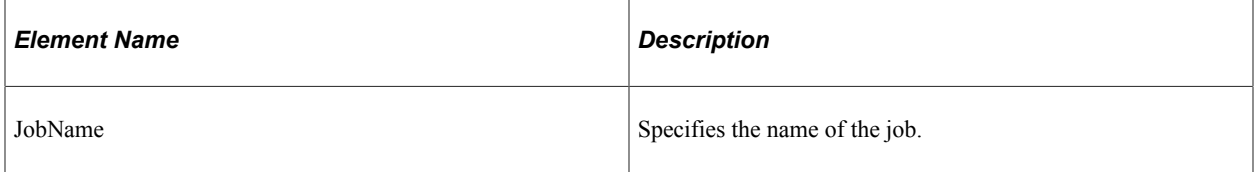

#### **Example Request:**

<soapenv:Envelope xmlns:soapenv="http://schemas.xmlsoap.org/soap/envelope/" xmlns:p⇒

```
rq="http://xmlns.oracle.com/Enterprise/Tools/schemas/PRQ_PRINT_JOBHTMLREPORT_REQ.VE⇒
```

```
RSION_1">
    <soapenv:Header/>
    <soapenv:Body>
       <prq:PrintJobHTMLReport>
          <JobName>3SQR</JobName>
       </prq:PrintJobHTMLReport>
    </soapenv:Body>
</soapenv:Envelope>
```
# **PRQ\_PRINTJOBHTMLREPORT\_RES**

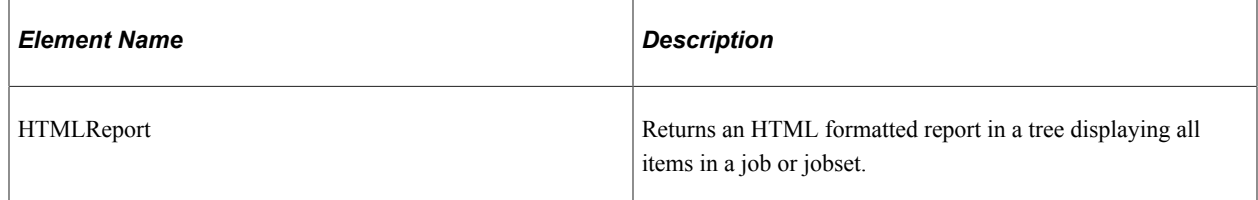

#### **Example Response:**

```
<SOAP-ENV:Envelope xmlns:SOAP-ENV="http://schemas.xmlsoap.org/soap/envelope/">
    <SOAP-ENV:Body>
       <SOAP-ENV:Fault>
          <faultcode>SOAP-ENV:Server</faultcode>
          <faultstring>null</faultstring>
          <detail>
             <IBResponse type="error">
                <DefaultTitle>Integration Broker Response</DefaultTitle>
                <StatusCode>20</StatusCode>
                <MessageID>554</MessageID>
                <DefaultMessage>Encryption and Digital Signed or Https required for ⇒
Service Operation PRCS_PRINT_JOBHTMLREPORT. (158,554)</DefaultMessage>
                <MessageParameters>
                   <Parameter>PRCS_PRINT_JOBHTMLREPORT</Parameter>
                </MessageParameters>
             </IBResponse>
          </detail>
       </SOAP-ENV:Fault>
    </SOAP-ENV:Body>
</SOAP-ENV:Envelope>
```
# **PRCS\_PRINT\_JOB\_REQUEST\_REPORT**

This service operation retrieves an html formatted report displaying the current status of a specific process, job, and jobset.

# **Request Message: PRQ\_PRINTJOBREQUESTREPORT\_REQ**

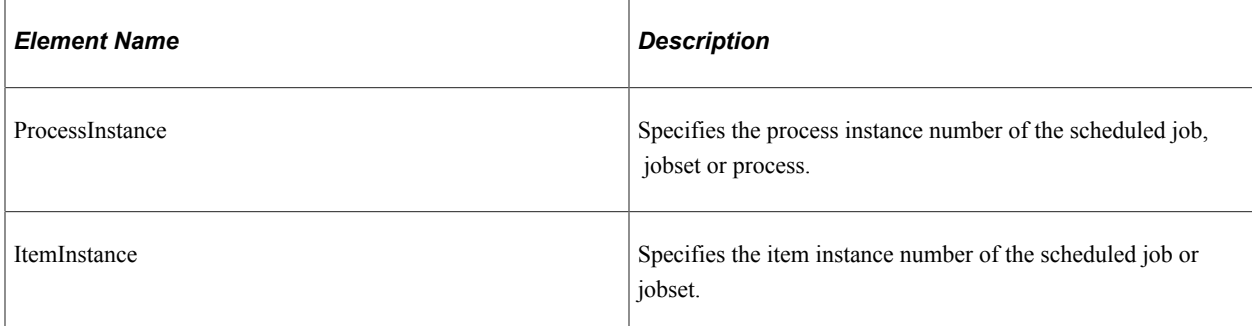

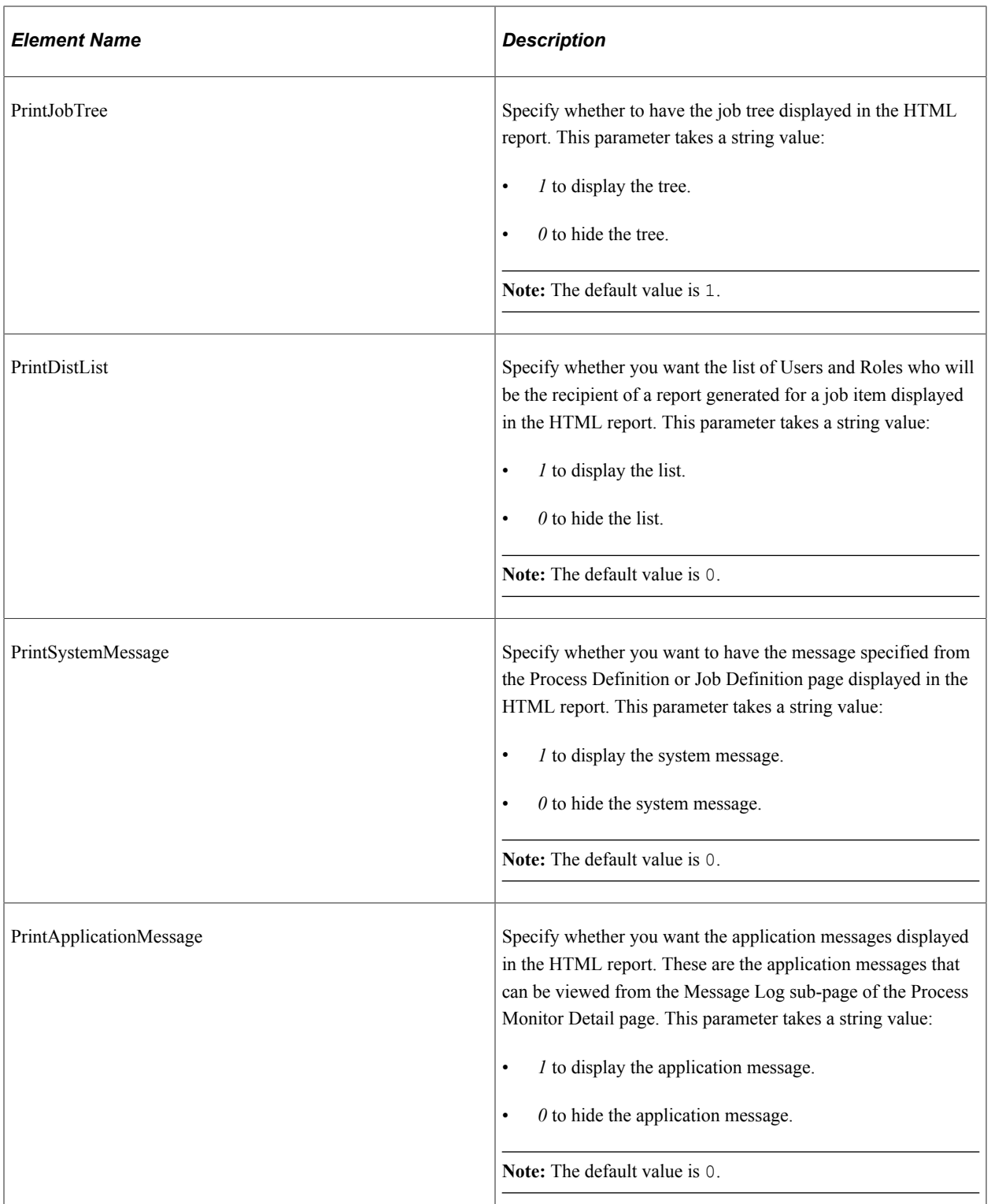

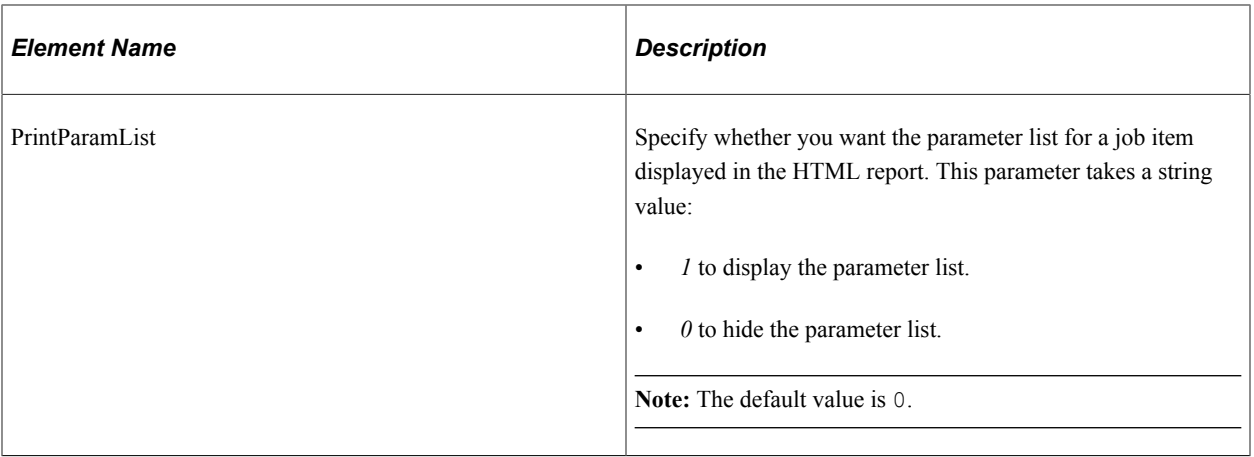

#### **Example Request:**

<soapenv:Envelope xmlns:soapenv="http://schemas.xmlsoap.org/soap/envelope/" xmlns:p⇒

rq="http://xmlns.oracle.com/Enterprise/Tools/schemas/PRQ\_PRINT\_JOBREQUESTREPORT\_REQ⇒

```
.VERSION_1">
    <soapenv:Header/>
    <soapenv:Body>
       <prq:PrintJobRequestReport>
          <ProcessInstance>10901</ProcessInstance>
          <PrintSystemMessage>1</PrintSystemMessage>
          <PrintApplicationMessage>1</PrintApplicationMessage>
          <PrintParamList>1</PrintParamList>
       </prq:PrintJobRequestReport>
    </soapenv:Body>
</soapenv:Envelope>
```
### **Response Message: PRQ\_PRINT\_ JOBREQUESTREPORT\_RES**

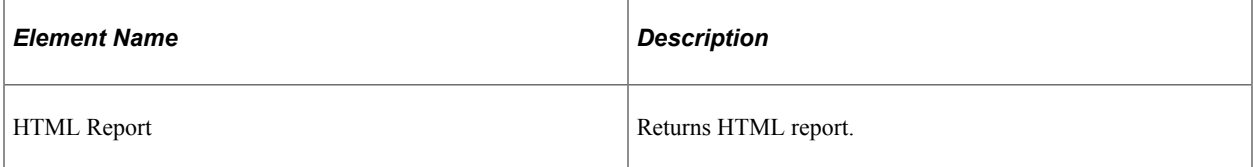

```
<soapenv:Envelope xmlns:soapenv="http://schemas.xmlsoap.org/soap/envelope/" xmlns:s⇒
oapenc="http://schemas.xmlsoap.org/soap/encoding/" xmlns:xsd="http://www.w3.org/200⇒
1/XMLSchema" xmlns:xsi="http://www.w3.org/2001/XMLSchema-instance">
    <soapenv:Body>
       <prq:PrintJobRequestReportResponse xsi:schemaLocation="http://xmlns.oracle.co⇒
m/Enterprise/Tools/schemas/PRQ_PRINT_JOBREQUESTREPORT_RES.VERSION_1 PRQ_PRINT_JOBRE⇒
QUESTREPORT_RES.VERSION_1.xsd" xmlns:prq="http://xmlns.oracle.com/Enterprise/Tools/⇒
schemas/PRQ_PRINT_JOBREQUESTREPORT_RES.VERSION_1">
          <HTMLReport><![CDATA[<!DOCTYPE HTML PUBLIC "-//W3C//DTD HTML 4.0 Transitio⇒
nal//EN">
<HTML><HEAD><TITLE>Job Report</TITLE>
<META content="text/html; charset=windows-1252" http-equiv=Content-Type>
<STYLE type=text/css>
```

```
.PSHEADER {BACKGROUND-COLOR: rgb(51,51,153); COLOR: rgb(255,255,255); FONT-FAMILY: ⇒
"Arial","sans-serif"; FONT-SIZE: 9pt; FONT-STYLE: normal; FONT-WEIGHT: bold}
.PSEVENROW {BACKGROUND-COLOR: rgb(255,255,255); COLOR: rgb(0,0,0); FONT-FAMILY: "Ar⇒
ial", "sans-serif"; FONT-SIZE: 9pt; FONT-STYLE: normal; FONT-WEIGHT: normal}
.PSODDROW {BACKGROUND-COLOR: rgb(226,226,226); COLOR: rgb(0,0,0); FONT-FAMILY: "Ari⇒
al","sans-serif"; FONT-SIZE: 9pt; FONT-STYLE: normal; FONT-WEIGHT: normal}
</STYLE>
<META content="MSHTML 203.0.113.250" name=GENERATOR></HEAD>
<BODY>
<img src="%IMAGE(PT_JOB_EXPANDED)" height='12' width='15' border='0' />
<span class='PSTEXT' ><strong></strong></span><br />>/>>
<p> </p><TABLE cellPadding=2 cellSpacing=0 width="100%">
   <TBODY>
  <TR><TD> </TD></TR></TBODY></TABLE>
<BR></BODY></HTML>]]></HTMLReport>
      </prq:PrintJobRequestReportResponse>
   </soapenv:Body>
</soapenv:Envelope>
```
# **PRCS\_PRINT\_SCHEDULE\_HTML\_REPORT**

This service operation retrieves an HTML formatted report displaying all items in a job or jobset as defined in the Scheduled Jobset Definition component.

### **Request Message: PRQ\_PRINTSCHEDULEHTMLREPORT\_REQ**

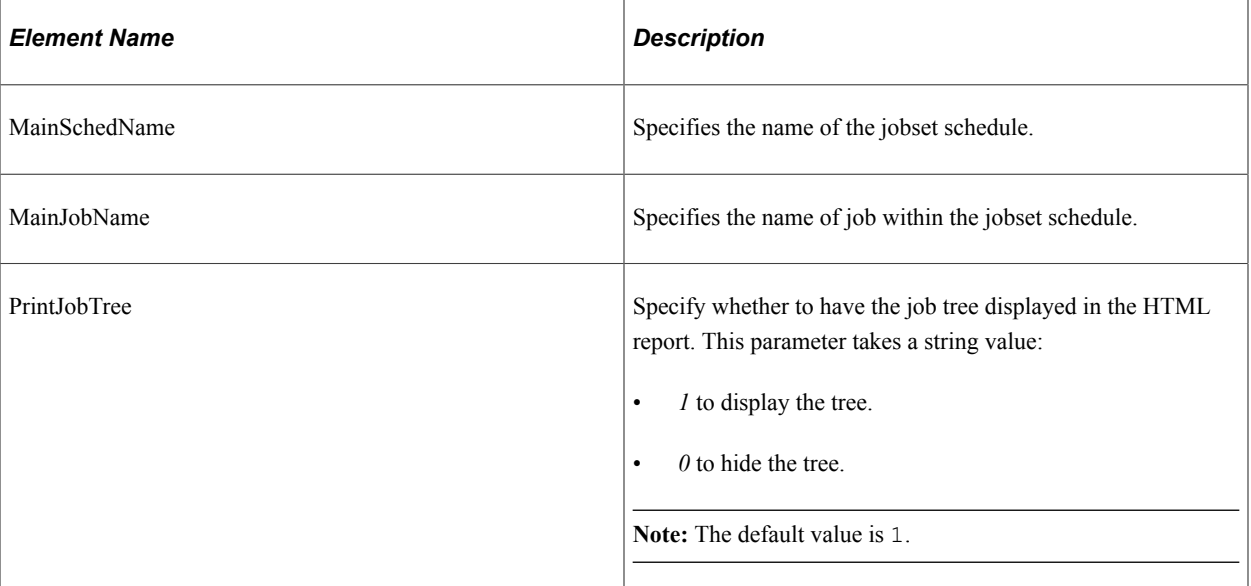

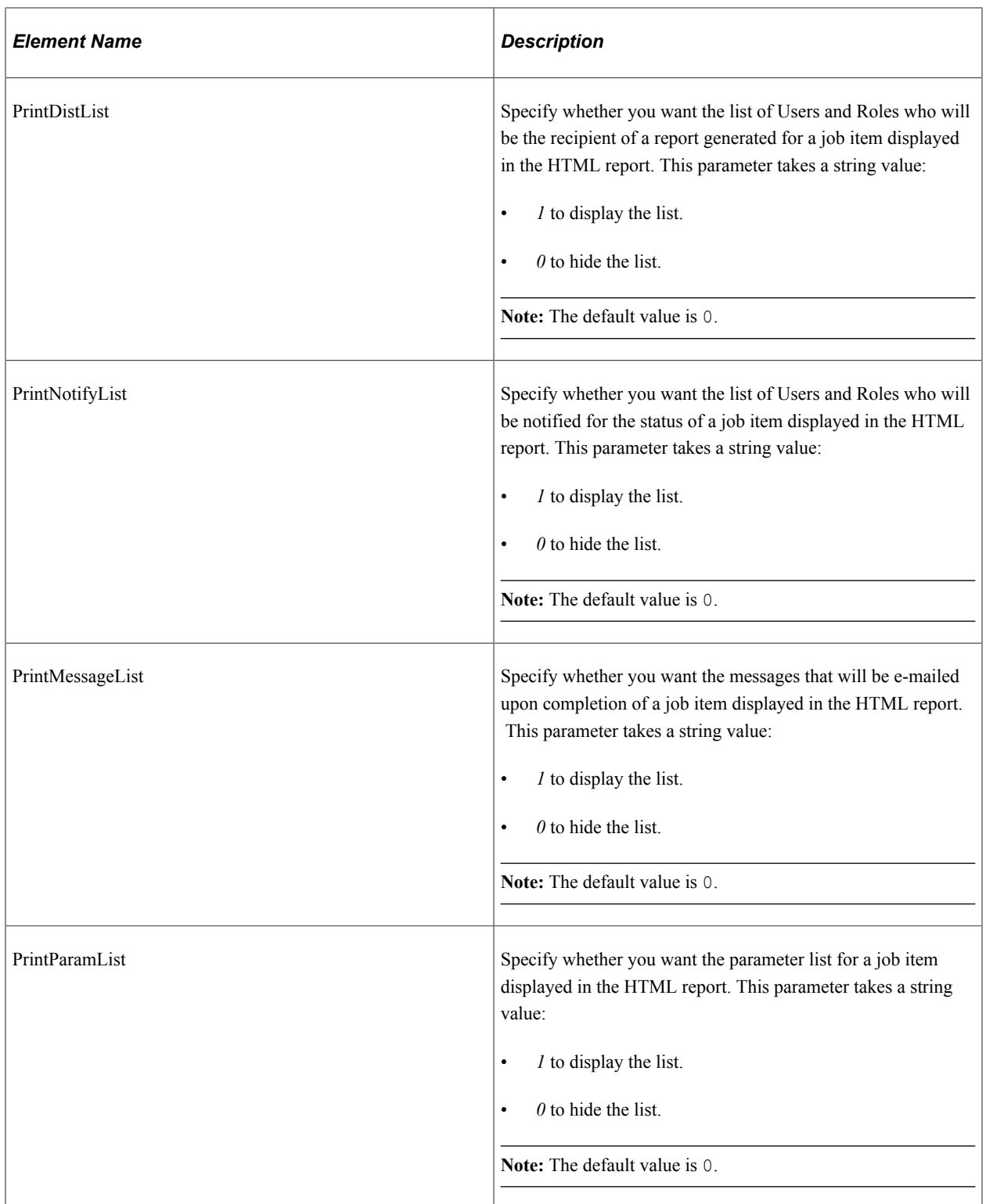

#### **Example Request:**

<soapenv:Envelope xmlns:soapenv="http://schemas.xmlsoap.org/soap/envelope/" xmlns:p⇒

rq="http://xmlns.oracle.com/Enterprise/Tools/schemas/PRQ\_PRINT\_SCHEDHTMLREPORT\_REQ.⇒

```
VERSION_1">
   <soapenv:Header/>
   <soapenv:Body>
```

```
 <prq:PrintScheduleHTMLReport>
          <MainSchedName>sct</MainSchedName>
          <MainJobName>3SQR</MainJobName>
          <PrintJobTree>1</PrintJobTree>
          <PrintDistList>1</PrintDistList>
       </prq:PrintScheduleHTMLReport>
    </soapenv:Body>
</soapenv:Envelope>
```
### **Response Message: PRQ\_PRINTSCHEDULEHTMLREPORT\_RES**

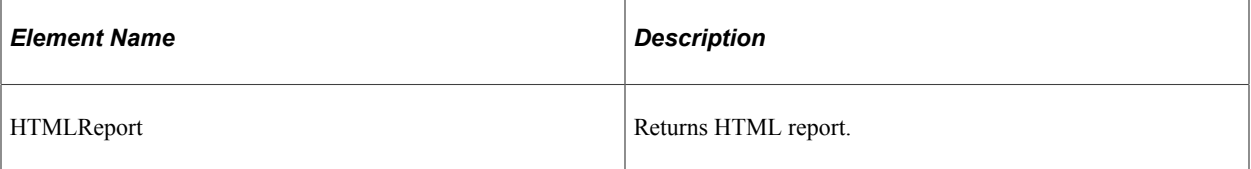

```
<soapenv:Envelope xmlns:soapenv="http://schemas.xmlsoap.org/soap/envelope/" xmlns:s⇒
oapenc="http://schemas.xmlsoap.org/soap/encoding/" xmlns:xsd="http://www.w3.org/200⇒
1/XMLSchema" xmlns:xsi="http://www.w3.org/2001/XMLSchema-instance">
    <soapenv:Body>
       <prq:PrintScheduleHTMLReportResponse xsi:schemaLocation="http://xmlns.oracle.⇒
com/Enterprise/Tools/schemas/PRQ_PRINT_SCHEDHTMLREPORT_RES.VERSION_1 PRQ_PRINT_SCHE⇒
DHTMLREPORT_RES.VERSION_1.xsd" xmlns:prq="http://xmlns.oracle.com/Enterprise/Tools/⇒
schemas/PRQ_PRINT_SCHEDHTMLREPORT_RES.VERSION_1">
          <HTMLReport><![CDATA[<!DOCTYPE HTML PUBLIC "-//W3C//DTD HTML 4.0 Transitio⇒
nal//EN">
<HTML><HEAD><TITLE>Job Report</TITLE>
<META content="text/html; charset=windows-1252" http-equiv=Content-Type>
<STYLE type=text/css>
.PSHEADER {BACKGROUND-COLOR: rgb(51,51,153); COLOR: rgb(255,255,255); FONT-FAMILY: ⇒
"Arial","sans-serif"; FONT-SIZE: 9pt; FONT-STYLE: normal; FONT-WEIGHT: bold}
.PSEVENROW {BACKGROUND-COLOR: rgb(255,255,255); COLOR: rgb(0,0,0); FONT-FAMILY: "Ar⇒
ial","sans-serif"; FONT-SIZE: 9pt; FONT-STYLE: normal; FONT-WEIGHT: normal}
.PSODDROW {BACKGROUND-COLOR: rgb(226,226,226); COLOR: rgb(0,0,0); FONT-FAMILY: "Ari⇒
al","sans-serif"; FONT-SIZE: 9pt; FONT-STYLE: normal; FONT-WEIGHT: normal}
</STYLE>
<META content="MSHTML 203.0.113.240" name=GENERATOR></HEAD>
<BODY>
<img src="%IMAGE(PT_JOB_EXPANDED)" height='12' width='15' border='0' />
<span class='PSTEXT<sup>T</sup> ><strong>sct</strong></span><br />
<img src="%IMAGE(PSTREEMGR_ENDCONNECT)" height='17' width='15' border='0' />
<img src="%IMAGE(PT_JOB_EXPANDED)" height='12' width='15' border='0' />
<span class='PSTEXT' ><strong>3SQR</strong></span><br />
<img src="%IMAGE(PT_PIXEL)" width='15' height='1' />
<img src="%IMAGE(PSTREEMGR_CONNECT)" height='17' width='15' border='0' />
<img src="%IMAGE(PT_JOB_PROCESS)" height='12' width='15' border='0' />
<span class='PSTEXT' >1 XRFIELDS: Cross Reference Field Listing (SQR Report)</spa⇒
n><br />
<img src="%IMAGE(PT_PIXEL)" width='15' height='1' />
<img src="%IMAGE(PSTREEMGR_CONNECT)" height='17' width='15' border='0' />
<img src="%IMAGE(PT_JOB_PROCESS)" height='12' width='15' border='0' />
\epsilon <span class='PSTEXT<sup>T</sup> >2<sup>-</sup> XRFMENU: Menu Listing Report (SQR Report)\epsilon/span><br/>kr />
<img src="%IMAGE(PT_PIXEL)" width='15' height='1' />
<img src="%IMAGE(PSTREEMGR_ENDCONNECT)" height='17' width='15' border='0' />
```

```
<img src="%IMAGE(PT_JOB_PROCESS)" height='12' width='15' border='0' />
<span class='PSTEXT' >3 XRFRCFL: Cross Reference - Records and (SQR Report)</span⇒
>\hbox{br} />
<p> </p><TABLE cellPadding=2 cellSpacing=0 width="100%">
   <TBODY>
  <TR><TD>
      <TABLE border=1 cellPadding=3 cellSpacing=0 width="100%">
         <TBODY>
     <tr>
       <th class='PSHEADER' colspan="10" bordercolor=rgb(51,51,153)><p align="left">⇒
Job Name: 3SQR - SQR Multi-process Job</p></th>
    \langle/tr>
    <tr>
       <th class='PSHEADER' colspan="3" bordercolor=rgb(51,51,153)><p align="left">M⇒
ode: Serial</p></th>
       <th class='PSHEADER' colspan="7" bordercolor=rgb(51,51,153)> </th>
    \langle/tr>
    <tr>
     <tr>
       <th class='PSHEADER' width="5%">Seq.</th>
       <th class='PSHEADER' width="10%">Process Name</th>
       <th class='PSHEADER' width="15%">Description</th>
      <th class='PSHEADER' width="10%">Process Type</th>
       <th class='PSHEADER' width="10%">Run Control ID</th>
       <th class='PSHEADER' width="5%">Type</th>
       <th class='PSHEADER' width="8%">Output
Format</th>
       <th class='PSHEADER' width="10%">Destination</th>
       <th class='PSHEADER' width="8%">Server Option</th>
       <th class='PSHEADER' width="5%">Run Time</th>
   \langle/tr>
   <tr <td class='PSEVENROW' align="center" width="5%">1</td>
       <td class='PSEVENROW' width="10%">XRFIELDS</td>
       <td class='PSEVENROW' width="15%">Cross Reference Field Listing</td>
       <td class='PSEVENROW' align="center" width="10%">SQR Report</td>
 <td class='PSEVENROW' align="center" width="5%">t1</td>
 <td class='PSEVENROW' align="center" width="5%">Web</td>
       <td class='PSEVENROW' align="center" width="8%">Acrobat (*.pdf)</td>
       <td class='PSEVENROW' align="center" width="10%">Distribution List</td>
 <td class='PSEVENROW' align="center" width="8%">Any Server </td>
 <td class='PSEVENROW' align="center" width="5%"> </td>
   \langle/tr>
    <tr>
         <td class='PSEVENROW' colspan="2"> </td>
         <td class='PSEVENROW' colspan="8">
        <p><strong>Distribution List:</strong></p>
         <table border="1" cellpadding="3" cellspacing="0" bordercolor="#CCCCCC"> ⇒
       <tr>
         <td class='PSEVENROW' ><strong>Type</strong></td>
         <td class='PSEVENROW' ><strong>Name</strong></td>
        \langle/tr>
     <tr>
       <td class='PSEVENROW' >User </td>
      <td class='PSEVENROW' >VP1
    \langle/tr>
         </table>
    \langle t \rangled>\langle t \rangle<tr>
       <td class='PSODDROW' align="center" width="5%">2</td>
       <td class='PSODDROW' width="10%">XRFMENU</td>
       <td class='PSODDROW' width="15%">Menu Listing Report</td>
                            align="center" width="10%">SQR Report</td>
       <td class='PSODDROW' align="center" width="5%">t1</td>
       <td class='PSODDROW' align="center" width="5%">Web</td>
       <td class='PSODDROW' align="center" width="8%">Acrobat (*.pdf)</td>
```

```
 <td class='PSODDROW' align="center" width="10%">Distribution List</td>
 <td class='PSODDROW' align="center" width="8%">Any Server </td>
 <td class='PSODDROW' align="center" width="5%"> </td>
   \langletr>
     <tr>
 <td class='PSODDROW' colspan="2"> </td>
 <td class='PSODDROW' colspan="8">
        <p><strong>Distribution List:</strong></p>
         <table border="1" cellpadding="3" cellspacing="0" bordercolor="#CCCCCC"> ⇒
        <tr>
         <td class='PSODDROW' ><strong>Type</strong></td>
         <td class='PSODDROW' ><strong>Name</strong></td>
        \langle/tr>
    <tr>.r><br><td class='PSODDROW' >User     </td><br><td class='PSODDROW' >VP1     </td>
      <td class='PSODDROW' >VP1
    \langle/tr>
         </table>
    \langle t \rangled>\langle t \rangle<tr> <td class='PSEVENROW' align="center" width="5%">3</td>
 <td class='PSEVENROW' width="10%">XRFRCFL</td>
 <td class='PSEVENROW' width="15%">Cross Reference - Records and</td>
 <td class='PSEVENROW' align="center" width="10%">SQR Report</td>
       <td class='PSEVENROW' align="center" width="5%">t1</td>
 <td class='PSEVENROW' align="center" width="5%">Web</td>
 <td class='PSEVENROW' align="center" width="8%">Acrobat (*.pdf)</td>
 <td class='PSEVENROW' align="center" width="10%">Distribution List</td>
 <td class='PSEVENROW' align="center" width="8%">Any Server </td>
       <td class='PSEVENROW' align="center" width="5%"> </td>
   \langle/tr>
     <tr>
         <td class='PSEVENROW' colspan="2"> </td>
         <td class='PSEVENROW' colspan="8">
         <p><strong>Distribution List:</strong></p>
         <table border="1" cellpadding="3" cellspacing="0" bordercolor="#CCCCCC"> ⇒
       <tr>
         <td class='PSEVENROW' ><strong>Type</strong></td>
        <td class='PSEVENROW' ><strong>Name</strong></td>
        \langle/tr>
    <tr>
      <td class='PSEVENROW' >User </td><td class='PSEVENROW' >VP1 </td>
      <td class='PSEVENROW' >VP1
    \langle/tr>
         </table>
    \langle t \rangled>\langle t \rangle</TBODY></TABLE>
          <p> </p> </TD></TR></TBODY></TABLE>
<BR></BODY></HTML>]]></HTMLReport>
       </prq:PrintScheduleHTMLReportResponse>
    </soapenv:Body>
</soapenv:Envelope>
```